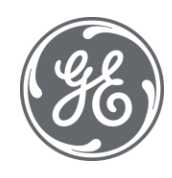

# CIMPLICITY 11 Open Interface API Reference

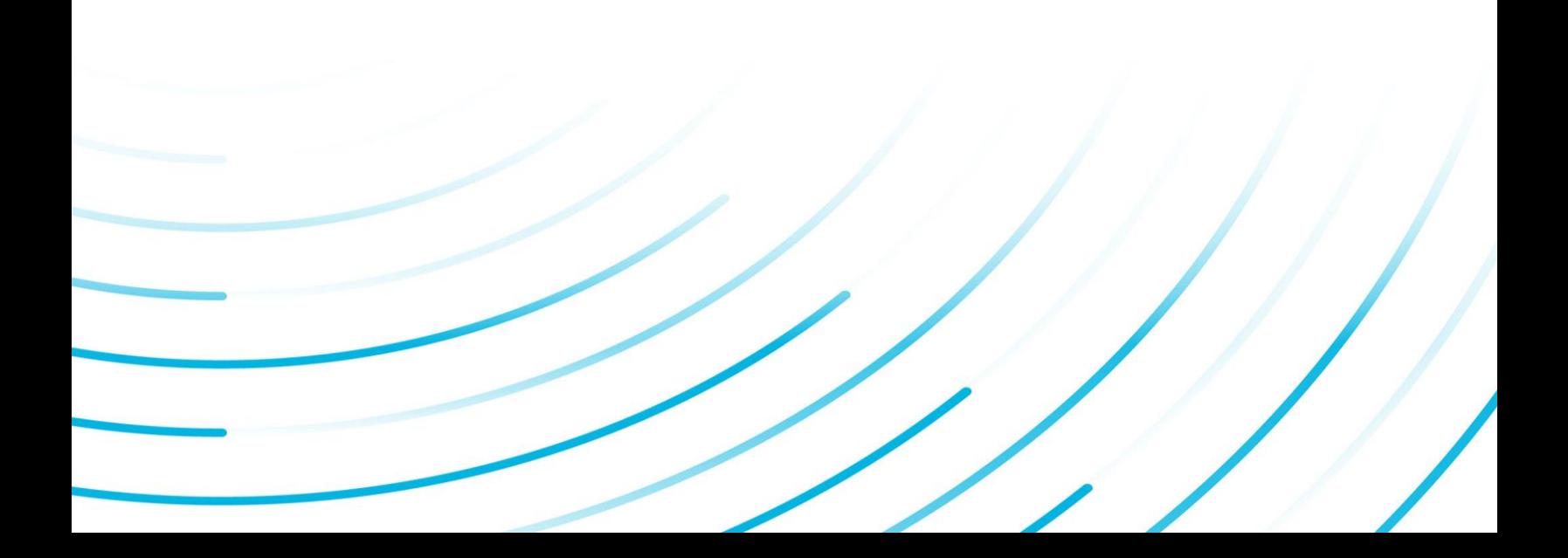

#### Proprietary Notice

The information contained in this publication is believed to be accurate and reliable. However, General Electric Company assumes no responsibilities for any errors, omissions or inaccuracies. Information contained in the publication is subject to change without notice.

No part of this publication may be reproduced in any form, or stored in a database or retrieval system, or transmitted or distributed in any form by any means, electronic, mechanical photocopying, recording or otherwise, without the prior written permission of General Electric Company. Information contained herein is subject to change without notice.

© 2020, General Electric Company. All rights reserved.

#### Trademark Notices

GE, the GE Monogram, and Predix are either registered trademarks or trademarks of General Electric Company.

Microsoft® is a registered trademark of Microsoft Corporation, in the United States and/or other countries.

All other trademarks are the property of their respective owners.

We want to hear from you. If you have any comments, questions, or suggestions about our documentation, send them to the following email address:

doc@ge.com

**Open Interface API Reference**

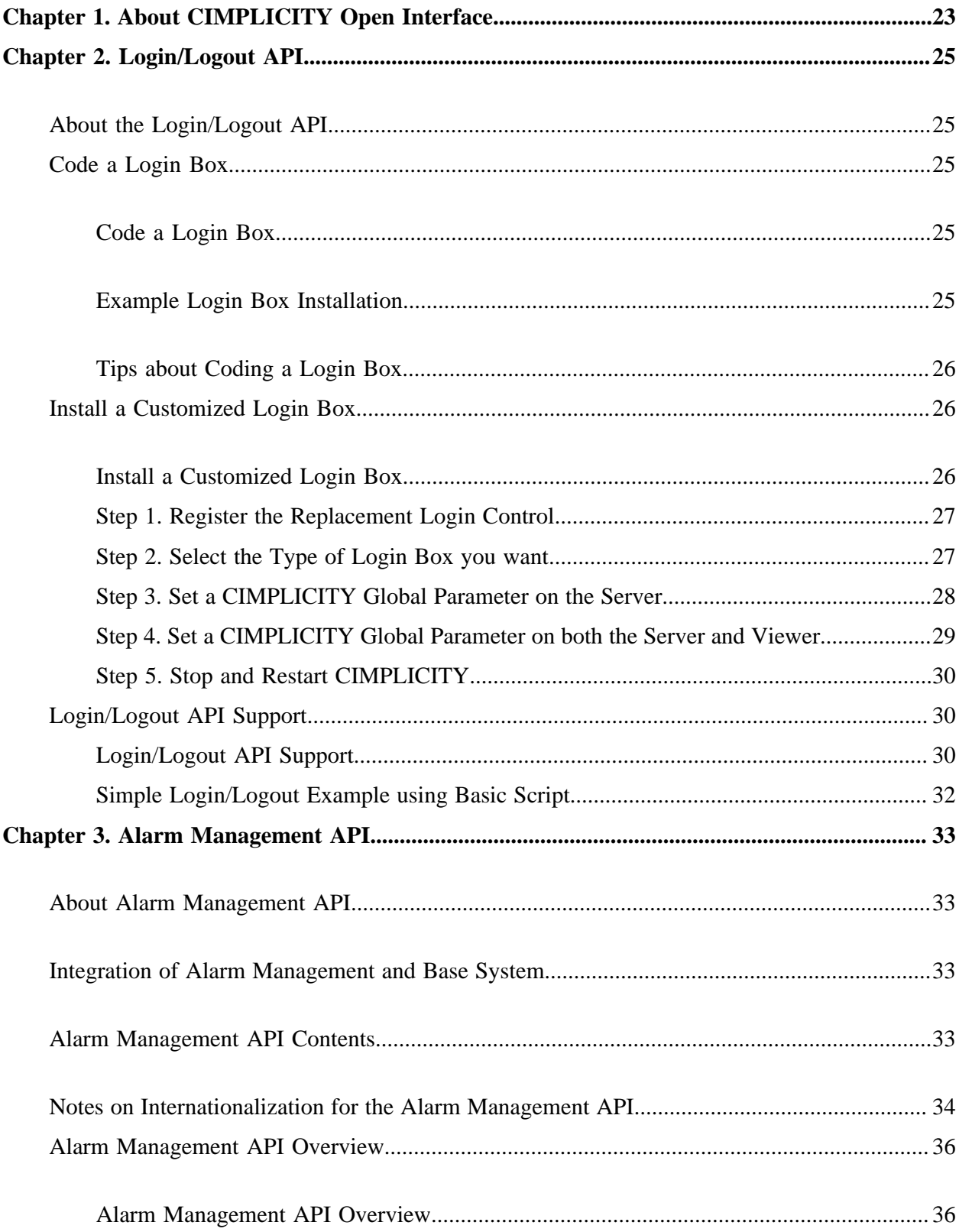

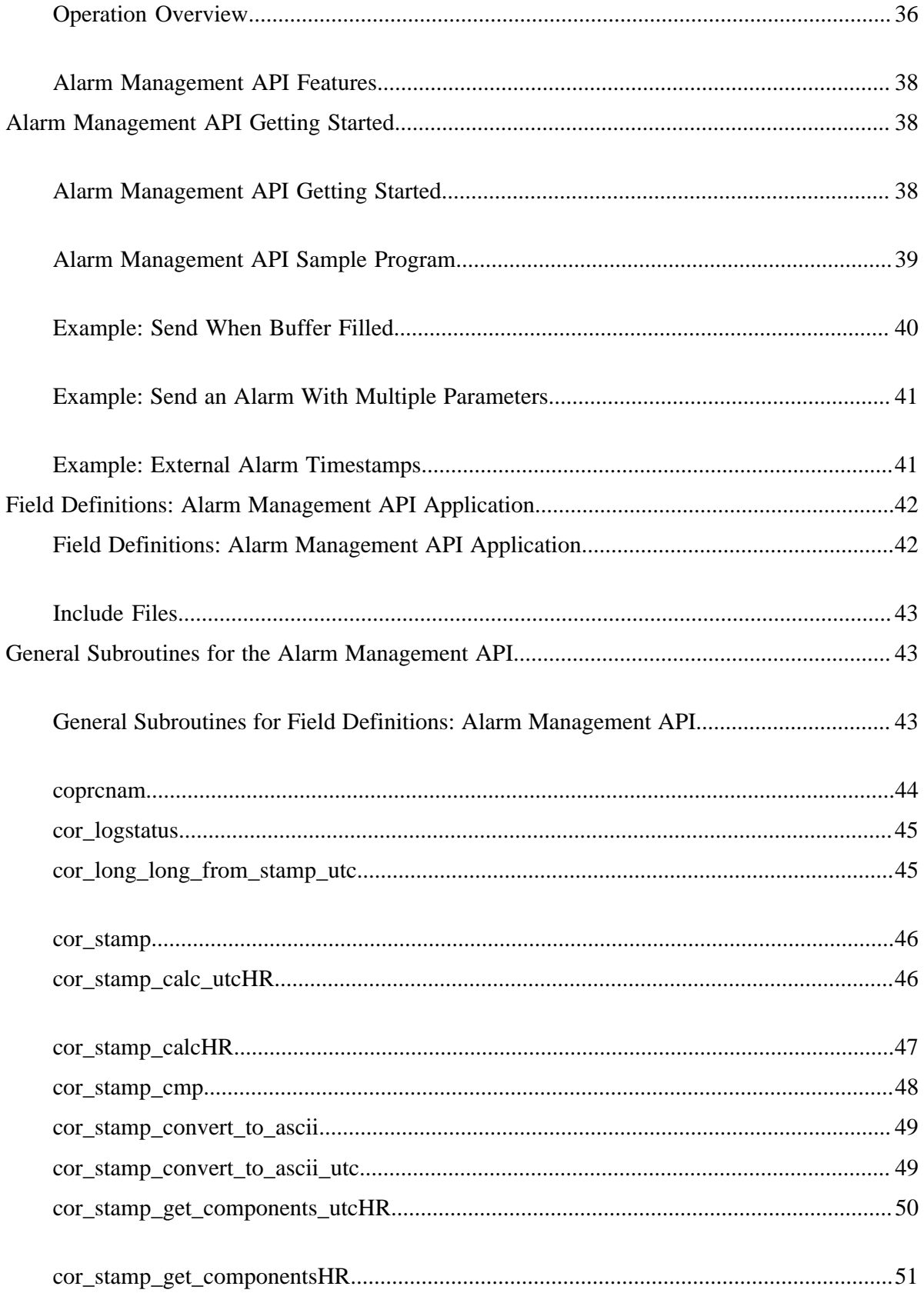

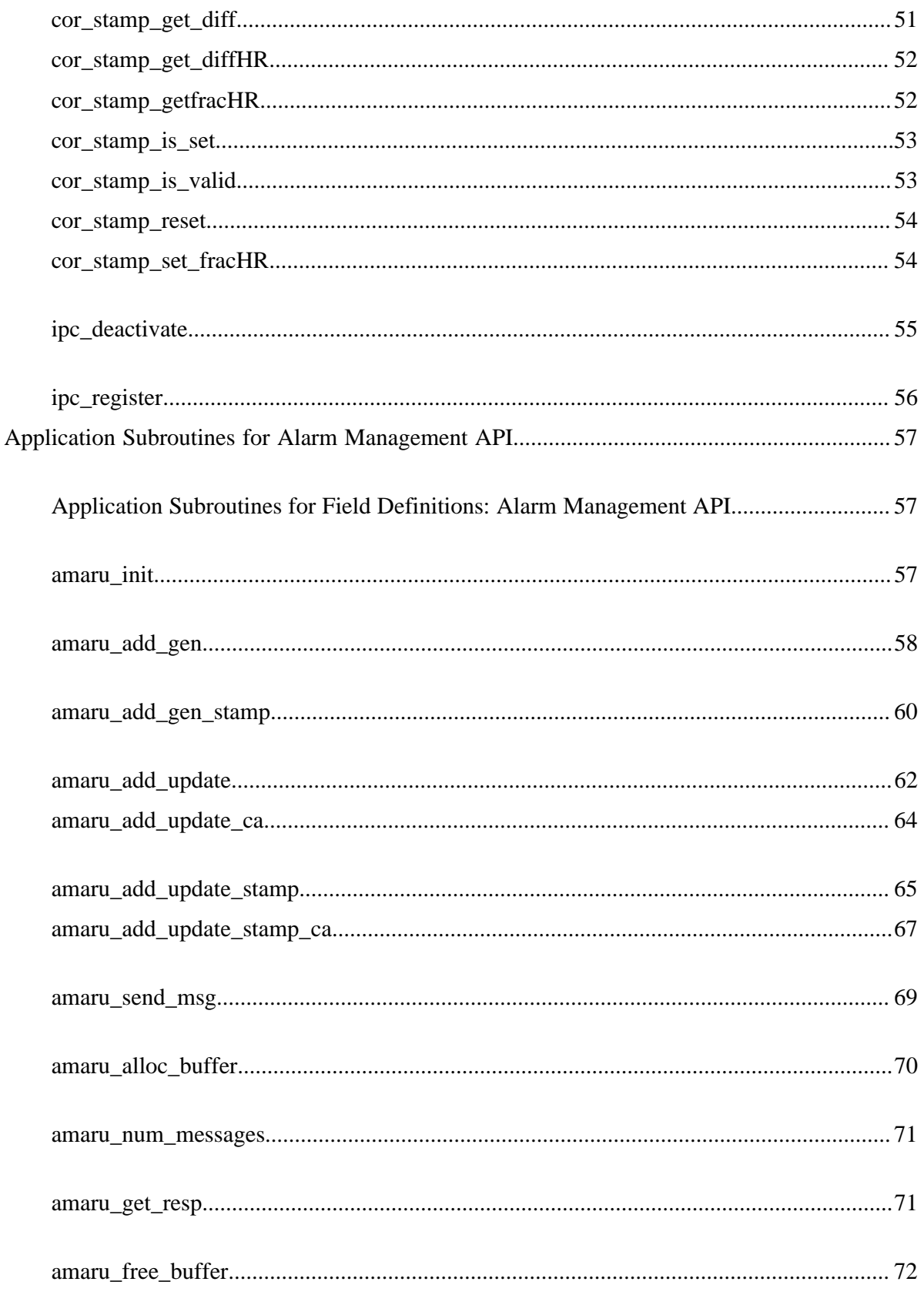

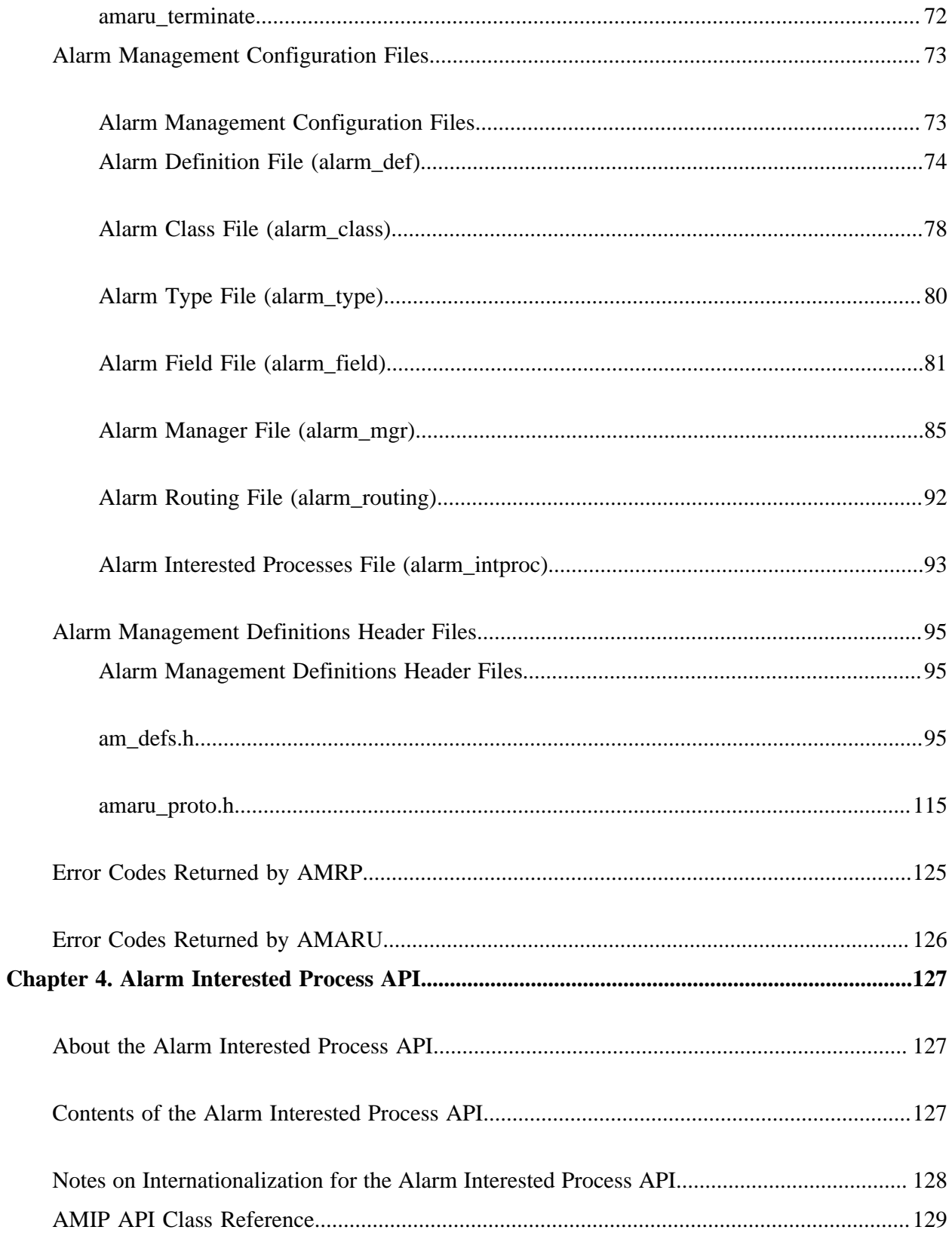

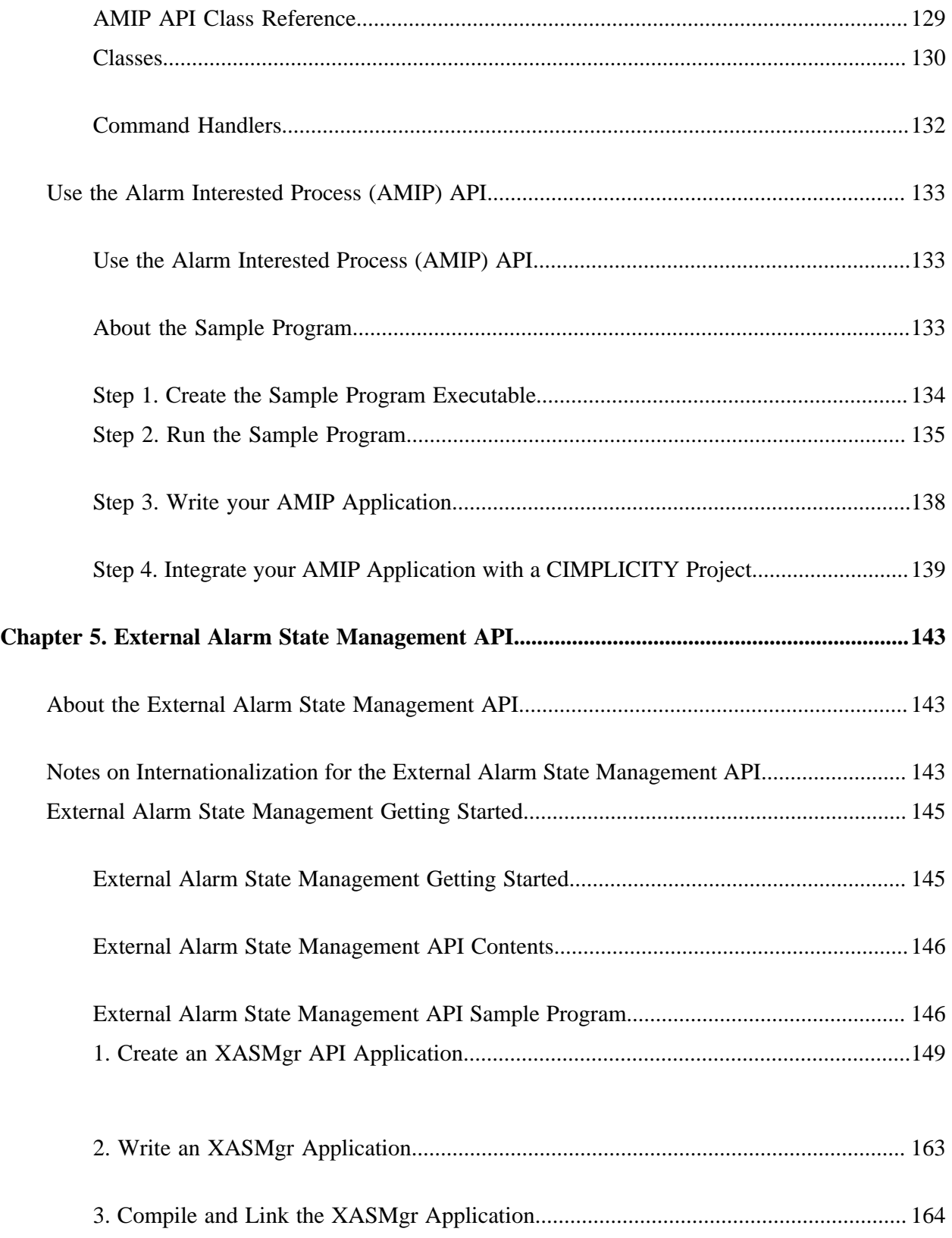

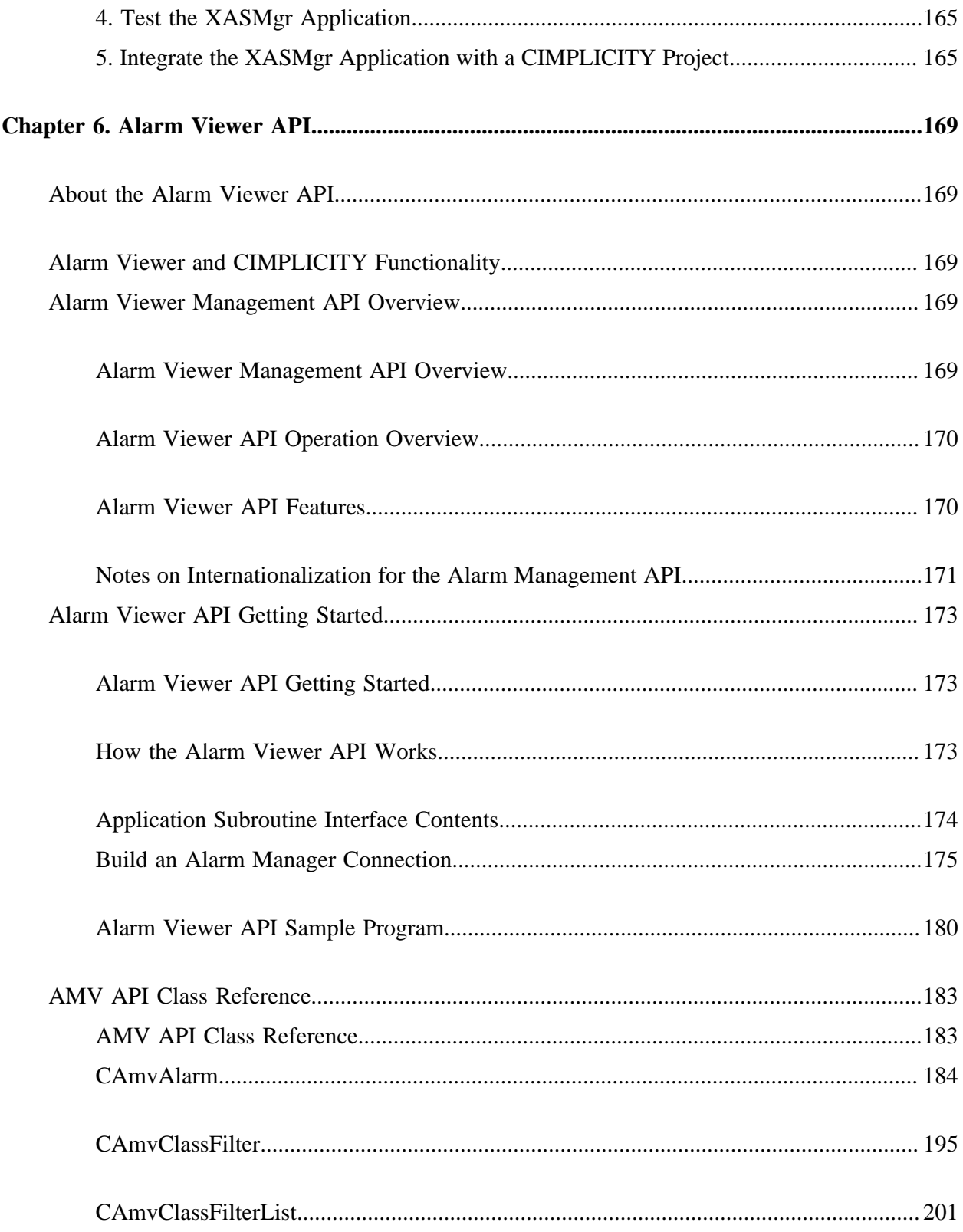

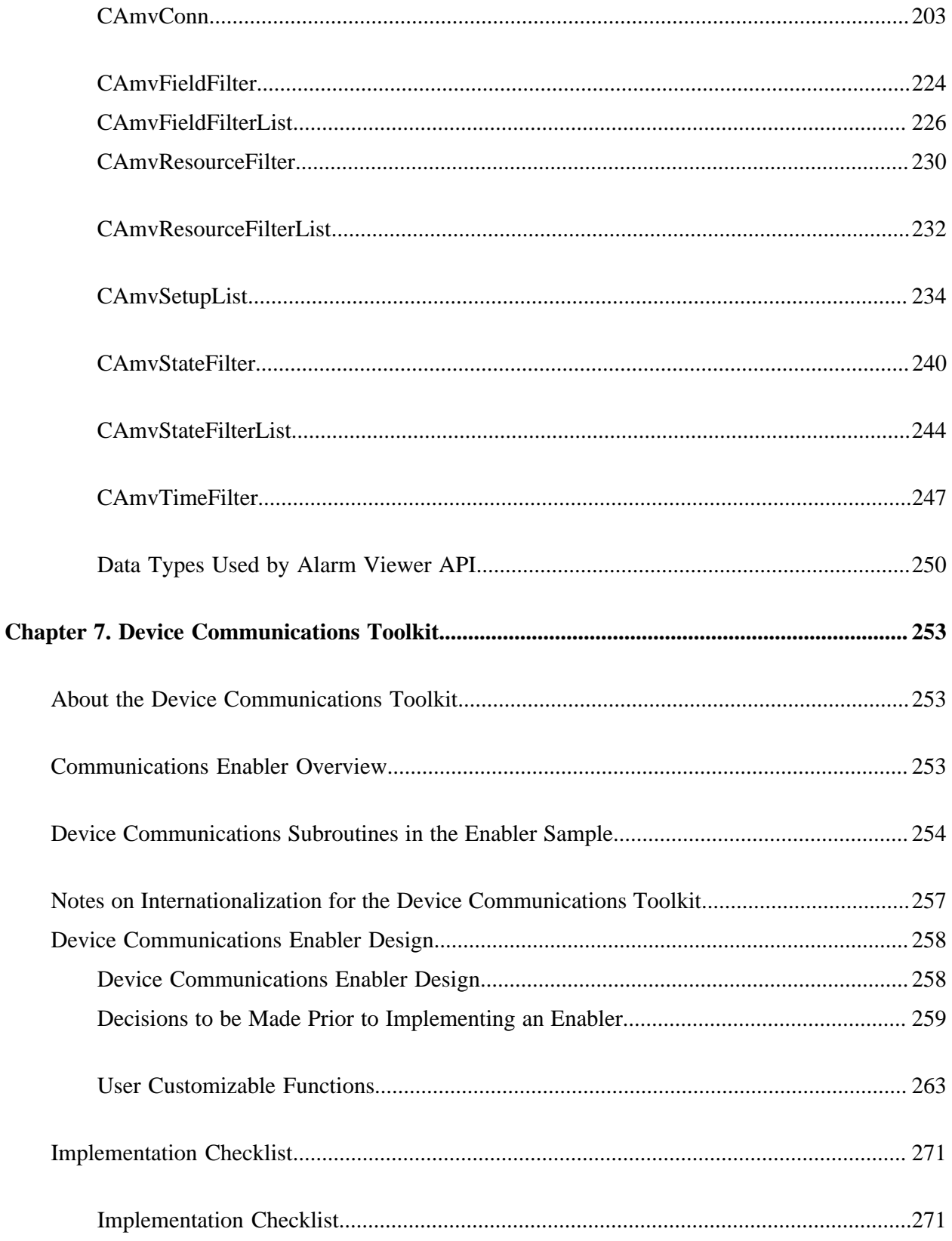

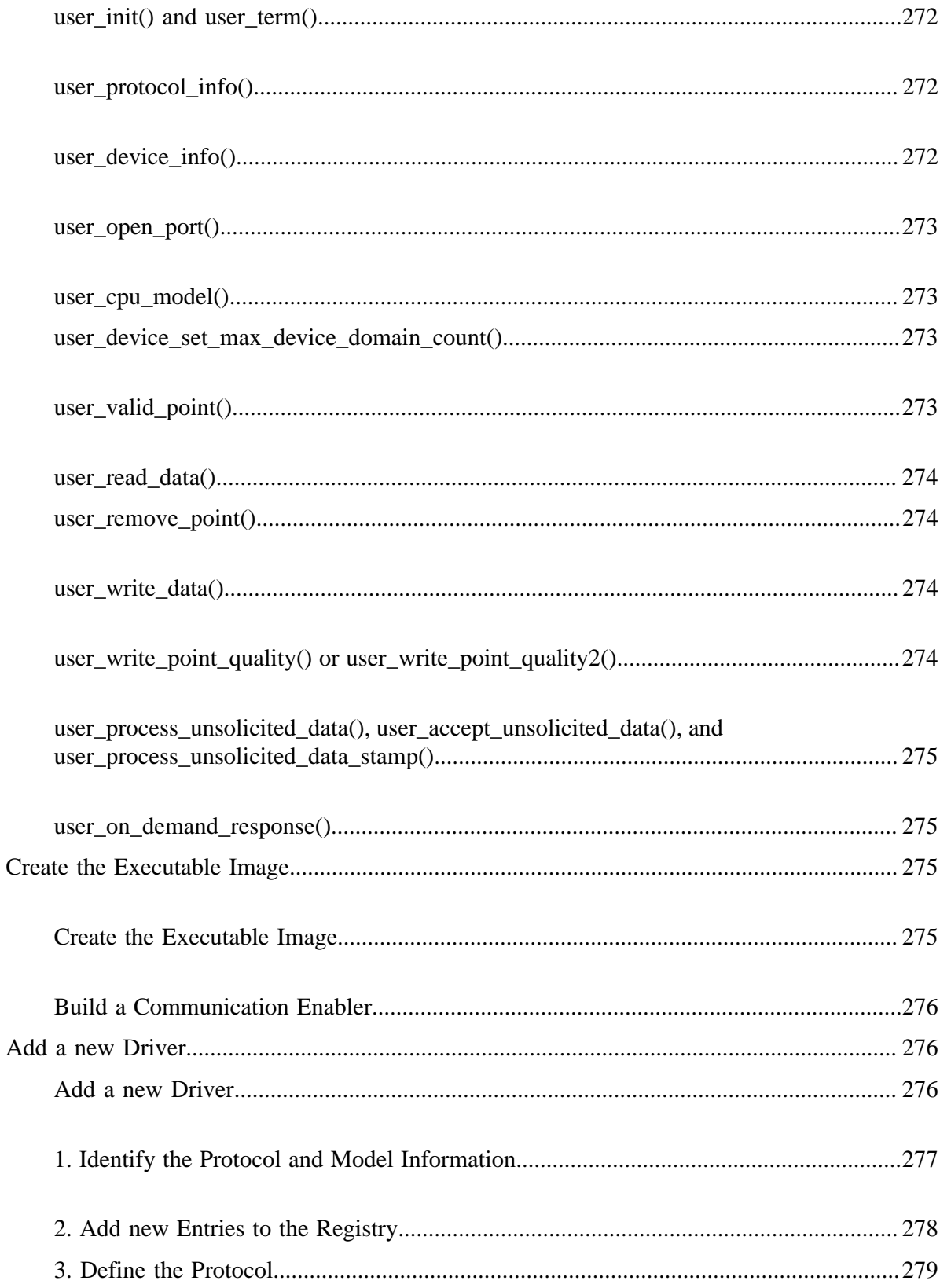

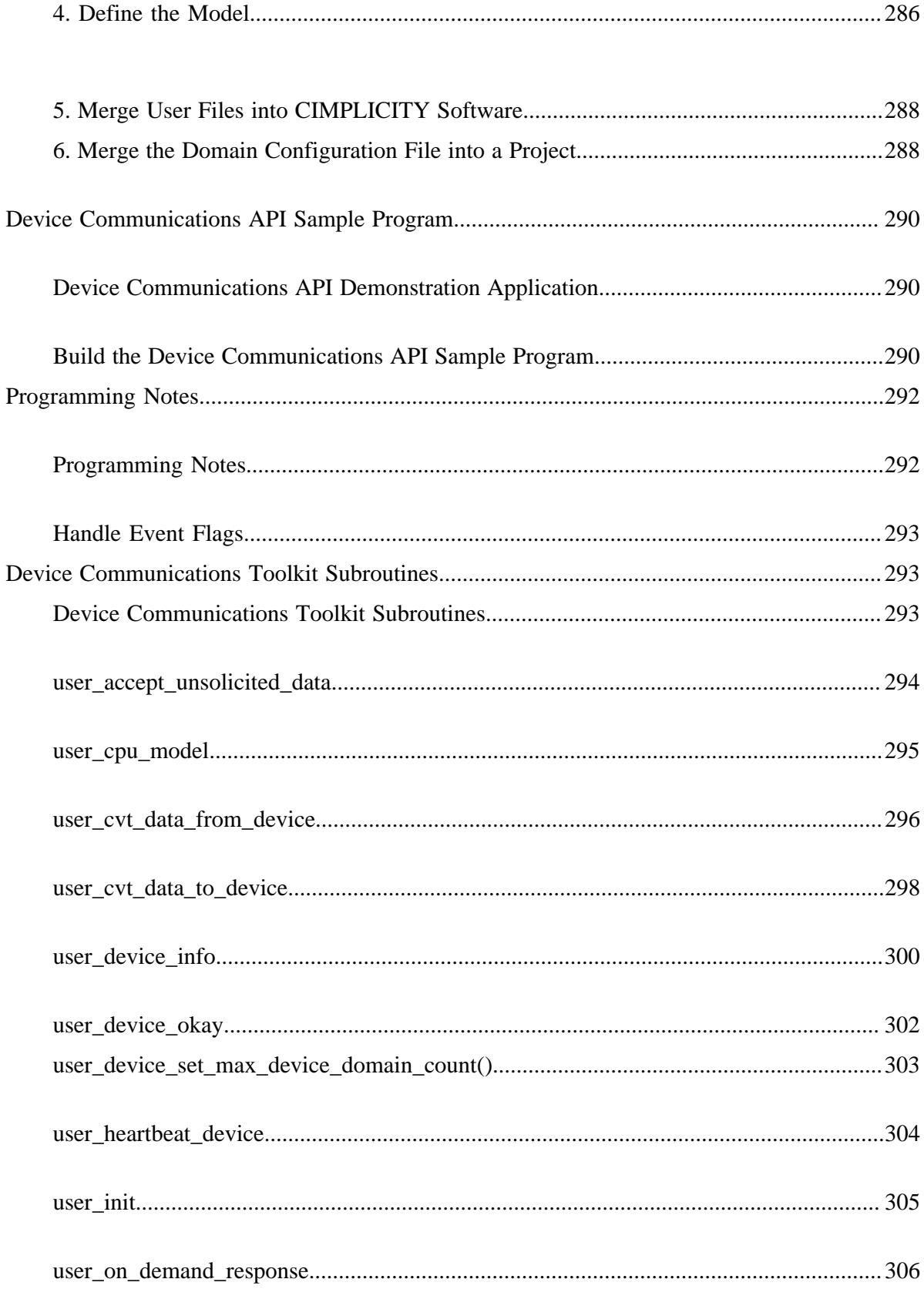

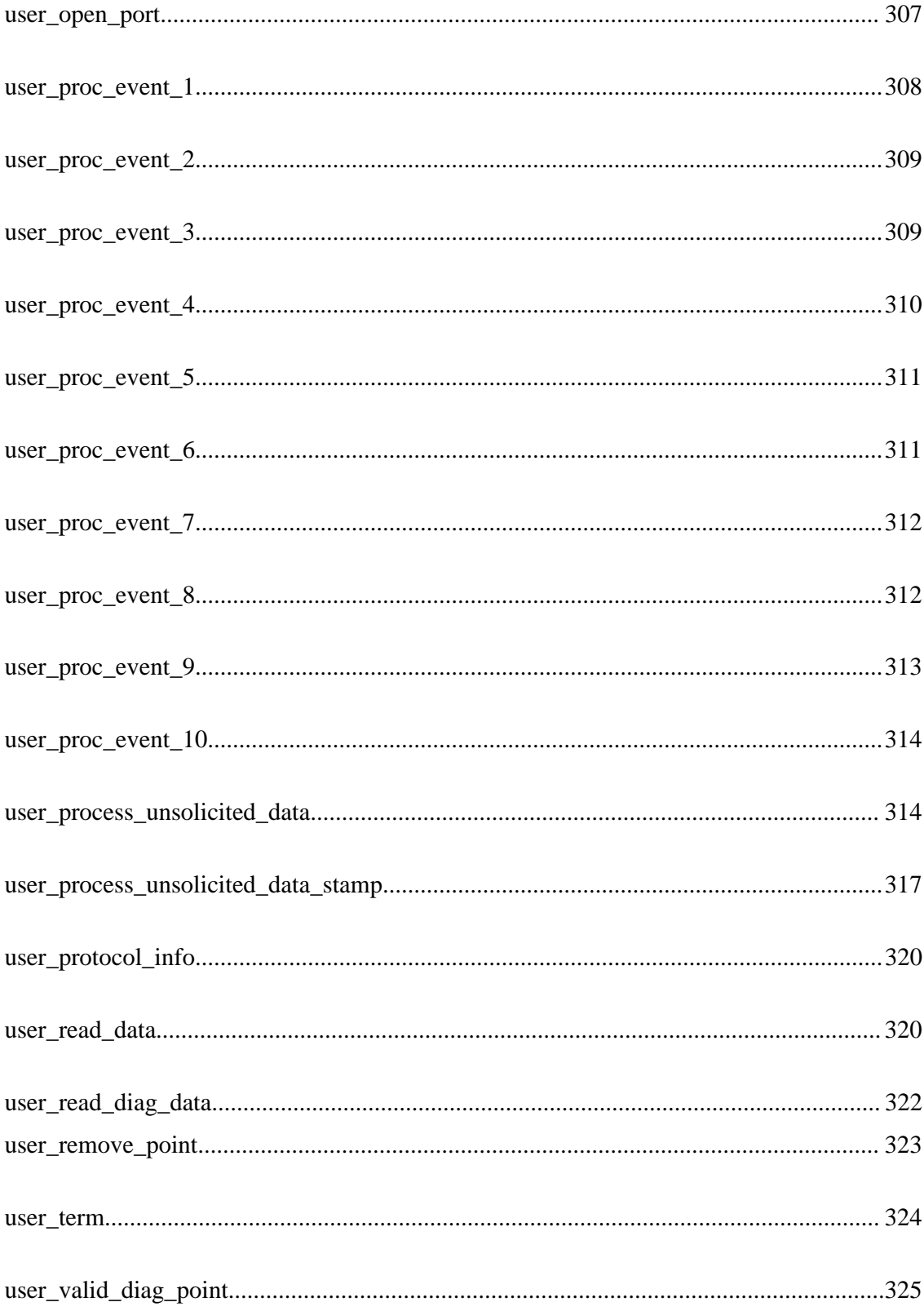

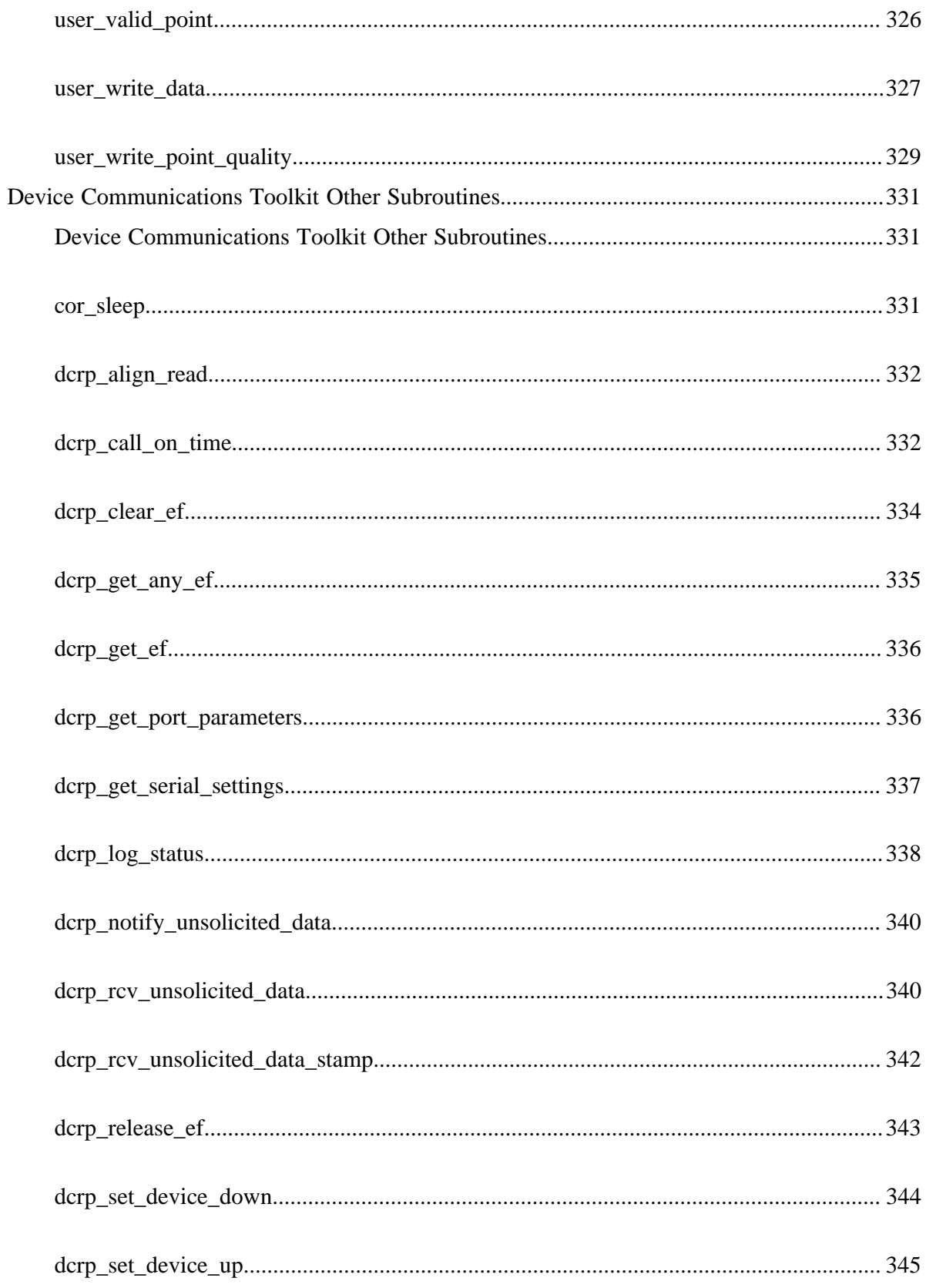

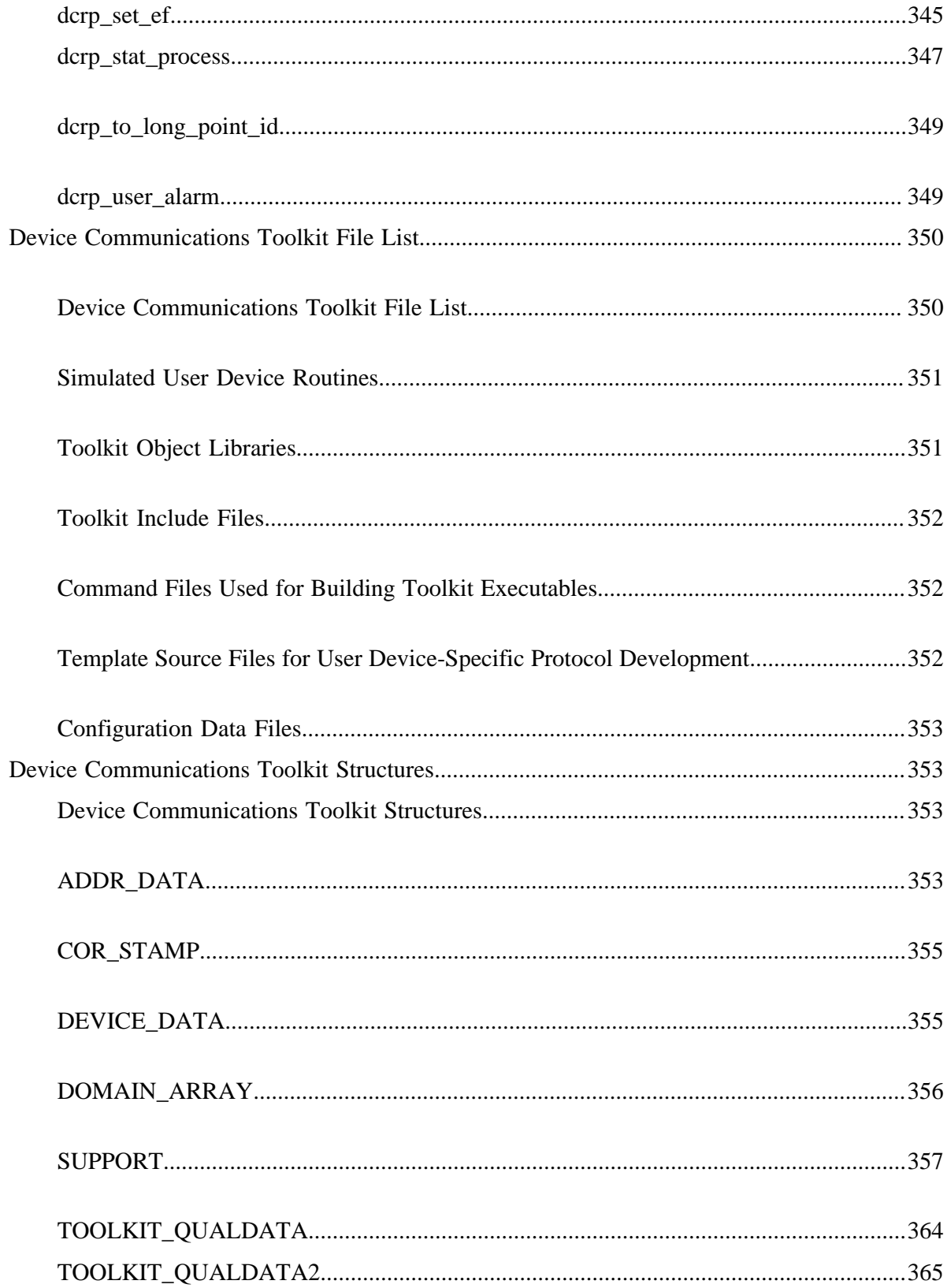

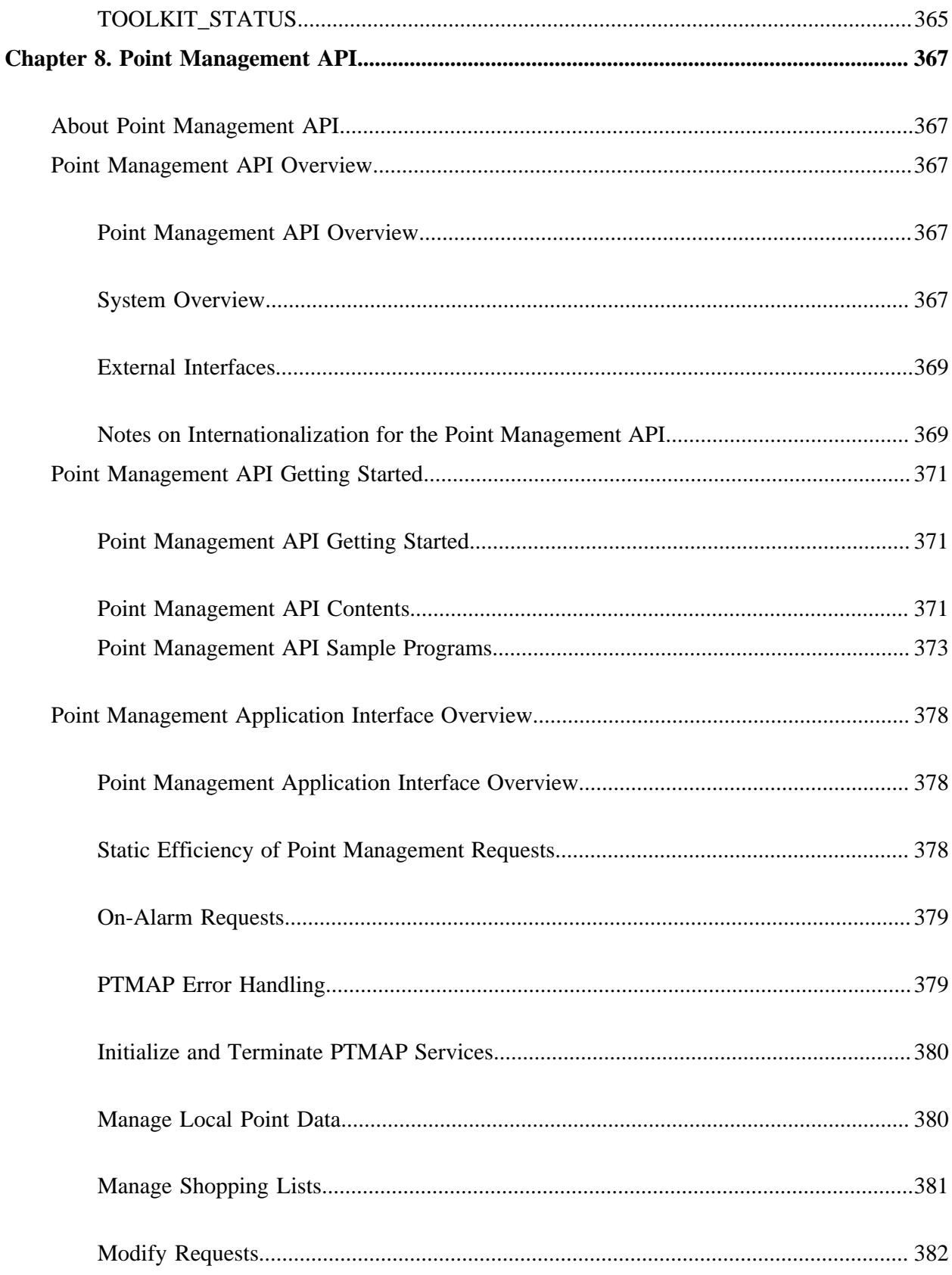

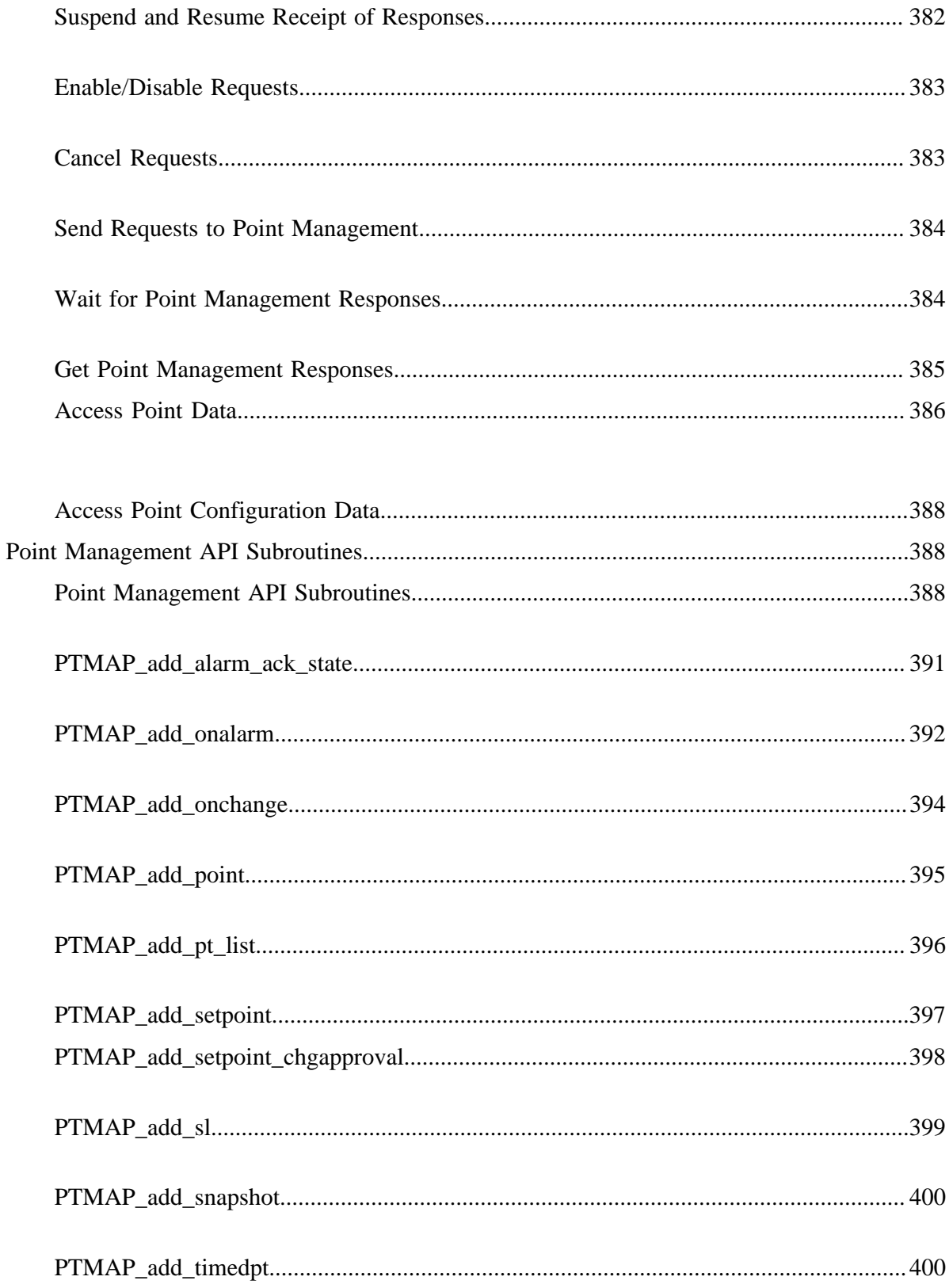

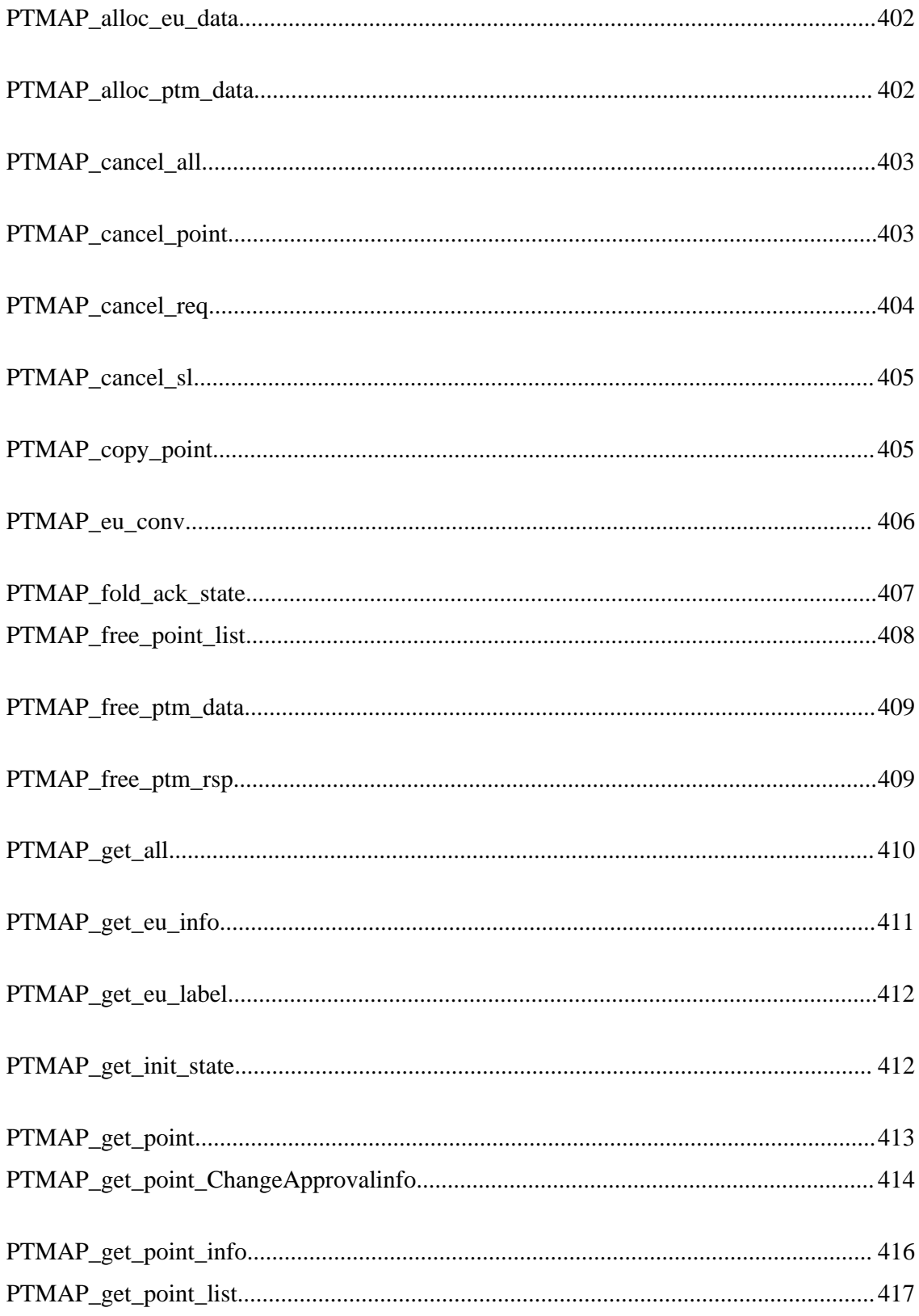

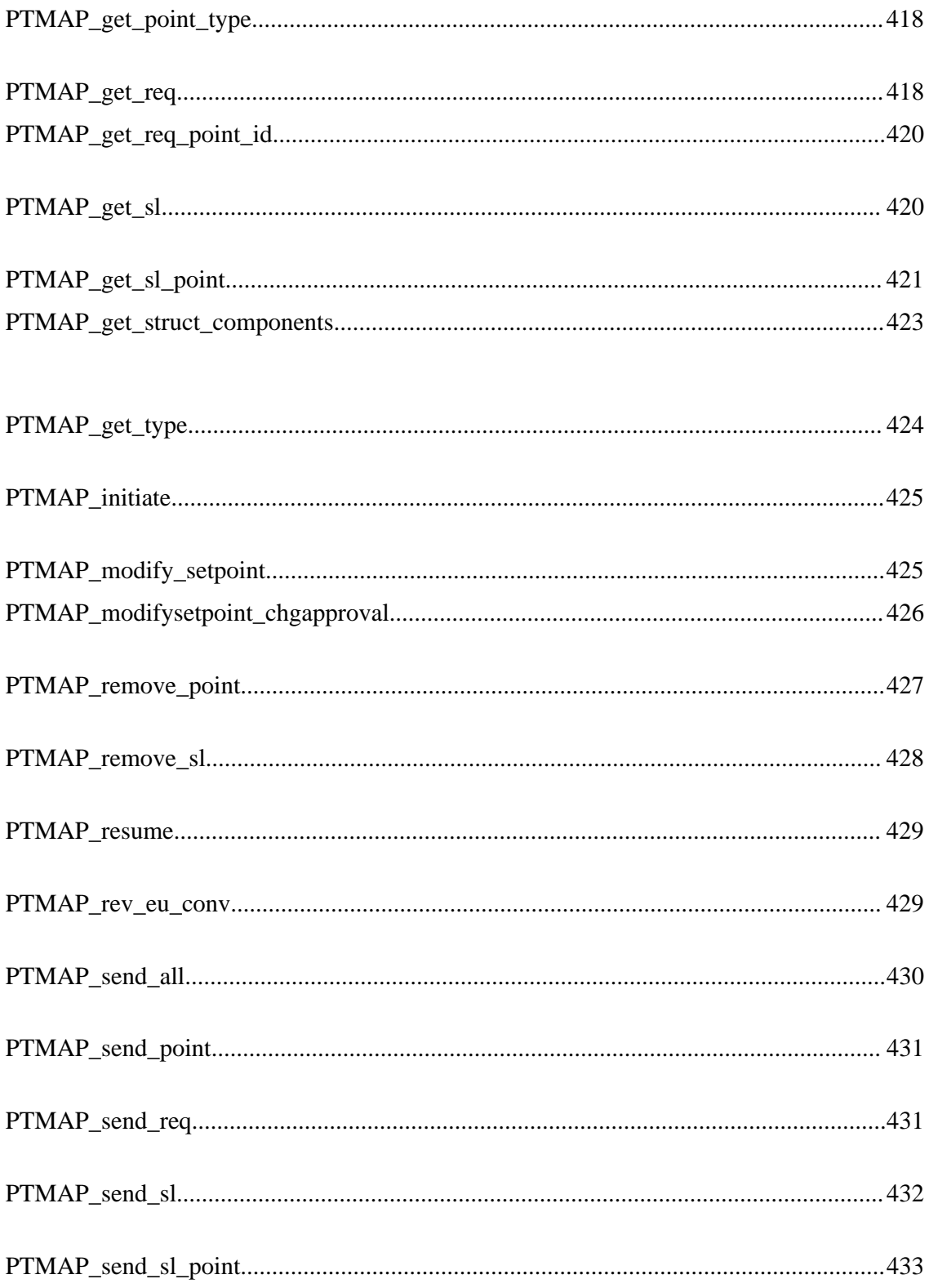

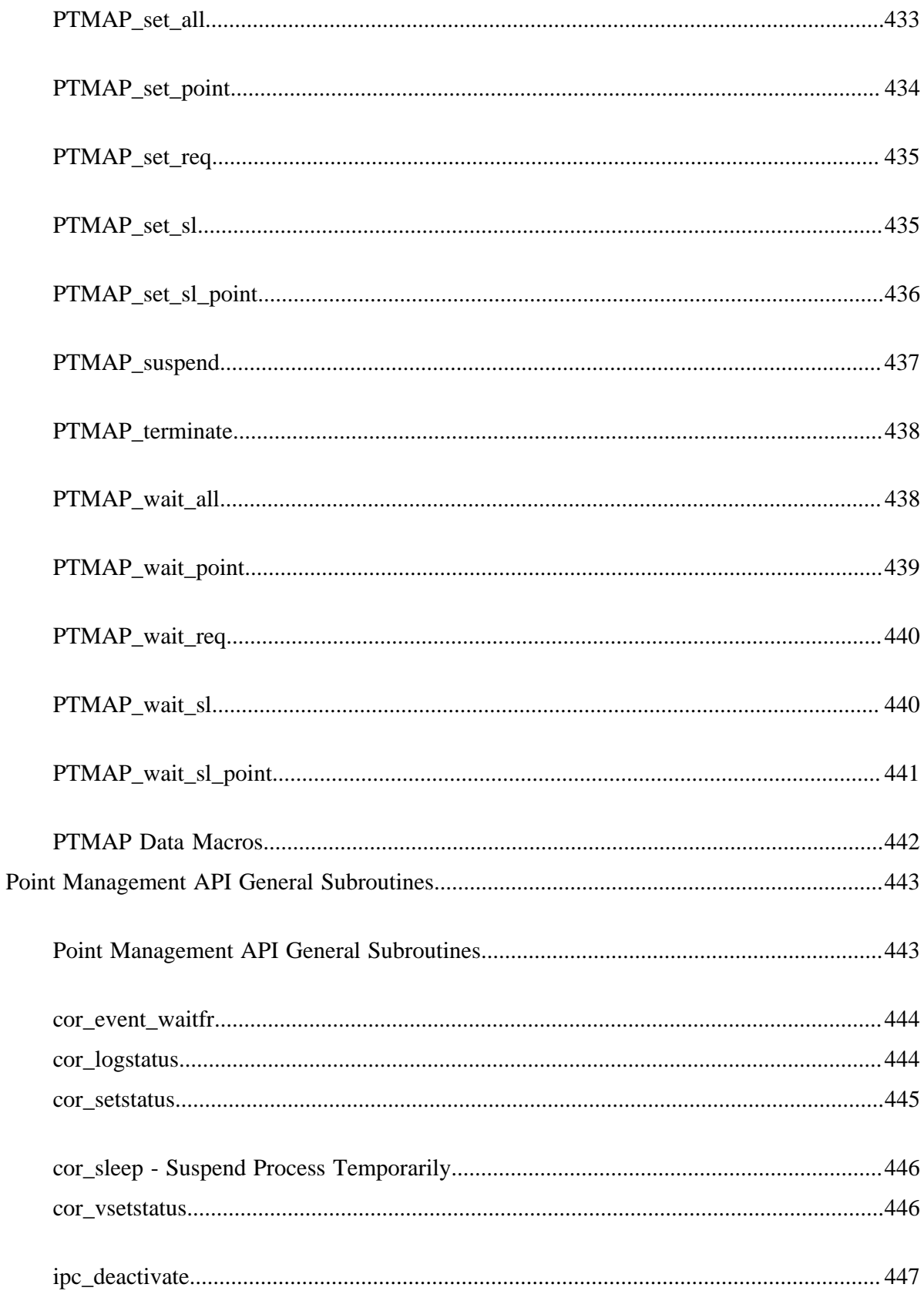

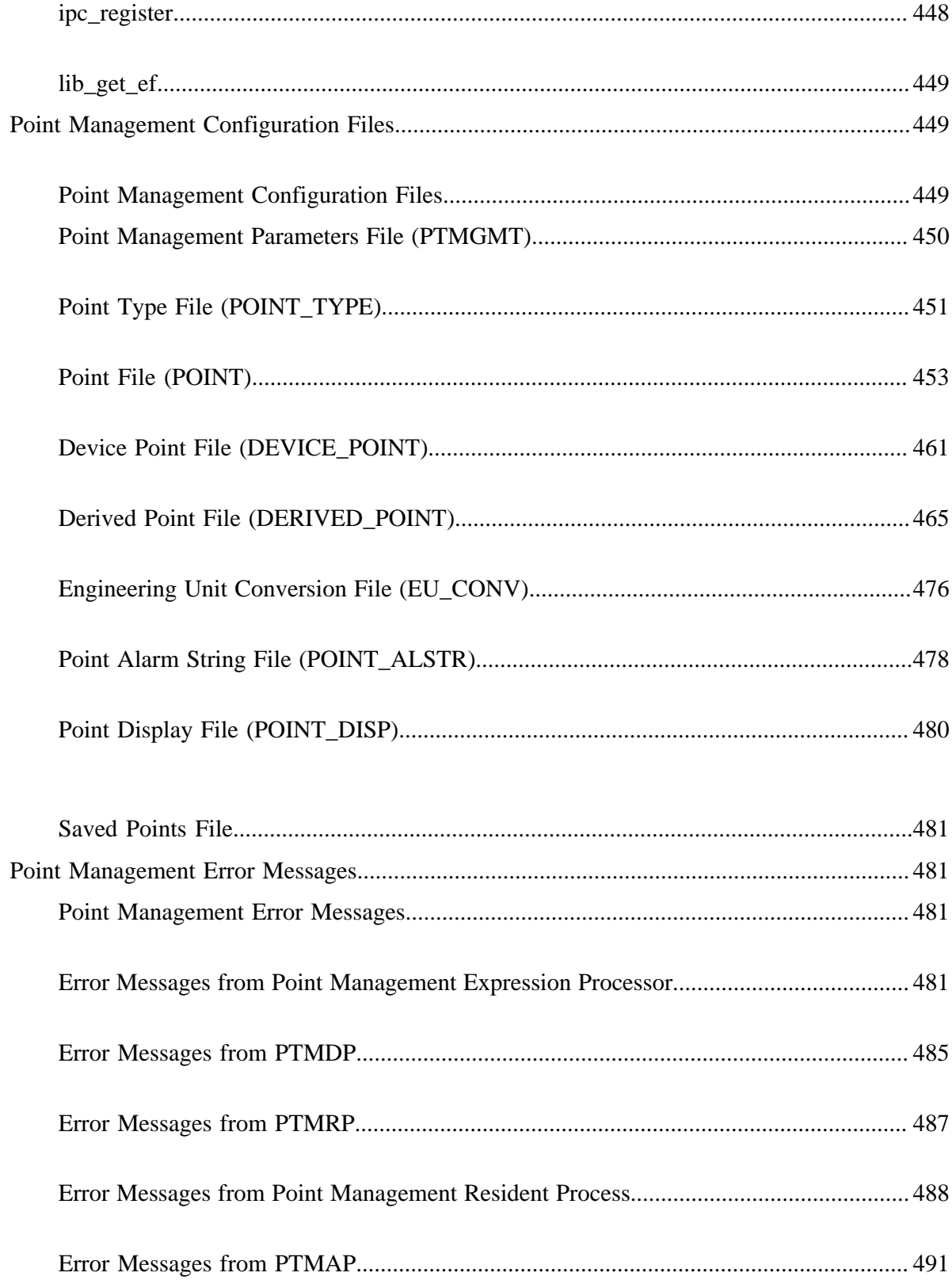

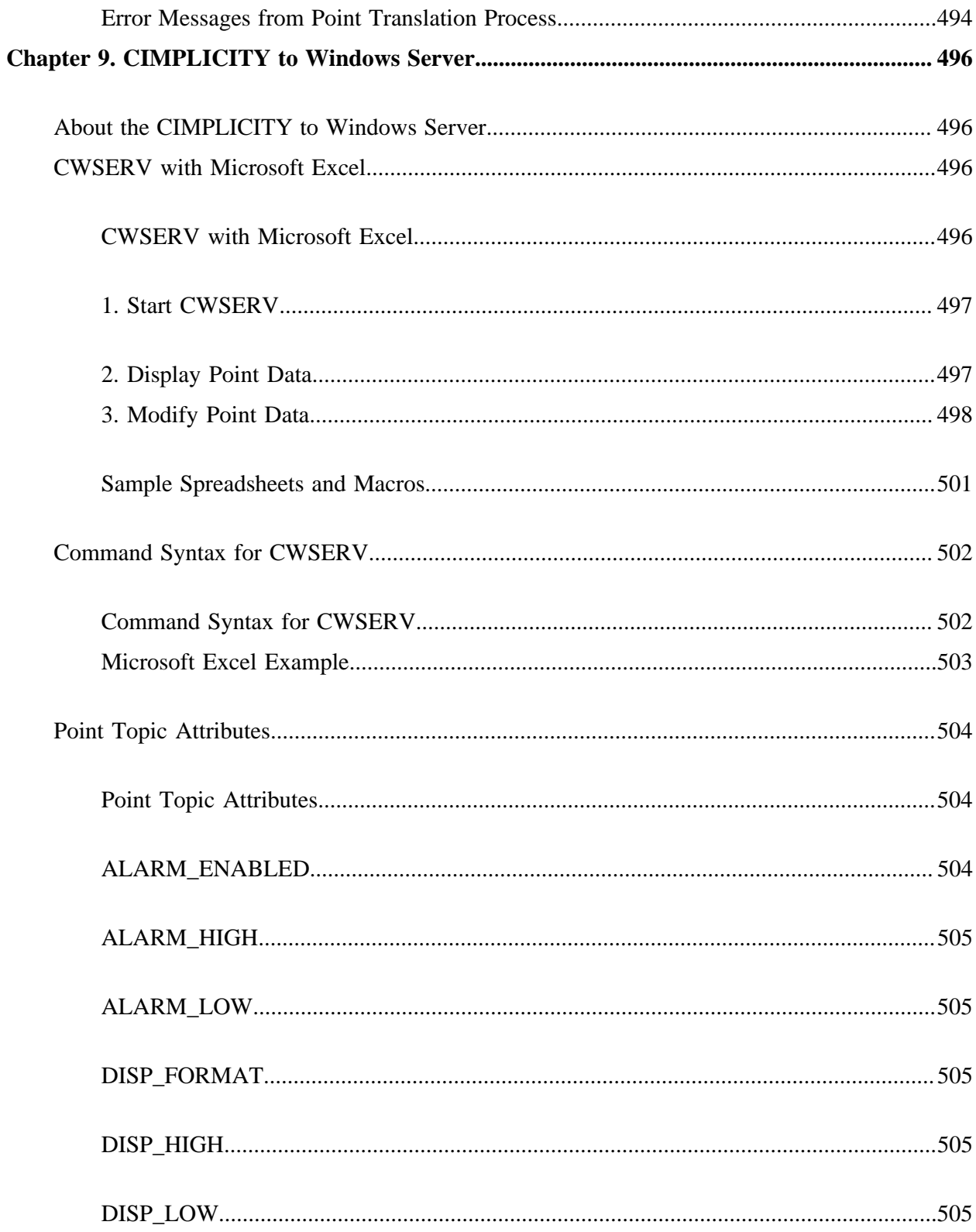

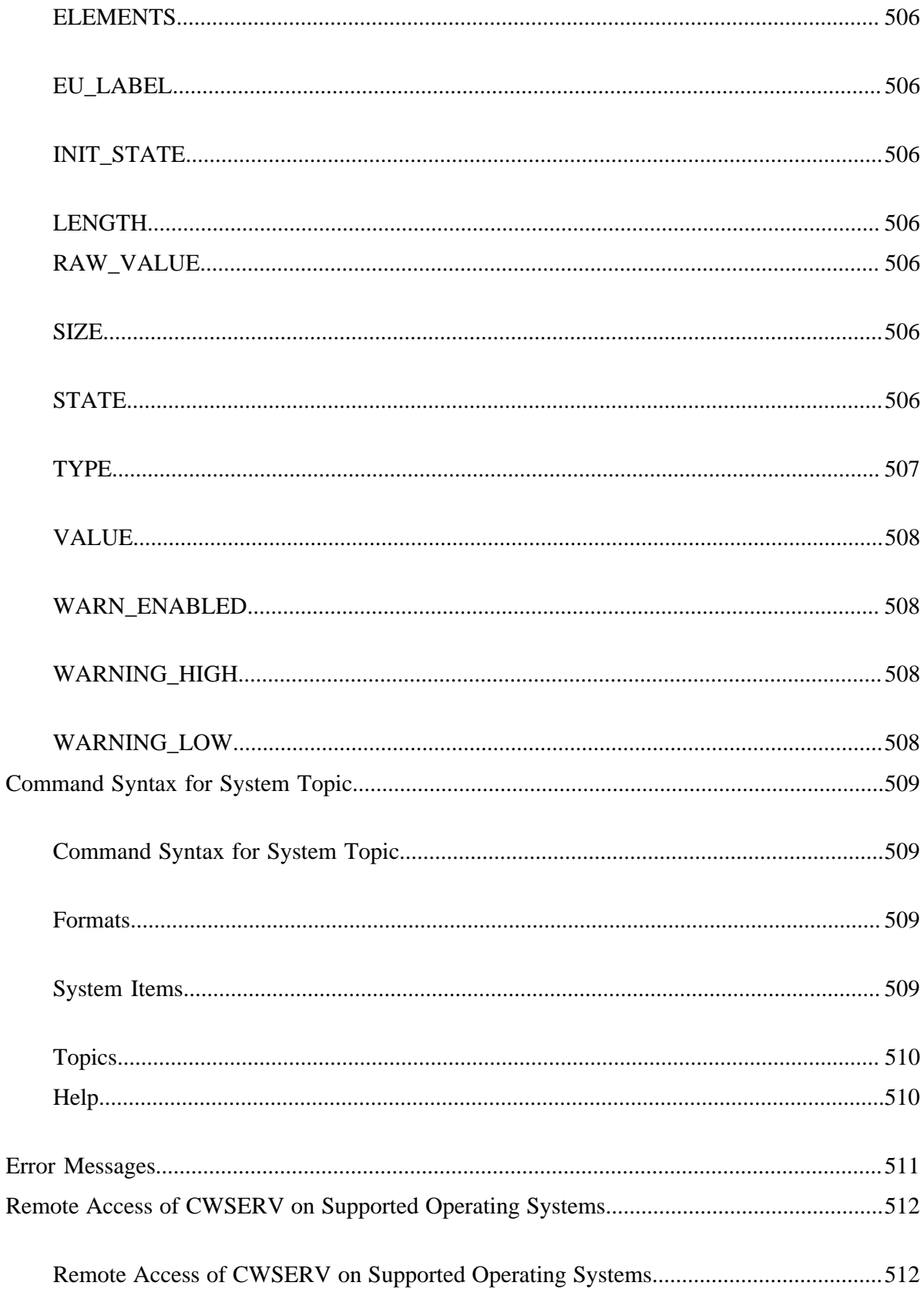

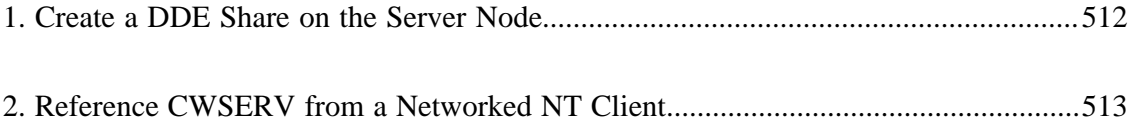

# <span id="page-24-0"></span>Chapter 1. About CIMPLICITY Open Interface

The CIMPLICITY Base System functionality - Point Management, Alarm Management and Data Logging facilities, as well as a full-functioned User Interface - enables CIMPLICITY users to collect data for reporting and to visualize data via lists, graphic status displays and alarms. Standard data communications capability make CIMPLICITY software a factory floor tool that can provide services such as those listed below.

- Downtime reporting
- Production reporting
- Records of production counts at work stations
- Graphic monitoring of automatic data point values
- Fault reporting via direct point values and alarms

CIMPLICITY software's flexible system architecture and modular design allows for easy add-on of functionality. These add-ons can be created programmatically using CIMPLICITY's API tool kits.

**Important:** If you plan to work with the API tool kit, you must have Microsoft Visual Studio 2017 installed.

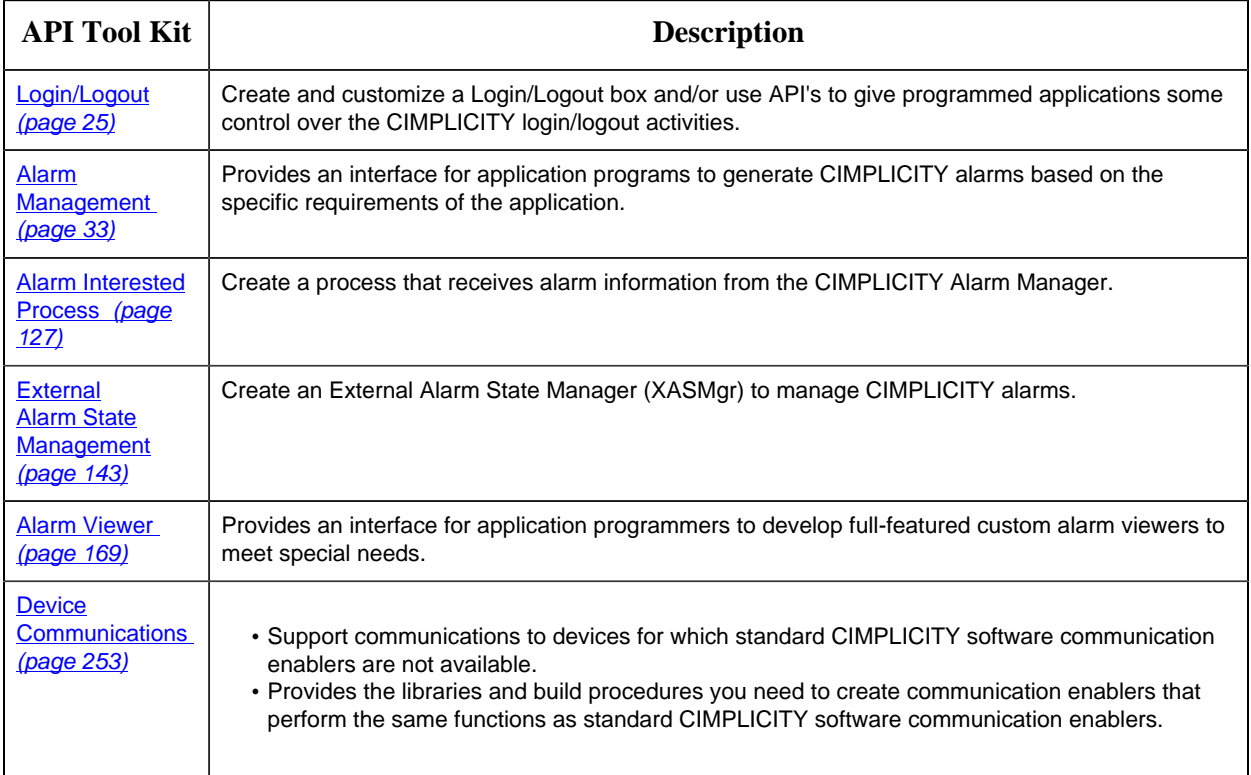

#### The CIMPLICITY API tool kits are:

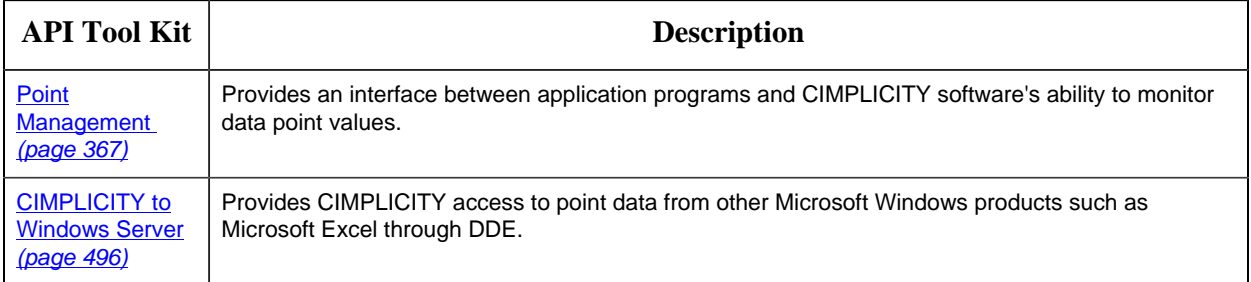

# <span id="page-26-1"></span><span id="page-26-0"></span>Chapter 2. Login/Logout API

# *About the Login/Logout API*

CIMPLICITY provides a default Login/Logout box. You can create and customize a Login/Logout box and/or use API's to give programmed applications some control over the CIMPLICITY login/ logout activities.

# <span id="page-26-3"></span><span id="page-26-2"></span>*Code a Login Box*

# *Code a Login Box*

- 1. Code your own login box.
- 2. Install the customized login box to replace the CIMPLICITY default login box.

The easiest way to change the login box is to modify the Visual Basic Project that is supplied. Coding your own login box is also simple if you understand:

- OLE Automation
- How to build an Automation Server using your development language (e.g. Visual C++, etc)

## <span id="page-26-4"></span>*Example Login Box Installation*

- 1. Begin the CIMPLICITY server installation from your CIMPLICITY DVD.
- 2. Select Application Option.
- 3. Check the Device Communications Toolk it (abbreviated as **Devcom Toolkit**) as one of the components to install.

This will install an **oilogin.zip** file in your CIMPLICITY\HMI\API\OILOGIN directory.

Oilogin.zip is a compressed zip file contains an example Visual Basic 5.0 project and the resultant binary. You may modify the Visual Basic Project or use the contained binary. The project implements three differently styled login pads that are suitable for use on touch screens. Step 2: Unzip the OILOGIN.ZIP file:

Use PKUNZIP or an equivalent application to uncompress the example files.

### <span id="page-27-0"></span>*Tips about Coding a Login Box*

The CIMPLICITY Global Parameter **LOGIN\_INTERFACE** provides the name of the Automation Interface implemented by your Automation Server.

The Automation Server may be:

- In-process (e.g. an OCX) or
- Out of process (e.g. and EXE.)

The Automation Interface must provide an implementation for the following method:

In Visual  $C_{++}$  the definition would be:

#### **BOOL DoLogin(BSTR\* Project, BSTR\* UserId, BSTR\* Password)**

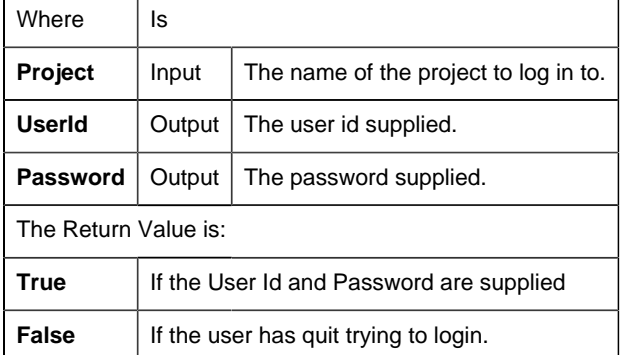

<span id="page-27-1"></span>In the case of a failed login, **DoLogin** will be called again.

# *Install a Customized Login Box*

# <span id="page-27-2"></span>*Install a Customized Login Box*

You will need to register the replacement logging control with Windows and then install it in CIMPLICITY in order for it to take over the logging process.

You can replace the CIMPLICITY default login box with your customized login box in five easy steps.

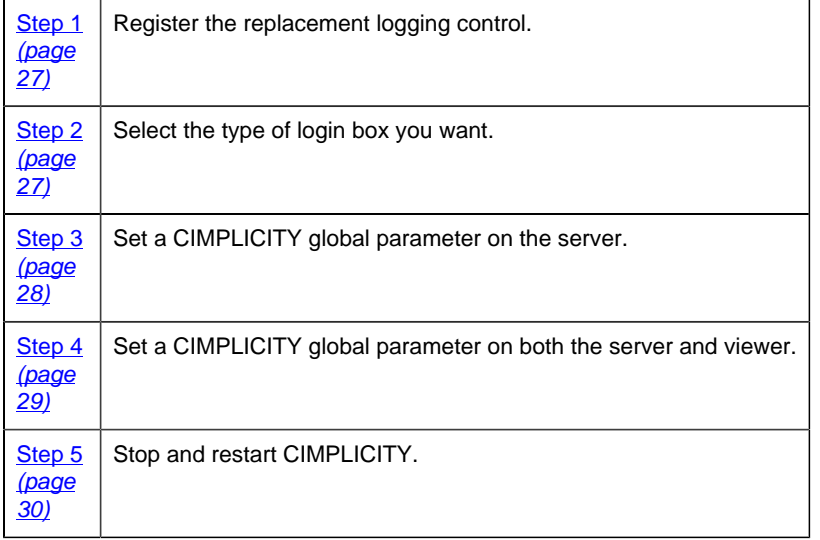

# <span id="page-28-0"></span>*Step 1. Register the Replacement Login Control*

- 1. Click the Windows **Start** button.
- 2. Select **Programs**.
- 3. Select **Command Prompt**.

A DOS window opens.

4. Change to the directory where you extracted the files.

Example

#### **cd\LoginAPI**

5. Type from the command prompt:

#### **cimregdll CIMPLogin.ocx**

If no errors display, the control has been registered.

**Note:** For a viewer you will need to copy the **CIMPLogin.ocx** file to the viewer computer and register it there.

<span id="page-28-1"></span>*Step 2. Select the Type of Login Box you want*

- 1. Open the **Windows Control Panel**.
- 2. Click **System**.
- 3. Select the Environment tab.
- 4. Type **LOGIN\_KEYBOARD** in the **Variable** field.
- 5. Type one of the following values in the **Value** field.

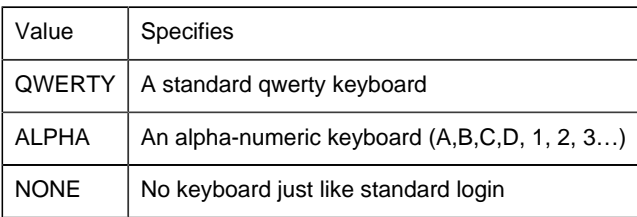

If the environment variable is not set, Login defaults to a QWERTY style keyboard.

## <span id="page-29-0"></span>*Step 3. Set a CIMPLICITY Global Parameter on the Server*

- 1. Open the project in the CIMPLCITY Workbench.
- 2. Select **Tools**.

#### 3. Select **Command Prompt**.

4. At the command prompt:

Type Cd master **.**

Press Enter.

Type Idtpop glb\_parms **.**

A message similar to the following "loading rec definitions…" appears.

- a. Press Enter.
- b. Type Notepad glb\_parms.idt

Windows Notepad appears displaying the glb\_parms.idt file.

5. Use Notepad to add the following new entry to the file.

LOGIN\_INTERFACE|1|Cimplogin.Login

6. Exit Notepad.

The DOS window appears with the cursor at the MASTER prompt.

- 7. Type scpop glb\_parms.
- 8. Press Enter.

A message similar to the second "loading rec definition…" appears.

# <span id="page-30-0"></span>*Step 4. Set a CIMPLICITY Global Parameter on both the Server and Viewer*

- 1. Click the Windows **Start** button.
- 2. Select Programs.
- 3. Select Command Prompt.

A DOS window opens.

4. Change to the CIMPLICITY Data directory:

Example

Cd\cimplicity\hmi\data

5. At the command prompt:

Type Idtpop glb\_parms.

Press Enter.

A message similar to the following "loading rec definitions…" appears.

a. Type Notepad glb\_parms.idt.

b. Press Enter.

Windows Notepad opens displaying the glb\_parms.idt file.

6. Type:

LOGIN\_INTERFACE|1|Cimplogin.Login

7. Exit Notepad.

The DOS window appears with the cursor at the data prompt.

- 8. Type scpop glb\_parms.
- 9. Press Enter.

A message similar to the second "loading rec definition…" appears.

10. Type Exit.

The DOS window closes.

### <span id="page-31-0"></span>*Step 5. Stop and Restart CIMPLICITY*

<span id="page-31-1"></span>The new login box should appear instead of the default login box.

# <span id="page-31-2"></span>*Login/Logout API Support*

### *Login/Logout API Support*

Several APIs exist that give programmed applications some control over the CIMPLICITY login/ logout activities. Versions exist in both C callable and basicscript callable forms.

#### **C callable routines**

The C callable routines located in rcm.dll are:

COR\_I4 [GEFCIMPLICITY\\_setuserpw](#page-32-0) *[\(page 31\)](#page-32-0)* (TCHAR \*proj, TCHAR \*CIMPuser, TCHAR \*pw)

COR\_I4 [GEFCIMPLICITY\\_remuserpw](#page-32-1) *[\(page 31\)](#page-32-1)* (TCHAR \*proj, TCHAR \*CIMPuser, TCHAR \*pw)

COR\_I4 GEFCIMPLICITY\_login(TCHAR \*proj)

COR\_I4 GEFCIMPLICITY\_logout(TCHAR \*proj)

Be aware that:

• These functions are defined in the header file <inc\_path\cor\_user\_api.h>

- To use these API's link with rcm.lib.
- The return value can be one of the following.
- COR\_SUCCESS
- COR\_WARNING
- COR\_FAILURE

#### **Corresponding basic script extensions**

CimSetProjectUserPassword(CIMPuser as string, pw as string, proj as string)

CimClearProjectUserPassword(CIMPuser as string, pw as string, proj as string

[CimLogin](#page-33-1) *[\(page 32\)](#page-33-1)* (proj as string)

[CimLogout](#page-32-2) *[\(page 31\)](#page-32-2)* (proj as string)

#### **General Guidelines**

The following routines can be called to avoid the CIMPLICITY invoked GUI.

<span id="page-32-2"></span><span id="page-32-1"></span><span id="page-32-0"></span>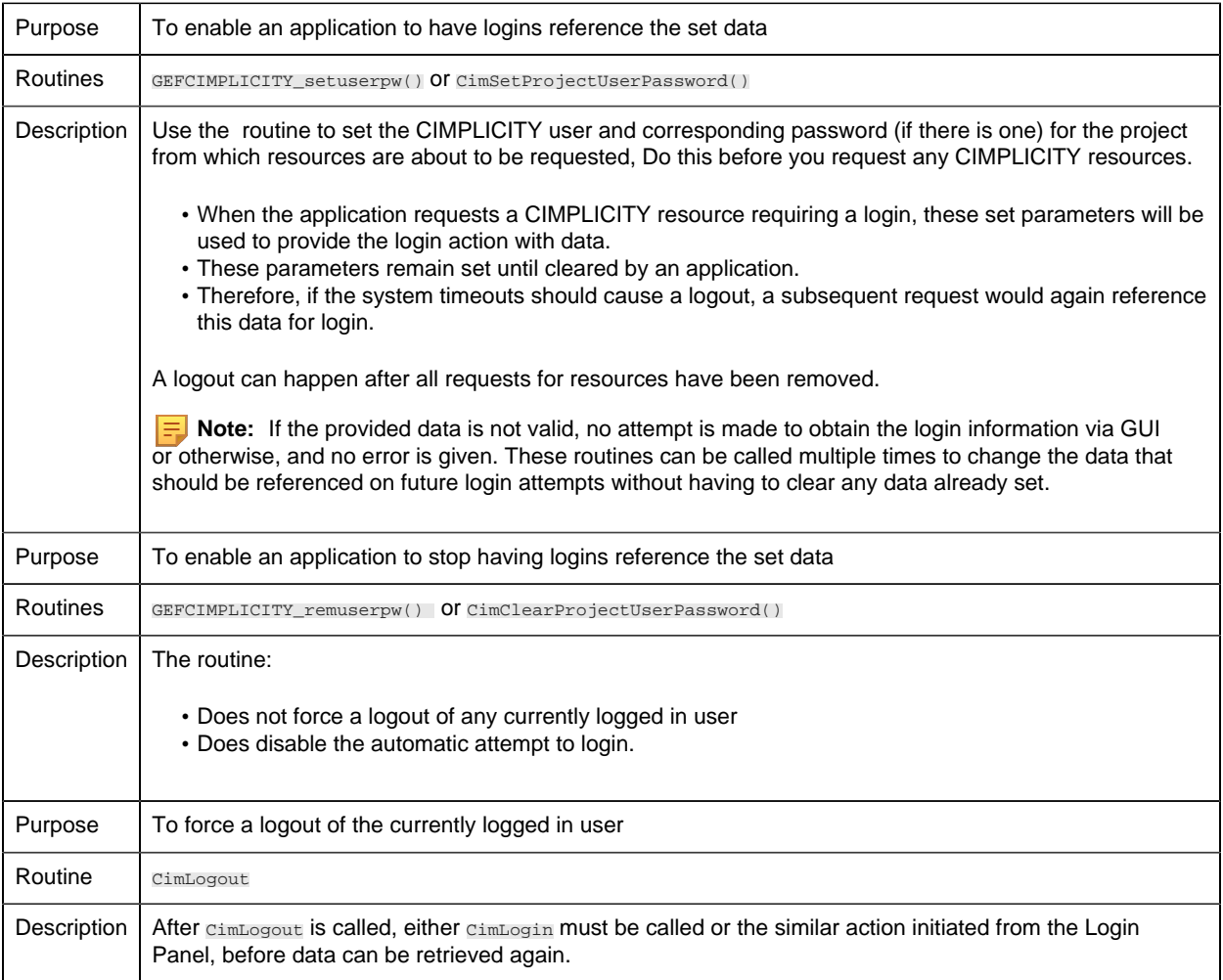

<span id="page-33-1"></span>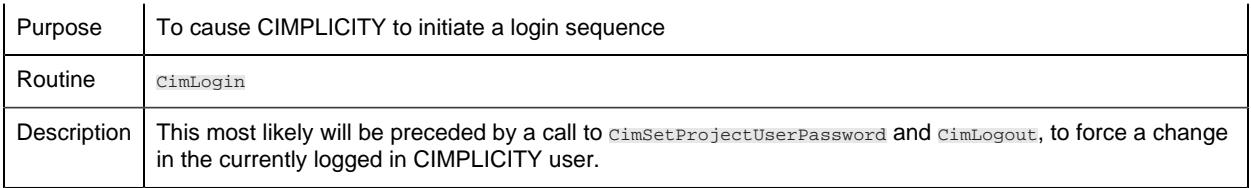

### <span id="page-33-0"></span>*Simple Login/Logout Example using Basic Script*

```
'specify name of project being addressed
Const proj As String = "onepoint"
'user configured in that project
const cimpuser as string = "testuser"
'password for that configured user
const cimpuserpw as string = "testpassword"
'point that will have a value configured within the previously specified
 project
const pointwithvalue as string = "pointwithvalue"
Sub gp
   trace "point value = " & pointget("\\" & proj & "\" & pointwithvalue)
end sub
sub nouser
   Call CimClearProjectUserPassword(cimpuser, cimpuserpw, proj)
end sub
sub testuser
 Call CimSetProjectUserPassword(cimpuser, cimpuserpw, proj)
end sub
sub main
'Run this program immediately after starting the project, stepping
'through line by line -
 call testuser ' specify configured user for login
 call gp
 call nouser ' clear "auto login" user
 Call CimLogout(proj) 'logout from last user
 Call CimLogin(proj) 'initiate a login sequence - GUI should be invoked
 'need to wait for previous login process to be completed before
 continuing
  'on or fetch of data may fail with error indicating user not logged
 in...
 call gp 'access data
 Call CimLogout(proj)
end sub
```
# <span id="page-34-1"></span><span id="page-34-0"></span>Chapter 3. Alarm Management API

# *About Alarm Management API*

The Alarm Management API is included in the Integrator's Toolkit for GE Intelligent Platform's CIMPLICITY software. This Application Program Interface (API) provides an interface for application programs to generate CIMPLICITY alarms based on the specific requirements of the application.

The Alarm Management API functions are fully integrated with CIMPLICITY software's Base system functionality to enhance its already powerful monitoring capability in a full range of computer integrated manufacturing environments.

# <span id="page-34-2"></span>*Integration of Alarm Management and Base System*

You can visualize the integration of Alarm Management and the Base System as follows:

<span id="page-34-3"></span>Your API program integrates with Alarm Management as follows:

# *Alarm Management API Contents*

The following is a list of all files distributed with the Alarm Management API. The files are loaded into the directories indicated. The environment variable **%BSM\_ROOT%** is the directory where the CIMPLICITY software was installed.

Include files **in %BSM\_ROOT%\api\include\inc\_path** are:

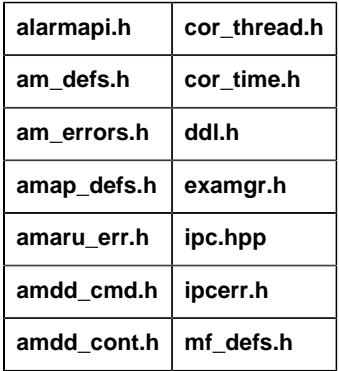

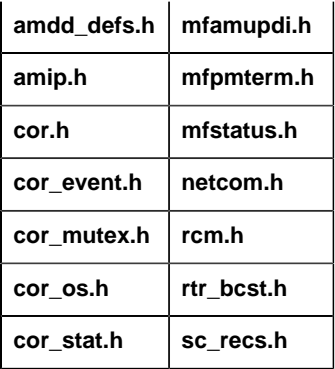

#### Source files in **%BSM\_ROOT%\api\am\_api** are:

amaru\_demo.c makefile amaru\_demo\_exe.vcxproj

Source files in **%BSM\_ROOT%\api\lib** are:

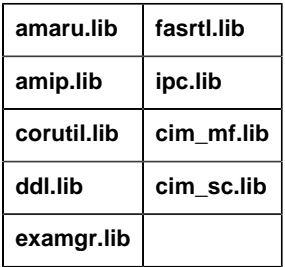

# <span id="page-35-0"></span>*Notes on Internationalization for the Alarm Management API*

- Work with strings.
- Recommended reading.

#### **Work with strings**

This API is written for the international environment. In an international environment, strings in CIMPLICITY software can be multi-byte strings. If you want your code to conform to international standards, it is recommended that you do the following when working with strings:

- Use the **TCHAR** macros found in **TCHAR.H** .
- Declare string buffers as **TCHAR[]** . Declare string pointers as **TCHAR\*** or **LPTSTR** .
- Wrap string and character constants with the **\_T()** macro.
- Use the **\_tcs...()** functions in place of the **str...()** functions. For example, use **\_tcslen()** in place of **strlen()** .
• Be careful when incrementing a pointer through a string. Remember that a logical character may occupy one or two **TCHAR** units. So replace code that looks like this:

```
char *cp;
for (cp = string; *cp != '\0'; ++cp)
{
}
with code that looks like this:
TCHAR const *cp;
for (cp = string; *cp != _T(\Diamond'); cp = _tcsinc(cp))
{
}
```
- Avoid using a variable to hold the value of a logical character. Instead, use a pointer to a character in the string. In particular, avoid the **\_tcsnextc()** macro, because the value it returns appears to be incompatible with some of the C runtime library functions.
- Use the functions **\_tccpy()** and **\_tccmp()** and string pointers instead of the **=** and **==** operators on characters.
- Use **GetStringTypeEx()** instead of the character classification macros such as **\_istalpha()** .
- Use **CharUpper()** and **CharLower()** instead of **\_toupper()** and **\_tolower().**

#### **Recommended Reading**

Microsoft has several good papers on writing international code on its Developer Network DVD and its web site To find documentation on the web site, go to http://msdn.microsoft.com/default.asp and search for MBCS

For documentation on globalization, go to http://www.microsoft.com/globaldev/

The following book is also available:

• Schmitt, David A. International Programming for Microsoft® Windows®, ISBN 1-57231-956-9.

For more information about this book, go to http://mspress.microsoft.com/books/2323.htm.

# *Alarm Management API Overview*

## *Alarm Management API Overview*

CIMPLICITY software's Alarm Management module is responsible for maintaining the status of outstanding alarms, or predetermined conditions of interest detected by an application process. Alarm Management informs users of current alarm occurrences and sends information on alarm occurrences to interested processes. Alarm Management provides a set of services to generate new alarms and update the status of existing alarms. These services allow an application to interact with Alarm Management capability without knowing the message structure and message passing aspects of interfacing to an Alarm Management Resident Process.

The Alarm Management module consists of an Alarm Management Resident Process (AMRP), a configured number of Alarm Management Allocated Processes (AMAP), and a set of utilities linked into application programs. These utilities are referred to as the Alarm Management Application Resident Utilities (AMARU).

## *Operation Overview*

- Overview
- Initialize communications with AMRP.
- Generate alarm update information.
- Send alarm information.
- Terminate communications with AMRP.

## **Overview**

Alarm Management maintains an in-memory database containing information on the current user population and the current set of outstanding alarms. This database is updated as information on the current user population is received from User Registration, as new alarms are generated, and as the status of existing alarms is updated.

The status of alarms may be updated interactively by a user through the AMAP or by an application program sending a message to the AMRP. When the status of alarms changes, new alarm counts and dates are determined for each user. If a user's information changes, the new data is sent to the user's Alarm Viewer.

Any process that wants to communicate with AMRP to update alarm statuses must do the following:

- Initialize communications with AMRP
- Generate alarm update information
- Send alarm information
- Terminate communications with AMRP

#### **Initialize Communications with AMRP**

The **amaru** init procedure initializes the utilities for communication with an Alarm Manager in the current Interprocess Communications (IPC) network. An application must invoke this procedure in order to communicate with Alarm Management. Typically, initialization is done once when the application process starts up.

#### **Generate Alarm Update Information**

**ALARM\_ID** The identifier of the alarm to be generated or updated. **FR\_ID** The identifier of the factory resource the alarm is being generated or updated for.

Application programs require the following information in order to generate or update alarms:

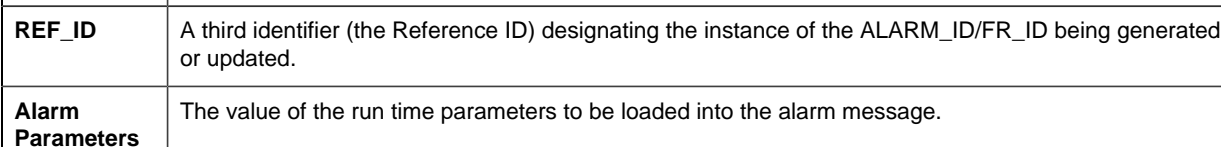

**Alarm Management ID** The identifier of the AMRP servicing the specified factory resource. This information is carried in the **alarm\_mgr** field in the **fr.dat** configuration file and can be checked for the factory resource for which the alarm is being generated or updated.

Together, the ALARM\_ID, FR\_ID, and REF\_ID uniquely identify an alarm occurrence. All operations on the same ALARM\_ID, FR\_ID, REF\_ID combination occur on the same alarm.

Two steps are necessary in order to generate or update alarms. First, the request is added to an IPC buffer. Then the request is sent to the appropriate AMRP. The appropriate AMRP can be determined once the factory resource is known.

The **amaru\_add\_gen** procedure adds alarm generation information to the specified IPC buffer. The caller is informed if the buffer is full.

The **amaru\_add\_update** procedure adds alarm update information to the specified IPC buffer. The caller is informed if the buffer is full.

The AMRP accepts messages with multiple generation and update requests. Thus, if an application program has multiple alarms to generate or update, these requests can be packed into a single IPC message and sent as a whole. The Alarm Management routines support and favor this mode of operation as it reduces network message traffic.

## **Send Alarm Information**

The **amaru** send msg procedure sends an IPC message to the specified AMRP. The procedure handles the redundancy aspects of the AMRP. If the specified AMRP is not available, an appropriate status is returned to the caller.

Alarm Management receives static information on the legal set of alarms from system configuration files at initialization. This configuration information specifies the user roles configured to see each alarm. Alarms are generated with respect to factory resources. When an alarm is generated, all users who have a view of the specified factory resource, and whose Role matches one of the roles the alarm is configured to be routed to, are informed of the new alarm occurrence.

#### **Terminate Communications with AMRP**

When an application no longer needs to communicate with Alarm Management, the **amaru\_terminate** procedure is called to end communication with the AMRP.

## *Alarm Management API Features*

The Alarm Management API lets you construct application programs that generate, reset, acknowledge, and delete alarms. The application programs can use the standard C language functions provided by the API in order to communicate with the Alarm Management module of CIMPLICITY software's Base System.

This API gives you transparent access to the CIMPLICITY alarm database in order generate new alarms or modify the status of existing alarms, regardless of the physical location of the application program.

A C language subroutine interface is available for application programs modifying alarm status. The C language interface is used on nodes where a CIMPLICITY environment is currently running.

# *Alarm Management API Getting Started*

## *Alarm Management API Getting Started*

The CIMPLICITY Alarm Management API lets application programs access the functions of CIMPLICITY software's Alarm Management application module. Using the API requires that you do the following:.

• Understand the subroutine interfaces and communications services provided by CIMPLICITY's Alarm Management capability. These functions are documented in Chapter 4 of this manual.

- Understand the configuration requirements and file formats for Alarm Management. The Alarm Management configuration data is described in the CIMPLICITY Base System User Manual (GFK-1180). The file formats are provided in Chapter 5 of this manual for your reference.
- Code appropriate applications programs.
- Compile and link the programs as explained in this section.

## *Alarm Management API Sample Program*

#### **Overview**

A sample Microsoft Visual  $C^{++}$  project, named amaru demo exe. vcxproj, is provided to build the sample program. Use this project as a basis for constructing projects for your own applications.

Depending on how you installed Visual C++, the INCLUDE, LIB, and PATH environment variables may not be automatically set when you install MSDEV. If they are not set, you will have to set them manually or run the following to set them before building any user programs.

```
for /F "tokens=* USEBACKQ" %F in (`"%PROGRAMFILES(x86)%\Microsoft Visual
 Studio\Installer\vswhere.exe" -property installationPath`) do set VSPATH=
%F call "%VSPATH%\Common7\Tools\VsDevCmd.bat"
```
When you run the demo program, it will generate an alarm, then reset it.

#### **Build the Demo (Sample) Program**

- 1. From the CIMPLICITY Workbench for your project, select **Command Prompt** from the **Tools** menu. This will ensure that your environment variables (in particular **%BSM\_ROOT%** and **%SITE\_ROOT%** ) are set correctly.
- 2. In the Command Prompt window, issue the following commands (where **<** drive **>** is the disk where your CIMPLICITY software is installed):

```
< drive >:
 cd %BSM_ROOT%\api
```
3. (If the environment variables are not set automatically) issue the following command to set them:

```
for /F "tokens=* USEBACKQ" %F in (`"%PROGRAMFILES(x86)%\Microsoft
 Visual Studio\Installer\vswhere.exe" -property installationPath`) do
 set VSPATH=%F call "%VSPATH%\Common7\Tools\VsDevCmd.bat"
```
4. Launch Visual Studio:

devenv CimplicityAPI.sln

- 5. devenv CimplicityAPI.sln
- 6. Open the Solution Explorer.
- 7. Right click amaru\_demo\_exe.

8. Select **Build** on the Popup menu.

#### **Run the Demo (Sample) Program**

The API process name must be stored in the PRCNAM environment variable for the program to run. The name is an arbitrary character string of up to 10 characters. To create PRCNAM, enter the following command in the Command Prompt window:

```
set PRCNAM=<name>
```
where **<** name **>** is the API process name.

To run the sample program, enter the following command in the Command Prompt window:

amaru\_demo

**Important:** You must have a project running locally or the sample program will fail to run successfully.

## *Example: Send When Buffer Filled*

This example shows coding necessary to add alarm generation/update requests to the IPC message buffer until the buffer is full. When the buffer is full, a message is sent.

```
 ... get parameters ... (load msg_fields)
   while (not_finished)
\left\{\begin{array}{ccc} \end{array}\right\}\frac{1}{2} /* first call */
   amaru add gen (msg_wbody, MAX_MSG_SIZE, TRUE, ... );
     /* repeat */
    repeat
     \left\{\begin{array}{c} \end{array}\right\} ... get parameters ...
     \left\{\begin{array}{ccc} \end{array}\right\}until ( amaru_add_gen (msg_wbody, , FALSE, ...) !=
                                                              COR SUCCESS);
      if (ret_stat.err_code == MF_INSUF_SPACE)
     \left\{\begin{array}{c} \end{array}\right\} /* send message */
      amaru send msg (port id, ... );
      /* unload returned message */
      ...
   }
  \left\{\n \begin{array}{ccc}\n \star & \text{end while } \star\n \end{array}\n\right.
```
**F**. Note: The alarm generation/update requests are added to the IPC message buffer. The most recent alarm segment is not added to the message buffer if there is not sufficient space for it. Therefore it must be kept and loaded into the next datagram as the first segment.

## *Example: Send an Alarm With Multiple Parameters*

The following example shows how to send an alarm with multiple parameters:

```
 #define NUM_PARAMETERS
   AM_MSG_FIELD msg_field[NUM_PARAMETERS];
  /* xxx is the union member corresponding to the field type */
msg_field[0].ftype = ;
 msg_field[0].field, xxx = ;msg field[NUM_PARAMETERS-1].field, xxx = ...;
 amaru_ADD_GEN (msg_wbody, MAX_MSG_SIZE,
                , where \mathcal{L} alarm_id,
             fr id,
                user_or_serv_id,
                resp_type,
                ref id,
                key,
```
In this example, **msg\_field** is a pointer to the beginning of an array of parameters. The types may be different, but they all belong to the same alarm.

&ret\_stat) FALSE; /\* reset follows \*/

### *Example: External Alarm Timestamps*

msg\_field, NUM\_PARAMETERS,

By default, newly generated CIMPLICITY alarms are assigned a timestamp indicating the alarm generation time and duration. The Alarm Management API lets you provide your own timestamp, so that external alarms can be synchronized to a more accurate clock. The following example shows how to generate an alarm with an external timestamp:

```
COR_STAMP stamp;
int yyyy, mm, dd, hh, min, sec, tt100Nano;
;
  get parameters (load msg_fields)
/* Setup time for the alarm */
yyyy = 1995;
mm = 01; /* month = January * /
```

```
dd = 10; /* day of the month * /hh = 13; \frac{\times}{} hours - 24 hour clock */
min = 30; /* minutes after 1pm */
sec = 12; /* seconds after 1:30 */
tt100Nano = 5000000; /* subseconds in 100 Nano second units*/
int ret; /* return code */
/* Convert time into a CIMPLICITY timestamp */
cor_stamp_calcHR( &stamp, yyyy, mm, dd, yy, min,sec, tt100Nano);
/* set up to generate the alarm */
/* the alarm is fixed as shown */
amaru_add_gen_stamp(
                  alarm_write_body, \frac{1}{2} /* data pointer of write
 buffer */
                 alarm_write_len - IPC_HEAD_LEN, /* data length avail */
              TRUE, TRUE if first message \frac{1}{2} and \frac{1}{2} and \frac{1}{2} and \frac{1}{2} and \frac{1}{2} and \frac{1}{2} and \frac{1}{2} and \frac{1}{2} and \frac{1}{2} and \frac{1}{2} and \frac{1}{2} and \frac{1}{2} and \frac{1}{2} and \frac{1}{2} an
 in buffer */
                                        /* FALSE if not first
 message */
                  "$RTR LINK DOWN", \frac{1}{2} /* ID of alarm */
                  "$SYSTEM", /* ID of resource */
                  object_name, /* identifier of who
 sent the alarm */
   NULL, /* reference ID or NULL
 goes here */
                  AM CAPTURED RESP, /* AMRP sends response
  immediately */
                  0, 4 \times 10^{-10} /* key 4/10^{-10}msq field, /* the message struct
 array */
                   i, /* the number of fields
 in message */
   FALSE, /* no reset follows */
stamp,
 &ret stat );
if (ret_stat.status != COR_SUCCESS)
\{ printf("%s\n",ret_stat.err_msg);
 goto end_of_program_am;
}
/* send message to AMRP as before */
```
There is also a corresponding function **amaru\_add\_update\_stamp()** in the API which can be used to specify an external reset time for an outstanding alarm.

# *Field Definitions: Alarm Management API Application*

*Field Definitions: Alarm Management API Application*

- Include files.
- General subroutines for the Alarm Management API.
- Application subroutines for the Alarm Management API.

## *Include Files*

The following header files contain definitions used by Alarm Management procedures and therefore must be included in an application program that interfaces with Alarm Management.

be included in an application program that interfaces with Alarm Management.

```
#include <inc_path/cor.h>
#include <inc path/cor stat.h>
#include <inc_path/sc_recs.h>
#include <inc_path/netcom.h>
#include <inc_path/am_errors.h Error Codes Returned by AMRP >
```
Type definitions supporting the use of the AMARU procedures can be found in:

```
#include <inc_path/am_defs.h am_defs.h >
#include <inc_path/amaru_err.h Error Codes Returned by AMARU >
```
# *General Subroutines for the Alarm Management API*

## *General Subroutines for Field Definitions: Alarm Management API*

The general subroutines are used to get the current process name, suspend the process temporarily, deactivate the IPC port, and register with IPC.

- coprcnam
- Get current process name
- cor\_logstatus
- Write error information to the CIMPLICITY status log.
- cor\_long\_long\_from\_stamp\_utc
- Convert the COR\_STAMP to a long long.
- cor\_stamp
- Get t"Field Definitions:e current time of day as a timestamp
- cor\_stamp\_calc\_utcHR
- Generate a UTC timestamp for a particular date and time
- cor\_stamp\_calcHR
- Generate a timestamp for a particular date and time.
- cor\_stamp\_cmp
- Compare the order in which one COR\_STAMP occurs relative to another.
- cor\_stamp\_convert\_to\_ascii
- Convert the COR\_STAMP to ASCII.
- cor\_stamp\_convert\_to\_ascii\_utc
- Convert the UTC COR STAMP to ASCII.
- cor\_stamp\_get\_components\_utcHR
- Convert a UTC timestamp into its various components.
- cor\_stamp\_get\_componentsHR
- Convert a timestamp into its various components.
- cor\_stamp\_get\_diff
- Calculate the difference between two COR\_STAMPs.
- cor\_stamp\_get\_diffHR
- Calculate the difference between two COR\_STAMPs.
- cor\_stamp\_getfracHR
- Get the fractional part of a COR\_STAMP.
- cor\_stamp\_is\_set
- Return whether or not the COR\_STAMP is set.
- cor\_stamp\_is\_valid
- Return whether or not the COR\_STAMP is valid.
- cor\_stamp\_reset
- Reset the COR\_STAMP to the beginning of epoch time.
- cor\_stamp\_set\_fracHR
- Set the fractional part of a COR\_STAMP.
- ipc\_deactivate
- Deactivate a port
- ipc\_register
- Register wit"Field Definitions: IPC

#### *coprcnam*

Returns the current process name. The process name will be used by **ipc\_register** along with the node name to define the physical address of this process.

The process name is extracted from the PRCNAM environment variable, and should be unique for each running application.

#### **Syntax**

```
void coprcnam (prcnam)
char *prcnam;
```
### **Input Arguments**

None.

### **Output Arguments**

**prcnam** The name of the current process. Maximum length is 13 characters.

## **Return Value**

None.

## *cor\_logstatus*

Write error information to the CIMPLICITY status log.

### **Syntax**

```
void cor_logstatus( const TCHAR *proc,
 COR_BOOLEAN severe,
   COR_STATUS *status )
```
## **Input Arguments**

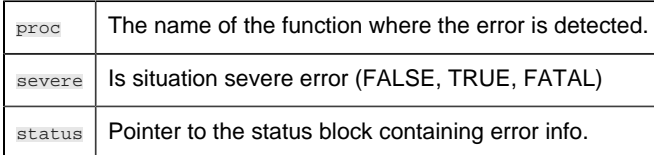

## **Output Arguments**

None

## **Return Value**

None

The value is sent to the status log, which is viewed through the Log Viewer application.

# *cor\_long\_long\_from\_stamp\_utc*

Convert the COR\_STAMP to a long long.

long long cor\_long\_long\_from\_stamp\_utc(const COR\_STAMP\* time\_stamp);

### **Input Arguments**

time\_stamp | The timestamp that will be converted to long long.

### **Output Arguments**

NONE

### **Return Value**

long long

#### *cor\_stamp*

Gets the current time of day as a CIMPLICITY timestamp.

#### **Syntax**

```
void cor_stamp ( stamp )
COR_STAMP *stamp;
```
#### **Input Arguments**

None.

#### **Output Arguments**

 $\text{stamp}$  | A pointer to caller-supplied storage for the result.

#### **Return Value**

None

## *cor\_stamp\_calc\_utcHR*

Generates a UTC timestamp for a particular date and time. Invalid input parameters will not cause this function to fail.

```
int cor_stamp_calcHR( stamp, yyyy, mm, dd, hh, min, sec, tt100Nano )
COR_STAMP *stamp;
int yyyy;
int mm;
int dd;
int hh;
int min;
int sec;
int tt100Nano;
```
### **Input Arguments**

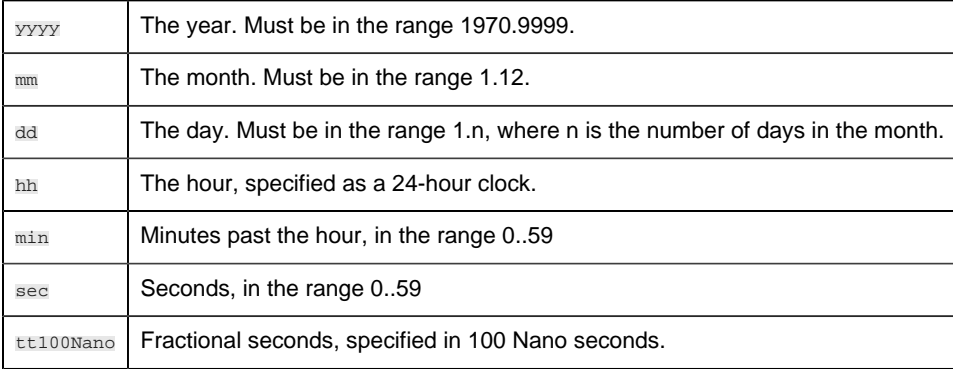

### **Output Arguments**

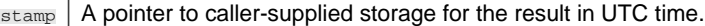

#### **Return Value**

int

### *cor\_stamp\_calcHR*

Generate a timestamp for a particular date and time. Invalid input parameters will not cause this function to fail.

#### **Syntax**

```
int cor_stamp_calcHR( stamp, yyyy, mm, dd, hh, min, sec, tt100Nano )
COR_STAMP *stamp;
int yyyy;
int mm;
int dd;
int hh;
```
int min; int sec; int tt100Nano;

#### **Input Arguments**

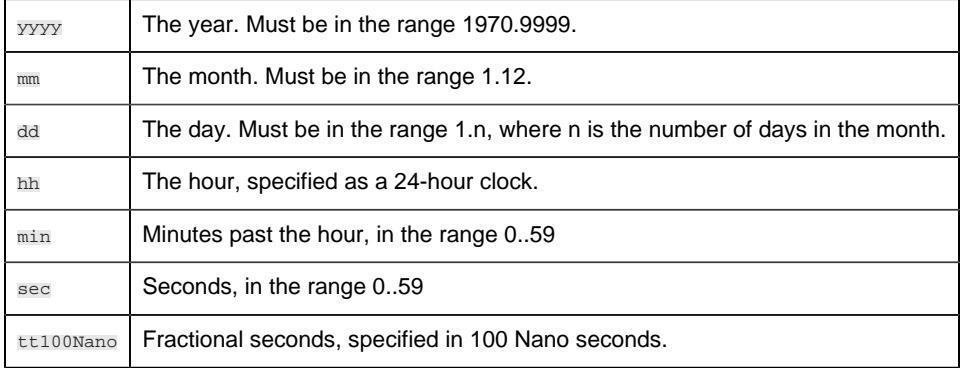

## **Output Arguments**

stamp | A pointer to caller-supplied storage for the result in time.

### **Return Value**

int

#### *cor\_stamp\_cmp*

Compare the order in which one COR\_STAMP occurs relative to another (which stamp occurs first; which occurs second).

#### **Syntax**

COR\_I4 cor\_stamp\_cmp(const COR\_STAMP \*time1, const COR\_STAMP \*time2);

#### **Input Arguments**

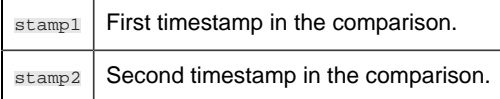

## **Output Arguments**

NONE

#### **Return Value**

COR\_I4

*cor\_stamp\_convert\_to\_ascii*

Converts the COR\_STAMP to ASCII.

## **Syntax**

```
void cor_stamp_convert_to_ascii( const COR_STAMP *ttime, TCHAR *tasc_time,
  int time_format);
```
#### **Input Arguments**

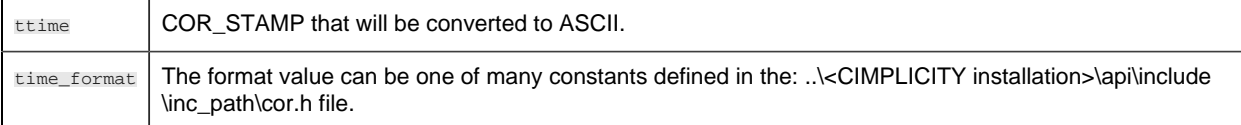

#### **Output Arguments**

tasc\_time | Converted ASCII format.

#### **Return Value**

NONE

```
cor_stamp_convert_to_ascii_utc
```
Converts the UTC COR\_STAMP to ASCII.

#### **Syntax**

```
void cor_stamp_convert_to_ascii_utc( const COR_STAMP *ttime, TCHAR
  *tasc_time, int time_format);
```
#### **Input Arguments**

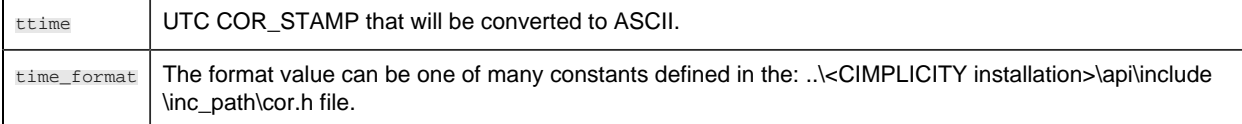

## **Output Arguments**

tasc\_time | Converted ASCII format.

#### **Return Value**

NONE

## *cor\_stamp\_get\_components\_utcHR*

Convert a UTC timestamp into its various components.

#### **Syntax**

```
void cor_stamp_get_components_utcHR(stamp, yyyy, mm, dd, hh,
                   min, sec, tt100Nano )
COR_STAMP *stamp;
int *yyyy;
int *mm;
int *dd;
int *hh;
int *min;
int *sec;
int *tt100Nano;
```
## **Input Arguments**

```
stamp | A valid CIMPLICITY UTC timestamp.
```
## **Output Arguments**

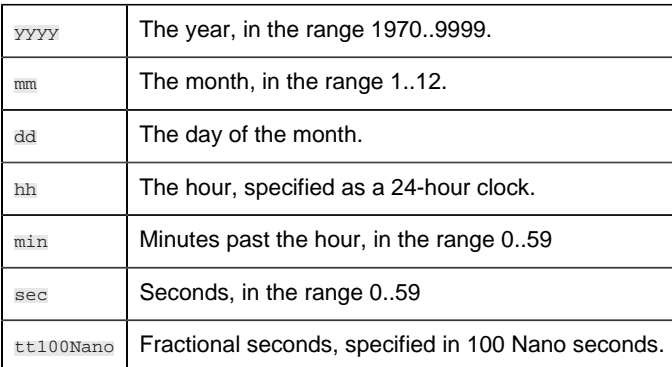

## **Return Value**

NONE

## *cor\_stamp\_get\_componentsHR*

Convert a timestamp into its various components.

### **Syntax**

```
void cor_stamp_get_componentsHR(stamp, yyyy, mm, dd, hh,
               min, sec, tt100Nano )
COR_STAMP *stamp;
int *yyyy;
int *mm;
int *dd;
int *hh;
int *min;
int *sec;
int *tt100Nano;
```
#### **Input Arguments**

 $\text{stamp}$  | A valid CIMPLICITY timestamp.

### **Output Arguments**

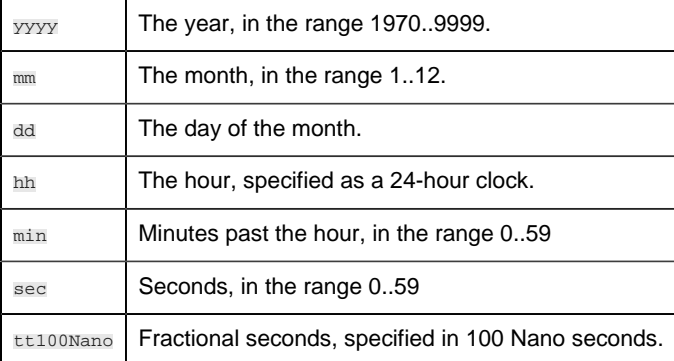

#### **Return Value**

NONE

*cor\_stamp\_get\_diff*

Calculate the difference between two COR\_STAMPs.

COR\_I4 cor\_stamp\_get\_diff( const COR\_STAMP \*, const COR\_STAMP \* );

### **Input Arguments**

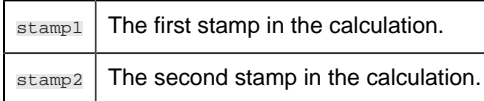

#### **Output Arguments**

NONE

#### **Return Value**

COR\_I4

## *cor\_stamp\_get\_diffHR*

Calculates the difference between two COR\_STAMPs.

#### **Syntax**

long long cor\_stamp\_get\_diffHR( const COR\_STAMP \*, const COR\_STAMP \* );

### **Input Arguments**

 $\text{stamp1}$  The first stamp in the calculation.  $\text{stamp2}$  The second stamp in the calculation.

#### **Output Arguments**

NONE

#### **Return Value**

long long

## *cor\_stamp\_getfracHR*

Get the fractional part of a COR\_STAMP.

int cor\_stamp\_getfracHR(const COR\_STAMP \*stamp);

## **Input Arguments**

 $\text{stamp}$  cor\_stamp that holds the fractional part to be retrieved.

#### **Output Arguments**

NONE

#### **Return Value**

int

## *cor\_stamp\_is\_set*

Return whether or not the COR\_STAMP is set.

#### **Syntax**

int cor\_stamp\_is\_set( const COR\_STAMP \* );

#### **Input Arguments**

stamp COR\_STAMP that is being checked to determine if it is set.

#### **Output Arguments**

NONE

### **Return Value**

int

*cor\_stamp\_is\_valid*

Return whether or not the COR\_STAMP is valid.

```
int cor_stamp_is_valid( const COR_STAMP * );
```
## **Input Arguments**

 $\text{stamp}$   $\text{COR\_STAMP}$  that is being checked for validity.

### **Output Arguments**

NONE

### **Return Value**

int

#### *cor\_stamp\_reset*

Reset the COR\_STAMP to the beginning of epoch time.

#### **Syntax**

```
void cor_stamp_reset(COR_STAMP *stamp);
```
#### **Input Arguments**

 $\text{stamp}$   $\text{COR}_{\text{-} \text{STAMP}}$  that will be reset.

#### **Output Arguments**

NONE

## **Return Value**

VOID

## *cor\_stamp\_set\_fracHR*

Set the fractional part of a COR\_STAMP.

void cor\_stamp\_set\_fracHR(COR\_STAMP \*stamp, int frac);

## **Input Arguments**

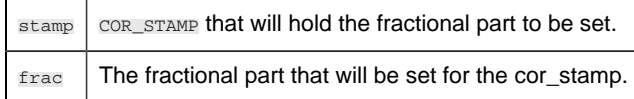

### **Output Arguments**

NONE

### **Return Value**

VOID

## *ipc\_deactivate*

Terminate all activities associated with the IPC. If any RR messages are outstanding for the process that executes **ipc\_deactivate** , a message is transmitted on its behalf. No further datagram messages can be sent to or from a process that executes this service.

## **Syntax**

```
ipc_deactivate( ret_stat, port_index);
COR_STATUS *ret_stat;
int port_index;
```
## **Input Arguments:**

port\_index The port index returned by ipc\_register.

#### **Output Arguments**

```
ret_stat | Status structure
```
#### **Return Value**

Either COR\_SUCCESS or COR\_FAILURE. If COR\_FAILURE is returned, an error code is reported in **ret\_stat.err\_code** .

## *ipc\_register*

Initialize IPC functions for datagram and logical link communications and register with the IPC router process. ipc\_register must be called prior to using any other communications functions. Following successful execution of this function, an application can start sending and receiving datagram messages or establish logical link communications.

#### **Syntax**

```
int ipc_register (ret_stat, port_index, object_name, maxlnk,
          bufsiz)
COR_STATUS *ret_stat;
int *port_index;
char *object_name;
int maxlnk;
int bufsiz;
```
### **Input Arguments**

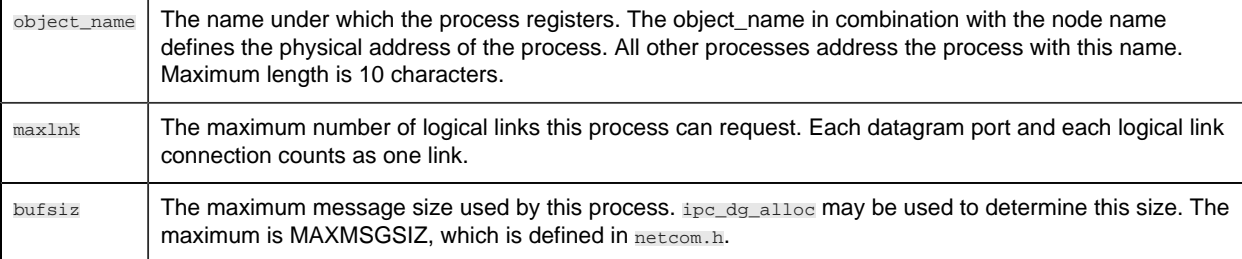

### **Output Arguments**

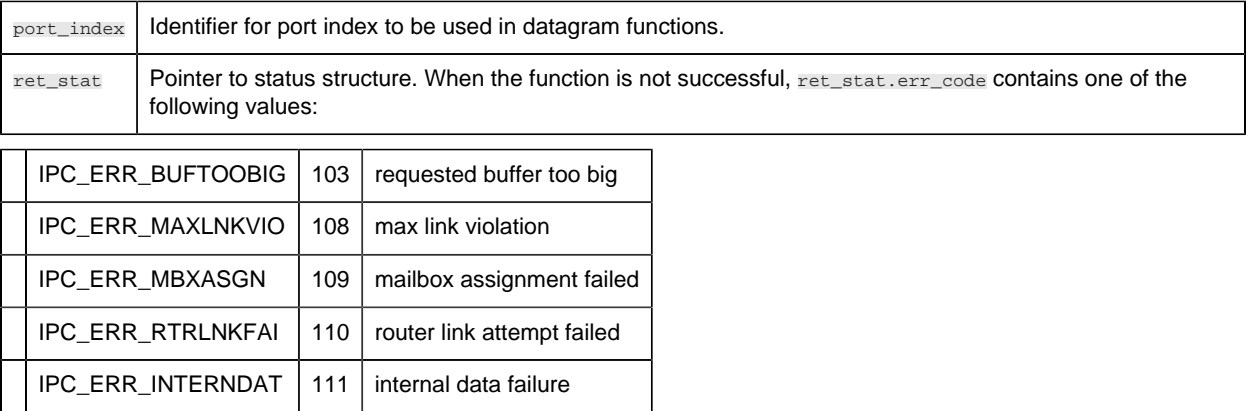

### **Return Value**

Either COR\_SUCCESS, COR\_WARNING, or COR\_FAILURE. If the function returns anything other than COR\_SUCCESS, additional error information can be found in ret\_stat.err\_msg and ret\_stat.err\_code.

# *Application Subroutines for Alarm Management API*

## *Application Subroutines for Field Definitions: Alarm Management API*

The application subroutines are used to communicate with the Alarm Manager and send and receive alarm messages.

- amaru init
- Initialize the interface with Alarm Manager
- amaru\_add\_gen
- Add alarm generation information to datagram buffer
- amaru\_add\_gen\_stamp
- Add alarm generation information and timestamp to datagram buffer
- amaru\_add\_update
- Add alarm update information to IPC buffer
- amaru\_add\_update\_ca
- Add alarm update information to the current IPC buffer with Change approval Information.
- amaru add update stamp
- Add alarm update information and timestamp to datagram buffer
- amaru\_send\_msg
- Send datagram buffer with alarm messages to Alarm Manager
- amaru alloc buffer
- Create datagram buffer for alarm messages
- amaru\_num\_messages
- Find the number of messages in a datagram response buffer
- amaru get resp
- Retrieve the nth message from the datagram response buffer
- amaru free buffer
- Deallocate the datagram buffer
- amaru terminate
- Terminate the interface with Alarm Manager

*amaru\_init*

This initialization routine should be called at process start-up. It gathers the information necessary to communicate with the Alarm Manager in the current IPC network. This information is used by **amaru\_send\_msg** in order to determine the physical address of the destination AMRP.

### **Syntax**

```
int amaru_init (ret_stat);
COR_STATUS *ret_stat;
```
## **Input Arguments**

None.

## **Output Arguments**

**ret\_stat** | Pointer to status structure.

## **Return Value**

Either COR\_SUCCESS, or COR\_FAILURE. If the function returns anything other than COR\_SUCCESS, additional error information can be found in **ret\_stat.err\_msg** and **ret\_stat.err\_code** .

There are no error messages generated by **amaru\_init** itself. If the low-level routine **sc\_open** or **sc\_close** fails the error status is passed unchanged to the calling program. Typically, this happens if the system configuration data is not accessible.

## *amaru\_add\_gen*

Call this subroutine to add alarm generation information to the current IPC buffer. It is the responsibility of the application program to allocate space for the message buffer. The routine may be called repeatedly to load multiple alarm generation segments into the message buffer.

## **Syntax**

```
int amaru add gen (bodyptr, bodylen, first seg,
      alarm_id, fr_id, user_or_serv_id,
           ref_id, resp_type, key, msg_field,
         num_fields, reset_follows, ret_stat);
char *bodyptr;
int bodylen;
COR BOOLEAN first seg;
char alarm_id[LONG_NAME_LEN+1];
char fr_id[FR_ID_LEN+1];
char user_or_serv_id[COR_MAX(USER_ID_LEN, SERVICE_ID_LEN)+1];
char ref_id[AM_REF_ID_LEN+1];
```

```
AM_RESP_TYPE resp_type;
AM_RESP_KEY key;
AM_MSG_FIELD msg_field[];
int num_fields;
COR BOOLEAN reset_follows;
COR_STATUS *ret_stat;
```
## **Input arguments**

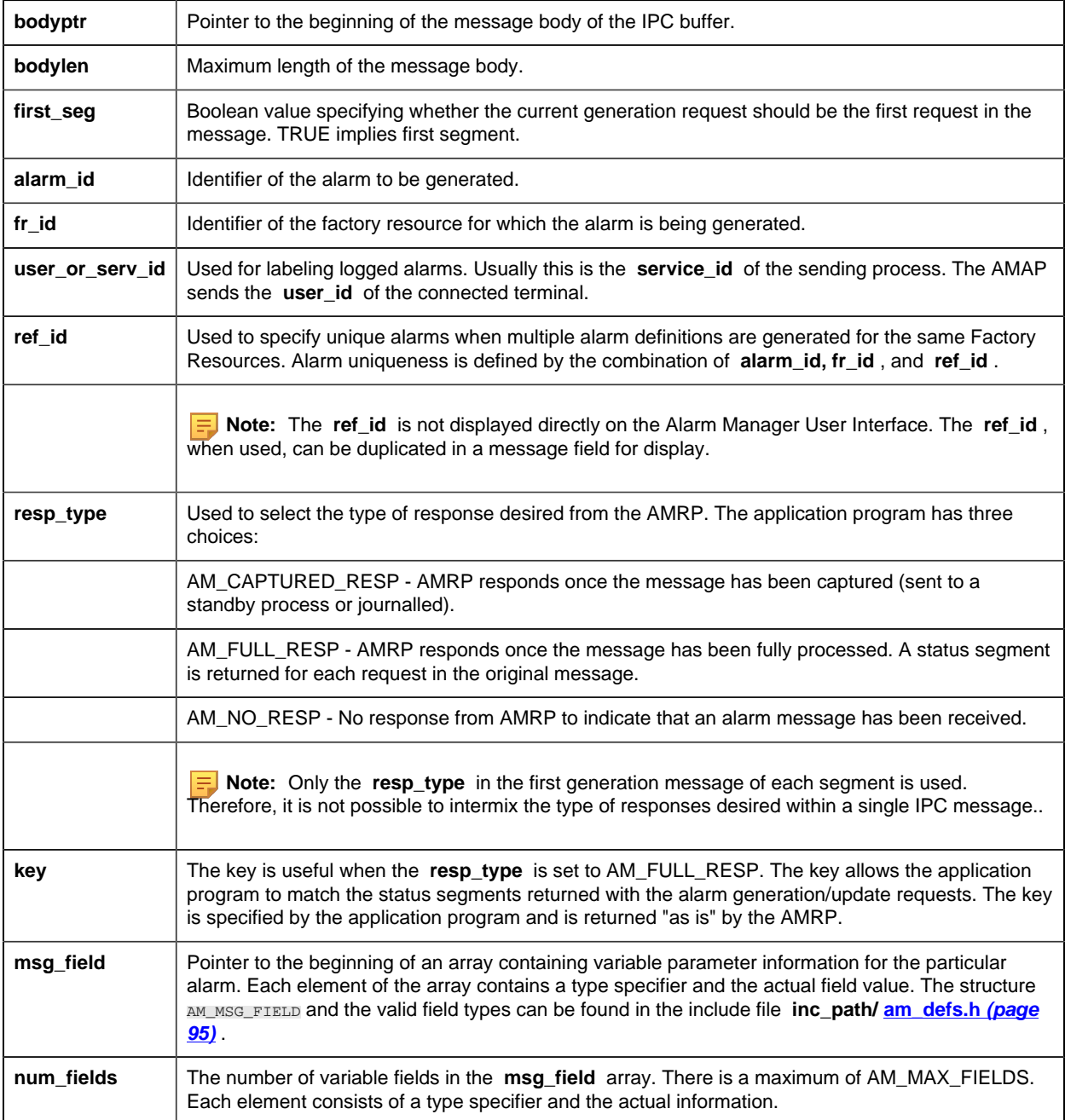

**reset\_follows** Set to TRUE to indicate that on acknowledgment, the application will update the alarm message, clear the alarm, and retain the acknowledgment. Otherwise, set to FALSE.

#### **Output Arguments**

**ret\_stat** Pointer to status structure.

#### **Return Value**

Either COR\_SUCCESS, or COR\_FAILURE. If the function returns anything other than COR\_SUCCESS, additional error information can be found in **ret\_stat.err\_msg** and **ret\_stat.err\_code** .

**amaru\_add\_gen** does not directly generate error codes. It passes the status set by the message formatting routines back to the calling program. The error codes are defined in the include file **inc\_path/am\_errors.h** .

When an error occurs, the value of **ret\_stat.status** is COR\_FAILURE. **ret\_stat.err\_source** and **ret stat.err** code can be used to determine the type of error.

If the source is COR\_MF\_ERR and the code is MF\_INSUF\_SPACE, the alarm generation information is not added as the message is full. The application program should call **amaru\_send\_msg** , reset **first\_seg** to TRUE, and then add the information to the now empty buffer.

## *amaru\_add\_gen\_stamp*

Call this subroutine to add alarm generation information to the current IPC buffer with an external alarm timestamp.

#### **Syntax**

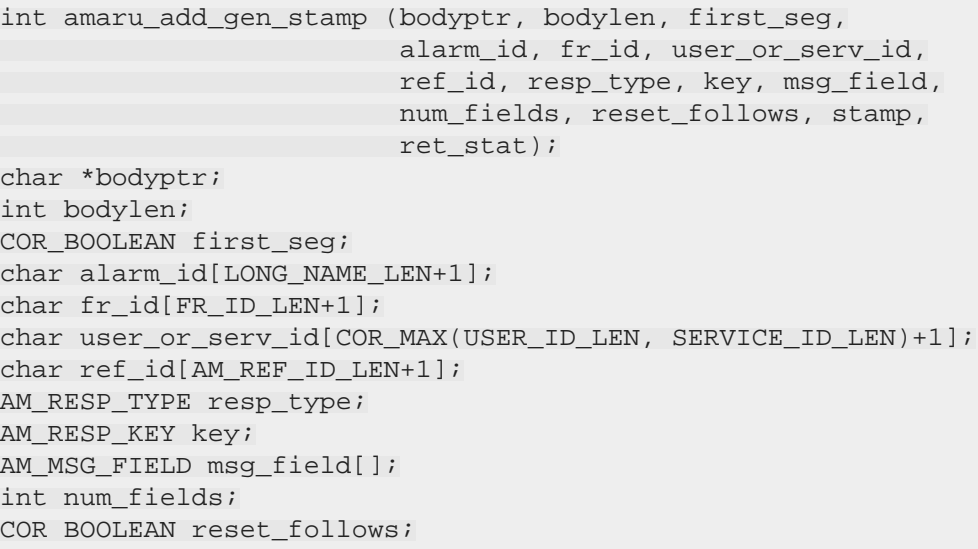

COR\_STAMP stamp; COR\_STATUS \*ret\_stat;

# **Input Arguments**

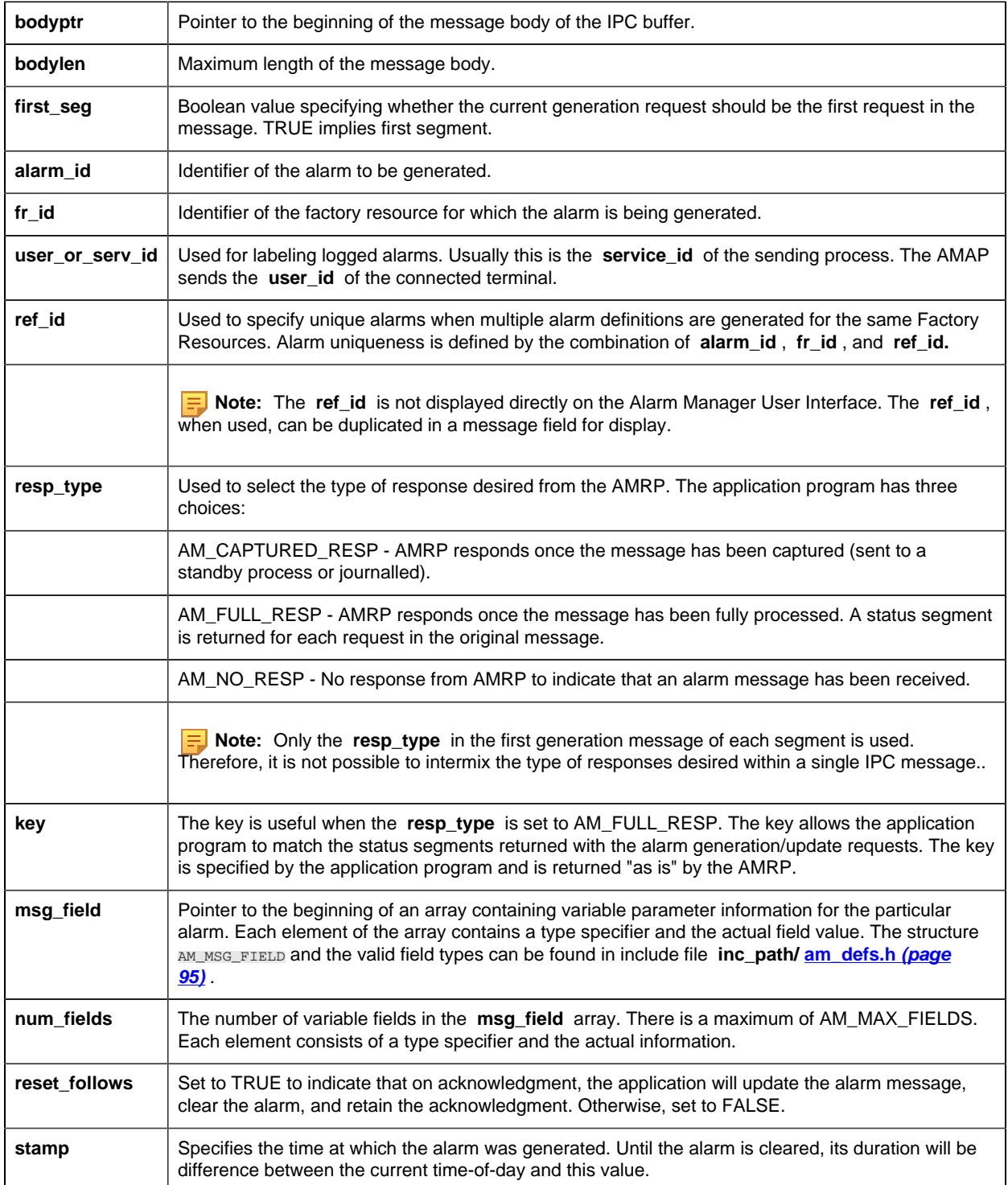

### **Output Arguments**

**ret\_stat** | Pointer to status structure.

#### **Return Value**

Either COR\_SUCCESS, or COR\_FAILURE. If the function returns anything other than COR\_SUCCESS, additional error information can be found in **ret\_stat** . Other than the timestamp parameter, this function should in all ways conform to the behavior of **amaru\_add\_gen()** .

## *amaru\_add\_update*

Call this subroutine to add alarm update information to the current IPC buffer. It is the responsibility of the application program to allocate space for the message buffer. The routine may be called repeatedly to load multiple alarm update segments into the message buffer.

The purpose of the update function is to change the state of an outstanding alarm. The states can be changed as follows:

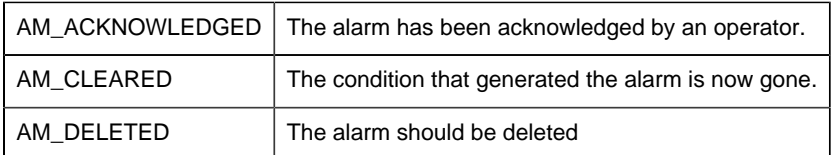

These constants can be found in the **inc\_path/am\_defs.h** include file .

**Note:** The contents of the alarm message field of an alarm cannot be updated. If an application needs to display a different alarm message when a particular alarm has been cleared, the application program must generate a new alarm occurrence with the new message and then update the new alarm occurrence to the desired state.

#### **Syntax**

```
int amaru_add_update (bodyptr, bodylen, first_seg,
                       alarm_id, fr_id, user_or_serv_id,
                       ref_id, action, seq_num, resp_type,
                   key, ret_stat);
char *bodyptr;
int bodylen;
COR_BOOLEAN first_seg;
char alarm_id[LONG_NAME_LEN+1];
char fr_id[FR_ID_LEN+1];
char user_or_serv_id[COR_MAX(USER_ID_LEN, SERVICE_ID_LEN)+1];
char ref_id[AM_REF_ID_LEN+1];
AM_STATE_TYPE action;
int seq_num;
AM_RESP_TYPE resp_type;
```
AM\_RESP\_KEY key; COR\_STATUS \*ret\_stat;

## **Input Arguments**

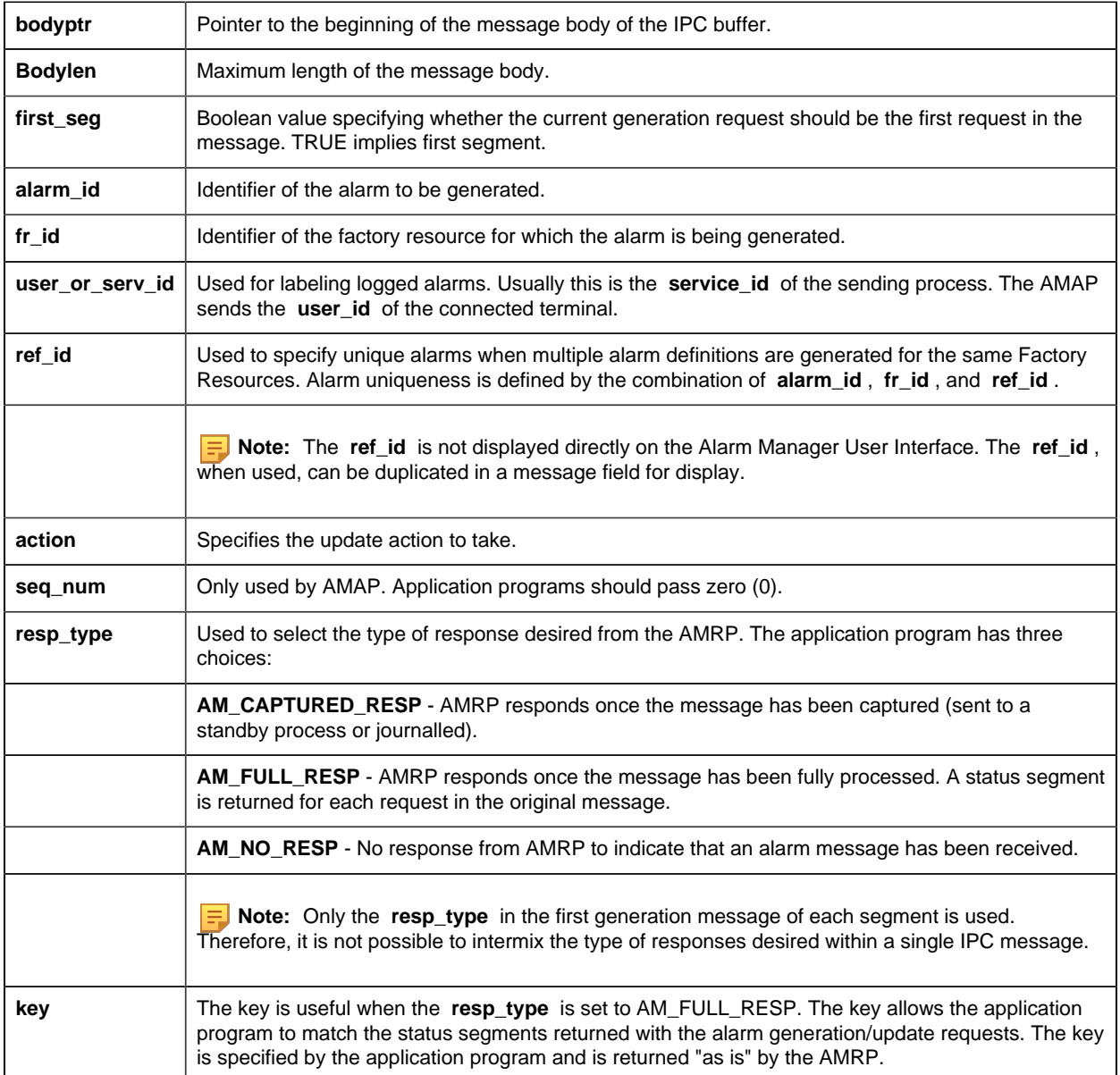

## **Output Arguments**

**ret\_stat** Pointer to status structure.

## **Return Value**

Either COR\_SUCCESS, or COR\_FAILURE. If the function returns anything other than COR\_SUCCESS, additional error information can be found in **ret\_stat.err\_msg** and **ret\_stat.err\_code** .

**amaru\_add\_update** does not directly generate error codes. It passes the status set by the MFroutines back to the calling program. The error codes are defined in the **inc\_path/mf\_defs.h** include file and are shown in Chapter 7.

When an error occurs, the value of **ret\_stat.status** is COR\_FAILURE. **ret\_stat.err\_source** and **ret\_stat.err\_code** can be used to determine the type of error.

If the source is COR\_MF\_ERR and the code is MF\_INSUF\_SPACE, the alarm generation information is not added as the message if full. The application program should call **amaru\_send\_msg** , reset **first\_seg** to TRUE, and then add the information to the now empty buffer.

## *amaru\_add\_update\_ca*

Call this subroutine to add alarm update information to the current IPC buffer with Change approval Information.

## **Syntax**

```
Int amaru_add_update_ca (bodyptr, bodylen, first_seg,
 alarm_id, fr_id, user_or_serv_id,
 ref_id, action, seq_num, resp_type,
key, changeapproval_obj, ret_stat);
char *bodyptr;
int bodylen;
COR_BOOLEAN first_seg;
char alarm_id[LONG_NAME_LEN+1];
char fr_id[FR_ID_LEN+1];
char user_or_serv_id[COR_MAX(USER_ID_LEN, SERVICE_ID_LEN)+1];
char ref_id[AM_REF_ID_LEN+1];
AM_STATE_TYPE action;
int seq_num;
AM_RESP_TYPE resp_type;
AM_RESP_KEY key;
ChangeapprovalInfo *changeapproval_obj,
COR_STATUS *ret_stat;
```
#### **Input Arguments**

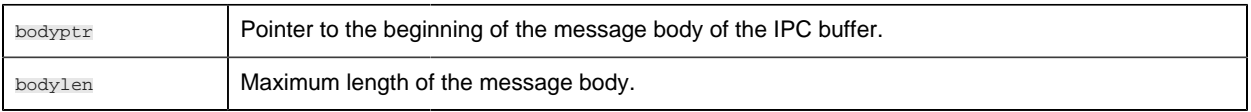

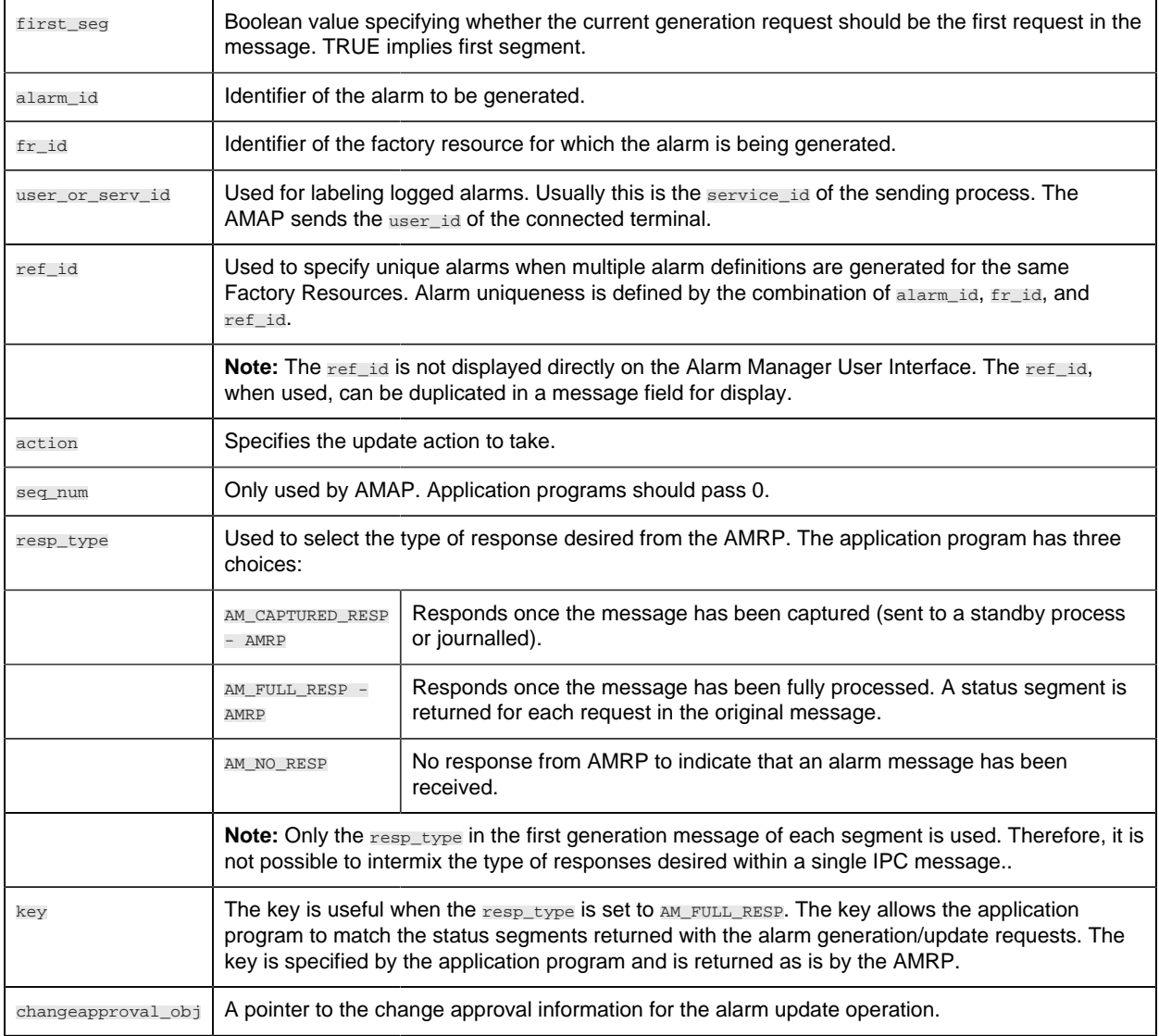

## **Output Arguments**

ret\_stat | Pointer to status structure.

#### **Return Value:**

Either COR\_SUCCESS, or COR\_FAILURE. If the function returns anything other than COR\_SUCCESS, additional error information can be found in ret\_stat. Other than the changeapproval\_obj parameter, this function should in all ways conform to the behavior of amaru\_add\_update().

*amaru\_add\_update\_stamp*

Call this subroutine to add alarm update information to the current IPC buffer with an external alarm timestamp.

#### **Syntax**

```
int amaru_add_update_stamp (bodyptr, bodylen, first_seg,
                      alarm_id, fr_id, user_or_serv_id,
                      ref_id, action, seq_num, resp_type,
     key, stamp, ret_stat);
char *bodyptr;
int bodylen;
COR_BOOLEAN first_seg;
char alarm_id[LONG_NAME_LEN+1];
char fr_id[FR_ID_LEN+1];
char user_or_serv_id[COR_MAX(USER_ID_LEN, SERVICE_ID_LEN)+1];
char ref_id[AM_REF_ID_LEN+1];
AM_STATE_TYPE action;
int seq_num;
AM_RESP_TYPE resp_type;
AM_RESP_KEY key;
COR STAMP stamp;
COR_STATUS *ret_stat;
```
### **Input Arguments**

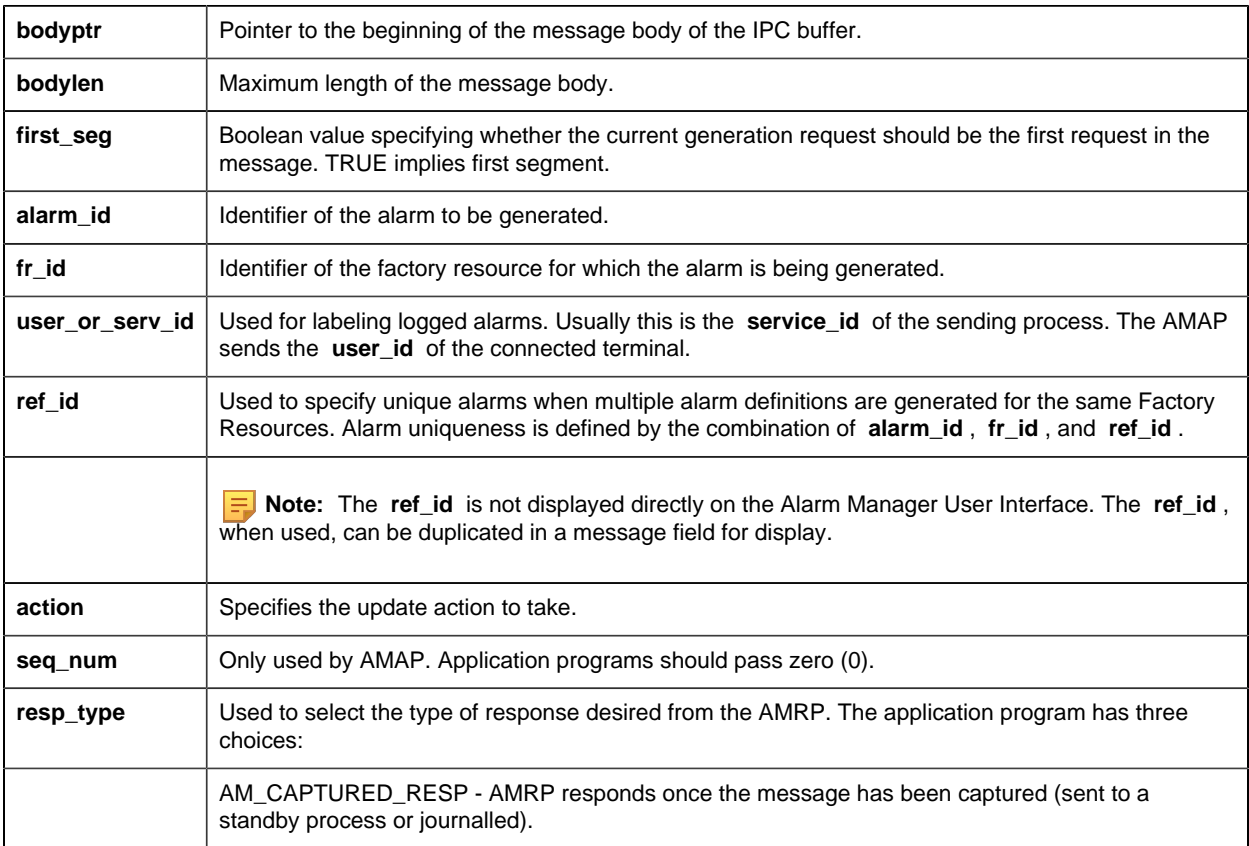

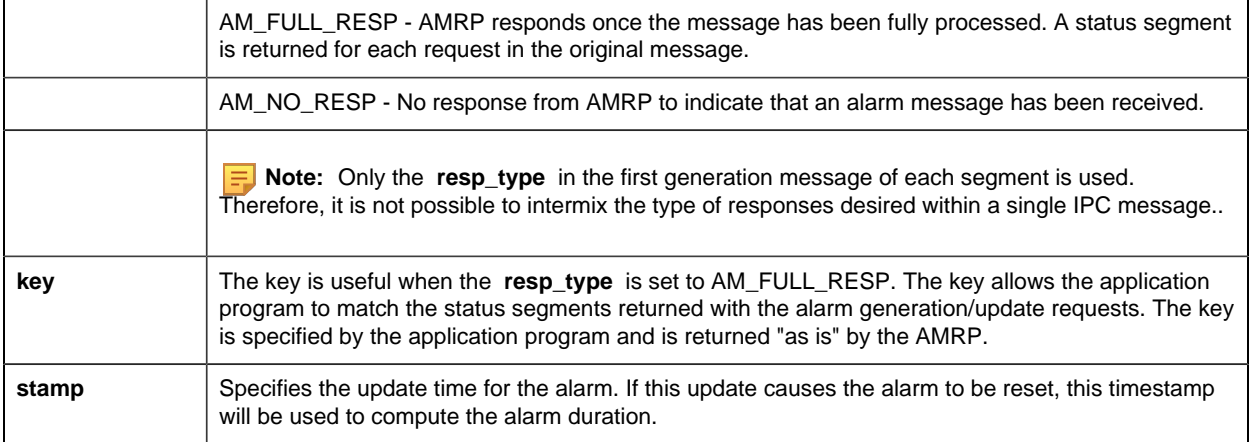

#### **Output Arguments**

**ret\_stat** Pointer to status structure.

#### **Return Value:**

Either COR\_SUCCESS, or COR\_FAILURE. If the function returns anything other than COR\_SUCCESS, additional error information can be found in **ret\_stat** . Other than the timestamp parameter, this function should in all ways conform to the behavior of **amaru\_add\_update()** .

## *amaru\_add\_update\_stamp\_ca*

Call this subroutine to add alarm update information to the current IPC buffer with external alarm timestamp and change approval Information.

#### **Syntax**

```
Int amaru_add_update_ca (bodyptr, bodylen, first_seg,
 alarm_id, fr_id, user_or_serv_id,
 ref_id, action, seq_num, resp_type,
key, changeapproval_obj, ret_stat);
char *bodyptr;
int bodylen;
COR_BOOLEAN first_seg;
char alarm_id[LONG_NAME_LEN+1];
char fr_id[FR_ID_LEN+1];
char user_or_serv_id[COR_MAX(USER_ID_LEN, SERVICE_ID_LEN)+1];
char ref_id[AM_REF_ID_LEN+1];
AM_STATE_TYPE action;
int seq_num;
AM_RESP_TYPE resp_type;
AM RESP KEY key;
COR_STAMP stamp;
ChangeapprovalInfo *changeapproval_obj,
```
COR\_STATUS \*ret\_stat;

# **Input Arguments**

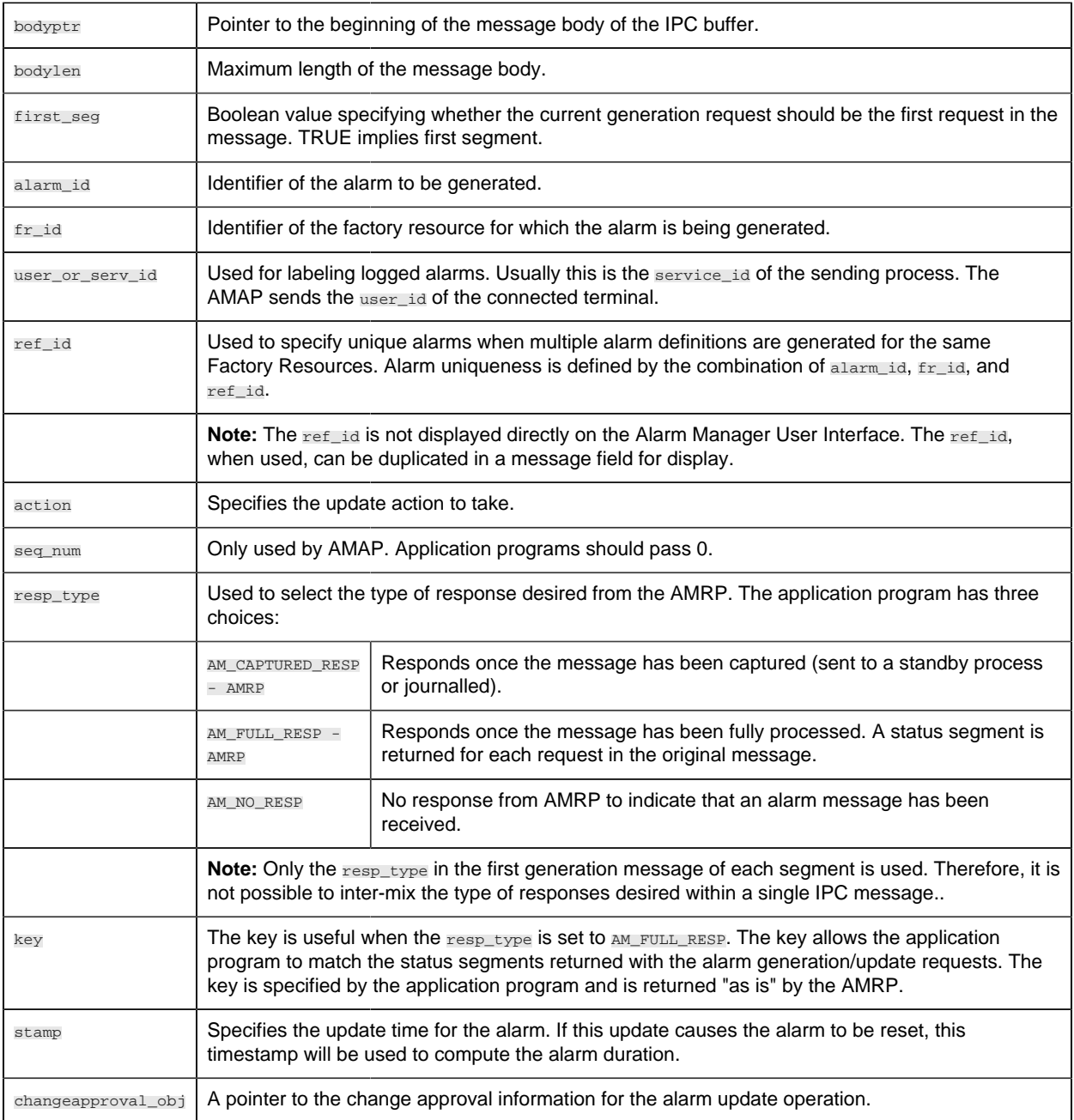

# **Output Arguments**

ret\_stat | Pointer to status structure.

### **Return Value:**

Either COR\_SUCCESS, or COR\_FAILURE. If the function returns anything other than COR\_SUCCESS, additional error information can be found in ret\_stat.

Other than the changeapproval\_obj parameter, this function should in all ways conform to the behavior of amaru add update().

## *amaru\_send\_msg*

Call this subroutine to send the IPC-datagram message **containing alarm generation/updated requests filled in by the amaru\_add\_gen or the amaru \_add\_update** routine.

**amaru\_send\_msg** returns the status of the operation in the status message. Therefore, to determine if an **amaru\_add\_gen** or **amaru\_add\_update** call is successful, the status message must be checked.

#### **Syntax**

```
int amaru_send_msg (port_id, wrt_buf, read_buf,
              read_buf_len, alarm_mgr_id, ret_stat);
int port_id;
char *wrt_buf;
char *read_buf;
int read_buf_len;
char *alarm_mgr_id;
COR_STATUS *ret_stat;
```
#### **Input Arguments**

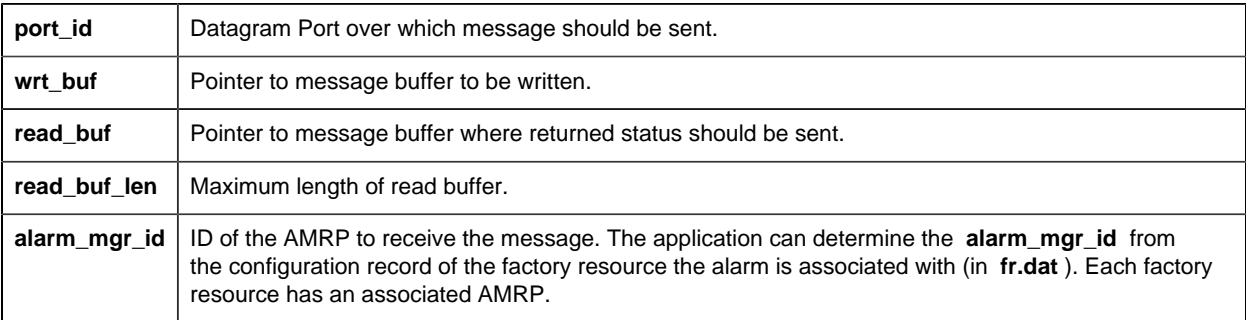

#### **Output Arguments**

**ret\_stat** Pointer to status structure.

## **Return Value**

Either COR\_SUCCESS, or COR\_FAILURE. If the function returns anything other than COR\_SUCCESS, additional error information can be found in **ret\_stat.err\_msg** and **ret\_stat.err\_code** .

All error codes returned by internally used procedures **are passed unchanged to the calling program. If the AMRP with the specified alarm \_mgr\_id** cannot be found, a status of COR\_FAILURE is set and the amaru\_UNKNOWN\_ALARM\_MGR error code is returned. This error status is defined in **amaru\_err.h** which is shown in Chapter 8.

## *amaru\_alloc\_buffer*

Call this subroutine to create an IPC datagram buffer for alarm messages. Two calls should be made, one for a write buffer, and one for a read buffer.

### **Syntax**

```
amaru_alloc_buffer ( alarm_write_buffer, alarm_write_len,
             alarm_write_body);
IPCDG **alarm_write_buffer;
int *alarm_write_len;
char **alarm_write_body;
amaru alloc buffer( alarm read buffer, alarm read len,
           alarm_read_body);
IPCDG **alarm_read_buffer;
int *alarm_read_len;
char **alarm_read_body;
```
## **Input Arguments**

None.

## **Output Arguments**

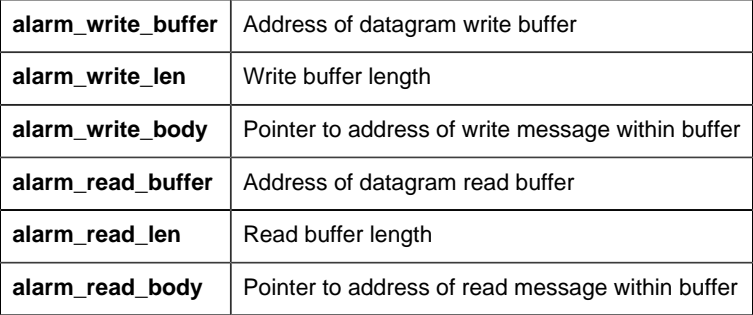
# **Return Value**

None.

### *amaru\_num\_messages*

Call this subroutine to monitor the number of response messages in the allocated datagram read buffer.

### **Syntax**

```
amaru_num_messages ( alarm_read_body, ret_stat);
char *alarm_read_body;
COR_STATUS *ret_stat;
```
# **Input Arguments**

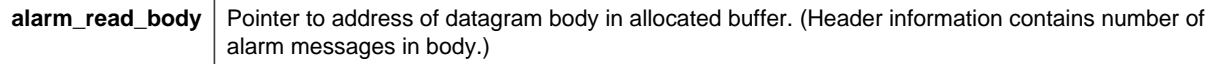

### **Output Arguments**

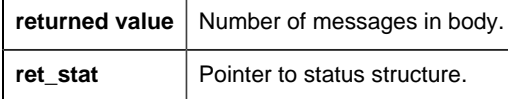

## **Return Value**

None.

### *amaru\_get\_resp*

This routine retrieves a designated response from the datagram read buffer. Given the value i, where  $0 < i <$  the total number of messages in the buffer, the routine retrieves the status pertaining to the Ith message.

### **Syntax**

```
amaru_get_resp ( alarm_read_body, i, ret_stat);
char *alarm_read_body;
int i;
COR_STATUS *ret_stat;
```
# **Input Arguments**

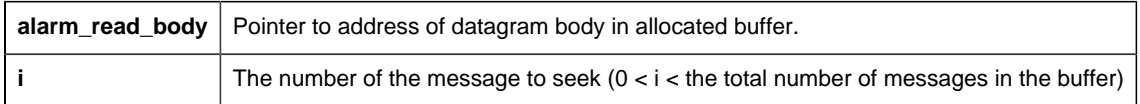

### **Output Arguments**

**ret\_stat** Pointer to status structure.

### **Return Value**

None.

# *amaru\_free\_buffer*

This routine is called by an application program when the number of AMARU datagram messages no longer needs monitoring. A call must be made for each buffer allocated.

## **Syntax**

```
amaru_free_buffer (alarm_write_buffer);
IPCDG *alarm_write_buffer;
amaru_free_buffer (alarm_read_buffer);
IPCDG *alarm_read_buffer;
```
## **Input Arguments**

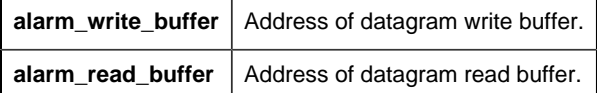

# **Output Arguments**

None.

### **Return Value**

None.

# *amaru\_terminate*

Call this subroutine in your application program when communication with Alarm Management Resident Processes is no longer desired.

### **Syntax**

amaru\_terminate()

### **Input Arguments**

None.

## **Output Arguments**

None.

## **Return Value**

None.

# *Alarm Management Configuration Files*

# *Alarm Management Configuration Files*

The system configuration files accessed by Alarm Management are:

- Alarm Definition file (alarm\_def)
- Alarm Class file (alarm\_class)
- Alarm Type file (alarm\_type)
- Alarm Field file (alarm\_field)
- Alarm Manager file (alarm\_mgr)
- Alarm Routing file (alarm routing)
- Alarm Interested Processes file (alarm\_intproc)

The records defined in these files have the following relationships:

The following sections describe the configuration files that are accessed directly by Alarm Management.

# *Alarm Definition File (alarm\_def)*

# Alarm Definition File (alarm\_def)

The ALARM\_DEF records designated in this configuration file define specific alarms. Each alarm is uniquely identified by its **alarm\_id** .

### Record Type ALARM\_DEF

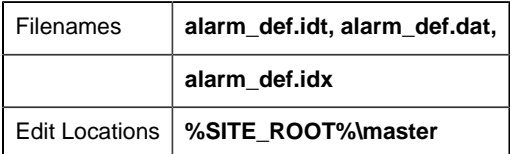

Entries in the **alarm\_def.dat** are created via interactive configuration transactions.

# Field Definitions for Alarm Definition File

### *Field Definitions for Alarm Definition File*

Records in this file contain the following fields:

- ack\_tout
- alarm\_id
- alarm\_msg
- alarm\_type\_id
- class\_id
- clr\_tout
- del\_opt
- description
- help\_fname
- log\_file
- log\_opt
- manual\_clear\_allowed
- max\_stacked
- rep\_tout

#### *ack\_tout*

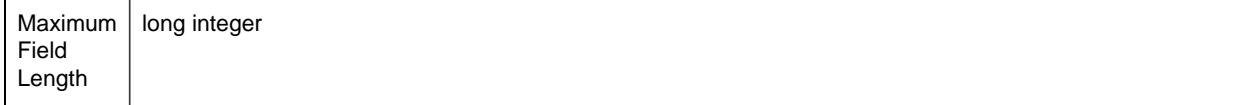

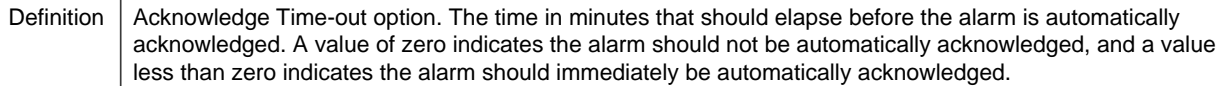

# *alarm\_id*

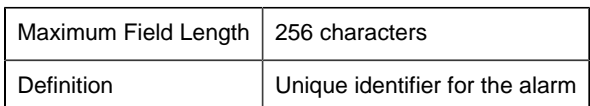

# *alarm\_msg*

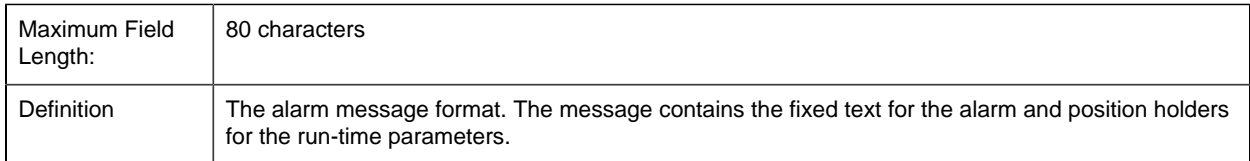

# *alarm\_type\_id*

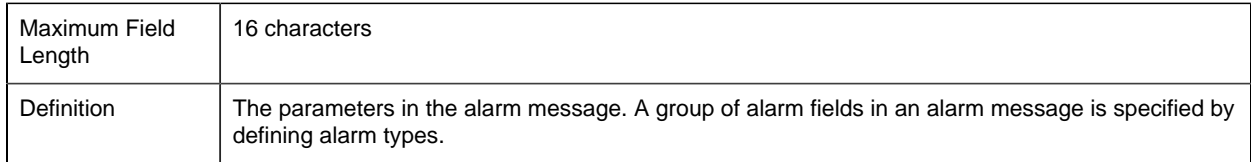

# *class\_id*

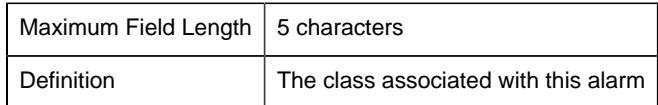

# *clr\_tout*

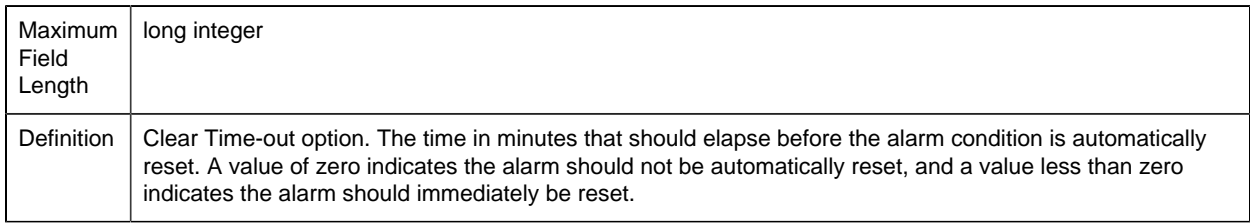

### *del\_opt*

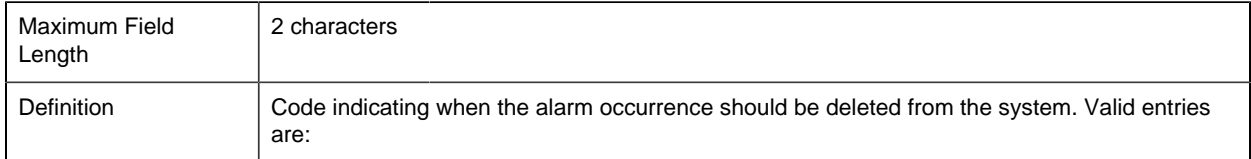

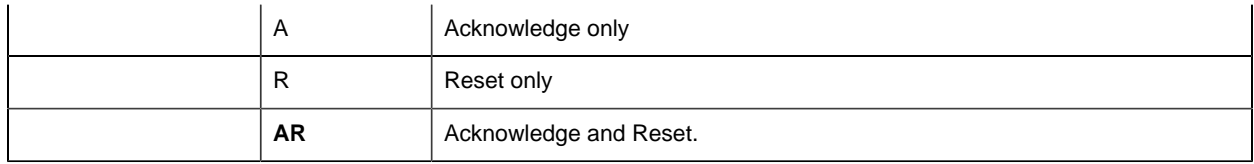

### *Description*

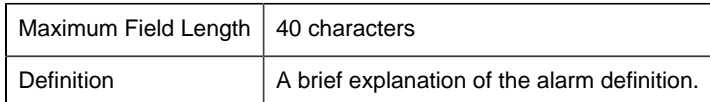

# *help\_fname*

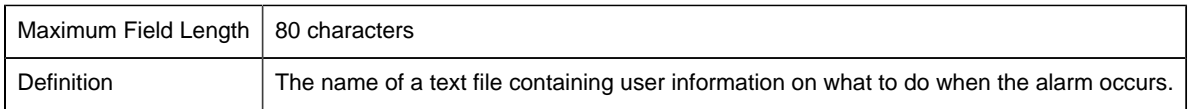

# *log\_file*

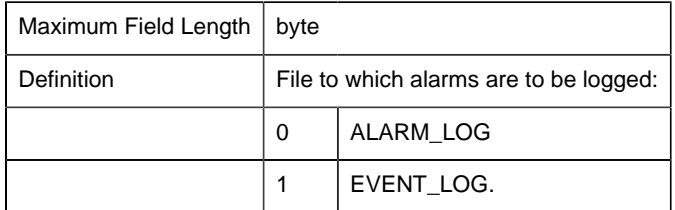

### *log\_opt*

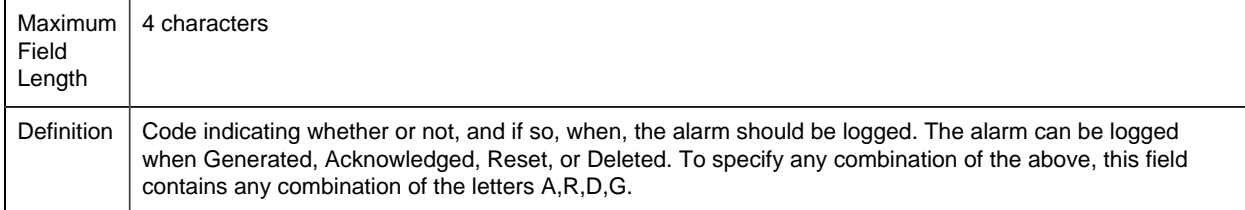

# *manual\_clear\_allowed*

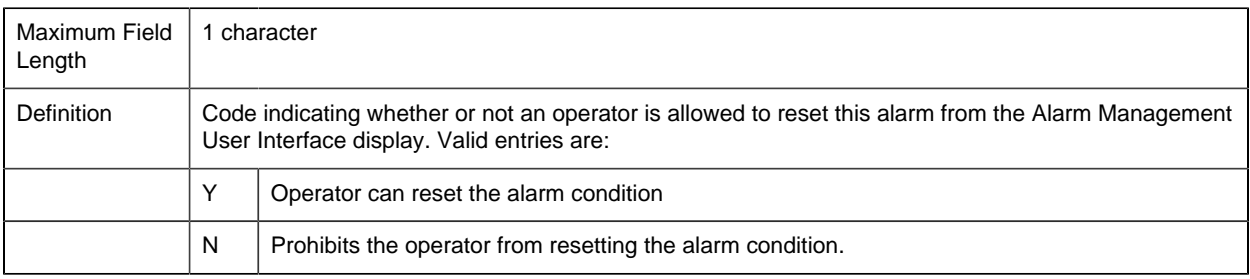

#### *max\_stacked*

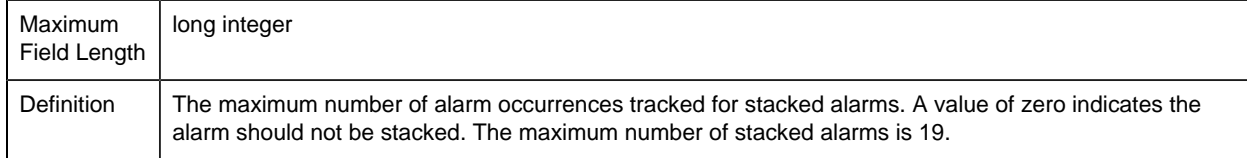

#### *rep\_tout*

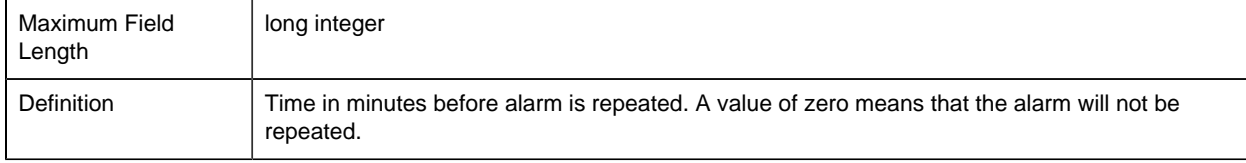

#### Sample Configuration File (alarm\_def)

The following is an example of the **alarm\_def.idt** configuration file:

```
|-* IDT file generated by IDTPOP utility v1.0
* RECORD: ALARM_DEF LIST OF CONFIGURED ALARMS
*
* 0 ALARM_ID Identifies the Alarm
* 1 CLASS_ID Identifies the Class
* 2 alarm_type_id Identifies the Alarm Type
* 3 alarm_msg Raw Alarm Message
* 4 del_opt Delete on A-ACK,R-RESET,AR-ACK AND RESET
* 5 manual_clear_allowed Manual Clear of Alarm flag
* 6 log_opt Log = GARD for Gen, Ack, Reset, Del
* 7 ack_tout Time in minutes before Alarm is ACKed
* 8 clr_tout Time in minutes before Alarm is Cleared
* 9 max_stacked Maximum number of Alarms to Stack
* 10 help_fname Help File Name if available
* 11 log_file Standard or alt log file specification
* 12 description Description of Alarm Definition
* 13 rep_tout Time in minutes before Alarm is Repeated
*
$ALARM_DISABLED|$SYS|$PTM_AM|Alarm Detection disabled for: %s|-
A|N|G|-1|0|0||1||0
$ALARM_ENABLED|$SYS|$PTM_AM|Alarm Detection enabled for: %s|-
A|N|G|-0|0|0||1||0
$ALARM_MODIFIED|$SYS|$PTM_AM|Alarm limits modified for: %s|-
A|N|G|-1|0|0||1||0
$ALARM_RAWLIM|HIGH|$OOR_AL|Point %s has exceeded its Raw Limits|-
AR|N||0|0|0||0||0
$ALARM_RESTORED|$SYS|$PTM_AM|Alarm limits restored for: %s|-
A|N|G|-1|0|0||1||0
```
# *Alarm Class File (alarm\_class)*

Alarm Class File (alarm\_class)

An ALARM\_CLASS record in this configuration file defines an alarm class. The class\_id uniquely identifies the alarm class. Alarm classes are user-defined groupings for alarms. They are useful to view alarms sorted by a user-defined criteria.

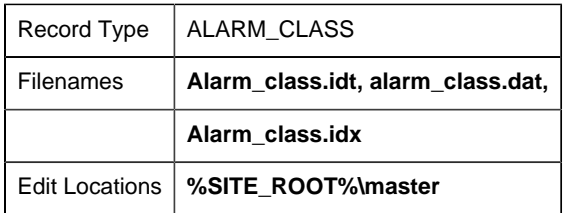

Entries in the **alarm\_class.dat** file are created via interactive configuration transactions.

### Field Definitions for Alarm Class

*Field Definitions for Alarm Class*

Records in this file contain the following fields:File

- class\_ack\_bg
- class\_ack\_fg
- class\_alarm\_bg
- class\_alarm\_fg
- class\_id
- class\_normal\_bg
- class\_normal\_fg
- class\_order
- class\_title

*class\_ack\_bg*

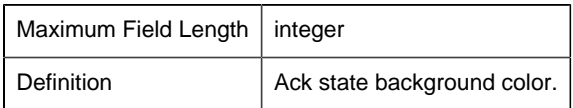

*class\_ack\_fg*

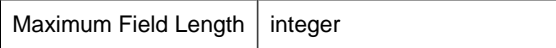

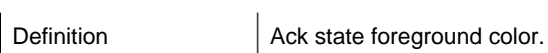

# *class\_alarm\_bg*

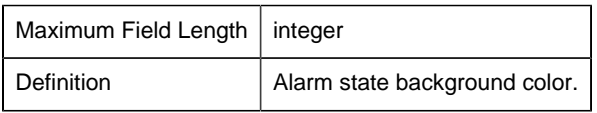

# *class\_alarm\_fg*

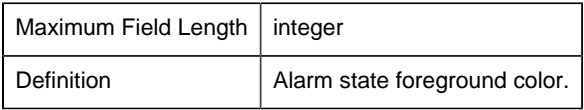

# *class\_id*

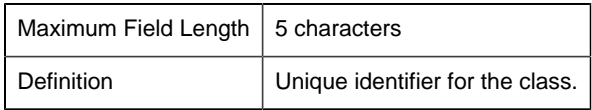

# *class\_normal\_bg*

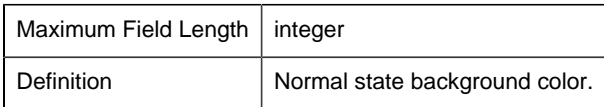

# *class\_normal\_fg*

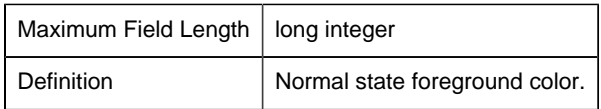

### *class\_order*

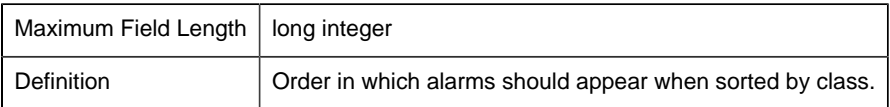

### *class\_title*

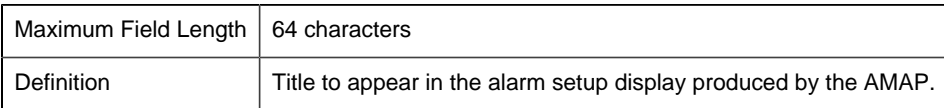

## Sample Configuration File (alarm\_class)

The following is an example of the **alarm\_class.idt** configuration file:

```
|-* IDT file generated by IDTPOP utility v1.0
* RECORD: ALARM_CLASS LIST OF ALARM CLASSES
*
* 0 CLASS_ID Identifier for the Class
* 1 class_title Title used in class display
* 2 class_order Order for class sort
* 3 class_alarm_fg Alarm state foreground color
* 4 class_alarm_bg Alarm state background color
* 5 class_normal_fg Normal state foreground color
* 6 class_normal_bg Normal state background color
* 7 class_ack_fg Ack state foreground color
* 8 class_ack_bg Ack state background color
*
$SYS|Point Mgmt Alarms|3|7|0|7|0|7|0
HIGH|High Priority Alarms|0|7|0|7|0|7|0
INFO|Information Alarm|5|7|3|7|0|7|0
LOW|Low Priority Alarms|2|7|0|7|0|7|0
MED|Medium Priority Alarms|1|7|0|7|0|7|0
WARN|Warning Alarm|2|0|15|0|2|7|0
```
# *Alarm Type File (alarm\_type)*

Alarm Type File (alarm\_type)

An ALARM\_TYPE record in this configuration file defines a type of alarm message. The alarm\_type\_id uniquely identifies the alarm message type. Alarm types are useful to define and refer to common types of alarm messages.

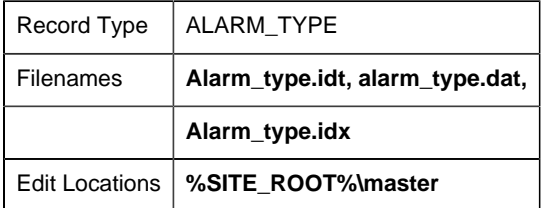

## Field Definitions for Alarm Type File

*Field Definitions for Alarm Type File*

Records in this file contain the following fields:

• alarm\_type\_id

#### • description

### *alarm\_type\_id*

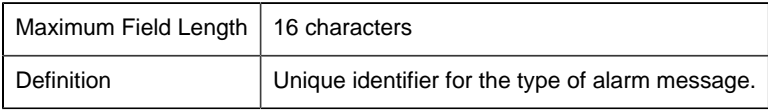

#### *Description*

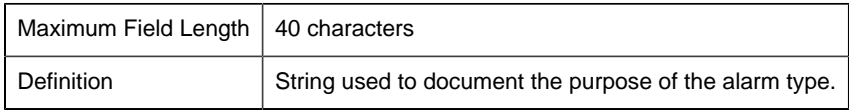

### Sample Configuration File (alarm\_type)

The following is an example of the **alarm\_type.idt** configuration file:

```
|-* IDT file generated by IDTPOP utility v1.0
* RECORD: ALARM_TYPE TYPE OF ALARM MESSAGE FORMATS
*
* 0 ALARM_TYPE_ID Identifies Alarm Type
* 1 description Description of Alarm Type
*
$AM_STATUS|Alarm status alarm
$AT_21|
$DEVICE|Device Comm. Toolkit - device down alarm
$DYN_CFG|Dynamic config change
$MAC_EVENT|Alarm w/ single field
$OOR_AL|Alarm for out of range points
$PTM_AM|Point Mgmt info msg: Point_id %s
$RTR_LINK_DOWN|Router down alarm
AMSI_ALARM|Device-Generated Alarm Message
MCP PROC DOWN Process Manager Alarm
NO_FIELDS|Contains only the alarm message
```
# *Alarm Field File (alarm\_field)*

Alarm Field File (alarm\_field)

An ALARM\_FIELD record in this configuration file defines a field for a specific type of alarm message.)

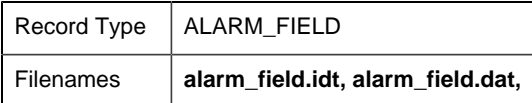

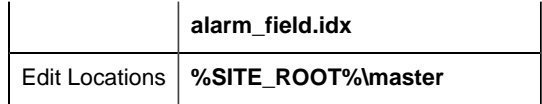

### Field Definitions for Alarm Field File

### *Field Definitions for Alarm Field File*

Records in this file contain the following fields:

- alarm\_field\_id
- alarm\_type\_id
- description
- field\_format
- field\_len
- field\_num
- field\_type
- field\_use

#### *alarm\_field\_id*

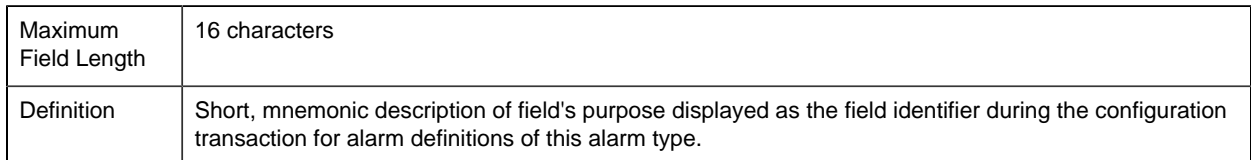

# *alarm\_type\_id*

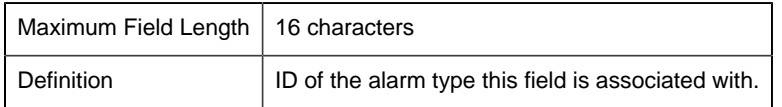

#### *Description*

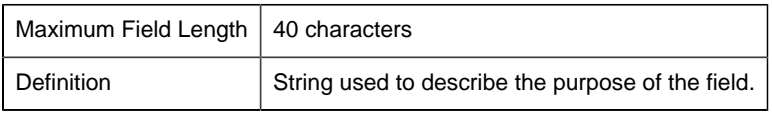

### *field\_format*

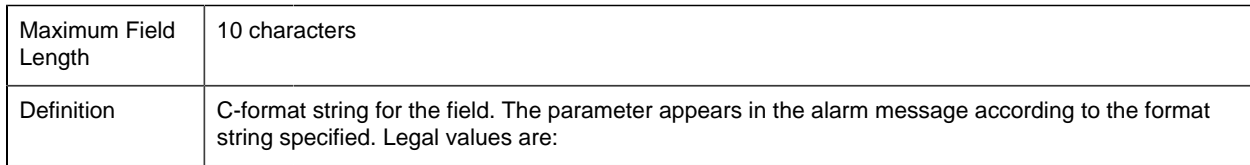

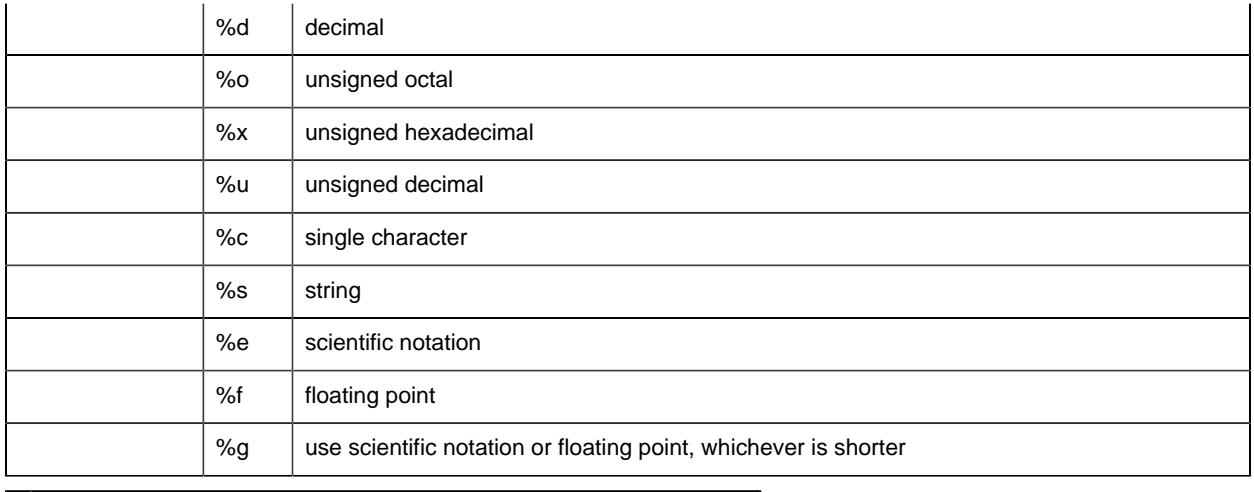

**F** Note: All point values in alarm messages are passed as strings.

## *field\_len*

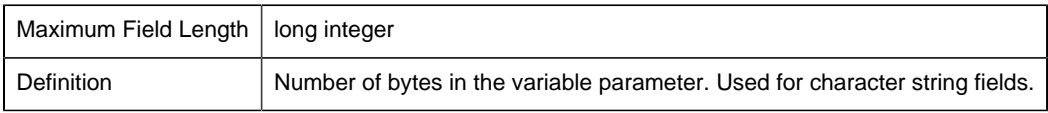

# *field\_num*

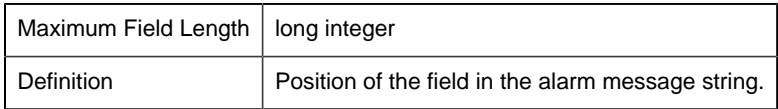

# *field\_type*

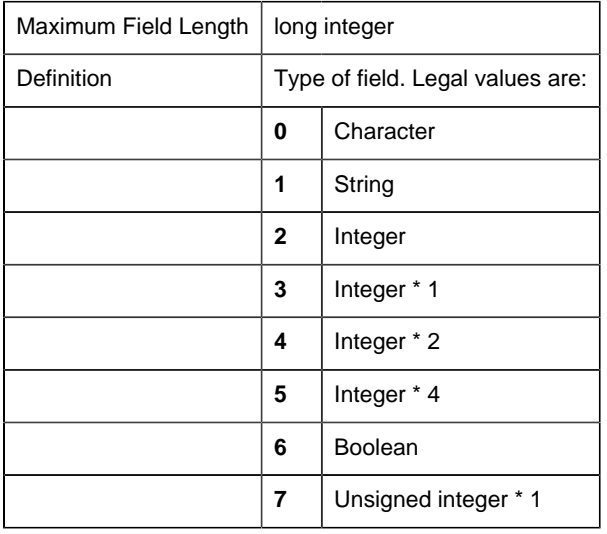

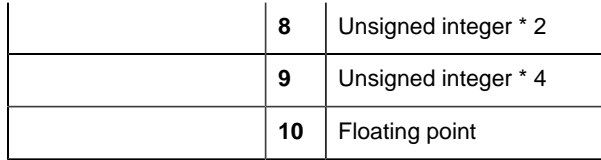

#### *field\_use*

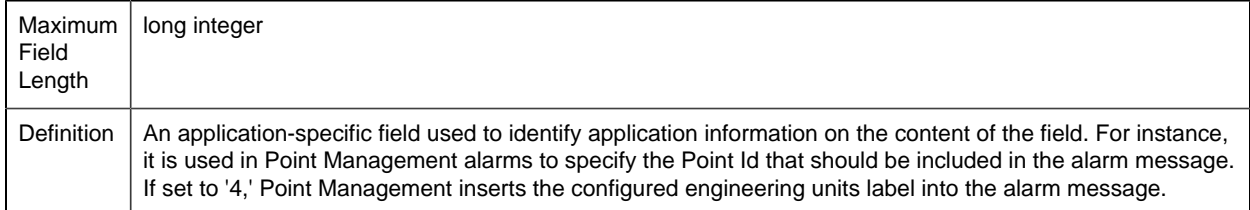

### Sample Configuration File (alarm\_field)

The following is an example of the **alarm\_field.idt** configuration file:

```
|-* IDT file generated by IDTPOP utility v1.0
* RECORD: ALARM_FIELD ALARM FIELDS FOR EACH TYPE
*
* 0 ALARM_TYPE_ID Alarm Type Identifier
* 1 field_num Order field appears in alarm message
* 2 field_type C-0,S-1,I-2,I1-3,4,5,B-6,U1-7,8,9
* 3 field_len Number of characters in string fields
* 4 field_format C Format string for the field
* 5 field_use Field usage in application
* 6 description Description of Alarm Field
* 7 am_field_id Alarm field identifier
*
$AM_STATUS|0|5|10|%ld|0||GEN count
$AM_STATUS|1|5|10|%ld|0||UPD count
$AM_STATUS|2|5|10|%ld|0||LOG time
$AT_21|0|1|32|%s|2||
$AT_21|1|1|16|%s|1||
$DEVICE|0|1|72|%s|0|DEVCOM Toolkit alarm message|MESSAGE
$DYN_CFG|0|1|16|%s|0|User ID|DYNCFG USER
$DYN_CFG|1|1|16|%s|1|action|DYNCFG ACTION
$DYN_CFG|2|1|16|%s|2|entity type|DYNCFG TYPE
$DYN_CFG|3|1|32|%s|3|entity name|DYNCFG NAME
```
Records in this file whose **alarm\_type\_id** start with "\$AL\_" must not be modified. These are standard alarm types generated by CIMPLICITY software.

# *Alarm Manager File (alarm\_mgr)*

# Alarm Manager File (alarm\_mgr)

The record in this configuration file defines information global to a specific AMRP. The tuning parameters should rarely be modified. They exist to make Alarm Management more responsive to certain types of requests. The AMRP contains an effective priority scheme for determining what actions to perform next when a number of actions are outstanding. Each time an action is passed over for execution its priority is raised insuring that eventually the action is performed.

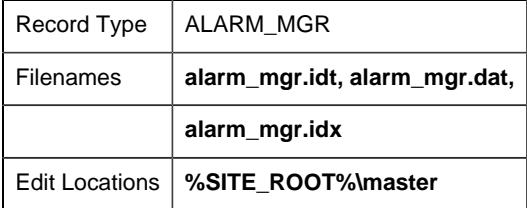

### Field Definitions for Alarm Manager File

### *Field Definitions for Alarm Manager File*

**Note:** Fields **segs\_to\_proc** through **process\_jrnl\_prio** define tuning parameters used to control AMRP processing. These parameters are reserved for GE Intelligent Platforms use. If you feel that they need adjusting on your system, please call CIMPLICITY Technical Support before making any changes.

Fields **dg\_input\_prio** through **process\_jrnl\_prio** define how AMRP activities are scheduled. Each type of activity is assigned an initial effective priority. Each time an item is not processed, its priority is increased by one. The priority range is from 1 to 20.

Records in this file contain the following fields:

- alarm\_mgr\_id
- alloc\_segs\_to\_proc
- auto\_pnum
- autoupd\_tout
- count\_
- count type
- date\_mask
- dg\_input\_prio
- dyn\_am\_cont\_mask
- dyn\_am\_video\_mask
- gen\_auto\_prio
- jrnl\_max
- jrnl\_max\_act\_limit
- jrnl\_min
- jrnl\_status
- jrnl\_timer\_period
- master\_input\_prio
- process\_allocq\_prio
- process\_auto\_prio
- process\_jrnl\_prio
- process\_updq\_
- segs\_to\_proc
- service\_id
- upd\_terms\_prio
- ur\_input\_prio

# *alarm\_mgr\_id*

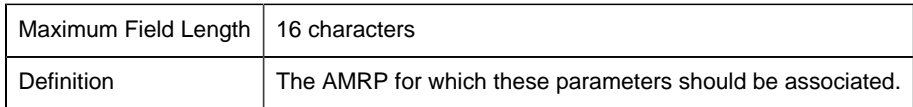

### *alloc\_segs\_to\_proc*

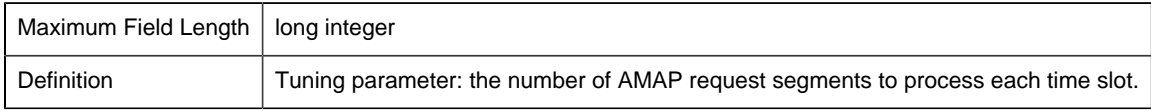

#### *auto\_pnum*

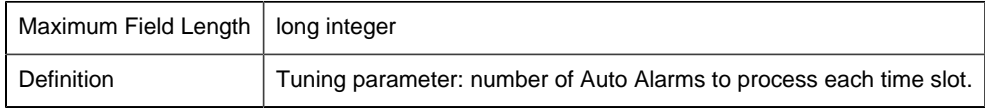

#### *autoupd\_tout*

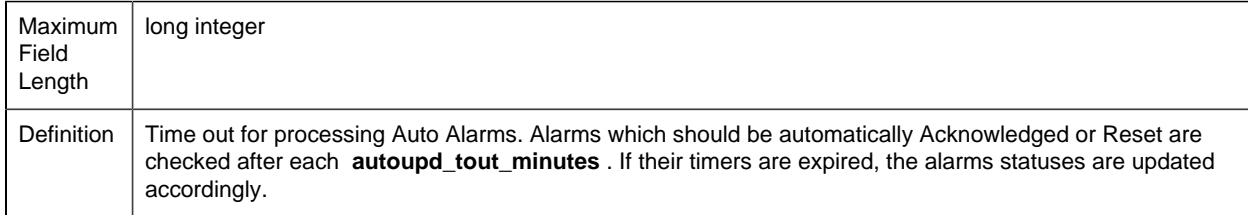

#### *count\_*

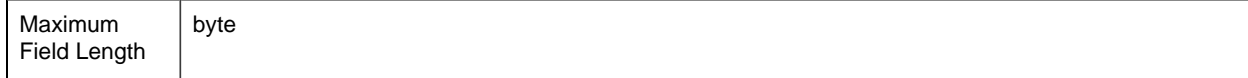

#### Definition Code identifying the display attribute used for the alarm count value when displayed by the CIMPLICITY Alarm Viewer.mask The **count\_mask** values are:

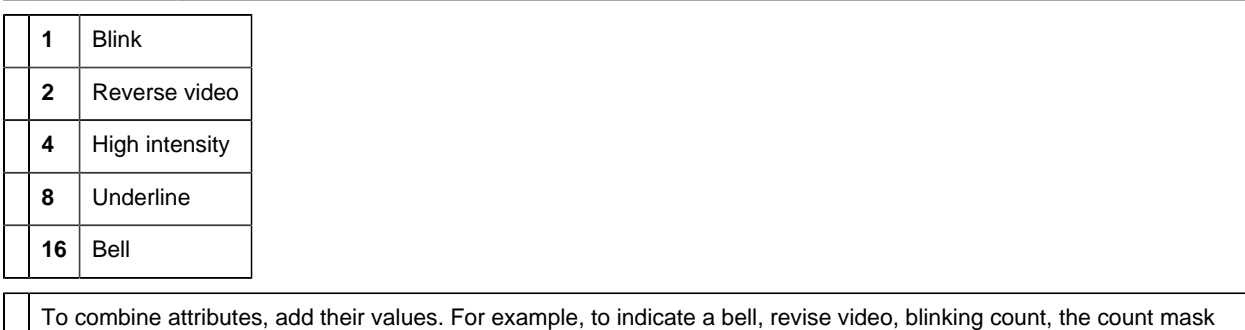

value would be 19 (16+2+1). A zero can also be used to indicate the default reverse video attribute

#### *count\_type*

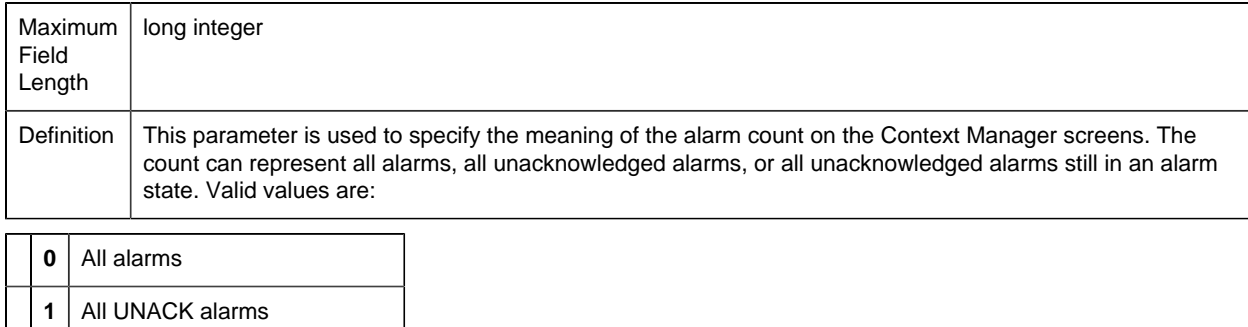

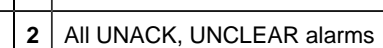

### *date\_mask*

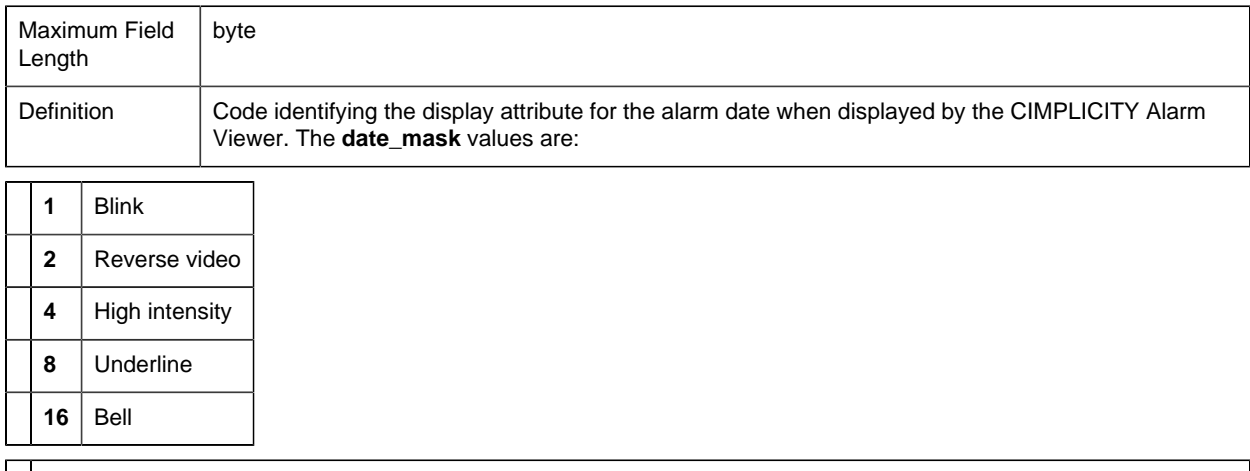

To combine attributes, add their values. For example, to indicate a bell, revise video, blinking count, the count mask value would be 19 (16+2+1). A zero can also be used to indicate the default reverse video attribute

*dg\_input\_prio*

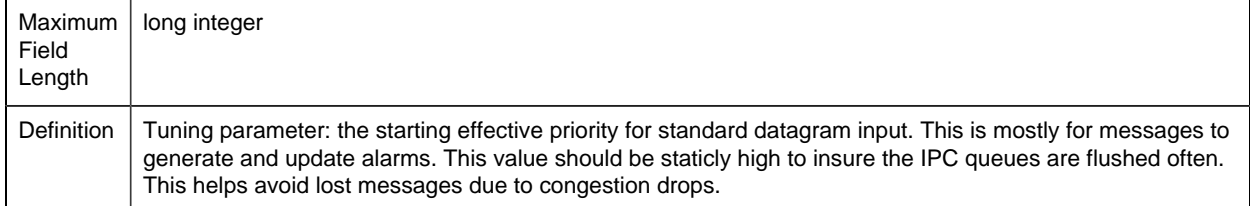

#### *dyn\_am\_cont\_mask*

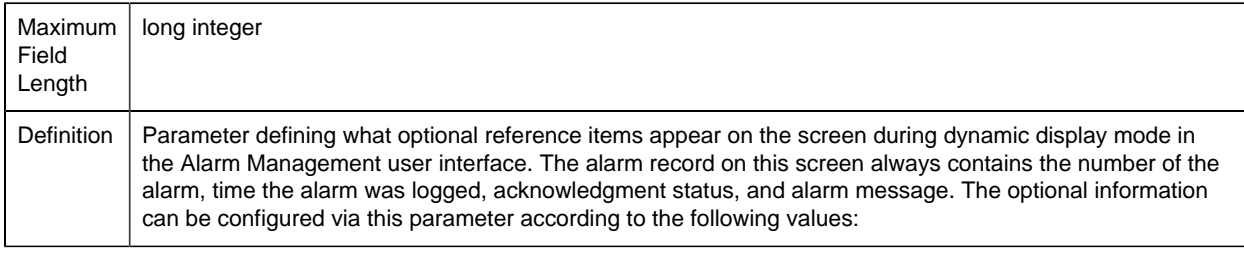

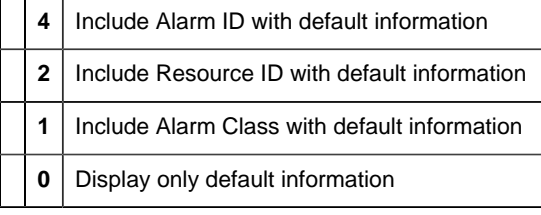

To include more than one optional item, add their values. For example, to include both Alarm and Resource IDs, enter the value of 6 (4+2). To specify no optional items, set this parameter to 0.

### *dyn\_am\_video\_mask*

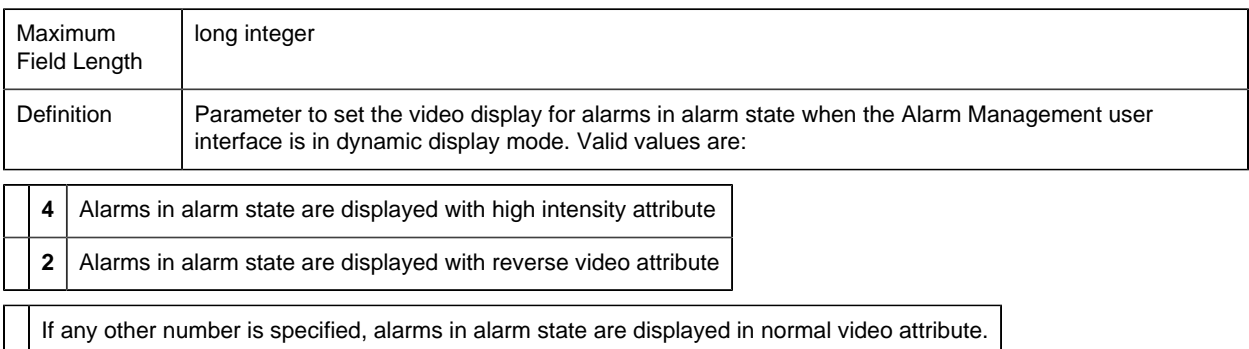

#### *gen\_auto\_prio*

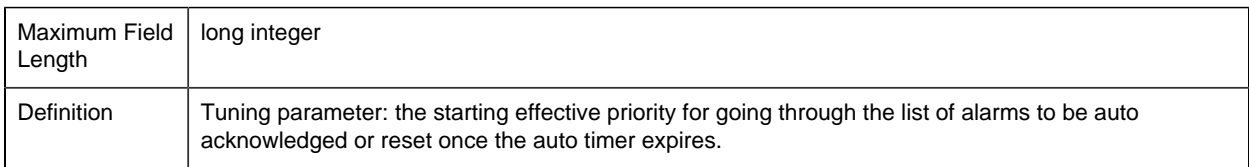

### *jrnl\_max*

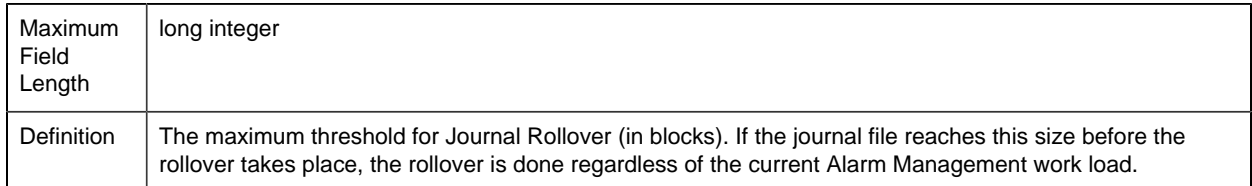

# *jrnl\_max\_act\_limit*

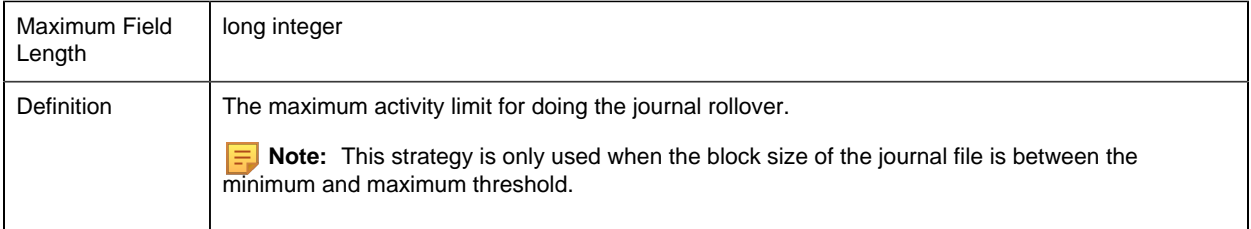

## *jrnl\_min*

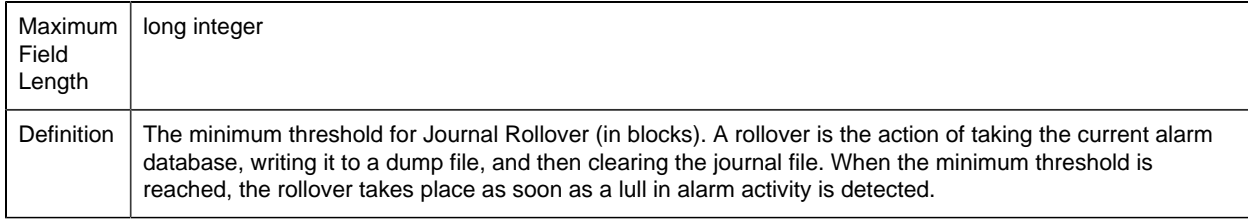

# *jrnl\_status*

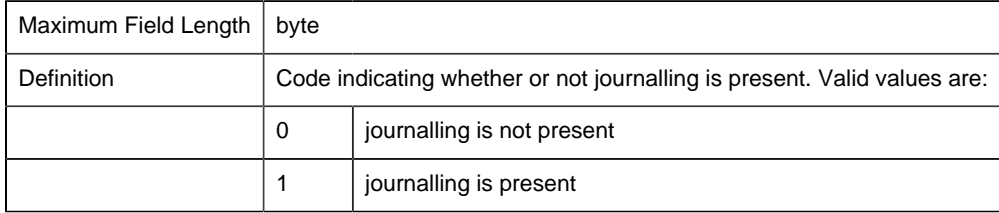

# *jrnl\_timer\_period*

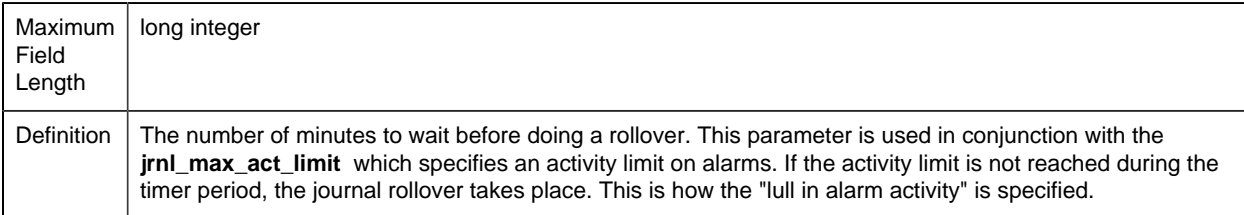

### *master\_input\_prio*

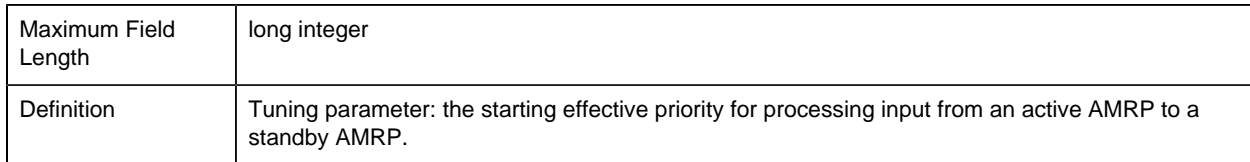

# *process\_allocq\_prio*

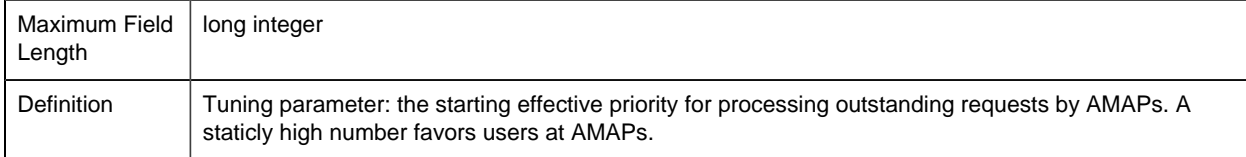

#### *process\_auto\_prio*

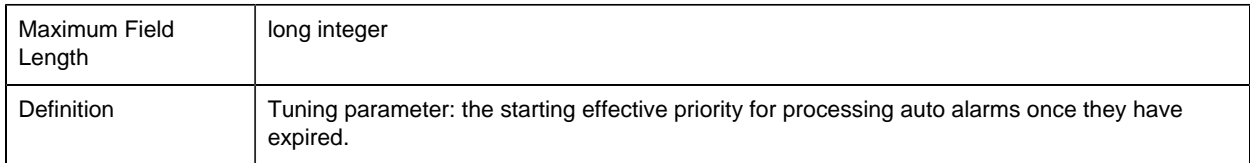

### *process\_jrnl\_prio*

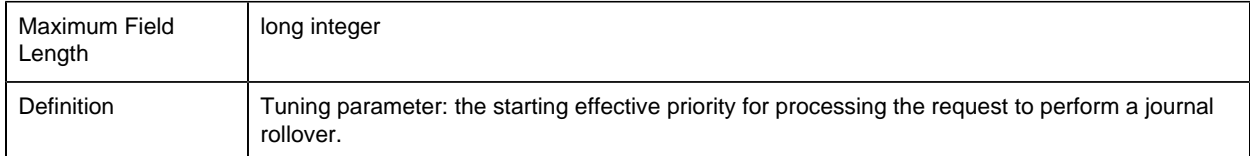

### *process\_updq\_*

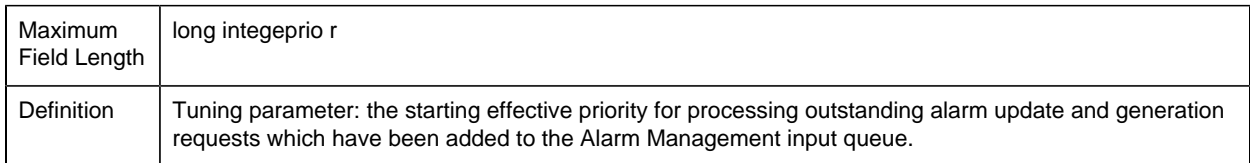

#### *segs\_to\_proc*

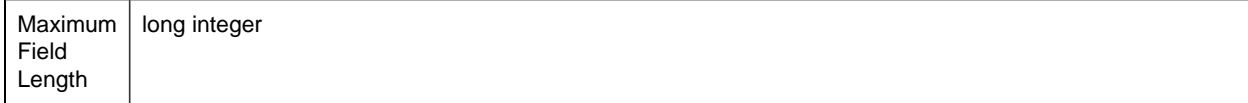

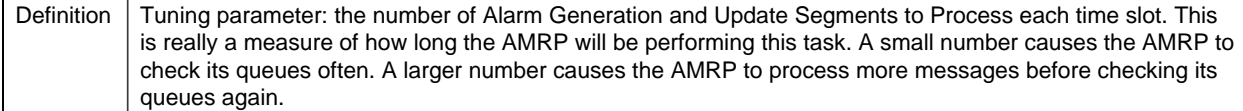

#### *service\_id*

 $\mathbf{r}$ 

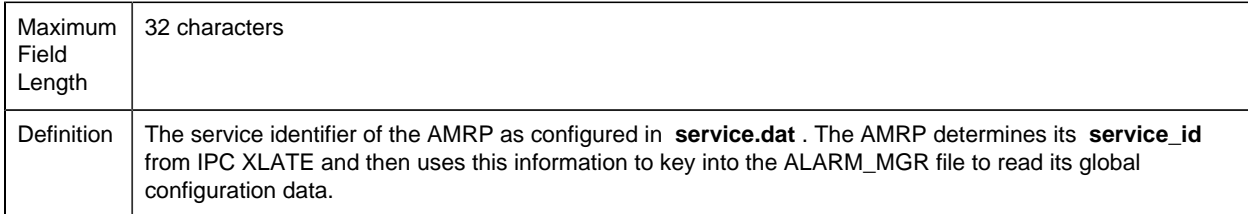

#### *upd\_terms\_prio*

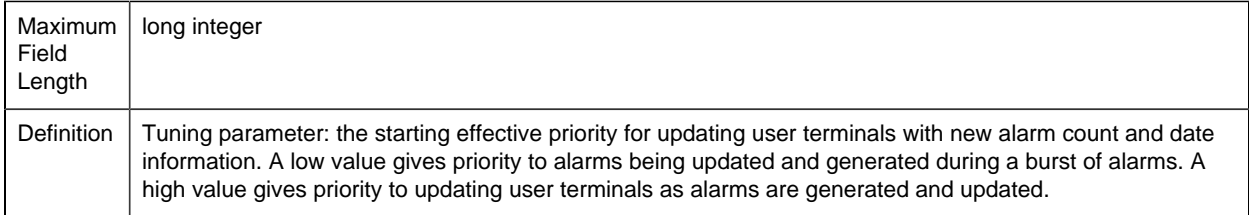

#### *ur\_input\_prio*

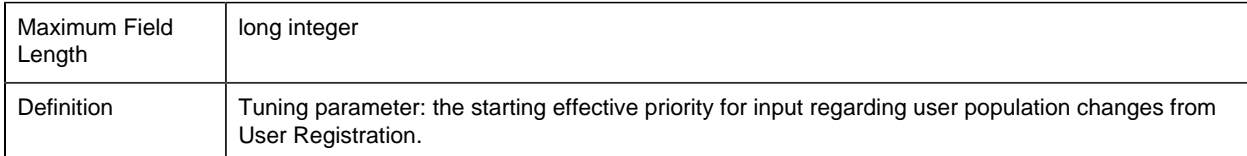

#### Sample Configuration File (alarm\_mgr)

The following is an example of the **alarm\_mgr.idt** configuration file:

```
|-* IDT file generated by IDTPOP utility v1.0
* RECORD: ALARM_MGR LIST OF ALARM MANAGERS
*
* 0 alarm_mgr_id Identifier for this alarm manager
* 1 SERVICE_ID Identifier for this alarm manager
* 2 jrnl_status Journalling ON / OFF
* 3 jrnl_min Min threshold (in blocks)
* 4 jrnl_max Max threshold (in blocks)
* 5 jrnl_timer_period Timer for jrnl activity check
* 6 jrnl_max_act_limit Maximum activity in time period
* 7 autoupd_tout Time period for processing auto alarms
* 8 auto_pnum Number auto alarms to process at a time
* 9 dyn_am_cont_mask Fields displayed in dynamic display mess
```
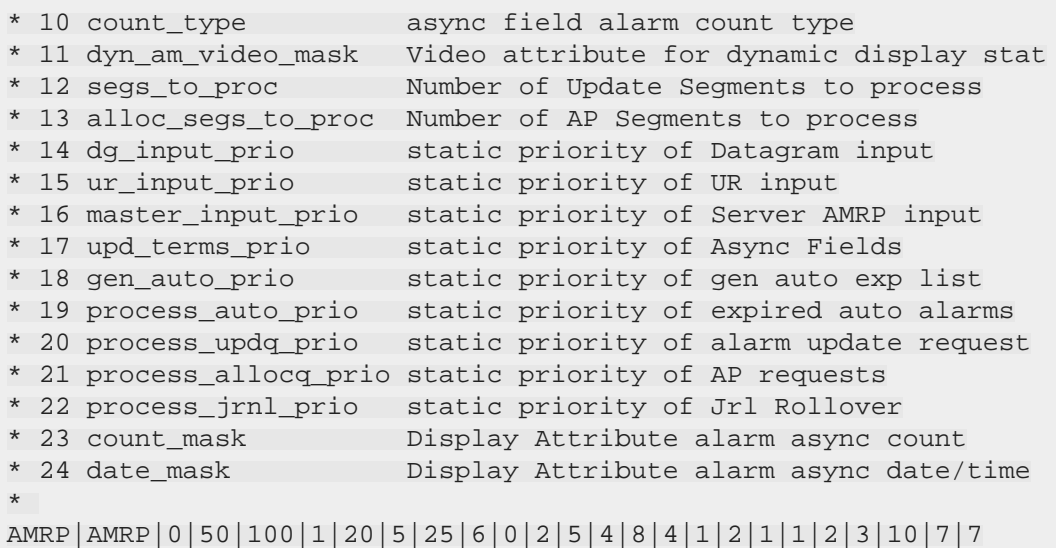

# *Alarm Routing File (alarm\_routing)*

## Alarm Routing File (alarm\_routing)

The records in this configuration file define the types of users who should receive information about specific alarms.

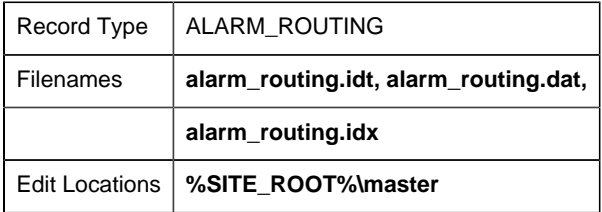

Entries in the **alarm\_routing.dat** file are created via interactive configuration transactions.

## Field Definitions for Alarm Routing File

#### *Field Definitions for Alarm Routing File*

Records in this file contain the following fields:

• alarm\_id

• role\_id

*alarm\_id*

Maximum Field Length | 256 characters

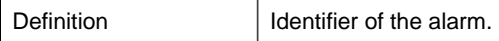

*role\_id*

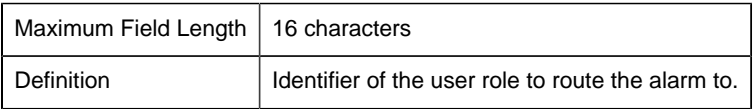

### Sample Configuration File (alarm\_routing)

The following is an example of the **alarm\_routing.idt** configuration file:

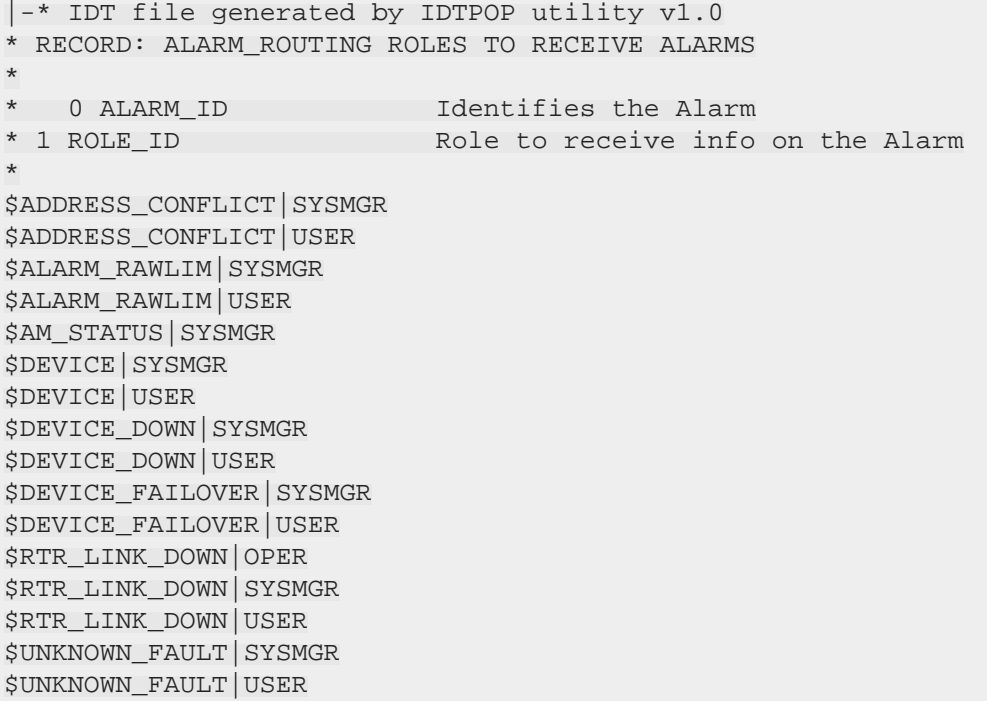

# *Alarm Interested Processes File (alarm\_intproc)*

Alarm Interested Processes File (alarm\_intproc)

The record in this configuration files specifies an application process interested in alarms associated with specific factory resources.

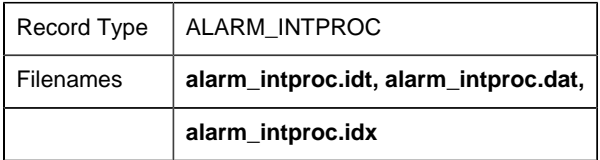

Edit Locations **%SITE\_ROOT%\master**

## Field Definitions for Alarm Interested Processes File

### *Field Definitions for Alarm Interested Processes File*

Records in this file contain the following fields:

- class\_id
- fr\_id
- log\_file
- service\_id

#### *class\_id*

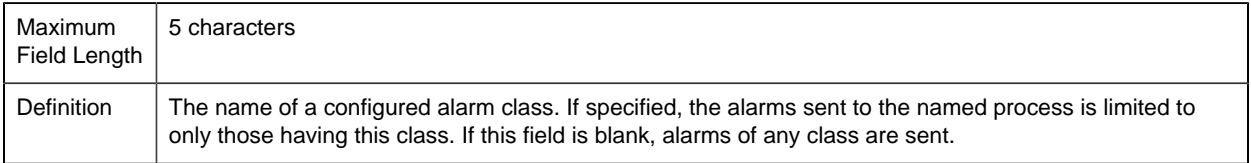

## *fr\_id*

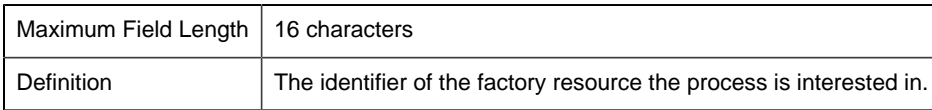

### *log\_file*

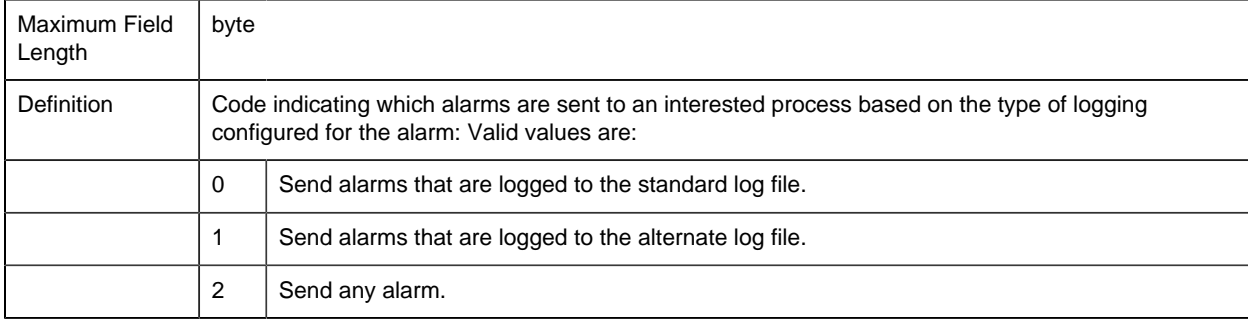

#### *service\_id*

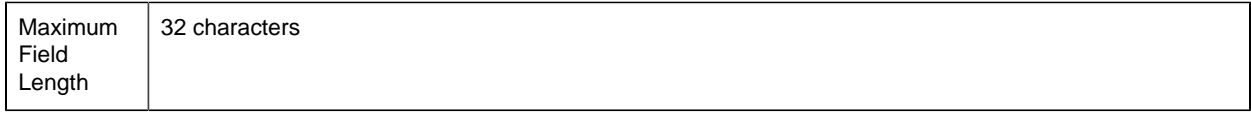

Definition The service identifier as configured in **service.dat** of the process interested in the alarms. The service identifier is used in a call to **ipc\_xlate** to get the physical address of the interested process.

#### Sample Configuration File (alarm\_intproc)

The following is an example of the **alarm\_intproc.idt** configuration file:

```
|-* IDT file generated by IDTPOP utility v1.0
* RECORD: ALARM_INTPROC LIST OF PROCESSES RECEIVING ALARMS
*
* 0 FR_ID Factory Resource Identifier
* 1 SERVICE_ID Service Identifier
* 2 class_id Identifies the Class
* 3 log_file Standard or alt log file specification
DEVICE_1|MAINT_MGMT|HIGH|0
DEVICE_@|MAINT_MGMT|LOW|0
```
# *Alarm Management Definitions Header Files*

# *Alarm Management Definitions Header Files*

• am\_defs.h

• amaru\_proto.h

# *am\_defs.h*

The following is a partial listing of this file showing you important definitions you need to know:

```
#ifndef AM DEFS H
#define _AM_DEFS_H
#include <inc_path/ddl.h>
#include <inc_path/rtr_bcst.h>
#include <inc_path/counter.h>
#include <inc_path/ptm_defs.h>
#include <inc path/am defs constants.h>
#include <malloc.h>
TCHAR* amrp_get_longname(const TCHAR* short_name, TCHAR* long_name, int
 long_name_len);
TCHAR* amrp qet long ref id(const TCHAR* alarm id, const TCHAR* ref id,
 TCHAR* long_name, int long_name_len);
#define ALARM_GET_LONG_NAME(short_name) amrp_get_longname(short_name,
  (TCHAR*)_alloca((MAX_ALM_ID_LEN+1) * sizeof(TCHAR)), MAX_ALM_ID_LEN+1)
```

```
#ifndef ADHOC_DEFS_H
 #include <inc_path/adhoc_defs.h>
#endif
/***************************************/
/* Internal format of Datagram Address */
/***************************************/
typedef TCHAR AM_DADDR[DATAGRAM_NODESIZE+1+OBJECT_NAME_LEN+1];
#define AM_BLANK_MSG _T(" ")
/******************************************************************/
/* Interaction between AMRP and process Generating or Updating */
\frac{1}{2} /* Alarm Status \frac{1}{2} /* \frac{1}{2} /* \frac{1}{2} /* \frac{1}{2} /* \frac{1}{2} /* \frac{1}{2} /* \frac{1}{2} /* \frac{1}{2} /* \frac{1}{2} /* \frac{1}{2} /* \frac{1}{2} /* \frac{1}{2} /* \frac{1}{2} /* \frac{1}{2} /* \frac{1}{2} /* 
/******************************************************************/
/* Types of responses a process can request. Full implies, wait */
/* until after processing is complete and sent a response on the */
\frac{1}{2} success or failure of the request. \frac{1}{2} \frac{1}{2} \frac{1}{2} \frac{1}{2} \frac{1}{2} \frac{1}{2} \frac{1}{2} \frac{1}{2} \frac{1}{2} \frac{1}{2} \frac{1}{2} \frac{1}{2} \frac{1}{2} \frac{1}{2} \frac{1}{2} \frac{1}{2} \frac{1}{2} \frac{1}{/******************************************************************/
typedef int AM_RESP_TYPE;
#define AM_FULL_RESP 0
#define AM CAPTURED RESP 1
#define AM_NO_RESP 2
/***********************************************************************/
/* Typedef for Key for identifying which segment is being responded to */
/***********************************************************************/
typedef int AM_RESP_KEY;
/*******************************************************************/
\frac{1}{2} /* Alarm States \frac{1}{2} /* \frac{1}{2} /* \frac{1}{2} /* \frac{1}{2} /* \frac{1}{2} /* \frac{1}{2} /* \frac{1}{2} /* \frac{1}{2} /* \frac{1}{2} /* \frac{1}{2} /* \frac{1}{2} /* \frac{1}{2} /* \frac{1}{2} /* \frac{1}{2} /* \frac{1}{2} /* 
/* WARNING - the order here must not be changed. For efficiency */
/* the module AM TERM INFO assumes the order as specified. If this *//* is changed, active terminal alarm information will be incorrect.*/
\frac{1}{\sqrt{2}} * \frac{1}{\sqrt{2}} * \frac{1}{\sqrt{2}} * \frac{1}{\sqrt{2}}/* AM_REPEATED is not an actual state, but is used for auto-repeat */
/* updates. */
/* AM_COMMENT_DEL is not an actual state, used for logging info. */
/* AM UPDATE is not a state but used to indicate that the alarm might have
 updated values */
/***********************************************************************/
typedef int AM_STATE_TYPE;
#define AM_GENERATED 0
#define AM_ACKNOWLEDGED 1
#define AM_CLEARED 2
#define AM_DELETED 3
#define AM_NONEXISTENT 4
#define AM_COMMENT_MSG 5
#define AM_NOSTATE 6
#define AM_REPEATED 7
#define AM_COMMENT_DEL 8
#define AM_UPDATE_ALARM 9
```
#define AM SHELVED ONESHOT 10 #define AM SHELVED TIMEOUT 11 #define AM\_UNSHELVED 12 #define AM\_CONFIRMED 13 #define AM\_UNCONFIRMED 14 #define AM\_BLOCKED\_FLTR 15 #define AM\_UNBLOCKED\_FLTR 16 #define AM\_SHELVED\_ALL 17 /\*\*\*\*\*\*\*\*\*\*\*\*\*\*\*\*\*\*\*\*\*\*\*\*\*\*\*\*\*\*\*\*\*\*\*\*\*\*\*\*\*\*\*\*\*\*\*\*\*\*\*\*\*\*\*\*\*\*\*\*\*\*\*\*\*/ /\* number of permanent states - I.E. state in which in an alarm \*/  $\frac{1}{2}$  can remain  $\frac{1}{2}$  can remain /\*\*\*\*\*\*\*\*\*\*\*\*\*\*\*\*\*\*\*\*\*\*\*\*\*\*\*\*\*\*\*\*\*\*\*\*\*\*\*\*\*\*\*\*\*\*\*\*\*\*\*\*\*\*\*\*\*\*\*\*\*\*\*\*\*/ #define AM\_NUM\_PERMANENT\_STATES 9 /\* gen, ack, clear, shelved, unshelved, confirmed, unconfirmed, blocked, unblocked \*/ #define AM\_STATE\_TYPE\_NOT\_PERMAMENT COR\_MAXU1 // see amaru\_state\_type\_to\_mask and amaru\_bit\_index\_to\_state\_type #define AM\_GENERATED\_BIT 0 #define AM\_ACKNOWLEDGED\_BIT 1 #define AM\_CLEARED\_BIT 2 #define AM\_DELETED\_BIT AM\_STATE\_TYPE\_NOT\_PERMAMENT #define AM\_NONEXISTENT\_BIT AM\_STATE\_TYPE\_NOT\_PERMAMENT #define AM\_COMMENT\_MSG\_BIT AM\_STATE\_TYPE\_NOT\_PERMAMENT #define AM\_NOSTATE\_BIT AM\_STATE\_TYPE\_NOT\_PERMAMENT #define AM\_REPEATED\_BIT AM\_STATE\_TYPE\_NOT\_PERMAMENT #define AM\_COMMENT\_DEL\_BIT AM\_STATE\_TYPE\_NOT\_PERMAMENT #define AM\_UPDATE\_ALARM\_BIT AM\_STATE\_TYPE\_NOT\_PERMAMENT #define AM\_SHELVED\_ONESHOT\_BIT AM\_STATE\_TYPE\_NOT\_PERMAMENT #define AM\_SHELVED\_TIMEOUT\_BIT AM\_STATE\_TYPE\_NOT\_PERMAMENT #define AM\_UNSHELVED\_BIT 3 #define AM\_CONFIRMED\_BIT 4 #define AM\_UNCONFIRMED\_BIT 5 #define AM\_BLOCKED\_FLTR\_BIT 6 #define AM\_UNBLOCKED\_FLTR\_BIT 7 #define AM\_SHELVED\_ALL\_BIT 8 // see amaru\_state\_type\_to\_array\_index and amaru\_state\_array\_index\_to\_type #define AM\_GENERATED\_ARRAY\_INDEX 0 #define AM\_ACKNOWLEDGED\_ARRAY\_INDEX 2 // for historical reasons, these are swapped #define AM\_CLEARED\_ARRAY\_INDEX 1 // for historical reasons, these are swapped #define AM\_DELETED\_ARRAY\_INDEX AM\_STATE\_TYPE\_NOT\_PERMAMENT #define AM\_NONEXISTENT\_ARRAY\_INDEX AM\_STATE\_TYPE\_NOT\_PERMAMENT #define AM\_COMMENT\_MSG\_ARRAY\_INDEX AM\_STATE\_TYPE\_NOT\_PERMAMENT #define AM\_NOSTATE\_ARRAY\_INDEX AM\_STATE\_TYPE\_NOT\_PERMAMENT #define AM\_REPEATED\_ARRAY\_INDEX AM\_STATE\_TYPE\_NOT\_PERMAMENT #define AM\_COMMENT\_DEL\_ARRAY\_INDEX AM\_STATE\_TYPE\_NOT\_PERMAMENT #define AM\_UPDATE\_ALARM\_ARRAY\_INDEX AM\_STATE\_TYPE\_NOT\_PERMAMENT #define AM\_SHELVED\_ONESHOT\_ARRAY\_INDEX AM\_STATE\_TYPE\_NOT\_PERMAMENT #define AM\_SHELVED\_TIMEOUT\_ARRAY\_INDEX AM\_STATE\_TYPE\_NOT\_PERMAMENT #define AM\_UNSHELVED\_ARRAY\_INDEX 3 #define AM\_CONFIRMED\_ARRAY\_INDEX 4 #define AM\_UNCONFIRMED\_ARRAY\_INDEX 5 #define AM\_BLOCKED\_FLTR\_ARRAY\_INDEX 6

```
#define AM_UNBLOCKED_FLTR_ARRAY_INDEX 7
#define AM_SHELVED_ALL_ARRAY_INDEX 8
/**********************/
/* Legal Filter Types */
/**********************/
typedef int AM_FILTER_TYPE;
#define AM TIME FILTER 0
#define AM_STATE_FILTER 1
#define AM_FR_FILTER 2
#define AM_CLASS_FILTER 3
#define AM_FLD_FILTER 4 // this also includes FR and CLASS filters in new
 setups
/* alarm block state
Alarm can remain in any of the following states.
AM_ALARM
AM_BLOCKED
AM_NO_ALARM
*/
typedef int AM_BLOCK_TYPE;
#define AM_ALARM 0
#define AM_BLOCKED 1
#define AM_NO_ALARM 2
// flags that can modify how an alarm gen is handled
#define AM_GEN_UPDATE_ALARM (1 << 0)
#define AM_GEN_IF_EXISTING (1 << 1)
#define AM_GEN_CREATE (1 << 2)
#define AM_GEN_ACK (1 << 3)
#define AM_GEN_RESET (1 << 4)
#define AM_GEN_MSGCHANGE (1 << 5)
#define AM_GEN_IGNORE_TIME (1 << 6)
/******************************************/
/* Type Definitions for Filter Parameters */
/******************************************/
#define SIZEOF_AM_FILTER COR_MAX(CLASS_ID_LEN+1,FR_ID_LEN+1)
/******************************************/
/* Proficy Process Systems */
/******************************************/
//#define PPS REF_ID T("ProficyProcessSystemsAlarm #")
#define PPS_REF_ID _T("PROFICYPROCESSSYSTEMSALARM #")
// Values to indicate which field will be filtered on
typedef unsigned char AM_FIELD_ID;
//Values defined in am_defs_constants.h
// Value to indicate how a field will be matched
typedef unsigned char AM FIELD FILTER TYPE;
//Values defined in am_defs_constants.h
// There can only be one instance of this type of filter in a segment
```

```
typedef struct am_time_state_filter
\{ COR_STAMP start_time; // 0 if this filter is not applied
  COR_U2 alarm_state_mask; // bit mask for alarm states to filter
} AM_TIME_STATE_FILTER;
typedef struct am_setup_field_filter
\{ AM_FIELD_ID fieldIndex;
 AM_FIELD_FILTER_TYPE matchType;
 TCHAR *filterString;
 void *regExp;
 TCHAR *upperCaseFilterString;
} AM_SETUP_FIELD_FILTER;
// Multiple field filters in a segment are represented by this structure,
// which represents the same data as AM_SETUP_FIELD_FILTER,
// but is used in segment repeat group with variable-length, NULL-
terminated string
typedef struct am_field_filter
\{AM FIELD ID fieldIndex;
 AM_FIELD_FILTER_TYPE matchType;
TCHAR filterString[1];
} AM_FIELD_FILTER;
#define am_field_filter_calc_size(filter_string) (offsetof(AM_FIELD_FILTER,
filterString) + ( tcslen(filter string) + 1) * sizeof(TCHAR))
typedef union am_filter
\left\{ \right.COR_STAMP start_time;
TCHAR class id[CLASS ID LEN+1];
AM STATE TYPE alarm state;
TCHAR fr_id[FR_ID_LEN+1];
 COR_I1 _pad[DO_ALIGN(SIZEOF_AM_FILTER,4)]; /* alignment data */
} AM_FILTER;
typedef struct am_filter_parm
\left\{ \right. AM_FILTER_TYPE type;
 AM FILTER filter;
} AM_FILTER_PARM;
typedef struct am_stacked_info
\left\{ \right. COR_STAMP gentime;
 AM_STATE_TYPE alarm_state;
 TCHAR alarm_msg[ALARM_MSG_LEN+1];
 COR_I1 alarmLevel;
COR I2 severity;
} AM_STACKED_INFO;
```
//SCR23024. Added to support alarm clear time in AMV's StackView option.

```
typedef struct am_stacked_info_ex
\{ COR_STAMP gentime;
 AM_STATE_TYPE alarm_state;
 TCHAR alarm_msg[EXPANDED_ALARM_MSG_LEN+1];
COR I1 alarmLevel;
 COR_I2 severity;
 COR STAMP clrtime;
} AM_STACKED_INFO_EX;
typedef struct am_stacked_info_exV1
\left\{ \right. COR_STAMP gentime;
 AM_STATE_TYPE alarm_state;
 TCHAR alarm_msg[ALARM_MSG_LEN+1];
 COR_I1 alarmLevel;
COR I2 severity;
 COR_STAMP clrtime;
} AM_STACKED_INFO_EX_V1;
typedef struct am_stacked_info2
\left\{ \right. COR_STAMP gentime;
 AM_STATE_TYPE alarm_state;
 COR_U2 alarm_msg_ofs ; //[ALARM_MSG_LEN+1];
// COR_I1 _pad; \frac{1}{2} /* alignment data */
 COR_I2 severity;
COR U1 alarmLevel;
} AM_STACKED_INFO2 ;
typedef LCID AM_LOCALEID;
typedef unsigned short AM_UNICODESIZE;
typedef unsigned short AM UNICODENUMBER;
struct amUnicodeStringsHeader
\{ AM_UNICODESIZE size;
AM_UNICODENUMBER number;
 // repeated number of times
// AM LOCALEID langid;
 // WCHAR language[];
 // BYTE unicodeMsg[length]
};
/*********************************************************************/
/* Maximum Number of Stacked Alarms (in addition to the most recent) */
/*********************************************************************/
#define AM_MAX_STACKED 19
/*************************************/
/* Max length of Alarm Comment */
/*************************************/
#define old_AM_COMMENT_LEN 72
typedef struct old_am_comment_info
```

```
\{COR STAMP gentime;
 TCHAR alarm_comment[old_AM_COMMENT_LEN+1];
 COR_I1 _pad[3]; /* alignment data */
} old_AM_COMMENT_INFO;
#define AM_COMMENT2_LINE_LEN 72
#define AM_COMMENT2_LEN (AM_COMMENT2_LINE_LEN*10)
typedef struct am_comment_info2
\{ COR_STAMP gentime;
 TCHAR alarm_comment[AM_COMMENT2_LEN+1];
 COR_I1 _pad[3]; /* alignment data */
} AM_COMMENT2_INFO;
#define AM_COMMENT_ACT_ADD _T('A')
#define AM_COMMENT_ACT_DELETE _T('D')
/*********************************************************************/
/* Maximum Number of Alarm Comments */
/*********************************************************************/
#define AM_MAX_ALARM_COMMENTS 20
/************************************/
/* Maximum size of a string parameter */
/************************************/
#define AM_MAX_STR 73
/********************************************/
/* Log and Delete Option Character Meanings */
/********************************************/
#define AM_ACK_CHAR _T('A')
#define AM_CLR_CHAR _T('R')
#define AM_DEL_CHAR _T('D')
#define AM_GEN_CHAR _T('G')
#define AM_SHELVE_CHAR _T('S')
#define AM_TIMEDSHELVE_CHAR _T('T')
/*******************************************************************/
/* Defines for alarm visibility type */
/* WARNING - the order here must not be changed. For efficiency */
/* the module AM TERM INFO assumes the order as specified. If this *//* is changed, active terminal alarm information will be incorrect.*/
#define AM_ALL_ALARMS 0 /* all alarms visible by this user */
#define AM_UNACK_ONLY 1 /* all unacknowledged alarms visible by this user
 */
#define AM_UNACK_UNCLR 2 /* all unacknowledged, uncleared alarms visible
by *//* this user *//**********************************/
/* Defines for Message Formatting */
/**********************************/
#define AM_DG _T('D')
```

```
#define AM_NON_DG _T('L')
#define AM_LL _T('L')
/***************************/
/* Resident Process States */
/***************************/
typedef int AMRP_STATE_TYPE;
/*********************/
/* Legal AMRP States */
/*********************/
#define AMRP_ACTIVE 0
#define AMRP_STANDBY 1
/***************************/
/* Legal Alarm Field Types */
/***************************/
typedef int AM_FIELD_TYPE;
#define AM_CHAR 0
#define AM_STR 1
#define AM_INT 2
#define AM_COR_I1 3
#define AM_COR_I2 4
#define AM_COR_I4 5
#define AM_COR_BOOLEAN 6
#define AM_COR_U1 7
#define AM_COR_U2 8
#define AM_COR_U4 9
#define AM_FLOAT 10
#define AM_SEVERITY 11 // this is a special field that holds the alarm
 severity level
#define AM_LEVEL 12 // this is a special field that holds the alarm
 state(Alarm - hi, lo: Warning - hi, lo)
#define AM_OPC_CATEGORY 13
#define AM_OPC_CONDITION 14
#define AM_OPC_SUBCONDITION 15
#define AM_STR_CONCAT 16
#define AM_POINT_VALUE 17
#define AM_STR_TRANSLATE 18
#define AM_USER_BITS 20
#define AM_POINT_VALUE1 21
#define AM_POINT_VALUE2 22
#define AM_POINT_VALUE3 23
#define AM_POINT_VALUE4 24
#define AM POINT VALUE5 25
#define AM_POINT_VALUE6 26
#define AM_POINT_VALUE7 27
#define AM_POINT_VALUE8 28
#define AM_POINT_VALUE9 29
#define AM_POINT_ID1 31
#define AM_POINT_ID2 32
#define AM_POINT_ID3 33
#define AM_POINT_ID4 34
```

```
#define AM_POINT_ID5 35
#define AM_POINT_ID6 36
#define AM_POINT_ID7 37
#define AM_POINT_ID8 38
#define AM_POINT_ID9 39
#define AM_COR_U8 40
#define AM_COR_I8 41
#define AM_STR_SHORT 42
#define AM_EXP_MSG_LEN EXPANDED_ALARM_MSG_LEN //( ALARM_MSG_LEN ) /*
 from sc_recs.h */
#define AM_MAX_FIELDS 6 /* warning, if this number is changed, so must 
 */
/* the case statement in procedure am_msg_expand */
// optional fields that can be enabled thru configuration now
#define AM_POINT_VALUE_FIELD _T("point_val")
#define AM_USER_BITS_FIELD _T("user_bits")
#define AM_POINT_VALUE1_FIELD _T("point_val_1")
#define AM_POINT_ID1_FIELD _T("point_id_1")
#define AM_POINT_VALUE2_FIELD _T("point_val_2")
#define AM_POINT_ID2_FIELD _T("point_id_2")
#define AM_POINT_VALUE3_FIELD _T("point_val_3")
#define AM_POINT_ID3_FIELD _T("point_id_3")
#define AM_POINT_VALUE4_FIELD _T("point_val_4")
#define AM_POINT_ID4_FIELD _T("point_id_4")
#define AM_POINT_VALUE5_FIELD _T("point_val_5")
#define AM_POINT_ID5_FIELD _T("point_id_5")
#define AM_POINT_VALUE6_FIELD _T("point_val_6")
#define AM_POINT_ID6_FIELD _T("point_id_6")
#define AM_POINT_VALUE7_FIELD _T("point_val_7")
#define AM_POINT_ID7_FIELD _T("point_id_7")
#define AM_POINT_VALUE8_FIELD _T("point_val_8")
#define AM_POINT_ID8_FIELD _T("point_id_8")
#define AM_POINT_VALUE9_FIELD _T("point_val_9")
#define AM_POINT_ID9_FIELD _T("point_id_9")
// Defines for the OPC A&E Server, do not use 0
#define AM_OPC_TYPE_CONDITION 1
#define AM_OPC_TYPE_SIMPLE 2
#define AM_OPC_TYPE_TRAKING 3
#define AM STATE LEN 3
#define AM_TIME_LEN 22
/************************************************************/
/* Typedefs neccessary to define unformatted message fields */
/************************************************************/
#define SIZEOF_AM_FIELD (AM_MAX_STR+1)
typedef union am_field
\left\{ \right.COR I4 cori4 val;
 COR_I2 cori2_val;
COR I1 cori1 val;
 COR_I8 cori8_val;
```

```
 COR_U4 coru4_val;
 COR_U2 coru2_val;
 COR_U1 coru1_val;
 COR_U8 coru8_val;
 COR_BOOLEAN corbool_val;
 int ival;
float fval;
int64 val64;
unsigned __int64 valu64;
TCHAR chval;
 TCHAR str[AM_MAX_STR+1];
 /* This structure must be aligned because it is contained
 * in the AM_GEN_SEG message segment, which may be passed
 * in a hybrid environment. */
  COR_I1 _pad[DO_ALIGN(SIZEOF_AM_FIELD,8)];
} AM_FIELD;
typedef struct am_msg_field
\left\{ \right. AM_FIELD_TYPE ftype;
AM FIELD field;
} AM_MSG_FIELD;
typedef struct am_field_parms
{
 int fld_sz ;
 void *pfld_data ;
unsigned char fld type ;
} AM_FIELD_PARMS ;
typedef struct alarm_ca_alarmoper_req
\{TCHAR performuserid[USER ID LEN + 1 ];
 TCHAR performpassword[PASSWORD_LEN+1];
 TCHAR performcomment[CHANGEAPPROVAL_COMMENT_LEN + 1];
TCHAR verifyuserid[USER ID LEN + 1];
 TCHAR verifypassword[PASSWORD_LEN+1];
 TCHAR verifycomment[CHANGEAPPROVAL_COMMENT_LEN + 1];
 TCHAR location[MAX_COMPUTERNAME_LENGTH + 1];
} ALARM_CA_ALARM_OPER_REQ;
/*************************************/
/* Max length of reference id string */
/*************************************/
//REF_ID_LEN - AM_REF_ID_LEN must be at least as large as REF_ID_LEN!!!
#define AM_REF_ID_LEN REF_ID_LEN
#define AM_REF_ID_LEN32 32 //for compat. with older mf items / systems
#define AM_NULL_REF_ID -1
#define AM_NULL_ID -1
/***********************************/
/* Length of buffer in am_log */
/***********************************/
#define AM_LOG_BUF_SIZE 156
// Lower 4 bits in log_file of ALARM_DEF
```

```
#define AM_LOG_ALARM_FILE 0
#define AM LOG ALTERNATE FILE 1
#define AM_LOG_BOTH_FILES 2
#define LOBITS(n) (n & 0x0F)
#define HIBITS(n) ((n & 0xF0) >> 4)
/* The character that begins a site-wide setup name. */
#define AM_SITE_WIDE_CHAR _T('$')
/* These help us create aligned messages. */
#define SETUP_ID_MFLEN DO_ALIGN(SETUP_ID_LEN+1,4)
#define USER_ID_MFLEN DO_ALIGN(USER_ID_LEN+1,4)
/* The name that is displayed when the user is using an ad hoc
 * setup. (This must be SETUP_ID_LEN characters or less).
 * 0123456789ABCDEF
 */
#define AMAP_ADHOC_SETUP _T("<AD HOC SETUP>")
#define AM_HELPTEXT_LEN 72
#define AM_HELPTEXT_NUM_LINES 59
// Flags for the AM_GEN_LIST_EX2 struct alarmRequestFlags field
#define ALM_REQ_DELETED_ALARMS 0x01
#define ALM_REQ_OPC_ALARMS 0x02
/*********************************************************************/
typedef struct
{
int seg_num ;
 AM_STATE_TYPE action ;
COR I4 seq num ;
TCHAR *alarm_id;
 TCHAR *fr_id;
 TCHAR *ref_id;
TCHAR *user_or_serv_id;
 /* These items only in update_ex_seg, AM_VERS_1 */
 COR_STAMP upd_time ;
 COR_I4 version ;
 char *conc_alarm_id;
 TCHAR *perform_user_id;
 TCHAR *perform_user_password;
TCHAR *perform user comments;
 TCHAR *verify_user_id;
TCHAR *verify user password;
 TCHAR *verify_user_comments;
} AMU_UPDATE_INFO ;
/* segment/feature Versioning information */
/* initiated with creation of am list ex, am upd inf ex, am gen list ex */
#define AM_VERS_0 0
#define AM_VERS_1 1
#define AM_VERS_2 2
#define AM_VERS_3 3 /*lengthened, perm., comments */
#define AM_VERS 4 4 /* added alarm severity to the AM_STACKED_INFO
 structure */
#define AM_VERS_5 5 /* added alarm blinking */
#define AM_VERS_6 6 /* lengthened alarm IDs */
```
#define AM\_VERS\_6\_1 7 // added support for OPC #define AM\_VERS\_6\_1\_1 8 // added support for unicode messages #define AM\_VERS\_6\_1\_3 9 // added OPC CV #define AM\_VERS\_6\_1\_4 10 // COR\_STAMP #define AM\_VERS\_6\_1\_4\_1 11 // fix COR\_STAMP reset time usage #define AM\_VERS\_6 1 5 1 12 //SCR23024 #define AM\_VERS\_6\_3 13 // OPC changes for events #define AM\_VERS\_7\_0 14 // ackStamp and deletedStamp #define AM\_VERS\_8\_1 15 // some alarm parameters split to provide individual parameter for each alarm level #define AM\_VERS\_8\_2 16 //Change approval support for alarms. #define AM\_VERS\_9\_0 17 //Long name support for alarms #define AM\_VERS\_10\_0 18 // Shelving support for alarms #define AM\_VERS\_10\_99 19 // description in alarm data #define AM\_VERS\_OFFSET 1000 // AM version 6\_0 sends back the client version in AM\_LIST\_EX2 // so if the version is > AM\_VERS\_OFFSET subtract the offset and you get the correct version /\* If you add a new version, bump the current version, as all code \*\* using this should be compatible \*\* with any earlier versions (provided fields are NOT removed.) \*/ #define AM\_VERS\_CURRENT AM\_VERS\_10\_99 // Prototypes void am\_alloc\_init(void); void am\_alloc\_gen\_list(TCHAR (\*alloc\_addr)[30],TCHAR (\*cm\_addr)[30],TCHAR dyn\_disp\_mode,int \*total\_alarms, COR\_BOOLEAN comments\_wanted, int version, AM LOCALEID langId, WCHAR \*language, COR BOOLEAN allLanguages, COR U2 alarmRequestFlags, struct cor\_status \*ret\_stat); void am\_alloc\_snd\_list(struct datagram\_address \*sender,struct ipc\_time\_stamp \*stamp,TCHAR rr\_flag,TCHAR (\*alloc\_addr)[30],int max\_to\_send,struct cor\_status \*ret\_stat); void am\_alloc\_creseg(int size,int seg\_type,int rep\_count,TCHAR need\_all,TCHAR \*\*seg\_ptr,int \*ret\_count,struct datagram\_address \*sender,struct ipc\_time\_stamp \*stamp,TCHAR rr\_flag,struct cor\_status \*ret\_stat); void am\_alloc\_rem\_proc(TCHAR (\*alloc\_addr)[30],struct cor\_status \*ret\_stat); void am\_alloc\_add\_proc(TCHAR (\*alloc\_addr)[30],TCHAR (\*cm\_addr)[30],struct ipc\_time\_stamp \*stamp,struct cor\_status \*ret\_stat); void am\_alloc\_rem\_all\_ap\_alarms(long \*alloc\_proc\_ptr); void am\_alloc\_unexp\_term(struct datagram\_address \*sender); void am\_allocq\_add(TCHAR \*msg\_ptr,struct datagram\_address \*sender,struct ipc\_time\_stamp \*stamp,TCHAR rr\_flag, int ipc\_version); void am\_allocq\_process(void); void am\_allocq\_rem\_req(long \*alloc\_req\_ptr); void am\_allocq\_add\_resp(long \*alloc\_req\_ptr,struct cor\_status \*ret\_stat,TCHAR total\_valid,int total\_alarms); void am\_allocq\_rem\_all\_resp(long \*alloc\_req\_ptr); void am allocq send resp(long \*alloc req ptr, int msg status); void am\_allocq\_send\_slave(TCHAR \*body,int segment); long \*am\_ap\_add\_alarm(long \*alloc\_proc\_ptr,long \*alarm\_occur\_ptr,int insert\_location,long \*ap\_pos\_ptr);
```
void am_ap_rem_alarm(long *ap_alarm_ptr);
void am_auto_init(void);
void am_auto_start_timer(void);
void am_auto(void);
void am_auto_add_clr(long *alarm_def_ptr,long *alarm_occur_ptr, int
which level);
void am_auto_add_ack(long *alarm_def_ptr,long *alarm_occur_ptr, int
which level);
void am_auto_add_repeat(long *alarm_def_ptr,long *alarm_occur_ptr, int
 which_level);
void am_auto_rem_ack(long *alarm_occur_ptr, int which_level);
void am_auto_rem_clr(long *alarm_occur_ptr, int which_level);
void am_auto_rem_repeat(long *alarm_occur_ptr, int which_level);
void am_auto_gen_explist(void);
void am_auto_process_explist(void);
void am_auto_slave_init(void);
void am auto slave flush(void);
void am_auto_slave_upd_add(TCHAR *alarm_id,TCHAR *fr_id,TCHAR *ref_id,int
action, int seq num);
void am_build_alarm_list(long *alloc_proc_ptr,long *active_term_ptr,struct
 cor_status *ret_stat);
void am_build_by_fr(long *alloc_proc_ptr,long *active_term_ptr);
void am_build_by_class(long *alloc_proc_ptr,long *active_term_ptr);
void am_build_by_state(long *alloc_proc_ptr,long *active_term_ptr);
void am_build_by_time(long *alloc_proc_ptr,long *active_term_ptr);
COR_BOOLEAN am_check_ff(long *alloc_proc_ptr,long *alarm_occur_ptr,long
 *active_term_ptr, long *alarm_info);
COR_BOOLEAN am_check_fr(long *alloc_proc_ptr,long *alarm_occur_ptr,long
 *active_term_ptr, long *alarm_info);
COR_BOOLEAN am_check_class(long *alloc_proc_ptr,long *alarm_def_ptr, long
 *alarm_info);
COR_BOOLEAN am_check_role(long *role_ptr,long *alarm_def_ptr);
COR_BOOLEAN am_check_state(struct allocated_process * alloc_proc_ptr,
                            struct alarm_info * alarm_info_ptr, //pointer to
 DMS alarm info record
                           struct alarm_occurrence * alarm_occurrence_ptr);
COR_BOOLEAN am_check_time(long * alloc_proc_ptr, long * alarm_info_ptr);
COR_BOOLEAN am_should_severity_override_filter(struct alarm_info
*alarm info ptr);
long * am_create_alarm_info();
void am_set_alarm_info_severity(long* alarm_info_ptr, COR_I2 severity);
void am_cmd_init(void);
void am_cmd_get(int *cmd,TCHAR **msg_ptr,struct datagram_address
 *sender,struct ipc_time_stamp **stamp,TCHAR *rr_flag, int *ipc_version);
void am_cmd_get_dg(int *cmd,TCHAR **msg_ptr,struct datagram_address
 *sender,struct ipc_time_stamp **stamp,TCHAR *rr_flag, int *ipc_version,int
 curr_state,struct cor_status *ret_stat);
void am_cmd_get_ur(int *cmd,TCHAR **msg_ptr,struct cor_status *ret_stat);
void am_cmd_get_master(int *cmd,TCHAR **msg_ptr,DADDR *psender,struct
cor status *ret stat);
void am_ipc_link_term(struct cor_status *ret_stat,int link_index);
void am_comm_init(void);
void am_comm_term(void);
```

```
void am_comment_alarm(const TCHAR *alarm_id,const TCHAR *fr_id,const
 TCHAR *ref_id,const TCHAR *user_or_serv_id,int action,const TCHAR
 *alarm_comment,struct cor_time_stamp *gentime,struct cor_status *ret_stat,
  COR_BOOLEAN skip_log);
void am_comment_add(long *alarm_occur_ptr,long *fr_ptr,long
 *alarm_fr_ptr,long *ref_ptr,const TCHAR *alarm_id,const TCHAR
 *fr_id,const TCHAR *ref_id,const TCHAR *user_or_serv_id,const TCHAR
 *alarm_comment,struct cor_time_stamp *gentime,struct cor_status *ret_stat,
 long *alarm_def_ptr);
void am_conc_proc_alarm_gen(struct testContext* pContext, struct AlarmInfo*
  pAlarmInfo);
void am_conc_proc_alarm_almmoddel(struct testContext *pContext, TCHAR
 *pAlmInf);
void am_config_terminate(void);
void am_config_init(void);
void am_config_get_type_info(TCHAR *sc_type_ptr,struct cor_status
*ret stat);
void am_config_type_info(void);
void am_config_class(void);
void am_config_role(void);
void am_config_fr_info(void);
COR BOOLEAN am config get info(TCHAR *sc def ptr, struct cor status
 *ret_stat, LPCTSTR alarmId, int alarm_num,TCHAR dynamic_cfg, LPCTSTR
 roleAlarm);
COR_BOOLEAN am_config_get_info_ex(TCHAR *sc_def_ptr,struct cor_status
 *ret_stat, struct cor_statusV1 *ret_v1stat,LPCTSTR alarmId, int
 alarm_num,TCHAR dynamic_cfg, LPCTSTR roleAlarm);
void am config create alarm(LPCTSTR alarmId, LPCTSTR modelAlarm);
void am_config_alarm_info(struct cor_status *ret_stat);
void am_config_init_alarm_info(void);
void am_config_global_data(void);
void am_config_link_field(long *alarm_field_ptr,long *alarm_type_ptr);
void am_config_link_class(long *class_ptr);
void am_config_init_ref_info(void);
void am_config_ptm_ack(void);
int am_config_user_setups(void);
void am_daddr_to(TCHAR *dest,struct datagram_address *src);
void am_daddr_from(struct datagram_address *dest,TCHAR *src);
void am dd rem alloc proc(long *alloc proc ptr);
void am_dd_info_upd(long *alarm_def_ptr,long *alarm_occur_ptr,long
 *alarm_info_ptr,int prev_state,int action);
void am_dd_info_upd_EX(RECORD_PTR alarm_def_ptr,
                       RECORD_PTR alarm_occur_ptr,
                        RECORD_PTR alarm_info_ptr,
                     AM_STATE_TYPE prev_state,
                     AM_STATE_TYPE action,
         BOOL sendDeleted);
void am_dd_info_process(long *alarm_def_ptr,long *alloc_proc_ptr,long
 *active_term_ptr,long *alarm_occur_ptr,long *alarm_info_ptr,long
 *fr_ptr,int prev_state,int action);
void am_dd_info_upd_load(long *alloc_proc_ptr,long *alarm_def_ptr,long
 *alarm_occur_ptr,long *alarm_info_ptr,int prev_state,int action,long
 *fr_ptr,struct cor_status *ret_stat);
```

```
void am dd flush(void);
void am_debug_on(void);
void am_debug_off(void);
void am_driver_reset(void);
void am_driver_inc_gen(void);
void am driver inc upd(void);
void am_driver_inc_log(int diff);
void am driver auto(void);
void am_dyncfg_proc(TCHAR *body_ptr,struct datagram_address *sender,struct
 ipc_time_stamp *stamp,TCHAR rr);
void am_dyncfg_delete_proc(TCHAR *body_ptr,struct datagram_address
 *sender,struct ipc_time_stamp *stamp,TCHAR rr);
void am_filter_mod_parms(long *alloc_proc_ptr,int primary_filter,TCHAR
 first_filter_msg,struct am_filter_parm *filter_parms,int
 num_filter_parms,struct cor_status *ret_stat);
void am_filter_mod_parms_ex(long *alloc_proc_ptr, int primary_filter, const
AM_TIME_STATE_FILTER* ts_filter, TCHAR_first_filter_msq, const unsigned
 char* field_filters, int num_filters, int total_filter_bytes, struct
 cor_status *ret_stat);
void am_filter_rem_frs(long *alloc_proc_ptr);
void am_filter_rem_ffs(long *alloc_proc_ptr);
void am_filter_rem_classes(long *alloc_proc_ptr);
void am_filter_set_default(long *alloc_proc_ptr);
void am_filter_default_states(long *alloc_proc_ptr);
void am_filter_default_ff(long *alloc_proc_ptr);
void am_filter_default_fr(long *alloc_proc_ptr);
void am_filter_default_classes(long *alloc_proc_ptr);
void am_find_master(TCHAR *am_ptm_resync);
//fld_fmt identifies:
//1==structured format for alarm msg parameters
//2==linear memory format for alarm msg parameters
void am_gen_alarm(int fld_fmt, const TCHAR *alarm_id,const TCHAR
 *fr_id,const TCHAR *ref_id,const TCHAR *user_or_serv_id,int seq_num,
                  void/*struct am_msg_field*/ *alarm_fields,TCHAR
 reset_follows,int num_fields,
                 COR_STAMP *gentime, long **palarm_occurrence, COR_U2
 alarm_gen_flags, struct cor_status *ret_stat);
void am_gen_new_alarm(int fld_fmt, long *alarm_def_ptr,long *fr_ptr,long
  *alarm_fr_ptr,long *ref_ptr,
                       long *service_ptr,void /*struct am_msg_field*/
 *alarm_fields,int num_fields,
                      const TCHAR *alarm_id,const TCHAR *fr_id,const TCHAR
 *ref_id,const TCHAR *user_or_serv_id,int seq_num,
                     COR_STAMP *gentime, long **palarm_occurrence, COR_U2
 genFlags, struct cor_status *ret_stat);
void am_gen_existing_alarm(int fld_fmt, long *alarm_def_ptr,long
 *alarm_occur_ptr,long *fr_ptr,long *alarm_fr_ptr,
                            long *ref_ptr,long *service_ptr,void /*struct
am msg field*/ *alarm fields,
                            TCHAR reset_follows,int num_fields,const TCHAR
  *alarm_id,const TCHAR *fr_id,const TCHAR *ref_id,
```

```
const TCHAR *user or serv id, int seq num,
 COR_STAMP *gentime, COR_U2 genFlags,
                            struct cor_status *ret_stat);
void am_gen_update_alarm(int fld_fmt, long *alarm_def_ptr,long
 *alarm_occur_ptr,long *fr_ptr,long *alarm_fr_ptr,
                          long *ref_ptr,long *service_ptr,void /*struct
 am_msg_field*/ *alarm_fields,
                         TCHAR reset follows, int num fields, const TCHAR
 *alarm_id,const TCHAR *fr_id,const TCHAR *ref_id,
                       const TCHAR *user_or_serv_id,int seq_num,
 COR_STAMP *gentime,
                          struct cor_status *ret_stat);
void am_get_alarms(struct cor_status *ret_stat,int link_index);
void am_init(void);
void am_intproc_upd(long *fr_ptr,long *alarm_def_ptr,long
 *alarm_info_ptr,int prev_state,int action,const TCHAR *alarm_id,const
 TCHAR *fr_id,const TCHAR *ref_id,const TCHAR *service_sought,COR_I4
 seq_num,BOOL blocked);
void am_jrnl_init(void);
int am_jrnl_open(int file,struct cor_status *ret_stat);
void am_jrnl_write_delta(TCHAR *msg_ptr,int msglen);
int am_jrnl_timer(int action,struct cor_status *ret_stat);
int am_jrnl_rollover(struct cor_status *ret_stat);
void am_jrnl_check_rollover(void);
int am_jrnl_write_dump(struct cor_status *ret_stat);
int am_jrnl_read_delta(struct cor_status *ret_stat);
int am_jrnl_read_dump(struct cor_status *ret_stat);
int am jrnl reset delta(struct cor status *ret stat);
int am_jrnl_rename_dump(struct cor_status *ret_stat);
int am_jrnl_recover(int cond,struct cor_status *ret_stat);
void am_jrnl_error(long code,TCHAR *proc_id,struct cor_status *ret_stat);
void am_jrnl_recov_err(int cond,struct cor_status *ret_stat);
void am jrnl terminate(void);
void am_log_upd(long *alarm_def_ptr,long *alarm_info_ptr,int prev_state,int
 action,const TCHAR *alarm_id,
                 const TCHAR *fr_id,const TCHAR *ref_id,const TCHAR *log_id,
 void /*struct am_msg_field*/ *alarm_fields, int num_fields, COR_STAMP
 *stamp );
void am log ca serv upd(long *alarm def ptr,long *alarm info ptr,int
 action,int actStatus,const TCHAR *alarm_id,const TCHAR *user_or_serv_id,
                         TCHAR *location);
int am_log_check(long *alarm_def_ptr,int log_on_action, COR_I2
 alarm_level);
void am_log_init(void);
void am_log_flush(void);
void am_log_terminate(void);
void am_log_load_data_field(void);
void am_master_init(void);
void am_master_slave_add(TCHAR *msg_ptr,struct datagram_address
*sender, struct ipc time stamp *stamp, TCHAR rr flag);
void am_master_slave_rem(long *slave_ptr);
void am_master_upd_slaves(TCHAR *msg_ptr,int msg_len);
```

```
void am master upd slaves wsender(TCHAR *msg_ptr,int msg_len,DADDR
 *psender, COR_STATUS *pret_stat);
void am_master_transition(TCHAR *msg_ptr,struct datagram_address
 *sender,struct ipc_time_stamp *stamp,TCHAR rr_flag);
void am_msg_expand(long *alarm_def_ptr,long *alarm_info_ptr,struct
am msg field *alarm fields, int num fields, TCHAR *category, TCHAR
 *condition,TCHAR *subcondition, TCHAR *opcCv, struct cor_status
*ret stat);
void am_msg_gen2_expand(long *alarm_def_ptr,long *alarm_info_ptr, void /
*struct am_msg_field*/ *alarm_fields,int num_fields,TCHAR *category,TCHAR
 *condition,TCHAR *subcondition, TCHAR *opcCv, struct cor_status
*ret stat);
int am_msg_cvt(TCHAR *msg,int endian,int fp);
void am_new_master(struct ipc_dad_lst *list_proc_ptr,int cnt,struct
 cor_status *ret_stat);
void am_occur_find(const TCHAR *alarm_id,const TCHAR *fr_id,const
 TCHAR *ref_id,const TCHAR *user_or_serv_id,long **alarm_occur_ptr,long
 **alarm_def_ptr,long **fr_ptr,long **alarm_fr_ptr,long **ref_ptr,long
 **service_ptr,struct cor_status *ret_stat);
void am_occur_rem(long *alarm_def_ptr,long *alarm_occur_ptr,long
 *fr_ptr,long *alarm_fr_ptr,long *ref_ptr,long *service_ptr);
void am_ptm_inform(TCHAR resync);
void refresh_alarm_info_to_ptm();
void am_ptm_ack_info(const TCHAR *user_or_serv_id,const TCHAR *ref_id,int
 seq_num);
void am_ptm_ack_info_flush(void);
void am_ptm_alm_info(RECORD_PTR fr_ptr,RECORD_PTR alarm_def_ptr,RECORD_PTR
alarm_info_ptr,AM_STATE_TYPE_prev_state,AM_STATE_TYPE_action,const TCHAR
 alarm_id[ALARM_ID_LEN+1],const TCHAR fr_id[FR_ID_LEN+1],const TCHAR
 ref_id[AM_REF_ID_LEN+1],COR_I4 seq_num);
int am_ptm_process_que(struct datagram_address *sender);
void am_purge_init(void);
int am_purge_or_delete_alarms(const TCHAR *user_or_serv_id,int action,
 struct cor_status *ret_stat);
void am_report_error_init(void);
void am_report_error(const TCHAR proc_name[],COR_STATUS *ret_stat,int
severity);
void am_report_error_wparam(const TCHAR proc_name[], COR_STATUS
*ret stat, int severity, const TCHAR param[], const TCHAR param2[]);
void am_report_error_wparam_ex(const TCHAR proc_name[], COR_STATUS
 *ret_stat,COR_STATUSV1 *ret_v1stat,int severity,const TCHAR param[],const
 TCHAR param2[]);
void am_sched_init(struct am_sched_data *am_sched_array);
void am_sched_next_action(struct am_sched_data *am_sched_array,int
 *next_action);
void am_sched_sort_sched(struct am_sched_data *am_sched_array);
int am_seq_set(TCHAR *msg_ptr,struct cor_status *ret_stat);
int am_setup_exists(TCHAR *user_id,TCHAR *setup_id,struct cor_status
 *ret_stat);
void am_setup_makegroupkey(TCHAR *user_id,TCHAR *setup_id,TCHAR
 *key_value);
int am_setup_delete(TCHAR *user_id,TCHAR *setup_id,struct cor_status
 *ret_stat);
```
int am\_setup\_delete\_FF(TCHAR \*user\_id,TCHAR \*setup\_id,struct cor\_status \*ret\_stat); int am\_setup\_delete\_helper(int record\_id,int key\_id,TCHAR \*key\_value,struct cor\_status \*ret\_stat); int am\_setup\_do\_save(long \*alloc\_proc\_ptr,TCHAR \*user\_id,TCHAR \*setup\_id,COR\_BOOLEAN deleteFF,struct cor\_status \*ret\_stat); void am\_setup\_invalidate\_list(void); int am\_setup\_set\_default(TCHAR \*user\_id,TCHAR \*setup\_id,struct cor\_status \*ret\_stat); void am\_setup\_clear(TCHAR \*alloc\_addr,long \*alloc\_req\_ptr,struct cor\_status \*ret stat); int am\_setup\_count(long \*alloc\_proc\_ptr,TCHAR \*user\_id); int am\_setup\_send\_filter(TCHAR \*alloc\_addr,long \*alloc\_req\_ptr,long \*alloc\_proc\_ptr,TCHAR \*setup\_id); int am\_setup\_send\_filter\_v10(TCHAR \*alloc\_addr,long \*alloc\_req\_ptr,long \*alloc\_proc\_ptr,TCHAR \*setup\_id); int am\_setup\_send\_filter\_current(TCHAR \*alloc\_addr,long \*alloc\_req\_ptr,long \*alloc\_proc\_ptr,TCHAR \*setup\_id); void am\_setup\_send\_filter\_add\_n\_send\_v10(struct datagram\_address \*sender,struct ipc\_time\_stamp \*stamp,long \*alloc\_proc\_ptr,TCHAR \*\*seg\_ptr,int \*count,int \*curr\_repeat,int \*repeats,struct am\_filter\_parm \*filter\_parm,const TCHAR\* setup\_id,struct cor\_status \*ret\_stat); void am\_setup\_send\_filter\_add\_n\_send\_current(struct datagram\_address \*sender,struct ipc\_time\_stamp \*stamp, COR\_U2 alarm\_state\_mask, COR\_STAMP\* alarm\_timestamp, long \*alloc\_proc\_ptr,TCHAR \*\*seg\_ptr,int \*count\_repeat\_bytes,int \*curr\_repeat\_byte,int \*curr\_filter\_count,int \*repeats, AM\_FIELD\_FILTER\* filed\_filter,const TCHAR \*filter\_string, const TCHAR \*setup id, struct cor status \*ret stat); int am\_setup\_list(TCHAR \*alloc\_addr,long \*alloc\_req\_ptr,TCHAR \*user\_id,struct cor\_status \*ret\_stat); int am\_setup\_load(TCHAR \*alloc\_addr,long \*alloc\_req\_ptr,TCHAR \*user\_id,TCHAR \*setup\_id,struct cor\_status \*ret\_stat); int am\_setup\_save(TCHAR \*alloc\_addr,TCHAR \*user\_id,TCHAR \*setup\_id,TCHAR first\_filter\_msg,TCHAR last\_filter\_msg,int primary\_filter,struct am\_filter\_parm \*filter\_parms,int num\_filter\_parms,struct cor\_status \*ret\_stat); int am\_setup\_save\_ex(TCHAR \*alloc\_addr, TCHAR \*user\_id, TCHAR \*setup\_id, TCHAR first\_filter\_msg, TCHAR last\_filter\_msg, int primary\_filter, const AM TIME STATE FILTER\* ts filter, const unsigned char \*field filters, int num\_filters, int total\_filter\_bytes, struct cor\_status \*ret\_stat); void am\_shutdown(void); void am\_slave\_snd\_not\_master(TCHAR \*msg\_ptr,struct datagram\_address \*sender,struct ipc\_time\_stamp \*stamp,TCHAR rr\_flag); void am\_snd\_alarm\_info(int link\_id,struct cor\_status \*ret\_stat); void am\_snd\_alarm\_info\_creseg(int size,int seg\_type,int rep\_count,TCHAR need\_all,TCHAR \*\*seg\_ptr,int \*ret\_cnt,int link\_id,struct cor\_status \*ret\_stat); void am\_snd\_segerr\_stat(TCHAR \*msg\_ptr,struct datagram\_address \*sender,struct ipc\_time\_stamp \*stamp,TCHAR rr\_flag); void am\_snd\_stat(struct cor\_status \*stat,struct datagram\_address \*sender,struct ipc\_time\_stamp \*stamp,TCHAR rr\_flag); void am\_snd\_stat(struct cor\_status \*stat,struct datagram\_address \*sender,struct ipc\_time\_stamp \*stamp,TCHAR rr\_flag);

```
void am snd stat ex(struct cor status *stat, struct datagram address
 *sender,struct ipc_time_stamp *stamp,TCHAR snd_as_rr, TCHAR resp_2_rr);
void am_term_init(void);
void am_term_process_ur(TCHAR *msg_ptr);
void am_term_add(TCHAR *msg_ptr,TCHAR *seg_ptr, int seg_type);
void am term rem(struct datagram address *cm addr);
void am_term_info_upd(long *alarm_def_ptr,long *alarm_occur_ptr,long
 *alarm_info_ptr,int prev_state);
void am_term_info_process(long *alarm_def_ptr,long *role_ptr,long
 *active_term_ptr,long *alarm_info_ptr,int prev_state);
void am_term_info_prc_actions(long *active_term_ptr,long
 *alarm_info_ptr,long *role_ptr,int *action_set);
void am_term_info_summary(long *active_term_ptr,long *role_ptr,TCHAR
 need_count);
void am_upd_alarm(const TCHAR *alarm_id,const TCHAR *fr_id,const TCHAR
 *ref_id,const TCHAR *user_or_serv_id,int action,
                  int seq num, COR STAMP *upd time, struct cor status
 *ret_stat,COR_STAMP *unshelve_time,TCHAR *comment, void *objCaData);
void am_upd_ack(long *alarm_def_ptr,long *alarm_occur_ptr,long *fr_ptr,long
 *alarm_fr_ptr,long *ref_ptr,
                 long *service_ptr,const TCHAR *alarm_id,const TCHAR
 *fr_id,const TCHAR *ref_id,const TCHAR *user_or_serv_id,
                 COR_STAMP *upd_time, TCHAR *occur_deleted, void *objCaData,
 struct cor_status *ret_stat);
void am_upd_clr(long *alarm_def_ptr,long *alarm_occur_ptr,long *fr_ptr,long
 *alarm_fr_ptr,long *ref_ptr,
                 long *service_ptr,const TCHAR *alarm_id,const TCHAR
*fr_id,const_TCHAR *ref_id,const_TCHAR *user_or_serv_id,
                COR_STAMP *upd_time, TCHAR *occur_deleted, void *objCaData,
struct cor status *ret stat);
void am_upd_repeat(long *alarm_def_ptr,long *alarm_occur_ptr,long
 *fr_ptr,long *alarm_fr_ptr,
                    long *ref_ptr,long *service_ptr,const TCHAR
 *alarm_id,const TCHAR *fr_id,const TCHAR *ref_id,
                  const TCHAR *user_or_serv_id, COR_STAMP *upd_time, TCHAR
 *occur_deleted,
                   struct cor_status *ret_stat);
void am_upd_del(long *alarm_def_ptr, long *alarm_occur_ptr, long *fr_ptr,
long *alarm fr ptr,
                 long *ref_ptr, long *service_ptr, const TCHAR *alarm_id,
 const TCHAR *fr_id, const TCHAR *ref_id,
                 const TCHAR *user_or_serv_id, COR_STAMP *upd_time, void
 *objCaData, struct cor_status *ret_stat);
void am_upd_ca_serv_ack(long *alarm_def_ptr,long *alarm_occur_ptr,long
 *fr_ptr,long *alarm_fr_ptr,long *ref_ptr,
                         long *service_ptr,const TCHAR *alarm_id,const TCHAR
 *fr_id,const TCHAR *ref_id,const TCHAR *user_or_serv_id,
                         COR_STAMP *upd_time, TCHAR *occur_deleted,TCHAR
 *location,struct cor_status *ret_stat);
void am_upd_ca_serv_clr(long *alarm_def_ptr,long *alarm_occur_ptr,long
 *fr_ptr,long *alarm_fr_ptr,long *ref_ptr,
                         long *service_ptr,const TCHAR *alarm_id,const TCHAR
 *fr_id,const TCHAR *ref_id,const TCHAR *user_or_serv_id,
```

```
 COR_STAMP *upd_time, TCHAR *occur_deleted,TCHAR
 *location,struct cor_status *ret_stat);
void am_upd_ca_serv_del(long *alarm_def_ptr, long *alarm_occur_ptr, long
  *fr_ptr, long *alarm_fr_ptr,
                         long *ref_ptr, long *service_ptr, const TCHAR
 *alarm_id, const TCHAR *fr_id, const TCHAR *ref_id,
                        const TCHAR *user_or_serv_id, COR_STAMP
 *upd_time,TCHAR *location, struct cor_status *ret_stat);
void am_upd_active_terms(void);
void am_updq_add(TCHAR *msg_ptr,struct datagram_address *sender,struct
 ipc_time_stamp *stamp,TCHAR rr_flag,TCHAR jrnl_recover);
void am_updq_process(struct cor_time_stamp *gentime);
void am_updq_add_resp(long *upd_req_ptr,int key,struct cor_status
 *cor_stat,int seq_num);
void am_updq_rem_req(long *upd_req_ptr);
void am_updq_rem_all_resp(long *upd_req_ptr);
void am updq send resp(long *upd req ptr);
void am_ur_caradd(struct cor_status *ret_stat);
void am_ur_findnew(void);
int amrp_state(void);
void amrp_setstate(int new_state);
void amrp_remove_master_logical(void);
long *am_find_extmgr(struct datagram_address *pdaddr, TCHAR proc_name[]) ;
COR_I4 am_conc_pass_update_extmgr(DADDR *extmgr_daddr, int seg_type,
 TCHAR *seg_ptr, COR_I4 seg_len, COR_I4 rpt_len, COR_STATUS *ret_stat) ;
void am_process_ext_asmgr_req(TCHAR *msg_ptr, DADDR *sender, IPC_stamp
 *stamp, COR_BOOLEAN was_rr_flag) ;
COR I4 am init ext{expr}() ;
void am_dd_comment_upd ( long *alarm_occur_ptr, long *alarm_comm_ptr, TCHAR
comment action ) ;
void am_dd_reset_term (RECORD_PTR alloc_proc_ptr);
int am_operhlp_load(AM_DADDR alloc_addr, RECORD_PTR alloc_req_ptr, TCHAR
 *alarmId, COR_STATUS *ret_stat);
COR_BOOLEAN am_proc_dead_asmgr (DADDR * psender);
COR_I4 am_init_updq_mutex(COR_STATUS *ret_stat);
int am_operhlp_filename(const TCHAR alarm_id[ALARM_ID_LEN + 1],
                         TCHAR helpFile[HELP_FNAME_LEN+1],
                         COR_STATUS *ret_stat);
int am_operhlp_count_lines(const TCHAR *help_file, int *count, COR_STATUS
 *retstat);
//scr 23546
BOOL am_remove_operhlp_extension(const TCHAR* i_help_file, TCHAR*
 o_help_file_no_ext);
BOOL am_gen_set_block_state(RECORD_PTR alarm_def_ptr,const TCHAR* fr_id);
void am_alarm_dump(TCHAR *msg_ptr);
void am_unblock_get_group_ptr(RECORD_PTR alarm_def_ptr,const TCHAR
 *fr_id,RECORD_PTR* org_blk_alarm_ptr,RECORD_PTR* blk_group_ptr);
void am_config_alarm_blk(void);
COR_I4 am_comment_file_erase(const TCHAR *palarm_id, const TCHAR *pres_id,
const TCHAR *pref id, COR STATUS *pretstat);
COR_I4 am_comment_file_add(const TCHAR *palarm_id, const TCHAR
  *palarm_comment, COR_STAMP *pgentime
```

```
 , const TCHAR *pres_id, const TCHAR *pref_id,
COR STATUS *pretstat);
COR_I4 am_comment_file_fetch(const TCHAR *palarm_id, RECORD_PTR
 alarm_occur_ptr
                         , const TCHAR *pres_id, const TCHAR *pref_id,
COR STATUS *pretstat);
void am_remove_all_alarm_comments(RECORD_PTR alarm_occur_ptr) ;
void am_comment_delete (
 COR_STATUS *pret_stat,
const TCHAR *alarm id,
const TCHAR *fr id,
 const TCHAR *ref_id,
 const TCHAR *user_or_serv_id,
 AM_STATE_TYPE action,
 AM_COMMENT2_INFO *pcomment_info,
 COR_STAMP *gentime,
RECORD_PTR alarm_occur_ptr,
 RECORD_PTR alarm_def_ptr
) ;
void am_inc_alarm_count(RECORD_PTR alarm_def_ptr,int count);
void am_inc_alarm_acked_count(RECORD_PTR alarm_def_ptr,int count);
void am inc alarm reset count(RECORD PTR alarm def ptr, int count);
void am_process_req_alarm_list(TCHAR* msg_ptr,DADDR* sender,COR_BOOLEAN
 rr_flag);
void am_process_req_alarm_state(TCHAR* msg_ptr,DADDR* sender,COR_BOOLEAN
 rr_flag);
int am_proc_alm_setup(TCHAR *setUpId);
int am proc alm user(TCHAR *UserId);
RECORD PTR am config new user id(TCHAR *user id);int GetAlarmLevelIndex(COR_I2 alarm_level);
void am_alloc_alarm_state(TCHAR (*alloc_addr)[30], TCHAR (*cm_addr)[30],
 RECORD_PTR alloc_req_ptr, const TCHAR* alarm_id, const TCHAR* fr_id, const
 TCHAR* ref_id, COR_STATUS* retstat);
void AddFilterItem(RECORD_PTR alloc_proc_ptr, int fieldIndex, int
 matchFlag, TCHAR *filterString);
#endif // _AM_DEFS_H
```
### *amaru\_proto.h*

This file contains function prototypes for the AMARU library. The following is a listing of this file:

```
#ifndef _AMARU_PROTO_H
#define _AMARU_PROTO_H
#ifdef WIN32
#include <inc_path/ddl.h>
#include <inc_path/sc_recs.h>
#include <inc_path/am_defs.h>
#ifndef AmaruExport
#define AmaruExport
```

```
#endif
#ifdef __cplusplus
  extern "C" {
#endif
AmaruExport int amaru_add_update(
                         TCHAR *bodyptr, int bodylen, TCHAR first_seg,
                         const TCHAR *alarm_id, const TCHAR *fr_id,
                       const TCHAR *user_or_serv_id, const TCHAR *ref_id,
                      int action, int seq_num, int resp_type, int key,
           struct cor_status *ret_stat );
AmaruExport int amaru_add_update_stamp(
                         TCHAR *bodyptr, int bodylen, TCHAR first_seg,
                         const TCHAR *alarm_id, const TCHAR *fr_id,
                         const TCHAR *user_or_serv_id, const TCHAR *ref_id,
                         int action, int seq_num, int resp_type, int key,
                        COR_STAMP stamp, struct cor_status *ret_stat );
AmaruExport int amaru_add_gen(
                         TCHAR *bodyptr, int bodylen, TCHAR first_seg,
                        const TCHAR *alarm id, const TCHAR *fr id,
                         const TCHAR *user_or_serv_id, const TCHAR *ref_id,
                         int resp_type, int key, struct am_msg_field
 *msg_field,
                         int num_fields, TCHAR reset_follows,
                         struct cor_status *ret_stat );
AmaruExport int amaru_add_gen_stamp(
                         TCHAR *bodyptr, int bodylen, TCHAR first_seg,
                         const TCHAR *alarm_id, const TCHAR *fr_id,
                        const TCHAR *user or serv id, const TCHAR *ref id,
                         int resp_type, int key, struct am_msg_field
 *msg_field,
                         int num_fields, TCHAR reset_follows,
                         COR_STAMP stamp, struct cor_status *ret_stat );
AmaruExport void amaru_alloc_buffer(struct IPC_datagram **buffer ,int
 *length,TCHAR **body_ptr );
AmaruExport void amaru_free_buffer(struct IPC_datagram *buffer);
AmaruExport int amaru_init(struct cor_status *ret_stat);
AmaruExport int amaru_purge(TCHAR *user_or_serv_id,int dg_port_index,struct
 IPC_datagram *send_buffer_ptr,TCHAR *send_body_ptr,int
send buffer len, struct IPC datagram *recv buffer ptr, TCHAR
 *recv_body_ptr,int recv_buffer_len,struct cor_status *ret_stat);
AmaruExport void amaru_get_resp(TCHAR *body_ptr,int i,struct cor_status
 *ret_stat);
AmaruExport int amaru_send_msg(int port_id,struct IPC_datagram
*wrt_buf,struct_IPC_datagram_*read_buf,int_read_buf_len,TCHAR
 *alarm_mgr_id,struct cor_status *ret_stat);
AmaruExport void amaru_terminate();
AmaruExport int amaru_num_messages(TCHAR *body_ptr,struct cor_status
 *ret_stat);
AmaruExport int amaru_client_init(const TCHAR *system, COR_STATUS
 *retstat);
AmaruExport COR_BOOLEAN amaru_is_initialized();
#define AMARU STYLE LOCAL AM 0x01
#define AMARU_STYLE_ACTIVE_AM_IF_SERVER 0x02
```
AmaruExport void amaru set style(int style); AmaruExport int amaru\_send\_comment ( TCHAR \*bodyptr, /\* pointer to message body \*/ int bodylen, /\* length of message body \*/ TCHAR \*alarm\_id, TCHAR \*fr id, TCHAR \*user\_or\_serv\_id, TCHAR \*ref id, TCHAR \*alarm comment, COR\_STATUS \*ret\_stat); AmaruExport int amaru setup default ( TCHAR \*setup\_id, TCHAR \*user\_id, int dg\_port\_index, IPCDG \*send\_buffer\_ptr, TCHAR \*send\_body\_ptr, int send\_buffer\_len, IPCDG \*recv\_buffer\_ptr, TCHAR \*recv\_body\_ptr, int recv\_buffer\_len, COR STATUS \*ret stat); AmaruExport int amaru\_setup\_delete ( TCHAR \*setup id, TCHAR \*user\_id, int dg\_port\_index, IPCDG \*send buffer ptr, TCHAR \*send\_body\_ptr, int send buffer len, IPCDG \*recv\_buffer\_ptr, TCHAR \*recv\_body\_ptr, int recv buffer len, COR STATUS \*ret stat); AmaruExport int amaru\_setup\_save\_start ( TCHAR \*setup id, TCHAR \*user id, int num\_rpts, AM FILTER TYPE primary filter, int dg\_port\_index, IPCDG \*send\_buffer\_ptr, TCHAR \*send\_body\_ptr, int send\_buffer\_len, IPCDG \*recv\_buffer\_ptr, TCHAR \*recv\_body\_ptr, int recv\_buffer\_len, COR\_STATUS \*ret\_stat); AmaruExport int amaru\_setup\_save\_repeat ( AM\_FILTER\_TYPE filter\_type, COR STAMP \* start time, TCHAR \*class id, AM\_STATE\_TYPE alarm\_state, TCHAR \*fr id,

```
COR STATUS *ret stat);
/* Private internal functions - For GE Intelligent Platform's use only. */
int amaru_tls_initialize_process();
int amaru_tls_terminate_process();
int amaru_tls_initialize_thread(RECORD_PTR data);
int amaru tls terminate thread();
int amaru_rcm_init(COR_STATUS *retstat);
int amaru rcm init root(RECORD PTR amaru root, COR STATUS *retstat);
RECORD_PTR amaru_tls_get();
void amaru_force_terminate();
void amaru force terminate root(RECORD PTR amaru root);
AmaruExport int amaru_client_init_root(const TCHAR *sysname,
                                       RECORD PTR *amaru root,
 COR_STATUS *retstat);
AmaruExport int amaru_purge_root (
TCHAR user_or_serv_id [COR_MAX(USER_ID_LEN, SERVICE_ID_LEN) + 1],
int dg_port_index,
IPCDG *send_buffer_ptr,
TCHAR *send_body_ptr,
int send_buffer_len,
IPCDG *recv_buffer_ptr,
TCHAR *recv_body_ptr,
int recv_buffer_len,
RECORD_PTR amaru_root,
COR_STATUS *ret_stat);
AmaruExport int amaru_setup_default_root (
TCHAR *setup_id,
TCHAR *user id,
int dg_port_index,
IPCDG *send_buffer_ptr,
TCHAR *send_body_ptr,
int send_buffer_len,
IPCDG *recv_buffer_ptr,
TCHAR *recv_body_ptr,
int recv_buffer_len,
RECORD_PTR amaru_root,
COR_STATUS *ret_stat);
AmaruExport int amaru_setup_delete_root (
TCHAR *setup id,
TCHAR *user_id,
int dg_port_index,
IPCDG *send_buffer_ptr,
TCHAR *send_body_ptr,
int send_buffer_len,
IPCDG *recv_buffer_ptr,
TCHAR *recv_body_ptr,
int recv_buffer_len,
RECORD_PTR amaru_root,
COR_STATUS *ret_stat);
AmaruExport int amaru setup save start root (
TCHAR *setup_id,
TCHAR *user_id,
int num_rpts,
```

```
AM FILTER TYPE primary filter,
int dg_port_index,
IPCDG *send_buffer_ptr,
TCHAR *send_body_ptr,
int send_buffer_len,
IPCDG *recv_buffer_ptr,
TCHAR *recv_body_ptr,
int recv_buffer_len,
RECORD_PTR amaru_root,
COR STATUS *ret stat);
AmaruExport int amaru setup save repeat root (
AM_FILTER_TYPE filter_type,
COR_STAMP *start_time,
TCHAR *class_id,
AM_STATE_TYPE alarm_state,
TCHAR *fr_id,
RECORD PTR amaru root,
COR_STATUS *ret_stat);
AmaruExport int amaru_add_gen_root (
TCHAR *bodyptr, \frac{1}{2} *bodyptr, \frac{1}{2} pointer to message body */
int bodylen, \frac{1}{2} bodylen, \frac{1}{2} body \frac{1}{2} body \frac{1}{2} body \frac{1}{2} body in \frac{1}{2} body in \frac{1}{2} body in \frac{1}{2} body in \frac{1}{2} body in \frac{1}{2} body in \frac{1}{2} body in \frac{1}{2} body in COR_BOOLEAN first_seg, /* first segment ? */
const TCHAR *alarm_id, /* [ALARM_ID_LEN+1] */
const TCHAR *fr_id, /* [FR_ID_LEN+1] */
const TCHAR *user_or_serv_id, /* [COR_MAX(USER_ID_LEN,
 SERVICE_ID_LEN)+1] */
const TCHAR *ref_id, /* [AM_REF_ID_LEN+1] */
AM_RESP_TYPE resp_type,
AM_RESP_KEY key,
AM_MSG_FIELD msg_field[],
int num_fields,
COR_BOOLEAN reset_follows,
RECORD_PTR amaru_root,
COR STATUS *ret stat);
AmaruExport int amaru_add_gen_stamp_root (
TCHAR *bodyptr, \frac{1}{2} /* pointer to message body */
int bodylen, \frac{1}{2} bodylen, \frac{1}{2} length of message body */
COR_BOOLEAN first_seg, /* first segment ? */
const TCHAR *alarm id, /* [ALARM_ID_LEN+1] */
const TCHAR *fr_id, /* [FR_ID_LEN+1] */
const TCHAR *user_or_serv_id, /* [COR_MAX(USER_ID_LEN,
 SERVICE_ID_LEN)+1] */
const TCHAR *ref_id, /* [AM_REF_ID_LEN+1] */
AM_RESP_TYPE resp_type,
AM_RESP_KEY key,
AM_MSG_FIELD msg_field[],
int num_fields,
COR_BOOLEAN reset_follows,
COR_STAMP gentime,
RECORD PTR amaru root,
COR_STATUS *ret_stat);
AmaruExport int amaru_add_update_root (
TCHAR *bodyptr, \frac{1}{2} /* pointer to message body */
```
int bodylen,  $\frac{1}{2}$  bodylen,  $\frac{1}{2}$  length of message body  $\frac{x}{2}$ COR\_BOOLEAN first\_seg, /\* first segment ? \*/ const TCHAR alarm\_id[ALARM\_ID\_LEN+1], const TCHAR fr\_id[FR\_ID\_LEN+1], const TCHAR user\_or\_serv\_id[COR\_MAX(USER\_ID\_LEN, SERVICE\_ID\_LEN)+1], const TCHAR ref\_id[AM\_REF\_ID\_LEN+1], AM\_STATE\_TYPE action, COR\_I4 seq\_num, AM\_RESP\_TYPE resp\_type, AM\_RESP\_KEY key, RECORD PTR amaru root, COR STATUS \*ret stat); AmaruExport int amaru\_add\_update\_ex\_root ( TCHAR \*bodyptr,  $\gamma$  /\* pointer to message body \*/ int bodylen,  $/$ \* length of message body \*/ COR\_BOOLEAN first\_seg,  $\frac{1}{2}$  /\* first segment ? \*/ const TCHAR alarm\_id[ALARM\_ID\_LEN+1], const TCHAR fr\_id[FR\_ID\_LEN+1], const TCHAR user or serv id[COR MAX(USER ID LEN, SERVICE ID LEN)+1], const TCHAR ref\_id[AM\_REF\_ID\_LEN+1], AM\_STATE\_TYPE action, COR\_I4 seq\_num, AM\_RESP\_TYPE resp\_type, AM\_RESP\_KEY key, RECORD\_PTR amaru\_root, const TCHAR \*conc\_alarm\_id, COR\_STATUS \*ret\_stat); AmaruExport int amaru\_pass\_root ( TCHAR \*bodyptr,  $\frac{1}{2}$   $\frac{1}{2}$  pointer to message body \*/ int bodylen,  $\frac{1}{4}$  bodylen,  $\frac{1}{4}$  length of message body  $\frac{1}{4}$ COR\_BOOLEAN first\_seg, /\* first segment ? \*/ COR\_I4 seg\_type , COR<sub>I4</sub> seglen, TCHAR \*seg\_ptr , AM\_RESP\_TYPE resp\_type, RECORD\_PTR amaru\_root, COR\_STATUS \*ret\_stat) ; AmaruExport int amaru\_add\_update\_stamp\_root( TCHAR \*bodyptr,  $\frac{1}{2}$  \* pointer to message body \*/ int bodylen,  $/$ \* length of message body \*/ COR BOOLEAN first seq,  $\frac{1}{2}$  /\* first segment ? \*/ const TCHAR alarm\_id[ALARM\_ID\_LEN+1], const TCHAR fr\_id[FR\_ID\_LEN+1], const TCHAR user\_or\_serv\_id[COR\_MAX(USER\_ID\_LEN, SERVICE\_ID\_LEN)+1], const TCHAR ref\_id[AM\_REF\_ID\_LEN+1], AM\_STATE\_TYPE action, COR\_I4 seq\_num, AM\_RESP\_TYPE resp\_type, AM\_RESP\_KEY key, COR STAMP upd time, RECORD\_PTR amaru\_root, COR\_STATUS \*ret\_stat); AmaruExport int amaru\_send\_msg\_root(

```
int port_id, /* IPC port where message is sent */
IPCDG *wrt_buf, /* Buffer containing message to be sent */
IPCDG *read_buf, /* Buffer to contain message received */
int read_buf_len, /* Maximum Length of read buffer */
TCHAR *alarm_mgr_id, /* Identifier of Alarm Manager */
RECORD PTR amaru root,
COR_STATUS *ret_stat);
AmaruExport int amaru send comment root (
TCHAR *bodyptr, \frac{1}{2} /* pointer to message body */
int bodylen, \frac{1}{2} bodylen, \frac{1}{2} bodylen, \frac{1}{2} body \frac{1}{2} body body \frac{1}{2} body expansion body \frac{1}{2} body expansion body expansion body expansion body expansion body expansion body expansion body e
TCHAR *alarm id,
TCHAR *fr_id,
TCHAR *user_or_serv_id,
TCHAR *ref_id,
TCHAR *alarm_comment,
RECORD_PTR amaru_root,
COR STATUS *ret stat);
AmaruExport int amaru_send_comment_ex_root (
TCHAR *bodyptr, \frac{1}{2} /* pointer to message body */
int bodylen, \frac{1}{4} bodylen, \frac{1}{4} body body \frac{1}{4} body body body \frac{1}{4} bodylen,
TCHAR *alarm id,
TCHAR *conc alarm id,
TCHAR *fr_id,
TCHAR *user_or_serv_id,
TCHAR *ref id,
TCHAR *alarm_comment,
RECORD_PTR amaru_root,
COR STATUS *ret stat);
AmaruExport int amaru_send_comment2_root (
TCHAR *bodyptr, \frac{1}{2} /* pointer to message body */
int bodylen, \frac{1}{4} bodylen, \frac{1}{4} body body \frac{1}{4} body body body \frac{1}{4} bodylen,
TCHAR action, \frac{1}{2} action, \frac{1}{2} action, \frac{1}{2} action, \frac{1}{2} and \frac{1}{2} and \frac{1}{2} and \frac{1}{2} and \frac{1}{2} and \frac{1}{2} and \frac{1}{2} and \frac{1}{2} and \frac{1}{2} and \frac{1}{2} and \frac{1}{2} and 
TCHAR *alarm id,
TCHAR *conc_alarm_id,
TCHAR *fr_id,
TCHAR *user_or_serv_id,
TCHAR *ref_id,
TCHAR *alarm_comment,
const COR STAMP *pgentime,
RECORD_PTR amaru_root,
COR STATUS *ret stat);
AmaruExport int amaru_local_send_msg(
int port_id, /* IPC port where message is sent */
IPCDG *wrt buf, /* Buffer containing message to be sent */
IPCDG *read_buf, /* Buffer to contain message received */
int read_buf_len, /* Maximum Length of read buffer */
const TCHAR *alarm_mgr_id, /* Identifier of Alarm Manager */
COR_STATUS *ret_stat) ;
AmaruExport int amaru_local_send_msg_root(
int port id, /* IPC port where message is sent */
IPCDG *wrt_buf, /* Buffer containing message to be sent */
IPCDG *read_buf, /* Buffer to contain message received */
int read_buf_len,/* Maximum Length of read buffer */
```

```
const TCHAR *alarm_mgr_id, /* Identifier of Alarm Manager */
RECORD_PTR amaru_root,
COR_STATUS *ret_stat) ;
AmaruExport int amaru_local_pass_msg(
int port_id, /* IPC port where message is sent */
IPCDG *wrt buf, /* Buffer containing message to be sent */
IPCDG *read_buf, /* Buffer to contain message received */
int read_buf_len, /* Maximum Length of read buffer */
const TCHAR *alarm_mgr_id, \qquad /* Identifier of Alarm Manager \qquad */
COR BOOLEAN rr,
COR STATUS *ret stat) ;
AmaruExport int amaru local pass msg root(
int port_id, /* IPC port where message is sent */
IPCDG *wrt_buf, /* Buffer containing message to be sent */
IPCDG *read_buf, /* Buffer to contain message received */
int read_buf_len, /* Maximum Length of read buffer */
const TCHAR *alarm mgr id, \frac{1}{2} /* Identifier of Alarm Manager \frac{1}{2} /
COR_BOOLEAN rr,
RECORD PTR amaru root,
COR_STATUS *ret_stat) ;
AmaruExport void amaru_terminate_root(RECORD_PTR amaru_root);
AmaruExport int amaru_delete (
TCHAR user_or_serv_id[],
int dg_port_index,
IPCDG *send_buffer_ptr,
TCHAR *send_body_ptr,
int send_buffer_len,
IPCDG *recv_buffer_ptr,
TCHAR *recv_body_ptr,
int recv_buffer_len,
COR_BOOLEAN local_send ,
struct cor_status *ret_stat) ;
AmaruExport int amaru_delete_root (
TCHAR user_or_serv_id[],
int dg_port_index,
IPCDG *send_buffer_ptr,
TCHAR *send_body_ptr,
int send_buffer_len,
IPCDG *recv_buffer_ptr,
TCHAR *recv_body_ptr,
int recv_buffer_len,
RECORD_PTR amaru_root,
COR_BOOLEAN local_send ,
struct cor status *ret stat) ;
AmaruExport COR_I4 amu_request_external_state_management(
int port_id , /* IPC port where message is sent */
IPCDG *wrt_buf , /* Buffer containing message to be sent */
int wbodylen ,
IPCDG *read_buf , /* Buffer to contain message received */
int read buf len , /* maximum length of read buffer */const TCHAR *alarm_mgr_id , /* Identifier of alarm manager */
COR BOOLEAN enable support ,
const TCHAR *proc_name ,
```

```
const TCHAR *port_name , /* IPC port name for comm to AMRP */
const TCHAR *port_name2 , /* IPC port name to rcv updates */
const TCHAR *user_or_srv_id , /* assoc this id with this req. channel */
COR_STATUS *ret_stat ) ;
AmaruExport COR_I4 amu_request_external_state_management_root(
int port id, /* IPC port where message is sent */IPCDG *wrt_buf , /* Buffer containing message to be sent */
int wbodylen ,
IPCDG *read_buf , /* Buffer to contain message received */
int read_buf_len , /* maximum length of read buffer */
const TCHAR *alarm_mgr_id , /* Identifier of alarm manager */
COR_BOOLEAN enable_support ,
const TCHAR *proc_name ,
const TCHAR *port_name , /* IPC port name for comm to AMRP */
const TCHAR *port_name2 , /* IPC port name to rcv updates */
const TCHAR *user_or_srv_id , /* assoc this id with this req. channel */
RECORD PTR amaru root,
COR_STATUS *ret_stat );
AmaruExport COR_I4 amu_get_extmgr_upd(
AMU_UPDATE_INFO *pamu_update_info ,
TCHAR *body_ptr ,
int i,
COR_STATUS *ret_stat ) ;
AmaruExport int amaru_add_verify_gen_stamp(
    TCHAR *bodyptr, int bodylen, TCHAR first_seg,
                      const TCHAR *alarm_id, const TCHAR *fr_id,
               const TCHAR *user_or_serv_id, const TCHAR *ref_id,
              int resp_type, int key, struct am_msg_field
 *msg_field,
                     int num_fields, COR_BOOLEAN havegentime, COR_STAMP
 genstamp,
  int cur_state, COR_I4 cleared_time,
  struct cor_status *ret_stat );
AmaruExport int amaru_add_verify_gen_stamp_root (
TCHAR *bodyptr, \frac{1}{2} /* pointer to message body */
int bodylen, \frac{1}{2} bodylen, \frac{1}{2} body \frac{1}{2} body \frac{1}{2} body \frac{1}{2} body in \frac{1}{2} body in \frac{1}{2} body in \frac{1}{2} body in \frac{1}{2} body in \frac{1}{2} body in \frac{1}{2} body in \frac{1}{2} body in COR_BOOLEAN first_seg, /* first segment ? */
const TCHAR *alarm_id, /* [ALARM_ID_LEN+1] */
const TCHAR *fr id, / (FR_ID_LEN+1] */
const TCHAR *user_or_serv_id, /* [COR_MAX(USER_ID_LEN,
SERVICE ID LEN) +1] */
const TCHAR *ref_id, /* [AM_REF_ID_LEN+1] */
AM_RESP_TYPE resp_type,
AM_RESP_KEY key,
AM_MSG_FIELD msg_field[],
int num fields,
COR_BOOLEAN havegentime,
COR_STAMP gentime,
int cur_state,
COR I4 cleared time,
RECORD_PTR amaru_root,
COR_STATUS *ret_stat);
#define DECLARE_AMARU_ROOT RECORD_PTR amaru_root = amaru_tls_get()
```

```
#ifdef __cplusplus
 } /* C++ */
#endif
#ifdef __cplusplus
#include <inc_path/ipc.hpp>
AmaruExport int amaru remote send msg(CIPC *system,DADDR
 *daddr,COR_STATUS *retstat);
 AmaruExport int amaru_remote_send_msg(CIPC *ipc, const TCHAR *system,
 COR_STATUS *retstat);
AmaruExport int amaru_remote_send_msg_root(CIPC *ipc, DADDR *daddr,
RECORD PTR amaru root,
                                COR STATUS *retstat);
AmaruExport int amaru_remote_send_msg_root(CIPC *ipc, const TCHAR *system,
 RECORD_PTR amaru_root,
                            COR_STATUS *retstat);
inline
AmaruExport int amaru_add_comment2_root (
TCHAR *bodyptr, \frac{1}{2} /* pointer to message body */
int bodylen, \frac{1}{4} bodylen, \frac{1}{4} length of message body \frac{1}{4}TCHAR *alarm_id,
TCHAR *conc_alarm_id,
TCHAR *fr id,
TCHAR *user_or_serv_id,
TCHAR *ref id,
TCHAR *alarm_comment,
const COR_STAMP *pgentime,
RECORD_PTR amaru_root,
COR STATUS *ret stat,
TCHAR action=AM_COMMENT_ACT_ADD /* 'A'dd, 'D'elete */
){ return amaru_send_comment2_root(bodyptr, bodylen, action, alarm_id,
 conc_alarm_id, fr_id, user_or_serv_id,
                       ref_id, alarm_comment, pgentime, amaru_root,
ret stat) ;
}
inline
AmaruExport int amaru_del_comment2_root (
TCHAR *bodyptr, \frac{1}{2} /* pointer to message body */
int bodylen, \frac{1}{2} bodylen, \frac{1}{2} bodylen, \frac{1}{2} body \frac{1}{2} body body \frac{1}{2} body expansion body \frac{1}{2} body expansion body expansion body expansion body expansion body expansion body expansion body e
TCHAR *alarm_id,
TCHAR *conc_alarm_id,
TCHAR *fr_id,
TCHAR *user_or_serv_id,
TCHAR *ref id,
TCHAR *alarm comment,
const COR STAMP * * pgentime,
RECORD_PTR amaru_root,
COR_STATUS *ret_stat,
TCHAR action=AM_COMMENT_ACT_DELETE /* 'A'dd, 'D'elete */
){ return amaru_send_comment2_root(bodyptr, bodylen, action, alarm_id,
                         conc_alarm_id, fr_id, user_or_serv_id,
```

```
 ref_id, alarm_comment, pgentime, amaru_root,
```

```
 ret_stat) ;
}
#endif
#endif
#endif
```
# *Error Codes Returned by AMRP*

This section lists the error codes returned by the Alarm Management Resident Process (AMRP). The error messages are located in **inc\_path/am\_errors.h** .

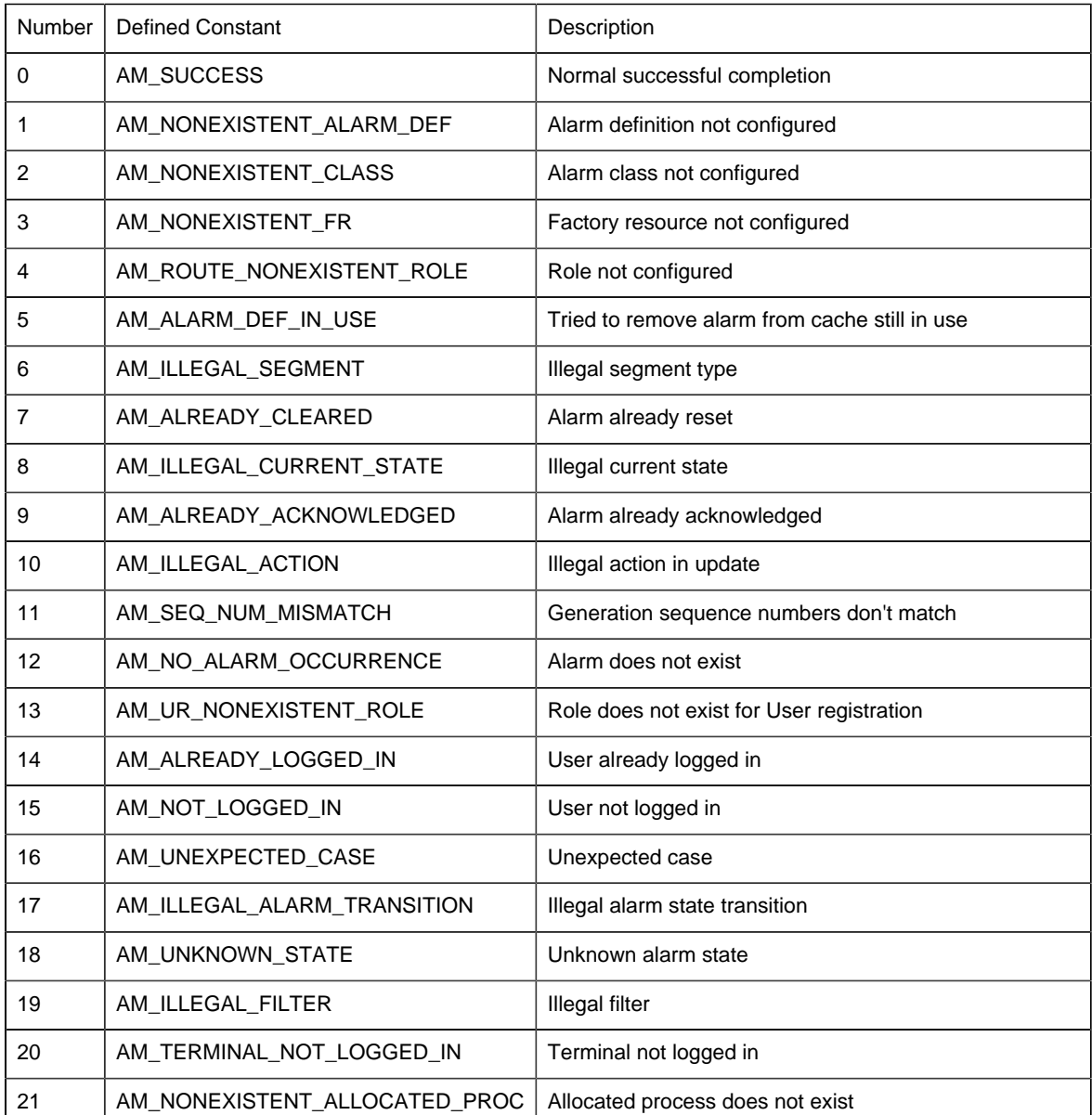

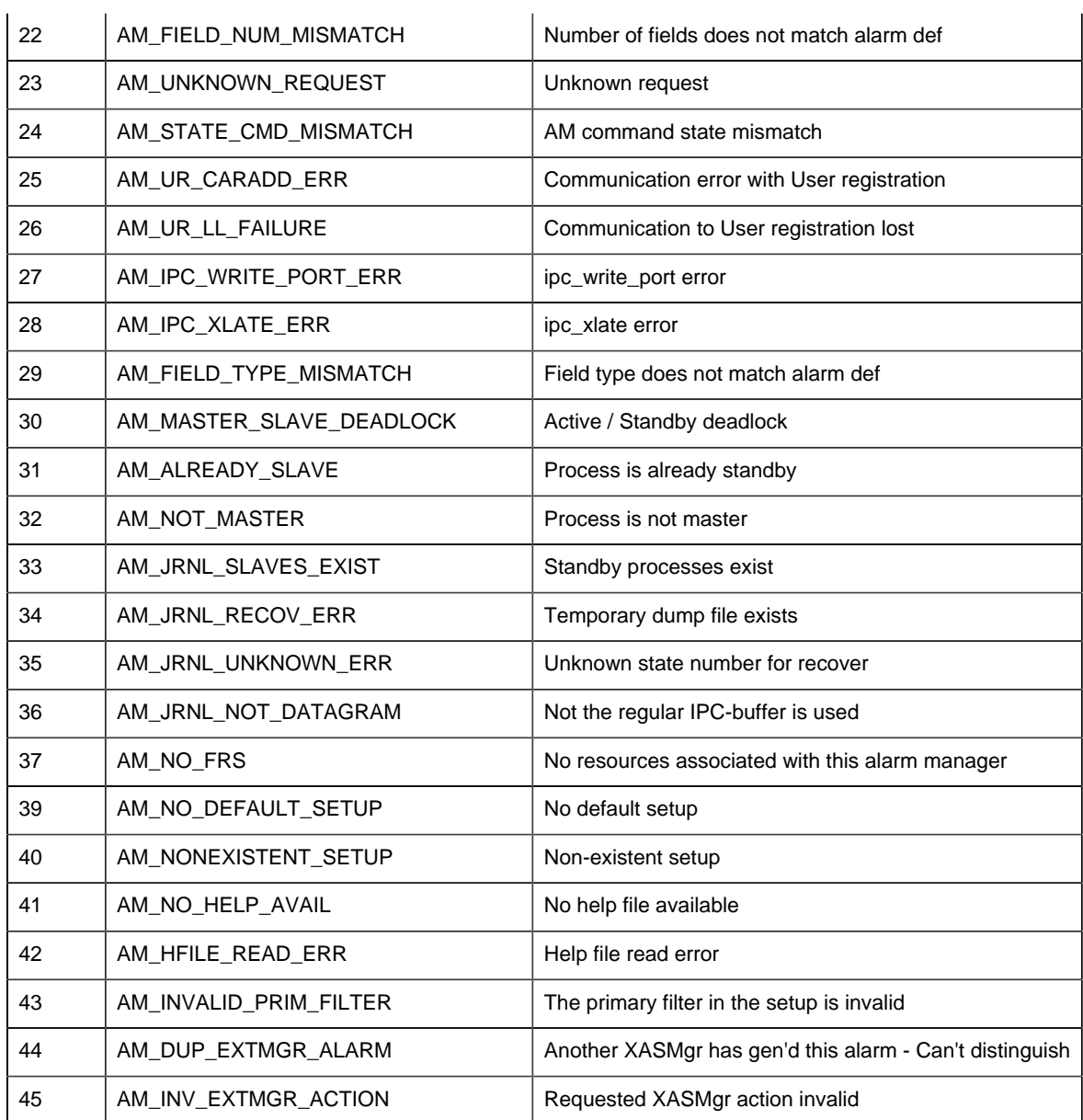

# *Error Codes Returned by AMARU*

This section lists the error codes returned by the Alarm Management Resident Utilities (AMARU). The error messages are located in **inc\_path/amaru\_err.h** .

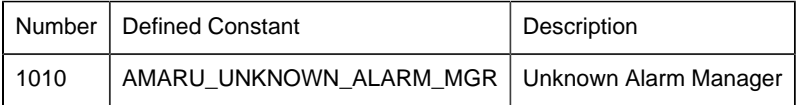

# Chapter 4. Alarm Interested Process API

## *About the Alarm Interested Process API*

You can use the Alarm Interested Process API (AMIP API) to create a process that receives alarm information from the CIMPLICITY Alarm Manager. You can then process the information as you wish. For example, you can write the information to a log file or send it to an output device.

# *Contents of the Alarm Interested Process API*

The following is a list of all files distributed with the Alarm Interested Process API. The files are loaded into the directories indicated. The environment variable **%BSM\_ROOT%** is the directory where the CIMPLICITY software was installed.

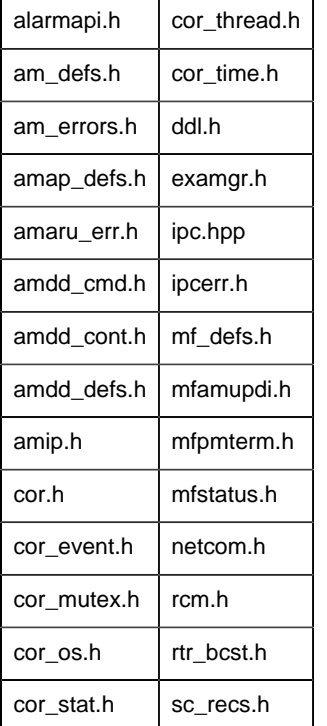

Include files in %BSM\_ROOT%\api\include\inc\_path are:

Source files in %BSM\_ROOT%\api\amip are:

 $amip.cpp$  makefile

Source files in %BSM\_ROOT%\api\amipsample are:

makefile  $|$  amipsample.cpp  $|$  amipsample\_exe.vcxproj

Source files in %BSM\_ROOT%\api\lib are:

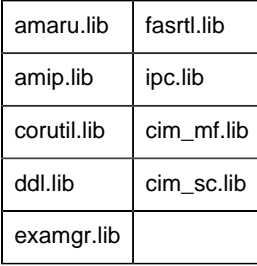

# *Notes on Internationalization for the Alarm Interested Process API*

- Work with strings
- Recommended reading

### **Work with strings**

This API is written for the international environment. In an international environment, strings in CIMPLICITY software can be multi-byte strings. If you want your code to conform to international standards, It is recommended that you do the following when working with strings:

- Use the TCHAR macros found in TCHAR.H.
- Declare string buffers as TCHAR[]. Declare string pointers as TCHAR\* or LPTSTR.
- Wrap string and character constants with the  $T()$  macro.
- Use the  $_t$ tcs...() functions in place of the str...() functions. For example, use  $_t$ tcslen() in place of strlen().
- Be careful when incrementing a pointer through a string. Remember that a logical character may occupy one or two **TCHAR** units. So replace code that looks like this:

```
char *cp;
```

```
for (cp = string; *cp != '\0'; ++cp)
{
    …
}
```

```
with code that looks like this:
```

```
TCHAR const *cp;
for (cp = string; *cp != _T(\forall 0'); cp = _tcsinc(cp))
{
     …
}
```
- Avoid using a variable to hold the value of a logical character. Instead, use a pointer to a character in the string. In particular, avoid the \_tcsnextc() macro, because the value it returns appears to be incompatible with some of the C runtime library functions.
- Use the functions \_tccpy() and \_tccmp() with string pointers instead of using the **=** and **==** operators on characters.
- Use GetStringTypeEx() instead of the character classification macros such as \_istalpha().
- Use CharUpper() and CharLower() instead of  $t_{\text{coupper}}$ () and  $t_{\text{colve}}($ ).

### **Recommended reading**

Microsoft has several good papers on writing international code on its Developer Network CD and its web site. To find documentation on the web site, go to http://msdn.microsoft.com/default.asp and search for MBBCS.

For documentation on globalization, go to http://www.microsoft.com/globaldev/.

The following book is also available:

• Schmitt, David A., Internationalization Programming for Microsoft® Windows®, ISBN 1-57231-956-9

# *AMIP API Class Reference*

## *AMIP API Class Reference*

The Alarm Interested Process API gives you the classes command handlers, and notify handlers you need to create your own application.

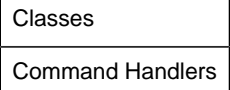

### *Classes*

#### Classes

The classes included in the AMIP API encapsulates alarm messages and inter-process communications.

- CAlarmUpdateInfo
- CAMIPBase

#### CAMIPBase

Encapsulates interprocess communications messages. The structure is:

```
{
public:
 CAMIPBase();
 ~CAMIPBase();
enum Error
\left\{\begin{array}{c} \end{array}\right\}errorNo=0, and \frac{1}{2} // no error
errorIpcRegister, 1999 / TPC Regisration Failure
errorMemAlocateFailed, // Mem Alloc failed
  errorReserveEventFlags, // event flag could not be reserved
errorInit, \sqrt{} Error in initialization
 errorStart, \frac{1}{100} Error in Starting the process
errorReadPort, \sqrt{2} Error in Reading port
errorIPC, \sqrt{2} // IPC Error
errorRouterDied, and the method of the error Router died
errorParnterDied, and // partner process died
errorDGUnload, and the server in datagram unload
\vert \hspace{.1cm} \rangle ;
BOOL Start(BOOL bAsync=FALSE);
BOOL Stop();
BOOL IsRunning();
 int GetLastError();
// virtual functions
 virtual void OnAlarmInfo(CAlarmUpdateInfo *pAlarmInfo)=0;
virtual void OnShutdown()=0;
 virtual void OnStatus(COR_STATUS *pStatus)=0;
virtual void MotifyStopOnError();
};
```
This is the abstract base class from which you drive an AMIP object. An AMIP object provides member functions for informing Alarm update to the application.

The constructor of CAMIPBase takes care of connecting to CIMPLICITY project.

Start() starts the process of informing alarm update. This process can be synchronous or asynchronous.

- The synchronous  $Start()$  waits until the process is shutdown.
- The asynchronous Start() can be stopped by Stop().

Stop() stops the process of informing alarm update.

GetLastError() return the last error value. The error values are :

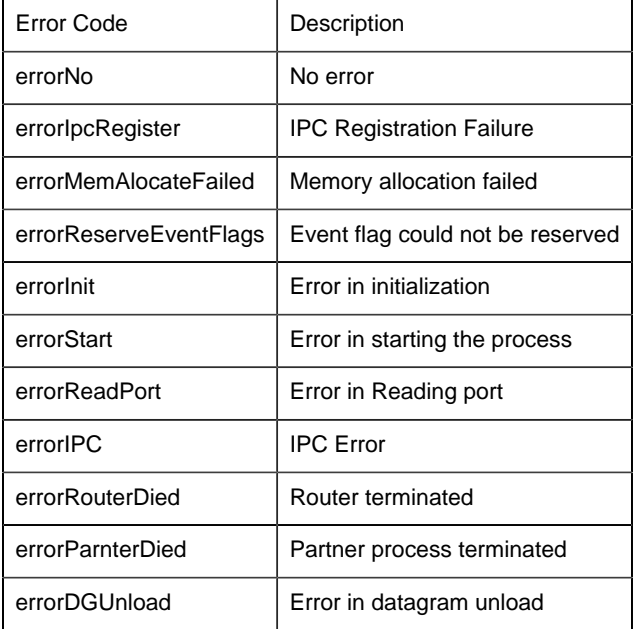

### CAlarmUpdateInfo

Encapsulate the alarm update information. The structure is:

```
class CAlarmUpdateInfo
\{public:
 CAlarmUpdateInfo();
 ~CAlarmUpdateInfo(){};
 CAlarmUpdateInfo(AM_UPD_INF am_upd_inf);
 AM_STATE_TYPE prev_state;
 AM_STATE_TYPE requested_action;
 AM_STATE_TYPE final_state;
 COR_STAMP gentime; // traditional timestamp
 COR_I4 generated_time; // alarm duration start time
 COR_I4 cleared_time; // alarm duration end time
 COR_I4 amrp_sync; // alarm duration AMRP sync
 char alarm_id[ALARM_ID_LEN+1];
 char fr_id[FR_ID_LEN+1];
```

```
 char ref_id[AM_REF_ID_LEN+1];
char class id[CLASS ID LEN+1];
 char alarm_msg[ALARM_MSG_LEN+1];
 COR_I1 log_file;
};
```
## *Command Handlers*

#### Command Handlers

The command handlers included in the Alarm Interested Process API let you process an alarm message, process a status block, perform shutdown operations and handle critical errors.

- OnAlarmInfo
- OnStatus
- OnShutdown()
- NotifyStopOnError()

#### OnAlarmInfo

This handler is called whenever a new alarm or event message is received by the AMIP API application.(CAlarmUpdateInfo \*pAlarmInfo)

The pAlarmInfo is a pointer to the Alarm Information structure defined in the CAlarmUpdateInfo class.

Place all the code you need to process a message in this command handler.

#### **OnStatus**

This handler is called whenever an internal error message is received. Supply code to log the message to either the CIMPLICITY Status Log for your project or a user defined status log. (COR\_STATUS \*pStatus)

The pStatus is a pointer to the COR\_STATUS status block. The COR\_STATUS structure is defined in cor\_stat.h.

#### OnShutdown()

This handler is called whenever a shutdown is requested.

Place all the code you need to handle your application shutdown in this command handler.

#### NotifyStopOnError()

This handler is called whenever a critical internal error has occurred. Supply code to perform all actions necessary to perform a clean exit.

The possible critical error values for the AMIP API are defined in the CAMPIBase class as is the GetLastError() function you can use to get the last error value.

# *Use the Alarm Interested Process (AMIP) API*

## *Use the Alarm Interested Process (AMIP) API*

**Important:** In order to use the Alarm Interested Process API, you must have the following software installed on your computer:

- Microsoft Visual C++ Version 2017.
- CIMPLICITY Base System and Alarm Management API software.

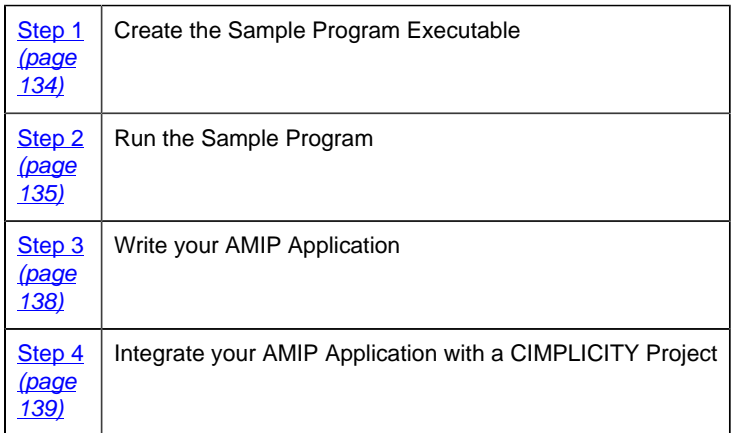

## *About the Sample Program*

The Alarm Interested Process API contains a sample program that demonstrates the use of this API. You can find the source file and make file for this program in the %BSM\_ROOT%api \AMIPSAMPLE directory. It contains:

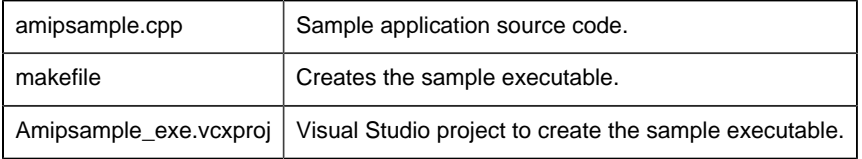

This sample program receives alarm messages from the Alarm Manager and writes the data to the sample.log file in the root directory of the drive where the program is run.

You can run this program in synchronous or asynchronous mode.

- In synchronous mode, the program waits in CAMIPSample until it receives an alarm message, then processes the message.
- In asynchronous mode, the program places the call in CAMIPSample, then is free to do other things until a message is received.

You can use the project provided with the sample as a basis for constructing projects for your own applications.

**Note:** Depending on how you install Visual C++, the INCLUDE, LIB, and PATH environment variables may not be automatically set when you install MSDEV. If they are not set, you will have to set them manually or run the following to set them before building any user programs:

```
for /F "tokens=* USEBACKQ" %F in (`"%PROGRAMFILES(x86)%\Microsoft Visual
 Studio\Installer\vswhere.exe" -property installationPath`) do set VSPATH=
%F call "%VSPATH%\Common7\Tools\VsDevCmd.bat"
```
You can any existing or any newly created project to [create](#page-135-0) *[\(page 134\)](#page-135-0)* and [run](#page-136-0) *[\(page 135\)](#page-136-0)* the executable for the sample program.

## <span id="page-135-0"></span>*Step 1. Create the Sample Program Executable*

- 1. Click Start on the Windows task bar.
- 2. Select (All) Programs>Proficy HMI SCADA CIMPLICITY version>**Demo Project**.

The Demo project opens in the CIMPLICITY Workbench.

3. Click Tools>Command prompt on the Workbench menu bar.

A Command Prompt window opens.

4. Type the following commands:

<drive>:

```
cd %BSM_ROOT%api
```
Where

<drive> is the disk where your CIMPLICITY software is installed.

5. (If the environment variables are not set automatically) issue the following command to set them:

```
for /F "tokens=* USEBACKQ" %F in (`"%PROGRAMFILES(x86)%\Microsoft
 Visual Studio\Installer\vswhere.exe" -property installationPath`) do
  set VSPATH=%F call "%VSPATH%\Common7\Tools\VsDevCmd.bat"
```
This ensures that your environment variables (in particular %BSM\_ROOT% and %SITE\_ROOT%) are set correctly.

6. Start Visual Studio:

devenv CimplicityAPI.sln

- 7. Open Solution Explorer.
- 8. Right-click amipsample\_exe to build the project.
- 9. Select **Build** on the Popup menu.

### <span id="page-136-0"></span>*Step 2. Run the Sample Program*

Step 2. Run the Sample Program

Follow the steps below to run amipsample.exe, in a project:

- 1. Configure an Alarm Log Printer.
- 2. Run the process from the Command Prompt window.
- 3. Use the Car Wash demo screen to generate alarms for the sample program to process.
	- **Note:** You can also use this procedure to test your application executable.

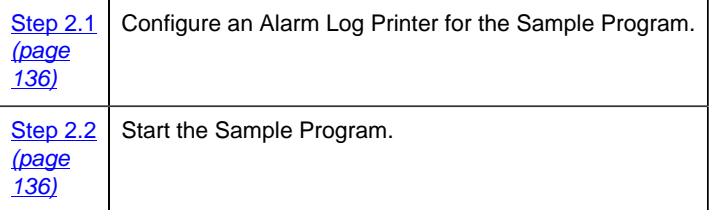

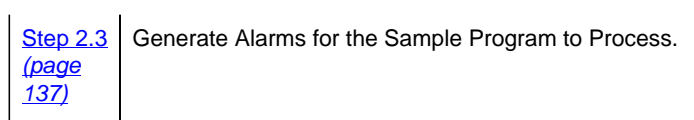

<span id="page-137-0"></span>Step 2.1. Configure an Alarm Log Printer for the Sample Program

- 1. Select the Alarm Printer icon in the Workbench left pane.
- 2. Open a New Alarm Log Printer dialog box..
- 3. Enter the printer name in the **Name** field
- 4. Click OK.

The Alarm Printer dialog box opens.

5. Check the check boxes required for your system and enter fields to do the following.

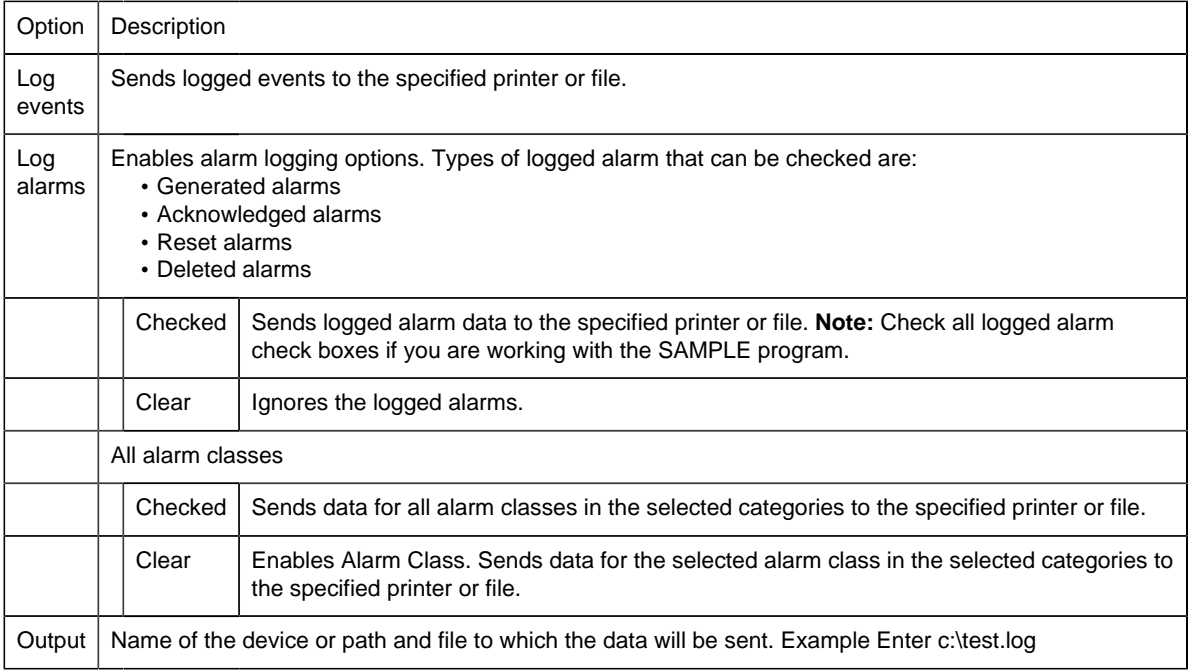

#### 6. Click OK.

Result: The Alarm Printer dialog box closes. The printer name displays in the Workbench right pane.

7. Click Project>Configuration Update on the Workbench menu bar.

<span id="page-137-1"></span>Step 2.2. Start the Sample Program

- 1. Start the project.
- 2. Open the CIMPLICITY Process Control window.
- 3. Do the following.

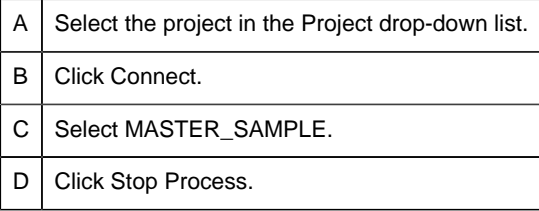

- 4. Close the process Control window.
- 5. Click Tools>Command prompt... on the Workbench menu bar.
- 6. Enter the following command in the Command Prompt window:

SET PRCNAM=SAMPLE

to set the PRCNAM environment variable.

**Note:** The name you use here must match the name you entered in the New Alarm Log Printer dialog.

- 7. Run the sample program.
	- To run the program in synchronous mode, type:

AMIPSAMPLE

• To run the program in asynchronous mode, type:

AMIPSAMPLE ASYNC

<span id="page-138-0"></span>Step 2.3. Generate Alarms for the Sample Program to Process

- 1. Click Start on the Windows task bar.
- 2. Select (All) Programs>Proficy HMI SCADA CIMPLICITY version>CimView.
- 3. Select the Water\_Delivery.cim screen in the project name>screens directory.
- 4. Click Start.
- 5. Click Auto.

After a few minutes, you can check the test.log file to verify that alarms are being logged.

### *Step 3. Write your AMIP Application*

#### <span id="page-139-0"></span>Step 3. Write your AMIP Application

Use amipsample.cpp as a template for writing your application. You will need to provide your own application code for:

- main
- OnAlarmInfo
- OnStatus
- OnShutdown
- NotifyStopOnError

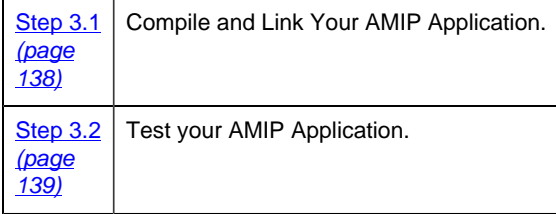

#### <span id="page-139-1"></span>Step 3.1. Compile and Link your AMIP Application

- 1. From the Start menu, open the CIMPLICITY menu.
- 2. Select your project.
- 3. In the CIMPLICITY Workbench for your project, select Command prompt... from the Tools menu.

This ensures that your environment variables (in particular %BSM\_ROOT% and %SITE\_ROOT%) are set correctly.

4. In the Command Prompt window, issue the following commands:

<drive>:

cd <directory>

where <drive> is the disk where your CIMPLICITY software is installed, and <directory> is your application project directory.

5. If the environment variables are not set automatically, issue the following command to set them:

```
for /F "tokens=* USEBACKQ" %F in (`"%PROGRAMFILES(x86)%\Microsoft
 Visual Studio\Installer\vswhere.exe" -property installationPath`) do
 set VSPATH=%F call "%VSPATH%\Common7\Tools\VsDevCmd.bat"
```
6. Start Visual Studio:

```
devenv <solution>
```
where:

<solution> is the Visual Studio solution containing your project.

7. Build your project.

#### <span id="page-140-1"></span>Step 3.2. Test your AMIP Application

You can test your application using any project. Just [execute the same steps](#page-136-0) *[\(page 135\)](#page-136-0)* for your application that you did for the sample program.

### <span id="page-140-0"></span>*Step 4. Integrate your AMIP Application with a CIMPLICITY Project*

Step 4. Integrate your AMIP Application with a CIMPLICITY Project

After you have verified that your application works correctly, you can integrate it into your CIMPLICITY project.

The necessary steps to integrate your AMIP application into a CIMPLICITY project involves three distinct parts.

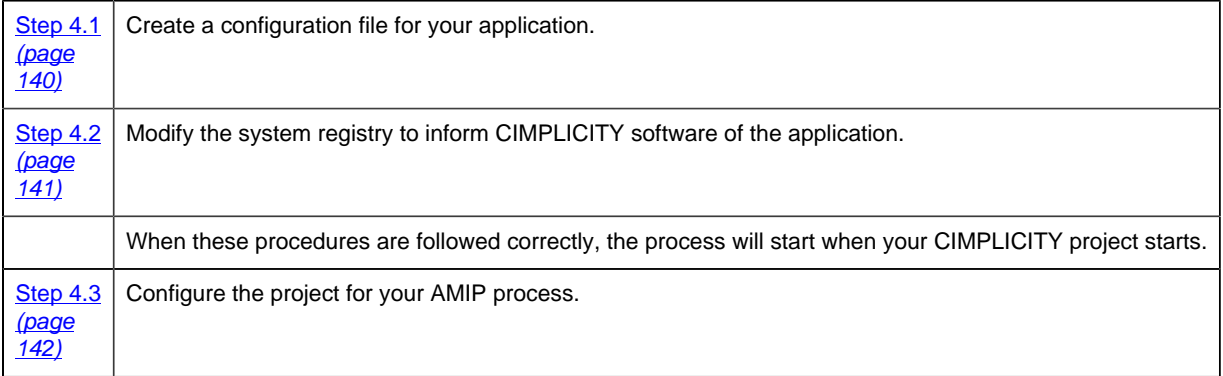

After you complete these procedures, your AMIP process runs automatically when you start your CIMPLICITY project.

#### <span id="page-141-0"></span>Step 4.1. Create the Configuration File

- 1. Place your AMIP application executable in the %BSM\_ROOT%exe directory (if you used the default directory during installation, this is will be c:\Program Files (x86)\Proficy\Proficy CIMPLICITY\EXE.
- 2. Create a file called <appname>.RP in %BSM\_ROOT%bsm\_data, where <appname> can be any name of your choosing (the name will be used again in the system registry).

Note: The  $\alpha$  appname > .RP file is an ASCII file in CIMPLICITY standard IDT format.

- 3. Edit <appname>.RP using the Notepad.
- 4. Enter the following on the first line:

 $|-*$ 

5. On the second line, enter information in the following fields. Separate the fields with vertical bars  $(\parallel)$ 

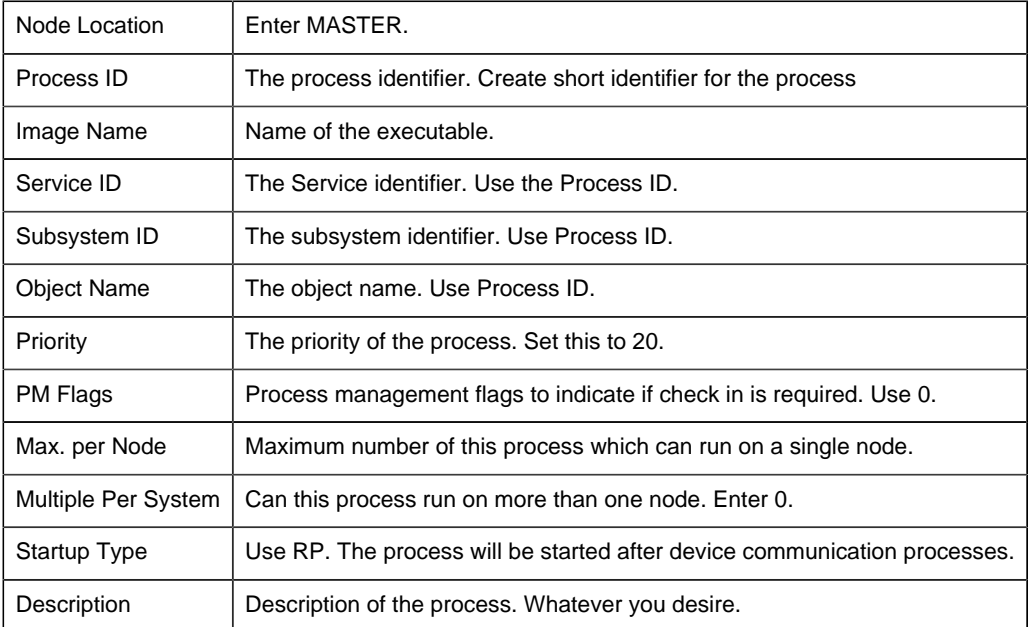

The contents of a sample APPNAME.RP file follow:

```
|-\starANY|SAMP_APP|BSM_ROOT:[EXE]SAMPAPP.EXE|SAMP_APP|SAMP_APP|-
SAMP_APP|20|0|1|1|0|RP|SAMPLE APPLICATION
```
<span id="page-142-0"></span>Step 4.2. Update the System Registry

You will need to add some entries to the Registry to allow the CIMPLICITY Configuration program to recognize your new application.

**Warning:** Making changes to the registry is very dangerous and should be done with care.

- 1. Run regedit.exe (or regedt32.exe.
- 2. Select the following in order:

#### **HKEY\_LOCAL\_MACHIN**E

**SOFTWARE**

**GE Fanuc**

**CIMPLICITY**

**HMI**

**Version** (where version is your currently installed version )

#### **Products**

- 3. Select New Key on the Edit menu to add a key for your new product. The Key Name must match the prefix you gave to your .RP file (it does not have to be an IC product number).
- 4. Select New String Value on the Edit menu
	- a. Enter **Name** in the field provided
	- b. Press Enter twice.
	- c. In the **Value data** field, enter the name that you want to be displayed for the option when you create a project.
- 5. Select New String Value on the Edit menu.
	- a. Enter **Serial Number** in the field provided
	- b. Press Enter.
- 6. Select New String Value on the Edit menu.,
	- a. Enter Type in the field provided
	- b. Press Enter twice.
	- c. In the **Value data** field, enter App.
- 7. Exit from the registry.

#### <span id="page-143-0"></span>Step 4.3. Configure the Project

- 1. Open your project's CIMPLICITY Workbench.
- 2. Select Properties... from the Project menu, or click the Settings button on the Toolbar.
- 3. In the General tab of the Project Properties dialog, select the new application option.
- 4. Click OK to close the dialog.
- 5. Select Command Prompt... from the Tools menu.
- 6. Issue the following commands:

<drive>:

cd %BSM\_ROOT%MASTER

```
IDTPOP ALARM_INTPROC
```
This generates the alarm\_intproc.idt file.

- 7. Open alarm\_intproc.idt file using a text editor (such as Notepad).
- 8. Add the following line to the end of the file:

 $|\langle$ service\_id> $|\sin \frac{\pi}{2}|$  0 | B.

where <service\_id> is the Service ID you entered in the <appname>.RP file.

- 9. Save this file and exit the text editor.
- 10. Issue the following command:

SCPOP ALARM\_INTPROC

- 11. Exit the Command Prompt window.
- 12. Perform a configuration update of the project.
# Chapter 5. External Alarm State Management API

# *About the External Alarm State Management API*

You can use the External Alarm State Management API to create an External Alarm State Manager (XASMgr) to manage CIMPLICITY alarms. An External Alarm State Manager can generate alarms within CIMPLICITY alarm management and maintains complete control over the state transitions of those alarms.

State transitions of CIMPLICITY alarms are normally driven by responses from CIMLPLICITY software or custom alarm viewers. When one of these viewers, under user direction, generates a response to an alarm, the CIMPLICITY Alarm Manager normally transitions the alarm based on its internal criteria.

If alarms are generated by an XASMgr process, the CIMPLICITY Alarm Manager does not transition these alarms, but passes their user responses to the XASMgr that generated the alarm. The XASMgr then decides whether the response to the alarm should be applied. If it decides the response can be applied, it passes the response back to the CIMPLICITY Alarm Manager.

**F.** Note: The Repeat, Acknowledge, and Reset timeouts are not applied by the Alarm Manager to alarms generated by an XASMgr. If you require this functionality for alarms managed by an XASMgr, the XASMgr must provide that functionality and send appropriate action requests to the Alarm Manager.

The following C++ classes are included in this API to aid you in utilizing CIMPLICITY Alarm Management:

- AlarmGen
- CExternalAlarmManager

Use the AlarmGen class to generate alarms for and send responses to the Alarm Manager. Use the CExternalAlarmManager class to develop your XASMgr process.

# *Notes on Internationalization for the External Alarm State Management API*

- Work with strings.
- Recommended reading.

## **Work with strings**

This API is written for the international environment. In an international environment, strings in CIMPLICITY software can be multibyte strings. If you want your code to conform to international standards, it is recommended that you do the following when working with strings:

- Use the TCHAR macros found in TCHAR.H.
- Declare string buffers as TCHAR[]. Declare string pointers as TCHAR\* or LPTSTR.
- Wrap string and character constants with the  $_T()$  macro.
- Use the \_tcs...() functions in place of the str...() functions. For example, use \_tcslen() in place of strlen().
- Be careful when incrementing a pointer through a string. Remember that a logical character may occupy one or two TCHAR units. So replace code that looks like this:

```
char *cp;
for (cp = string; *cp := \sqrt{0'i +cp})
{
 …
}
with code that looks like this:
TCHAR const *cp;
for (cp = string; *cp != _T('0'); cp = _t\text{csinc}(cp))
{
 …
}
```
- Avoid using a variable to hold the value of a logical character. Instead, use a pointer to a character in the string. In particular, avoid the \_tcsnextc() macro, because the value it returns appears to be incompatible with some of the C runtime library functions.
- Use the functions \_tccpy() and \_tccmp() and string pointers instead of the **=** and **==** operators on characters.
- Use GetStringTypeEx() instead of the character classification macros such as \_istalpha().
- Use CharUpper() and CharLower() instead of \_toupper() and \_tolower().

## **Recommended Reading**

Microsoft has several good papers on writing international code on its Developer Network DVD and its web site. To find documentation on the web site, go to http://msdn.microsoft.com/default.asp and search for MBBCS.

For documentation on globalization, go to http://www.microsoft.com/globaldev/.

The following book is also available:

• Schmitt, David A., Internationalization Programming for Microsoft® Windows®, ISBN 1-57231-956-9

For more information about this book, go to http://mspress.microsoft.com/books/2323.htm.

# *External Alarm State Management Getting Started*

## *External Alarm State Management Getting Started*

In order to use the External Alarm State Management API for the current CIMPLICITY release, you must have the following software installed on your computer:

- Microsoft Visual Studio C++ 2017.
- CIMPLICITY Base System and Alarm Management API software.

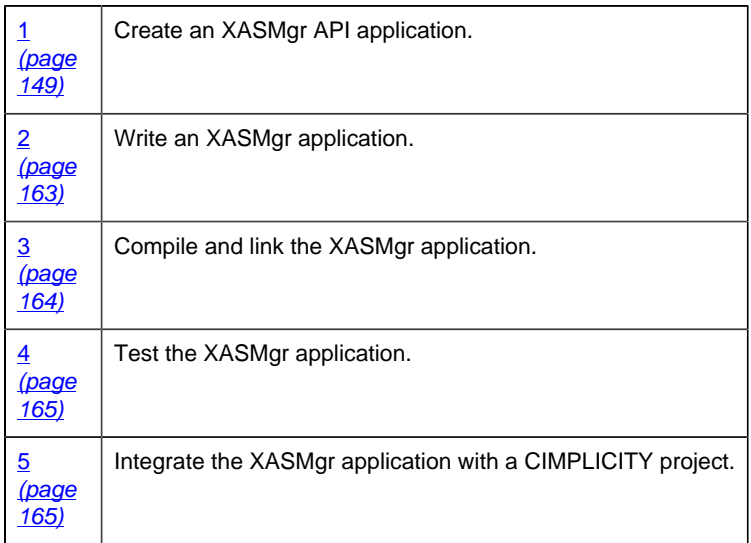

## *External Alarm State Management API Contents*

The following is a list of all files distributed with the Alarm Management API. The files are loaded into the directories indicated. The environment variable %BSM\_ROOT% is the directory where the CIMPLICITY software was installed.

Include files in %BSM\_ROOT%\api\include\inc\_path are:

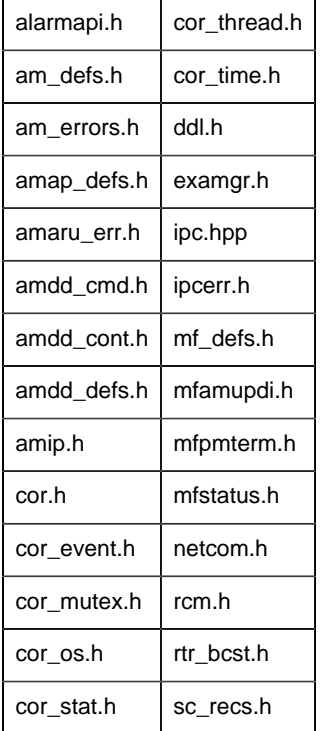

Source files in %BSM\_ROOT%\api\amxasmgr are:

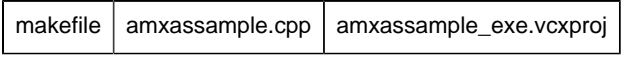

Source files in %BSM\_ROOT%\api\lib are:

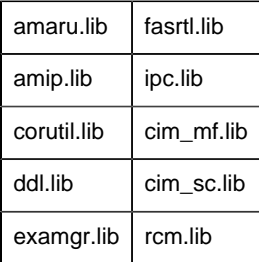

*External Alarm State Management API Sample Program*

The External Alarm State Management API contains a sample program that demonstrates the use of this API. You can find the source file and make file for this program in the  $\text{SBM}$  ROOT $\text{\&}$  api \amxasmgr directory. It contains:

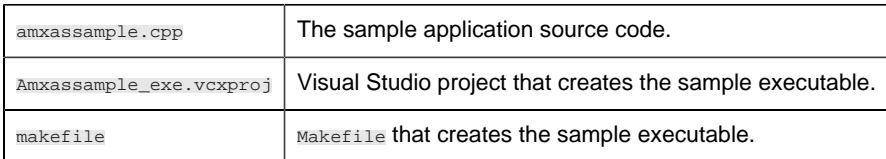

This sample program generates up to ten alarms and processes Acknowledge, Clear, and Delete requests passed to it by the Alarm Manager.

**Note:** The program generates each of the alarms you create, then repeats the first three alarms every thirty seconds.

You can use the project provided with the sample as a basis for constructing projects for your own applications.

**Note:** Depending on how you installed Visual C++, the INCLUDE, LIB, and PATH environment variables may not be automatically set when you install MSDEV. If they are not set, you will have to set them manually or run the following to set them before building any user programs.

```
for /F "tokens=* USEBACKQ" %F in (`"%PROGRAMFILES(x86)%\Microsoft Visual
 Studio\Installer\vswhere.exe" -property installationPath`) do set VSPATH=
%F call "%VSPATH%\Common7\Tools\VsDevCmd.bat"
```
- You can use any project to create and run the executable for the sample program.
- Create a sample program.
- Run a sample program.

#### **Create a Sample Program**

- 1. From the Start menu, select the CIMPLCIITY menu.
- 2. Select a project.
- 3. In the CIMPLICITY Workbench, select Tools>Command Prompt.

This ensures that your environment variables (in particular %BSM\_ROOT% and %SITE\_ROOT%) are set correctly.

4. In the Command Prompt window, issue the following commands:

<drive>:

cd %BSM\_ROOT%\api

where <drive> is the disk where your CIMPLICITY software is installed

5. If the environment variables are not set automatically, issue the following command to set them:

```
 for /F "tokens=* USEBACKQ" %F in (`"%PROGRAMFILES(x86)%\Microsoft
 Visual Studio\Installer\vswhere.exe" -property installationPath`) do
 set VSPATH=%F call "%VSPATH%\Common7\Tools\VsDevCmd.bat"
```
6. Start Visual Studio:

devenv CimplicityAPI.sln

- 7. Open the Solution Explorer.
- 8. Right-click amxassample\_exe.
- 9. Select **Build** on the Popup menu.

The sample program in the project is amxassample.exe.

- 10. Create the **R1** resource and assign it to all available users.
- 11. Create 10 alarms. When you create each alarm, enter/select the following values.

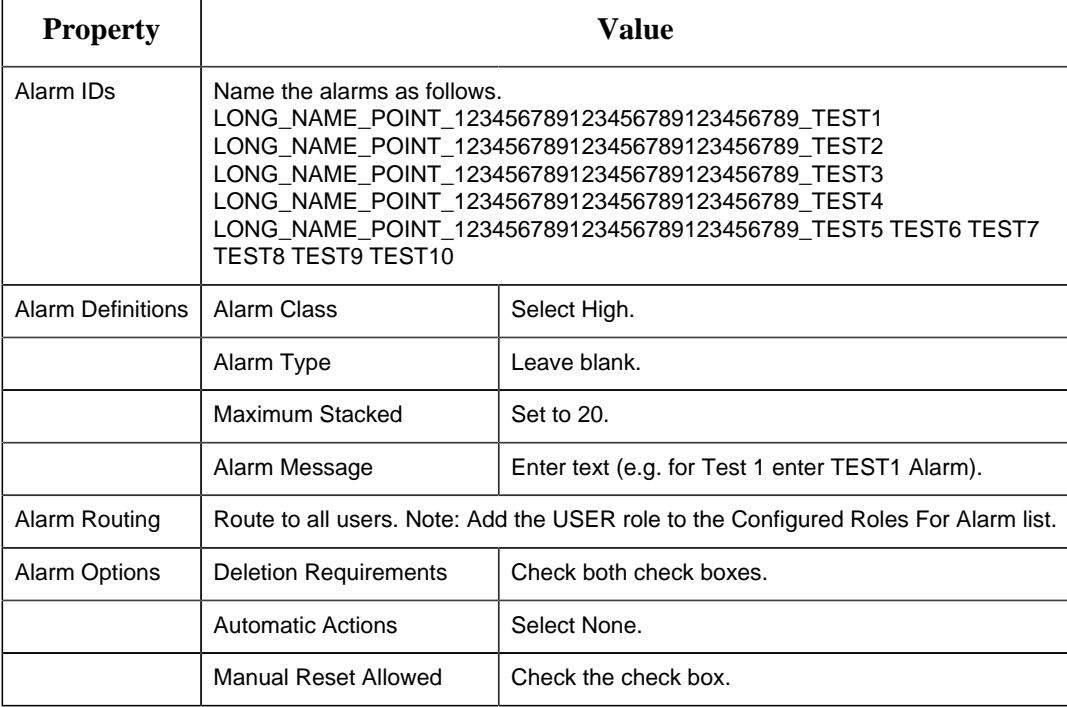

- 12. Update the project's configuration.
- 13. Start the project.
- 14. When project startup is complete, select Command prompt... from the Tools menu.
- 15. To run the sample program. type:

AMXASSAMPLE

16. The sample program starts generating alarms.

**Note:** The program generates all ten alarms, and then repeats the first three alarms at thirty second intervals.

17. You can acknowledge, reset and delete these alarms through an Alarm Viewer. The Alarm Manager sends the action you request to the sample program. The sample program then asks you if you want to perform the action you requested. If you confirm the action, the sample program sends a message to the Alarm Manager to execute the action. If you do not confirm the action, it is not performed.

## *1. Create an XASMgr API Application*

<span id="page-150-0"></span>1. Create an XASMgr API Application

The External Alarm State Management API gives you the [classes](#page-150-1) *[\(page 149\)](#page-150-1)* , [command handlers](#page-158-0) *[\(page 157\)](#page-158-0)* , and notify handlers you need to create your own application.

- Classes
- AlarmGen methods
- CExternalAlarmManager Methods and Command Handlers

<span id="page-150-1"></span>Classes

#### *Classes*

The classes included in the XASMGR API encapsulate the methods and handlers used to generate and process alarm messages.

- AlarmGen
- CExternalAlarmManager

### *AlarmGen*

Encapsulates the sending of alarm generation and response messages to the Alarm Manager. The structure is:

```
class AlarmGen (page 151)
\{public:
AlarmGen (page 153) ();
InitializeAmGen (page 156) (int portIndex);
ResetFields (page 157)</u> ();
AddField (page 152) (LPCTSTR value);
AddField (page 152) (int value);
GenerateAlarm (page 155)</u> (LPCTSTR alarmId, LPCTSTR fr, LPCTSTR refId);
GenerateAlarmStamp (page 155)</u> (LPCTSTR alarmId, LPCTSTR fr, LPCTSTR
                     refId,COR_STAMP stamp);
AckAlarm (page 152) (LPCTSTR alarmId, LPCTSTR fr, LPCTSTR refId);
ResetAlarm (page 156) (LPCTSTR alarmId, LPCTSTR fr, LPCTSTR refId);
DeleteAlarm (page 154) (LPCTSTR alarmId, LPCTSTR fr, LPCTSTR refId);
 AckCAAlarm(LPCTSTR alarmId,LPCTSTR fr,LPCTSTR refId, ChangeapprovalInfo*
 ptrCAObj );
 ResetCAAlarm (LPCTSTR alarmId,LPCTSTR fr,LPCTSTR refId,
 ChangeapprovalInfo* ptrCAObj);
  DeleteCAAlarm (LPCTSTR alarmId,LPCTSTR fr,LPCTSTR refId,
 ChangeapprovalInfo* ptrCAObj );
}
```
#### *CExternalAlarmManager*

Encapsulates the methods and handlers used to generate and process external alarms.

```
class EXTMGRAPIEXPORT CExternalAlarmManager (page 157) : public AlarmGen
{
public:
 CExternalAlarmManager();
virtual ~CExternalAlarmManager();
Start (page 158) (BOOL bAsync=FALSE);
Stop (page 159) ();
GenerateAlarmStampWithVerify (page 163) (LPCTSTR alarmId,
                               LPCTSTR fr,
                               LPCTSTR refId,
                            int state,
                           COR STAMP stamp,
                            COR_I4 clearedTime);
 virtual void OnAlarmAck (page 160) (LPCTSTR alarmId,
                          LPCTSTR frId, LPCTSTR refId);
OnAlarmClear (page 161) (LPCTSTR alarmId,
                             LPCTSTR frId,
                             LPCTSTR refId);
```
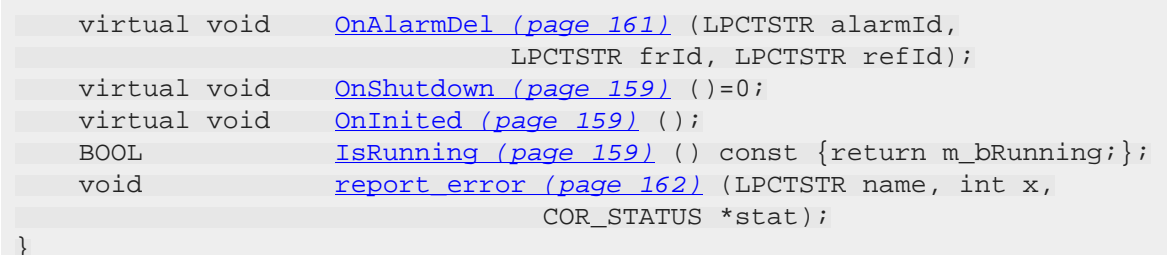

This is the abstract base class from which you drive an XASMgr object. An XASMgr object provides member functions for processing alarm messages.

The constructor of CExternalAlarmManager takes care of connecting to a CIMPLICITY project.

Start() starts the process of generating alarms and monitoring their state changes. This process can by synchronous or asynchronous.

- The synchronous Start() waits until the process shuts down.
- The asynchronous Start can be stopped by Stop().

Stop() stops the process of generating alarms and monitoring alarm state changes.

#### AlarmGen Methods

#### <span id="page-152-0"></span>*AlarmGen Methods*

The AlarmGen methods provide a partial wrapper around basic functionality that exists in the AMARU library C functions. This wrapper is intended to simplify the effort required on the part of a developer to generate alarms for and send alarm responses to the CIMPLICITY Alarm Manager.

Methods include:

- AckAlarm
- AckCAAlarm
- AddField
- AddSeverity
- AlarmGen
- DeleteAlarm
- DeleteCAAlarm
- GenerateAlarm
- GenerateAlarmStamp
- InitializeAmGen
- ResetAlarm
- ResetCAAlarm
- ResetFields

#### <span id="page-153-1"></span>*AckAlarm*

## **Syntax**

AckAlarm (LPCTSTR alarmId, LPCTSTR fr, LPCTSTR refId )

### **Parameters**

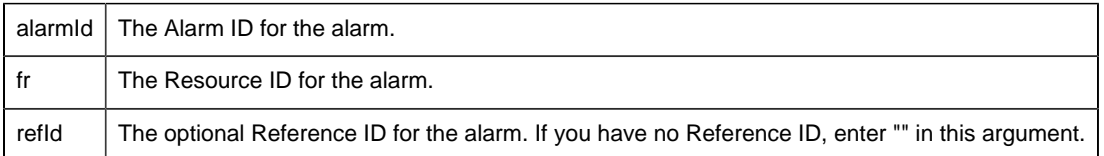

## **Remarks**

This method sends a message to the CIMPLICITY Alarm Manager to acknowledge the alarm identified by the parameters.

#### *AckCAAlarm*

## **Syntax**

AckCAAlarm (LPCTSTR alarmId, LPCTSTR fr, LPCTSTR refId , ChangeapprovalInfo\* ptrCAObj );

## **Parameters**

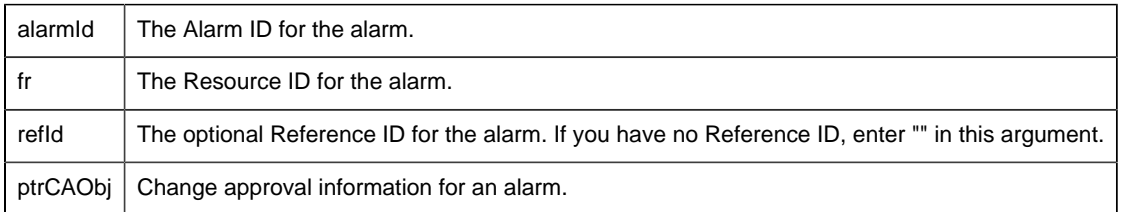

## **Remarks**

This method sends a message to the CIMPLICITY Alarm Manager to acknowledge the alarm identified by the parameters.

<span id="page-153-0"></span>*AddField*

## **Syntax**

void AddField (LPCTSTR value ); or void AddField (int value );

## **Parameters**

value  $\vert$  The field value for the alarm message.

## **Remarks**

AddField(LPCSTR value) adds a new string parameter to an internal holding area. This parameter is passed as an alarm message parameter with the next call to GenerateAlarm() or GenerateAlarmStamp().

AddField(int value) adds a new integer parameter to an internal holding area. This parameter is passed as an alarm message parameter with the next call to GenerateAlarm() or GenerateAlarmStamp().

This alarm field remains effective for all subsequent GenerateAlarm() or GenerateAlarmStamp() calls until ResetFields is called.

*AddSeverity*

## **Syntax**

void AddSeverity (int value );

## **Parameters**

value  $\vert$  The severity for the alarm message.

## **Remarks**

AddSeverity adds the alarm severity to an internal holding area. This parameter is passed as the alarm message severity with the next call to GenerateAlarm() or GenerateAlarmStamp().

This alarm severity remains effective for all subsequent GenerateAlarm() or GenerateAlarmStamp() calls until either another AddSeverity or ResetFields is called.

<span id="page-154-0"></span>*AlarmGen*

## **Syntax**

```
InitializeAlarmGen ( );
```
## **Remarks**

This default constructor does basic initialization, but does not render the class ready for use. You must call the InitializeAmGen() method before you actually use an instance of the class.

<span id="page-155-0"></span>*DeleteAlarm*

## **Syntax**

DeleteAlarm (LPCTSTR alarmId, LPCTSTRfr, LPCTSTR refId );

## **Parameters**

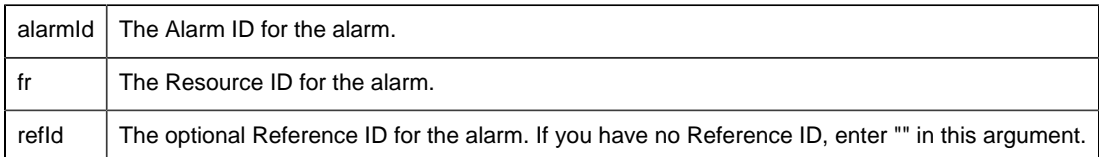

## **Remarks**

This method sends a message to the CIMPLICITY Alarm Manager to delete the alarm identified by the parameters.

### *DeleteCAAlarm*

## **Syntax**

DeleteCAAlarm (LPCTSTR alarmId, LPCTSTR fr, LPCTSTR refId, ChangeapprovalInfo\* ptrCAObj )

## **Parameters**

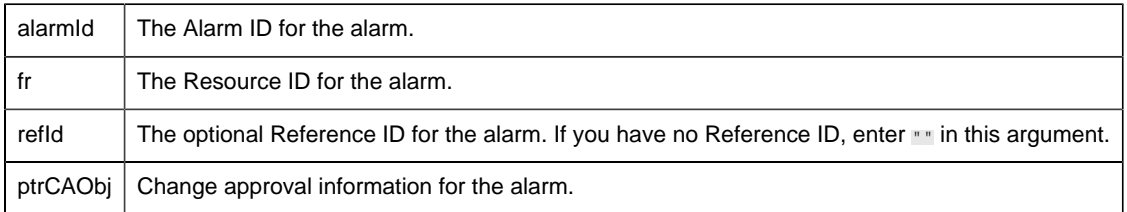

## **Remarks**

This method sends a message to the CIMPLICITY Alarm Manager to delete the alarm identified by the parameters.

#### <span id="page-156-0"></span>*GenerateAlarm*

## **Syntax**

GenerateAlarm (LPCTSTR alarmId, LPCTSTR fr, LPCTSTR refId );

## **Parameters**

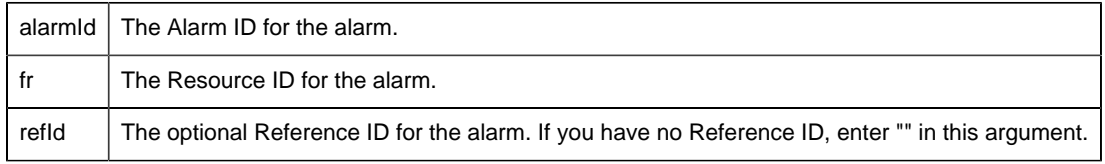

## **Remarks**

This method sends an alarm generation message to the CIMPLICITY Alarm Manager. Included in the message will be any alarm message parameters created by calls to AddField() or AddSeverity() since initialization or the last ResetField() call. The Alarm Manager uses the current time for the alarm generation timestamp.GenerateAlarm.

### <span id="page-156-1"></span>*GenerateAlarmStamp*

## **Syntax**

GenerateAlarmStamp (LPCTSTR alarmId, LPCTSTR fr, LPCTSTR refID, COR\_STAMP timestamp );

## **Parameters**

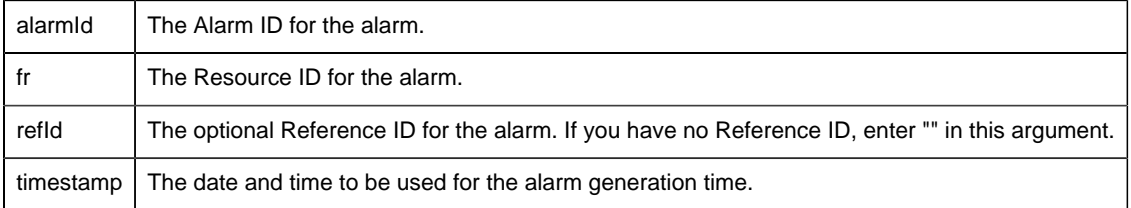

## **Remarks**

This method sends an alarm generation message to the CIMPLICITY Alarm Manager. Included in the message will be any alarm message parameters created by calls to AddField() or AddSeverity() since initialization or the last ResetField() call. The Alarm Manager uses the timestamp given by this method for the alarm generation timestamp.

#### <span id="page-157-0"></span>*InitializeAmGen*

## **Syntax**

InitializeAmGen (int portIndex );

## **Parameters**

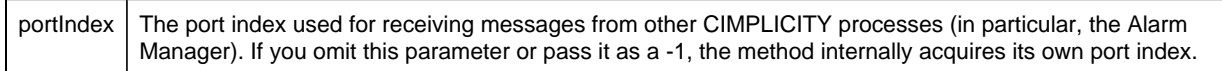

## **Remarks**

This method prepares an instance of an AlarmGen class for use.

<span id="page-157-1"></span>*ResetAlarm*

## **Syntax**

ResetAlarm (LPCTSTR alarmId, LPCTSTR fr, LPCTSTR refId );

## **Parameters**

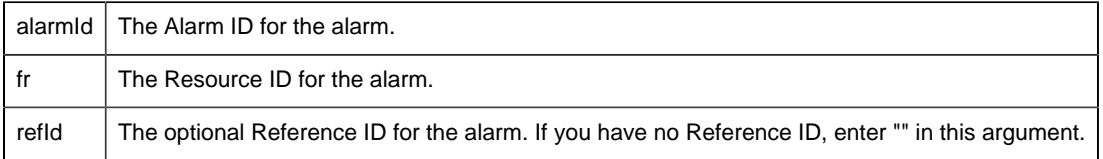

## **Remarks**

This method sends a message to the CIMPLICITY Alarm Manager to reset (clear) the alarm identified by the parameters.

#### *ResetCAAlarm*

## **Syntax**

```
ResetCAAlarm (LPCTSTR alarmId, LPCTSTR fr, LPCTSTR refId , ChangeapprovalInfo*
ptrCAObj )
```
## **Parameters**

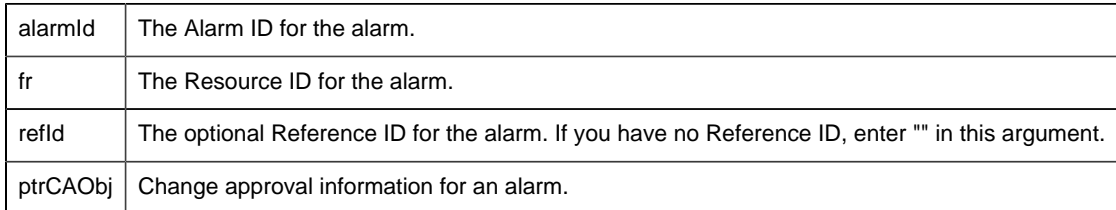

## **Remarks**

This method sends a message to the CIMPLICITY Alarm Manager to reset(or Clear) the alarm identified by the parameters.

## <span id="page-158-1"></span>*ResetFields*

## **Syntax**

ResetFields ( );

This method resets the fields to be passed with a generated alarm that requires parameters in its message (alarm parameters are determined by the Alarm Type definition). It also resets the alarm severity.

If you call GenerateAlarm() or GenerateAlarmStamp() immediately following a call to ResetFields(), no alarm parameters or severity are passed with the alarm generation message to the CIMPLICITY Alarm Manager. Whether or not this is correct depends on the definition of the alarm being generated.

## CExternalAlarmManager Methods and Command Handlers

#### <span id="page-158-0"></span>*CExternalAlarmManager Methods and Command Handlers*

The CExternalAlarmManager class hides most low-level interaction with the CIMPLICITY Alarm Manager, including the basic initiation of CIMPLCIITY IPC services, registering with the Alarm Manager as an XASMgr, and the details of generating alarms and receiving alarm responses.

Methods include:

• Start

- Stop
- OnInited
- OnShutdown
- IsRunning
- OnCAAlarmAck
- OnAlarmAck
- OnAlarmClear
- OnCAAlarmClear
- OnAlarmDel
- OnCAAlarmDel
- report\_error
- GenerateAlarmStampWithVerify

<span id="page-159-0"></span>*Start*

## **Syntax**

BOOL Start(BOOL bAsync=FALSE );

## **Parameters**

 $b$ Async | Flag that determines whether synchronous or asynchronous processing will be used by the XASMgr. TRUE = Asynchronous processing will be used. FALSE = Synchronous processing will be used.

## **Remarks**

It is anticipated that an XASMgr is going to be a multi-threaded application. The start method provides two means for this multi-threading to be accomplished.

• If you pass the parameter as FALSE, functionality continues to run in the main thread and will not return until the CIMPLICITY project shuts down.

If you choose this method, then you will probably either already have created your own thread, or anticipate doing it within OnInited. The need for your own thread is anticipated as it is expected that the alarms you will be managing are probably occurring in an asynchronous fashion, and you will need to interact independently with external devices in a fashion that could not be supported by the unpredictability of callbacks from the CExternalAlarmManager internals.

• If you pass the parameter as TRUE, then CExternalAlarmManager creates its own thread of execution, and the Start call returns after that thread has been spawned.

The next normal action to occur will be a call to the OnInited method. At the point CExternalAlarmManger calls this method all preparations have been successfully completed to allow this XASMgr to generate alarms. Do not attempt to generate or otherwise modify alarms

before OnInited has been called. If you do, those actions will not be handled appropriately, as initialization has not been completed.

<span id="page-160-0"></span>*Stop*

## **Syntax**

BOOL Stop( );

## **Remarks**

This method stops asynchronous processing.

<span id="page-160-2"></span>*OnInited*

## **Syntax**

void OnInited( );

## **Remarks**

This handler is called after the XASMgr process finishes initializing process communications.

<span id="page-160-1"></span>Place all the code you need to handle XASMgr initiation in this command handler.

*OnShutdown*

## **Syntax**

void OnShutdown( );

## **Remarks**

This handler is called whenever CIMPLICITY interprocess communications indicates to the XASMgr that the project is shutting down.

Place all the code you need to handle your application shutdown in this command handler.

<span id="page-160-3"></span>*IsRunning*

## **Syntax**

BOOL isRunning ( )

This method verifies that the project is running and interprocess communications are working. It returns TRUE if everything is all right, and returns FALSE if it detects a problem.

#### <span id="page-161-0"></span>*OnAlarmAck*

## **Syntax**

void OnAlarmAck ( LPCTSTR alarmID, LPCTSTR frID, LPCTSRT refID );

## **Parameters**

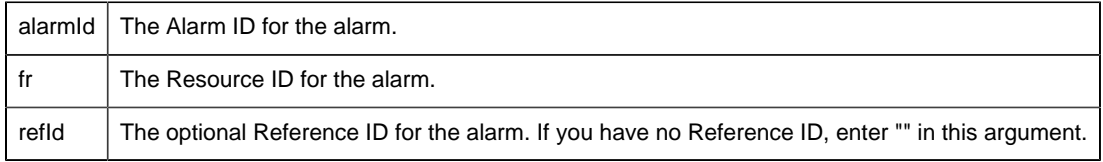

## **Remarks**

This handler is called when an ACK request is initiated by a CIMPLICITY user.

#### *OnCAAlarmAck*

## **Syntax**

```
void OnCAAlarmAck ( LPCTSTR alarmID, LPCTSTR frID, LPCTSRT refID ,
ChangeapprovalInfo* ptrCAObj)
```
## **Parameters**

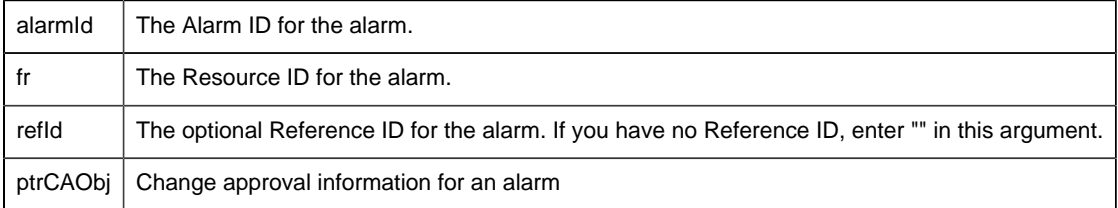

## **Remarks**

This handler is called when an ACK request is initiated by a CIMPLICITY user.

#### <span id="page-162-0"></span>*OnAlarmClear*

## **Syntax**

void OnAlarmClear (LPCTSTR alarmID, LPCTSTR frID, LPCTSRT refID );

## **Parameters**

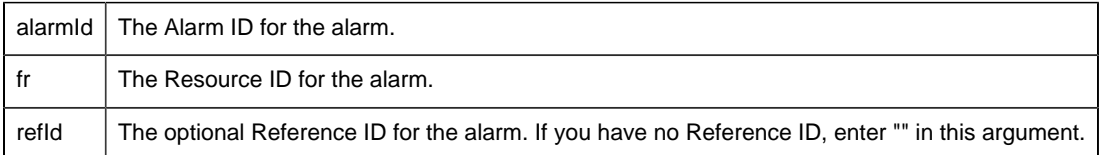

## **Remarks**

This handler is called when a RESET request is initiated by a CIMPLICITY user.

#### *OnCAAlarmClear*

## **Syntax**

void OnCAAlarmClear ( LPCTSTR alarmID, LPCTSTR frID, LPCTSRT refId , ChangeapprovalInfo\* ptrCAObj)

## **Parameters**

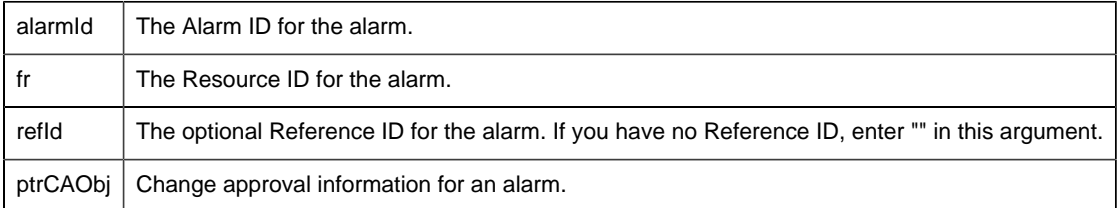

## **Remarks**

<span id="page-162-1"></span>This handler is called when an RESET request is initiated by a CIMPLICITY user.

#### *OnAlarmDel*

## **Syntax**

void OnAlarmDel (LPCTSTR alarmID, LPCTSTR frID, LPCTSRT refID );

## **Parameters**

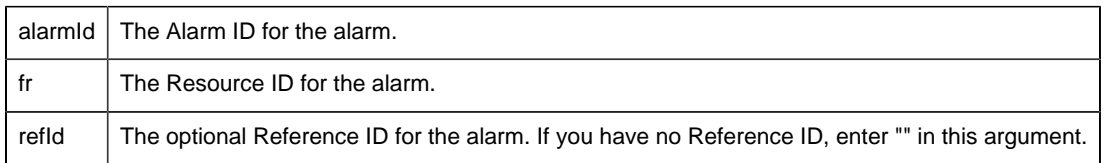

## **Remarks**

This handler is called when a DELETE request is initiated by a CIMPLICITY user.

#### *OnCAAlarmDel*

## **Syntax**

void OnCAAlarmDel ( LPCTSTR alarmID, LPCTSTR frID, LPCTSRT refID , ChangeapprovalInfo\* ptrCAObj);

## **Parameters**

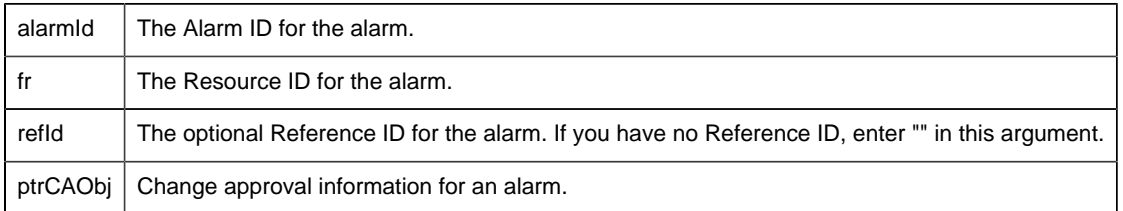

## **Remarks**

<span id="page-163-0"></span>This handler is called when a DELETE request is initiated by a CIMPLICITY user.

*report\_error*

## **Syntax**

void report\_error (LPCTSTR name, int x, COR\_STATUS \*stat );

## **Parameters**

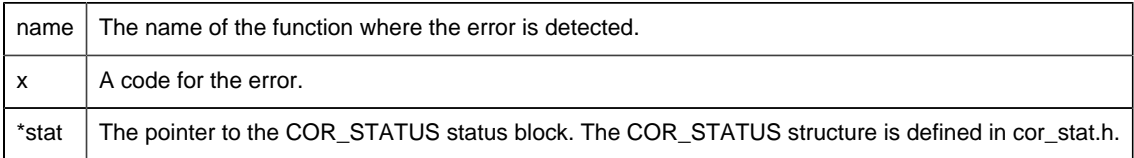

## **Remarks**

<span id="page-164-1"></span>This method generates a Status Log message.

*GenerateAlarmStampWithVerify*

## **Syntax**

int GenerateAlarmStampWithVerify (LPCTSTR alarmId, LPCTSTR fr,

LPCTSTR refId, int state, COR\_STAMP stamp,

 $COR_14$  cleared\_time  $)$ ;

## **Parameters**

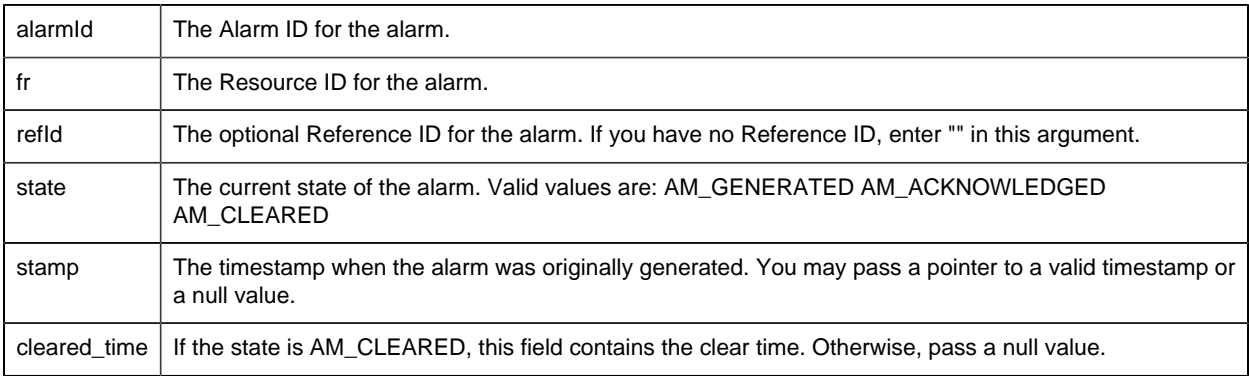

## **Remarks**

This method is similar to the other GenerateAlarm calls. but invokes special processing within the Alarm Manager. If the alarm specified in the method is not currently generated, the alarm will be generated. A subsequent check is made of the alarm state of the alarm, comparing it to the requested state. If the state of the alarm is different from the state specified in this method, then the Alarm Manager applies the state specified by this method to the alarm. If no changes occur as a result of this call, nothing will be logged by the Alarm Manager. If changes occur, they will be logged as configured.

## <span id="page-164-0"></span>*2. Write an XASMgr Application*

- Required custom application code.
- Thread synchronization.

## **Required custom application code**

Use amxasamxasamxassample.cpp as a template for writing your application. You will need to provide your own application code for:

- main
- OnInited
- OnAlarmAck
- OnAlarmClear
- OnAlarmDel
- OnShutdown

#### **Thread Synchronization**

Your implementation of CExternalAlarmManager will have to manage its own thread synchronization. The need for this synchronization will arise in situations where a callback method may need to access XASMgr specific structures at the same time the corresponding thread may need to access them.

The base internals have no knowledge of what you create, and cannot help out in this area. The responsibility for this synchronization rests completely with the XASMgr developer, and failure to deal with this issue by appropriate use of semaphores, mutexes or other Microsoft Win32 synchronization objects will likely result in an unreliable, unpredictable XASMgr implementation.

The sample program, as implemented, does not have need of or demonstrate these techniques. Please refer to Microsoft documentation and samples for management of multiple threads within a process potentially requiring simultaneous access to common data.

## <span id="page-165-0"></span>*3. Compile and Link the XASMgr Application*

- 1. From the Start menu, open the CIMPLICITY menu.
- 2. Select your project.
- 3. In the CIMPLICITY Workbench for your project, select Tools>Command Prompt.

This ensures that your environment variables (in particular %BSM\_ROOT% and %SITE\_ROOT%) are set correctly.

4. In the Command Prompt window, issue the following commands:

<drive>:

cd <directory>

where <drive> is the disk where your CIMPLICITY software is installed, and <directory> is your application project directory.

5. If the environment variables are not set automatically, issue the following command to set them:

```
for /F "tokens=* USEBACKQ" %F in (`"%PROGRAMFILES(x86)%\Microsoft
 Visual Studio\Installer\vswhere.exe" -property installationPath`) do
 set VSPATH=%F call "%VSPATH%\Common7\Tools\VsDevCmd.bat"
```
6. Now build the executable:

nmake

## <span id="page-166-0"></span>*4. Test the XASMgr Application*

You can test your application using any project. Just execute the same steps for your application that you did for the sample program.

## *5. Integrate the XASMgr Application with a CIMPLICITY Project*

## <span id="page-166-1"></span>5. Integrate the XASMgr Application with a CIMPLICITY Project

After you have verified that your application works correctly, you can integrate it into your CIMPLICITY project.

The necessary steps to integrate your XASMgr application into a CIMPLICITY project involves three distinct steps:

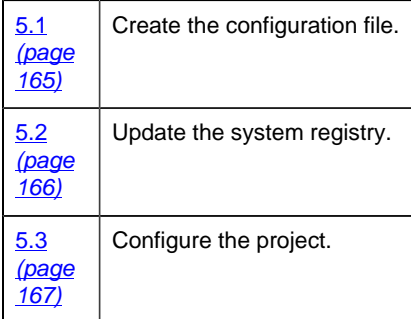

After you complete these three procedures, your XASMgr process runs automatically when you start your CIMPLICITY project.

<span id="page-166-2"></span>5.1. Create the Configuration File

- 1. Place your XASMgr application executable in the %BSM\_ROOT%exe directory (if you used the default directory during installation, this is will be c:\Program Files (x86)\Proficy\Proficy CIMPLICITY\EXE.
- 2. Create a file called <appname>.RP in %BSM\_ROOT%bsm\_data, where <appname> can be any name of your choosing (the name will be used again in the system registry).

The <appname>.RP file is an ASCII file in CIMPLICITY standard IDT format.

- 3. Edit <appname>.RP using the Notepad.
- 4. Enter the following on the first line:

 $\vert -*$ 

5. On the second line, enter information in the following fields. Separate the fields with vertical  $bars ( )$ 

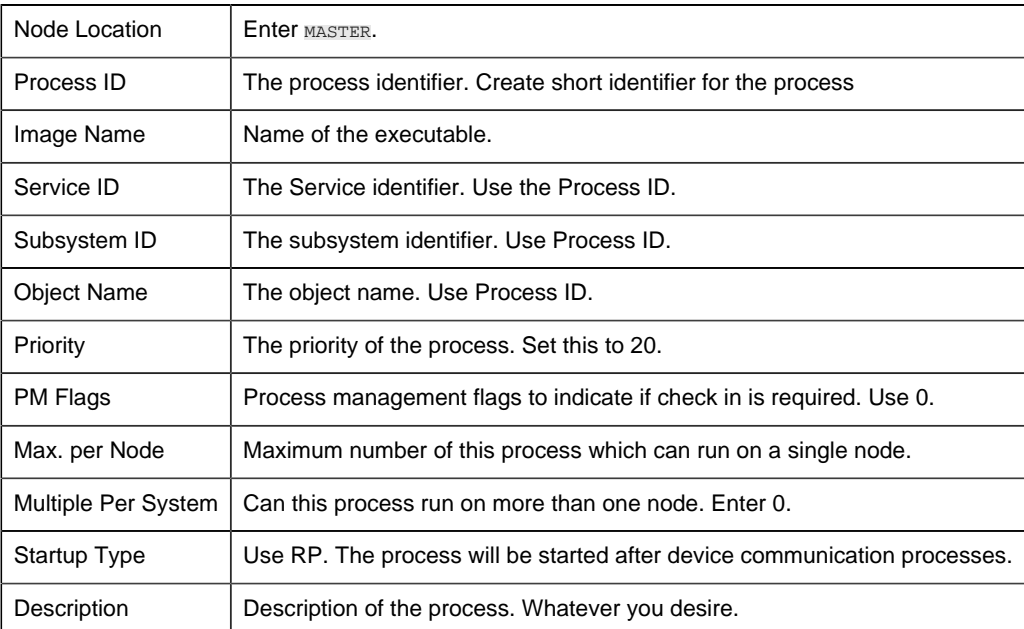

The contents of a sample APPNAME.RP file follow:

```
|=*
ANY|SAMP_APP|BSM_ROOT:[EXE]SAMPAPP.EXE|SAMP_APP|SAMP_APP|-
SAMP_APP|20|0|1|1|0|RP|SAMPLE APPLICATION
```
#### <span id="page-167-0"></span>5.2. Update the System Registry

You will need to add some entries to the Registry to allow the CIMPLICITY Configuration program to recognize your new application.

**Warning:** Warning: Making changes to the registry is very dangerous and should be done with care.

- 1. Run regedit.exe or regedt32.exe
- 2. Select the following.

32-bit systems

HKEY\_LOCAL\_MACHINE>SOFTWARE>GE Fanuc>CIMPLICITY>HMI>Version>Products

64-bit systems

HKEY\_LOCAL\_MACHINE>SOFTWARE>Wow6432Node>GE Fanuc>CIMPLICITY>HMI>Version>Products

- 3. Select New Key on the Edit menu to add a key for your new product. The **Key Name** must match the prefix you gave to your .RP file (it does not have to be an IC product number).
- 4. Select New String Value on the Edit menu
	- a. Enter "Name" in the field provided.
	- b. Press Enter twice.
	- c. In the **Value data** field, enter the name that you want to be displayed for the option when you create a project.
- 5. Select New String Value on the Edit menu.
	- a. Enter Serial Number in the field provided
	- b. Press Enter.
- 6. Select New String Value on the Edit menu.
	- a. Enter Type in the field provided
	- b. Press Enter twice.
	- c. In the **Value data** field, enter App.
- 7. Exit from the registry.
- <span id="page-168-0"></span>5.3. Configure the Project
	- 1. Open your project in the CIMPLICITY Workbench.
	- 2. Select Properties... from the Project menu, or click the Settings button on the Toolbar.
	- 3. On the General tab of the Project Properties dialog, select the new application options.
	- 4. Click **OK** to close the dialog.

5. Perform a project configuration update.

# Chapter 6. Alarm Viewer API

# *About the Alarm Viewer API*

The Alarm Viewer Application Program Interface (AMV API) is included in the Integrator's Toolkit product option for GE Intelligent Platform's CIMPLICITY software. This API is fully integrated with CIMPLICITY software's Base System functionality to enhance its already powerful monitoring capability in a full range of computer integrated manufacturing environments.

The Alarm Viewer API provides an interface for application programmers to develop full-featured custom alarm viewers to meet special needs.

# *Alarm Viewer and CIMPLICITY Functionality*

The CIMPLICITY Base System functionality -- Point Management, Alarm Management, and Data Logging facilities as well as a full-functioned User Interface -- enables CIMPLICITY users to collect data for reporting and to visualize data via lists, graphic status displays, and alarms. Standard data communications capabilities make CIMPLICITY software a factory floor tool that can provide services such as those listed below.

- Downtime reporting
- Production reporting
- Records of production counts at work stations
- Graphic monitoring of automatic data point values
- Fault reporting via direct point values and alarms

CIMPLICITY software's flexible system architecture and modular design allows for easy add-on of functionality.

## *Alarm Viewer Management API Overview*

## *Alarm Viewer Management API Overview*

CIMPLICITY software's Alarm Management module is responsible for maintaining the status of outstanding alarms, or predetermined conditions of interest, detected by an application process. Alarm Management informs users of current alarm occurrences and sends information on alarm

occurrences to interested processes. Alarm Management provides a set of services to generate new alarms and update the status of existing alarms. These services allow an application to interact with Alarm Management capability without knowing the message structure and message passing aspects of interfacing to an Alarm Management Resident Process.

The Alarm Management module consists of an Alarm Management Resident Process (AMRP), and a configured number of Alarm Management Allocated Processes (AMAP).

## *Alarm Viewer API Operation Overview*

The CIMPLICITY Alarm Manager Resident Process (AMRP) is responsible for maintaining a centralized database of current alarms. Users may view and act on these alarms with the Alarm Viewer or an Alarm Viewer control embedded in a CimView screen.

These standard viewers:

- Display alarms sorted by various criteria.
- Filter alarms by time, alarm class, alarm state, and resource.
- Allow a user to acknowledge, delete, and comment on alarms.

In addition, sets of sorting and filtering preferences can be created, saved, loaded, and edited. The Alarm Viewer API (AMV API) allows a process engineer or system integrator to develop fullfeatured custom alarm viewers to meet special needs.

**Important:** The Alarm Viewer API must send the short alarm length (32 characters or fewer) to perform operations even if the alarm is assigned a longer ID. Both the short, and, if it exists, the long alarm names are available via the API.

No changes need to be made to existing applications that use this API; the short alarm name will be in the alarmid field used by the AlarmInfo structure in previous versions (Applications will already be using the correct alarmid field.). If an application requires communication with CIMPLICITY v9.0 servers that have projects with long alarm names, the only change required will be for the application to use the new long\_name field (from the AlarmInfo structure) when displaying alarm names to the user.

## *Alarm Viewer API Features*

The AMV API is implemented as a set of  $C++$  classes which encapsulate various aspects of the connection between an alarm viewer process, such as the standard Alarm Viewer, and the AMRP. The classes and their functions are summarized below.

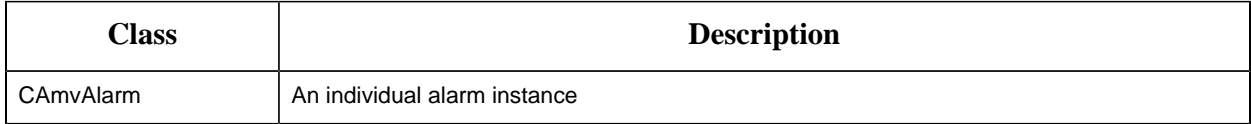

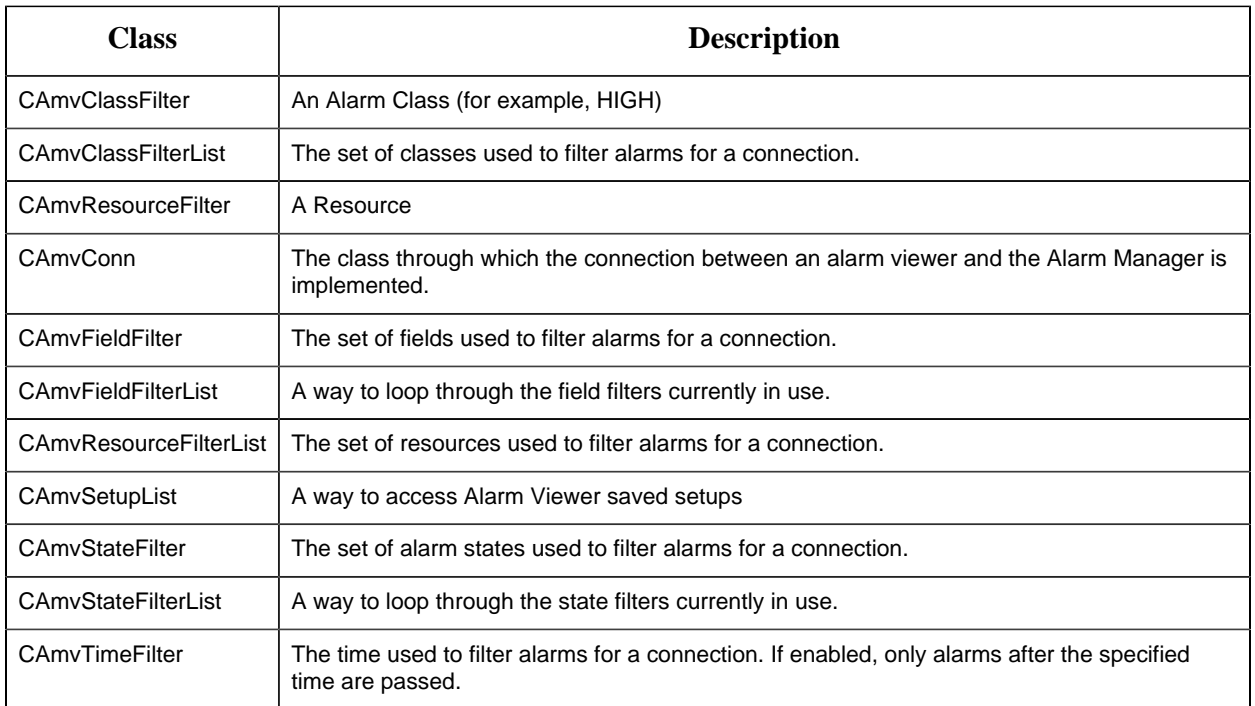

Connections between alarm viewers and the alarm manager are encapsulated in the CAmvConn (Alarm Viewer Connection) class. When a CAmvConn object is constructed, you provide a number of callback functions. The constructor starts a new thread to process alarm manager communication. This thread calls your functions to process alarms.

## *Notes on Internationalization for the Alarm Management API*

- Work with strings.
- Recommended reading.

## **Work with strings**

This API is written for the international environment. In an international environment, strings in CIMPLICITY software can be multibyte strings. If you want your code to conform to international standards, It is recommended that you do the following when working with strings:

- Use the TCHAR macros found in TCHAR.H.
- Declare string buffers as TCHAR[]. Declare string pointers as TCHAR\* or LPTSTR.
- Wrap string and character constants with the  $T()$  macro.
- Use the \_tcs () functions in place of the str () functions. For example, use \_tcslen() in place of strlen().
- Be careful when incrementing a pointer through a string. Remember that a logical character may occupy one or two TCHAR units. So replace code that looks like this:

```
char *cp;
for (cp = string; *cp != '\0'; ++cp)
{
    …
}
with code that looks like this:
TCHAR const *cp;
for (cp = string; *cp != _T(\Diamond 0'); cp = _tcsinc(cp))
{
    …
}
```
- Avoid using a variable to hold the value of a logical character. Instead, use a pointer to a character in the string. In particular, avoid the \_tcsnextc() macro, because the value it returns appears to be incompatible with some of the C runtime library functions.
- Use the functions \_tccpy() and \_tccmp() and string pointers instead of the **=** and **==** operators on characters.
- Use GetStringTypeEx() instead of the character classification macros such as \_istalpha().
- Use CharUpper() and CharLower() instead of \_toupper() and \_tolower()s.

## **Recommended Reading**

Microsoft has several good papers on writing international code on its Developer Network DVD and its web site. To find documentation on the web site, go to http://msdn.microsoft.com/default.asp and search for MBCS.

The following book is also available:

• Schmitt, David A., International Programming for Microsoft® Windows®, ISBN 1-57231-956-9.

For more information about this book, go to http://mspress.microsoft.com/books/2323.htm.

# *Alarm Viewer API Getting Started*

## *Alarm Viewer API Getting Started*

The CIMPLICITY Alarm Viewer API lets application programs access the functions of CIMPLICITY software's Alarm Management Application Module. Using the API requires that you do the following:

- Understand the subroutine interfaces and communications services provided by CIMPLICITY software's Alarm Management capability.
- Understand the configuration requirements and file formats for Alarm Management.
- Code appropriate applications programs.
- Compile and link the programs as explained in this section.

## *How the Alarm Viewer API Works*

As an aid in understanding how the CAmvConn uses the callback functions, this section gives a brief description of the order and context of execution. The order provided here represents a very highlevel description of operation and includes only those details believed relevant to writing a custom alarm viewer.

```
WHEN constructor called
  Start trying to form connection
WHEN connection formed
  CALL DoConnectionFormed(context);
WHEN connection lost to AMRP
  Call LostAM(context);
WHEN connection lost to RCM
  Call DoRcmError(context, state);
WHEN AMRP sends count or date change
  Call UpdateCount(context, countInfo);
WHEN viewer calls RequestAlarms()
 Ask AMRP for all current alarms
WHEN viewer requests dynamic mode
   Call MaxAlarms(context);
WHEN viewer calls UpdateList()
 FOR EACH alarm with pending action
     send update to AMRP
 ENDFOR
WHEN AMRP sends current alarms (in static AND dynamic mode)
 CALL SetDisplayRedraw(context, FALSE);
 CALL ClearDisp(context);
 FOR EACH alarm from AMRP
  build AlarmInfo
```

```
 CALL dispFunc(context, AlarmInfo);
 ENDFOR
 Call SetDisplayRedraw(context, TRUE);
IF in dynamic mode
 WHEN alarm notification received from AMRP
 build AlarmInfo
SWITCH (notification type)
 CASE generate:
Call NotifyAlmGen(context, AlarmInfo);
   break;
   CASE modify:
   Call NotifyAlmMod(context, AlarmInfo, action);
   break;
   CASE delete:
   Call NotifyAlmDel(context, AlarmInfo);
     break
ENDSWITCH
ENDIF
```
## *Application Subroutine Interface Contents*

The following is a list of all files distributed with the Alarm Management API. The files are loaded into the directories indicated. The environment variable %BSM\_ROOT% points to the base directory where CIMPLICITY software was installed.

Include files in %BSM\_ROOT%\api\include\inc\_path are:

```
am_defs.h
am_errors.h
amaru_err.h
amaru_proto.h
cor.h
cor_event.h
cor_os.h
cor_stat.h
ddl.h
ipcerr.h
netcom.h
sc_recs.h
```
Source files in %BSM\_ROOT\api\amvtest are:

```
amvtest_exe.vcxproj
makefile
amvtest.h
main.cpp
amvtest.cpp
```
Libraries in %BSM\_ROOT%\api\lib are:

amaru.lib cim\_mf.lib ddl.lib corutil.lib fasrtl.lib ipc.lib cim\_sc.lib

## *Build an Alarm Manager Connection*

#### Build an Alarm Manager Connection

Each CAmvConn instance can only communicate with one Alarm Manager (for one project) at a time. However, your program can construct and maintain multiple CAmvConn objects to view alarms from multiple projects at once.

#### CAmvConn Syntax

#### *CAmvConn Syntax*

The syntax for the constructor is:

```
CAmvConn(
 void* who
 void (*dispFunc)(struct testContext *context,
                    struct AlarmInfo* pAI),
 void (*ClearDisp)(struct testContext *context),
 void (*LostAM)(struct testContext *context),
 int (*MaxAlarms)(struct testContext *context),
 void (*SetDisplayRedraw)(struct testContext *context, int val),
 void (*UpdateCount)(struct testContext *context,
                RCM ALARM DATA *alarmData),
 void (*DoRcmError)(struct testContext *context, int state),
 void (*DoConnectionFormed)(struct testContext *context),
 void (*NotifyAlmGen)(struct testContext *context,
                       struct AlarmInfo* pAI) = 0,
 void (*NotifyAlmMod)(struct testContext *context,
    struct AlarmInfo* pAI,
               int alm_mod_action) = 0,
void (*NotifyAlmDel)(struct testContext *context, 
                    struct AlarmInfo* pAI) = 0);
```
#### *Constructor Members Summary*

The following table summarizes the members of the constructor and their purpose:

Note that some functions are optional. If you do not need to implement an optional function, pass NULL or 0 in place of its pointer.

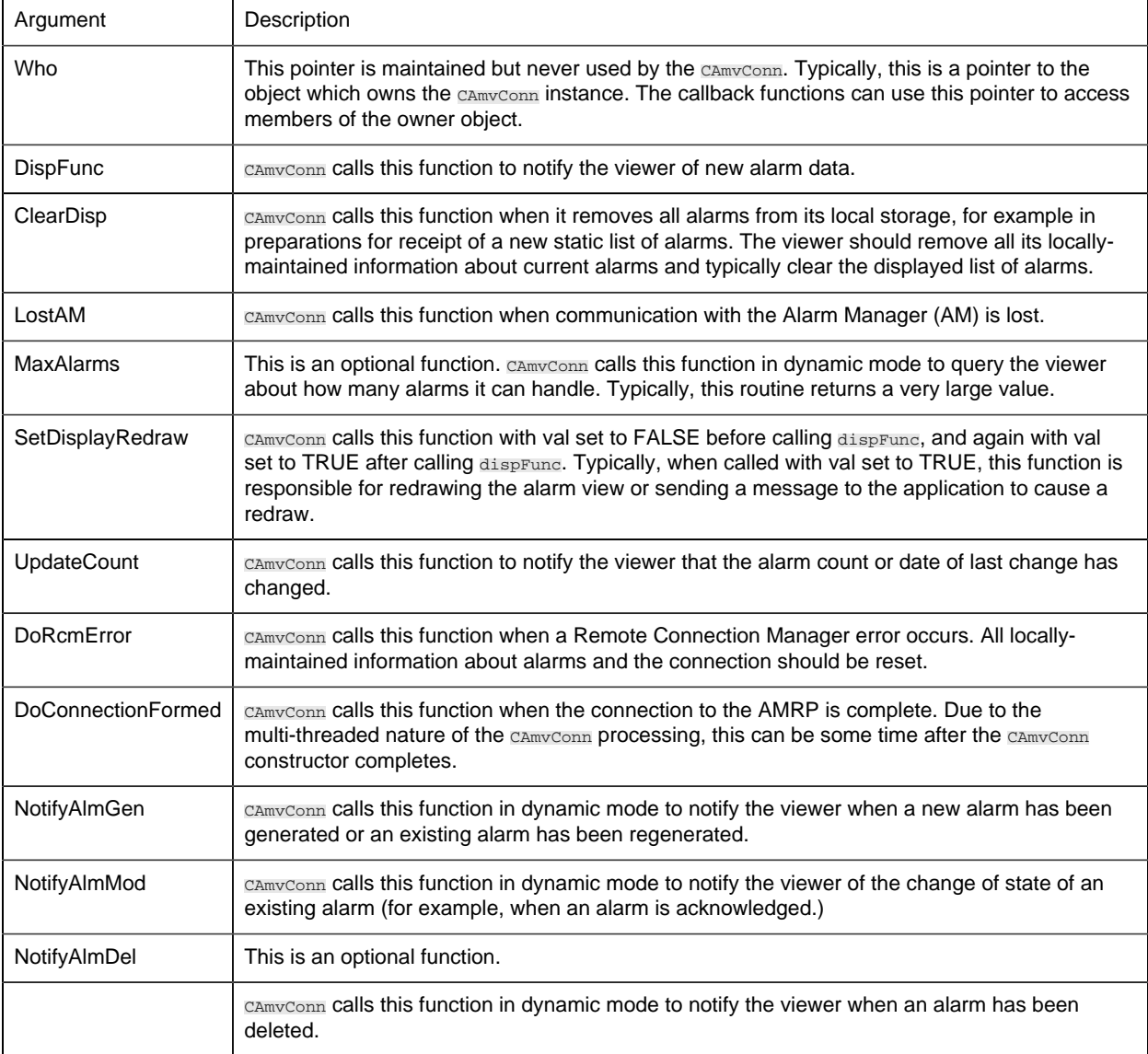

#### *testContext Structure*

All of the callback functions take as their first argument a structure describing the context of the call:

```
struct testContext {
 void *who
 void *amapConn;
 void (*dispFunc)(struct testContext *context,
                  struct AlarmInfo* pAI);
 void (*ClearDisp)(struct testContext *context);
 void (*LostAM)(struct testContext *context);
 int (*MaxAlarms)(struct testContext *context);
```

```
 void (*SetDisplayRedraw)(struct testContext *context, int val);
 void (*UpdateCount)(struct testContext *context,
                   RCM_ALARM_DATA *alarmData);
 void (*DoRcmError)(struct testContext *context, int state);
 void (*DoConnectionFormed)(struct testContext *context);
 SAmapCallbacks AmapCallbacks ;
};
```
The following table summarizes the fields on the **testContext** structure and their meaning:

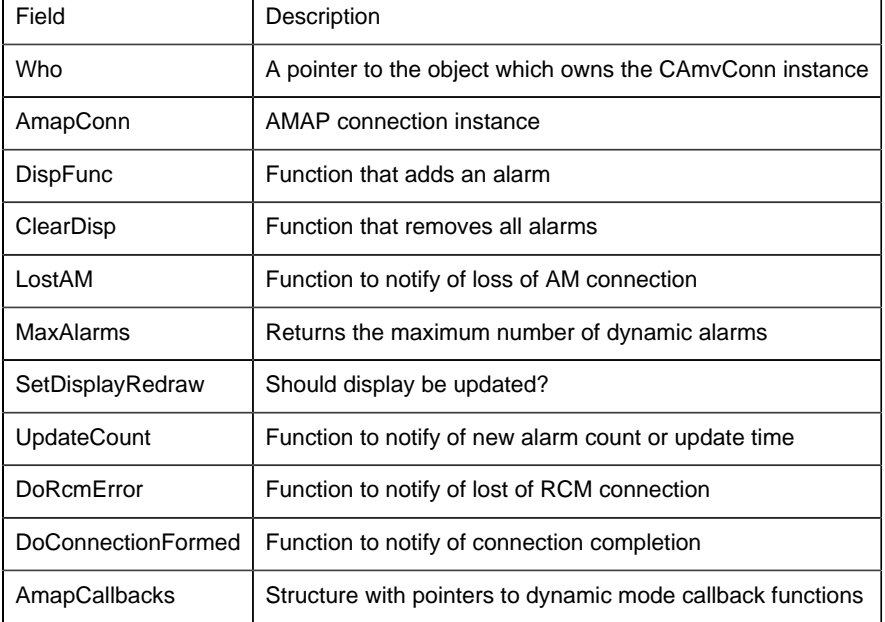

By casting the who pointer to the appropriate type, members of the owner class can be accessed. By casting the amapConn pointer as a CAmvConn<sup>\*</sup>, members of the connection can be accessed. For example:

```
_tprintf(_T("Project:\t%s\n"),
           (CAmvConn*)(testContext->amapConn)->GetConnectedSystem());
```
Thus the same callback functions can be used to process all the connections for your viewer and can determine which connection they are being called for through the amapConn pointer in the context.

#### *SAmapCallbacks Structure*

The SAmapCallbacks member of the context lists the dynamic-mode functions:

```
Typedef struct tagAmapCallbacks {
 struct testContext *client_data;
 void (*NotifyAlmGen)(struct testContext *context,
                   struct AlarmInfo* pAI);
void (*NotifyAlmMod)(struct testContext *context, 
           struct AlarmInfo* pAI,
                       int alm mod action);
```

```
void (*NotifyAlmDel)(struct testContext *context, 
                    struct AlarmInfo* pAI);
} SAmapCallbacks, *PSAmapCallbacks ;
```
The following table summarizes the fields on the SAmapCallbacks structure and their meaning:

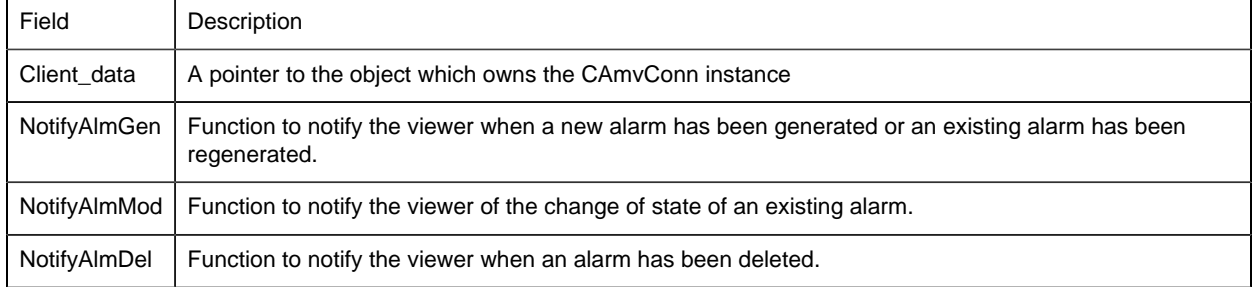

#### *AlarmInfo Structure*

Callback functions which must process alarm information also take a pointer to an AlarmInfo structure:

```
struct AlarmInfo {
 TCHAR systemName[RTR_SYSNAME_SIZE+1];
 TCHAR classId[CLASS_ID_LEN+1];
 TCHAR frId[FR_ID_LEN+1];
 TCHAR alarmId[ALARM_ID_LEN+1];
 TCHAR refId[ AM_REF_ID_LEN+1 ];
COR STAMP genTime;
 TCHAR durationTime[COR_ASCII_TIME_LEN+1];
int numComments;
int numStacked;
 TCHAR message[ALARM_MSG_LEN+1];
TCHAR action[2+1];
int state;
TCHAR stateStr[19+1];
 TCHAR ackState[4+1];
 COR_U1 fgColor;
 COR_U1 bgColor;
 int classOrder;
long *alarmRecord;
 TCHAR del_opt[DEL_OPT_LEN+1];
 TCHAR manual_clear_allowed;
 COR_I4 seq_num;
COR I4 generated time;
 COR_I4 cleared_time;
COR BOOLEAN ConcedAlarm;
 COR_I4 amrp_sync;
 COR_I4 max_stacked;
 TCHAR systemResId[FR_ID_LEN+1];
TCHAR alarm description[SC DESCRIPTION LEN+1];
.
.
```
```
.
#if AI_PTRS
   AM_STACKED_INFO *pstacked_info;
#else
    AM_STACKED_INFO pstacked_info[AM_MAX_STACKED];
#endif
  COR_BOOLEAN info_inited;
#if AI_PTRS
    AM_COMMENT2_INFO *pstacked_com;
#else
   //AM_COMMENT2_INFO pstacked_com[AM_MAX_ALARM_COMMENTS];
#endif
 COR_BOOLEAN comnt_inited;
 TCHAR long_name[LONG_NAME_LEN+1];
.
.
.
};
```
Please note that this structure has some methods, and cannot be treated simply as a series of bytes; it must be constructed and destructed appropriately.

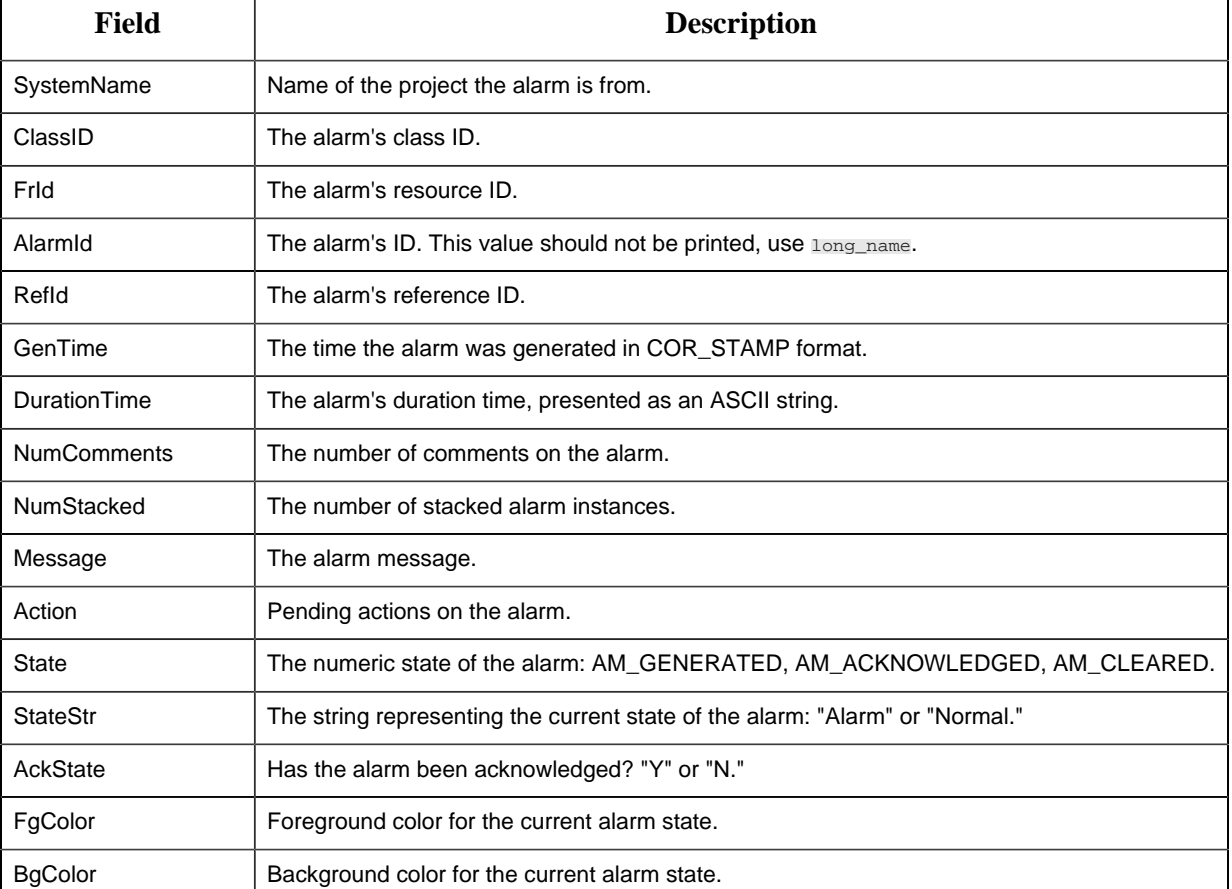

The following table summarizes the fields on the AlarmInfo structure and their meaning:

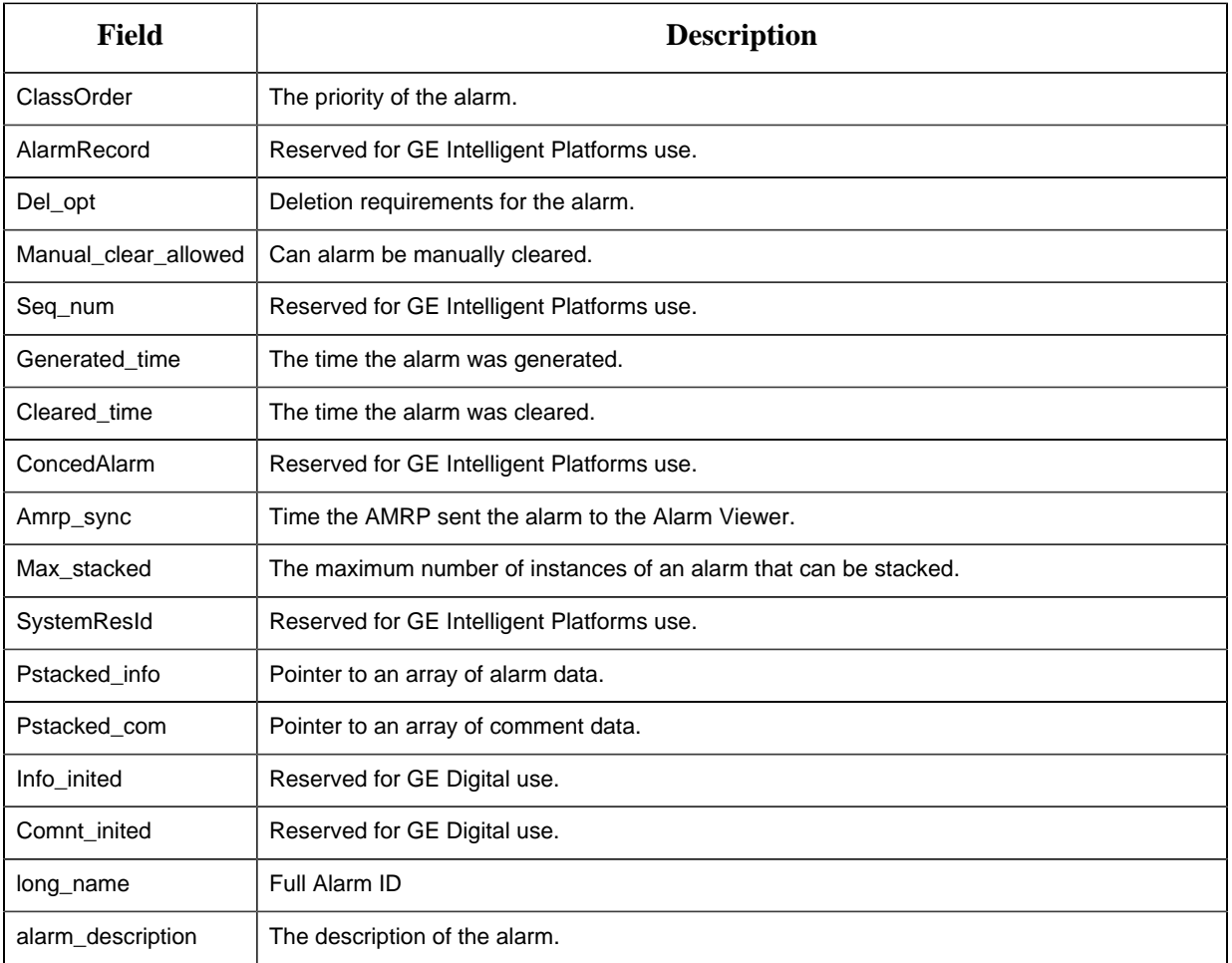

# *Alarm Viewer API Sample Program*

# Alarm Viewer API Sample Program

This topic describes how to Build and Run the Demo (sample) program. A sample Microsoft Visual C++ project, amvtest\_exe.vcxproj, is provided to build the sample program. Use this project as a basis for constructing projects for your own applications.

**Note:** Depending on how you installed Visual C++, the INCLUDE, LIB, and PATH environment variables may not be automatically set when you install MSDEV. If they are not set, you will have to set them manually or run the following to set them before building any user programs.

```
for /F "tokens=* USEBACKQ" %F in (`"%PROGRAMFILES(x86)%\Microsoft Visual
 Studio\Installer\vswhere.exe" -property installationPath`) do set VSPATH=
%F call "%VSPATH%\Common7\Tools\VsDevCmd.bat"
```
When you run the demo program, it requests class, resource and alarm data from the AMRP, then displays the requested information.

To build the sample program, do the following:

1. Click Tools>Command Prompt on your project's CIMPLICITY Workbench menu bar.

This will ensure that your environment variables (in particular %BSM\_ROOT% and %SITE\_ROOT%) are set correctly.

2. In the Command Prompt window, issue the following commands:

cd <drive>

cd %BSM\_ROOT%\api

Where <drive> is the disk where your CIMPLICITY software is installed.

3. If the environment variables are not set automatically, issue the following command to set them:

```
for /F "tokens=* USEBACKQ" %F in (`"%PROGRAMFILES(x86)%\Microsoft
 Visual Studio\Installer\vswhere.exe" -property installationPath`) do
set VSPATH=%F call "%VSPATH%\Common7\Tools\VsDevCmd.bat"
```
4. Now start Visual Studio:

devenv CimplicityAPI.sln

- 5. Open the Solution Explorer.
- 6. Right click amvtest\_exe.
- 7. Select **Build** on the Popup menu.

#### **Run the Demo (Sample) Program**

The API process name must be stored in the PRCNAM environment variable for the program to run. The name is an arbitrary character string of up to 10 characters. To create PRCNAM, enter the following command in the Command Prompt window:

set PRCNAM=<name>

where  $\langle$  name $\rangle$  is the API process name.

To run the sample program, enter the following command in the Command Prompt window:

#### amvtest

You will be prompted for a project name and asked if you want to run in dynamic mode.

Once a connection to the AMRP has been formed, the test program will print out the Classes and Resources for which alarms will be processed. It will then request a list of current alarms from AMRP and print them out.

If running in dynamic mode, the program will wait for updates from AMRP and print them out as they are received.

To end the sample program, type EXIT and press return.

#### <span id="page-183-0"></span>Alarm Viewer API Sample Program Files

The sample alarm viewer is contained in three files:

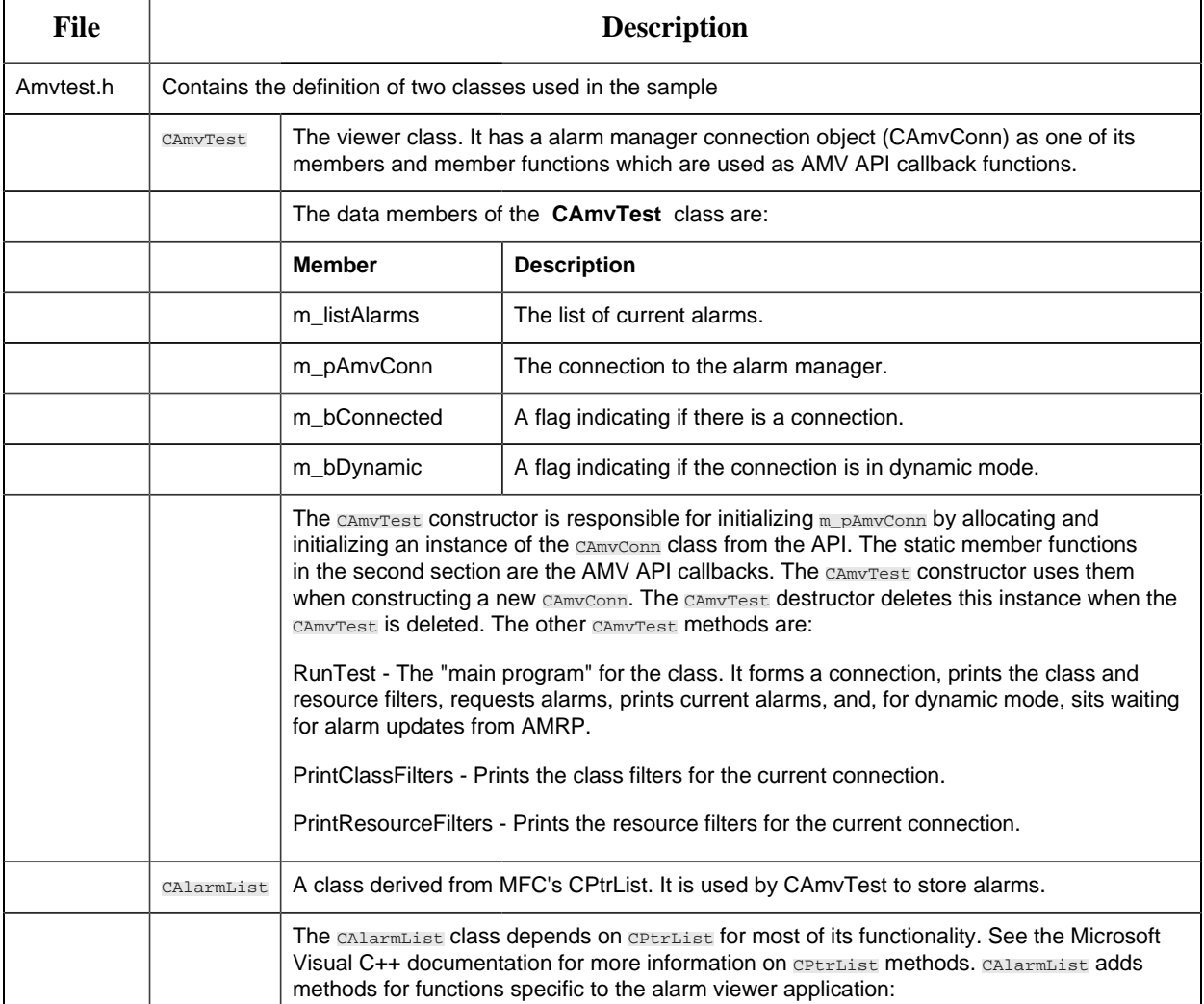

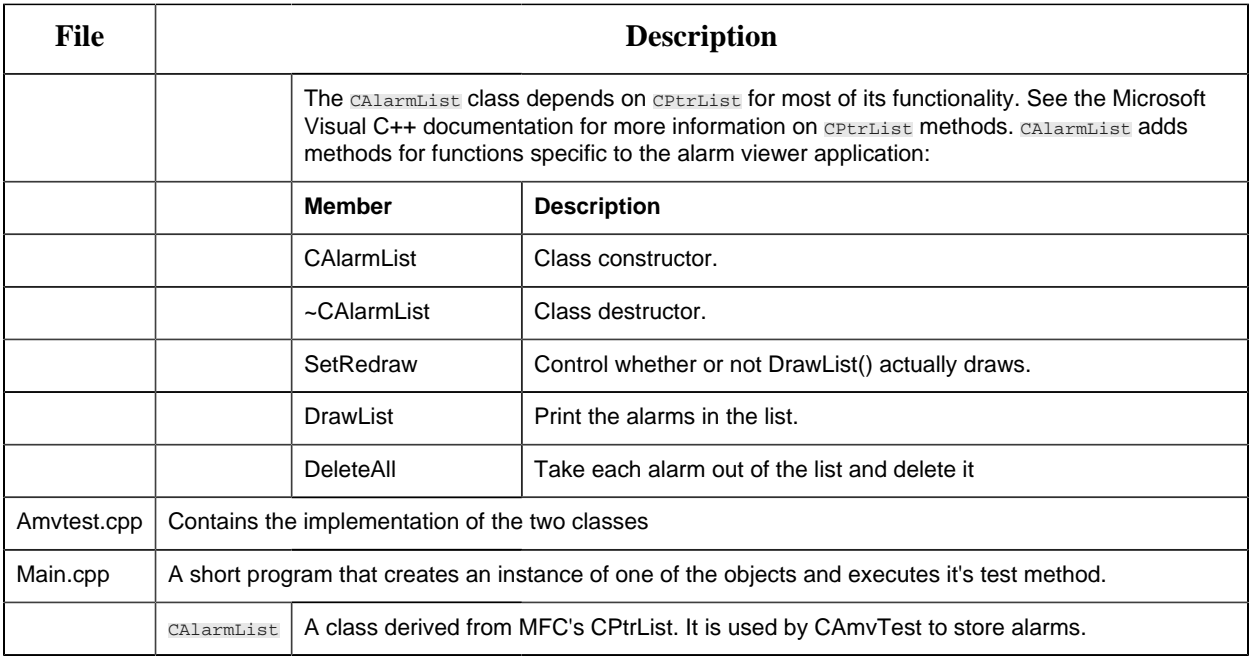

All three files can be found in the %BSM\_ROOT%\api\amvtest directory.

# *AMV API Class Reference*

# *AMV API Class Reference*

The CIMPLICITY Alarm Viewer API lets application programs access the functions of CIMPLICITY software's Alarm Management Application Module.

The classes included in the AMV API include:

- CAmvAlarm Class
- CAmvClassFilter
- CAmvClassFilterList
- CAmvConn
- CAmvFieldFilter
- CAmvFieldFilterList
- CAmvResourceFilter
- CAmvResourceFilterList
- CAmvSetupList
- CAmvStateFilter
- CAmvStateFilterList
- CAmvTimeFilter

# *CAmvAlarm*

# CAmvAlarm Class

Each alarm generated in the CIMPLICITY system is represented by an instance of the CAmvAlarm class. The alarm has a number of properties including:

- An indication of the static severity of the alarm. Standard classes are HIGH, MEDIUM, and LOW
- The resource for the point or device which the alarm is for
- The times the alarm was generated and cleared
- Under what circumstances the alarm may be deleted from the database
- An indication of whether or not the alarm may be manually cleared
- Help file name Alarms may have help files which can be displayed to operators to aid in resolving the problem which caused the alarm
- Number of stacked instances of this alarm

**Note:** A number of AMV API routines return pointers to CAmvAlarm objects. You should never need to create one in your application.

### CAmvAlarm Class Definition

#### *CAmvAlarm Class Definition*

The following class definition represents the CAmvAlarm class. For clarity, it has been simplified from the actual class definition. All the user-accessible members are listed.

```
class CAmvAlarm {
public:
 (page 188) ;
stacked_data[AM_MAX_STACKED+1] (page 193) ;
 COR_I4 curr_comment (page 188) ;
stacked_com[AM_MAX_ALARM_COMMENTS] (page 193) ;
 (page 190) ;
cleared_time (page 187) ;
 COR_I4 amrp_sync (page 185) ;
 COR_I4 amrp_sync_offset (page 186) ;
 COR_I4 max_stacked (page 192) ;
 TCHAR* ID(TCHAR* id_buf) (page 191) ;
 TCHAR* DeleteOptions() (page 189) ;
ManualClearAllowed() (page 192) ;
Class() (page 186) ;
};
```
### *CAmvAlarm Class Member Overview*

The following table briefly describes the members of the CAmvAlarm class. The sections that follow go into detail of the syntax and semantics of using the members.

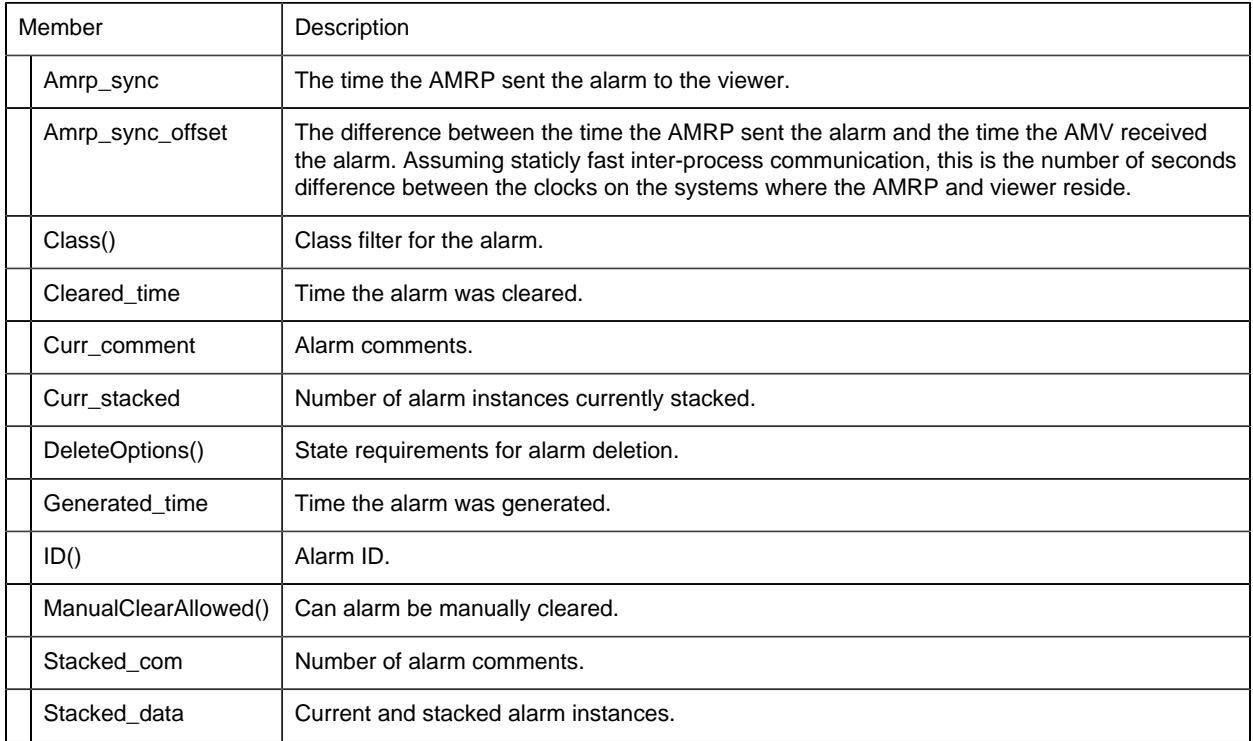

### <span id="page-186-0"></span>CAmvAlarm::amrp\_sync

This field contains the time the AMRP sent the alarm to the viewer.

#### Syntax

```
CAmvAlarm* alarm_ptr;
alarm_ptr->amrp_sync;
```
# **Data Type**

COR\_I4

#### Example

This example calculates the number of hours and minutes an alarm was or has been in alarm state.

```
COR_I4 duration;
COR_I4 minutes;
COR_I4 seconds;
```

```
long ourtime;
cor_time_get_current_local(&ourtime);
if (alarm_ptr->cleared_time == 0)
 duration = ourtime +
 alarm_ptr->amrp_sync_offset -
alarm ptr->generated time;
else
 duration = alarm_ptr->cleared_time -
     alarm_ptr->generated_time;
minutes = duration / 60;
seconds = duration - ( minutes * 60 );
```
### **See Also**

<span id="page-187-0"></span>[CAmvAlarm::amrp\\_sync\\_offset](#page-187-0) *[\(page 186\)](#page-187-0)*

CAmvAlarm::amrp\_sync\_offset

This field contains the difference between the time the AMRP sent the alarm and the time the alarm viewer received the alarm.

Assuming staticly fast inter-process communication, this is the number of seconds difference between the clocks on the systems where the AMRP and viewer reside.

#### **Syntax**

```
CAmvAlarm* alarm_ptr;
alarm_ptr->amrp_sync_offset;
```
# **Data Type**

COR\_I4

# **See Also**

<span id="page-187-1"></span>[CAmvAlarm::amrp\\_sync](#page-186-0) *[\(page 185\)](#page-186-0)*

CAmvAlarm::Class()

Class for the alarm.

#### **Syntax**

```
CAmvAlarm* alarm_ptr;
alarm_ptr->Class();
```
# **Data Type**

CAmvClassFilter\*

#### Example

This example prints an alarm ID and its class.

```
CAmvAlarm* alarm_ptr;
TCHAR id_buf[CLASS_ID_LEN+1];
_tprintf(_T("Alarm %s is class %s\n"),
alarm_ptr->ID(),
         alarm_ptr->Class()->ID(id_buf));
```
# **See Also**

<span id="page-188-0"></span>[CAmvClassFilter](#page-196-0) *[\(page 195\)](#page-196-0)*

CAmvAlarm::cleared\_time

This field contains the time the alarm was cleared.

# **Comments**

If the alarm has not been cleared, this field contains a zero (0).

Syntax

```
CAmvAlarm* alarm_ptr;
alarm_ptr->cleared_time;
```
# **Data Type**

COR\_I4

#### Example

This example calculates the number of hours and minutes an alarm was or has been in alarm state.

```
COR_I4 duration;
COR_I4 minutes;
COR_I4 seconds;
long ourtime;
cor_time_get_current_local(&ourtime);
if (alarm_ptr->cleared_time == 0)
 duration = ourtime +
       alarm_ptr->amrp_sync_offset -
```

```
alarm ptr->generated time;
else
 duration = alarm_ptr->cleared_time -
alarm_ptr->generated_time;
minutes = duration / 60;
seconds = duration - ( minutes * 60 );
```
# **See Also**

<span id="page-189-1"></span>[CAmvAlarm::generated\\_time](#page-191-0) *[\(page 190\)](#page-191-0)*

CAmvAlarm::curr\_comment

This field contains the number of operator comments on the alarm.

# **Comments**

The data member **stacked\_com[]** has **curr\_comment** elements in it.

# **Syntax**

```
CAmvAlarm* alarm_ptr;
alarm_ptr->curr_comment;
```
# **Data Type**

COR\_I4

#### Example

This example enables or disables a button to display operator comments based on the presence of comments for the alarm.

```
CAmvAlarm* alarm_ptr;
int i;
if (alarm_ptr->curr_comment > 0) {
   EnableCommentButton();
} else {
DisableCommentButton();
}
```
# **See Also**

<span id="page-189-0"></span>[CAmvAlarm::stacked\\_com](#page-194-1) *[\(page 193\)](#page-194-1)*

CAmvAlarm::curr\_stacked

If an alarm happens multiple times before it is acknowledged by an operator, the instances of the alarm may be "stacked" so that the history of the alarm may be viewed.

This field contains the current number of stacked alarms.

### **Syntax**

```
CAmvAlarm* alarm_ptr;
alarm_ptr->curr_stacked;
```
#### **Data Type**

COR\_I1

#### Example

This example prints an alarm messages and, if there are any stacked alarms, it prints the number of stacked alarm instances.

```
CAmvAlarm* alarm_ptr;
_tprintf(_T("%s"), alarm_ptr->->stacked_data[0].alarm_msg);
if (alarm_ptr->curr_stacked > 1) {
   _tprintf(_T(" (%d)"), alarm_ptr->curr_stacked);
}
_\text{tprint(f(\_T(\"\n\n''));
```
## **See Also**

[CAmvAlarm::stacked\\_data](#page-194-0) [\(page 193\)](#page-194-0)

#### <span id="page-190-0"></span>CAmvAlarm::DeleteOptions()

This field contains the criteria for deleting an alarm instance. The criteria can be one or both of the following:

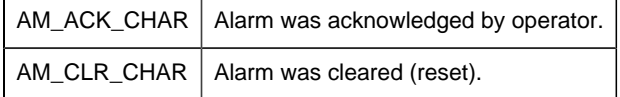

### **Comments**

- Alarms are deleted only if they meet the specified deletion criteria. The criteria are that the alarm has been cleared (returned to normal state) or acknowledged.
- An alarm with delete options of AM\_ACK\_CHAR (acknowledged) is deleted when the operator acknowledges it, even if it has not been cleared.
- An alarm with delete options of AM\_CLR\_CHAR (cleared) is automatically deleted when it clears even if it has not been acknowledged.
- An alarm with delete options of AM\_ACK\_CHAR and AM\_CLR\_CHAR must be cleared and acknowledged before it can be deleted.

### **Syntax**

```
CAmvAlarm* alarm_ptr
alarm_ptr->DeleteOptions()
```
# **Data Type**

TCHAR\*

#### Example

This example sets a verbose prompt for the user to tell them what the deletion requirements are.

```
if ((_tcschr(alarm_ptr->DeleteOptions(), AM_ACK_CHAR) != NULL)
&& (_tcschr(alarm_ptr->DeleteOptions(), AM_CLR_CHAR) != NULL))
  Requirement = CAmvStateFilter::ack_clear_msg();
else if
 ((_tcschr(alarm_ptr->DeleteOptions(), AM_ACK_CHAR) != NULL)
 && (_tcschr(alarm_ptr->DeleteOptions(), AM_CLR_CHAR) == NULL))
Requirement = CAmvStateFilter::ack_only_msg();
else if
 ((_tcschr(alarm_ptr->DeleteOptions(), AM_ACK_CHAR) == NULL)
 && (_tcschr(alarm_ptr->DeleteOptions(), AM_CLR_CHAR) != NULL))
 Required = CAmvStateFilter::clear\_only_msg();
```
# **See Also**

```
 CAmvStateFilter::ack_clear_msg (page 241)
 , CAmvStateFilter::ack_only_msg (page 241)
 , CAmvStateFilter::clear_only_msg (page 242)
```
#### <span id="page-191-0"></span>CAmvAlarm::generated\_time

Time the alarm was generated.

### **Comments**

Time is recorded in seconds since midnight (00:00) on 1 January 1970.

# **Syntax**

```
CAmvAlarm* alarm_ptr;
alarm_ptr->generated_time;
```
# **Data Type**

COR\_I4

#### Example

This example calculates the number of hours and minutes an alarm was or has been in alarm state.

```
COR_I4 duration;
COR_I4 minutes;
COR I4 seconds;
long ourtime;
cor_time_get_current_local(&ourtime);
if (alarm_ptr->cleared_time == 0)
 duration = ourtime +
 alarm_ptr->amrp_sync_offset -
alarm_ptr->generated_time;
else
 duration = alarm_ptr->cleared_time -
alarm ptr->generated time;
minutes = duration / 60;
seconds = duration - ( minutes * 60 );
```
# **See Also**

[CAmvAlarm::cleared\\_time](#page-188-0) [\(page 187\)](#page-188-0)

<span id="page-192-0"></span>CAmvAlarm::ID(id\_buf)

This field contains the pointer to the buffer that contains the Alarm ID string.

## **Syntax**

```
CAmvAlarm* alarm_ptr;
alarm_ptr->ID(TCHAR* id_buf);
```
### **Data Type**

TCHAR\*

#### Example

This example prints the ID of an alarm.

```
CAmvAlarm* alarm_ptr;
TCHAR id buf[ALARM ID LEN+1];
_tprintf(_T("%s\n"), alarm_ptr->ID(id_buf);
```
### <span id="page-193-1"></span>CAmvAlarm::ManualClearAllowed()

This field indicates whether an operator can reset this alarm from the Alarm Viewer display. It contains one of the following values:

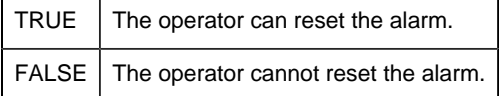

### **Syntax**

```
CAmvAlarm* alarm_ptr;
alarm_ptr->ManualClearAllowed();
```
# **Data Type**

COR\_BOOLEAN

### Example

This example displays an error message if manual reset is not allowed.

```
if (!alarm_ptr->ManualClearAllowed()) {
   MessageBox("Alarm may not be manually cleared\n");
}
```
#### <span id="page-193-0"></span>CAmvAlarm::max\_stacked

This field contains the maximum number of alarms that can be stacked.

#### **Syntax**

```
CAmvAlarm* alarm_ptr;
alarm_ptr->max_stacked;
```
# **Data Type**

COR\_I4

<span id="page-194-1"></span>CAmvAlarm::stacked\_com

This field contains an array of AM\_COMMENT\_INFO structures.

Each AM\_COMMENT\_INFO structure records a comment entered for an alarm by a user along with the time the comment was generated.

The number of comments currently associated with the alarm is found in **CAmvAlarm::curr\_comment** .

# **Syntax**

AM\_COMMENT\_INFO stacked\_com[AM\_MAX\_ALARM\_COMMENTS];

# **Data Type**

```
typedef struct am_comment_info {
  COR_STAMP gentime;
   TCHAR alarm_comment[AM_COMMENT_LEN+1];
} AM_COMMENT_INFO;
```
### Example

This example prints the comments for an alarm and the time the comments were created.

```
CAmvAlarm* alarm_ptr;
int i;
for (i=0; i < alarm_ptr->curr_comment; i++)
\left\{ \right._\text{tprintf( _T("%ld %ld\text{`s'},
 alarm_ptr->stacked_com[i].genTime.yyyymmdd,
alarm_ptr->stacked_com[i].genTime.hhmmsstt,
alarm_ptr->stacked_com[i].alarm_comment);
}
```
# **See Also**

[CAmvAlarm::curr\\_comment](#page-189-1) [\(page 188\)](#page-189-1)

<span id="page-194-0"></span>CAmvAlarm::stacked\_data

This field contains an array of AM\_STACKED\_INFO structures.

Each AM\_STACKED\_INFO structure records the generation time, current alarm state, and alarm message for an instance of the alarm.

The number of instances currently associated with the alarm is found in **CAmvAlarm::curr\_stacked** .

#### **Comments**

**stacked\_data[0]** is always the most recent alarm.

#### **Syntax**

AM STACKED INFO stacked data[AM\_MAX\_STACKED+1

# **Data Type**

```
typedef struct am_stacked_info {
 COR_STAMP gentime;
 AM_STATE_TYPE alarm_state;
  TCHAR alarm_msg[ALARM_MSG_LEN+1];
} AM_STACKED_INFO;
```
#### Example

This example prints the stacked instances for an alarm and the time the instances occurred.

```
CAmvAlarm* alarm_ptr;
int i;
for (i=0; i < alarm_ptr->curr_stacked; i++)
\{ _tprintf(_T("%ld %ld\t%s"),
       alarm_ptr->stacked_data[i].genTime.yyyymmdd,
            alarm_ptr->stacked_data[i].genTime.hhmmsstt,
alarm_ptr->stacked_data[i].alarm_msg);
}
```
### **See Also**

[CAmvAlarm::curr\\_stacked](#page-189-0) [\(page 188\)](#page-189-0)

# *CAmvClassFilter*

# <span id="page-196-0"></span>CAmvClassFilter

A CAmvClassFilter controls whether alarms of the corresponding class will be passed from AMRP to the viewer.

# CAmvClassFilter Class Definition

### *CAmvClassFilter Class Definition*

The following class definition represents the CAmvClassFilter class. For clarity, it has been simplified from the actual class definition. All the user-accessible members are listed.

```
class CAmvClassFilter {
public:
class_title[CLASS_TITLE_LEN+1] (page_199) ;
 (page 198) ;
class_alarm_fg (page 197) ;
class_alarm_bg (page 197) ;
class_normal_fg (page 198) ;
class_normal_bg (page 197) ;
 (page 196) ;
 (page 196) ;
 (page 200) ;
 BOOL IsEnabled (page 201) ;
Enable (page 200)</u> ;
 void Disable (page 199) ;
};// CAmvClassFilter
```
### *CAmvClassFilter Class Member Overview*

The following table briefly describes the members of the CAmvClassFilter class. The sections that follow go into detail of the syntax and semantics of using the members.

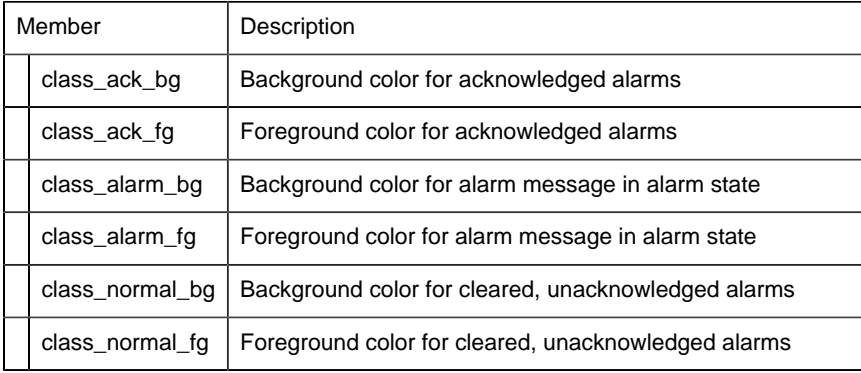

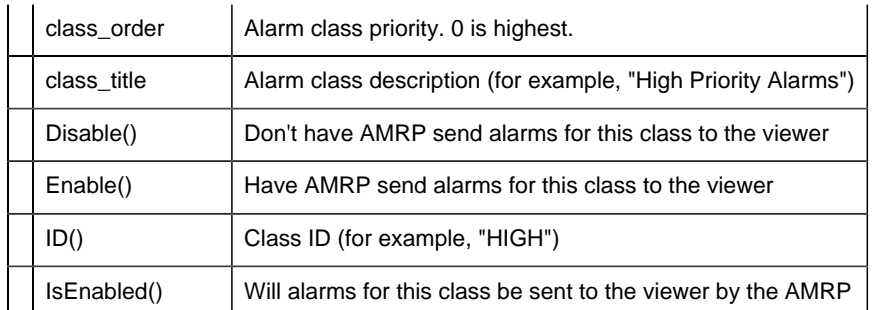

# <span id="page-197-1"></span>CAmvClassFilter::class\_ack\_bg

This member specifies the background color for alarms that are in the acknowledged state.

# **Comments**

This color is a configured CIMPLICITY Alarm Class in the Workbench.

This member is read-only.

# **Syntax**

```
CAmvClassFilter* class_ptr;
class_ptr->class_ack_bg;
```
# **Data Type**

COR\_I2

# <span id="page-197-0"></span>CAmvClassFilter::class\_ack\_fg

This member specifies the foreground color for alarms which are in the acknowledged state.

# **Comments**

This color is a configured CIMPLICITY Alarm Class in the Workbench.

This member is read-only

### **Syntax**

```
CAmvClassFilter* class_ptr;
class_ptr->class_ack_fg;
```
# **Data Type**

COR\_I2

<span id="page-198-1"></span>CAmvClassFilter::class\_alarm\_bg

This member specifies the background color for alarms which are in the alarm state.

# **Comments**

This color is a configured CIMPLICITY Alarm Class in the Workbench.

This member is read-only

# **Syntax**

```
CAmvClassFilter* class_ptr;
class_ptr->class_alarm_bg;
```
# **Data Type**

COR\_I2

<span id="page-198-0"></span>CAmvClassFilter::class\_alarm\_fg

This member specifies the foreground color for alarms which are in the alarm state.

### **Comments**

This color is a configured CIMPLICITY Alarm Class in the Workbench.

This member is read-only

# **Syntax**

```
CAmvClassFilter* class_ptr;
class_ptr->class_alarm_fg;
```
# **Data Type**

COR\_I2

<span id="page-198-2"></span>CAmvClassFilter::class\_normal\_bg

This member specifies the background color for alarms that are in the normal state.

### **Comments**

This color is a configured CIMPLICITY Alarm Class in the Workbench.

This member is read-only

### **Syntax**

```
CAmvClassFilter* class_ptr;
class_ptr->class_normal_bg;
```
### **Data Type**

COR\_I2

<span id="page-199-1"></span>CAmvClassFilter::class\_normal\_fg

This member specifies the foreground color for alarms that are in the normal state.

# **Comments**

This color is a configured CIMPLICITY Alarm Class in the Workbench.

This member is read-only

# **Syntax**

```
CAmvClassFilter* class_ptr;
class_ptr->class_normal_fg;
```
#### **Data Type**

COR\_I2

### <span id="page-199-0"></span>CAmvClassFilter::class\_order

The static priority of the alarm class. Zero is the highest priority.

### **Comments**

This is a read-only field.

# **Syntax**

```
CAmvClassFilter* class_ptr;
class_ptr->class_order;
```
# **Data Type**

int

<span id="page-200-0"></span>CAmvClassFilter::class\_title

The alarm class description as configured in Alarm Classes from the Workbench.

### **Comments**

This member is read-only and should not be modified.

### **Syntax**

```
CAmvClassFilter* class_ptr;
class_ptr->class_title;
```
### **Data Type**

```
TCHAR[CLASS_TITLE_LEN+1]
```
#### Example

This example prints the ID and description of all the alarm classes for which alarms will be displayed.

```
CAmvConn* AmvConn;
CAmvClassFilter* class_ptr;
TCHAR id_buf[CLASS_ID_LEN+1];
for (class_ptr = AmvConn->ClasssFilters->First();
 class_ptr != NULL;
 class_ptr = AmvConn->ClassFilters->Next(class_ptr)) {
 if (class_ptr->IsEnabled()) {
  _\text{tprint(f(_T("%s\t\&s\n''), class_ptr->ID(id_buf),
 class_ptr->class_title);
 }
}
```
<span id="page-200-1"></span>CAmvClassFilter::Disable()

Disable the alarm class filter so that AMRP does not send alarms of this class to the viewer.

### **Syntax**

```
CAmvClassFilter* class_ptr;
class_ptr->Disable();
```
# **Data Type**

void

# **See Also**

[CAmvClassFilter::Enable\(\)](#page-201-1) [\(page 200\)](#page-201-1)

### <span id="page-201-1"></span>CAmvClassFilter::Enable()

Enable the alarm class filter so that AMRP sends alarms of this class to the viewer.

### **Syntax**

```
CAmvClassFilter* class_ptr;
class_ptr->Enable();
```
# **Data Type**

void

# **See Also**

[CAmvClassFilter::Disable\(\)](#page-200-1) [\(page 199\)](#page-200-1)

### <span id="page-201-0"></span>CAmvClassFilter::ID()

Retrieves the class ID for the alarm class and puts it in the user-supplied buffer. Returns a pointer to that buffer.

### **Syntax**

```
CAmvClassFilter* class_ptr;
TCHAR id_buf[CLASS_ID_LEN+1];
```
class\_ptr->ID(id\_buf);

# **Data Type**

TCHAR\*

<span id="page-202-0"></span>CAmvClassFilter::IsEnabled()

Returns TRUE if alarms for this class will be sent to the viewer, FALSE otherwise.

### **Syntax**

```
CAmvFilter* filter_ptr;
filter_ptr->IsEnabled()
```
# **Data Type**

BOOL

# *CAmvClassFilterList*

# <span id="page-202-1"></span>CAmvClassFilterList

The CAmvClassFilterList class provides methods to loop through all the class filters currently in use.

The list is built from data supplied by the AMRP. Filters cannot be added to, or removed from, the list.

CAmvClassFilterList Class Definition

*CAmvClassFilterList Class Definition*

The following class definition represents the CAmvClassFilterList class.

```
class CAmvClassFilterList {
public:
 First (page 202) (COR_STATUS* ret_stat);
Next (page 203) (CAmvClassFilter* filter,
 COR_STATUS* ret_stat);
};
```
*CAmvClassFilterList Class Member Overview*

The following table briefly describes the members of the CAmvClassFilterList class. The sections that follow go into detail of the syntax and semantics of using the members.

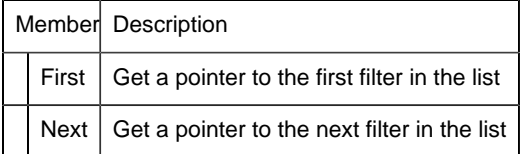

### <span id="page-203-0"></span>CAmvClassFilterList::First()

Returns a pointer to the first class filter in the list.

If the filter list or the connection is in an invalid state, the return value is NULL and the ret\_stat- >status is COR\_FAILURE.

# **Syntax**

```
CAmvClassFilter* class_ptr;
CAmvClassFilterList* class_list;
class ptr = class list->First(&ret stat);
```
# **Data Type**

CAmvClassFilter\*

#### Example

Print ID for all known classes.

```
CAmvConn* AmvConn;
CAmvClassFilter* class_ptr;
TCHAR id_buf[CLASS_ID_LEN+1];
for (class_ptr = AmvConn->ClasssFilters->First(&ret_stat);
 class_ptr != NULL && ret_stat.status == COR_SUCCESS;
    class_ptr = AmvConn->ClassFilters->Next(class_ptr,
```
#### &ret\_stat))

```
\{ _tprintf(_T("%s\n"), class_ptr->ID(id_buf));
}
```
# **See Also**

[CAmvClassFilterList::Next\(\)](#page-204-0) [\(page 203\)](#page-204-0) , [CAmvClassFilter](#page-196-0)

 [\(page 195\)](#page-196-0)

<span id="page-204-0"></span>CAmvClassFilterList::Next()

Returns a pointer to the next class filter in the list.

### **Syntax**

```
CAmvClassFilter* class_ptr;
CAmvClassFilterList* class_list;
class_ptr = class_list->Next(class_ptr, &ret_stat);
```
# **Data Type**

CAmvClassFilter\*

# **See Also**

 [CAmvClassFilterList::First\(\)](#page-203-0) [\(page 202\)](#page-203-0) , [CAmvClassFilter](#page-196-0)  [\(page 195\)](#page-196-0)

# *CAmvConn*

### CAmvConn

The connection between an alarm viewer and the Alarm Manager is implemented via the CAmvConn class. When you create a new instance of this class, you provide a number of call-back functions which are called in response to events such as new data from the Alarm Manager or loss of connection.

CAmvConn Class Definition

#### *CAmvConn Class Definition*

The following class definition represents the CAmvConn class. For clarity, it has been simplified from the actual class definition. All the user-accessible members are listed.

```
class CAmvConn {
public:
 CAmvConn(
 void* who
   void (*dispFunc)(struct testContext *context,
                     struct AlarmInfo *pAI),
```

```
 void (*ClearDisp)(struct testContext *context),
 void (*LostAM)(struct testContext *context),
 int (*MaxAlarms)(struct testContext *context),
 void (*SetDisplayRedraw)(struct testContext *context,
int val), int val, val, i void (*UpdateCount)(struct testContext *context,
 RCM_ALARM_DATA *alarmData),
 void (*DoRcmError)(struct testContext *context, int state),
 void (*DoConnectionFormed)(struct testContext *context),
 void (*NotifyAlmGen)(struct testContext *context,
                     struct AlarmInfo* pAI) = 0,
void (*NotifyAlmMod)(struct testContext *context, 
struct AlarmInfo* pAI,
 int alm_mod_action) = 0,
void (*NotifyAlmDel)(struct testContext *context, 
            struct AlarmInfo* pAI) = 0);
 ~CAmvConn();
 /* Connection management */
 void ResetConnection (page 213) ;
BreakConnection (page 207) ;
FormConnection (page 209) (LPCTSTR system, COR_STATUS *ret_stat);
// The following make calls to the amap layer
UpdateList (page 223) (COR_STATUS* ret_stat);
SetAction (page 215) (const AlarmInfo *pAI, const TCHAR *action,
       COR_STATUS *ret_stat);
void AddComment (page 206) (CAmvAlarm* alarmRecord, LPCTSTR comment,
              COR_STATUS* ret_stat);
void SetStateInfo (page 218) (int alarmState, TCHAR **state,
    TCHAR **ackState);
void OperHelpRequest (page 212) (TCHAR *alarmId,
void AddHelpLine(void *arg,
     TCHAR *str),
        void *helpText,
 COR_STATUS *ret_stat);
 /* Setup management */
SetupList (page 219) (COR_STATUS *ret_stat);
CAmvSetupList (page 234) * Setups;
 /* Mode control */
SuspendDynamic (page 222) (COR STATUS *ret stat);
ResumeDynamic (page 214) (COR_STATUS *ret_stat);
RequestAlarms (page 213) (COR_STATUS *ret_stat);
SetToStatic (page 219) (COR_STATUS *ret_stat);
SetToDynamic (page 219)</u> (COR_STATUS *ret_stat);
BOOL IsAlarmManagerConnected (page 211) ();
GetConnectedSystem() (page 210) ;
ShouldReconnect() (page 221)</u> ;
 enum AMAP_CONNECT {NOT_CONNECTED, CONNECTED, RESYNCING};
IsConnected() (page 211) ;
CAmvStateFilterList (page 244) * StateFilters;
 CAmvTimeFilter (page 247) * TimeFilter;
CAmvClassFilterList (page 201) * ClassFilters;
CAmvResourceFilterList (page 232) * ResourceFilters;
 AM_FILTER_TYPE PrimaryFilter;
```

```
SetPrimaryFilter (page 218) (AM_FILTER_TYPE type);
CAmvFieldFilterList* FieldFilters;
};//CAmvConn
```
# *CAmvConn Class Member Overview*

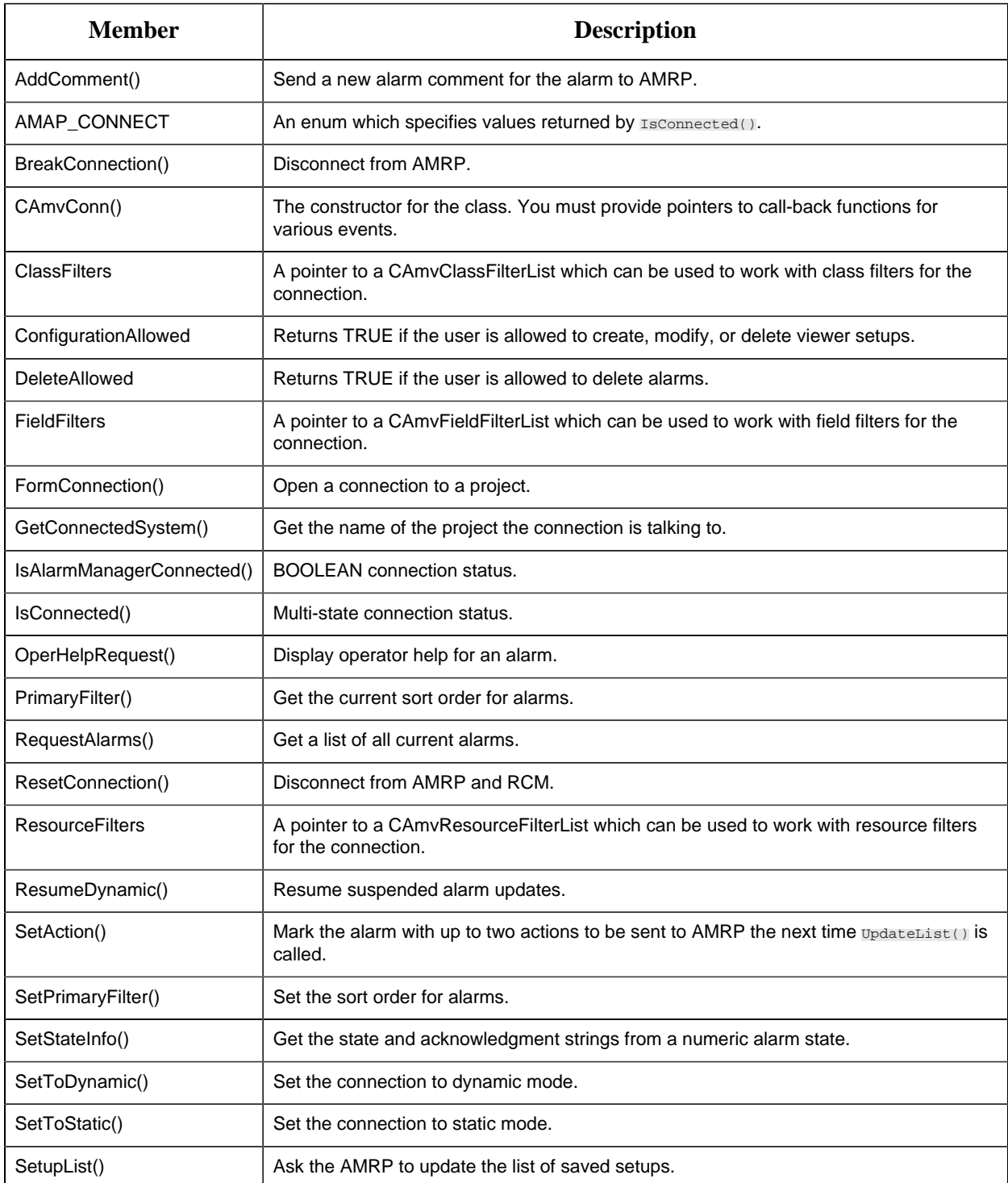

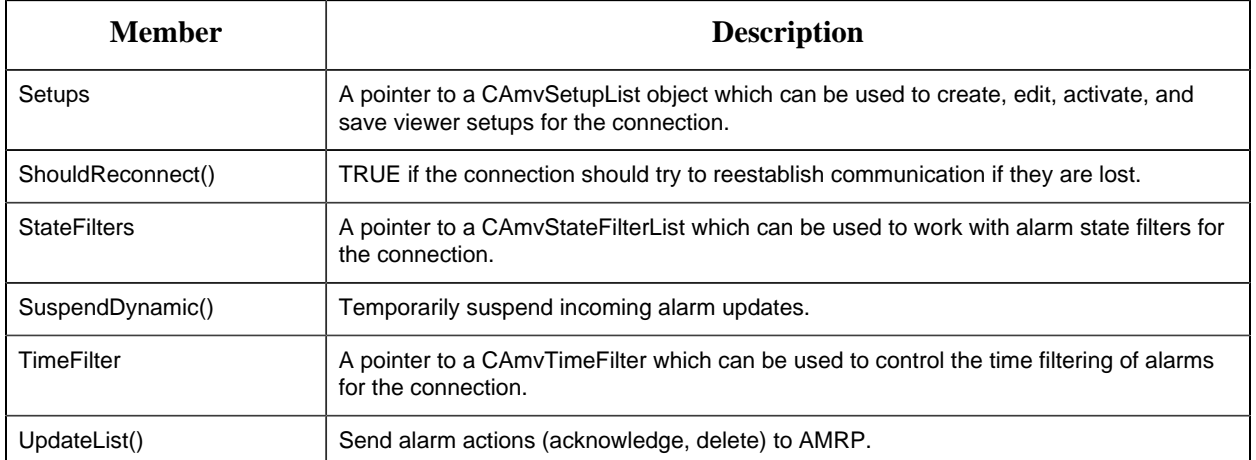

#### <span id="page-207-0"></span>CAmvConn::AddComment()

Send a new alarm comment to the AMRP. On return, **ret\_stat->status** is COR\_SUCCESS if no errors were encountered.

If this method fails, you will need to call **CAmvConn::BreakConnection()** .

### **Syntax**

```
void AddComment(const AlarmInfo *pAI, LPCTSTR comment,
         COR_STATUS* ret_stat);
```
# **Data Type**

void

#### Example

Add a comment to an alarm. If successful, update the display.

```
COR_STATUS ret_stat;
amvConn->AddComment(alarminfo_ptr, CommentStr, &ret_stat);
if(ret_stat.status == COR_SUCCESS) {
 ListComments();
} else {
 MessageBox(IDS_ERRLOSTAM);
}
```
CAmvConn::AMAP\_CONNECT

Values returned by **CAmvConn::IsConnected()**

# **Syntax**

enum AMAP\_CONNECT { NOT\_CONNECTED, CONNECTED, RESYNCING };

### **See Also**

[CAmvConn::IsConnected\(\)](#page-212-1) [\(page 211\)](#page-212-1)

<span id="page-208-0"></span>CAmvConn::BreakConnection()

Disconnect from the AMRP.

# **Comments**

Call this class member to break, and possibly reestablish, a connection to the AMRP when a communication error is detected.

If **CAmvConn::AddComment(), CAmvConn::OperHelpRequest(), or CAmvConn::SetupList()** fails, you will need to call **CAmvConn::BreakConnection().**

# **Syntax**

```
CAmvConn* amvConn;
amvConn->BreakConnection()
```
# **Data Type**

void

CAmvConn::CAmvConn()

Construct a new alarm management connection and provide callback functions to be called as events occur.

# **Comments**

Much of the work of the Alarm Viewer is done through the callback functions. Depending on application requirements, the callbacks can directly handle the event or send messages so that the event is handled in the main message loop of the program.

# **Syntax**

CAmvConn(

```
 void* who
 void (*dispFunc)(struct testContext *context,
                 struct AlarmInfo* pAI),
 void (*ClearDisp)(struct testContext *context),
 void (*LostAM)(struct testContext *context),
 int (*MaxAlarms)(struct testContext *context),
 void (*SetDisplayRedraw)(struct testContext *context,
                          int val),
 void (*UpdateCount)(struct testContext *context,
                    RCM_ALARM_DATA *alarmData),
void (*DoRcmError)(struct testContext *context, 
                    int state),
 void (*DoConnectionFormed)(struct testContext *context),
 void (*NotifyAlmGen)(struct testContext *context,
                      struct AlarmInfo* pAI) = 0,
 void (*NotifyAlmMod)(struct testContext *context,
   struct AlarmInfo* pAI,
         int alm_mod_action) = 0,
 void (*NotifyAlmDel)(struct testContext *context,
                     struct AlarmInfo* pAI) = 0);
```
# **Data Types**

**CAmvConn** uses the [textContext](#page-177-0) *[\(page 176\)](#page-177-0)*, [SAmapCallbacks](#page-178-0) *[\(page 177\)](#page-178-0)*, and [AlarmInfo](#page-179-0) *[\(page 178\)](#page-179-0)* structures.

### **See Also**

Building an Alarm Management Connection, [sample program](#page-183-0) *[\(page 182\)](#page-183-0)*

CAmvConn::ClassFilters

Through this pointer, the individual class filters for the connection may be accessed.

### **Syntax**

```
CAmvConn* amvConn;
CAmvClassFilterList* ClassFilters;
ClassFilters = amvConn->ClassFilters;
```
# **Data Type**

CAmvClassFilterList\*

### **See Also**

[CAmvClassFilterList](#page-202-1) [\(page 201\)](#page-202-1)

# CAmvConn::ConfigurationAllowed()

Returns TRUE if the user is allowed to create, modify, or delete viewer setups.

# **Syntax**

```
CAmvConn* amvConn;
amvConn->ConfigurationAllowed()
```
# **Data Type**

BOOL

CAmvConn::DeleteAllowed()

Returns TRUE if the user is allowed to delete alarms.

# **Syntax**

```
CAmvConn* amvConn;
amvConn->DeleteAllowed()
```
# **Data Type**

BOOL

CAmvConn::FieldFilters()

Returns TRUE if the user is allowed to delete alarms.

# **Syntax**

```
CAmvConn* amvConn;
CAmvFieldFilterList* FieldFilters;
FieldFilters = amvConn->FieldFilters;
```
# **Data Type**

CAmvFieldFilterList\*

<span id="page-210-0"></span>CAmvConn::FormConnection()

Initialize a connection to the AMRP for the specified project.

### **Syntax**

void FormConnection(LPCTSTR project, COR\_STATUS\* ret\_stat)

# **Data Type**

void

#### Example

This example allocates and initializes a new connection object then tries to connect to a project.

```
COR_STATUS ret_stat;
CAmvConn *amvConn = new CAmvConn(this,
                                  S_CallbackAddAlarm,
                                  S_CallbackResetContent,
                                  S_CallbackLostAM,
                                  S_MaxAlarms,
                                  S_SetDisplayRedraw,
                                  S_UpdateCount,
                                  S_DoRcmError,
                                  S_DoConnectionFormed,
                                  S_CallbackNotifyAlmGen,
                                 S CallbackNotifyAlmMod,
                                  S_CallbackNotifyAlmDel);
amvConn->FormConnection(project, &ret_stat);
if(retstat.status != COR_SUCCESS) {
   delete amvConn;
MessageBox(ret_stat.err_msg);
 return;
}
```
# **See Also**

[CAmvConn::GetConnectedSystem\(\)](#page-211-0) [\(page 210\)](#page-211-0)

#### <span id="page-211-0"></span>CAmvConn::GetConnectedSystem()

Retrieve the name of the project that viewer is connected to.

### **Syntax**

LPCTSTR GetConnectedSystem()

# **Data Type**

LPCTSTR

#### Example

```
CAmvConn* amvConn;
_tprintf(_T("Connected to %s\n"),
        amvConn->GetConnectedSystem());
```
# **See Also**

[CAmvConn::FormConnection\(\)](#page-210-0) [\(page 209\)](#page-210-0)

<span id="page-212-0"></span>CAmvConn::IsAlarmManagerConnected()

Returns TRUE if there is a connection to an alarm manager.

### **Syntax**

IsAlarmManagerConnected()

# **Data Type**

BOOL

# <span id="page-212-1"></span>CAmvConn::IsConnected()

Return the current connection status.

# **Syntax**

AMAP\_CONNECT IsConnected();

# **Data Type**

enum AMAP\_CONNECT { NOT\_CONNECTED, CONNECTED, RESYNCING };

### **Example**

This example displays the current connection status.

```
TCHAR StatusString[16];
```

```
switch (IsConnected()) {
 case NOT_CONNECTED:
strcpy(StatusString, "Not Connected");
 break;
 case CONNECTED:
strcpy(StatusString, "Connected");
break;
 case RESYNCING:
strcpy(StatusString, "Resyncing");
break;
}
fprintf(stdout, "Status: %s\n", StatusString);
```
<span id="page-213-0"></span>CAmvConn::OperHelpRequest()

Display operator help for an alarm. The **AddHelpLine()** callback function gets called for each line in the help file. It is passed the **helpText** pointer in **arg** and a pointer to the line of help text in **str**

If this method fails, you will need to call **CAmvConn::BreakConnection()** .

### **Syntax**

.

```
void OperHelpRequest(TCHAR *alarmId,
      void AddHelpLine(void *arg,
                            TCHAR *str),
       void *helpText,
         COR STATUS *ret stat);
```
# **Data Type**

void

#### Example

```
static void S_AddHelpLine(void *arg, TCHAR *str)
{
 CListBox *box=(CListBox *)arg;
 box->AddString(str);
}
CAmvAlarm* alarm_ptr;
TCHAR id_buf[ALARM_ID_LEN+1];
CListBox HelpText;
amvConn->OperHelpRequest(alarm_ptr->ID(id_buf),
            S_AddHelpLine,
                 (void *)HelpText,
                &ret stat);
```
# CAmvConn::PrimaryFilter()

Returns the type of sorting currently being used by AMRP when sending static alarm lists.

The filter types are:

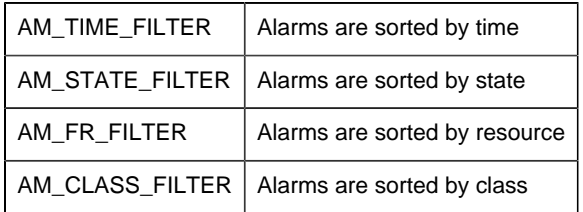

# **Syntax**

```
AM_FILTER_TYPE PrimaryFilter()
```
# **Data Type**

typedef int AM\_FILTER\_TYPE;

<span id="page-214-1"></span>CAmvConn::RequestAlarms()

Request AMRP to send a list of alarms.

### **Syntax**

```
RequestAlarms(COR_STATUS *ret_stat);
```
# **Data Type**

void

Example

Get the current list of alarms from AMRP.

```
ResetAlarmList();
amvConn->RequestAlarms(&ret_stat);
if (ret_stat.status != COR_SUCCESS) {
MessageBox(IDS_ERRLOGMSG);
}
```
<span id="page-214-0"></span>CAmvConn::ResetConnection()

This method cleans up the connection when communication is lost or when the **CAmvConn** is deleted.

Call this method to handle DO\_IPCHASDIED messages.

# **Syntax**

```
CAmvConn* amvConn;
amvConn->ResetConnection()
```
# **Data Type**

void

Example

Handle DO\_IPCHASDIED message by resetting connection.

```
afx_msg LRESULT IpcHasDied(WPARAM wParam, LPARAM lParam)
\{ amvConn->ResetConnection();
}
```
# CAmvConn::ResourceFilters

Through this pointer, the individual resource filters for the connection may be accessed.

# **Syntax**

```
CAmvConn* amvConn;
CAmvResourceFilterList* ResourceFilters;
ClassFilters = amvConn->ResourceFilters;
```
# **Data Type**

CAmvResourceFilterList\*

# **See Also**

[CAmvResourceFilterList](#page-233-0) [\(page 232\)](#page-233-0)

<span id="page-215-0"></span>CAmvConn::ResumeDynamic()
Temporarily suspend incoming dynamic updates.

### **Comments**

When the viewer is showing the user modal dialogs like property sheets for setup parameters, dynamic updates should be suspended.

### **Syntax**

```
ResumeDynamic(COR_STATUS *ret_stat);
```
# **Data Type**

void

#### Example

Suspend dynamic updates while changing setups.

```
if (IsStatic()) {
   EditSetups()
else
 amvConn->SuspendDynamic();
EditSetups();
 amvConn->ResumeDynamic();
}
```
# **See Also**

[CAmvConn::SuspendDynamic\(\)](#page-223-0) [\(page 222\)](#page-223-0)

#### <span id="page-216-0"></span>CAmvConn:SetAction()

Mark the alarm with up to two actions to be sent to the AMRP the next time **UpdateList()** is called.

#### **Comments**

Up to two actions may be set in a two-character string. The valid characters are:

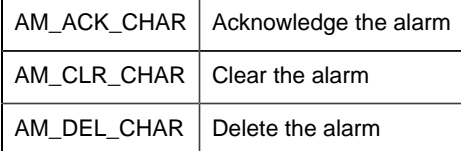

A blank character string indicates no action.

Clearing an alarm requires that the user be allowed to manually clear alarms. This may be checked with **CAmvAlarm::ManualClearAllowed()** .

Deleting an alarm requires that the user be allowed to manually delete alarms. This may be checked with **CAmvAlarm::DeleteAllowed()** .

#### **Syntax**

```
SetAction(const AlarmInfo *pAI, const TCHAR *action,
         COR STATUS *ret stat);
```
# **Data Type**

void

#### Example

Delete an alarm, if allowed. Return TRUE if successful, FALSE otherwise.

```
Int DeleteAlarm(CAmvConn* amvConn,
       struct AlarmInfo *pAlarmInfo);
{
TCHAR action[3];
 if (amvConn->DeleteAllowed())
\left\{\begin{array}{ccc} \end{array}\right\}Let the Luisse Letter (action, LT(" ");
action[0] = AM_DEL_CHAR;
 amvConn->SetAction(pAlarmInfo, action, &status);
 amvConn->UpdateList(&status);
return TRUE;
 }
 else
\left\{ \begin{array}{ccc} \end{array} \right.return FALSE;
\begin{array}{ccc} \end{array}}
```
### **See Also**

```
 CAmvConn::UpdateList() (page 223)
 , CAmvAlarm::ManualClearAllowed() (page 192)
 ,
CAmvConn::DeleteAllowed() (page 209)
```
CAmvConn:SetAction() - Change Approval

(When change approval is required) Mark the alarm with up to two actions to be sent to the AMRP the next time UpdateList() is called.

### **Comments**

Up to two actions may be set in a two-character string. The valid characters are:

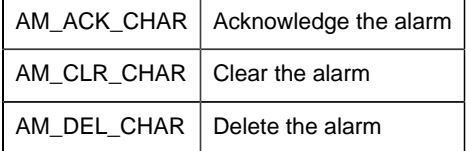

A blank character string indicates no action.

Clearing an alarm requires that the user be allowed to manually clear alarms. This may be checked with **CAmvAlarm::ManualClearAllowed()** .

Deleting an alarm requires that the user be allowed to manually delete alarms. This may be checked with **CAmvAlarm::DeleteAllowed()** .

#### **Syntax**

```
SetAction(const AlarmInfo *pAI, const TCHAR *action,
           COR_STATUS *ret_stat, ALARM_CA_ALARM_OPER_REQ *caInfo, COR_STATUS
 *ret_stat);
```
# **Data Type**

void

Example

Delete an alarm, if allowed. Return TRUE if successful, FALSE otherwise.

```
Int DeleteAlarm(CAmvConn* amvConn,
         struct AlarmInfo *pAlarmInfo);
{
TCHAR action[3];
 //Fill Change approval information ( Perform/ Perform Verify Users
 information)
 ALARM_CA_ALARM_OPER_REQ caInfo;
   if (amvConn->DeleteAllowed())
\left\{ \begin{array}{c} \end{array} \right. _tcsncpy(action, _T(" ");
 action[0] = AM_DEL_CHAR;
```

```
 if(AMValarmInfo->GetChangeApprovalInfo())
     \left\{ \begin{array}{c} \end{array} \right\} amvConn->SetAction(pAlarmInfo, action, caInfo, &status); 
      }
      Else
    \left\{\begin{array}{c} \end{array}\right\} amvConn->SetAction(pAlarmInfo, action, &status); 
     }
      amvConn->UpdateList(&status);
    return TRUE;
 }
 else
\left\{\begin{array}{ccc} \end{array}\right\}return FALSE;
\begin{array}{ccc} \end{array}}
```
CAmvConn::SetPrimaryFilter

Set the sort order for alarm lists coming from AMRP.()

The filter type choices are:

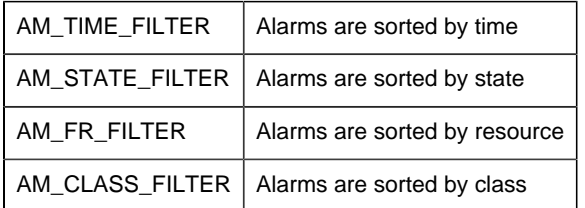

### **Comments**

This controls the order of alarms as provided to the DispFunc() callback. In some cases, it may be better to not worry about sorting in the connection and to let the display list do the sorting.

A change in sort order will not take place until **Setups->FilterSetup()** is called.

# **Syntax**

SetPrimaryFilter(AM\_FILTER\_TYPE type)

# **Data Type**

void

CAmvConn::SetStateInfo()

Get the alarm state and acknowledge state strings from the numeric state.

#### **Syntax**

```
SetStateInfo(AM_STATE_TYPE alarmState, TCHAR **state,
      TCHAR **ackState);
```
# **Data Type**

void

#### CAmvConn::SetToDynamic()

Set the connection to dynamic mode so alarm events are sent by AMRP as they occur.

### **Comments**

In dynamic mode, each alarm event (generate, acknowledge, clear) is sent as it occurs and the connection calls the Notify callbacks.

#### **Syntax**

```
amvConn->SetToDynamic(COR_STATUS *ret_stat);
```
# **Data Type**

void

#### CAmvConn::SetToStatic()

Set the connection to static mode so that alarm updates are only sent by AMRP in response to **RequestAlarms()** calls.

#### **Syntax**

```
amvConn->SetToStatic(COR_STATUS *ret_stat);
```
#### **Data Type**

void

<span id="page-220-0"></span>CAmvConn::SetupList()

Retrieves the list of saved viewer setups from AMRP.

If this method fails, you will need to call **CAmvConn::BreakConnection()** .

## **Comments**

Retrieving saved setups can be time consuming because of the inter-process communication and disk access involved, and because of the potentially large amount of data exchanged. Therefore, setups are not retrieved until they are requested with this function. **CAmvConn::SetupList()** must be called for the connection before the **CAmvSetupList** member functions of the **CAmvConn::Setups** are called.

# **Syntax**

```
CAmvConn* amvConn;
amvConn->SetupList(COR_STATUS *ret_stat);
```
# **Data Type**

void

#### Example

Retrieve saved setups from AMRP and print the setup IDs.

```
CAmvConn* amvConn;
int I;
amvConn->SetupList();
for (i = 0; i < amvConn->Setups->Number(); i++) {
  tprintf( T("s\n"), amvConn->Setups->Setup(i));
}
```
# **See Also**

[CAmvConn::Setups](#page-221-0) [\(page 220\)](#page-221-0)

### <span id="page-221-0"></span>CAmvConn::Setups

Use this pointer to access the saved Alarm Viewer setups for the connection.

**CAmvConn::SetupList()** must be called for the connection before the CAmvSetupList member functions of the **CAmvConn::Setups** are called.

### **Syntax**

```
CAmvConn* amvConn;
CAmvSetupList* amvSetups;
amvSetups = amvConn->Setups;
```
# **Data Type**

CAmvSetupList\*

#### Example

Load a setup, save it under a new ID, and make it the default.

```
CAmvConn* amvConn;
amvConn->Setups->DoLoad(setup_id, &ret_stat);
amvConn->Setups->Update(new_setup_id);
amvConn->Setups->DoSave(new_setup_id, &ret_stat);
amvConn->Setups->DoSetD(new_setup_id, &ret_stat);
amvConn->Setups->FilterSetup();
```
# **See Also**

[CAmvConn::SetupList\(\)](#page-220-0) [\(page 219\)](#page-220-0)

#### CAmvConn::ShouldReconnect()

Resets the connection to the Alarm Management Resident Process.

#### **Syntax**

ShouldReconnect()

# **Data Type**

BOOL

#### Example

Reset connection on loss of communication to AM.

```
void CAmvTest::LostAM(CAmvConn* amvConn)
\{ BOOL tryReconnect = FALSE;
   if(amvConn->ShouldReconnect())
```

```
\{ tryReconnect = TRUE;
\begin{array}{c} \begin{array}{c} \end{array} \\ \end{array}ResetConnectionDisplay(amvConn);
 if(!tryReconnect)
\left\{ \right. amvConn->SetStateString(IDS_LOSTSERVER);
 }
}
```
#### CAmvConn::StateFilters

Through this pointer, the individual state filters for the connection may be accessed.

#### **Syntax**

```
CAmvConn* amvConn;
CAmvStateFilterList* StateFilters;
StateFilters = amvConn->StateFilters
```
# **Data Type**

CAmvStateFilter\*

### **See Also**

[CAmvStateFilterList](#page-245-0) [\(page 244\)](#page-245-0)

### <span id="page-223-0"></span>CAmvConn::SuspendDynamic()

Suspend dynamic updates.

#### **Syntax**

SuspendDynamic(COR\_STATUS \*ret\_stat);

# **Data Type**

void

#### **Example**

Suspend dynamic updates while changing setups.

```
if (IsStatic()) {
```

```
 EditSetups()
else
 amvConn->SuspendDynamic();
EditSetups();
 amvConn->ResumeDynamic();
}
```
**See Also**

[CAmvConn::ResumeDynamic\(\)](#page-215-0) [\(page 214\)](#page-215-0)

CAmvConn::TimeFilter

A pointer to the time filter which restricts what alarms are sent from AMRP to the viewer.

#### **Syntax**

```
CAmvConn* amvConn;
CAmvTimeFilter* TimeFilter;
TimeFilter = amvConn->TimeFilter;
```
# **Data Type**

```
CAmvTimeFilter*
```
Example

Enable time filtering for the viewer

```
amvConn->TimeFilter->Enable();
```
**See Also**

[CAmvTimeFilter](#page-248-0) [\(page 247\)](#page-248-0)

<span id="page-224-0"></span>CAmvConn::UpdateList()

Notify AMRP of all user-requested actions such as acknowledging or deleting an alarm.

#### **Syntax**

CAmvConn\* amvConn;

amvConn->UpdateList(COR\_STATUS\* ret\_stat)

### **Data Type**

void

**See Also**

 [CAmvConn::SetAction\(\)](#page-216-0) [\(page 215\)](#page-216-0) , [CAmvSetupList::FilterSetup\(\)](#page-239-0)  [\(page 238\)](#page-239-0)

# *CAmvFieldFilter*

#### **CAmvFieldFilter**

A CAmvFieldFilter controls whether alarms that match the field filter will be passed from AMRP to the viewer.

#### CAmvFieldFilter Class Definition

*CAmvFieldFilter Class Definition*

The following class definition represents the CAmvFieldFilter class. For clarity, it has been simplified from the actual class definition. All the user-accessible members are listed.

```
class CAmvFieldFilter {
public:
 AM_FIELD_ID field_id;
AM FIELD FILTER TYPE type;
 TCHAR filter_string[ALM_SETUP_FF_LEN+1];
};// CAmvFieldFilter
```
#### *CAmvFieldFilter Class Member Overview*

The following table briefly describes the members of the CAmvFieldFilter class. The sections that follow provide details about the syntax and semantics of using the members.

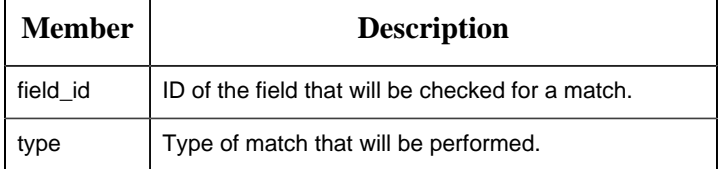

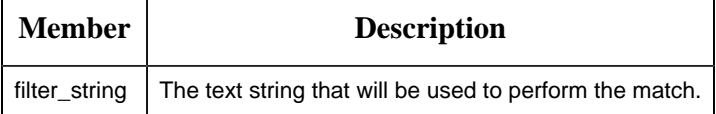

CAmvFieldFilter::field\_id

This member specifies the ID of the field that will be checked for a match.

#### **Comments**

The following values indicate the field that will be filtered:

```
#define AM_FF_FIELD_UNUNSED 0
#define AM_FF_FIELD_ALARM_ID 1
#define AM_FF_FIELD_ALARM_MSG 2
#define AM_FF_FIELD_ALARM_DESCRIPTION 3
```
#### **Syntax**

```
CAmvFieldFilter* field_filter;
field_filter->field_id = AM_FF_FIELD_ALARM_ID;
```
#### **Data Type**

COR\_U1

#### CAmvFieldFilter::type

This member specifies the type of match that will be performed.

#### **Comments**

The following values indicate the type of match that will be performed:

```
#define AM_FF_MATCH_TYPE_SUBSTRING 0
#define AM_FF_MATCH_TYPE_WILDCARD 1
#define AM_FF_MATCH_TYPE_REGEX 2 //Uses ECMAScript grammar
```
#### **Syntax**

```
CAmvFieldFilter* field_filter;
field_filter->type = AM_FF_MATCH_TYPE_REGEX;
```
#### **Data Type**

COR\_U1

#### CAmvFieldFilter::filter\_string

This member specifies the text string that will be used to perform the match.

#### **Comments**

This is the string used in the match. All matches ignore case.

```
AM_FF_MATCH_TYPE_SUBSTRING - For this type, the string has to match part of
 the target string.
AM_FF_MATCH_TYPE_WILDCARD - For this type, the string has to exactly match
 the target string using * and ? as wildcard characters.
AM_FF_MATCH_TYPE_REGEX - For this type, the string has to exactly match the
  target string using an ECMAScript-compliant regular expression.
```
#### **Syntax**

```
CAmvFieldFilter* field_filter;
_tcscpy(field_filter->filter_string, _T("*ID*"));
```
#### **Data Type**

TCHAR

# *CAmvFieldFilterList*

#### **CAmvFieldFilterList**

The CAmvFieldFilterList class provides methods to loop through all the field filters currently in use. The list is built from data supplied by AMRP.

CAmvFieldFilterList Class Definition

*CAmvFieldFilterList Class Definition*

The following class definition represents the CAmvFieldFilterList class

```
class AMAPEXPORT CAmvFieldFilterList : private CAmvFilter {
 friend class CAmap;
public:
  CAmvFieldFilter* First(COR_STATUS* ret_stat);
```

```
 CAmvFieldFilter* Next(CAmvFieldFilter* filter, COR_STATUS* ret_stat);
 CAmvFieldFilter* AddFieldFilter(AM_FIELD_ID field_id,
 AM_FIELD_FILTER_TYPE filter_type, LPCTSTR filter_string);
 // Removes it from the list and frees the record.
 // This will break First/Next traversal, so do not do it as part of a
 First/Next loop.
 void RemoveFieldFilter(CAmvFieldFilter* filter_field);
void RemoveAllFieldFilters();
};// CAmvFieldFilterList
```
#### *CAmvFieldFilterList Class Member Overview*

The following table briefly describes the members of the CAmvFieldFilterList class. The sections that follow provide details about the syntax and semantics of using the members.

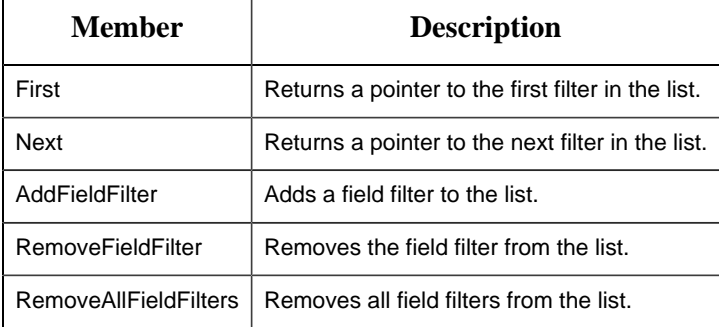

#### CAmvFieldFilterList::First()

This member returns a pointer to the first field filter in the list. If the filter list or the connection is in an invalid state, the return value is NULL and ret\_stat->status is COR\_FAILURE.

#### **Syntax**

```
CAmvFieldFilter* field_ptr;
CAmvFieldFilterList* field_list;
field_ptr = field_list->First(&ret_stat);
```
#### **Data Type**

CAmvFieldFilter\*

#### **Example**

To remove the first field filter:

```
COR_STATUS ret_stat;
CAmvConn* AmvConn;
CAmvFieldFilter* field_ptr;
field_ptr = AmvConn->FieldFilters->First(&ret_stat);
```

```
if(field_ptr != NULL && ret_stat.status == COR_SUCCESS)
  AmvConn->FieldFilters->RemoveFieldFilter(field_ptr);
```
#### CAmvFieldFilterList::Next()

This member returns a pointer to the next field filter in the list.

#### **Syntax**

```
CAmvFieldFilter* field_ptr;
CAmvFieldFilterList* field_list;
field_ptr = field_list->Next(field_ptr, &ret_stat);
```
#### **Data Type**

```
CAmvFieldFilter*
```
#### CAmvFieldFilterList::AddFieldFilter()

This member adds a field filter to the list.

#### **Syntax**

```
AM_FIELD_ID field_id;
AM_FIELD_FILTER_TYPE filter_type;
LPCTSTR filter_string;
CAmvFieldFilter* field_ptr;
CAmvFieldFilterList* field_list;
field_ptr = field_list->Next(field_id, filter_type, filter_string);
```
### **Data Type**

CAmvFieldFilter\*

### **Example**

To add a sub-string filter for alarm IDs:

```
CAmvConn* AmvConn;
CAmvFieldFilter* field_ptr;
field_ptr = AmvConn->FieldFilters->AddFieldFilter(AM_FF_FIELD_ALARM_ID,
 AM_FF_MATCH_TYPE_SUBSTRING, _T("MyId");
```
CAmvFieldFilterList::RemoveFieldFilter()

This member removes the specified field filter from the list and frees the record.

This procedure will break the First/Next traversal, so do not perform it as part of a First/Next loop.

#### **Syntax**

```
CAmvFieldFilter* field_ptr;
CAmvFieldFilterList* field_list;
field_list->RemoveFieldFilter(field_ptr);
```
#### **Data Type**

void

#### **Example**

To remove the first field filter:

```
COR STATUS ret stat;
CAmvConn* AmvConn;
CAmvFieldFilter* field_ptr;
field_ptr = AmvConn->FieldFilters->First(&ret_stat);
if(field_ptr != NULL && ret_stat.status == COR_SUCCESS)
  AmvConn->FieldFilters->RemoveFieldFilter(field_ptr);
```
#### CAmvFieldFilterList::RemoveAllFieldFilters()

This member removes all field filters from the list and frees the record.

#### **Syntax**

```
CAmvFieldFilterList* field_list;
field_list->RemoveFieldFilter();
```
#### **Data Type**

void

#### **Example**

To remove all field filters:

```
CAmvConn* AmvConn;
AmvConn->FieldFilters->RemoveAllFieldFilters(field_ptr);
```
# *CAmvResourceFilter*

#### <span id="page-231-1"></span>CAmvResourceFilter

The CAmvResourceFilter class controls whether alarms with the corresponding resource will be passed from AMRP to the viewer.

#### CAmvResourceFilter Class Definition

#### *CAmvResourceFilter Class Definition*

The following class definition represents the CAmvResourceFilter class. For clarity, it has been simplified from the actual class definition. All the user-accessible members are listed.

```
class CAmvResourceFilter {
public:
ID(TCHAR* id_buf) (page 231) ;
IsEnabled() (page 231)</u>
Enable() (page 231)</u> ;</u>
Disable() (page 230)</u> ;</u>
};// CAmvResourceFilter
```
#### *CAmvResourceFilter Class Member Overview*

The following table briefly describes the members of the CAmvResourceFilter class. The sections that follow go into detail about the syntax and semantics of using the members.

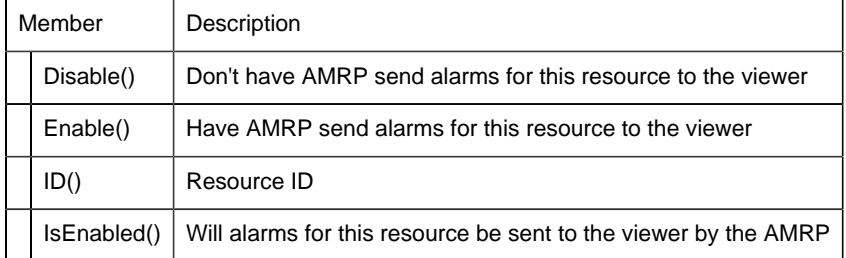

# <span id="page-231-0"></span>CAmvResourceFilter::Disable()

Disables the resource filter so that AMRP does not send alarms for this resource to the viewer.

### **Syntax**

```
CAmvResourceFilter* resource_ptr;
resource_ptr->Disable();
```
## **Data Type**

void

**See Also**

[CAmvResourceFilter::Enable\(\)](#page-232-2) [\(page 231\)](#page-232-2)

<span id="page-232-2"></span>CAmvResourceFilter::Enable()

Enables the resource filter so that AMRP sends alarms for this resource to the viewer.

#### **Syntax**

```
CAmvResourceFilter* resource_ptr;
resource_ptr->Disable();
```
### **Data Type**

void

```
CAmvResourceFilter::ID()
```
Retrieves the ID for the resource and puts it in the user-supplied buffer. Returns a pointer to that buffer.

#### **Syntax**

```
CAmvResourceFilter* resource_ptr;
TCHAR id buf[FR ID LEN+1];
resource_ptr->ID(id_buf);
```
# **Data Type**

TCHAR\*

# <span id="page-232-1"></span>CAmvResourceFilter::IsEnabled()

Returns TRUE if AMRP will send alarms for this resource.

# **Syntax**

```
CAmvResourceFilter* resource_ptr;
resource_ptr->IsEnabled();
```
# **Data Type**

BOOL

# *CAmvResourceFilterList*

### CAmvResourceFilterList

The CAmvResourceFilterList class provides methods to loop through all the resource filters currently in use.

The list is built from data supplied by the AMRP. Filters cannot be added to, or removed from, the list.

#### CAmvResourceFilterList Class Definition

#### *CAmvResourceFilterList Class Definition*

The following class definition represents the CAmvResourceFilterList class.

```
class CAmvResourceFilterList {
public:
First (page 232) (COR_STATUS* ret_stat);
Next (page 233) (CAmvResourceFilter* filter,
                      COR_STATUS* ret_stat);
};
```
#### *CAmvResourceFilterList Class Member Overview*

The following table briefly describes the members of the CAmvResourceFilterList class. The sections that follow go into detail of the syntax and semantics of using the members.

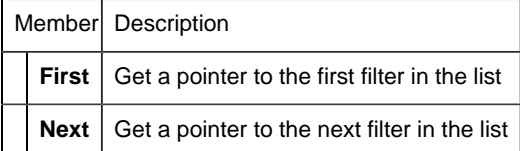

<span id="page-233-0"></span>CAmvResourceFilterList::First()

Return a pointer to the first class filter in the list.

#### **Comments**

If the filter list or the connection is invalid, NULL is returned and **ret\_stat >status** is set to COR\_FAILURE.

#### **Syntax**

```
CAmvResourceFilter* resource_ptr;
CAmvResourceFilterList* resource_list;
resource_ptr = resource_list->First(&ret_stat);
```
## **Data Type**

CAmvResourceFilter\*

#### Example

```
CAmvConn* amvConn;
CAmvResourceFilter* resource_ptr;
TCHAR id_buf[FR_ID_LEN+1];
for (resource_ptr =
       amvConn->ResourceFilters->First(&ret_stat);
 resource_ptr != NULL && ret_stat.status == COR_SUCCESS;
 resource_ptr =
 amvConn->ResourceFilters->Next(resource_ptr,
 &ret_stat))
{
 _tprintf(_T("%s\n"), resource_ptr->ID(id_buf));
}
```
#### **See Also**

```
 CAmvResourceFilterList::Next() (page 233) , CAmvResourceFilter
 (page 230)
```
#### <span id="page-234-0"></span>CAmvResourceFilterList::Next()

Returns a pointer to the next resource filter in the list.

### **Comments**

If the filter list or the connection is found to be invalid, NULL is returned and ret\_stat->status is set to COR\_FAILURE.

#### **Syntax**

```
CAmvResourceFilter* resource_ptr;
CAmvResourceFilterList* resource_list;
COR_STATUS ret_stat;
resource_ptr = resource_list->Next(resource_ptr, &ret_stat);
```
# **Data Type**

CAmvResourceFilter\*

#### **See Also**

```
 CAmvResourceFilterList::First() (page 232) , CAmvResourceFilter
 (page 230)
```
# *CAmvSetupList*

#### CAmvSetupList

The CAmvSetupList class provides the methods necessary to create, edit, save, and activate saved alarm viewer setups.

There is a pointer to an instance of this class on the CAmvConn class. You should not create instances of this object in your program.

#### CAmvSetupList Class Definition

#### *CAmvSetupList Class Definition*

The following class definition represents the CAmvSetupList class.

```
class CAmvSetupList {
public:
```
int Number();

TCHAR\* [Setup\(int i\)](#page-240-0) [\(page 239\)](#page-240-0) ;

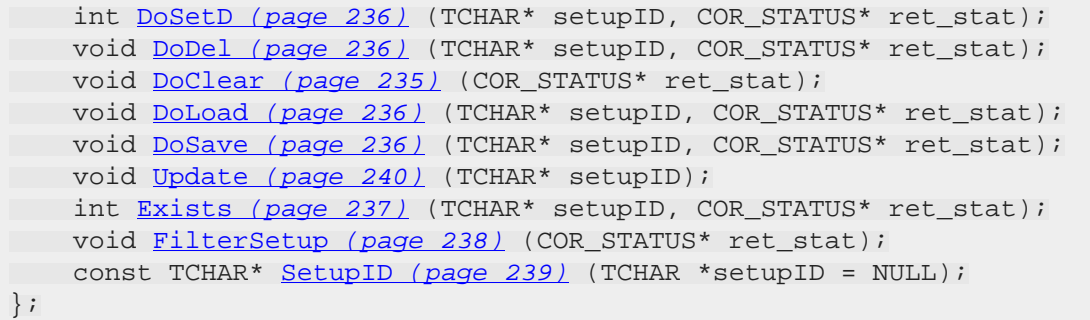

#### *CAmvSetupList Class Member Overview*

The following table briefly describes the members of the CAmvResourceFilterList class. The sections that follow go into detail of the syntax and semantics of using the members.

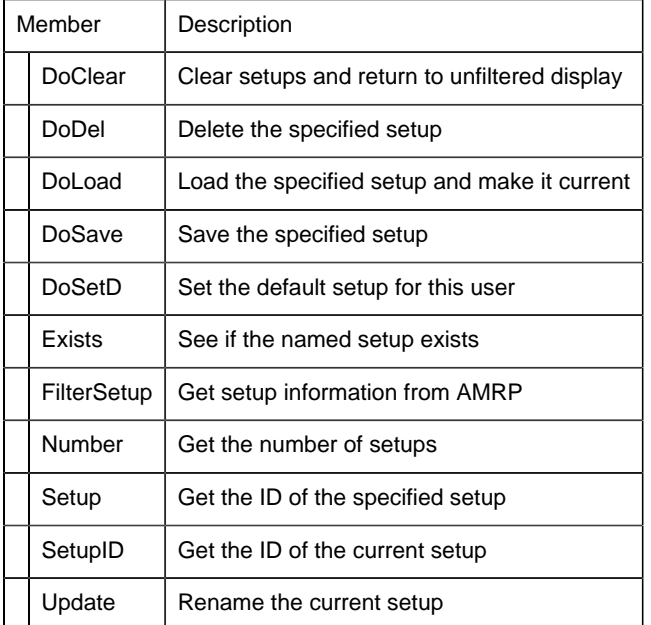

### <span id="page-236-0"></span>CAmvSetupList::DoClear()

Clear the currently loaded setup and return to unfiltered viewing.

#### **Syntax**

```
CAmvConn* amvConn;
amvConn->Setups->DoClear(COR_STATUS* ret_stat);
```
# **Data Type**

void

# <span id="page-237-1"></span>CAmvSetupList::DoDel()

Delete the named setup from the database of saved setups.

### **Syntax**

```
CAmvConn* amvConn;
amvConn->Setups->DoDel(TCHAR* setupID, COR_STATUS* ret_stat);
```
# **Data Type**

void

## <span id="page-237-2"></span>CAmvSetupList::DoLoad()

Load the named setup from the database and make it the current setup, filtering by resource, state, time, and class as appropriate.

### **Syntax**

```
CAmvConn* amvConn;
amvConn->Setups->DoLoad(TCHAR* setupID, COR_STATUS* ret_stat);
```
### **Data Type**

void

## <span id="page-237-3"></span>CAmvSetupList::DoSave()

Save the named setup to the database.

### **Syntax**

```
CAmvConn* amvConn;
amvConn->Setups->DoSave(TCHAR* setupID, COR_STATUS* ret_stat);
```
# **Data Type**

void

<span id="page-237-0"></span>CAmvSetupList::DoSetD()

Set the named setup as the default for this user. The next time the user starts a viewer, this setup will be loaded automatically.

#### **Comments**

Returns COR\_SUCCESS if the configuration update is successful, COR\_FAILURE otherwise.

#### **Syntax**

```
CAmvConn* amvConn;
amvConn->Setups->DoSetD(TCHAR* setupID, COR_STATUS* ret_stat);
```
#### **Data Type**

int

#### **Example**

This example tries to set the default setup and checks the return value.

```
if (amvConn->Setups->DoSetD(SetupID, &ret_stat) != COR_SUCCESS)
{
   MessageBox(ret_stat.err_msg);
}
```
#### <span id="page-238-0"></span>CAmvSetupList::Exists()

Check to see if the named setup exists in the database.

#### **Comments**

Returns COR\_SUCCESS if the AMRP was successfully queried regarding setup existence. Returns COR\_FAILURE otherwise.

If the return value is COR\_SUCCESS, **ret\_stat->err\_code** is TRUE if the setup exists, FALSE if it does not.

#### **Syntax**

```
CAmvConn* amvConn;
amvConn->Setups->Exists(TCHAR* setupID, COR_STATUS* ret_stat);
```
## **Data Type**

int

#### Example

This example looks for a setup ID.

```
if (amvConn->Setups->Exists(testID, &ret_stat) != COR_SUCCESS)
{
    MessageBox("Could not communicate with AMRP");
} else
{
Exists = ret_stat->err_code;
}
```
### <span id="page-239-0"></span>CAmvSetupList::FilterSetup()

Send the filter parameters for the currently selected setup to the AMRP and put them in effect.

### **Syntax**

```
CAmvConn* amvConn;
amvConn->Setups->FilterSetup(TCHAR* setupID,
                              COR_STATUS* ret_stat);
```
# **Data Type**

void

# **See Also**

CAmvConn: UpdateList() [CAmvConn::UpdateList\(\)](#page-224-0) [\(page 223\)](#page-224-0)

### <span id="page-239-1"></span>CAmvSetupList::Number()

Return the number of setups available to this user.

### **Syntax**

```
CAmvConn* amvConn;
i = amvConn->Setups->Number()
```
# **Data Type**

int

Example

List the IDs of the available setups.

```
amvConn->SetupList();
for (i = 0; i < amvConn->Setups->Number(); i++)\{ _tprintf(_T("%s\n"), amvConn->Setups->Setup(i));
}
```
# <span id="page-240-0"></span>CAmvSetupList::Setup()

Return the ID of the specified setup.

### **Syntax**

```
CAmvConn* amvConn;
TCHAR* str;
str = amvConn->Setups->Setup(int i);
```
# **Data Type**

TCHAR\*

## **See Also**

CAmvSetupList:Number() [CAmvSetupList::Number\(\)](#page-239-1) [\(page 238\)](#page-239-1)

# <span id="page-240-1"></span>CAmvSetupList::SetupID()

Get a pointer to the ID of the current setup or retrieve the ID of the current setup into a user-supplied buffer.

### **Syntax**

```
CAmvConn* amvConn;
amvConn->Setups->SetupID();
amvConn->Setups->SetupID(TCHAR setupID[]);
```
# **Data Type**

const TCHAR\*

Example

Print the name of the current setup:

\_tprintf(\_T("Setup is %s\n"), amvConn->Setups->SetupID());

## <span id="page-241-0"></span>CAmvSetupList::Update()

Rename the current setup with the specified ID.

### **Syntax**

```
CAmvConn* amvConn;
amvConn->Setups->Update(TCHAR setupID[]);
```
# **Data Type**

Void

# *CAmvStateFilter*

#### <span id="page-241-1"></span>CAmvStateFilter

The CAmvStateFilter class controls whether alarms with the corresponding state will be passed from AMRP to the Viewer.

#### CAmvStateFilter Class Definition

#### *CAmvStateFilter Class Definition*

The following class definition represents the CAmvStateFilter class. For clarity, it has been simplified from the actual class definition. All the user-accessible members are listed.

```
class CAmvStateFilter {
public:
BOOL IsEnabled() (page 243) ;
void Enable() (page 242) ;
 void Disable() (page 242) ;
State() (page 243) ;
ack_clear_msg() (page 241)</u> ;
ack_only_msg() (page 241) ;
 (page 242) ;
};// CAmvStateFilter
```
#### *CAmvStateFilter Class Member Overview*

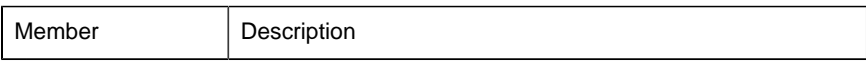

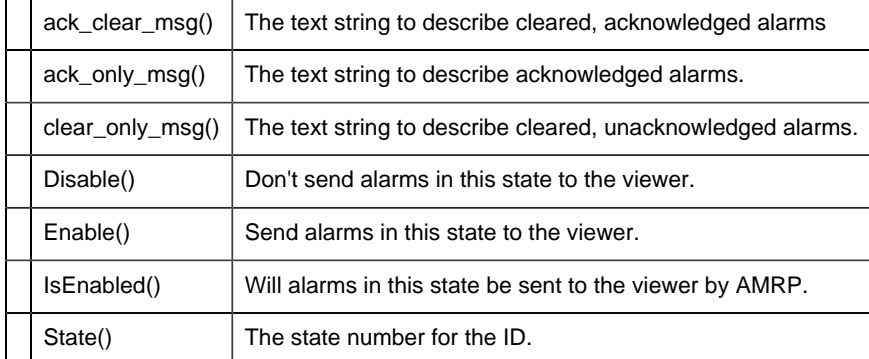

# <span id="page-242-0"></span>CAmvStateFilter::ack\_clear\_msg()

This function returns a user-readable string that describes cleared and acknowledged alarms.

### **Syntax**

TCHAR\* p = ack\_clear\_msg();

# **Data Type**

TCHAR\*

### **See Also**

CAmvAlarm:DeleteOptions() [CAmvAlarm::DeleteOptions\(\)](#page-190-0) [\(page 189\)](#page-190-0)

# <span id="page-242-1"></span>CAmvStateFilter::ack\_only\_msg()

This function returns a user-readable string that describes acknowledged alarms.

#### **Syntax**

 $TCHAR* p = ack_only_msg()$ ;

## **Data Type**

TCHAR\*

# **See Also**

[CAmvAlarm::DeleteOptions\(\)](#page-190-0) [\(page 189\)](#page-190-0)

# <span id="page-243-2"></span>CAmvStateFilter::clear\_only\_msg()

This function returns a user-readable string that describes cleared, unacknowledged alarms.

### **Syntax**

TCHAR\* p = clear\_only\_msg();

# **Data Type**

TCHAR\*

#### **See Also**

[CAmvAlarm::DeleteOptions\(\)](#page-190-0) [\(page 189\)](#page-190-0)

## <span id="page-243-1"></span>CAmvStateFilter::Disable()

Disable the state filter so that AMRP does not send alarms in this state to the viewer.

### **Syntax**

```
CAmvStateFilter* State_ptr;
State_ptr->Disable();
```
# **Data Type**

void

## **See Also**

[CAmvStateFilter::Enable\(\)](#page-243-0) [\(page 242\)](#page-243-0)

# <span id="page-243-0"></span>CAmvStateFilter::Enable()

Enable the state filter so that AMRP sends alarms in this state to the viewer.

# **Syntax**

```
CAmvStateFilter* state_ptr;
state_ptr->Disable();
```
# **Data Type**

void

### **See Also**

[CAmvStateFilter::Disable\(\)](#page-243-1) [\(page 242\)](#page-243-1)

### <span id="page-244-0"></span>CAmvStateFilter::IsEnabled()

Returns TRUE if AMRP will send the viewer alarms in this state.

# **Syntax**

```
CAmvStateFilter* state_ptr;
state_ptr->IsEnabled();
```
# **Data Type**

BOOL

# <span id="page-244-1"></span>CAmvStateFilter::State()

Gets the state type for the filter.

The state type is one of the following:

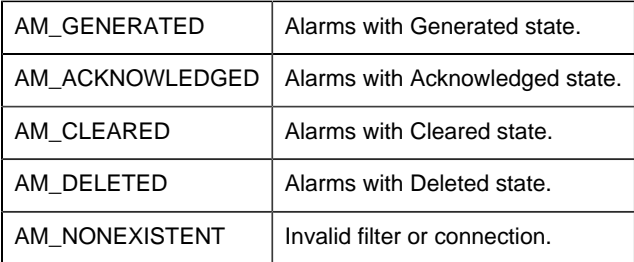

# **Comments**

If the filter or connection is found to be invalid, AM\_NONEXISTENT is returned and ret\_stat- >status is set to COR\_FAILURE.

# **Syntax**

```
AM_STATE_TYPE state;
CAmvStateFilter* state_ptr;
state = state_ptr->State(&ret_stat)
```
# **Data Type**

```
typedef int AM_STATE_TYPE;
```
# *CAmvStateFilterList*

### <span id="page-245-0"></span>CAmvStateFilterList

The CAmvStateFilterList class provides methods to loop through all the state filters currently in use.

The list is built from data supplied by the AMRP. Filters cannot be added to, or removed from the list.

CAmvStateFilterList Class Definition

#### *CAmvStateFilterList Class Definition*

The following class definition represents the CAmvStateFilterList class. For clarity, it has been simplified from the actual class definition. All the user-accessible members are listed.

```
class CAmvStateFilterList {
 First (page 245) (COR_STATUS* ret_stat);
Next (page 246) (CAmvStateFilter* filter,
                     COR_STATUS* ret_stat);
IsFiltered (page 246) (AM STATE TYPE state);
ClearAll() (page 245) ;
SetFilter (page 247) (AM_STATE_TYPE state);
};// CAmvStateFilterList
```
*CAmvStateFilterList Class Member Overview*

The following table briefly describes the members of the CAmvStateFilterList class. The sections that follow go into detail of the syntax and semantics of using the members.

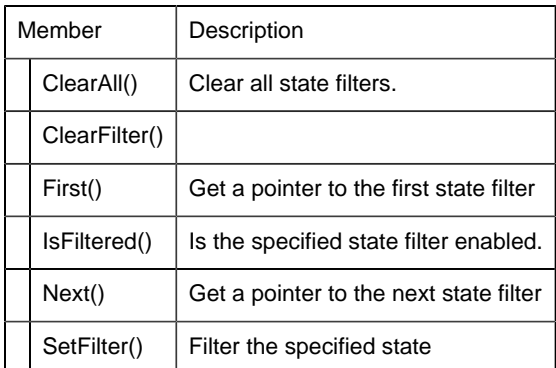

# <span id="page-246-1"></span>CAmvStateFilterList::ClearAll()

Disable all state filters.

# **Syntax**

```
CAmvConn* amvConn;
amvConn->StateFilters->ClearAll()
```
# **Data Type**

void

# CAmvStateFilterList::ClearFilter()

Disable filtering of the specified state

# **Syntax**

```
CAmvConn* amvConn;
amvConn->StateFilters->ClearFilter(AM_STATE_TYPE state)
```
# **Data Type**

void

# <span id="page-246-0"></span>CAmvStateFilterList::First()

Get the first state filter for the connection.

## **Comments**

If the filter list or the connection is found to be invalid, NULL is returned and **ret\_stat->status** is set to **COR\_FAILURE** .

## **Syntax**

```
CAmvConn* amvConn;
CAmvStateFilter* state_ptr;
COR_STATUS ret_stat;
state_ptr = amvConn->StateFilters->First(&ret_stat);
```
# **Data Type**

CAmvStateFilter\*

### **See Also**

[CAmvStateFilterList::Next\(\)](#page-247-0) [\(page 246\)](#page-247-0)

<span id="page-247-1"></span>CAmvStateFilterList::IsFiltered()

Returns TRUE if alarms in the specified state will be sent to the viewer.

### **Syntax**

```
CAmvConn* amvConn;
amvConn->StateFilters->IsFiltered(AM_STATE_TYPE state)
```
### **Data Type**

BOOL

<span id="page-247-0"></span>CAmvStateFilterList::Next()

Return the next state filter in the list.

#### **Comments**

If the filter list or the connection is found to be invalid, NULL is returned and **ret\_stat->status** is set to **COR\_FAILURE** .

# **Syntax**

```
CAmvConn* amvConn;
CAmvStateFilter* state_ptr;
state_ptr = amvConn->StateFilters->Next(state_ptr, &ret_stat);
```
# **Data Type**

[CAmvStateFilter\\*](#page-241-1) [\(page 240\)](#page-241-1)

<span id="page-248-1"></span>CAmvStateFilterList::SetFilter()

Enable the filter for the specified state.

The state is one of the following:

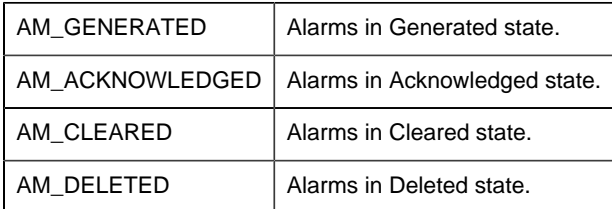

# **Syntax**

```
CAmvConn* amvConn;
amvConn->StateFilters->SetFilter(AM_STATE_TYPE state)
```
## **Data Type**

void

# *CAmvTimeFilter*

### <span id="page-248-0"></span>CAmvTimeFilter

The time filter tells the AMRP not to send alarms before a specified time.

There is a CAmvTimeFilter on the CAmvConn class. You should never have to create one of your own.

### CAmvTimeFilter Class Definition

#### *CAmvTimeFilter Class Definition*

The following class definition represents the CAmvTimeFilter class. For clarity, it has been simplified from the actual class definition. All the user-accessible members are listed.

```
class CAmvTimeFilter {
public:
   BOOL IsEnabled() (page 249) ;
Enable() (page 249) ;
 void Disable(); (page 248)
SetTimeStamp (page 249)</u> (COR_STAMP* ts)
 TimeStamp() (page 250)
};// CAmvTimeFilter
```
#### *CAmvTimeFilter Class Member Overview*

The following table briefly describes the members of the CAmvTimeFilter class. The sections that follow go into detail of the syntax and semantics of using the members.

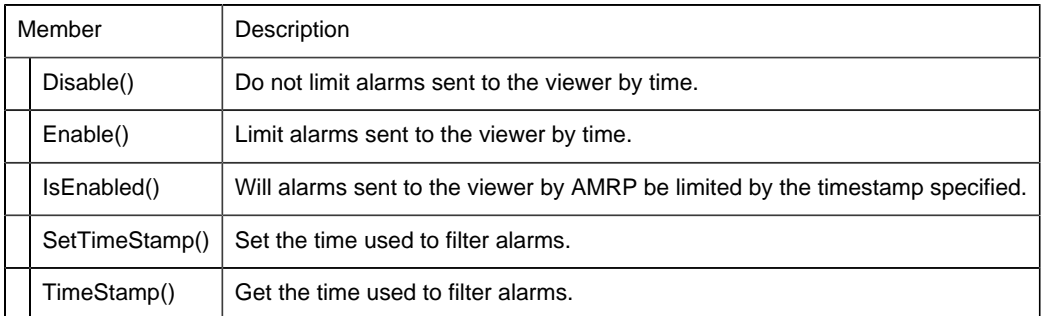

### <span id="page-249-0"></span>CAmvTimeFilter::Disable()

Disable time filtering so that all alarms, no matter how old, are sent to the viewer.

### **Syntax**

```
CAmvConn* amvConn;
amvConn->TimeFilter->Disable()
```
# **Data Type**

void

**See Also**

[CAmvTimeFilter::Enable\(\)](#page-250-1) [\(page 249\)](#page-250-1)

<span id="page-250-1"></span>CAmvTimeFilter::Enable()

Enable time filtering so that only alarms after the specified time are sent to the viewer.

#### **Syntax**

```
CAmvConn* amvConn;
amvConn->TimeFilter->Enable()
```
# **Data Type**

void

<span id="page-250-0"></span>CAmvTimeFilter::IsEnabled()

Returns TRUE if alarms are being filtered by time.

#### **Syntax**

```
CAmvConn* amvConn;
amvConn->TimeFilter->IsEnabled()
```
# **Data Type**

BOOL

<span id="page-250-2"></span>CAmvTimeFilter::SetTimeStamp()

Set the time used to filter alarms.

#### **Syntax**

```
CAmvConn* amvConn;
amvConn->TimeFilter->SetTimeStamp(COR_STAMP* ts)
```
# **Data Type**

void

Example

Set the time filter to pass only alarms occurring after 8am on 13 February 1991

```
COR_STAMP ts;
ts->yyyymmdd = 19910213;
ts->hhmmsstt = 08000000;
amvConn->TimeFilter->SetTimeStamp(&ts);
```
### **See Also**

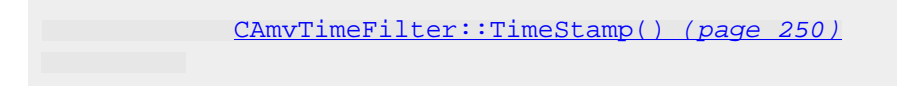

## <span id="page-251-0"></span>CAmvTimeFilter::TimeStamp()

Get a pointer to the timestamp used to filter alarms.

#### **Syntax**

```
CAmvConn* amvConn;
amvConn->TimeStamp->TimeStamp()
```
### **Data Type**

COR\_STAMP\*

## **See Also**

[CAmvTimeFilter::SetTimeStamp\(\)](#page-250-2) [\(page 249\)](#page-250-2)

# *Data Types Used by Alarm Viewer API*

Alarm Viewer API Data Types

The CAmvConn methods use the following data types:
- AlarmInfo
- SAmapCallbacks
- textContext

Standard Data Types

*Standard Data Types*

The **CAmvConn** methods also use the following CIMPLICITY standard data types:

- AM\_STACKED\_INFO
- COR\_BOOLEAN
- COR\_I2
- $\cdot$  COR\_I4
- COR\_STAMP
- COR\_STATUS
- RCM\_ALARM\_DATA

#### *AM\_STACKED\_INFO*

The AM\_STACKED\_INFO structure contains information about stacked alarms. Its format is:

```
typedef struct am_stacked_info
{
COR_STAMP gentime;
 AM_STATE_TYPE alarm_state;
TCHAR alarm_msg[ALARM_MSG_LEN+1];
 COR_I1 _pad[3]; /* alignment data */
} AM_STACKED_INFO;
```
#### *COR\_BOOLEAN*

The COR\_BOOLEAN definition is used for Boolean data types. Its format is:

typedef char COR\_BOOLEAN;

#### *COR\_I2*

The COR\_I2 definition is used for two-byte signed integer values. Its format is:

typedef short COR\_I2;

#### *COR\_I4*

The COR\_I4 definition is used for four-byte signed integer values. Its format is:

typedef int COR\_I4;

#### *COR\_STAMP*

The COR\_STAMP structure contains timestamp information. Its definition is:

```
typedef struct cor_time_stamp {
 COR_U4 dummy1;
 COR_U4 dummy2;
} COR_STAMP;
```
*COR\_STATUS*

The COR\_STATUS structure contains status information about a subroutine or function called in the code. Its format is.

```
typedef struct cor_status {
COR I4 status; \gamma success, failure, or warning */
 COR_I4 err_source; /* what detected the error */
 COR_I4 err_code; /* what is the error code */
 COR_I4 err_ref; /* where did it occur */
 COR_BOOLEAN err_reported; /* has it been logged yet ? */
 TCHAR err_msg[80]; /* any text message */
 TCHAR _fill[3]; /* alignment data */
} COR_STATUS;
```
#### *RCM\_ALARM\_DATA*

The RCM\_ALARM\_DATA structure is used to record the current alarm count, the date the latest alarm was generated, and the display attributes for the alarm count and alarm date displays. Its format is:

```
typedef struct {
int alarm_count;
 COR_I2 alarm_count_attr;
 COR_I2 alarm_date_attr;
 TCHAR alarm_date[16];
} RCM_ALARM_DATA;
```
# Chapter 7. Device Communications Toolkit

# *About the Device Communications Toolkit*

The Device Communications (Devcomm) Toolkit:

- Enables you to support communications to devices for which standard CIMPLICITY software communication enablers are not available. It provides you with the libraries and build procedures you need to create communication enablers that perform the same functions as standard CIMPLICITY software communication enablers.
- Is intended for application development programmers responsible for creating code that will access devices for which standard CIMPLICITY software communication enablers are not available.
- Requires familiarity with system design, programming concepts, the Visual C++ programming and CIMPLICITY product features.

The Device Communications Toolkit supports a set of functions that enables a custom communication enabler to:

- Update the point database
- Schedule point polling
- Process unsolicited data
- Modify device data via set points
- Update device status (device available/device unavailable)
- Generate alarms when a device is not available for communications
- Generate communication enabler-specific alarms

When you create a custom communication enabler, the set of functions you support may be limited by the device, the protocol used in communicating with the device, or the scope of your implementation.

# *Communications Enabler Overview*

- Communications Enabler Visual representation.
- Custom Communication Enabler overview.

Communications Enabler Visual Representation

The following illustration shows you how a custom communication enabler is integrated into the standard CIMPLICITY software environment.

Custom Communication Enabler Overview

- 1. Build Custom Communication Enablers
	- a. Determine the functions to be supported.
	- b. Determine the device models to be supported and the memory locations to be made accessible for each device-supported model.
	- c. Write specialized routines for each supported function.
	- d. Use the build procedures provided by the Device Communications Toolkit to compile the specialized routines and create an executable.
- 2. Create Configuration

Before you can run the executable, you must create configuration files that identify:

- The name of the executable
- The port(s) the enabler can use
- The device model(s) the enabler will support
- The memory locations the enabler will support for each supported model (optional)
- 3. Execute the Customized Communications Enabler

After you create the executable and configuration files and place them in the appropriate locations, you may configure the enabler in CIMPLICITY software and run it.

# *Device Communications Subroutines in the Enabler Sample*

The CIMPLICITY Device Communications Toolkit API provides a customizable interface between CIMPLICITY software and device communications.

Following is a sample of how the user-customized subroutines fit into the overall execution of the enabler.

The order provided here represents a very high-level description of operation and includes only those details believed relevant to customizing an enabler.

```
INITIALIZATION
Setup internal data structures
 READ process configuration data for enabler
 READ port configuration data for enabler
 CALL user_init()
```

```
 ...
 CALL user_open_port()
 CALL user_protocol_info();
. . . . . .
 FOREACH CIMPLICITY DEVICE related to this ENABLER
 READ CIMPLICITY configuration data for device
 IF supported.use_default_domain_count == TOOLKIT_NO
 CALL user_device_set_max_device_domain_count()
 ENDIF
 CALL user_device_info()
 READ point configuration data for device
 IF supported.model_req == TOOLKIT_YES
 CALL user_cpu_model()
 ENDIF
FOREACH DEVICE POINT
 CALL user_valid_point()
 IF problem with device or point and point was validated
 CALL user_remove_point()
ENDIF
 ENDFOR
 IF supported.det_dev_status == TOOLKIT_YES
 CALL user_device_okay()
 ENDIF
 ENDFOR
 ...
 COMPLETE INITIALIZATION BY ESTABLISHING COMMUNICATIONS
 WITH INTERESTED CIMPLICITY SUBSYSTEMS
. . . . . .
 WHEN
UNSOLICITED DATA RECEIVED:
 IF support.unsolic_req == TOOLKIT_YES
 IF user_accept_unsolicited_data() returns TRUE
 CALL user_process_unsolicited_data()
ENDIF
 ENDIF
TIME_TO_SCAN_POINT_VALUES:
 IF support.read_req == TOOLKIT_YES
SETUP parameters for read
CALL user read data()
 CALL user_cvt_data_from_device()
 ENDIF
 SET_POINT:
 IF support.write_req == TOOLKIT_YES
SETUP parameters for write
 CALL user_cvt_data_to_device()
 CALL user_write_data()
ENDIF
 WRITE_POINT_QUALITY:
 IF support.unsolicited_quality_data == TOOLKIT_YES
   IF supported.extended_user_bits == TOOLKIT_YES
 CALL user_write_point_quality2()
ELSE
    CALL user_write_point_quality()
```

```
 ENDIF
ENDIF
 DEMAND_STATUS_UPDATE:
 IF (point is no longer in demand)
 CALL user_on_demand_response()
ELSE
 CALL user_on_demand_response()
 ENDIF
 TIME_TO_RETRY_FAILED_DEVICES:
FOREACH uninitialized device
  IF supported.use_default_domain_count == TOOLKIT_NO
    CALL user_device_set_max_device_domain_count()
   CALL user_device_info()
 IF supported.model_req == TOOLKIT_YES
 CALL user_cpu_model()
ENDIF
 FOREACH DEVICE POINT
   CALL user_valid_point()
  ENDFOR
  IF supported.det_dev_status == TOOLKIT_YES
  CALL user_device_okay()
ENDIF
ENDFOR
NEW POINT DYNAMICALLY CONFIGURED:
IF existing point
 CALL user_remove_point()
CALL user_valid_point()
If not found valid
 CALL user_remove_point()
IF poll-once point
 CALL user_read_data()
CHECK DEVICE STATUS:
 IF ((support.host_redundancy == TOOLKIT_YES) &&
 (currently secondary node))
 CALL user_heartbeat_device
ENDIF
SHUTDOWN:
Cleanup
 CALL user_term()
USER_EVENT_1:
 CALL user_proc_event_1()
 USER_EVENT_2:
 CALL user_proc_event_2()
USER EVENT 3:
 CALL user_proc_event_3()
 USER_EVENT_4:
 CALL user_proc_event_4()
USER_EVENT_5:
 CALL user_proc_event_5()
USER EVENT 6:
 CALL user_proc_event_6()
USER EVENT 7:
 CALL user_proc_event_7()
```

```
USER EVENT 8:
 CALL user_proc_event_8()
USER EVENT 9:
  CALL user_proc_event_9()
 USER_EVENT_10:
CALL user proc_event_10()
 END WHEN
```
# *Notes on Internationalization for the Device Communications Toolkit*

- Work with strings.
- Recommended reading.

### **Work with strings**

In an international environment, strings in CIMPLICITY software can be multibyte strings. If you want your code to conform to international standards, It is recommended that you do the following when working with strings:

- Use the **TCHAR** macros found in **TCHAR.H** .
- Declare string buffers as **TCHAR[]** . Declare string pointers as **TCHAR\*** or **LPTSTR** .
- Wrap string and character constants with the **\_ T()** macro.
- Use the **\_tcs ()** functions in place of the **str ()** functions. For example, use **\_tcslen()** in place of **strlen()** .
- Be careful when incrementing a pointer through a string. Remember that a logical character may occupy one or two **TCHAR** units. So replace code that looks like this:

char \*cp;

```
for (ep = string; *cp != \Diamond 0; ++cp){
     …
}
```
with code that looks like this:

TCHAR const \*cp;

for (cp = string; \*cp !=  $_T(\forall 0')$ ; cp =  $_t$ csinc(cp))

```
{
    …
}
   • Avoid using a variable to hold the value of a logical character. Instead, use a pointer to a
```
- character in the string. In particular, avoid the **\_tcsnextc()** macro, because the value it returns appears to be incompatible with some of the C runtime library functions.
- Use the functions **\_tccpy()** and **\_tccmp()** and string pointers instead of the **=** and **==** operators on characters.
- Use **GetStringTypeEx()** instead of the character classification macros such as **\_istalpha()** .
- Use **CharUpper()** and **CharLower()** instead of **\_toupper()** and **\_tolower()** .

### **Recommended Reading**

Microsoft has several good papers on writing international code on its Web site. To find documentation on the web site, go to<http://msdn.microsoft.com>and search for MBCS.

The following book is also available:

Schmitt, David A., Internationalization Programming for Microsoft® Windows®, ISBN 1-57231-956-9

# *Device Communications Enabler Design*

# *Device Communications Enabler Design*

In CIMPLICITY software, a device communications enabler uses a specific protocol to communicate through a single port to one or more devices.

A port typically corresponds to a hardware interface such as a serial port or network adapter. Multiple copies of the same enabler may run concurrently to support several ports.

A port can connect to one or more devices. Usually these devices are addressed by CPU ID, network address, or both.

A device contains one or more domains which are addressed by domain index.

A domain is a contiguous region of homogeneous data elements that are selected by domain offset. Examples of domain elements are bits, bytes, and words. A domain that is bit-addressable is called a "bit domain" or a "digital domain".

A domain that is made up of multi-bit elements (such as bytes or words), is called an "analog domain" because its elements can hold analog values.

A point is an ID and other attributes associated with one or more contiguous elements in a domain.

Multiple points of the same or different type may be configured for the same address in a domain.

Point types need not match domain types. For example, analog values can be made up of multiple bits in a bit domain, and bits can be extracted from elements in analog domains.

Within the data buffers used by CIMPLICITY software, all data is handled in bytes.

- Bit data is stored packed, 8 bits per byte with the most significant bit to the left.
- Multi-byte data is stored little-endian (least significant bytes first). Floating point values are in 4-byte IEEE format, unless you set **use\_dp\_flag** in the SUPPORT structure to TOOLKIT\_YES. In that case, floating point values are in 8-byte format.

Multiple points in the same domain may be grouped by the toolkit into a cache for more efficient polling. A cache is a range of memory in a domain that covers one or more points. All points in the cache have the same update criteria and scan rate multiplier. When a point I/O routine is called, the Point ID in the ADDR\_DATA structure is for the "top" (or first) point in the cache.

## *Decisions to be Made Prior to Implementing an Enabler*

### Decisions to be Made Prior to Implementing an Enabler

Below is a list of decisions to make before implementing an enabler.

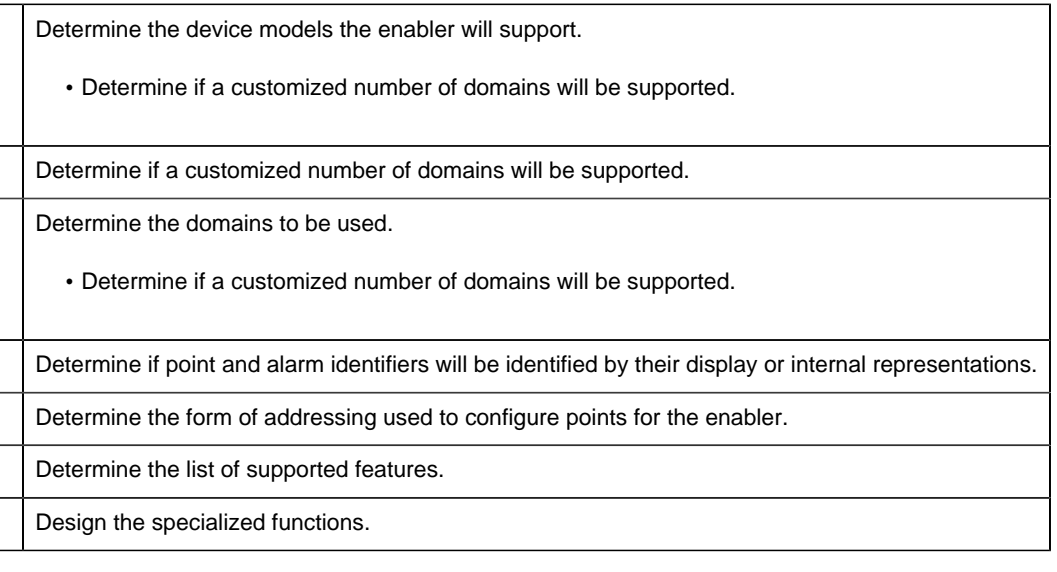

- Determine the name of the port(s) the enabler will support.
- Define the name of the protocol(s) the enabler will support.
- Define the name of the enabler.
- Update the configuration files for the enabler.

### Determine the Device Models the Enabler Will Support

This information is used in two places:

- It is defined in a configuration file (the configuration file defines the choices for device model for any CIMPLICITY software device configured for the protocol).
- The model information from configuration is available to the user-customizable functions (the enabler can perform model verification of devices).

### Determine if a Customized Number of Domains will be Supported

By default, the number of device domains that any device may have is defined by the constant TOOLKIT\_MAX\_DEVICE\_DOMAINS, which is defined in

#### %BSM\_ROOT%\api\include\inc\_path\toolkit.h.

This default may be made larger or smaller based on the requirements of the interface.

No more than 16384 domains may be defined although practical limitations based on the size of the device communication interface itself may dictate a lower limit.

Determine the Domains to be Used

All configured points must translate into a domain and offset. Memory locations that share the same characteristics and that can be read contiguously should be grouped to form a domain.

Determine if Point and Alarm Identifiers will be Identified by their Display or Internal Representations

Point and alarm ids can be represented either by an internal identifier or by using a display name configured in the application.

Application designers can choose the format in which the data is to be provided by the device communication interface.

**Note:** Using the internal identifier is more efficient and is recommended.

Functions and macros are provided to convert the internal name to the display name, where required, such as storing the information in an external system or in logging error messages for an end user.

Determine the Form of Addressing Used to Configure Points for the Enabler

Valid forms of addressing are as follows:

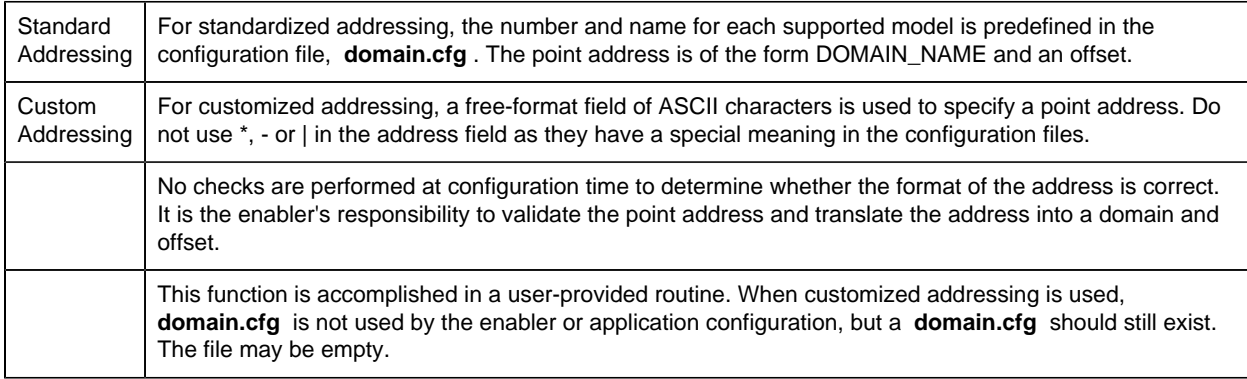

### Determine the List of Supported Features

Features are defined on a protocol basis, but may be further limited on a device basis. Supported features are listed below:

### **Perform verification based on model**

Supporting this functions allows the enabler to attempt model-specific verification for each device.

### **Support reading data from device memory**

Supporting this function allows the enabler to attempt to read data from the device's memory.

### **Support writing data to device memory**

This function must be supported if setpoints are to work. When writing bit-data, the data must first be read before the data will be written.

### **Support read of unsolicited data from the device**

Support of this function permits the enabler to support unsolicited requests from the device.

User-defined determination of device status

If this feature is not selected, the enabler determines device status based on the success of reading the device's memory. If, after the configured number of retries, the read is unsuccessful, the device is considered to be down and a \$DEVICE\_DOWN alarm is generated.

Design the specialized functions

- If a function is listed as optional, the original template does not require modification.
- 1. Determine the name of the port(s) on which the enabler will run
- 2. Define the name of the protocol(s) the enabler will support
- 3. Define the name of the enabler
	- The build procedure produces an **.exe** and a **.dll** file for the enabler.

The default names in the build procedure are **tlkitusr.exe** and **tlkituser.dll** .

- 4. Change the names to more meaningful ones.
- 5. Update the configuration files for the enabler • The configuration files of interest are as follows:

**domain.cfg** (optional) **<** product **>. proto <** product **>. model**

Where

**<** product **>** is a protocol product name that you define. You must also use the product name when you add entries to the Registry.

6. Define a directory location, outside of the CIMPLICITY directory structure, to store master copies of these configuration files.

This will ensure that the configuration files are still available after you perform updates on your CIMPLICITY software.

- 7. (After you make changes in the master copies of these files) do the following.
	- a. Merge or copy **domain.cfg** to **%SITE\_ROOT%\master** and **%SITE\_ROOT% \data** . See [Merging the Domain Configuration Data into a Project](#page-289-0) *[\(page 288\)](#page-289-0)* for more information.
	- b. Copy **<** product **>. proto** to **%BSM\_ROOT%\bsm\_data** .
	- c. Copy **<** product **>. model** to **% BSM\_ROOT%\bsm\_data** .

**F** Note: You can find sample files in the **%BSM\_ROOT%\api\dc\_api** directory.

# *User Customizable Functions*

User Customizable Functions

The Device Communications Toolkit gives you a set of functions that you can customize for each enabler you implement.

The following functions are available for customization:

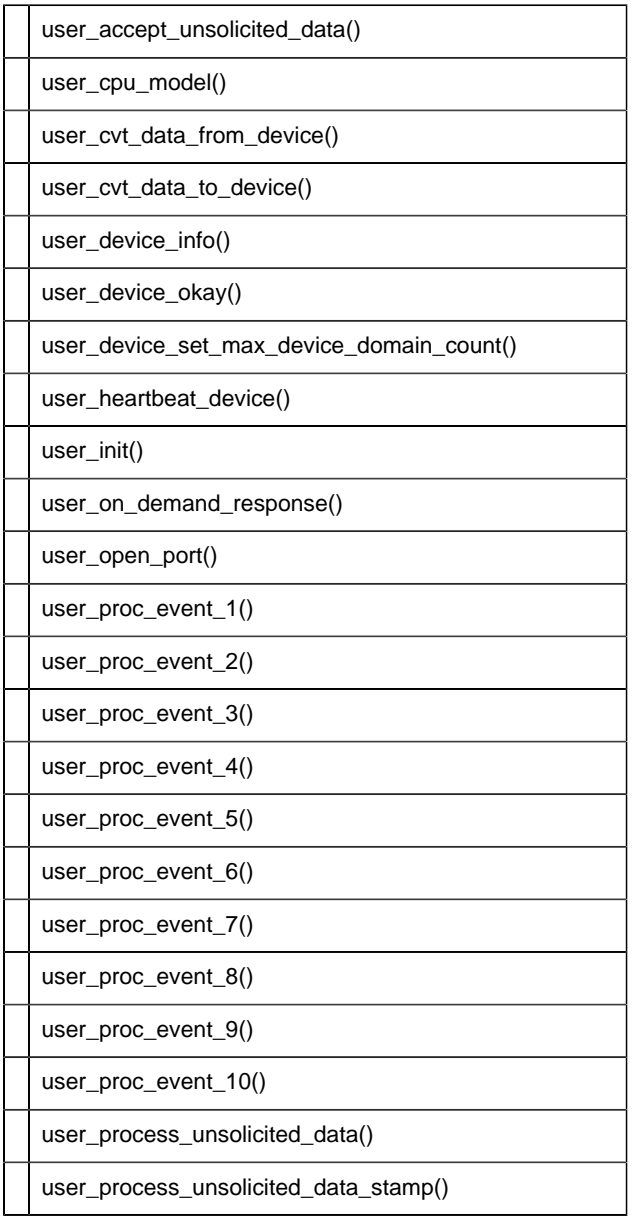

Open Interface API Reference | 7 - Device Communications Toolkit | 264

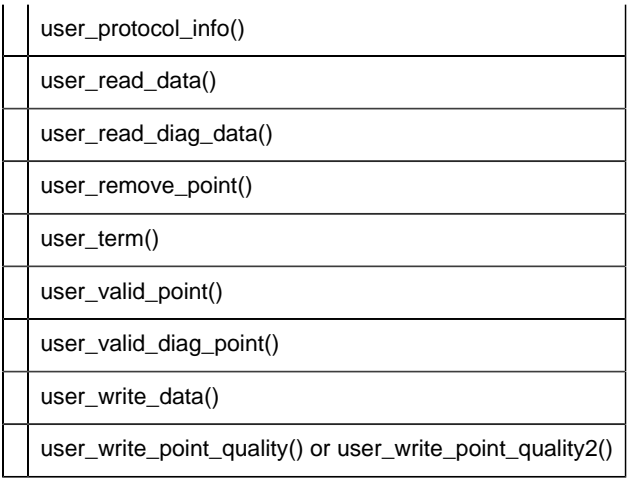

user\_accept\_unsolicited\_data()

### Filename: **usrtm\_accept.c**

Indicates whether unsolicited data, received when the function is called, should be processed.

This function is called only when unsolicited data is received between polls.

user\_cpu\_model()

#### Filename: **usrtm\_cpumdl.c**

Performs model verification.

```
user_cvt_data_from_device()
```
### Filename: **usrtm\_cvtfrm.c**

Converts from device internal format to CIMPLICITY defined format.

user\_cvt\_data\_to\_device()

#### Filename: **usrtm\_cvtto.c**

Converts from CIMPLICITY defined format to device internal format.

user\_device\_info()

Filename: **usrtm\_dvin.c**

Determines device specific information (such as memory locations) and device-specific supported features (read/write support, etc.)

user\_device\_okay()

Filename: **usrtm\_dev\_ok.c**

Indicates whether device is able to communicate with the enabler.

user\_device\_set\_max\_device\_domain\_count())

Filename: usrtm\_maxdom.c

Defines the maximum number of domains for the device when custom domain size is defined.

user\_heartbeat\_device()

#### Filename: **usrtm\_hrtbt.c**

Verifies communications with a device running on the acting secondary in a host redundant configuration..

user\_init()

#### Filename: **usrtm\_init.c**

Performs initialization functions specific to the interface being created. This is the first user routine called by the Toolkit. It should do all the setup needed for the other user routines.

user\_on\_demand\_response()

#### Filename: **usrtm\_dmdres.c**

Defines the protocol-specific processing performed when the demand state of a point configured with an update criteria of ondemand transitions into or out of demand.

user\_open\_port()

Filename: **usrtm\_opport.c**

Initiates communications with the port.

```
user_proc_event_1()
```
#### Filename: **usrtm\_evt1.c**

Performs processing for user-defined event 1.

user\_proc\_event\_2()

Filename: **usrtm\_evt2.c**

Performs processing for user-defined event 2.

user\_proc\_event\_3()

Filename: **usrtm\_evt3.c**

Performs processing for user-defined event 3.

user\_proc\_event\_4()

Filename: **usrtm\_evt4.c**

Performs processing for user-defined event 4.

user\_proc\_event\_5()

Filename: **usrtm\_evt5.c**

Performs processing for user-defined event 5.

user\_proc\_event\_6()

Filename: **usrtm\_evt6.c**

Performs processing for user-defined event 6.

user\_proc\_event\_7()

Filename: **usrtm\_evt7.c**

Performs processing for user-defined event 7.

user\_proc\_event\_8()

Filename: **usrtm\_evt8.c**

```
Performs processing for user-defined event 8.
```
user\_proc\_event\_9()

Filename: **usrtm\_evt9.c**

Performs processing for user-defined event 9.

user\_proc\_event\_10()

Filename: **usrtm\_evt10.c**

Performs processing for user-defined event 10.

user\_process\_unsolicited\_data()

Filename: **usrtm\_unso.c**

Process the received unsolicited data.

user\_process\_unsolicited\_data\_stamp()

Filename: **usrtm\_unsost.c**

Process the received unsolicited data with a timestamp.

```
user_protocol_info()
```
Filename: **usrtm\_protin.c**

Defines features supported by the device and the protocol used to communicate with the device.

user\_read\_data()

Filename: **usrtm\_readda.c**

Gets the requested data from the designated portion of the device's memory.

A non-blocking read must be implemented.

user\_read\_diag\_data()

Filename: **usrtm\_readdiag.c**

Returns diagnostic data from specific locations within the enabler.

```
user_remove_point()
```
Filename: usrtm\_rm\_pt.c

Performs user specific processing when a previously validated point is to be removed from processing within the current configuration.

user\_term()

Filename: **usrtm\_term.c**

Performs user termination functions.

user\_valid\_point()

Filename: **usrtm\_valpt.c**

Performs point validation and in some cases translates the point address to domain and offset.

user\_valid\_diag\_point()

Filename: **usrtm\_valdiagpt.c**

Determines the validity of a diagnostic point.

user\_write\_data()

Filename: **usrtm\_wrda.c**

Writes the provided data to the requested portion of the device's memory.

A non-blocking write must be implemented.

user\_write\_point\_quality() or user\_write\_point\_quality2()

Filename: **usrtm\_wrtpqual.c**

Writes the point quality data to the device.

A non-blocking write must be implemented.

### Subroutine Guidelines

- Required subroutines.
- Optional subroutines.
- Subroutines that must be customized.
- Read and write request note.

### **Required Subroutines**

You must design the following subroutines irrespective of the supported options:

**user\_device\_info()**

user\_protocol\_info()

### **Optional Subroutines**

Below is a list of subroutines that are optional regardless of implemented functions. These functions may be called within the enabler, but the templates for these subroutines should suffice when no customization is required.

- user init()
- user\_on\_demand\_response()
- user\_open\_port()
- user\_proc\_event\_1()
- user\_proc\_event\_2()
- user\_proc\_event\_3()
- user\_proc\_event\_4()
- user\_proc\_event\_5()
- user\_proc\_event\_6()
- user\_proc\_event\_7()
- user\_proc\_event\_8()
- user\_proc\_event\_9()
- user\_proc\_event\_10()
- user\_remove\_point()
- user\_term()

### **Subroutines That Must Be Customized**

Below is a list of subroutines that must be customized based on the list of supported features:

For Subroutine

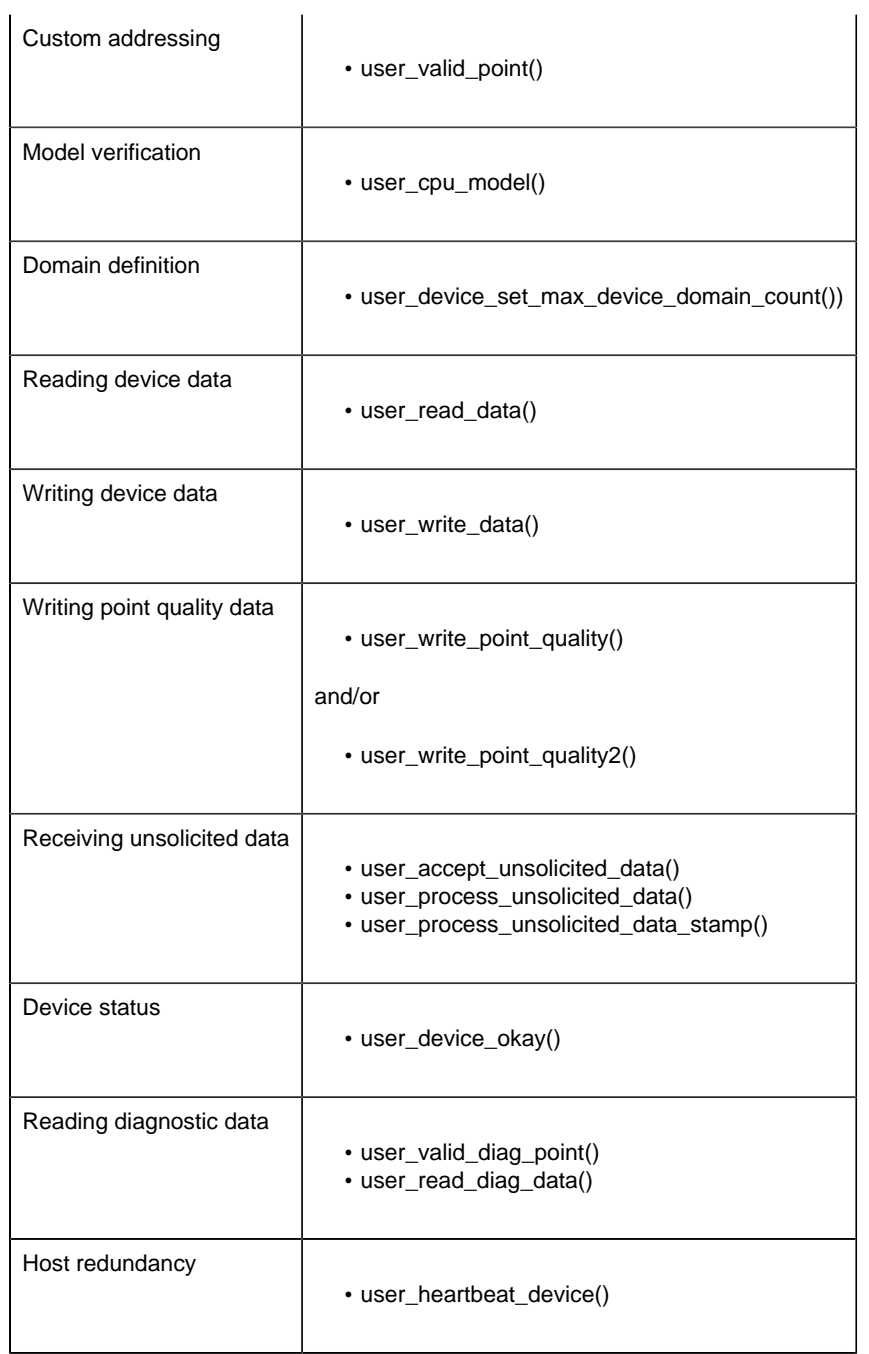

### **Read and Write Requests Note**

Read and Write requests to devices are often grouped to improve efficiency. A grouped request fails if any point in the group is invalid. For this reason, it is **strongly** recommended that regardless of addressing-mode, you should use **user\_valid\_point()** to verify that data at the configured memory location is readable if read requests are supported.

# *Implementation Checklist*

### *Implementation Checklist*

The following files are all located in **%BSM\_ROOT%\api\dc\_api** .

**Important:** The files in this directory will be overwritten when you un-install, reinstall, or upgrade your CIMPLICITY software. For each enabler you develop

- 1. Create a separate directory and copy files from %BSM\_ROOT%\api\dc\_api to that directory.
- 2. Develop your software in the separate directory.

**<u>z</u>** guide: Guidelines

Follow the guidelines in Decisions to be Made Prior to Implementing an Enabler and generate the list of supported memory locations, models and features. Based on this list, design each of the needed subroutines.

### **Do the following to create your driver:**

- 3. Implement each of the designed subroutines.
- 4. Install the enabler, once built, into the CIMPLICITY environment.
- 5. Create the configuration data necessary to run the executable.

Files

The following gives you a brief list of the subroutines to be updated and items that you need to take into consideration when updating them.

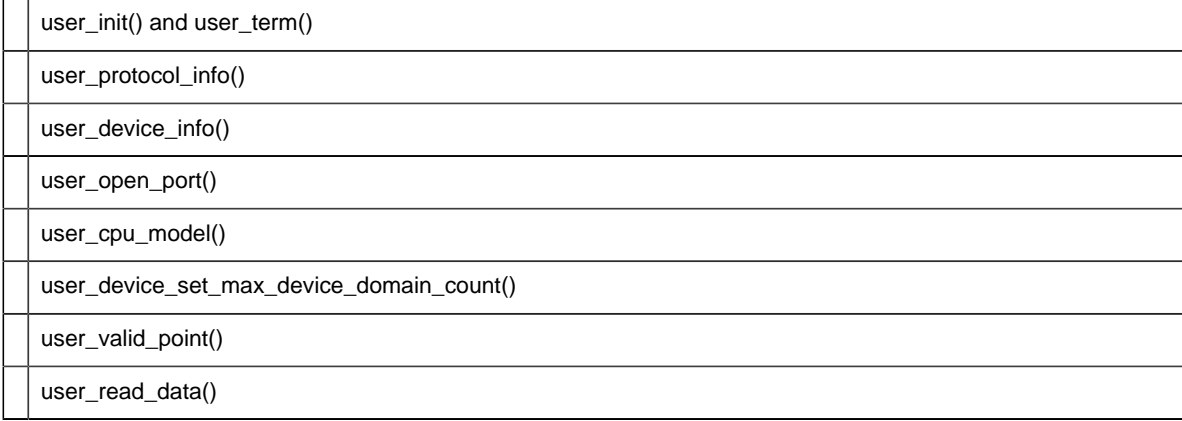

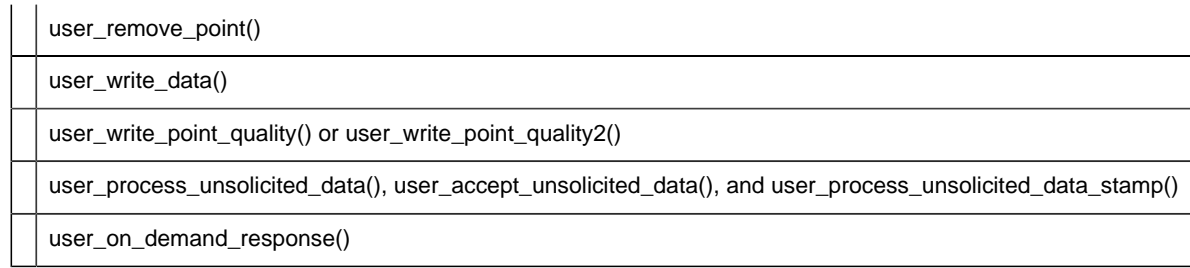

### *user\_init() and user\_term()*

If enabler-specific initialization and termination steps are required, implement **user\_init()** in **user\_init.c** and **user\_term()** in **usrtm\_term.c** .

```
user_protocol_info()
```
Determine the supported features for the protocol and implement **user\_protocol\_info()** in **usrtm\_protin.c** . Supported features may be further limited on a device by device basis.

*user\_device\_info()*

- 1. Determine the list of supported features for each device. The list of supported features must be a subset of those supported by the protocol. Also, determine the list of supported memory locations.
- 2. Memory locations sharing the same characteristics and which can be read contiguously should be grouped to form a domain.
- 3. Assign a domain index to each domain. If using standard addressing, each domain should also be assigned a name of up to 16 characters. The domain index must be between '0' and '254', and should be sequential. Each domain must have a unique index (and where standard addressing is used, a unique name).
- 4. Determine the value used to identify the first memory location in each domain.
- 5. Determine the number of elements in each domain.
- 6. Determine the form of addressing used to reference an element in the domain. The available forms are:

TOOLKIT\_BIT (1 bit long)

TOOLKIT\_BYTE (1 byte long)

TOOLKIT\_WORD (2 bytes long)

TOOLKIT\_4BYTE (4 bytes long)

TOOLKIT\_8BYTE (8 bytes long)

Incorporate the above information in **user\_device\_info()** in **usrtm\_dvin.c** .

### *user\_open\_port()*

If a port must be opened to communicate with the device, implement **user\_open\_port()** in **usrtm\_opport.c** to perform this function.

Any initialization of the port that must be done through the operating system should be performed in this routine. In addition, the baud rate and parity passed to this routine may be overridden by the routine.

### *user\_cpu\_model()*

Implement **user\_cpu\_model if model\_req** is 'TOOLKIT\_YES'.

This function should perform device-specific verification such as model verification. Communications with the device to perform this function may be performed by the subroutine. The template is located in **usrtm\_cpu\_mdl.c** .

## *user\_device\_set\_max\_device\_domain\_count()*

Implement user\_device\_set\_max\_device\_domain\_count() in usrtm\_maxdom.c if use\_default\_domain\_count is TOOLKIT\_NO

Defines the maximum number of domains for the device.

The maximum number of defined domains that the software will allow is 16384.

Practical considerations for performance and size may impose a smaller limit.

*user\_valid\_point()*

Implement **user\_valid\_point** in **usrtm\_valpt.c** .

If custom addressing is used, this function must translate the string form of the address to its corresponding domain and offset. If the address is invalid or the address is out of the range, the point should be returned as invalid.

Regardless of addressing mode, if the device has configurable memory, this function should determine whether the point address is a valid one. One method for accomplishing this is to attempt to read the data value from the configured location in the device's memory. A second method is to read the memory configuration from the device and use this information to determine if the address is valid.

### *user\_read\_data()*

### Implement **user\_read\_data in usrtm\_readda.c** if **read\_req** is 'TOOLKIT\_YES'.

This function translates the given address into a physical memory location. It then queries the device to request the data starting at the given location for the given number of bytes. The information is then returned via the data buffer along with the status indicating the status of the read.

### *user\_remove\_point()*

Implement user remove point in usrtm  $rm p.t. c$  if there is specific processing to be done within the interface when a previously valid point is removed from the configuration.

### *user\_write\_data()*

### Implement **user\_write\_data** in **usrtm\_wrda.c** if **write\_req** is 'TOOLKIT\_YES'.

This function translates the given address to a physical memory location and requests that the device change a range of memory starting from this address to the values contained in the data buffer.

## *user\_write\_point\_quality() or user\_write\_point\_quality2()*

Implement user\_write\_point\_quality or user\_write\_point\_quality2.

These functions write point quality data to the device.

When the write request is made,

• If extended user bits is TOOLKIT YES, then user write point quality2 is called to perform the requested operation.

• Otherwise user\_write\_point\_quality is called.

# *user\_process\_unsolicited\_data(), user\_accept\_unsolicited\_data(), and user\_process\_unsolicited\_data\_stamp()*

Implement **user\_process\_unsolicited\_data()** in **usrtm\_unso.c** and **user\_accept\_unsolicited\_data()** in **usrtm\_accept.c** if unsolicited data is to be supported.

If you want to timestamp the unsolicited data, implement **user\_process\_unsolicited\_data\_timestamp()** in **usrtm\_unsost.c** instead of **user\_process\_unsolicited\_data()** .

**user\_accept\_unsolicited\_data()** should return TRUE if the processing for received unsolicited data is performed asynchronously.

If **unsolicited\_quality\_data** is 'TOOLKIT\_YES', the data buffer in **user\_process\_unsolicited\_data\_timestamp** and **user\_process\_unsolicited\_data** must be able to handle the receipt of unsolicited quality data.

### *user\_on\_demand\_response()*

Implement **user** on demand response() in **usertm** dmdres.c if you need to perform devicespecific actions when points with an ONDEMAND update criteria are placed in or out of demand.

# *Create the Executable Image*

### *Create the Executable Image*

Creation of an executable customized communication enabler is specific to the operating system on which the executable is built and executed.

To build and link a customized communication enabler for your CIMPLICITY system, you must install the Device Communications Toolkit API and the Microsoft Visual C++ compiler.

The build procedure for the Device Communications Toolkit produces two files:

- The executable file ( **<** name **> .exe** )
- A dynamically linked library file ( **<** name **> .dll** )

**F** Note: Depending on how you installed Visual C++, the INCLUDE, LIB and PATH environment variables may not be automatically set when you install MSDEV. If they are not set automatically,

you will have to set them manually or run the following to set them before building any user programs.

```
 for /F "tokens=* USEBACKQ" %F in (`"%PROGRAMFILES(x86)%\Microsoft Visual
 Studio\Installer\vswhere.exe" -property installationPath`) do set VSPATH=
%F call "%VSPATH%\Common7\Tools\VsDevCmd.bat"
```
## *Build a Communication Enabler*

- 1. Select Tools>Command Prompt on the Workbench menu bar.
- 2. In the Command Prompt... window, issue the following commands:

**<** drive **>**

### **cd %BSM\_ROOT%\api**

where  $\langle$  drive  $\rangle$  is the disk where your CIMPLICITY software is installed (for example, **C:** ).

3. If environment variables are not set automatically, issue the following command to set them.

```
for /F "tokens=* USEBACKQ" %F in (`"%PROGRAMFILES(x86)%\Microsoft
 Visual Studio\Installer\vswhere.exe" -property installationPath`) do
 set VSPATH=%F call "%VSPATH%\Common7\Tools\VsDevCmd.bat"
```
- 4. Launch Visual Studio. devenv CimplicityAPI.sln
- 5. Modify the toolkit project to include the compilation and linking of any additional files created for your customized communication enabler.
- 6. Right-click the project in Solution Explorer.
- 7. Select **Build** on the Popup menu. The customized communication enabler is built.

**F.** Note: The executable and .dll file will be located automatically in %BSM\_ROOT%\exe.

# *Add a new Driver*

### *Add a new Driver*

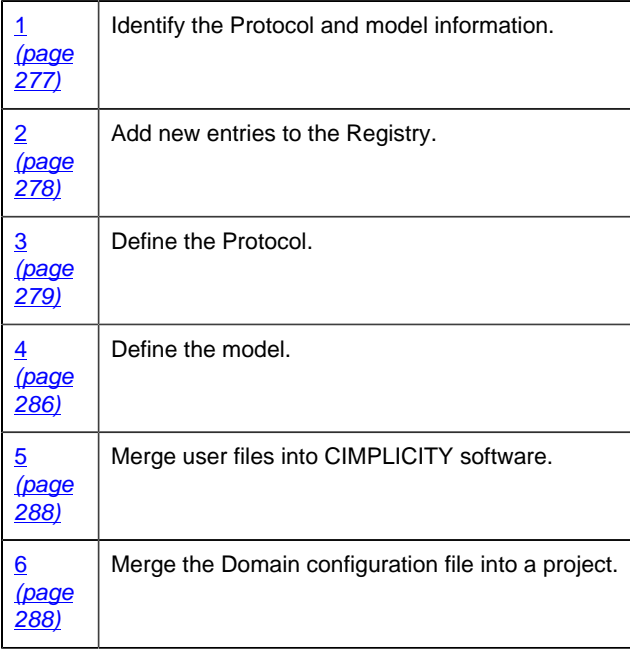

## <span id="page-278-0"></span>*1. Identify the Protocol and Model Information*

- Process overview.
- Special characters In configuration files.
- Definition of terms.

### Process Overview

When you add a new driver, you will need to:

- 1. Add entries to the Registry for the new devcom.
- 2. Define the protocol in **<** product **>. proto** .
- 3. Define the device models in **<** product **>. model** .
- 4. Copy **<** product **>. proto** and **<** product **>. model** to **%BSM\_ROOT%\bsm\_data** .
- 5. Create **domain.cfg** .
- 6. Merge the devcom's **domain.cfg** file with the current **domain.cfg** file in the project's **%SITE\_ROOT%\master** and **%SITE\_ROOT%\data** directories.

Special Characters In Configuration Files

Some characters have special significance in CIMPLICITY configuration files and should only be used in the following ways:

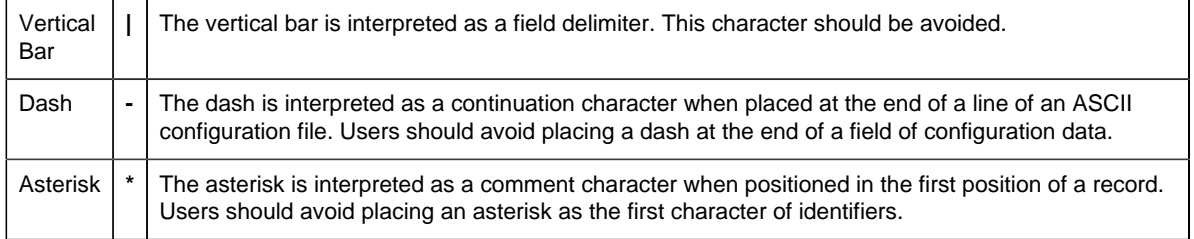

The first line in the **<** product **>. proto** , **<** product **>. model** , and **domain.cfg** files must consist solely of these characters in this order:

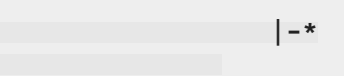

Do not use any of these characters in the data fields of those configuration files.

Definition of Terms

You should understand the following terms:

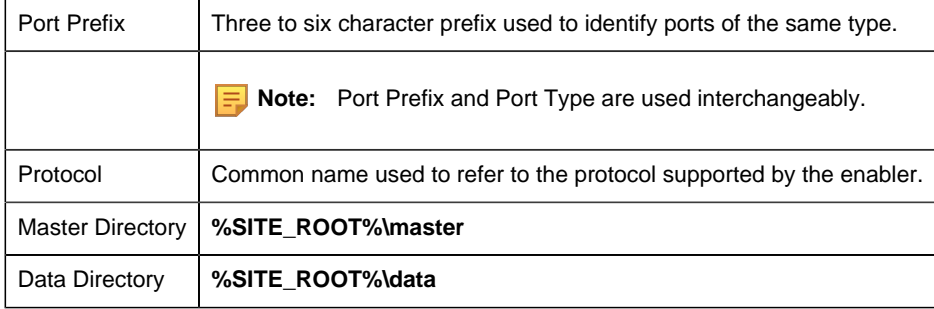

## <span id="page-279-0"></span>*2. Add new Entries to the Registry*

First, you will need to add some entries to the Registry to allow the CIMPLICITY Configuration program to recognize your new device communication interface (devcom).

**Important:** Making changes to the Registry is very dangerous and should be done with care.

Do the following to add the new devcom to the Registry:

- 1. Open an MS-DOS window.
- 2. Type **regedt32** at the command prompt.

The Registry Editor opens.

3. Select the following.

32-bit machines

HKEY\_LOCAL\_MACHINE>SOFTWARE>GE Fanuc>CIMPLICITY>HMI>CIMPLICITY Version>Products

64-bit machines

HKEY\_LOCAL\_MACHINE>SOFTWARE>Wow6432Node>GE Fanuc>CIMPLICITY>HMI>CIMPLICITY Version>Products

4. Click Edit>Add Key on the Registry Editor menu bar to add a key for your new devcom.

**Important:** The **Key Name** must be in upper-case and match the  $\leq$  product prefix you gave to your **. proto** and **. model** files.

- 5. Select the new key.
- 6. From the Edit menu, select Add Value..., enter **Name** in the **Value Name** field and REG\_SZ in the **Data Type** field, then click **OK**. In the **String** field, enter the name that you want to be displayed for the protocol when you create a project, then click **OK** again.
- 7. From the Edit menu, select Add Value..., enter **Serial Number** in the **Value Name** field, then click **OK**. Leave the **String** field blank, then click **OK** again.
- 8. From the Edit menu, select Add Value..., enter **Type** in the **Value Name** field and "REG\_SZ" in the **Data Type** field, then click **OK**. In the **String** field, enter **Protocol**, then click **OK** again.
- 9. Exit the Registry.

### *3. Define the Protocol*

- <span id="page-280-0"></span>3. Define the Protocol
	- <product>.proto
	- Sample configuration file.
	- Protocol field definitions.

### **<product>.proto**

The <product>.proto file contains the information needed to install the protocol as part of your CIMPLICITY system.

The format of the .proto file is as follows:

### **Sample Configuration File**

```
| -*
NETW|501|BSM_ROOT:[exe]netw_rp.exe|20|1|NET|1|20|10|2|54|1|-
10|1000|1000|1000|50|1|3|1|1|1|19200|2|-
N|30|N|3|900|N|N
```
### **Protocol Field Definitions**

The fields in the record are ordered as follows:

- protocol\_id
- protocol\_number
- image\_name
- Priority
- PM\_flags
- port\_prefix
- low\_index
- high\_index
- Base
- address\_type
- allow\_unsolicited
- min\_points\_to\_poll
- forced\_poll\_count
- load\_buffer\_size
- cache\_buffer\_size
- min\_scan
- scan\_units
- dead\_count
- read\_all
- poll\_state
- max\_associations
- baud\_rate
- parity
- check\_health
- response\_period
- restart
- threshold
- retry\_period
- kill\_process
- fail\_process

protocol\_id

ASCII string of up to 16 characters identifying the protocol.

protocol\_number

Unique number required for each user-protocol (must be unique to the CIMPLICITY system).

Valid values range from **500** - **999** (values outside this range are reserved for use by GE Intelligent Platforms).

image\_name

Fully qualified name of the executable (that is, the full path name from the top of the Base (or Root) directory.

Priority

Process priority.

Always set to 20.

PM\_flags

Process Management startup and shutdown options for this process. Set the flag according to the following:

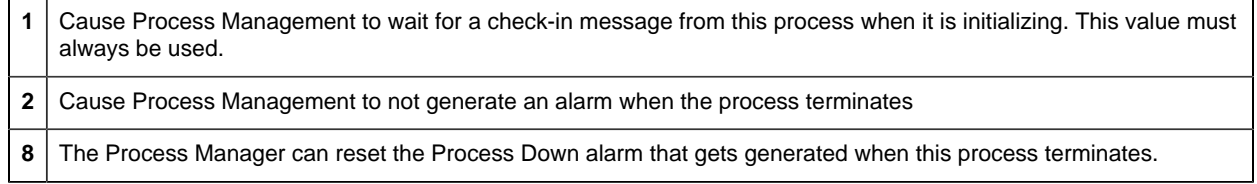

You can sum values to combine options. For example, if you want to have Process Management wait for a check-in message and reset the Process Down alarm, enter a "9" in this field.

port\_prefix

3- to 6-character prefix defining the base name used for the port or group of ports being defined.

#### Example

'COM' or 'TCP\_IP'.

**Note:** Port prefixes should always be upper-case. Valid port IDs are defined based on the concatenation of the port prefix with an index (except for noted special case).

low\_index

Lowest valid index value for the port; specified in decimal.

Valid range is '0' to '999' and '-1'

**Note:** If the port being defined is a single port that does not end in a digit, both the Low and High values should be set to '-1' to indicate that no range is allowed for this port prefix.

high\_index

Highest valid index value for the port; specified in decimal.

Valid range is '0' to '999' and '-1'.

**Note:** If the port being defined is a single port that does not end in a digit, both the Low and High values should be set to '-1' to indicate that no range is allowed for this port prefix.

Base

Indicates the number base used when specifying port IDs.

Current valid values are:

10 | Decimal

address\_type

- 1. Standard addressing
- 2. Custom addressing

allow\_unsolicited

Defines the update criteria available for points using this protocol.

Values are defined as follows:

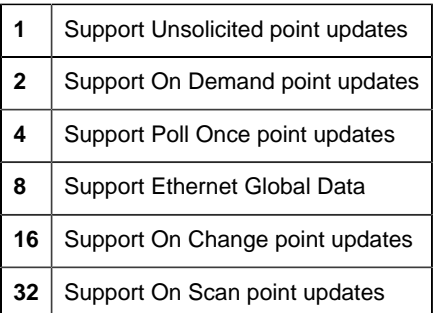

You can sum values to combine options. For example, if you want to support Unsolicited and On Demand unsolicited data, enter a **3** in this field.

The recommended default for this field is **48** (On Change and On scan point updates available).

min\_points\_to\_poll

When the enabler determines it is time to query a device for point values, it groups the points within like domains into caches. By definition, a cache starts at a given memory location and spans a given number of bytes.

Polling of points may be interrupted by certain events such as a request to set a point value. The **min** points to poll variable defines how many caches must be processed before the query of point values may be interrupted.

forced\_poll\_count

Reserved for GE Intelligent Platforms use (set this value to **10**).

load buffer size

Set this value to the **max\_buffer\_size** defined in **user\_protocol\_info** .

If the values differ, than the lesser of the values will take precedence

poll\_buffer\_size

Set this value to the **max\_buffer\_size** defined in **user\_protocol\_info** .

cache\_buffer\_size

.

For Toolkit-derived enablers, set this value to the **max\_buffer\_size** defined in **user\_protocol\_info**

If the values differ, than the lesser of the values will take precedence.

### min\_scan

This number along with the units defined in **scan\_units** defines the minimum scan rate to be used for this driver. All point scan rates are multiples of the minimum scan rate.

#### scan\_units

The units associated with **min\_scan** . Select one of the following:

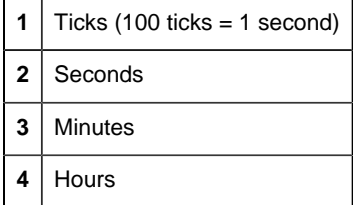

### dead\_count

The length of time the driver will wait before declaring a device dead. This number is a multiple of the minimum scan rate.

read\_all

Reserved for GE Intelligent Platforms use.

Set this value to **1**.

poll\_state

The initial state of the point polling function. Select one of the following:

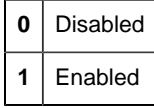

max\_associations

The maximum number of associations that may be performed by the driver.

Set this value to **1**.

### baud\_rate

Number stored for the baud rate in the port parameter settings

### parity

Number stored for the parity in the port parameter settings.

check\_health

Process health value for Check Health.

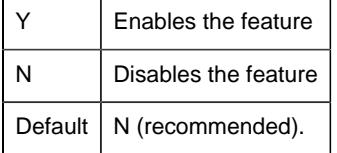

When enabled, messages are sent to the process to determine if it is running correctly.

Example

A process may appear to be running when, in fact, it is hung.

response\_period

When Process Health is enabled, the number of seconds that elapse between polls for health checks.

Recommended default value is 30 seconds.

#### restart

When process health is enabled, this enables or disables the restart of a process as a result of the detection of a problem through process health.

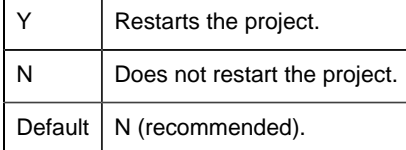

threshold

When Process Health is enabled, the number of times the process can be restarted, within the number of seconds specified by the response period, before it is failed in Process Health.. Recommended default value is 3.

### retry\_period

When process health is enabled, this is the number of seconds in which the restart threshold is operational.

Recommended default value is 900.

### kill\_process

When process health is enabled, specifies whether the process should be terminated if it does not respond when it is polled.

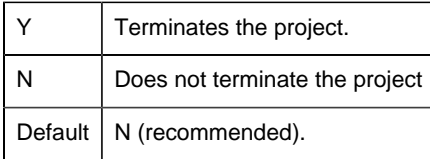

#### fail\_process

When a project is running on a cluster and process health is enabled, specifies whether the project should be failed when the selected process fails.

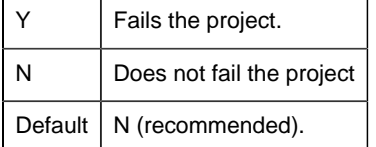

# *4. Define the Model*

### <span id="page-287-0"></span>4. Define the Model

- <product> model file.
- Sample configuration file.
- Model field definitions.
#### **<product> model file**

The **<** product **>. model** file defines the device models supported by a protocol. Each combination of protocol and model must be defined in a separate record.

**Important:** Model numbers must be unique across CIMPLICITY. If you have more than one protocol, you cannot re-use the same model number in different **<** product **>. model** files.

Application configuration uses this information during device configuration to generate the list of models that can be configured for a device executing on a port running the given protocol.

#### **Sample Configuration File**

To define a pair of models, Model A1 and Model A1-Plus that are valid for the SLP protocol, the entries would be as follows:

```
| - *
SLP|Model A1|500
SLP|Model A1-Plus|501
```
### **Model Field Definitions**

The records in this file contain the following fields.

- protocol\_id
- model
- model number

protocol\_id

ASCII string of up to 35 characters identifying the protocol (must be defined in the **protocol** file).

Model

ASCII string of up to 35 characters used to represent the device model.

model\_number

Unique numeric identifier for the model.

Value should be between **500** and **999** (values outside this range are reserved by GE Intelligent Platforms).

# *5. Merge User Files into CIMPLICITY Software*

After you have modified **<** product **>. proto** and **<** product **>. model** files, copy the files to the **%BSM\_ROOT%\bsm\_data** directory.

# *6. Merge the Domain Configuration File into a Project*

6. Merge the Domain Configuration File into a Project

After you have defined the **domain.cfg** file for the enabler, you need to merge the information in this file into the **domain.cfg** file for each project where you want to use the enabler. To do this:

1. From the CIMPLICITY Workbench for the project, select Command Prompt... from the Tools menu.

This will ensure that you environment variables (in particular **%BSM\_ROOT%** and **%SITE\_ROOT%** are set correctly.

- 2. To update or create the **domain.cfg** file in **%SITE\_ROOT%\master** , you need to do one of the following:
	- a. If you currently have a %SITE\_ROOT% $\rm$ tmaster $\rm$ domain.cfg file, issue the following commands to merge the domain information for your new enabler:

cd %SITE\_ROOT%\master

notepad domain.cfg

- a. In the Notepad window, copy the information from your domain.cfg into the opened file.
- b. Close and save the modified **domain.cfg** file.
- c. If you do not have a %SITE\_ROOT%\master\domain.cfg file, copy your domain.cfg file to the %SITE\_ROOT%\master directory.
- 3. Issue the following command to copy the updated domain.cfg file to %SITE\_ROOT%\data:

copy domain.cfg %SITE\_ROOT%\data

Domain Configuration - domain.cfg

- Memory to form a domain.
- Standard-Address Mode Enablers.
- Sample domain.cfg file.

• Custom address mode enablers.

#### **Memory to form a domain**

Accessible memory that can be read contiguously and that shares the same characteristics, are typically grouped together to form a domain.

Elements within a domain must be readable/writable by a single request to read or write via **user\_read\_data** and **user\_write\_data** .

#### **Standard-Address Mode Enablers**

An additional configuration file is required if an enabler uses the standard addressing scheme. The file, **domain.cfg** , defines the different types of memory supported for each device model. The file must exist in the **%SITE\_ROOT%\master** and **%SITE\_ROOT%\data** directories.

Use the domain names and domain indexes defined in this file when defining the starting address, size, and address type of standard domains in **user device info**.

The record format for this file is:

```
model|domain_name|domain_index
```
where the fields are defined as follows:

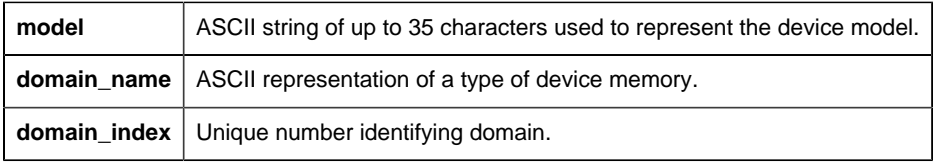

**E.** Note: The maximum number of domains is defined by the symbol

TOOLKIT\_MAX\_NUM\_DOMAINS. The current value of the symbol is found in **%BSM\_ROOT %\api\include\inc\_path\toolkit.h** . This value should not be changed.

#### **Sample domain.cfg File**

The following is the domain.cfg file used by the Device Communications Toolkit API:

```
|-\starMODELA|REG_PLC|0
MODELA|INP_PLC|1
MODELA|OUT_PLC|2
MODELA|INOVR_PLC|3
MODELA|OUTOVR_PLC|4
MODELA|SP_PLC|5
MODELA|UL_PLC|6
```
#### **Custom-Address Mode Enablers**

- If the enabler uses a custom mode of addressing, domain.cfg must still exist, but the file may be empty.
- domain.cfg must exist in the %SITE\_ROOT%\master and %SITE\_ROOT%\data directories.
- When creating an enabler, care must be taken to avoid conflicts with other existing custom enablers.

**Note:** Site and Application configuration must be run before the enabler can be used within CIMPLICITY software.

# *Device Communications API Sample Program*

# *Device Communications API Demonstration Application*

A demonstration application is distributed with the Device Communications Toolkit API. It is an example of a very simple driver enabler. The demonstration is an application where device memory is simulated. No actual communication with a device is involved, hence no protocol is needed. In this example the device name is TOOLKIT\_DEVICE, and there are 7 different types of memory (domains), as follows:

| Name              | Size      |
|-------------------|-----------|
| REG_PLC           | 300 words |
| <b>INP PLC</b>    | 128 bytes |
| <b>OUT PLC</b>    | 128 bytes |
| <b>INOVR_PLC</b>  | 128 bytes |
| <b>OUTOVR PLC</b> | 128 bytes |
| SP PLC            | 32 bytes  |
| UL PLC            | 300 words |

Where 1 word  $= 2$  bytes

The demo may be built and installed as a CIMPLICITY software application as discussed below.

**Note:** The hardware and software requirements for building the demo program are the same as those for building any driver enabler.

## *Build the Device Communications API Sample Program*

A sample Microsoft  $C_{++}$  project, the unit stated in exproj, is provided to build the demonstration program.

Use this project as a basis for constructing projects for your own application.

Perform the following steps to build the executable:

1. Select Tools>Command Prompt on your project's Workbench menu bar.

This will ensure that your environment variables (in particular **%BSM\_ROOT%** and **%SITE\_ROOT%** ) are set correctly.

2. Issue the following commands in the Command Prompt… window, :

<drive>

#### **cd %BSM\_ROOT%\api**

where <drive> is the disk where your CIMPLICITY software is installed (for example, C:).

3. If the environment variables are not set automatically, issue the following command to set them:

```
for /F "tokens=* USEBACKQ" %F in (`"%PROGRAMFILES(x86)%\Microsoft
 Visual Studio\Installer\vswhere.exe" -property installationPath`) do
 set VSPATH=%F call "%VSPATH%\Common7\Tools\VsDevCmd.bat"
```
4. Start Visual Studio:

devenv CimplicityAPI.sln

- 5. Right click tlkittst\_dll in the Solution Explorer.
- 6. Select **Build** on the Popup menu.
- 7. Issue the following commands to copy files to the correct directories:

```
copy dc_api\TLKITTST.PROTO %BSM_ROOT%\bsm_data
copy dc_api\TLKITTST.MODEL %BSM_ROOT%\bsm_data
```
- 8. Now update or create the **domain.cfg** file in **%SITE\_ROOT%\master** . You need to do one of the following:
	- If you currently have a %SITE\_ROOT%\master\domain.cfg file, issue the following commands to merge the domain information for the demo:
		- cd %SITE\_ROOT%\master
		- notepad domain.cfg
- From Notepad, copy the information from %BSM\_ROOT%\api\dc\_api\domain.cfg into the opened file.
- Close and save the modified **domain.cfg** file. If you do not have a %SITE\_ROOT% \master\domain.cfg file, then:
	- copy domain.cfg %SITE\_ROOT%\master
- 9. Issue the following command to copy the updated domain.cfg file to %SITE\_ROOT%\data:

copy domain.cfg %SITE\_ROOT%\data

- 10. Create the TLKITTST key in the [Registry](#page-279-0) *[\(page 278\)](#page-279-0)* .
- 11. Under the TLKITTST key, create a **Value Name** of **Name** with the string **TLKITTST Devcom** and the **Value Name** of **Type** with the string **Protocol** The demonstration communication enabler should now be able to run.

# *Programming Notes*

### *Programming Notes*

The following restrictions apply when customizing the Device Communications Toolkit to create an enabler:

- On each new release of CIMPLICITY software, Toolkit derived applications should be recompiled and re-linked to ensure compatibility with the new release.
- Whenever upgrading, copy all user-written functions and header files to another directory prior to performing the upgrade. Failure to save these files will result in their replacement by the template files distributed with the product.
- Use **cor\_sleep** instead of **Sleep** or **SleepEx** within the application.
- User functions that return both **comm\_status** and **status** should set **status** to TOOLKIT\_FAILURE when **comm\_status** is not TOOLKIT\_SUCCESS.
- The function **user\_read\_data** may be asked to read up to 7 bits beyond the end of a bit domain. This will occur when a bit within the last byte of the domain is configured. The bits outside of the domain should be set to zero (0) by the **user\_read\_data** function.
- When unsolicited data is received and processed by **user\_process\_unsolicited\_data** , only those configured points whose address exactly matches the start address will reflect the changed value because of processing by **user\_process-unsolicited\_data** . If a point has an update criteria other than UNSOLICITED, the point value will be updated during normal polling based on the update criteria.
- Array points that extend beyond the end of memory are not checked. The communications interface checks that the first element of the array is within bounds, but does not check if any

of the following elements is out of bounds. Points configured beyond the end of memory will cause reads of the device to fail, resulting in the unavailability of point data.

# *Handle Event Flags*

Use the Device Communications Toolkit functions to manipulate event flags.

A CIMPLICITY software event flag is a bit within a predefined data structure. Applications can reserve some event flags to indicate some condition has occurred. Routines are provided to SET and CLEAR the event flag.

The enabler calls predefined (user-defined) functions when an event flag is SET. Ten (10) event flags are available to the enabler.

The following functions manipulate these flags:

- dcrp\_call\_on\_time
- dcrp clear ef
- dcrp\_get\_any\_ef
- dcrp\_get\_ef
- dcrp\_release\_ef
- dcrp\_set\_ef

**Note:** Some operating systems provide primitives for defining and manipulating event flags. It is recommended that the CIMPLICITY software-provided routines be used instead to avoid conflict with CIMPLICITY software routines within the enabler.

The Device Communications Toolkit reserves 10 event flags for use with user-customized subroutines and provides functions for reserving and manipulating the event flags.

Event flags should be cleared within the user-defined function for processing the event flag.

# *Device Communications Toolkit Subroutines*

# *Device Communications Toolkit Subroutines*

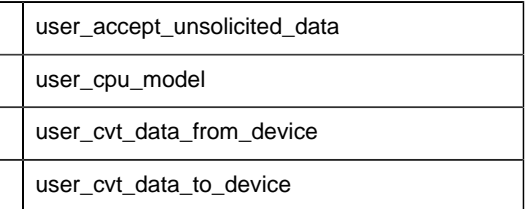

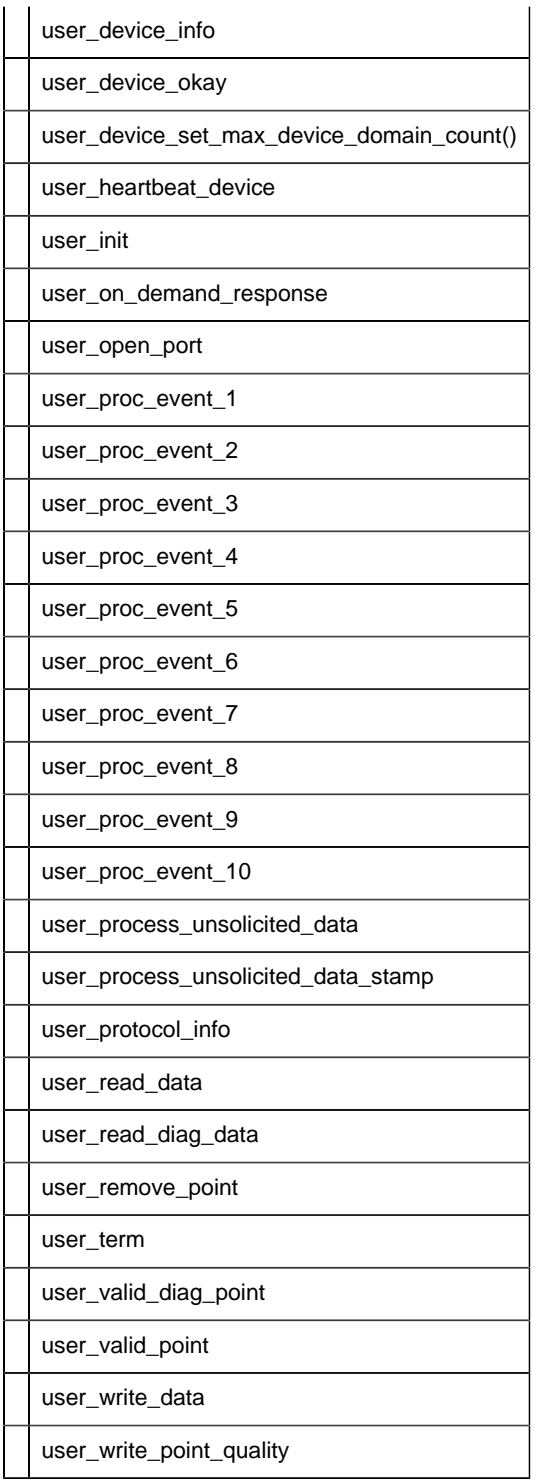

# *user\_accept\_unsolicited\_data*

Determines whether unsolicited data between polls may be processed.

You can find the template for this subroutine in:

usrtm\_accept.c

### **Syntax**

int user\_accept\_unsolicited\_data()

#### **Input Arguments**

None.

### **Output Arguments**

None.

### **Return Value**

This subroutines returns one of the following:

• TRUE

• FALSE

If TRUE, process the unsolicited data received now.

If FALSE, do not process the unsolicited data received at this time. No attempt is made to read the unsolicited data unless one of the following occurs:

- **dcrp\_notify\_unsolicited\_data()** is called to initiate another attempt at unsolicited data.
- Unsolicited data is processed transparent to the Device Communications Toolkit. The function **dcrp\_rcv\_unsolicited\_data()** or **dcrp\_rcv\_unsolicited\_data\_stamp()** may be called to force the processing of the received unsolicited data by the Toolkit.

### *user\_cpu\_model*

Is called during initialization and verifies the configuration of the device model.

You can find the template for this subroutine in:

usrtm\_cpumdl.c

### **Syntax**

```
void user_cpu_model(DEVICE_DATA *device_struct,
```
 int \*comm\_status, int \*status)

#### **Input Arguments**

device struct

Is a pointer to the structure defining device data. [DEVICE\\_DATA](#page-356-0) *[\(page 355\)](#page-356-0)* is a **typedef** to a structure defined in **<** inc\_path/toolkit.h **>** .

### **Output Arguments**

comm\_status

Indicates whether a status of TOOLKIT\_FAILURE occurred as a result of a communication failure. Valid values are:

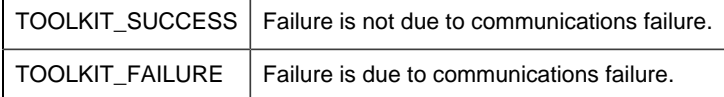

#### **status**

Indicates whether the function successfully obtained all of the requested information. Valid values are:

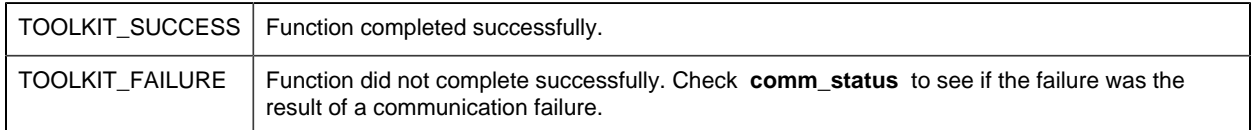

### **Return Value**

None.

# *user\_cvt\_data\_from\_device*

Converts data from the general toolkit format to a format compatible with the given point type.

The Device Communications Toolkit calls **user\_read\_data()** to read data for multiple points at the same address. The data returned by **user\_read\_data()** should be in a format consistent with the device domain and the host data format.

• For example, data from a word domain should be returned in little endian format (least significant byte first). If data in the device is in big endian format (most significant byte first), you should byte swap the data within **user\_read\_data()** .

The Device Communications Toolkit calls **user\_cvt\_data\_from\_device()** for individual points to perform data conversions specific to the point data type.

• For example, if the point data type is INT (16 bit integer), it may be necessary to byte swap the little endian data returned **from user\_read\_data()** .

You can find the template for this subroutine in:

usrtm\_cvtfrom.c

#### **Syntax**

```
void user_cvt_data_from_device ( DEVICE_DATA *device_struct,
                           ADDR_DATA *address_struct,
                           int element cnt,
                      int element_size,
                         int pnt data type,
                               char *data_buffer)
```
#### **Input Arguments**

#### **device\_struct**

Is a pointer to the structure defining device data. [DEVICE\\_DATA](#page-356-0) *[\(page 355\)](#page-356-0)* is a **typedef** to a structure defined in **<** inc\_path/toolkit.h **>** .

#### **address\_struct**

Is a pointer to the address from which the data was read. [ADDR\\_DATA](#page-354-0) *[\(page 353\)](#page-354-0)* is a **typedef** to a structure defined in **<** inc\_path/toolkit **>.**

#### **element\_cnt**

Is the number of point elements to convert.

#### **element\_size**

Is the number of bytes per point element.

#### **pnt\_data\_type**

Is the CIMPLICITY point type. The standard CIMPLICITY point types supported by the Device Communications Toolkit are:

- TOOLKIT\_BOOLEAN
- TOOLKIT\_BITSTRING
- TOOLKIT\_OCTETSTRING
- TOOLKIT\_TEXTPOINT
- TOOLKIT\_UNSIGNED\_ANALOG8
- TOOLKIT\_UNSIGNED\_ANALOG16
- TOOLKIT\_UNSIGNED\_ANALOG32
- TOOLKIT\_ANALOG8
- TOOLKIT\_ANALOG16
- TOOLKIT\_ANALOG32
- TOOLKIT\_FLOATINGPOINT

In addition, a device communication interface may optionally support:

- TOOLKIT\_UNSIGNED\_ANALOG64
- TOOLKIT\_ANALOG64

### **Output Parameters**

#### **data\_buffer**

Is the buffer of data to be converted.

### **Return Value**

None.

### *user\_cvt\_data\_to\_device*

Converts data from the format for the given point type to the general toolkit format.

The Device Communications Toolkit calls **user\_write\_data()** to write to the same device domain from various points of different data types. The **user\_write\_data()** subroutine assumes data is in little endian format (least significant byte first) and is otherwise consistent with the data type of the device domain.

• For example, an SINT (8 bit integer) point can be configured in a bit domain and used to set eight (8) bits at a time, or the individual bits can be set with BOOL setpoints.

The Device Communications Toolkit calls **user\_cvt\_data\_to\_device()** for individual points to perform data conversion specific to the point data type.

• For example, if the point data type is not SINT (8 bit integer), it may be necessary to swap bytes or swap words in the point data to make it little endian for **user\_write\_data().**

You can find the template for this subroutine in:

usrtm\_cvtto.c

### **Syntax**

```
void user_cvt_data_to_device ( DEVICE_DATA *device_struct,
                          ADDR_DATA *address_struct,
                                int element_cnt,
                                int element_size,
                                int pnt_data_type,
                                char *data_buffer)
```
### **Input Parameters**

#### **device\_struct**

Is a pointer to the structure defining device data. [DEVICE\\_DATA](#page-356-0) *[\(page 355\)](#page-356-0)* is a **typedef** to a structure defined in **<** inc\_path/toolkit.h **>** .

#### **address\_struct**

Is a pointer to the address from which the data was read. [ADDR\\_DATA](#page-354-0) *[\(page 353\)](#page-354-0)* is a **typedef** to a structure defined in **<** inc\_path/toolkit.h **>** .

#### **element\_cnt**

Is the number of point elements to convert.

#### **element\_size**

Is the number of bytes per point element.

#### **pnt\_data\_type**

Is the CIMPLICITY point type. The standard CIMPLICITY point types supported by the Device Communications Toolkit are:

- TOOLKIT\_BOOLEAN
- TOOLKIT\_BITSTRING
- TOOLKIT\_OCTETSTRING
- TOOLKIT\_TEXTPOINT
- TOOLKIT\_UNSIGNED\_ANALOG8
- TOOLKIT\_UNSIGNED\_ANALOG16
- TOOLKIT\_UNSIGNED\_ANALOG32
- TOOLKIT\_ANALOG8
- TOOLKIT\_ANALOG16
- TOOLKIT\_ANALOG32

#### • TOOLKIT\_FLOATINGPOINT

In addition, a device communication interface may optionally support:

- TOOLKIT\_UNSIGNED\_ANALOG64
- TOOLKIT\_ANALOG64

#### **Output Parameters**

#### **data\_buffer**

Is the buffer of data to be converted.

#### **Return Value**

None.

# *user\_device\_info*

Defines the device-specific characteristics for the accessible memory on the device.

Accessible memory sharing the same characteristics, and which can be read contiguously, is typically grouped together to form a domain. Elements within a domain must be readable/writable by a single request to read or write via **user\_read\_data()** and **user\_write\_data().**

You can find the template for this subroutine in:

```
usrtm_dvin.c
```
### **Syntax**

```
void user_device_info(DEVICE_DATA *device_struct,
                 int *num_domains,
                  DOMAIN_ARRAY *domain,
                 SUPPORT *supported,
                 int *comm_status,
                     int *status)
```
### **Input Parameters**

#### **device\_struct**

Is a pointer to the structure defining device data. [DEVICE\\_DATA](#page-356-0) *[\(page 355\)](#page-356-0)* is a **typedef** to a structure defined in **<** inc\_path/toolkit.h **>** .

### **Output Parameters**

#### **num\_domains**

Is the number of domains defined for the device.

#### **domains**

Is a pointer to an array of domain structures which define the characteristics of each group of memory locations.

The number of elements in the structure is either TOOLKIT\_MAX\_DEVICE\_DOMAINS or the value returned by user\_device\_set\_max\_device\_domain\_count() if use\_default\_domain\_count is set in the supported structure for the protocol.

The first domain element is **domain[0]** , and all elements through **domain[\*num\_domains - 1]** should contain valid data.

[DOMAIN\\_ARRAY](#page-357-0) *[\(page 356\)](#page-357-0)* is a **typedef** to a structure defined in **<** inc\_path/toolkit.h **>** .

#### **supported**

Is a pointer to a structure defining the supported options for the device. [SUPPORT](#page-358-0) *[\(page 357\)](#page-358-0)* is a **typedef** to a structure defined in **<** inc\_path/toolkit.h **>** .

#### **comm\_status**

Indicates whether a status of TOOLKIT\_FAILURE occurred as a result of a communication failure. Valid values are:

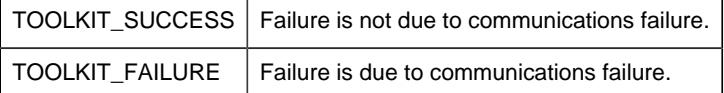

#### **status**

Indicates whether the function successfully obtained all of the requested information. Valid values are:

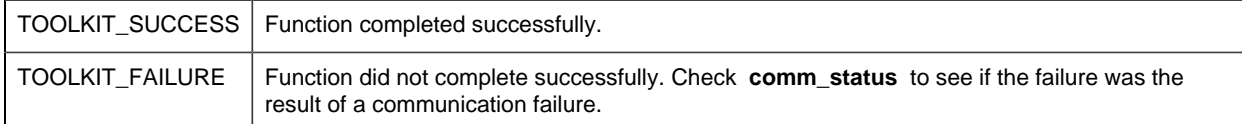

### **Return Value**

None.

### **Programming Note**

The default value for each option is the value set in **user protocol info()**. A field whose value is TOOLKIT\_NO cannot be reset to TOOLKIT\_YES in this function. If the value for a return by **user\_protocol\_info()** is TOOLKIT\_NO and it is reset to TOOLKIT\_YES in this function, the new value is ignored.

# *user\_device\_okay*

Defines whether the given device is able to communicate with the enabler at the time the function was invoked. This function may be called during initialization.

You can find the template for this subroutine in:

```
usrtm_dev_ok.c
```
#### **Syntax**

int user\_device\_okay(DEVICE\_DATA \*device\_struct)

### **Input Parameters**

#### **device\_struct**

Is a pointer to the structure defining device data. [DEVICE\\_DATA](#page-356-0) *[\(page 355\)](#page-356-0)* is a **typedef** to a structure defined in **<** inc\_path/toolkit.h **>** .

#### **Output Parameters**

None

#### **Return Value**

This subroutine returns one of the following:

- TRUE
- FALSE

If TRUE, the device is able to communicate with the communication enabler.

If FALSE, the device is not able to communicate with the communication enabler.

# *user\_device\_set\_max\_device\_domain\_count()*

Defines the maximum number of domains for a device.

You can find the template for this subroutine in:

usrtm\_maxdom.c

### **Syntax**

void user\_device\_set\_max\_device\_domain(DEVICE\_DATA \*device\_struct,

int \* max\_domains\_allowed,

int \*comm\_status,

int \*status);

### **Input Parameters**

device\_struct

Is a pointer to the structure defining device data. [DEVICE\\_DATA](#page-356-0) *[\(page 355\)](#page-356-0)* is a typedef to a structure defined in <inc\_path/toolkit.h>.

### **Output Parameters**

#### max\_num\_domains\_allowed

Defines the maximum number of device domains that can be configured. Valid values are between 1 and 16384 although practical limitations including due to size and/or performance may impose a lessor upper limit.

comm\_status

Indicates whether a status of TOOLKIT\_FAILURE occurred as a result of a communication failure.

Valid values are:

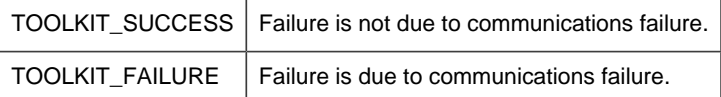

status

Indicates whether the function successfully obtained all of the requested information. Valid values are:

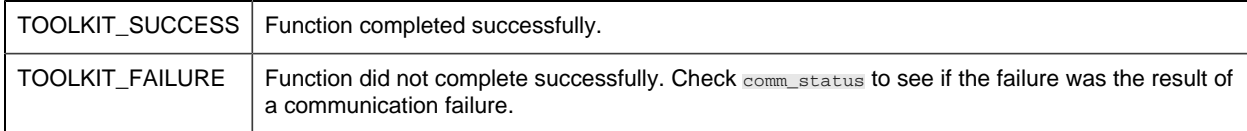

### **Return Value**

None.

```
user_heartbeat_device
```
Verifies communication with a device for host redundancy support.

The **device\_struct** and **address\_struct** are initialized by the Toolkit to refer to a valid device and address in that device. Depending on your protocol requirements, you may be able to read the data to verify communications.

You can find the template for this subroutine in:

usrtm\_hrtbt.c

#### **Syntax**

```
void user_heartbeat_device (DEVICE_DATA *device_struct,
                            ADDR DATA *address struct,
                             int length,
                             int *comm_status,
                              int *status);
```
### **Input Parameters**

#### **device\_struct**

Is a pointer to the structure defining device data. [DEVICE\\_DATA](#page-356-0) *[\(page 355\)](#page-356-0)* is a **typedef** to a structure defined in **<** inc\_path/toolkit.h **>** .

#### **address\_struct**

Is a pointer to a valid point address for the device. [ADDR\\_DATA](#page-354-0) *[\(page 353\)](#page-354-0)* is a **typedef** to a structure defined in **<** inc\_path/toolkit.h **>** .

#### **length**

Contains the number of bytes of data which should be readable at the specified address.

### **Output Parameters**

#### **comm\_status**

Indicates whether a status of TOOLKIT\_FAILURE occurred as a result of a communication failure. Valid values are:

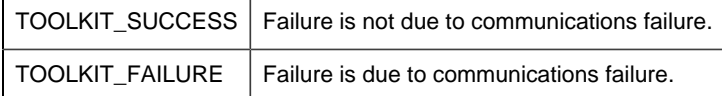

#### **status**

Indicates whether the function successfully obtained all of the requested information. Valid values are:

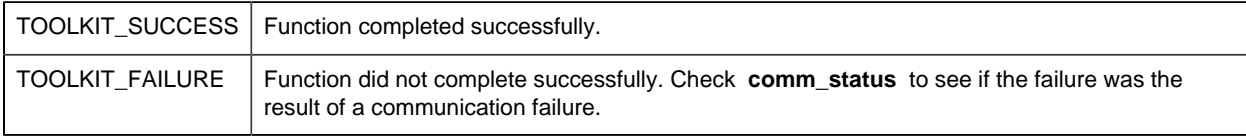

### **Return Value**

None.

### *user\_init*

Performs enabler-specific initialization tasks. It is called when the enabler starts, and its uses might include setting up shared memory regions, signal handlers and exit handlers.

You can find the template for this subroutine in:

```
usrtm_init.c
```
#### **Syntax**

```
void user_init(int *status)
```
# **Input Parameters**

None

# **Output Parameters**

#### **status**

Indicates whether the function successfully obtained all of the requested information. Valid values are:

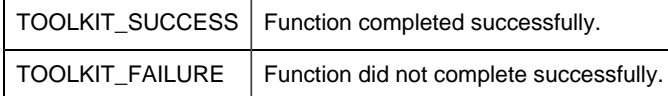

### **Return Value**

None.

# *user\_on\_demand\_response*

This routine is only applicable for points with an update criteria of either **On Demand On Change** or **On Demand On Scan**. This routine is called whenever the demand status for one of these points is changed. This lets you perform device specific actions for the specified point when its demand status changes.

You can find the template for this subroutine in:

```
usrtm_dmdres.c
```
#### **Syntax**

```
void user on demand response (ADDR DATA *address struct,
                         int ptState,
                              int *status)
```
### **Input Parameters**

#### **address\_struct**

Is a pointer to the address from which the data was read. [ADDR\\_DATA](#page-354-0) *[\(page 353\)](#page-354-0)* is a **typedef** to a structure defined in **<** inc\_path/toolkit.h **>** .

#### **ptState**

Contains the new Demand State of the point.

• A value of TRUE indicates that the point is going into demand.

• A value of FALSE indicates that the point is no longer in demand.

#### **Output Parameters**

#### **status**

Indicates whether the function successfully obtained all of the requested information. Valid values are:

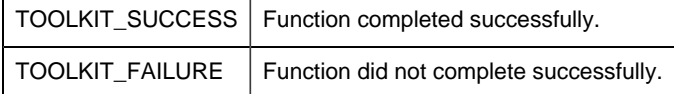

### **Return Value**

None.

#### *user\_open\_port*

Opens the port for communications.

You can find the template for this subroutine in:

usrtm\_opport.c

#### **Syntax**

```
void user_open_port(char *port_id,
 int *baud_rate,
    int *parity,
           int *status)
```
### **Input Parameters**

#### **port\_id**

Is a pointer to a character string containing port used for communications.

The name provided is in upper-case characters and identifies the port name on the computer.

#### **baud\_rate**

Is the pointer to the baud rate selected for the given **port\_id** .

#### **parity**

Is the pointer to the parity selected for the given **port\_id** .

Valid values for serial ports are:

- TOOLKIT\_NO\_PARITY
- TOOLKIT\_EVEN\_PARITY
- TOOLKIT\_ODD\_PARITY

### **Output Parameters**

#### **status**

Indicates whether the function completed successfully. Valid values are:

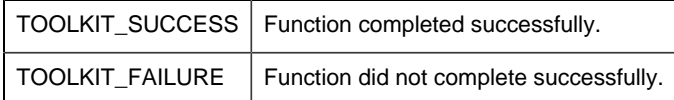

### **Return Value**

None.

# *user\_proc\_event\_1*

Defines actions to perform when TOOLKIT\_USER\_EVENT\_1 is set.

You can find the template for this subroutine in:

usrtm\_evt1.c

### **Syntax**

```
int user_proc_event_1()
```
### **Input Parameters**

None

### **Output Parameters**

None

### **Return Value**

This subroutine returns one of the following:

TOOLKIT\_SUCCESS | Function completed successfully.

TOOLKIT\_FAILURE Function did not complete successfully.

# *user\_proc\_event\_2*

Defines actions to perform when TOOLKIT\_USER\_EVENT\_2 is set.

You can find the template for this subroutine in:

usrtm\_evt2.c

#### **Syntax**

int user\_proc\_event\_2()

### **Input Parameters**

None

### **Output Parameters**

None

### **Return Value**

This subroutine returns one of the following:

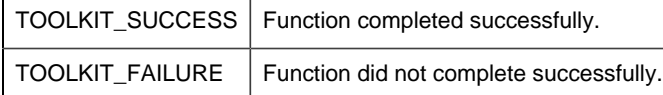

# *user\_proc\_event\_3*

Defines actions to perform when TOOLKIT\_USER\_EVENT\_3 is set.

You can find the template for this subroutine in:

usrtm\_evt3.c

#### **Syntax**

```
int user_proc_event_3()
```
## **Input Parameters**

None

### **Output Parameters**

None

### **Return Value**

This subroutine returns one of the following:

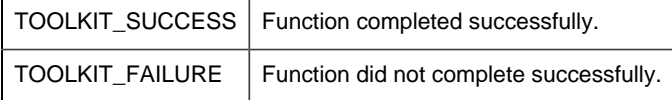

# *user\_proc\_event\_4*

Defines actions to perform when TOOLKIT\_USER\_EVENT\_4 is set.

You can find the template for this subroutine in:

usrtm\_evt4.c

## **Syntax**

```
int user_proc_event_4()
```
### **Input Parameters**

None

### **Output Parameters**

None

### **Return Value**

This subroutine returns one of the following:

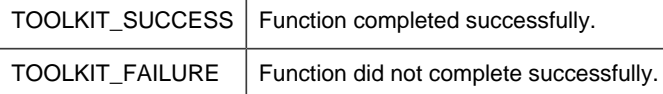

# *user\_proc\_event\_5*

Defines actions to perform when TOOLKIT\_USER\_EVENT\_5 is set.

You can find the template for this subroutine in:

usrtm\_evt5.c

### **Syntax**

```
int user_proc_event_5()
```
### **Input Parameters**

None

### **Output Parameters**

None

### **Return Value**

This subroutine returns one of the following:

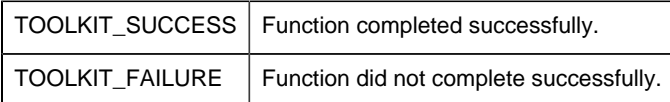

# *user\_proc\_event\_6*

Defines actions to perform when TOOLKIT\_USER\_EVENT\_6 is set.

You can find the template for this subroutine in:

usrtm\_evt6.c

#### **Syntax**

int user\_proc\_event\_6()

### **Input Parameters**

None

# **Output Parameters**

None

### **Return Value**

This subroutine returns one of the following:

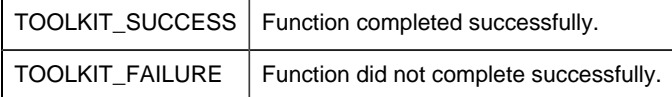

# *user\_proc\_event\_7*

Defines actions to perform when TOOLKIT\_USER\_EVENT\_7 is set.

You can find the template for this subroutine in:

usrtm\_evt7.c

### **Syntax**

int user\_proc\_event\_7()

### **Input Parameters**

None

### **Output Parameters**

None

### **Return Value**

This subroutine returns one of the following:

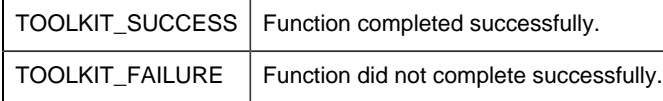

```
user_proc_event_8
```
Defines actions to perform when TOOLKIT\_USER\_EVENT\_8 is set.

You can find the template for this subroutine in:

usrtm\_evt8.c

### **Syntax**

int user\_proc\_event\_8()

### **Input Parameters**

None

### **Output Parameters**

None

### **Return Value**

This subroutine returns one of the following:

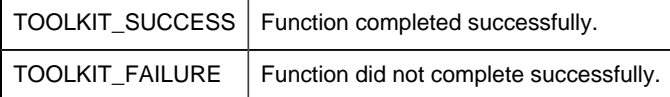

# *user\_proc\_event\_9*

Defines actions to perform when TOOLKIT\_USER\_EVENT\_9 is set.

You can find the template for this subroutine in:

usrtm\_evt9.c

### **Syntax**

int user\_proc\_event\_9()

### **Input Parameters**

None

### **Output Parameters**

None

## **Return Value**

This subroutine returns one of the following:

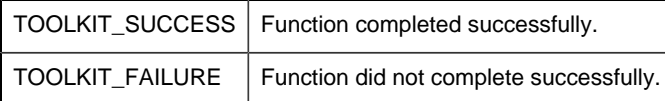

# *user\_proc\_event\_10*

Defines actions to perform when TOOLKIT\_USER\_EVENT\_10 is set.

You can find the template for this subroutine in:

usrtm\_evt10.c

### **Syntax**

int user\_proc\_event\_10()

### **Input Parameters**

None

### **Output Parameters**

None

### **Return Value**

This subroutine returns one of the following:

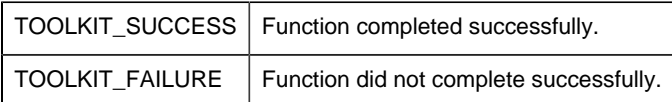

# *user\_process\_unsolicited\_data*

Retrieves unsolicited data from a device and returns the data.

You can find the template for this subroutine in:

usrtm\_unso.c

#### **Syntax**

```
void user_process_unsolicited_data(DEVICE_DATA *device_struct,
                                    char *data, 
                                    ADDR_DATA *start_address,
                                  int *sizeof_data,
                                 int *more,
                                  int *comm_status, 
                                    int *status)
```
#### **Input Parameters**

None

#### **Output Parameters**

#### **device\_struct**

Is a pointer to the structure defining device data. [DEVICE\\_DATA](#page-356-0) *[\(page 355\)](#page-356-0)* is a **typedef** to a structure defined in **<** inc\_path/toolkit.h **>** .

The **device** id field in this structure must be set.

#### **data**

Is the pointer to a buffer containing the data received.

If the devcomm has indicated support for quality data by setting **support.unsolicited\_quality\_data** to TOOLKIT YES and support.extended user bits to TOOLKIT NO, then the following code illustrates how the buffer should be handled:

```
TOOLKIT_QUALDATA *pqual_data = (TOOLKIT_QUALDATA *)data;
pqual_data->sys_flags = 0; //bits to be retained
pqual_data->sys_changed_mask = 0; //indicate bits to be retained
pqual_data->user_flags = 0; //bits to be retained
pqual_data->user_changed_mask = 0; //indicate bits to be retained
data += sizeof (TOOLKIT_QUALDATA);
```
If the devcomm has indicated support for quality data by setting

support.unsolicited\_quality\_data to TOOLKIT\_YES and support.extended\_user\_bits to TOOLKIT\_YES, then the following code illustrates how the buffer should be handled:

```
TOOLKIT_QUALDATA2 *pqual_data = (TOOLKIT_QUALDATA2 *)data;
pqual_data \rightarrow sys_flags = 0; //bits to be retained
pqual_data->sys_changed_mask = 0; //indicate bits to be retained
pqual data->user flags = 0; //bits to be retained
pqual_data->user_changed_mask = 0; //indicate bits to be retained
data += sizeof (TOOLKIT_QUALDATA2);
```
The **data** pointer now points to the area containing the point values. Any quality data changes indicated by the masks and values will be applied to all points serviced by the return buffer.

[TOOLKIT\\_QUALDATA](#page-365-0) *[\(page 364\)](#page-365-0)* and TOOLKIT\_QUALDATA2 are **typedefs** to a structure defined in  $\lt$  inc path/toolkit.h  $\gt$ .

#### **start\_address**

Is a pointer to a structure that defines domain starting addresses in the device memory. [ADDR\\_DATA](#page-354-0) *[\(page 353\)](#page-354-0)* is a **typedef** to a structure defined in **<** inc\_path/toolkit.h **>** .

If standard addressing is used, the **domain\_index** and **domain\_offset** should be correctly set.

For custom addressing, the **address** string should be set.

#### **sizeof\_data**

Contains the number of bytes of data (must be less than TOOLKIT\_MAX\_INTERNAL\_BUFFER bytes).

#### **more**

Indicates whether there is more unsolicited data to be processed. Valid values are:

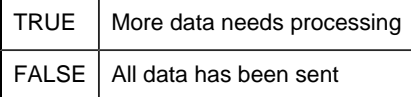

#### **comm\_status**

Indicates whether a status of TOOLKIT\_FAILURE occurred as a result of a communication failure. Valid values are:

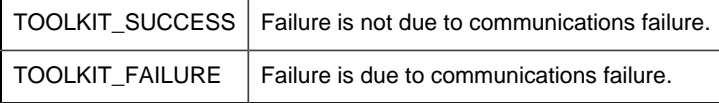

#### **status**

Indicates whether the function successfully obtained all of the requested information. Valid values are:

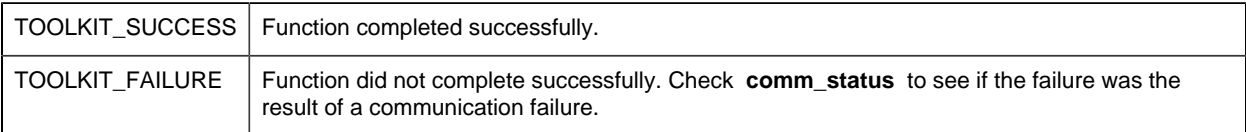

### **Return Value**

None.

# *user\_process\_unsolicited\_data\_stamp*

Retrieves unsolicited data from a device and returns the data and timestamp.

You can find the template for this subroutine in:

usrtm\_unsost.c

#### **Syntax**

```
void user_process_unsolicited_data_stamp(DEVICE_DATA *device_struct,
                                            char *data, 
                                            ADDR_DATA *start_address, 
                                            int *sizeof_data,
                                            int *more,
                                            COR_STAMP *timestamp,
                                            int *comm_status,
                                            int *status)
```
#### **Input Parameters**

None

#### **Output Parameters**

device struct

Is a pointer to the structure defining device data. [DEVICE\\_DATA](#page-356-0) *[\(page 355\)](#page-356-0)* is a **typedef** to a structure defined in **<** inc\_path/toolkit.h **>** .

The **device\_id** field in this structure must be set.

#### **data**

Is the pointer to a buffer containing the data received.

If the devcomm has indicated support for quality data by setting **support.unsolicited\_quality\_data** to TOOLKIT\_YES and support.extended\_user\_bits to TOOLKIT\_NO, then the following code illustrates how the buffer should be handled:

TOOLKIT\_QUALDATA \*pqual\_data = (TOOLKIT\_QUALDATA \*)data; pqual\_data->sys\_flags =  $0$ ; //bits to be retained

```
pqual data->sys changed mask = 0; //indicate bits to be retained
pqual_data \rightarrow user_flags = 0; //bits to be retained
pqual_data->user_changed_mask = 0; //indicate bits to be retained
data += sizeof (TOOLKIT_QUALDATA);
```
If the devcomm has indicated support for quality data by setting

support.unsolicited quality data to TOOLKIT YES and support.extended user bits to TOOLKIT\_YES, then the following code illustrates how the buffer should be handled:

TOOLKIT\_QUALDATA2 \*pqual\_data = (TOOLKIT\_QUALDATA2 \*)data;

pqual\_data->sys\_flags = 0;  $//bits$  to be retained

pqual\_data->sys\_changed\_mask = 0; //indicate bits to be retained

pqual\_data->user\_flags = 0;  $//bits$  to be retained

pqual\_data->user\_changed\_mask = 0; //indicate bits to be retained

data += sizeof (TOOLKIT\_QUALDATA2);

The **data** pointer now points to the area containing the point values. Any quality data changes indicated by the masks and values will be applied to all points serviced by the return buffer.

[TOOLKIT\\_QUALDATA](#page-365-0) *[\(page 364\)](#page-365-0)* and TOOLKIT\_QUALDATA2 are typedefs to a structure defined in **<** inc\_path/toolkit.h **>** .

#### **start\_address**

Is a pointer to a structure that defines domain starting addresses in the device memory. [ADDR\\_DATA](#page-354-0) [\(page 353\)](#page-354-0) is a **typedef** to a structure defined in  $\lt$  inc\_path/toolkit.h  $\gt$ .

If standard addressing is used, the **domain\_index** and **domain\_offset** should be correctly set.

For custom addressing, the **address** string should be set.

#### **sizeof\_data**

Contains the number of bytes of data (must be less than TOOLKIT\_MAX\_INTERNAL\_BUFFER bytes).

#### **more**

Indicates whether there is more unsolicited data to be processed. Valid values are:

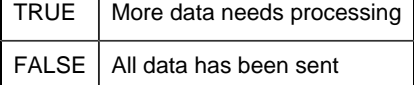

#### **timestamp**

Is a pointer to a structure that defines the timestamp to be used to record the time at which the data is reported. COR\_STAMP is a **typedef** to a structure defined in **<** inc\_path/cor.h **>** .

#### **comm\_status**

Indicates whether a status of TOOLKIT\_FAILURE occurred as a result of a communication failure. Valid values are:

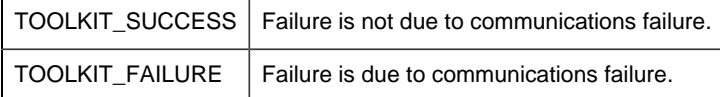

#### **status**

Indicates whether the function successfully obtained all of the requested information. Valid values are:

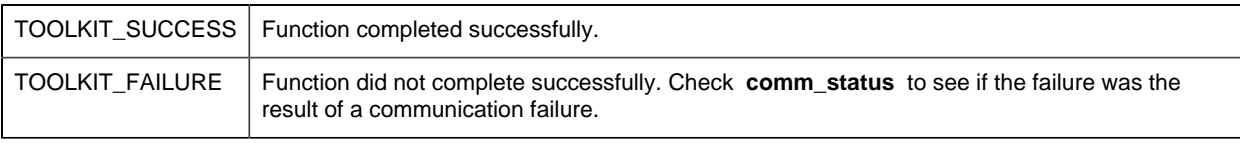

### **Return Value**

None.

### **Programming Note**

The following is an example of how to use the **user\_process\_unsolicited\_data\_stamp** subroutine:

```
void user_process_unsolicited_data_stamp (DEVICE_DATA *device_struct,
                                           char *data,
                                           ADDR_DATA *start_address,
                                         int *sizeof_data,
                                         int *more,
                                         COR_STAMP *timestamp,
                                           int *comm_status,
                                           int *status)
{
int I;
strcpy (device_struct->device_id, "TOOLKIT_DEVICE");
reg plc data[3]++start address->domain index = 0;start_address->domain_offset = 3;
*sizeof_data=2;
memcpy (data, &reg_plc_data[3], *sizeof_data);
*more = FALSE:*comm_status = TOOLKIT_SUCCESS;
*status = TOOLKIT_SUCCESS
/* set the timestamp to September 12, 1995 at 16:12:03:00 */
timestamp->yyyymmdd = 19950912;
```

```
timestamp->hhmmsstt = 16120300;
return;
}
```
# *user\_protocol\_info*

Defines the Device Communications Toolkit features that are supported in this customized communication enabler.

You can find the template for this subroutine in:

usrtm\_protin.c

### **Syntax**

void user\_protocol\_info(int \*max\_buffer\_size, SUPPORT \*supported)

### **Input Parameters**

None.

### **Output Parameters**

#### **max\_buffer\_size**

Defines the amount of data (in bytes) that can be transferred between the device and the enabler in one operation.

**user\_read\_data(), user\_write\_data()** and **user\_process\_unsolicited()** cannot process more than the **max\_buffer\_size** bytes of data.

**max\_buffer\_size** may not exceed the size of TOOLKIT\_MAX\_INTERNAL\_BUFFER.

#### **supported**

Is a pointer to a structure defining the supported options for the device. SUPPORT is a **typedef** to a structure defined in **<** inc\_path/toolkit.h **>** .

#### **Return Value**

None.

*user\_read\_data*

Reads data from specific memory locations from the device's memory.

You can find the template for this subroutine in:

usrtm\_reada.c

### **Syntax**

```
void user_read_data(DEVICE_DATA *device_struct,
            ADDR_DATA *address_struct,
    int length,
    char *data,
        int *comm_status,
             int *status);
```
### **Input Parameters**

#### **device\_struct**

Is a pointer to the structure defining device data. [DEVICE\\_DATA](#page-356-0) *[\(page 355\)](#page-356-0)* is a **typedef** to a structure defined in **<** inc\_path/toolkit.h **>** .

#### **address\_struct**

Is a pointer to the address from which the data was read. [ADDR\\_DATA](#page-354-0) *[\(page 353\)](#page-354-0)* is a **typedef** to a structure defined in **<** inc\_path/toolkit.h **>** .

#### **length**

Is the number of bytes of data requested.

### **Output Parameters**

#### **data**

Is a pointer to an array that contains the data that was read from the device.

For data from bit (TOOLKIT\_BIT) domains, bit data should be packed into bytes so that the leftmost bit is the most significant.

For domains whose element size is greater than one byte, the bytes should be ordered in the same way as they are ordered by the underlying operating system on which the enabler is to run.

#### **comm\_status**

Indicates whether a status of TOOLKIT\_FAILURE occurred as a result of a communication failure. Valid values are:

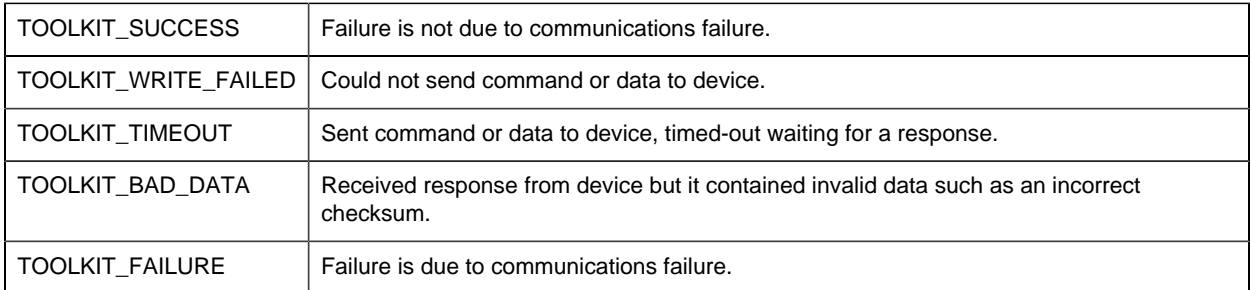

#### **status**

Indicates whether the function read all the data. Valid values are:

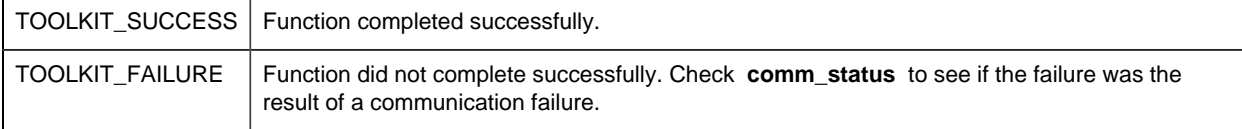

### **Return Value**

None.

# *user\_read\_diag\_data*

Returns diagnostic data from specific locations within the enabler.

You can find the template for this subroutine in:

usrtm\_readdiag.c

#### **Syntax**

```
void user_read_diag_data(DEVICE_DATA *device_struct,
               ADDR_DATA *address_struct,
                  int length,
                  char *data,
             int *comm_status,
              int *status);
```
### **Input Parameters**

#### **device\_struct**

Is a pointer to the structure defining device data. [DEVICE\\_DATA](#page-356-0) *[\(page 355\)](#page-356-0)* is a **typedef** to a structure defined in **<** inc\_path/toolkit.h **>** .

#### **address\_struct**
Is a pointer to the address from which the data was read. [ADDR\\_DATA](#page-354-0) *[\(page 353\)](#page-354-0)* is a **typedef** to a structure defined in **<** inc\_path/toolkit.h **>** .

#### **length**

Is the number of bytes of data requested.

### **Output Parameters**

#### **data**

Is a pointer to an array that contains the data that was read from the enabler.

- For diagnostic bits, data should be packed into bytes so that the leftmost bit is the most significant.
- For domains whose element size is greater than one byte, the bytes should be ordered in the same way as they are ordered by the underlying operating system on which the enabler is to run.

#### **comm\_status**

Indicates whether a status of TOOLKIT\_FAILURE occurred as a result of a communication failure. Valid values are:

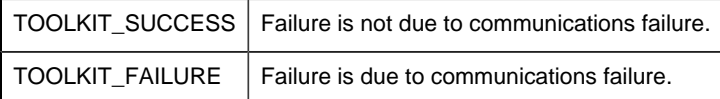

#### **status**

Indicates whether the function read all the data. Valid values are:

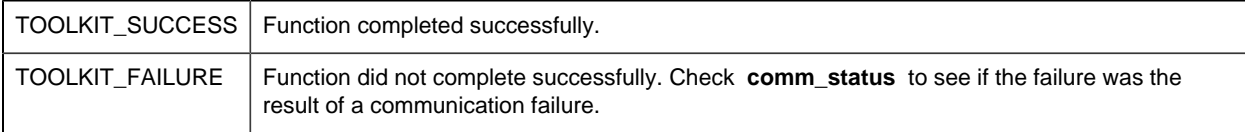

### **Return Value**

None.

### *user\_remove\_point*

Performs enabler-specific processing when a previously valid point is removed from the configuration.

You can find the template for this subroutine in usrtm\_rm\_pt.c

usrtm\_rm\_pt.c

### **Syntax**

```
void user remove point(DEVICE DATA *status,
               ADDR_DATA *address_struct)
```
### **Input Parameters**

#### device\_struct

Is a pointer to the structure defining device data. [DEVICE\\_DATA](#page-356-0) *[\(page 355\)](#page-356-0)* is a typedef to a structure defined in <inc\_path/toolkit.h>.

#### address\_struct

Is a pointer to the address from which the data was read. [ADDR\\_DATA](#page-354-0) *[\(page 353\)](#page-354-0)* is a typedef to a structure defined in  $\langle$ inc\_path/toolkit.h>.

#### **Output Parameters**

None.

### **Return Value**

None.

#### *user\_term*

Performs enabler-specific termination tasks. This function is called following a request from CIMPLICITY software for the enabler to terminate. Its uses include cleaning up shared memory regions and disassociating from the device.

You can find the template for this subroutine in:

```
usrtm_term.c
```
### **Syntax**

```
void user_term(int *status)
```
### **Input Parameters**

None

### **Output Parameters**

#### **status**

Indicates whether the function successfully completed. Valid values are:

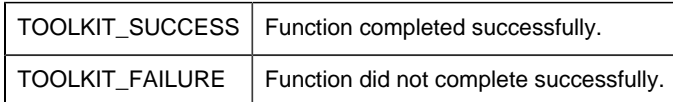

### **Return Value**

None.

# *user\_valid\_diag\_point*

Determines the validity of a diagnostic point.

You can find the template for this subroutine in:

usrtm\_valdiagpt.c

### **Syntax**

```
void user_valid_diag_point(DEVICE_DATA*device_struct,
                        ADDR_DATA*address_struct,
                           int *valid_pt,
                         int *comm_status,
                           int *status)
```
### **Input Parameters**

#### **device\_struct**

Is a pointer to the structure defining device data. [DEVICE\\_DATA](#page-356-0) *[\(page 355\)](#page-356-0)* is a **typedef** to a structure defined in **<** inc\_path/toolkit.h **>** .

#### **address\_struct**

Is a pointer to the address from which the data was read. [ADDR\\_DATA](#page-354-0) *[\(page 353\)](#page-354-0)* is a **typedef** to a structure defined in **<** inc\_path/toolkit.h **>** .

### **Output Parameters**

**valid\_pt**

Defines whether the point is valid. Valid values are:

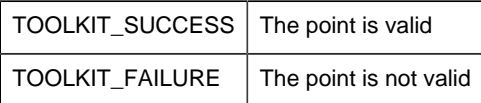

**valid\_pt** is not a Boolean value.

#### **comm\_status**

Indicates whether a status of TOOLKIT\_FAILURE occurred as a result of a communication failure. Valid values are:

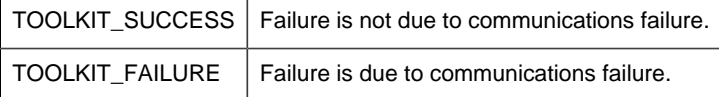

#### **status**

Indicates whether the function read all the data. Valid values are:

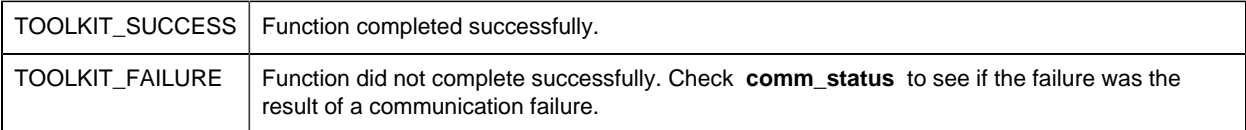

### **Return Value**

None.

# *user\_valid\_point*

Defines whether the point is valid. Where custom addressing is used, both the **domain\_index** and **offset** for the point must be determined.

You can find the template for this subroutine in:

```
usrtm_valpt.c
```
### **Syntax**

```
void user_valid_point(DEVICE_DATA*device_struct,
    ADDR_DATA *address_struct,
        int *valid_pt,
        int *comm_status,
                  int *status)
```
### **Input Parameters**

#### **device\_struct**

Is a pointer to the structure defining device data. [DEVICE\\_DATA](#page-356-0) *[\(page 355\)](#page-356-0)* is a **typedef** to a structure defined in **<** inc\_path/toolkit.h **>** .

#### **address\_struct**

Is a pointer to the address from which the data was read. [ADDR\\_DATA](#page-354-0) *[\(page 353\)](#page-354-0)* is a **typedef** to a structure defined in **<** inc\_path/toolkit.h **>** .

### **Output Parameters**

#### **valid\_pt**

Defines whether the point is valid. Valid values are:

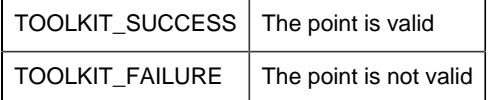

**valid\_pt** is not a Boolean value.

#### **comm\_status**

Indicates whether a status of TOOLKIT\_FAILURE occurred as a result of a communication failure. Valid values are:

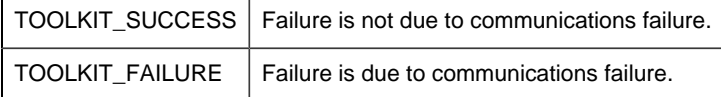

#### **status**

Indicates whether the function read all the data. Valid values are:

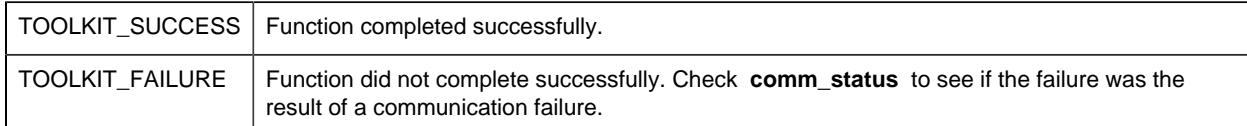

### **Return Value**

None.

# *user\_write\_data*

Writes data to specific memory locations within the device's memory.

You can find the template for this subroutine in:

usrtm\_wrda.c

### **Syntax**

```
void user_write_data(DEVICE_DATA *device_struct,
                   ADDR_DATA *address_struct,
                 int length,
              char *data,
                 int *download_req,
                 int download_comp,
            int *comm_status,
                int *status)
```
### **Input Parameters**

#### **device\_struct**

Is a pointer to the structure defining device data. [DEVICE\\_DATA](#page-356-0) *[\(page 355\)](#page-356-0)* is a **typedef** to a structure defined in **<** inc\_path/toolkit.h **>** .

#### **address\_struct**

Is a pointer to the address from which the data was read. [ADDR\\_DATA](#page-354-0) *[\(page 353\)](#page-354-0)* is a **typedef** to a structure defined in **<** inc\_path/toolkit.h **>** .

#### **length**

Is the number of bytes of data to be written.

#### **data**

Is a pointer to the actual data to be written.

For data from bit (TOOLKIT\_BIT) domains, bit data is packed into bytes so that the leftmost bit is the most significant.

Bit data is always accessed in multiples of 8 bits, so write requests near the end of a bit domain must ignore extra bits that would be beyond the end of the domain.

For domains whose element size is greater than one byte, the bytes are ordered in the same way as they are ordered by the underlying operating system where the enabler is running.

#### **download\_req**

Reserved for future use.

#### **download\_comp**

Reserved for future use.

### **Output Parameters**

#### **comm\_status**

Indicates whether a status of TOOLKIT\_FAILURE occurred as a result of a communication failure. Valid values are:

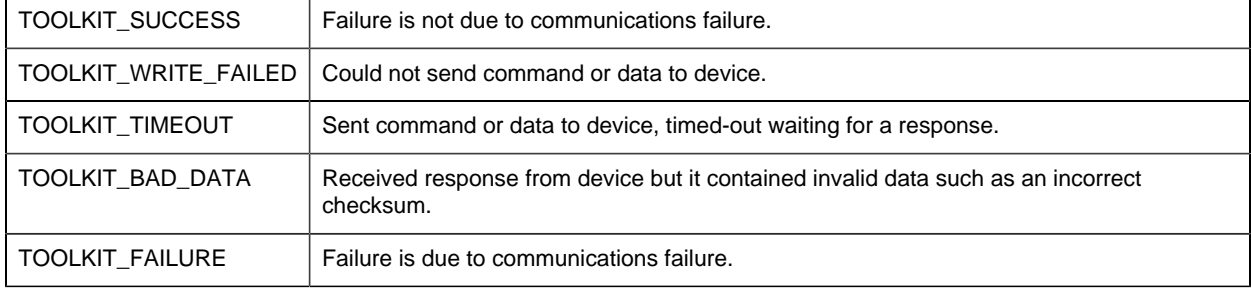

#### **status**

Indicates whether the function read all the data. Valid values are:

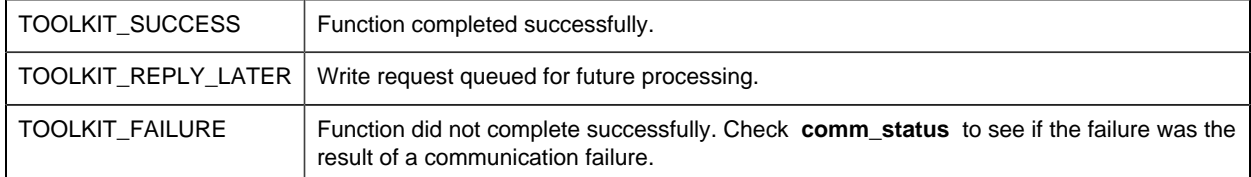

### **Return Value**

None.

# *user\_write\_point\_quality*

Writes point quality data to the specified device.

You can find the template for this subroutine in:

usrtm\_wrtpqual.c

### **Syntax**

```
void user_write_point_quality(DEVICE_DATA *device_struct,
```
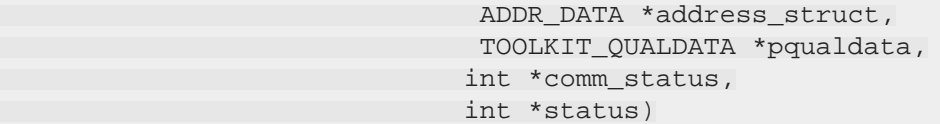

### **Input Parameters**

#### **device\_struct**

Is a pointer to the structure defining device data. [DEVICE\\_DATA](#page-356-0) *[\(page 355\)](#page-356-0)* is a **typedef** to a structure defined in **<** inc\_path/toolkit.h **>** .

#### **address\_struct**

Is a pointer to the address from which the data was read. [ADDR\\_DATA](#page-354-0) *[\(page 353\)](#page-354-0)* is a **typedef** to a structure defined in **<** inc\_path/toolkit.h **>** .

#### **pqualdata**

Is the pointer to the quality data to be written. [TOOLKIT\\_QUALDATA](#page-365-0) *[\(page 364\)](#page-365-0)* is a **typedef** to a structure defined in **<** inc\_path/toolkit.h **>** .

### **Output Parameters**

#### **comm\_status**

Indicates whether a status of TOOLKIT\_FAILURE occurred as a result of a communication failure. Valid values are:

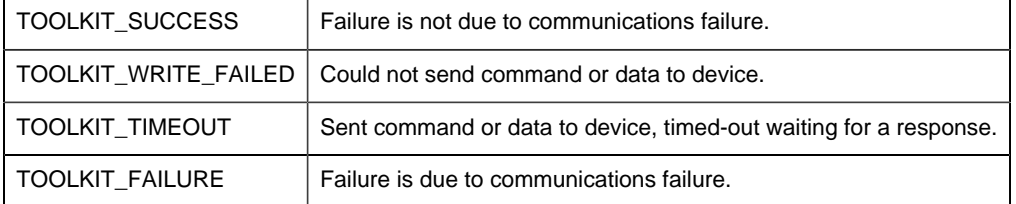

#### **status**

Indicates whether the function read all the data. Valid values are:

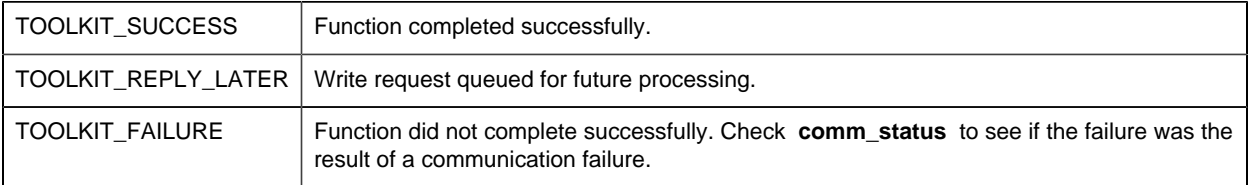

## **Return Value**

None.

# *Device Communications Toolkit Other Subroutines*

# *Device Communications Toolkit Other Subroutines*

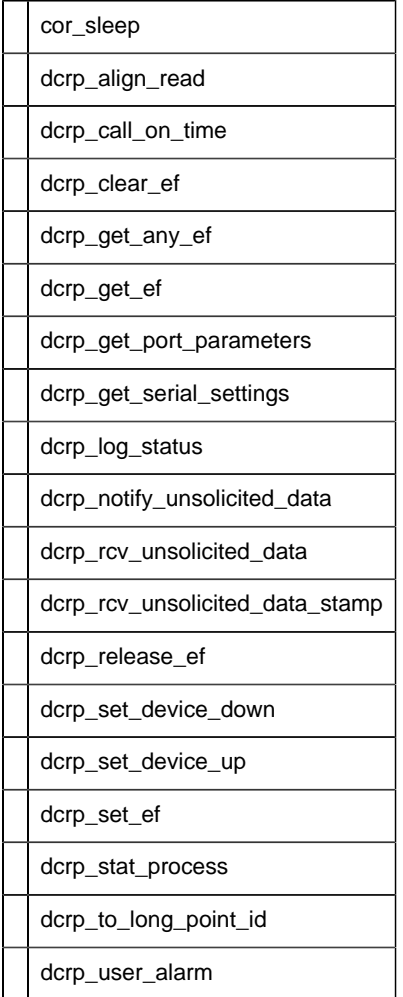

# *cor\_sleep*

Waits (at least) the given number of seconds.

# **Syntax**

```
int cor_sleep(int time_to_sleep)
```
## **Input Parameters**

time\_to\_sleep

Contains the time to wait in **seconds**.

### **Output Parameters**

None

### **Return Value**

This subroutine returns one of the following:

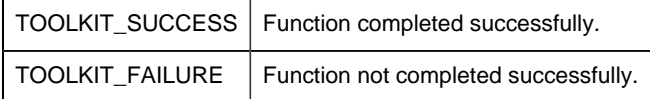

# *dcrp\_align\_read*

Selects the method the toolkit uses when reading or writing data in digital domains. Call this subroutine once in **user\_init()** .

### **Syntax**

```
int dcrp_align_read (int flag)
```
### **Input Parameters**

flag

Indicates how bits in a digital domain are to be read or written. Set the parameter to one of the following:

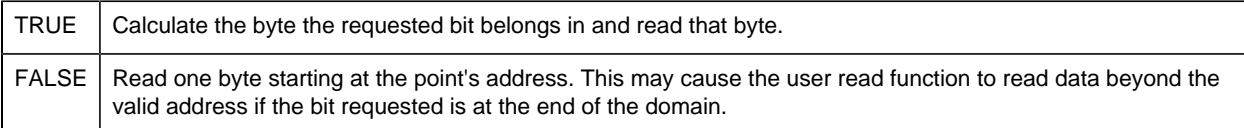

*dcrp\_call\_on\_time*

Asynchronously calls the given function after at least the specified time period has passed.

### **Syntax**

```
int dcrp_call_on_time (int time,
  int time_unit,
       char *function,
              int timer_id)
```
### **Input Parameters**

time

Contains the amount of time to wait before calling given function.

time\_unit

Defines the units for the amount of time. Valid values are:

- TOOLKIT\_TIME\_TICKS
- TOOLKIT\_TIME\_SECONDS
- TOOLKIT\_TIME\_MINUTES
- TOOLKIT\_TIME\_HOURS

function

Is the pointer to function to be called when specified time has passed.

timer\_id

Is a unique identifier for timer being set to track previously defined time interval. Value should be between 1 and 200.

### **Output Parameters**

None

### **Return Value**

This subroutine returns one of the following:

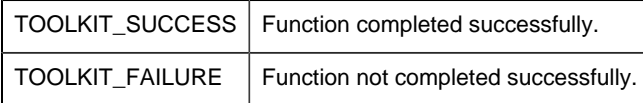

On **TOOLKIT\_FAILURE** , the function specified in the argument list will not be called.

*dcrp\_clear\_ef*

Clears the specified USER event flag.

### **Syntax**

int dcrp\_clear\_ef(int \*ef)

### **Input Parameters**

ef

Is a pointer to the event flag to be cleared. Valid values for the event flag are:

TOOLKIT\_USER\_EVENT\_1

TOOLKIT\_USER\_EVENT\_2

TOOLKIT\_USER\_EVENT\_3

TOOLKIT\_USER\_EVENT\_4

TOOLKIT\_USER\_EVENT\_5

TOOLKIT\_USER\_EVENT\_6

TOOLKIT\_USER\_EVENT\_7

TOOLKIT\_USER\_EVENT\_8

TOOLKIT\_USER\_EVENT\_9

TOOLKIT\_USER\_EVENT\_10

### **Output Parameters**

None

### **Return Value**

This subroutine returns one of the following:

TOOLKIT\_SUCCESS | Function completed successfully.

 $TOOLKIT_FAILURE$  Function not completed successfully.

# *dcrp\_get\_any\_ef*

Reserves the next available USER event flag for Enabler use.

Syntax

int dcrp\_get\_any\_ef(int \*ef)

### **Input Parameters**

None

#### **Output Parameters**

ef

Pointer to the reserved event flag. Valid values are:

TOOLKIT\_USER\_EVENT\_1

TOOLKIT\_USER\_EVENT\_2

TOOLKIT\_USER\_EVENT\_3

TOOLKIT\_USER\_EVENT\_4

TOOLKIT\_USER\_EVENT\_5

TOOLKIT\_USER\_EVENT\_6

TOOLKIT\_USER\_EVENT\_7

TOOLKIT\_USER\_EVENT\_8

TOOLKIT\_USER\_EVENT\_9

TOOLKIT\_USER\_EVENT\_10

### **Return Value**

This subroutine returns one of the following:

TOOLKIT\_SUCCESS | Function completed successfully.

TOOLKIT\_FAILURE | Function not completed successfully.

# *dcrp\_get\_ef*

Reserves the specified USER event flag for Enabler use.

### **Syntax**

```
int dcrp_get_ef(int *ef)
```
## **Input Parameters**

ef

Is a pointer to the event flag to be reserved. Valid values for the event flag are:

- TOOLKIT\_USER\_EVENT\_1 • TOOLKIT\_USER\_EVENT\_2 • TOOLKIT\_USER\_EVENT\_3 • TOOLKIT\_USER\_EVENT\_4 • TOOLKIT\_USER\_EVENT\_5 • TOOLKIT\_USER\_EVENT\_6 • TOOLKIT\_USER\_EVENT\_7 • TOOLKIT\_USER\_EVENT\_8 • TOOLKIT\_USER\_EVENT\_9
- TOOLKIT\_USER\_EVENT\_10

### **Output Parameters**

None

### **Return Value**

This subroutine returns one of the following:

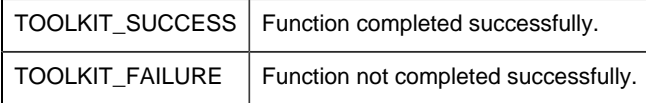

*dcrp\_get\_port\_parameters*

Gets the parameter string for non-serial ports. The **user\_open\_port()** routine is passed only baud rate and parity which may not apply to non-serial ports. Use this routine to access the parameter string for the port.

#### **Syntax**

void dcrp\_get\_port\_parameters(char \*port\_id, char \*parameters)

### **Input Parameters**

port\_id

Is the identifier of the port whose settings you want to get.

### **Output Parameters**

parameters

Is the parameter string for the port.

# *dcrp\_get\_serial\_settings*

Gets the serial port parameters. The **user\_open\_port()** routine is passed only baud rate and parity. Use this routine to access data bits, stop bits, and flow control settings.

#### **Syntax**

```
void dcrp_get_serial_settings(char *port_id,
                           COR_I2 data_bits,
                             COR_I2 stop_bits,
                             COR_BOOLEAN *rts_cts_control,
                              COR_BOOLEAN *xon_xoff_control)
```
### **Input Parameters**

port\_id

Is the identifier of the port whose settings you want to get.

#### **Output Parameters**

data\_bits

Is the number of data bits supported by the protocol. Valid value is 6, 7, or 8.

stop\_bits

Is the number of stop bits supported by the protocol value. Valid value is 1 or 2.

rts\_cts\_control

Indicates whether the RTS (Ready To Send) and CTS (Clear To Send) lines are used for hardware flow control. This field contains one of the following:

TRUE | Raise RTS and check CTS before transmitting data. This usually suggests that your serial port Data Control Block (DCB) setup includes the following:

dcb.fOutxCtsFlow = TRUE;

dcb.fRtsControl = RTS\_CONTROL\_TOGGLE;

 $FALSE$  The protocol does not use hardware flow control.

xon\_xoff\_control

Indicates whether the XON/XOFF software flow control is to be used. This field contains one of the following:

TRUE  $\vert$  XON/XOFF flow control is used. This usually suggests that your serial port Data Control Block (DCB) setup includes the following:

dcb.fOutX = TRUE;

 $dcb.fInX = TRUE;$ 

FALSE | The protocol does not use software flow control.

# *dcrp\_log\_status*

Logs a message to your CIMPLICITY project's Status Log.

## **Syntax**

```
void dcrp_log_status(int status,
                    char *module,
                   int reference,
                   int log,
                     char *message)
```
### **Input Parameters**

status

Contains the status of the action to be logged. Valid values are:

- TOOLKIT\_SUCCESS
- TOOLKIT\_WARNING
- TOOLKIT\_FAILURE

module

Contains the name of module logging the information (only first 16 characters are printed).

reference

Is the internal reference number/value for the logged information.

log

Defines the disposition of the message. Valid values are:

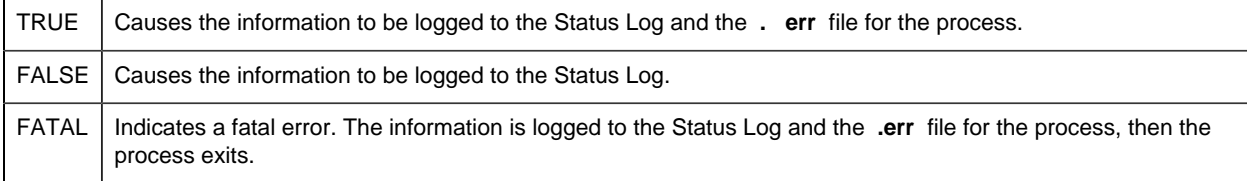

message

Contains the message to be logged. The message should be no longer than 79 characters and should not contain special characters such as control characters or new lines.

### **Output Parameters**

None

## **Return Value**

None

```
dcrp_notify_unsolicited_data
```
Notifies the Toolkit that unsolicited data has been received (must be called before unsolicited data between polls can be processed).

### **Syntax**

void dcrp\_notify\_unsolicited\_data(int \*status)

## **Input Parameters**

None

Output Parameters

status

Contains the function completion status. Valid values are:

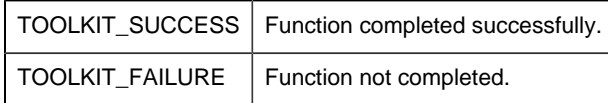

### **Return Value**

None

*dcrp\_rcv\_unsolicited\_data*

Processes the received unsolicited data.

### **Syntax**

```
int dcrp_rcv_unsolicited_data(char *device_id,
                      ADDR_DATA *addr_data,
                             int sizeof_data,
                          char *data_buffer,
                             int *status)
```
### **Input Parameters**

#### device\_id

Contains the Device ID for the device originating the unsolicited data.

#### addr\_data

Is a pointer to the address from which the data was read. [ADDR\\_DATA](#page-354-0) *[\(page 353\)](#page-354-0)* is a **typedef** to a structure defined in **<** inc\_path/toolkit.h **>** .

#### sizeof\_data

Is the number of bytes of data being received.

#### data\_buffer

Is the pointer to the buffer containing the unsolicited data.

- For data from bit (TOOLKIT\_BIT) domains, bit data should be packed into bytes so that the left most bit is the most significant.
- For domains whose element size is greater than one byte, the bytes should be ordered in the same way as ordered by the underlying operating system on which the enabler is to run.

The caller is responsible for managing the data buffer (this might include allocating and de-allocating the space or using a static data structure to maintain the data).

The data buffer should not exceed TOOLKIT\_MAX\_INTERNAL\_BUFFER bytes.

### **Output Parameters**

status

Contains the function completion status. Valid values are:

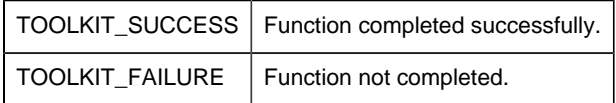

### **Return Value**

This subroutine returns one of the following:

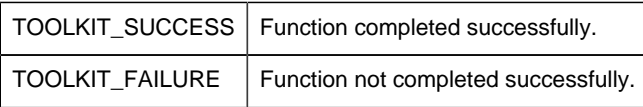

# *dcrp\_rcv\_unsolicited\_data\_stamp*

Processes the received unsolicited data.

### **Syntax**

```
int dcrp_rcv_unsolicited_data_stamp(device_id, addr_data,
        sizeof_data, data_buffer, pStamp, status)
char *device_id;
ADDR DATA *addr data;
int sizeof_data
char *data_buffer;
COR_STAMP *pStamp
int *status;
```
### **Input Parameters**

device\_id

Is the Device ID for the device originating the unsolicited data.

addr\_data

Is a pointer to the address from which the data was read. [ADDR\\_DATA](#page-354-0) *[\(page 353\)](#page-354-0)* is a **typedef** to a structure defined in **<** inc\_path/toolkit.h **>** .

#### **sizeof\_data**

Is the number of bytes of data being received.

#### **data\_buffer**

Is the pointer to the buffer containing the unsolicited data.

- For data from bit (TOOLKIT\_BIT) domains, bit data should be packed into bytes so that the leftmost bit is the most significant.
- For domains whose element size is greater than one byte, the bytes should be ordered in the same way as ordered by the underlying operating system on which the enabler is to run.

The caller is responsible for managing the data buffer (this might include allocating and deallocating the space or using a static data structure to maintain the data).

The data buffer should not exceed TOOLKIT\_MAX\_INTERNAL\_BUFFER bytes.

pStamp

Is a pointer to the structure defining the timestamp to be used to record the time at which the data is reported. COR\_STAMP is a **typedef** to a structure defined in **<inc\_path/cor.h>** .

### **Output Parameters**

status

Is the function completion status. Valid values are:

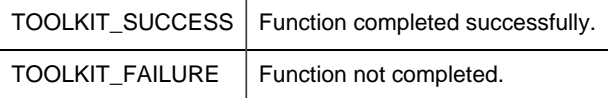

Return Value

This subroutine returns one of the following:

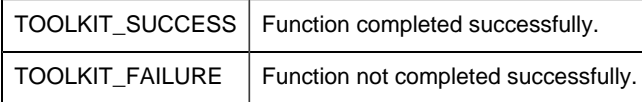

# *dcrp\_release\_ef*

Unreserves the specified USER event flag.

### **Syntax**

```
int dcrp_release_ef(int *ef)
```
### **Input Parameters**

ef

Pointer to the event flag to be released. Valid values are:

TOOLKIT\_USER\_EVENT\_1

TOOLKIT\_USER\_EVENT\_2

TOOLKIT\_USER\_EVENT\_3

TOOLKIT\_USER\_EVENT\_4

TOOLKIT\_USER\_EVENT\_5

TOOLKIT\_USER\_EVENT\_6

### TOOLKIT\_USER\_EVENT\_7

TOOLKIT\_USER\_EVENT\_8

TOOLKIT\_USER\_EVENT\_9

TOOLKIT\_USER\_EVENT\_10

### **Output Parameters**

None

### **Return Value**

This subroutine returns one of the following:

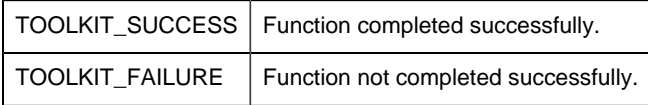

# *dcrp\_set\_device\_down*

Sets device to a "DEVICE DOWN" status.

### **Syntax**

```
int dcrp_set_device_down(char *device_id,
                         int *status)
```
### **Input Parameters**

device\_id

Contains the Device ID for the device whose status is to be set DOWN (UNAVAILABLE).

### **Output Parameters**

status

Is the function completion status. Valid values are:

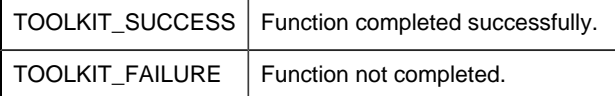

## **Return Value**

This subroutine returns one of the following:

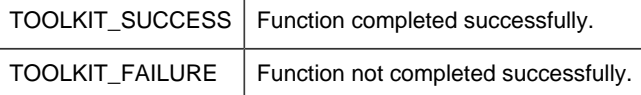

**Important:** DCRP\_SET\_DEVICE\_DOWN cannot be called until [USER\\_READ\\_DATA](#page-321-0) [\(page 320\)](#page-321-0) or USER READ DIAG DATA [\(page 322\)](#page-323-0) is called first.

*dcrp\_set\_device\_up*

Sets device to a "DEVICE UP" status.

#### **Syntax**

int dcrp\_set\_device\_up(char \*device\_id, int \*status)

### **Input Parameters**

device\_id

Contains the Device ID for the device whose status is to be set UP (AVAILABLE).

### **Output Parameters**

status

Is the function completion status. Valid values are:

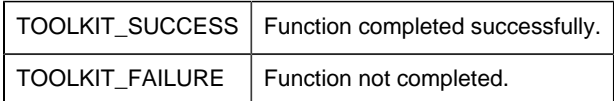

### **Return Value**

This subroutine returns one of the following:

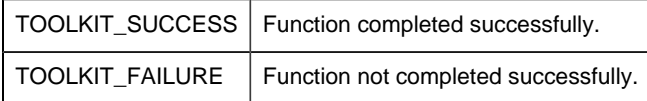

*dcrp\_set\_ef*

Sets the specified USER event flag.

### **Syntax**

int dcrp\_set\_ef(int \*ef)

### **Input Parameters**

ef

Pointer to the event flag to be set. Valid values are:

TOOLKIT\_USER\_EVENT\_1

TOOLKIT\_USER\_EVENT\_2

TOOLKIT\_USER\_EVENT\_3

TOOLKIT\_USER\_EVENT\_4

TOOLKIT\_USER\_EVENT\_5

TOOLKIT\_USER\_EVENT\_6

TOOLKIT\_USER\_EVENT\_7

TOOLKIT\_USER\_EVENT\_8

TOOLKIT\_USER\_EVENT\_9

TOOLKIT\_USER\_EVENT\_10

### **Output Parameters**

None

### **Return Value**

This subroutine returns one of the following:

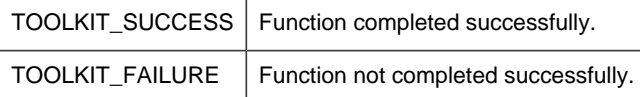

### *dcrp\_stat\_process*

### dcrp\_stat\_process

Updates device communication statistics kept inside the enabler based on communication status and completion status and returns the normalized communication status.

The common code calls **dcrp\_stat\_process()** after each call to **user\_read\_data()** and **user\_write\_data()** . If those routines make multiple requests of the device, or if other routines, such as **user\_valid\_point()** or **user\_device\_info()** access the device, they should call **dcrp** stat process() to process the status values and update the device communication status.

### **Syntax**

TOOLKIT\_STATUS dcrp\_stat\_process (DEVICE\_DATA \*device, TOOLKIT\_STATUS comm\_status, TOOLKIT\_STATUS status)

### **Input Parameters**

device

Is a pointer to the structure defining device data. [DEVICE\\_DATA](#page-356-0) *[\(page 355\)](#page-356-0)* is a **typedef** to a structure defined in **<** inc\_path/toolkit.h **>** .

comm\_status

Is the communication status where [TOOLKIT\\_STATUS](#page-366-0) *[\(page 365\)](#page-366-0)* is a **typedef** to an ENUM defined in <inc\_path/toolkit.h **>** .

Valid values are:

- TOOLKIT\_WRITE\_FAILED
- TOOLKIT\_TIMEOUT
- TOOLKIT\_BAD\_DATA
- TOOLKIT\_SUCCESS
- TOOLKIT\_FAILURE

status

Is the function completion status. Valid values are:

- TOOLKIT\_SUCCESS
- TOOLKIT\_FAILURE

• TOOLKIT\_REPLY\_LATER

### **Output Parameters**

None

### **Return Value**

This subroutine returns one of the following:

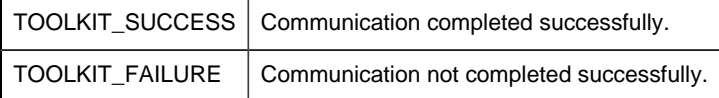

#### dcrp\_stat\_process Algorithm

The algorithm used to update the device statistics is:

```
SWITCH (comm_status) {
 CASE TOOLKIT_WRITE_FAILED:
 CASE TOOLKIT_READ_TIMEOUT:
 Increment device transmissions
 break;
 CASE TOOLKIT_BAD_DATA:
 Increment device transmissions
Increment device responses
 break;
 CASE_TOOLKIT_SUCCESS:
 Increment device transmissions
 IF status != TOOLKIT_REPLY_LATER
Increment device responses
 ENDIF
 break;
 CASE TOOLKIT_UNSOLICITIED:
 // Don't increment transmissions
 Increment device responses
comm_status = TOOLKIT_SUCCESS;
 break;
 CASE TOOLKIT_FAILURE:
 Increment device transmissions
     break:
ENDSWITCH
IF comm_status != TOOLKIT_SUCCESS
 IF last device status == TOOLKIT_SUCCESS
Increment device failures
ELSE IF comm_status != TOOLKIT_UNSOLICITED
 Increment device retries
 ENDIF
ELSE
 IF last device status != TOOLKIT_SUCCESS
 AND comm_status != TOOLKIT_UNSOLICITED
```

```
 Increment device retries
 ENDIF
ENDIR
last device status = comm_status
SWITCH (comm_status) {
CASE TOOLKIT WRITE FAILED:
 CASE TOOLKIT_READ_TIMEOUT:
 CASE TOOLKIT_BAD_DATA:
 comm_status = TOOKIT_FAILURE;
 break;
 CASE TOOLKIT_UNSOLICITED:
comm_status = TOOLKIT_SUCCESS;
     break;
ENDSWITCH
return comm_status;
```
# *dcrp\_to\_long\_point\_id*

Converts from an internal representation of a point to its display name.

#### **Syntax**

```
TCHAR *dcrp_to_long_point_id (TCHAR *short_name)
```
### **Input Parameters**

short\_name

Internal representation of the point id.

### **Output Parameters**

None.

### **Return Parameters**

Point to the display name representation. If there is no match found, a pointer to a NULL string is returned.

# *dcrp\_user\_alarm*

Generates or clears an alarm.

### **Syntax**

```
void dcrp_user_alarm (char *alarm_msg,
```
 char \*gen\_or\_clr, char \*device\_id, int \*status)

### **Input Parameters**

alarm\_msg

Is the alarm message to be displayed.

gen\_or\_clear

Defines whether the alarm is to generated or cleared. Valid values are:

- TOOLKIT\_GENERATE\_ALARM
- TOOLKIT\_CLEAR\_ALARM

device\_id

Identifies the CIMPLICITY software device for which the alarm will be generated or cleared.

### **Output Parameters**

status

Is the function completion status. Valid values are:

TOOLKIT\_SUCCESS | Function completed successfully. TOOLKIT\_FAILURE | Function not completed.

# *Device Communications Toolkit File List*

# *Device Communications Toolkit File List*

This appendix lists the files that comprise the Device Communication Driver Toolkit. The installation may be verified by checking to see that all files were provided.

- Simulated user device routines.
- Toolkit object libraries.
- Toolkit include files.
- Command files used for building toolkit executables.
- Template source files for user device-specific protocol development.

• Configuration data files.

## *Simulated User Device Routines*

The subroutines described in this manual are found in the following files:

```
%BSM_ROOT%\api\dc_api\user_accept.c
%BSM_ROOT%\api\dc_api\user_cpu_mdl.c
%BSM_ROOT%\api\dc_api\user_cvtfrm.c
%BSM_ROOT%\api\dc_api\user_cvtto.c
%BSM_ROOT%\api\dc_api\user_dev_ok.c
%BSM_ROOT%\api\dc_api\user_dmdres.c
%BSM_ROOT%\api\dc_api\user_dvin.c
%BSM_ROOT%\api\dc_api\user_evt1.c
%BSM_ROOT%\api\dc_api\user_evt10.c
%BSM_ROOT%\api\dc_api\user_evt2.c
%BSM_ROOT%\api\dc_api\user_evt3.c
%BSM_ROOT%\api\dc_api\user_evt4.c
%BSM_ROOT%\api\dc_api\user_evt5.c
%BSM_ROOT%\api\dc_api\user_evt6.c
%BSM_ROOT%\api\dc_api\user_evt7.c
%BSM_ROOT%\api\dc_api\user_evt8.c
%BSM_ROOT%\api\dc_api\user_evt9.c
%BSM_ROOT%\api\dc_api\user_hrtbt.c
%BSM_ROOT%\api\dc_api\user_init.c
%BSM_ROOT%\api\dc_api\user_maxdom.c
%BSM_ROOT%\api\dc_api\user_protin.c
%BSM_ROOT%\api\dc_api\user_read_da.c
%BSM_ROOT%\api\dc_api\user_read_diag.c
%BSM_ROOT%\api\dc_api\user_term.c
%BSM_ROOT%\api\dc_api\user_unso.c
%BSM_ROOT%\api\dc_api\user_unsost.c
%BSM_ROOT%\api\dc_api\user_valdiagpt.c
%BSM_ROOT%\api\dc_api\user_valpt.c
%BSM_ROOT%\api\dc_api\user_wrtdata.c
%BSM_ROOT%\api\dc_api\user_wrtpqual.c
%BSM_ROOT%\api\dc_api\usropen_port.c
```
# *Toolkit Object Libraries*

The object libraries needed for the Device Communications Toolkit API are:

```
%BSM_ROOT%\api\lib\amaru.lib
%BSM_ROOT%\api\lib\corutil.lib
%BSM_ROOT%\api\lib\dc_common.lib
%BSM_ROOT%\api\lib\dd_common.lib
%BSM_ROOT%\api\lib\ddl.lib
%BSM_ROOT%\api\lib\fasrtl.lib
%BSM_ROOT%\api\lib\ipc.lib
```

```
%BSM_ROOT%\api\lib\cim_mf.lib
%BSM_ROOT%\api\lib\pm.lib
%BSM_ROOT%\api\lib\cim_sc.lib
%BSM_ROOT%\api\lib\toolkit.lib
%BSM_ROOT%\api\lib\tools.lib
```
# *Toolkit Include Files*

The include files described in this document are found in the following locations:

```
%BSM_ROOT%\api\dc_api\inc_path\globals.h
%BSM_ROOT%\api\include\inc_path\toolkit.h
```
# *Command Files Used for Building Toolkit Executables*

The command file described in this document is found in the following location:

```
%BSM_ROOT%\api\dc_api\makefile
tlkittst_dll.vcxproj
tlkitusr_dll.vcxproj (simulated exe)
```
# *Template Source Files for User Device-Specific Protocol Development*

The template source files discussed in this document are found in the following locations:

```
%BSM_ROOT%\api\dc_api\usrtm_accept.c
%BSM_ROOT%\api\dc_api\usrtm_cpumdl.c
%BSM_ROOT%\api\dc_api\usrtm_cvtfrm.c
%BSM_ROOT%\api\dc_api\usrtm_cvtto.c
%BSM_ROOT%\api\dc_api\usrtm_dev_ok.c
%BSM_ROOT%\api\dc_api\usrtm_dmdres.c
%BSM_ROOT%\api\dc_api\usrtm_dvin.c
%BSM_ROOT%\api\dc_api\usrtm_evt1.c
%BSM_ROOT%\api\dc_api\usrtm_evt10.c
%BSM_ROOT%\api\dc_api\usrtm_evt2.c
%BSM_ROOT%\api\dc_api\usrtm_evt3.c
%BSM_ROOT%\api\dc_api\usrtm_evt4.c
%BSM_ROOT%\api\dc_api\usrtm_evt5.c
%BSM_ROOT%\api\dc_api\usrtm_evt6.c
%BSM_ROOT%\api\dc_api\usrtm_evt7.c
%BSM_ROOT%\api\dc_api\usrtm_evt8.c
%BSM_ROOT%\api\dc_api\usrtm_evt9.c
%BSM_ROOT%\api\dc_api\usrtm_hrtbt.c
%BSM_ROOT%\api\dc_api\usrtm_init.c
%BSM_ROOT%\api\dc_api\usrtm_maxdom.c
%BSM_ROOT%\api\dc_api\usrtm_opport.c
```

```
%BSM_ROOT%\api\dc_api\usrtm_protin.c
%BSM_ROOT%\api\dc_api\usrtm_readda.c
%BSM_ROOT%\api\dc_api\usrtm_rm_pt.c
%BSM_ROOT%\api\dc_api\usrtm_term.c
%BSM_ROOT%\api\dc_api\usrtm_unso.c
%BSM_ROOT%\api\dc_api\usrtm_unsost.c
%BSM_ROOT%\api\dc_api\usrtm_valpt.c
%BSM_ROOT%\api\dc_api\usrtm_wrda.c
%BSM_ROOT%\api\dc_api\usrtm_wrtpqual.c
```
# *Configuration Data Files*

The template configuration files discussed in this document are found in the following locations:

%BSM\_ROOT%\api\dc\_api\domain.cfg %BSM\_ROOT%\api\dc\_api\TLKITTST.MODEL %BSM\_ROOT%\api\dc\_api\TLKITTST.PROTO %BSM\_ROOT%\api\dc\_api\TLKITUSR.MODEL %BSM\_ROOT%\api\dc\_api\TLKITUSR.PROTO

# *Device Communications Toolkit Structures*

*Device Communications Toolkit Structures*

- ADDR\_DATA
- COR\_STAMP
- DEVICE\_DATA
- DOMAIN\_ARRAY
- SUPPORT
- TOOLKIT\_QUALDATA
- TOOLKIT\_QUALDATA2
- <span id="page-354-0"></span>• TOOLKIT\_STATUS

# *ADDR\_DATA*

The ADDR\_DATA structure is defined in **<inc\_path/toolkit.h>** as:

```
typedef struct addr_data
{
 char address[TOOLKIT_ADDR_LENGTH + 1];
 int type;
 int domain_index;
   int domain_offset;
```

```
int addr offset; /* RESERVED FOR GE
 INTELLIGENT PLATFORMS USE */
 int point_type;
 int elements;
 int point_address_type; /* RESERVED FOR GE
 INTELLIGENT PLATFORMS USE */
  char point_id[TOOLKIT_LONG_ID_LEN + 1 ]; /* RESERVED FOR GE
 INTELLIGENT PLATFORMS USE */
 char scan_type; /* RESERVED FOR GE
 INTELLIGENT PLATFORMS USE */
 char scan rate; / /* RESERVED FOR GE
 INTELLIGENT PLATFORMS USE */
 char fullAddress[ADDR_LEN + 1];
 char short_point_id[TOOLKIT_SHORT_POINT_ID_LEN + 1];
} ADDR_DATA;
```
Where:

**address** is the ASCII representation of the address.

**type** is the type of addressing used. Valid values are:

TOOLKIT\_STD\_ADDR (standard addressing)

TOOLKIT\_USER\_DEFINED\_ADDR (custom addressing)

**domain index** is the domain index of the start address.

For diagnostic data, valid values for **domain\_index** are:

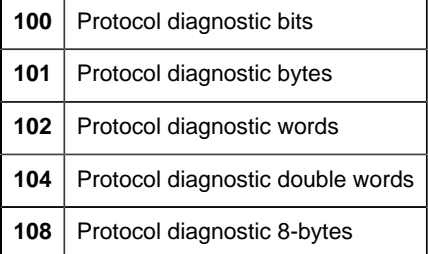

**domain\_offset** is the domain offset of the start address.

**addr\_offset** is reserved for GE Intelligent Platforms use.

**point\_type** is the point data type. The standard CIMPLICITY point types supported by the Device Communications Toolkit are:

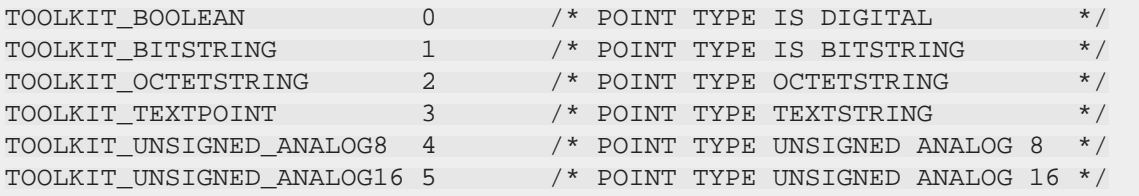

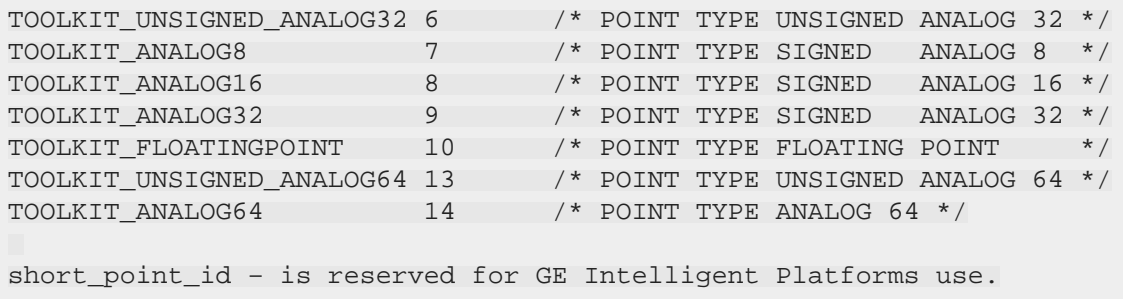

**elements** is the number of point elements.

**point\_address\_type** is reserved for GE Intelligent Platforms use.

**point\_id** is reserved for GE Intelligent Platforms use.

**scan\_type** is reserved for GE Intelligent Platforms use.

**scan\_rate** is reserved for GE Intelligent Platforms use.

**full\_address** is the ASCII representation of the address to be used if the device supports addresses up to 256 characters, and **support.use\_long\_addresses** is set to TOOLKIT\_YES.

# *COR\_STAMP*

The COR\_STAMP structure is defined in **<** inc\_path/cor.h **>** as:

```
typedef struct cor_time_stamp {
COR U4 dummy1;
COR U4 dummy2;
} COR_STAMP;
```
Where:

**yyyymmdd** is an integer that represents the date.

**hhmmsstt** is an integer that represents the time.

**F** Note: Use cor stamp get componentsHR [\(page 51\)](#page-52-0) to decompose the time into its corresponding components .

## <span id="page-356-0"></span>*DEVICE\_DATA*

The DEVICE\_DATA structure is defined in **<** inc\_path/toolkit.h **>** as:

```
typedef struct device data
{
```
Open Interface API Reference | 7 - Device Communications Toolkit | 356

```
 int model;
int cpu_id;
 char device_id[TOOLKIT_DEVICE_LENGTH + 1];
  char network_addr[TOOLKIT_NETWORK_ADDR_LEN + 1];
 char primary_network_addr[TOOLKIT_NETWORK_ADDR_LEN + 1];
char secondary network addr[TOOLKIT_NETWORK_ADDR_LEN + 1];
 int in_use ;
} DEVICE_DATA;
```
Where

**model** is the configured model number of the device. This number is defined in the **<** product **>. model** file.

**cpu\_id** is the configured CPU ID of the device. his information is defined when you configure the device in your CIMPLICITY project.

**device\_id** is the device identifier. This information is defined when you configure the device in your CIMPLICITY project.

**network\_addr** is the network address of the device. This information is defined when you configure the device in your CIMPLICITY project.

**primary\_network\_addr** is reserved for GE Intelligent Platforms use.

**secondary\_network\_addr** is reserved for GE Intelligent Platforms use.

**in use** is reserved for GE Intelligent Platforms use.

# *DOMAIN\_ARRAY*

The DOMAIN\_ARRAY structure is defined in **<** inc\_path/toolkit.h **>** as:

```
typedef struct domain_array
\{ int domain_index;
 char domain_name[TOOLKIT_DOMAIN_NAM_LEN + 1];
int start addr;
int domain size;
int addr_type;
char caching;
} DOMAIN_ARRAY;
```
Where:

**domain\_index** is the internal reference used to access the information about the given domain. If you use standard addressing, this field must match the domain index assigned to the domain name in **domain.cfg** .

For diagnostic data, valid values for **domain\_index** are:

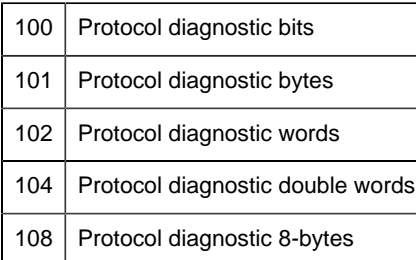

**domain\_name** is the ASCII name used to reference the domain. If you use standard addressing, this name must match a domain name in **domain.cfg** .

**start\_addr** is the numeric value corresponding to the first memory location within the domain.

**domain\_size** is the number of bytes in the domain.

**addr\_type** is the type of addressing used in the domain. Valid values are:

- TOOLKIT\_BIT
- TOOLKIT\_BYTE
- TOOLKIT\_WORD
- TOOLKIT\_4BYTE
- TOOLKIT\_8BYTE

**caching** is reserved for GE Intelligent Platforms use.

### *SUPPORT*

The SUPPORT structure is defined in **<** inc\_path/toolkit.h **>** as:

```
typedef struct support
{
 char read_req;
char write req;
char upload_req;
 char dnload_req;
char ondemand_req;
 char start_req;
 char stop req;
char model_req;
char unsolic req;
char det_dev_status;
char host_redundancy;
char read_addr_req;
char write addr req;
char timestamp_unso_pt;
```

```
 char adhoc_req;
char use_dp_fp;
char network_redundancy;
char set_array_element;
 char vlist_addressing;
char use long addresses;
char unsolicited_quality_data;
 char saved_device_req;
 char dyn_cfg_req;
char extended_user_bits;
char allow_64_bit_ints;
char use_custom_cache_blocks;
ending that use_long_point_id;
char use_custom_domain_count;
char state_unso_pt;
char use_custom_persisted;
 char feature1;
 char feature2;
  char feature3;
char feature4;
 char feature5;
char feature6;
char feature7;
} SUPPORT;
```
For all the above, valid values are:

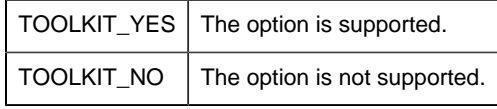

Where:

#### **read\_req**

indicates whether or not it is possible to read from the device's memory using the implemented protocol.

Set to:

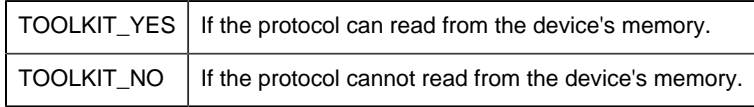

#### write\_req

Indicates whether or not it is possible to write to the device's memory using the implemented protocol.

Set to:

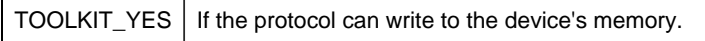
TOOLKIT\_NO | If the protocol cannot write to the device's memory.

upload\_req

Is reserved for GE Intelligent Platforms use.

Set to TOOLKIT\_NO.

dnload\_req

Is reserved for GE Intelligent Platforms use.

Set to TOOLKIT\_NO.

#### **ondemand\_req**

Indicates whether or not **user\_device\_ok** is used to determine the device's status.

Set to:

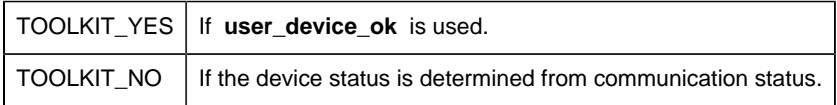

#### **start\_req**

Is reserved for GE Intelligent Platforms use.

Set to TOOLKIT\_NO.

#### **stop\_req**

Is reserved for GE Intelligent Platforms use.

Set to TOOLKIT\_NO.

#### **model\_req**

Indicates whether or not verification that communication with a device with the correct CPU model is occurring.

Set to:

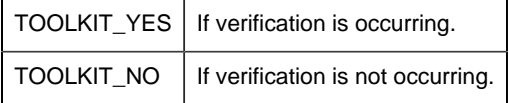

#### **unsolic\_req**

Indicates whether or not unsolicited data is supported.

Set to:

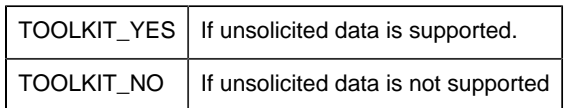

#### **det\_dev\_status**

Indicates whether or not **user\_device\_ok** is used to determine device status.

Set to:

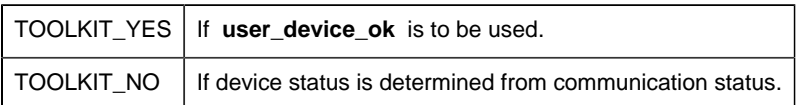

**host\_redundancy** indicates whether or not Host Redundancy is supported for this device.

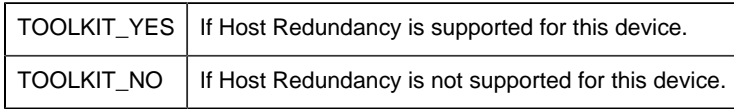

#### **read\_addr\_req**

Is reserved for GE Intelligent Platforms use.

Set to TOOLKIT\_NO.

#### **write\_addr\_req**

Is reserved for GE Intelligent Platforms use.

#### Set to TOOLKIT\_NO.

#### **timestamp\_unso\_pt**

Indicates whether or not a user-provided timestamp is sent with unsolicited data. This field is meaningful only if **unsolic\_req** is set to TOOLKIT\_YES.

Set to:

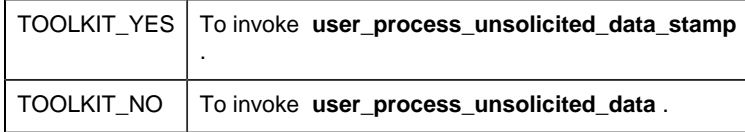

#### **adhoc\_req**

Indicates whether or not the enabler supports Point by Address requests.

Set to:

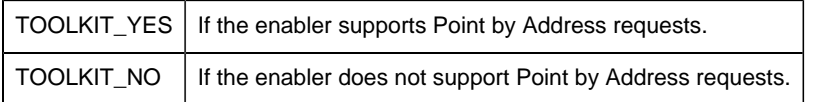

#### **use\_dp\_fp**

Indicates whether or not double-precision floating point numbers are supported.

Set to:

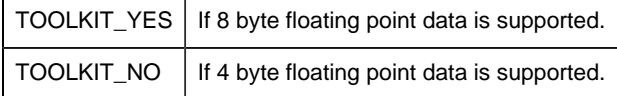

**network\_redundancy** is reserved for GE Intelligent Platforms use.

Set to TOOLKIT\_NO.

#### **set\_array\_element**

Indicates whether a set array element request should be processed by the devcom.

Set to:

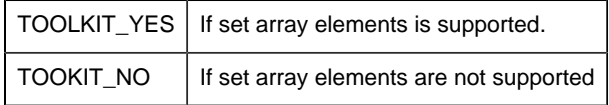

#### **vlist\_addressing**

Is reserved for for GE Intelligent Platforms use.

#### Set to TOOLKIT\_NO.

#### **use\_long\_addresses**

Indicates whether or not the device communications supports point addresses up to 256 characters.

Set to:

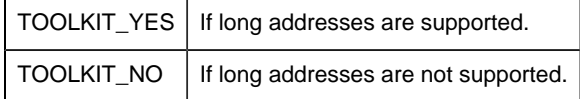

#### **unsolicited\_quality\_data**

Indicates whether or not the receipt of unsolicited quality data is supported.

Set to:

TOOLKIT\_YES | If the devices will be sending unsolicited quality data.

 $TOOLKIT_NO$  | If the devices will not be sending unsolicited quality data.

saved\_dev\_req

Is reserved for GE Intelligent Platforms use.

Set to TOOLKIT\_NO.

dyn\_cfg\_req

Indicates whether or not the dynamic configuration is supported.

Set to:

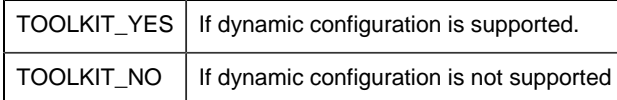

extended\_user\_bits

Indicates whether or not extended user bits will be used to represent the quality data..

Set to:

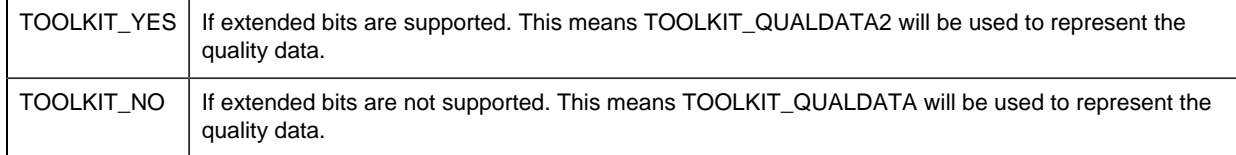

allow\_64\_bit\_ints

Indicates whether or not the device communications supports 64 bit signed or unsigned integer point types..

Set to:

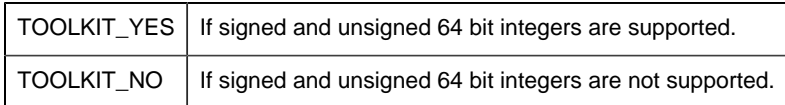

use\_custom\_cache\_blocks

Is reserved for for GE Intelligent Platforms use.

Set to TOOLKIT\_NO.

use\_long\_point\_id

Indicates whether or not the device communications will receive point ids using their display format or internal representation.

#### Set to:

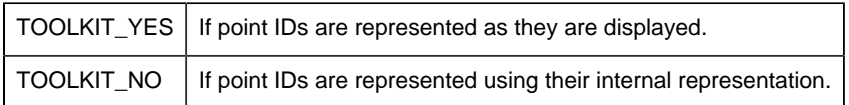

#### use\_default\_domain\_count

Indicates whether or not the device communications will define the maximum number of domains per device based on user defined value or TOOLKIT\_MAX\_DEVICE\_DOMAINS.

Set to:

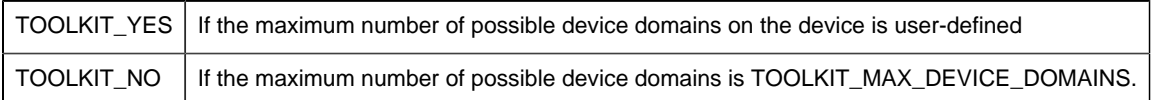

#### state\_unso\_points

Indicates whether or not point state is supported.

#### Set to:

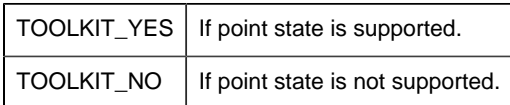

use\_custom\_persisted

Is reserved for for GE Intelligent Platforms use.

Set to TOOLKIT\_NO unless specifically told by GE Intelligent Platforms to set it to TOOLKIT\_YES.

Feature1

Is reserved for GE Intelligent Platforms use.

Set to TOOLKIT\_NO.

Feature2

Is reserved for GE Intelligent Platforms use.

Set to TOOLKIT\_NO.

Feature3

Is reserved for GE Intelligent Platforms use.

Set to TOOLKIT\_NO.

Feature4

Is reserved for GE Intelligent Platforms use.

Set to TOOLKIT\_NO.

Feature5

Is reserved for GE Intelligent Platforms use.

Set to TOOLKIT\_NO.

Feature6

Is reserved for GE Intelligent Platforms use.

Set to TOOLKIT\_NO.

Feature7

Is reserved for GE Intelligent Platforms use.

Set to TOOLKIT\_NO.

# *TOOLKIT\_QUALDATA*

The TOOLKIT\_QUALDATA structure is defined in **<** inc\_path/toolkit.h **>** as:

```
typedef struct toolkit_qualdata2
\left\{ \right. unsigned __int64 sys_flags ;
unsigned __int64   sys_changed_mask ; /* indicates items of interest in
 sys_qual_flags */
unsigned int64 user flags ;
 unsigned __int64 user_changed_mask ; /* indicates items of interest
in user qual flags */
} TOOLKIT_QUALDATA2 ;
```
Where:

**sys\_flags** is reserved for future use. Set the value to zero (0).

**sys\_changed\_mask** is reserved for future use. Set the value to zero (0).

**user\_flags** correlates to the USER\_FLAGS attributes in Point Configuration.

The value is set by the Toolkit devcom as determined by the developer. Bit definitions are assigned by the developer. It is anticipated that the bit definitions match an attribute set definition in the project.

**user\_changed\_mask\_indicates which bits of <b>user\_flags** are part of the update. Bits in **user\_flags** will be ignored unless their corresponding bits in **user\_changed\_mask** are set to **1**.

## *TOOLKIT\_QUALDATA2*

The TOOLKIT\_QUALDATA2 structure is defined in **<** inc\_path/toolkit.h **>** as:

```
typedef struct toolkit qualdata2
\{unsigned short sys flags ;
 unsigned short sys_changed_mask ; /* indicates items
              of interest in
                          state and sys_qual_flags */
unsigned short user flags ;
unsigned short user changed mask ; /* indicates items
                          of interest in
                                     user_qual_flags */
} TOOLKIT_QUALDATA2 ;
```
Where:

**sys\_flags** is reserved for future use. Set the value to zero (0).

**sys** changed mask is reserved for future use. Set the value to zero (0).

**user flags** correlates to the USER FLAGS attributes in Point Configuration.

The value is set by the Toolkit devcom as determined by the developer. Bit definitions are assigned by the developer. It is anticipated that the bit definitions match an attribute set definition in the project.

**user\_changed\_mask** indicates which bits of **user\_flags** are part of the update. Bits in **user\_flags** will be ignored unless their corresponding bits in **user\_changed\_mask** are set to **1**.

## *TOOLKIT\_STATUS*

The TOOLKIT\_STATUS ENUM structure is defined in **<inc\_path/cor.h>** as:

```
typedef enum {
 TOOLKIT_SUCCESS = 1,
 TOOLKIT_FAILURE = 2,
 TOOLKIT_WARNING = 0,
```

```
 TOOLKIT_UNSUPPORTED = 3,
 TOOLKIT_REPLY_LATER = 4,
 TOOLKIT_RESPONSE_REQ = 5,
 TOOLKIT_RESPONSE_NO_REQ = 6,
 TOOLKIT_GMR_PARTIAL_WRITE_FAIL = 7,
 TOOLKIT_WRITE_FAILED,
 TOOLKIT_READ_TIMEOUT,
 TOOLKIT_BAD_DATA,
 TOOLKIT_UNSOLICITED
 TOOLKIT_SUCCESS_NO_DATA
 TOOLKIT_NO_CHANGE_APPROVAL_SUPPORT,
 TOOLKIT_CHANGEAPPROVAL_FAIL
} TOOLKIT_STATUS;
```
# Chapter 8. Point Management API

# *About Point Management API*

Point Management API provides an interface between application programs and CIMPLICITY software's ability to monitor data point values.

Point Management is a product option for GE Intelligent Platforms' CIMPLICITY software. This Application Program Interface (API) is fully integrated with CIMPLICITY software's Base System functionality to enhance its already powerful monitoring capability in a full range of computer integrated manufacturing environments.

# *Point Management API Overview*

# *Point Management API Overview*

Point Management is a set of processes and functions that manages CIMPLICITY points. Mechanisms are provided to define points, to distribute point data across networked systems, and to generate alarms based on pre-configured conditions. Each CIMPLICITY point is identified by a Point ID and may be either a device point or a derived point.

A device point is one whose value is associated directly with a data source such as a PLC device.

A derived point (also known as a virtual point) is a data point whose value is calculated by an arithmetic or logical expression.

# *System Overview*

Point Management consists of the following modules:

- Point Management Resident Process (PTMRP)
- Point Management Application Library (PTMAP)
- Point Translation Process (PTX)
- Derived Point Process (PTMDP)
- Point Configuration Data

The function of each module is discussed in the following sections.

## **Point Management Resident Process (PTMRP)**

The Point Management Resident Process (PTMRP) receives point data from other processes, responds to application requests for point data, and generates alarms when point data is outside configured limits.

Applications that need access to point data send requests to a PTMRP. These messages are sent using the Point Management Application Library (PTMAP). It is the job of PTMAP to determine which PTMRP is responsible for a specific point. Thus, applications do not need to be aware of the location of point data in a system with multiple PTMRPs.

Each PTMRP generates alarms for the points it handles.

## **Point Translation Process (PTX)**

The Point Translation Process (PTX) manages point configuration data for applications. PTX accesses configuration data when Point Management starts up, and sends that configuration data to applications on request. Applications do not communicate directly with PTX. Application requests to PTMAP result in communications between PTX and the application.

## **Derived Point Process (PTMDP)**

The Derived Point Process (PTMDP) provides a mechanism for summarizing information about the system, or identifying conditions that can only be recognized by evaluating several pieces of data. The Derived Point Process collects point data from the Point Management Resident Processes and uses that data to determine the value of derived points. Once the value of a derived point is established, the PTMRP that handles the point is sent the new value. The point data may then be accessed by applications.

Derived points are configured by specifying a point and an expression that is used to calculate the point's value. The expression may contain arithmetic, logical, and bitwise operators. Several Derived Point Processes may exist in a system, each handling a subset of derived point data.

Point Management Application Library (PTMAP)

The Point Management Application Library (PTMAP) is a function library through which applications access Point Management data. PTMAP accepts requests from the application, accesses configuration data through communications with PTX, and relays those requests on to a PTMRP. PTMAP receives responses back from PTMRP and provides mechanisms for sending those responses to the application.

## **Point Configuration Data**

Defining an application that works with Point Management requires that points be defined through configuration data. Points that are device points must have Device Communications configuration as well.

## *External Interfaces*

## **Device Communication**

PTMRPs interface with Device Communications subsystems in order to receive point data values. Each PTMRP is capable of receiving data from multiple Device Communication processes.

The relationship between a PTMRP and Device Communications processes is defined in the configuration file, DEVCOM\_PROC. The **ptmgmt\_process\_id** field in DEVCOM\_PROC specifies the PTMRP to which the Device Communication process sends data.

## **Alarm Management**

The PTMRPs interface with Alarm Management in order to notify Alarm Management of alarm conditions. The PTMRPs recognize alarm conditions by comparing point data values provided by Device Communications with alarm limits configured in Point Management configuration files. When a point data value exceeds its alarm limits, Point Management assembles an alarm message and sends that message to Alarm Management.

## **Application Processes (Shopping List Requests)**

PTMRPs interface with application processes that need to access point data. Application processes communicate with the PTMRPs through an application library (PTMAP) that manages the exchange of data with the PTMRPs.

Application processes make requests through PTMAP using shopping lists. Requests for points are added to shopping lists by specifying the point address that was returned by the **PTMAP\_add\_point** function. The application library accesses the Point Translation Process to determine which PTMRP handles that point.

# *Notes on Internationalization for the Point Management API*

- Work with strings.
- Recommended reading.

## **Work with strings**

This API is written for the international environment. In an international environment, strings in CIMPLICITY software can be multi-byte strings. If you want your code to conform to international standards, GE Intelligent Platforms recommends that you do the following when working with strings:

- Use the **TCHAR** macros found in **TCHAR.H** .
- Declare string buffers as **TCHAR[]** . Declare string pointers as **TCHAR\*** or **LPTSTR** .
- Wrap string and character constants with the **\_ T()** macro.
- Use the **\_tcs...()** functions in place of the **str...()** functions. For example, use **\_tcslen()** in place of **strlen()** .
- Be careful when incrementing a pointer through a string. Remember that a logical character may occupy one or two **TCHAR** units. So replace code that looks like this:

```
char *cp;
```

```
for (cp = string; *cp != '\0'; ++cp)
```

```
{
```
…

}

with code that looks like this:

```
TCHAR const *cp;
```

```
for (cp = string; *cp != _T(\forall 0'); cp = _tcsinc(cp))
```

```
{
```
…

}

• Avoid using a variable to hold the value of a logical character. Instead, use a pointer to a character in the string. In particular, avoid the **\_tcsnextc()** macro, because the value it § Use the functions  $\text{tccpy}()$  and  $\text{tccmp}()$  and string pointers instead of the  $=$  and  $=$  operators on characters.

- Use **GetStringTypeEx()** instead of the character classification macros such as **\_istalpha()** .
- Use **CharUpper()** and **CharLower()** instead of **\_toupper()** and **\_tolower()** .

## **Recommended Reading**

Microsoft has several good papers on writing international code on its Developer Network CD and its web site. To find documentation on the web site, go to http://msdn.microsoft.com/default.asp and search for MBBCS.

For documentation on globalization, go to http://www.microsoft.com/globaldev/.

The following book is also available:

Schmitt, David A., Internationalization Programming for Microsoft ® Windows ®, ISBN 1-57231-956-9

For more information about this book, go to **http://mspress.microsoft.com/books/2323.htm** .

# *Point Management API Getting Started*

# *Point Management API Getting Started*

The Point Management Application Program Interface provides a C language interface to the CIMPLICITY software Point database. Using the C functions, you may create C language applications that can receive current point data from standard CIMPLICITY software devices. Once developed, these applications will run on any CIMPLICITY computer in your enterprise.

The Point Management API consists of a set of object libraries and include files you use to customize your application. It also includes seven example programs to help you design and validate your own applications. These programs are **ptq\_snap.c, ptq\_onchange.c** , **ptq\_onchgstru.c** , **ptq\_setpoint.c** , **ptq\_setpt.\_eu.c** , **ptm\_monitor.c** , and **ptm\_script.c**

Using the API requires that you do the following:

- Understand the general and Point Management specific subroutine interfaces provided by CIMPLICITY software's Point Management capability.
- Understand the Point Configuration requirements described in the CIMPLICITY Base System User Document.
- Code appropriate application programs.
- Compile and link the programs as explained in this chapter.
- Be familiar with the Point Configuration file structure.

## *Point Management API Contents*

The following is a list of all files distributed with the Point Management API. The files are loaded into the directory indicated. The environment variable **%BSM\_ROOT%** is the directory where CIMPLICITY software was installed.

Include files in **%BSM\_ROOT%\api\include\inc\_path** are:

adhoc\_defs.h cimpoint.hpp cor.h cor\_event.h cor\_mutex.h cor\_os.h cor\_stat.h cor\_strver.h cor\_time.h ddl.h gfclass.hpp ipcerr.h netcom.h noshare\_ext.h ptexp\_defs.h ptm\_defs.h ptm\_errors.h ptm\_ms.h ptmap\_defs.h ptmap\_proto.h rtr\_bcst.h sc\_recs.h ssdef.h

Libraries for the PTMAP program in **%BSM\_ROOT%\api\lib** are:

ptmap.lib ipc.lib cim\_sc.lib cim\_mf.lib ddl.lib fasrtl.lib corutil.lib tools.lib

Sample program source files in **%BSM\_ROOT%\api\ptm\_api** are:

makefile ptq\_snap.c ptq\_onchange.c ptq\_onchgstru.c ptq\_setpoint.c ptq\_setpt\_eu.c ptm\_monitor.c ptm\_script.c

monitor.input script.input

## *Point Management API Sample Programs*

Point Management API Sample Programs

## **Overview**

A sample Microsoft Visual  $C_{++}$  makefile, is provided to build the sample programs. Use this makefile as a basis for constructing makefiles for your own applications.

Depending on how you installed Visual C++, the INCLUDE, LIB, and PATH environment variables may not be automatically set when you install MSDEV. If they are not set automatically, you will have to set them manually or run the following to set them before building any user programs.

```
for /F "tokens=* USEBACKQ" %F in (`"%PROGRAMFILES(x86)%\Microsoft Visual
 Studio\Installer\vswhere.exe" -property installationPath`) do set VSPATH=
%F call "%VSPATH%\Common7\Tools\VsDevp.bat"
```
#### **Build a Sample Program**

From the CIMPLICITY Configuration cabinet for your project, select Command Prompt from the Tools menu.

- 1. This will ensure that your environment variables (in particular **%BSM\_ROOT%** and **%SITE\_ROOT%** ) are set correctly.
- 2. In the Command Prompt window, issue the following commands (where drive is the disk where your CIMPLICITY software is installed):

```
<drive>:
cd %BSM_ROOT%\api\ptm_api
```
3. If the environment variables are not set automatically, issue the following command to set them:

```
for /F "tokens=* USEBACKQ" %F in (`"%PROGRAMFILES(x86)%\Microsoft
 Visual Studio\Installer\vswhere.exe" -property installationPath`) do
 set VSPATH=%F call "%VSPATH%\Common7\Tools\VsDevCmd.bat"
```
4. Now build the executables: nmake

#### **Run a Sample Program**

The API process name must be stored in the PRCNAM environment variable for a sample program to run. The name is an arbitrary character string of up to 10 characters. To create PRCNAM, enter the following command in the Command Prompt window:

set PRCNAM=<name>

Where **<** name **>** is the API process name.

To run a sample program, following the instructions below.

## **Review Sample Programs**

The following sample programs demonstrate how point information is collected on the system.

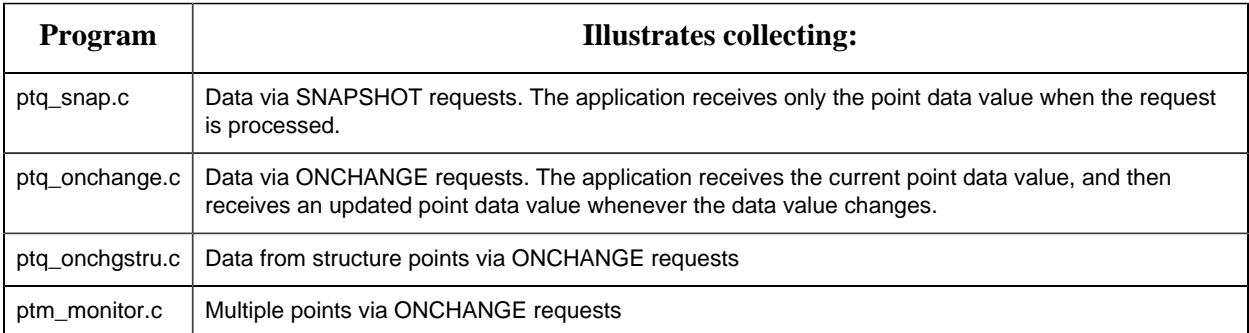

The following sample programs demonstrate how point values can be modified.

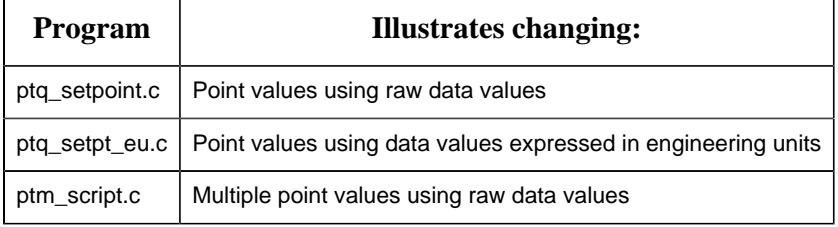

When you run any of the PTQ programs, you will be prompted to enter a Point ID. The point ID that you specify must be:

- For a point that has been configured through the application configuration functions.
- Defined in the current running project.

If the point is not in the current running project, an error message such as "Null Point Address" is displayed. The system must be updated with that configuration data.

Before you run any of the test programs (or one of your own applications), you must always be sure that the CIMPLICITY processes have completed their startup.

**F** Note: When you run the **ptm\_monitor** and **ptm\_script** programs, you will be prompted for an input file to be used. Sample **monitor.input** and **script.input** files are provided for references.

Run ptq\_snap

To run **ptq\_snap** , enter the command:

ptq\_snap

The **PTQ >** prompt appears. You can display point values or point attribute information.

- To display a point value, enter the Point ID for the point you want to display then press **Enter**.
- To display attribute information for a point, enter the Point ID for the point followed by a period (.) and the attribute name you want to display, then press **Enter**. You can use any of the attributes documented in Point Attribute Descriptions.

Always enter the Point ID in upper-case characters since the point data base is case sensitive. The sample program does not allow you to view Point IDs that contain embedded spaces.

After you press **Enter**, the current value for the point in the point management data base is displayed. Remember that this is the current value in the data base. The frequency with which the point is collected by the system is determined by the point's configured scan rate. If the configured rate is 5 seconds, there may be as much as a five second delay between changes at the controller and in the point management data base.

The point value is displayed with engineering units conversion if so configured. After the value is shown, the **PTQ>** appears again, and you may enter another Point ID.

Run ptq\_onchange

To run **ptq\_onchange** , enter the command:

ptq\_onchange

The **PTQ >** prompt appears. You can display point values or point attribute information.

- To display a point value, enter the Point ID for the point you want to display then press **Enter**.
- To display attribute information for a point, enter the Point ID for the point followed by a period (.) and the attribute name you want to display, then press **Enter**. You can use any of the attributes documented in Point Attribute Descriptions.

Always enter the Point ID in upper-case characters since the point database is case sensitive. You will not be able to view Point IDs that contain embedded spaces.

After you press **Enter**, the current value for the point in the point management database is displayed. Remember that this is the current value in the database. The frequency with which the point is collected by the system is determined by the point's configured scan rate. If the configured rate is 5 seconds, there may be as much as a five second delay between changes at the controller and in the point management data base.

The point value is displayed with engineering units conversion if so configured. After the value is shown, the program waits for a new value to be received from point management. Whenever the value in the point management data base changes, that value is sent to the program, and the value is displayed on the terminal. Press **Ctrl+C** to terminate the program.

Run ptq\_onchgstru

If you have a communications enabler (like Siemens H1-TF) that supports Structure points, you can use this test program to display them.

To run **ptq\_onchgstru** , enter the command:

ptq\_onchgstru

The **PTQ >** prompt appears. Enter the Point ID for the Structure point you want to display and press **Enter .**

After you press Enter, the current value for the Structure point in the point management database is displayed. Remember that this is the current value in the database. The frequency with which the Structure point is collected by the system is determined by the Structure point's configured scan rate. If the configured rate is 5 seconds, there may be as much as a five second delay between changes at the controller and in the point management data base.

The Structure point field values are displayed with engineering units conversion if so configured. After the values are shown, the program waits for the Structure point update to be received from point management. Whenever one of the fields changes value, the Structure point is sent to the program, and the updated field values are displayed on the terminal. Press **Ctrl+C** to terminate the program.

Run ptq\_setpoint or ptq\_setpt\_eq

To run **ptq\_setpoint** , enter the command:

ptq\_setpoint

To run **ptq\_setpt\_eu** , enter the command:

ptq\_setpt\_eu

For either of these programs, the **PTQ\_SETPOINT >** prompt appears. Enter the Point ID for the point you want to display and press **Enter**. The Point ID should be entered in upper-case characters since the point data base is case sensitive. You are not able to modify point values for tag names that contain embedded spaces.

**Note:** The point you select must have read/write access. Also, for ptq\_setpt\_eu, the point must have linear or custom conversion defined

After you press **Enter**, the **Value >** prompt appears if you are running **ptq\_setpoint** , or the **Converted Value>** prompt appears if you are running **ptq\_setpt\_eu** . Enter the new point value in raw data or engineering units, as indicated by the prompt, and press **Enter**.

After you press **Enter**, the program attempts to change the value of the point. The results of this attempt are displayed and the program terminates.

Run ptm\_monitor

The program **ptm\_monitor** requires an input file that contains a list of Point IDs for points to be monitored. A sample **monitor.input** file is included with the API. The last word of the input file must be the word **EXIT**, and each Point ID must be on a separate line.

To run **ptm\_monitor** , enter the command:

```
ptm_monitor
```
The **Input File :** prompt appears. Enter the name of the file that contains the list of points to be monitored.

Every time one of the points in the input file changes value, the new value will be displayed.

To stop the program, press **Ctrl+C**.

**Note:** The point management API does not support referencing the following points in the same request:

- Points by address (adhoc points).
- Points by point ID.

Run ptm\_script

The program **ptm** script requires an input file that contains a list of Point IDs and values to be set. A sample **script.input** file is included with the API. The following commands are also valid in this file:

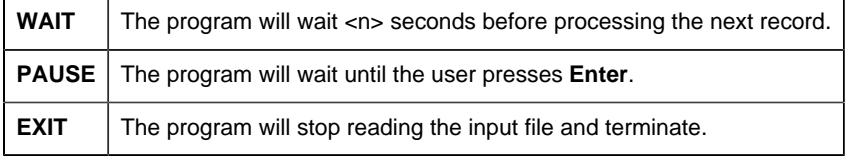

To run **ptm\_script** , enter the command:

 **ptm\_script <**filename**>**

Where **<** filename **>** is the name of the input file.

Every time one of the points in the input file changes value, the new value is displayed.

# *Point Management Application Interface Overview*

## *Point Management Application Interface Overview*

PTMAP provides the application interface to point data. Its function library provides the following services:

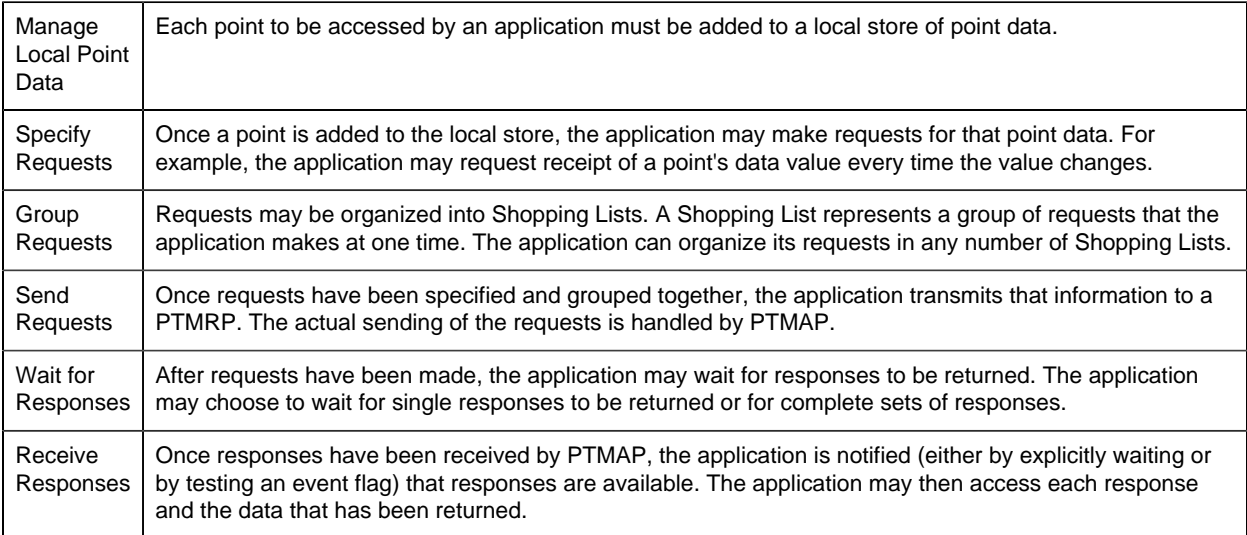

# *Static Efficiency of Point Management Requests*

To develop an efficient application you will usually design the application so the least number of messages are passed between the application and Point Management.

In general a message is sent from:

- The application to Point Management when you send a request to point management,
- Point Management to the application when your application receives a data value (multiple requests and data values do get packed into the messages when possible).

From this you can assume the following about requests.

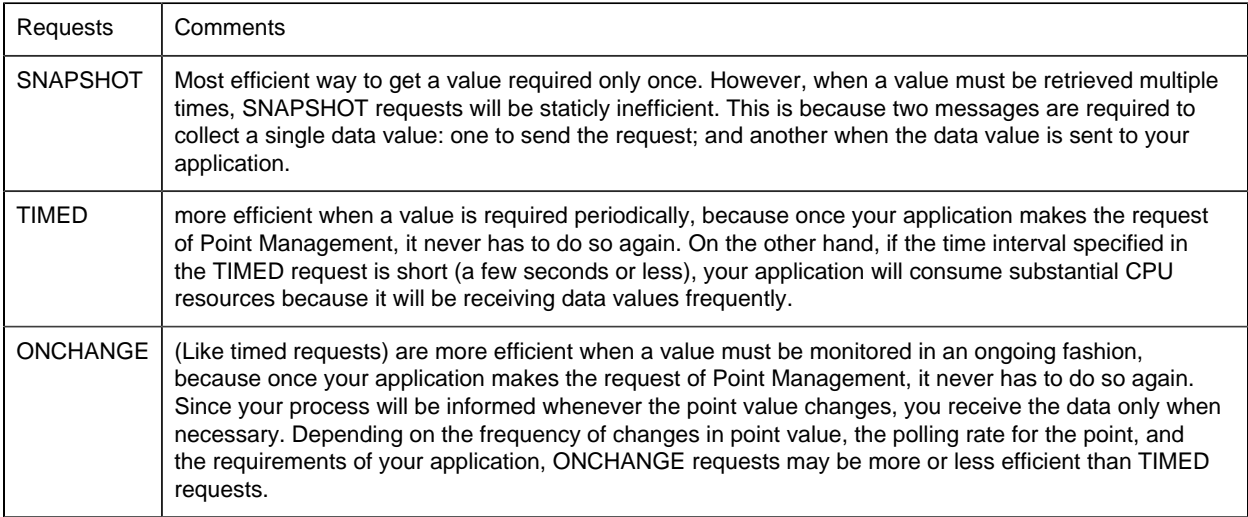

#### Consider the following for point types.

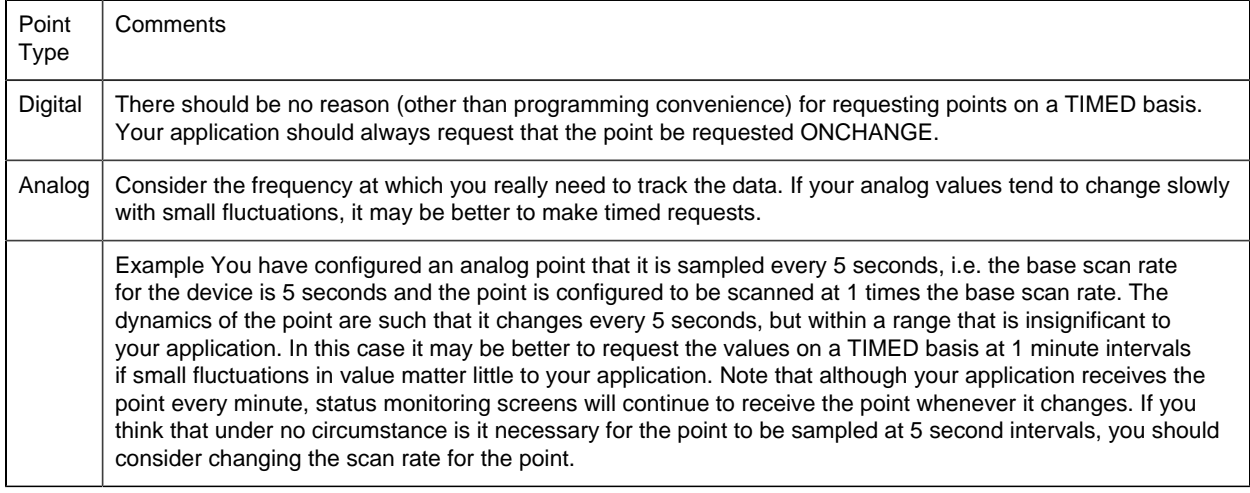

# *On-Alarm Requests*

On-Alarm requests provide the ability to request notification from PTMRP, when the alarm state of a point changes. Each point can have four alarm limits defined, each of which defines an alarm state. These states are referred to as **Alarm High**, **Warning High**, **Warning Low**, and **Alarm Low**. The following diagram illustrates these states:

## *PTMAP Error Handling*

Errors that occur during calls to PTMAP are recorded in the COR\_STATUS structure and returned to the application. Unless noted otherwise in the function descriptions, all PTMAP functions return either COR\_SUCCESS, COR\_WARNING, or COR\_FAILURE. If either COR\_WARNING or COR\_FAILURE is returned, additional information is returned in the status structure: the **err\_msg** field is filled with an error message and the **err** code field contains the PTMAP error code.

```
The COR_STATUS structure definition:
```

```
typedef struct cor_status
\left\{ \right. COR_I4 status; /* success, failure, or warning */
 COR_I4 err_source; /* what detected the error */
 COR_I4 err_code; /* what the error code is */
 COR_I4 err_ref; /* where the error occurred */
 COR_BOOLEAN err_reported; /* has it been logged yet? */
 char err_msg[80] /* any text message */
}
 COR_STATUS;
```
A list of error codes for all Point Management processes is included in Appendix A.

# *Initialize and Terminate PTMAP Services*

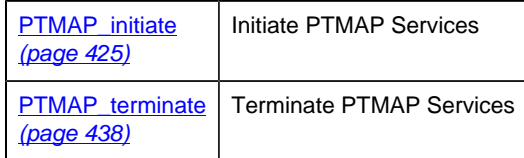

# *Manage Local Point Data*

PTMAP maintains a local data store of point information for each application. The application must declare the points that it accesses before using that point in a Point Management request.

Applications declare the points with the function **PTMAP\_add\_point** . When that function is called, PTMAP communicates with PTX (the Point Translation Process) to validate that the point is configured in the system and to access the point's configuration data.

Once a point has been added to the local data store, it can be referenced in multiple requests. PTMAP maintains the point in its local store until the application removes it by calling the function **PTMAP\_remove\_point .**

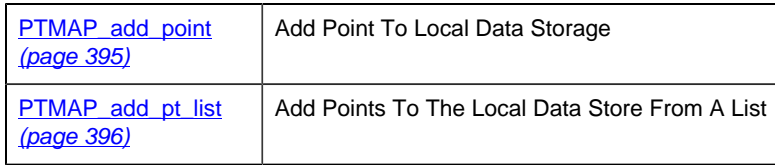

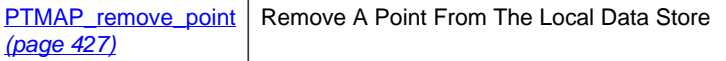

# *Manage Shopping Lists*

Applications create Shopping Lists and add requests to the Shopping Lists in order to access Point Management services. Point Management provides the following services through requests:

Requests that cause Point Management to continually supply point values:

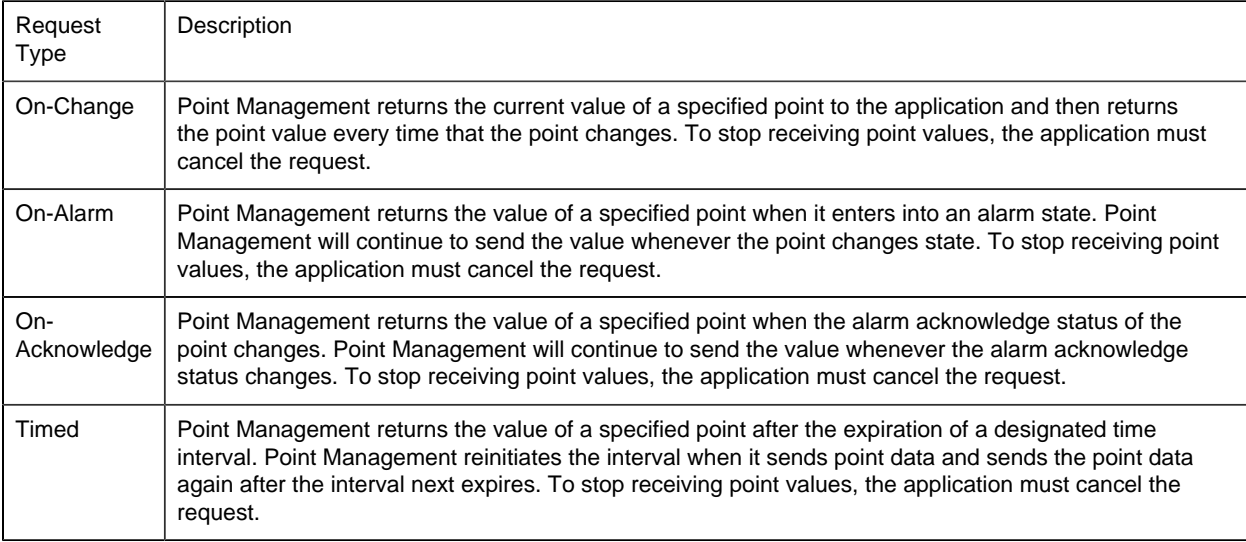

Requests that must be submitted each time a point value is required:

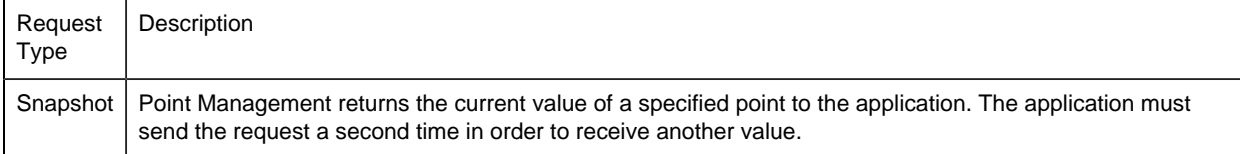

Requests to change a point's value or Alarm Parameters.

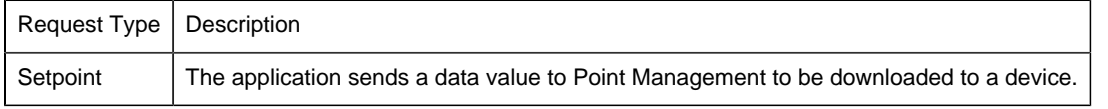

Requests cannot be added to null Shopping Lists. That is, before any add requests are issued for a particular Shopping List, a PTMAP\_add\_sl must have been issued to define the Shopping List. After requests have been added to a Shopping List, the Shopping List must be sent to Point Management to register the request with a PTMRP.

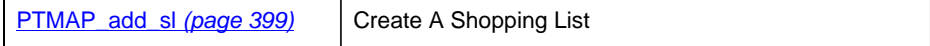

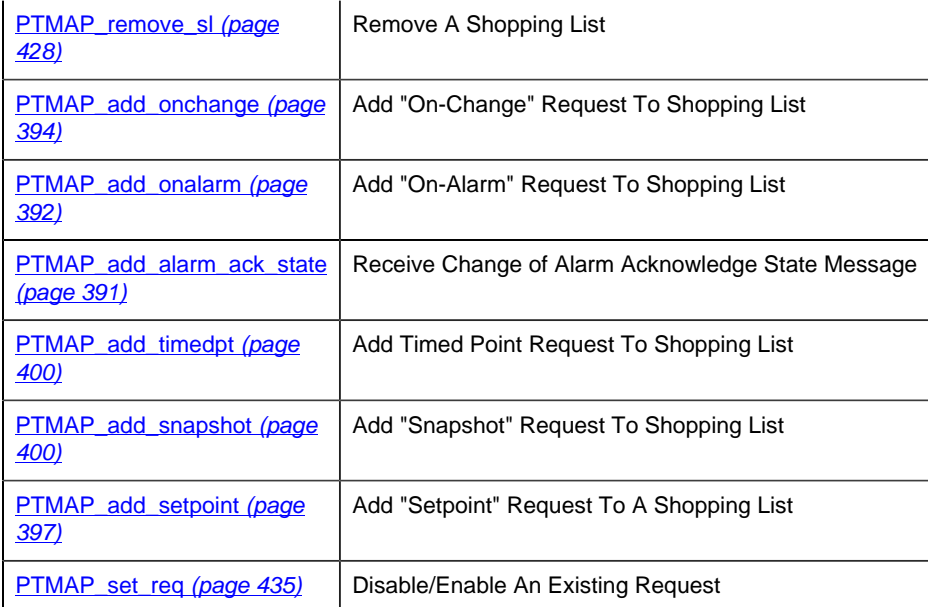

# *Modify Requests*

Once a request has been added to a Shopping List, it remains on that Shopping List until it is removed. PTMAP provides a function to modify "Setpoint" requests existing on a Shopping List. Other Shopping List requests cannot be modified using this function. Instead, they are canceled (using one of the **PTMAP\_cancel** functions) and then added in the modified state.

The subroutine is:

**[PTMAP\\_modify\\_setpoint](#page-426-1) | Modify "Setpoint" Request** [\(page 425\)](#page-426-1)

# *Suspend and Resume Receipt of Responses*

PTMAP provides the ability to suspend and resume the receipt of responses from Point Management. These functions should be used whenever the application will be unable to accept responses from the PTMRP. For example, if the application must synchronously accept user input for an undetermined length of time, it should suspend requests before allowing user input, and resume requests when interaction with the user has completed.

During the time that responses are suspended, the application does not receive "On-Change", "On-Alarm", "On-Acknowledge", and Timed requests. When responses are resumed, the application is sent all point values for which "On-Change", "On-Alarm", "On-Acknowledge", and Timed requests were made.

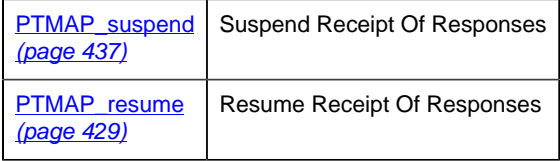

# *Enable/Disable Requests*

PTMAP provides the ability to selectively enable or disable requests that have been added to Shopping Lists. Once the request has been added to the Shopping List, the application must set its state as either enabled or disabled. If the request is disabled, it will not be sent to the PTMRP.

The subroutines are:

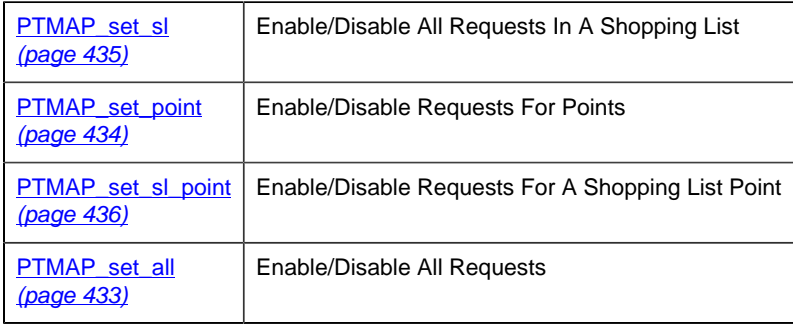

# *Cancel Requests*

PTMAP provides functions to cancel outstanding requests. When a request has been sent to the PTMRP, the application is considered to have an outstanding request until PTMRP responds. "On-Alarm", "On-Acknowledge", or "On-Change" requests cause the application to have outstanding requests until the request has been canceled.

Applications must cancel requests to stop the PTMRP from responding to the request. Responses received prior to the cancellation of the request must be processed before deleting that request using **PTMAP\_get** functions.

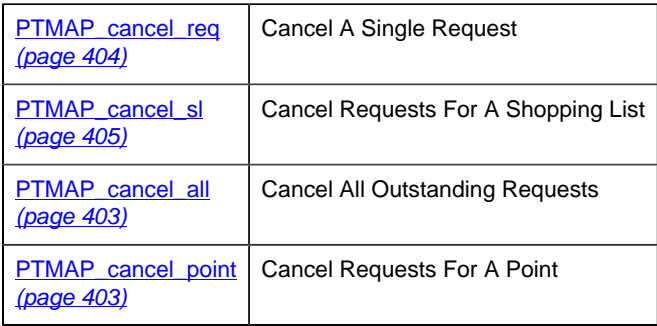

# *Send Requests to Point Management*

In order for an application to send requests to Point Management, it must use the **PTMAP\_send** functions described in this section. (Responses to requests can be accessed using **PTMAP\_get** functions)

The subroutines are:

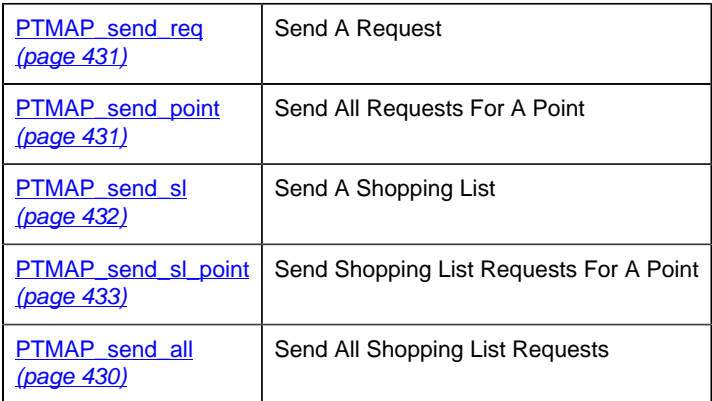

# *Wait for Point Management Responses*

Once an application has sent requests to Point Management, it must wait for responses to be returned. The application can use one of two strategies for recognizing that responses have been received. The application can check the event flag that was passed to PTMAP in the **PTMAP\_initiate** function; the event flag is set high when a response is received. Or the application can call a **PTMAP\_wait** function to wait for the receipt of one or more responses.

Once responses have been received, the application may call one of the **PTMAP\_get** functions to access the responses.

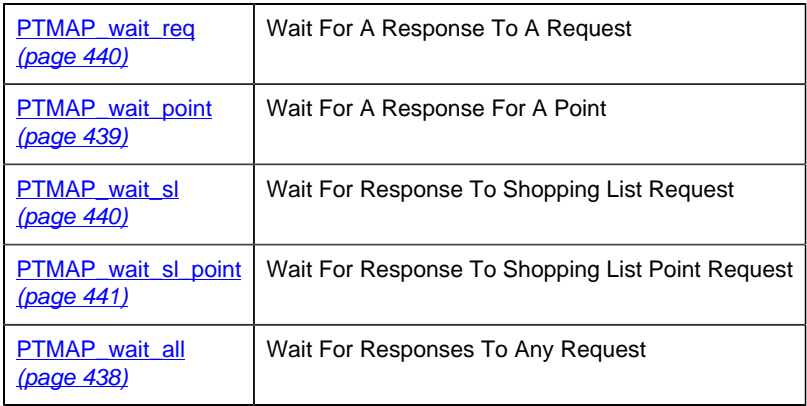

# *Get Point Management Responses*

Once Point Management returns responses to the application process, the application may call one of the **PTMAP\_get** functions to access the responses. The **PTMAP\_get** functions allow the application to specify the responses that it is interested in. Each **PTMAP\_get** function returns a single response and must be called iteratively to get all responses. An error is returned when there are no more responses to be returned. For example, after sending a Shopping List containing four "Snapshot" requests and waiting for the responses, the application should call **PTMAP\_get\_sl** four times to get the responses. If the application calls **PTMAP** get sl a fifth time, COR WARNING is returned.

In addition to checking the return status on the **PTMAP\_get** function (returned in retstat argument) the application must check the status of the response which is returned in the **rsp\_stat** argument. Depending on the **rsp** stat  $\rightarrow$  **status** value, **rsp** ptr points to a **ptm rsp** record containing the response data as follows:

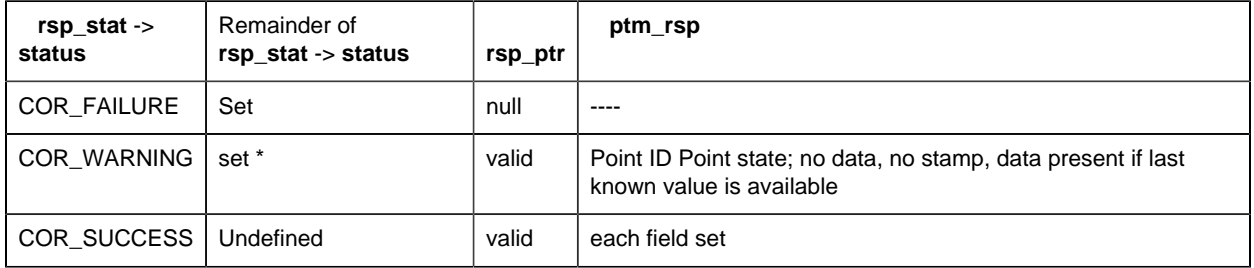

\* If a point is unavailable, **rsp\_stat -> err\_code** is set to PTM\_POINT\_UNAVAILABLE. Additional information is also available in this case in **rsp\_stat -> err\_ref** . If **rsp\_stat - > err\_ref** is set to PTMAP\_RP\_UNREACHABLE, the Point Management Resident Process is unreachable; otherwise, the point is unavailable for some other reason.

After accessing required information following a **PTMAP\_get** function, applications must deallocate this structure by calling the **PTMAP** free ptm rsp function. See the next section for additional information on accessing point data.

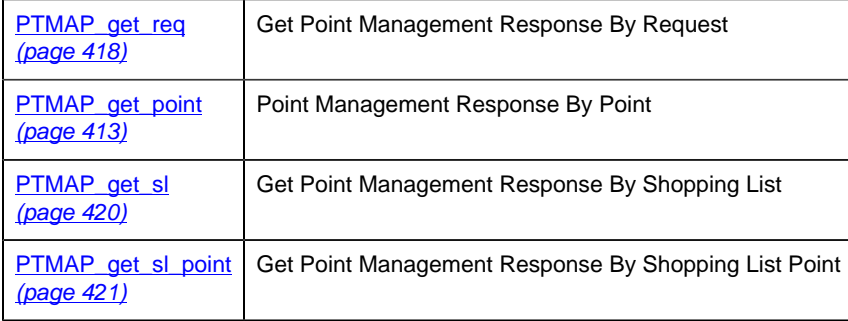

[PTMAP\\_get\\_all](#page-411-0) [\(page 410\)](#page-411-0)

Get All PTMAP Responses

# *Access Point Data*

### Access Point Data

Once the application has responses in the form of PTM\_RSP structure, it is possible to access the point value and point state information. The application has access to the response structure (PTM\_RSP) and to the data structure (PTM\_DATA) that is part of the response structure. The data value returned to the application is the raw value. The application may choose to convert that data to a real number and also retrieve the engineering-units label for the point.

The structures discussed below are in two files:

- BSM\_ROOT%\api\include\inc\_path\ptm\_defs.h
- %BSM\_ROOT%\api\include\inc\_path\ptmap\_defs.h

### PTMAP Response Structure

The response structure is:

```
typedef struct ptm_rsp
\left\{ \right.PTM_POINT_STATE state;
 TCHAR point_id[EXT_ADHOC_POINT_ID_LEN + 1];
UCHAR Lill1[2];
COR_U1 rsp_complete;
COR_STAMP timestamp;
UCHAR default_data;
 UCHAR alarm_enabled;
UCHAR warning_enabled;
UCHAR ack_occurred;
COR_I2 array_index;
PTM_DATA *data;
} PTM_RSP;
```
Applications may access the fields for the following information:

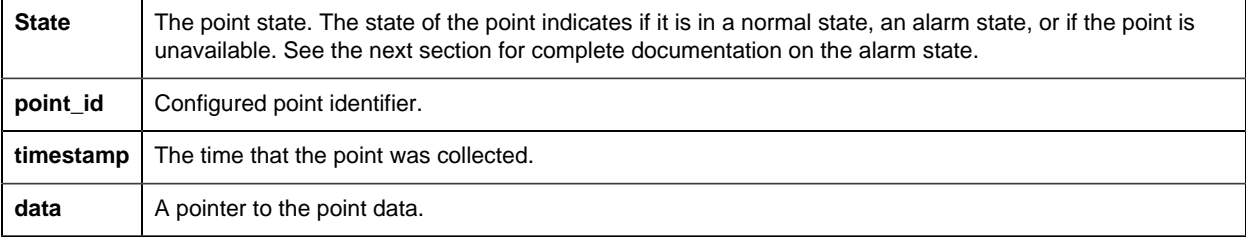

The other fields listed in the structure are reserved for use by GE Intelligent Platforms.

### PTMAP Data Structure

#### The PTMAP data structure is:

```
typedef struct ptm_data_rec
\{PTM_DATA_TYPE type;
PTM_DATA_LENGTH len;
PTM_ELEMENTS elem;
 UCHAR fill[PTM_DATA_FILL];
  COR_I1 value[PTM_MAXSIZE];
} PTM_DATA;
```
Applications can access the fields for the following information:

```
_{\text{type}} Configured point data type, such as BOOL, SINT, UINT.
```
See the POINT\_TYPE.DAT description for further details.

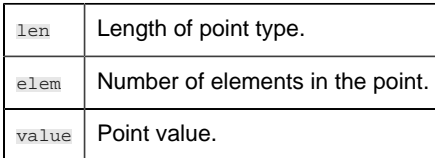

**F** Note: Never declare a variable as PTM\_DATA since PTM\_MAXSIZE can equal 64K.

The macros described below are used to access these fields.

Memory for PTMAP data must be allocated and deallocated using the following functions:

- PTMAP\_alloc\_ptm\_data
- PTMAP\_alloc\_eu\_conv
- PTM\_free\_ptm\_data
- Data structures can be copied from one record to another already allocated record using

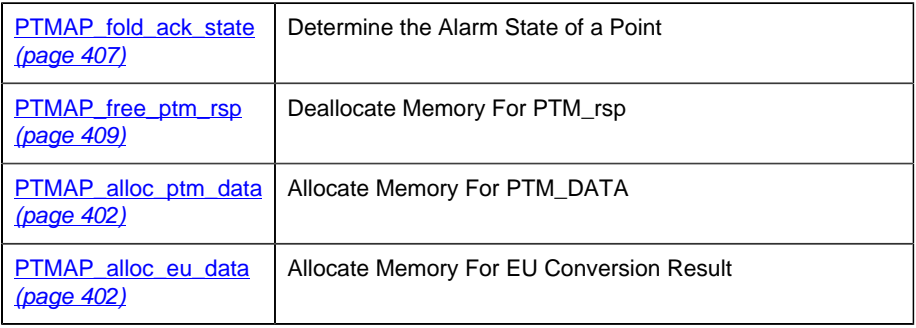

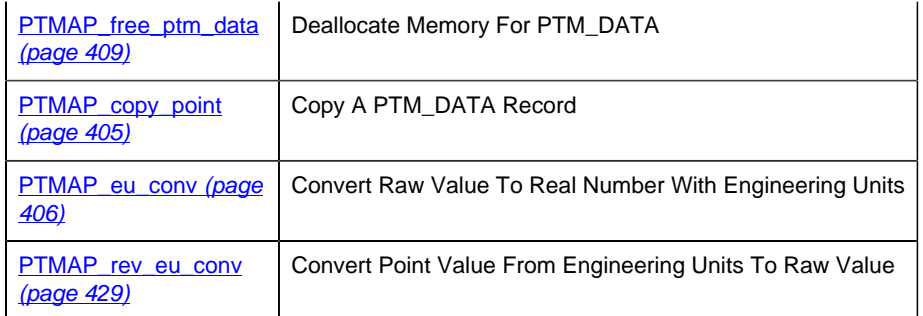

# *Access Point Configuration Data*

PTMAP provides access to point configuration data for applications. PTMAP acquires the configuration data from the Point Management Translation Process (PTX) when the point is added to the local data store. The application has access to the points data size, type and length.

The subroutines are:

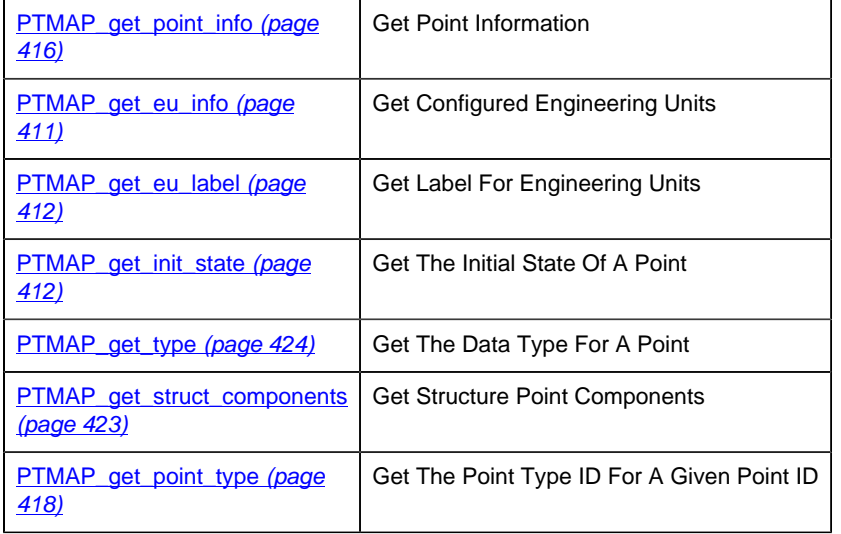

# *Point Management API Subroutines*

# *Point Management API Subroutines*

<span id="page-389-0"></span>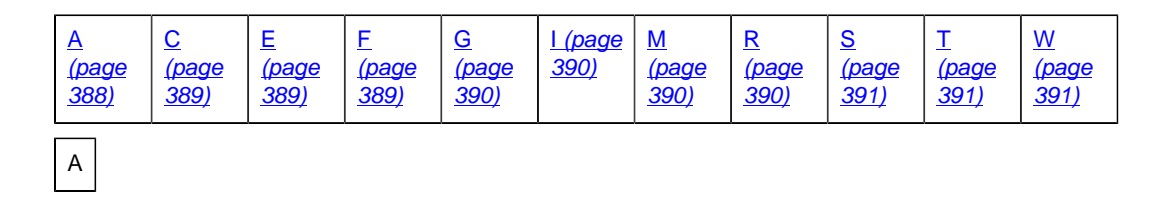

- PTMAP\_add\_alarm\_ack\_state
- PTMAP\_add\_setpoint\_chgapproval
- PTMAP\_add\_onalarm
- PTMAP\_add\_sl
- PTMAP\_add\_onchange
- PTMAP\_add\_snapshot
- PTMAP\_add\_point
- PTMAP\_add\_timedpt
- PTMAP\_add\_pt\_list
- PTMAP\_alloc\_eu\_data
- PTMAP\_add\_setpoint
- PTMAP\_alloc\_ptm\_data

<span id="page-390-0"></span>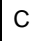

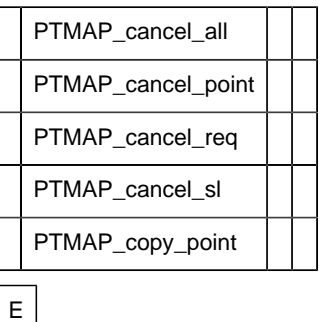

### <span id="page-390-1"></span>• PTMAP\_eu\_conv

•

•

# <span id="page-390-2"></span>F

• PTMAP\_fold\_ack\_state

•

- •
- PTMAP\_free\_point\_list
- •
- •
- PTMAP\_free\_ptm\_data
- •
- •
- PTMAP\_free\_ptm\_rsp
- •
- •

```
G
```
- PTMAP\_get\_all
- PTMAP\_get\_point\_type
- PTMAP\_get\_eu\_info
- PTMAP\_get\_\_req
- PTMAP\_get\_eu\_label
- PTMAP\_get\_req\_point\_id
- PTMAP\_get\_init\_state
- PTMAP\_get\_sl
- PTMAP\_get\_point
- PTMAP\_get\_sl\_point
- PTMAP\_get\_point\_ChangeApprovalInfo
- PTMAP\_get\_struct\_components
- PTMAP\_get\_point\_info
- PTMAP\_get\_type
- PTMAP\_get\_point\_List
- •
- •

# <span id="page-391-1"></span>I

• PTMAP\_initiate

- •
- •

## <span id="page-391-2"></span>M

- PTMAP\_modify\_setpoint
- PTMAP\_modifysetpoint\_chgapproval

# <span id="page-391-3"></span>R

- PTMAP\_remove\_point •
- •
- PTMAP\_remove\_sl
- •
- •
- PTMAP\_resume
- •
- •
- PTMAP\_rev\_eu\_conv

<span id="page-392-1"></span>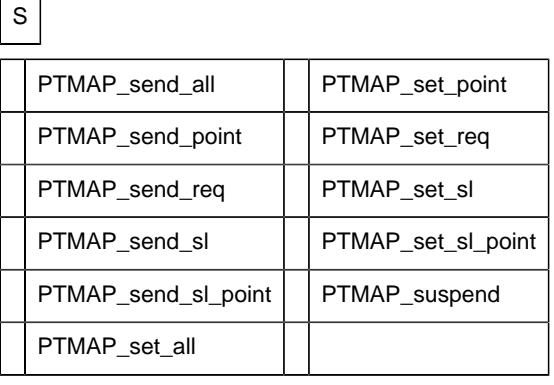

• PTMAP\_terminate

•

• •

•

<span id="page-392-3"></span>W

<span id="page-392-2"></span>T

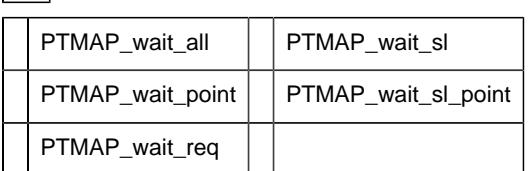

# <span id="page-392-0"></span>*PTMAP\_add\_alarm\_ack\_state*

This subroutine adds a request to receive point information when the point's alarm acknowledges state changes.

Point Management sends the information whenever the acknowledge state of the point changes. Use **PTMAP\_fold\_ack\_state** to determine the new state of the point.

## **Syntax**

```
int PTMAP_add_alam_ack_state ( sl_adr, point_adr,
                     req_adr, retstat )
PTMAP_ADDR *sl_adr;
PTMAP_ADDR *point_adr;
PTMAP_ADDR *req_adr;
COR_STATUS *retstat;
```
## **Input Arguments**

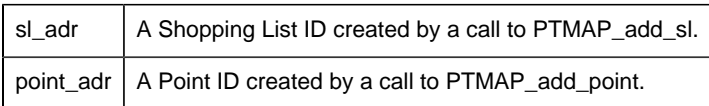

## **Output Arguments**

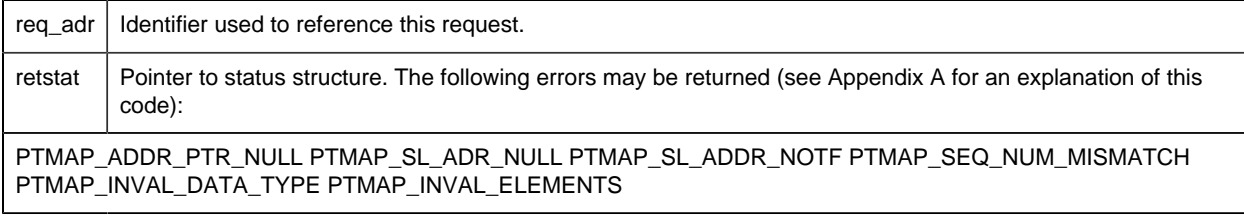

## **Return Value**

<span id="page-393-0"></span>The contents of **retstat.status** .

# *PTMAP\_add\_onalarm*

This subroutine adds a request to receive a point value when an alarm condition exists. Point Management sends the point value to the requester when the point is in an alarm condition.

The alarm condition is specified as a combination of **Alarm** or **Warning** and **High** or **Low**. For example, it is possible to request to be notified about an **Alarm High** condition or a **Warning Low** condition, or any other combination. When the status of the point satisfies the specified condition, Point Management sends the point value. Point Management continues to send the value whenever a point value enters the state specified by the alarm condition until the request is canceled.

The following table shows the relationship between the setting of the parameters **aw\_state** and **high\_low** , and the point state when your application receives notification. For example, the table shows that if **aw\_state** = PTM\_AW\_ALARM and **high\_low** = PTM\_LOW, your application will receive the point data when the point state goes into **Alarm Low** state.

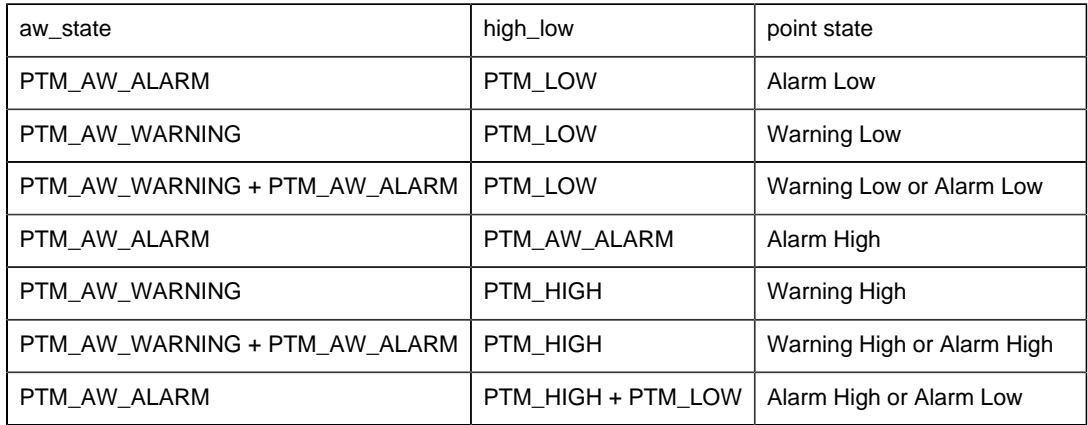

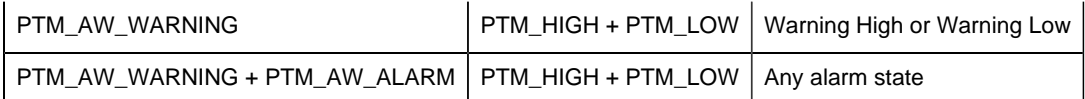

An On-Alarm request may only be made for point types for which alarms may be defined. That is, an "On-Alarm" request may not be made for BITSTRING, OCTET\_STRING, and CHARACTER\_STRING types, or for points that are more than one element in length.

### **Syntax**

```
int PTMAP_add_onalarm ( sl_adr, point_adr, aw_state,
   high_low, immediate,
            req_adr, retstat )
PTMAP_ADDR *sl_adr;
PTMAP_ADDR *point_adr;
PTM_AW aw_state;
PTM_HIGH_LOW high_low;
COR_BOOLEAN immediate
PTMAP_ADDR *req_adr;
COR_STATUS *retstat;
```
## **Input Arguments**

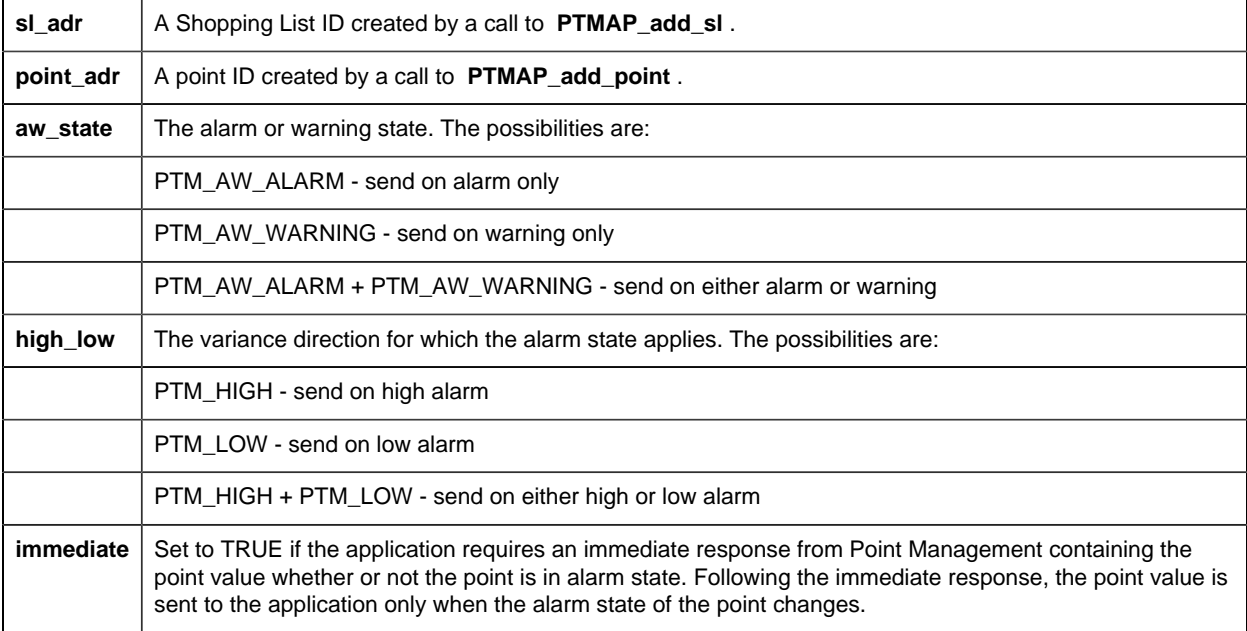

## **Output Arguments**

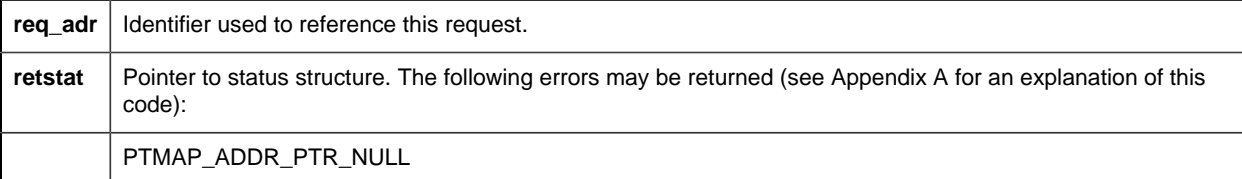

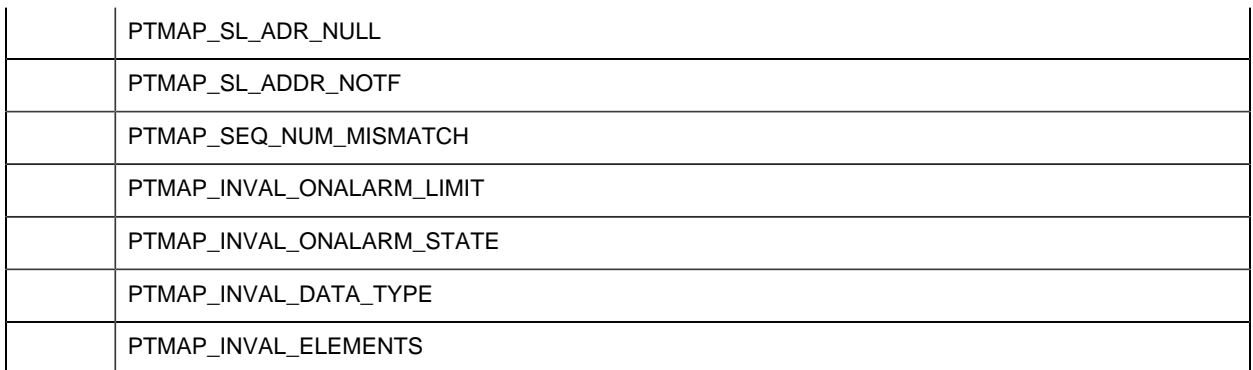

### **Return Value**

<span id="page-395-0"></span>The contents of **retstat.status** .

# *PTMAP\_add\_onchange*

This subroutine adds a request to a shopping list to receive a point value each time the point value changes. The current value of the point is returned by Point Management, and then sent whenever the point value changes. The point value is collected on each change in its value until the request is canceled or requests are suspended.

## **Syntax**

```
PTMAP_add_onchange ( sl_adr, point_adr, req_adr,
                   retstat )
PTMAP_ADDR *sl_adr;
PTMAP_ADDR *point_adr;
PTMAP_ADDR *req_adr;
COR STATUS *retstat;
```
## **Input Arguments**

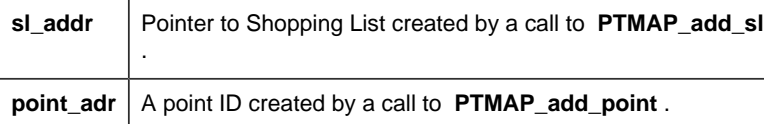

## **Output Arguments**

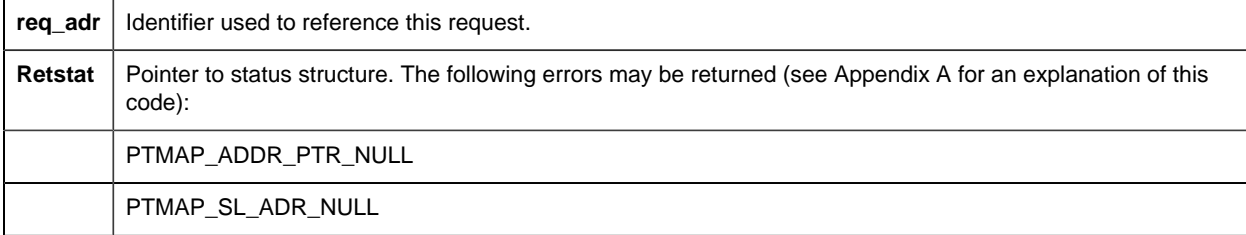
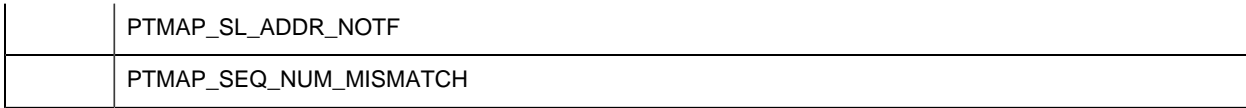

The contents of **retstat.status** .

# *PTMAP\_add\_point*

This subroutine adds a point to the local data store of point information. All points that are referenced in other PTMAP functions must first be added via a call to **PTMAP\_add\_point** . When **PTMAP\_add\_point** is called, the point's configuration data is accessed. Designated configuration information is available.

### **Syntax**

```
int PTMAP_add_point ( point_id, full, point_adr,
                   retstat )
char *point_id;
COR_BOOLEAN full;
PTMAP_ADDR *point_adr;
COR_STATUS *retstat;
```
### **Input Arguments**

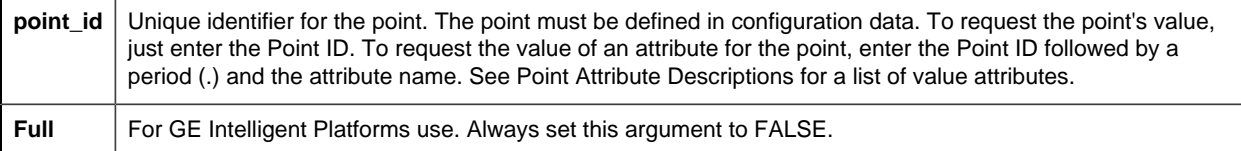

## **Output Arguments**

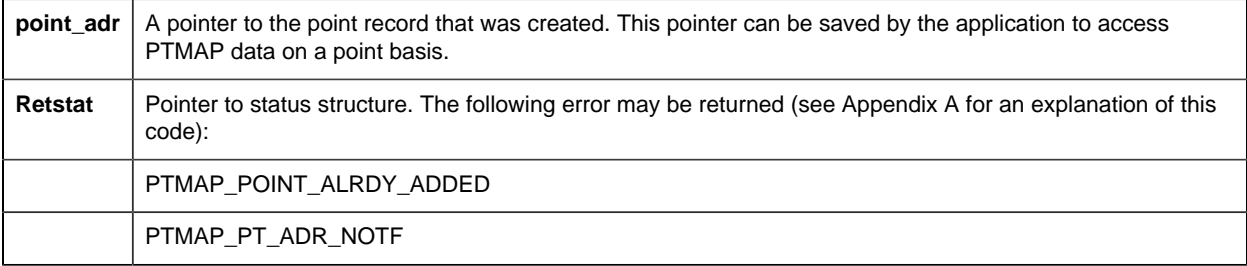

### **Return Value**

The contents of **retstat.status** .

# *PTMAP\_add\_pt\_list*

This subroutine adds points to the local data store from a list of points. This function can be used in place successive calls to **PTMAP\_add\_point** when several points are to be added to the local data store.

In order to use this function, an array of PTMAP\_PT\_LIST structs must first be allocated. The array must contain one struct for each point plus one as a terminating record. Each element of the array must be populated and the last used record should be given a NULL Point ID and point address.

The PTMAP\_PT\_LIST struct is defined as follows:

```
 typedef struct
 \{RECORD_PTR ptr;
   COR_I4 seq_num;
 } PTMAP_ADDR;
 typedef struct
\left\{\begin{array}{c} \end{array}\right\} char *point_id;
     PTMAP_ADDR *addr;
     } PTMAP_PT_LIST;
```
PTMAP\_ADDR contains values for each point added from the list.

The following C macro has been defined to load the point list:

```
#define LOAD_PT_LIST(dest,pt_id,point_addr)\
dest.point_id = pt\_id;
   dest.addr = point\_addr \wedge
```
When you load the point list, the **pt\_id** field can contain a Point ID or a Point ID followed by a period (.) and an attribute name. For more information on point attributes, see Point Attribute Descriptions.

#### **Syntax**

```
int PTMAP_add_pt_list ( point_list, full, retstat )
PTMAP_PT_LIST *point_list;
COR BOOLEAN full;
COR_STATUS *retstat;
```
#### **Input Arguments**

**point\_list** List of Point IDs to be added

```
full For GE Intelligent Platforms use. Always set this argument to FALSE.
```
## **Output Arguments**

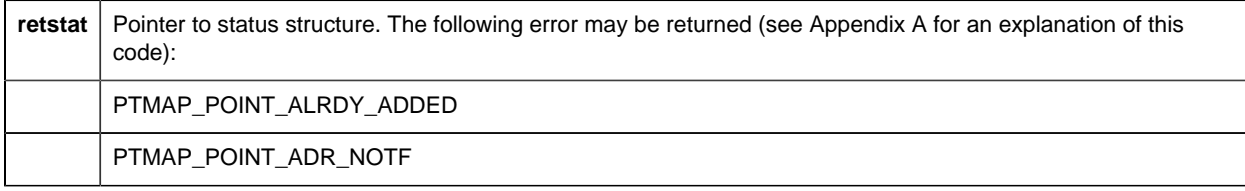

## **Return Value**

The contents of **retstat.status** .

# *PTMAP\_add\_setpoint*

This subroutine adds a "Setpoint" request to a Shopping List. Point Management downloads the specified value to the device address designated by the point. The application must have a pointer to a PTM\_DATA struct containing the data value. This structure must be allocated by a call to **PTM\_alloc\_ptm\_data** .

Syntax:

```
int PTMAP_add_setpoint ( sl_adr, point_adr,
     point_value,req_adr,
                    retstat )
PTMAP_ADDR *sl_adr;
PTMAP_ADDR *point_adr;
PTM_DATA *point_value;
PTMAP_ADDR *req_adr;
COR_STATUS *retstat;
```
### **Input Arguments**

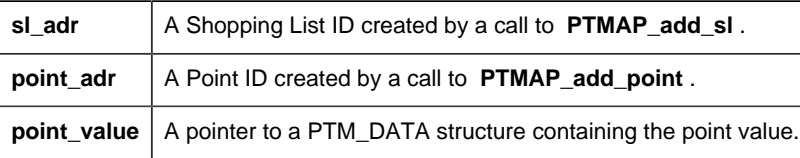

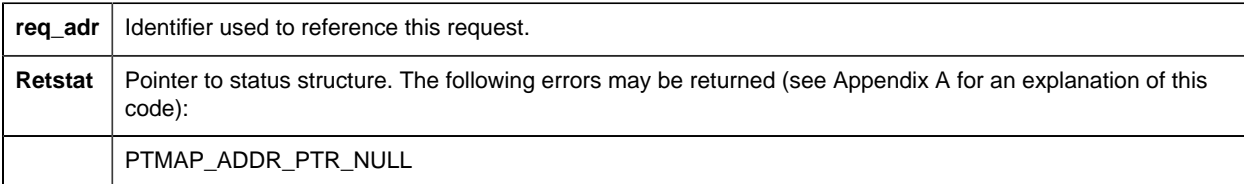

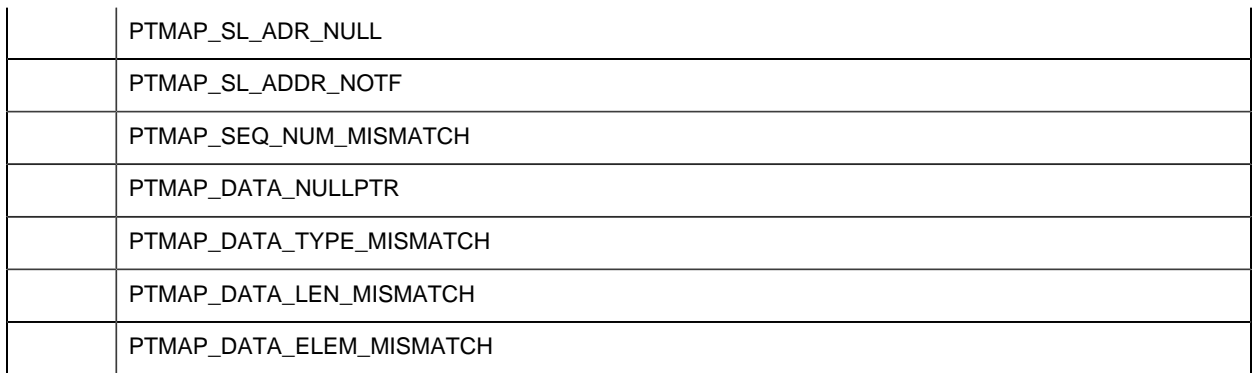

The contents of **retstat.status** .

# *PTMAP\_add\_setpoint\_chgapproval*

This subroutine adds a **setpoint** request to a shopping list, including the change approval information. Point Management downloads the specified value to the device address designated by the point. The application must have a pointer to a PTM\_DATA struct containing the data value.

This structure must be allocated by a call to PTM\_alloc\_ptm\_data.

### **Syntax**

```
int PTMAP_add_setpoint_chgapproval ( sl_adr,
                            point adr,
                              point_value,
                            req_adr,
                         changeapproval_obj,
                          retstat )
PTMAP_ADDR *sl_adr;
PTMAP_ADDR *point_adr;
PTM_DATA *point_value;
PTMAP_ADDR *req_adr;
ChangeapprovalInfo *changeapproval_obj;
COR_STATUS *retstat;
```
### **Input Arguments**

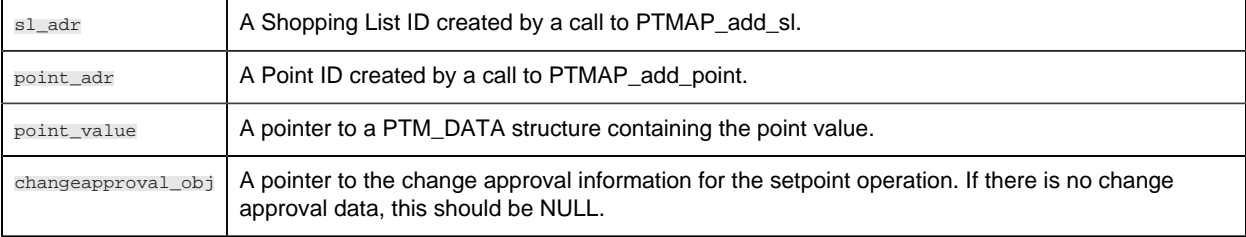

### **Output Arguments**

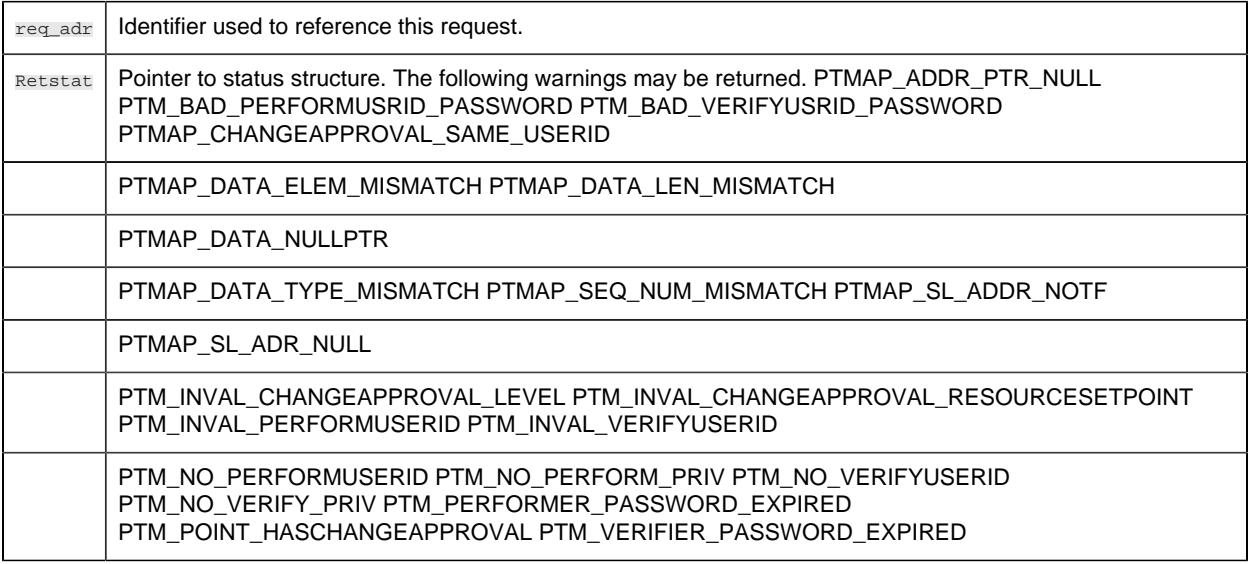

## **Return Value**

The contents of **retstat.status** .

# *PTMAP\_add\_sl*

This subroutine creates a new Shopping List.

Once a Shopping List has been created, applications may add requests to the Shopping List and send those requests to Point Management. An application may create any number of Shopping Lists and add any number of points to that list. (These numbers are limited only by virtual memory use.) The application is returned a Shopping List identifier that uniquely identifies this Shopping List.

### **Syntax**

```
int PTMAP_add_sl (sl_adr, retstat)
PTMAP_ADDR *sl_adr;
COR_STATUS *retstat;
```
## **Input Arguments**

None.

### **Output Arguments**

**sl\_adr** Shopping List identifier that may be used in calls to add/remove points to/from Shopping List or to send the Shopping List.

retstat | Pointer to status structure. No errors are defined.

### **Return Value**

COR\_SUCCESS.

# *PTMAP\_add\_snapshot*

This subroutine adds a request for a "Snapshot" of a point to a Shopping List. The current point value is returned by Point Management after the Shopping List has been sent.

#### **Syntax**

```
PTMAP_add_snapshot ( sl_adr, point_adr, req_adr,
                    retstat )
PTMAP_ADDR *sl_adr;
PTMAP_ADDR *point_adr;
PTMAP_ADDR *req_adr;
COR_STATUS *retstat;
```
### **Input Arguments**

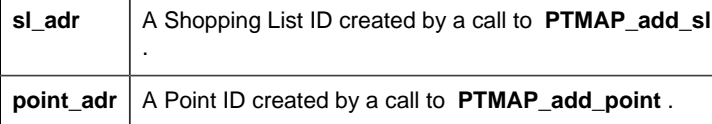

### **Output Arguments**

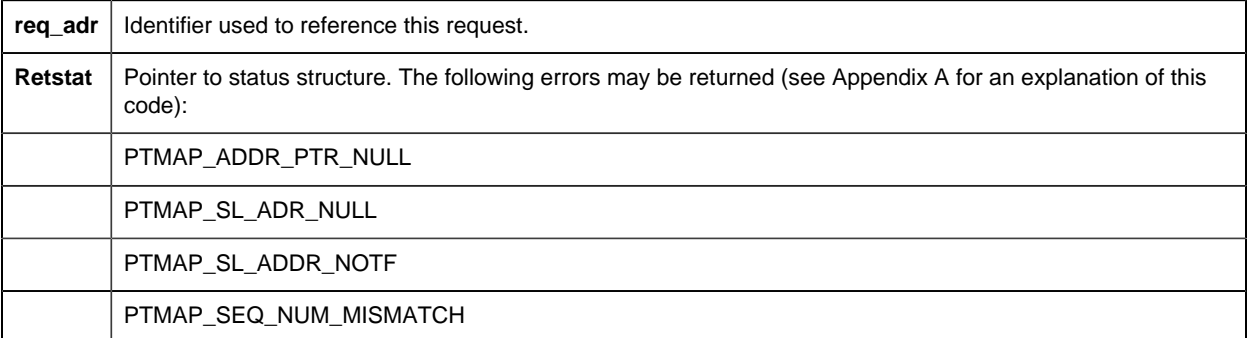

### **Return Value**

The contents of **retstat.status** .

*PTMAP\_add\_timedpt*

This subroutine adds a request to a shopping list for a point value at regular time intervals. The current value of the point will be returned by Point Management and then will be sent to the requesting process at regular time intervals. The length of the time interval is specified in the call to the function. The point values are sent until the request is canceled, or requests are suspended. If timed point requests are outstanding when requests are resumed, point values are sent immediately after resuming requests, and the delay intervals are timed from that time.

### **Syntax**

```
PTMAP_add_timedpt ( sl_adr, point_adr, interval,
            units, req_adr, retstat )
PTMAP_ADDR *sl_adr;
PTMAP_ADDR *point_adr;
COR 14 interval;
COR_I4 units;
PTMAP_ADDR *req_adr;
COR_STATUS *retstat;
```
## **Input Arguments**

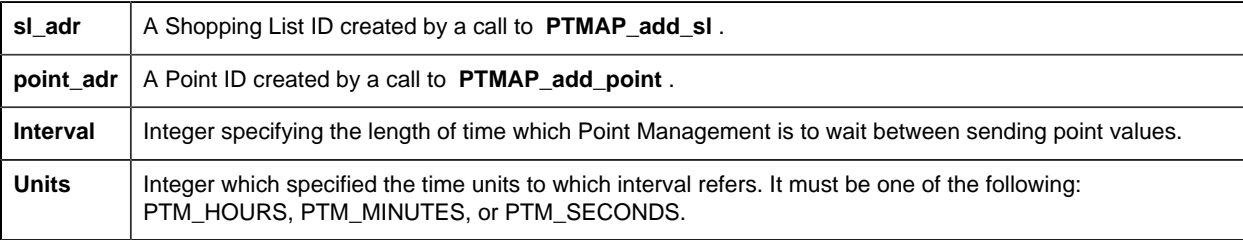

### **Output Arguments**

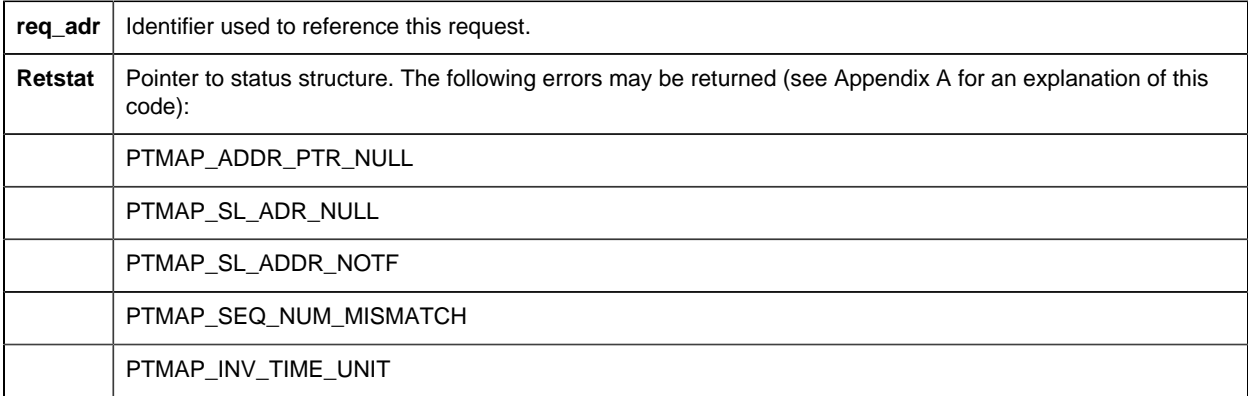

### **Return Value**

The contents of **retstat.status** .

# *PTMAP\_alloc\_eu\_data*

This subroutine allocates memory for PTM\_DATA structure and sets the length, type, and element fields.

### **Syntax**

```
PTM_DATA *PTMAP_alloc_eu_data ()
PTM_DATA *result
```
### **Input Arguments**

None

### **Output Arguments**

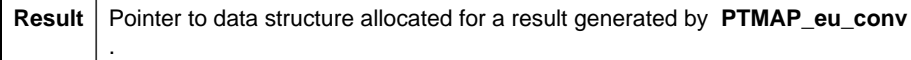

### **Return Value**

Pointer to the PTM\_DATA structure

# *PTMAP\_alloc\_ptm\_data*

This subroutine allocates memory for PTM\_DATA structure and sets the length, type, and element fields.

### **Syntax**

```
PTM_DATA *PTMAP_alloc_ptm_data (type, len, elem)
PTM_DATA_TYPE type;
PTM_DATA_LENGTH len;
PTM_ELEMENTS elem;
```
### **Input Arguments**

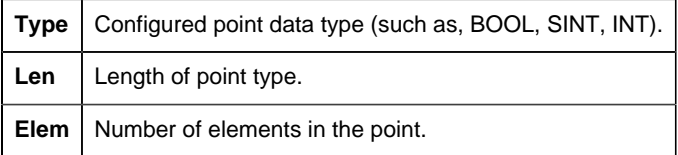

### **Output Arguments**

None.

## **Return Value**

Pointer to the PTM\_DATA structure

**Note:** A null will be returned if virtual memory for the process is exhausted.

# *PTMAP\_cancel\_all*

This subroutine cancels all outstanding requests that have been made by the application. Shopping Lists that have been created may still be referenced. Following a call to **PTMAP\_cancel\_all** , Point Management does not send any more responses.

### **Syntax**

```
int PTMAP_cancel_all (retstat)
COR STATUS *retstat;
```
### **Input Arguments**

None.

### **Output Arguments**

**Retstat** | Pointer to status structure

### **Return Value**

The contents of **retstat.status** .

# *PTMAP\_cancel\_point*

This subroutine cancels all outstanding requests for a point. If multiple requests have been made for a point in different Shopping Lists, each of those requests are canceled. This function sends the cancellation request to Point Management and waits for a response before returning control to the application.

### **Syntax**

int PTMAP\_cancel\_point (point\_adr, retstat)

```
PTMAP_ADDR *point_adr;
COR_STATUS *retstat;
```
### **Input Arguments**

**point\_adr** Point for which requests are to be canceled

### **Output Arguments**

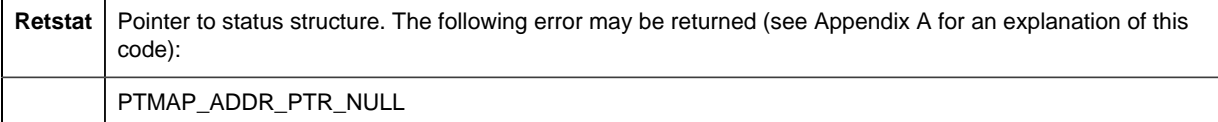

### **Return Value**

The contents of **retstat.status** .

# *PTMAP\_cancel\_req*

This subroutine cancels a request that has been sent to Point Management. For example, if an "On-Change" request has been sent to Point Management, this function can be used to cancel that request. When this request is made, a message is sent to Point Management, and the application waits until a response is received from Point Management. The request is still part of the Shopping List, but it is no longer active. The request can be made active by sending the Shopping List a second time.

An error is returned if no outstanding response exists for the specified request.

### **Syntax**

```
int PTMAP_cancel_req (can_req_adr, retstat)
PTMAP_ADDR *can_req_adr;
COR STATUS *retstat;
```
### **Input Arguments**

**can\_req\_adr** The identifier that was returned when the request was made.

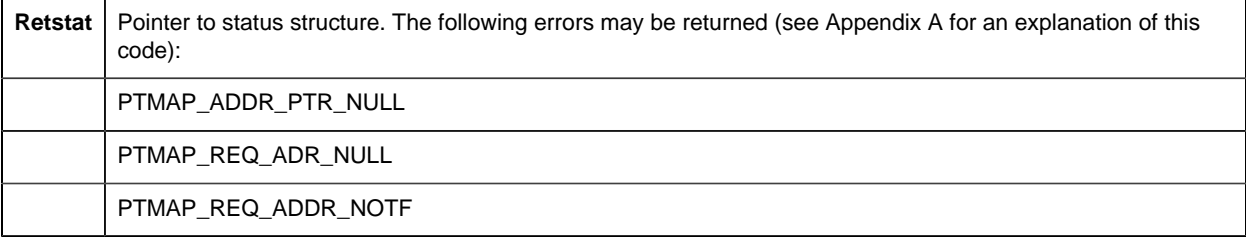

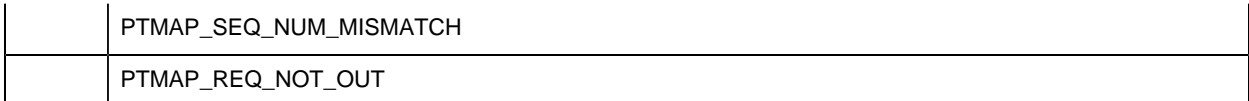

The contents of **retstat.status** .

# *PTMAP\_cancel\_sl*

This subroutine cancels all requests made via a specified Shopping List. PTMAP cancels the outstanding requests in the specified Shopping List.

### **Syntax**

```
int PTMAP_cancel_sl (sl_adr, retstat)
PTMAP_ADDR *sl_adr;
COR_STATUS *retstat;
```
### **Input Arguments**

**sl\_adr** | A Shopping List ID created by a call to **PTMAP\_add\_sl** .

## **Output Arguments**

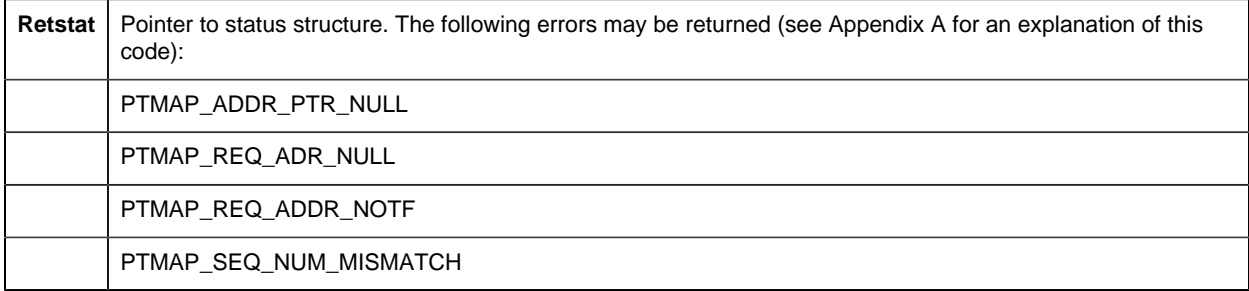

### **Return Value**

The contents of **retstat.status** .

# *PTMAP\_copy\_point*

This subroutine copies the data value of a source point to a destination point.

### **Syntax**

```
int PTMAP_copy_point (dest_point, src_point, retstat)
PTM_DATA *dest_point;
PTM_DATA *src_point;
COR STATUS *retstat;
```
### **Input Arguments**

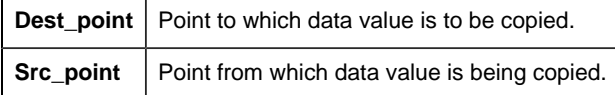

### **Output Arguments**

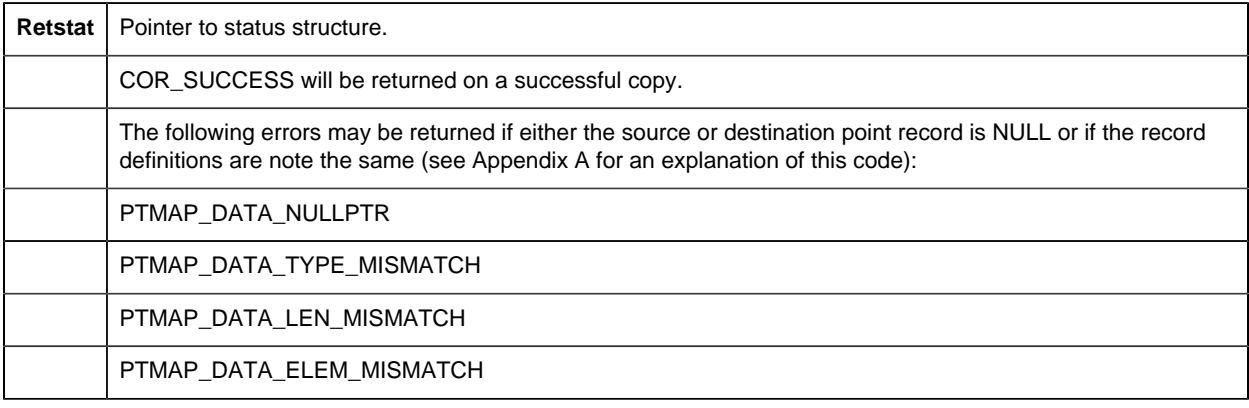

### **Return Value**

The contents of **retstat.status** .

# *PTMAP\_eu\_conv*

This subroutine converts a raw data value to a real number with engineering units. The application passes the raw value and is returned a real value and an engineering units string. The conversion is defined by configuration data for the data point in the file, EU\_CONV. If no conversion has been specified, an error is returned.

### **Syntax**

```
int PTMAP_eu_conv (point_id, pt_val, result, eu_label,
              retstat)
 *point_id;
PTM_DATA *pt_val; 
PTM_DATA *result; 
char *eu_label;
```
COR STATUS \*retstat;

### **Input Arguments**

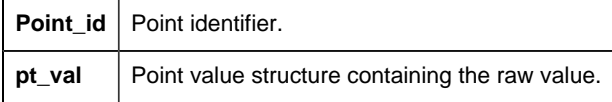

### **Output Arguments**

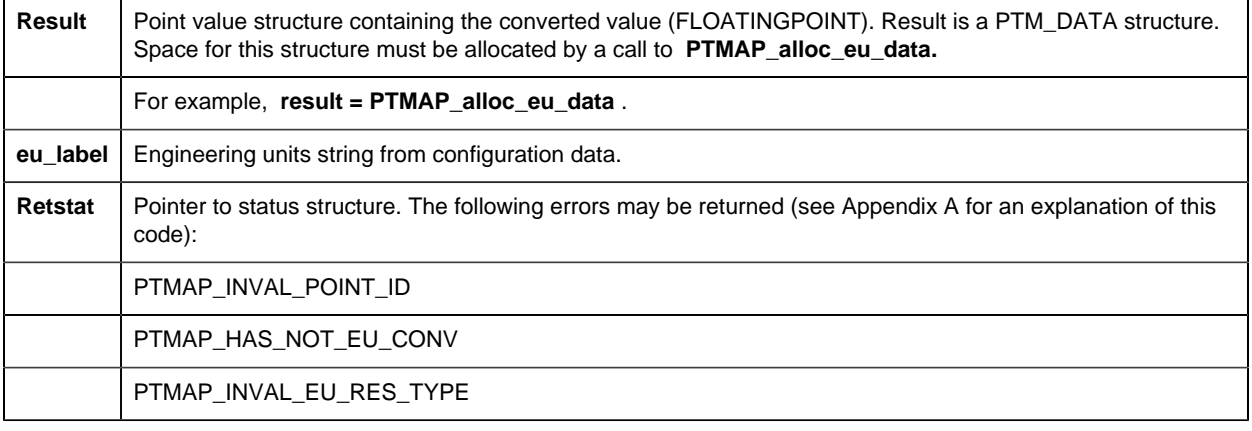

## **Return Value**

The contents of **retstat.status** .

# *PTMAP\_fold\_ack\_state*

The standard point states are:

- PTM\_NORMAL
- PTM\_ALARM\_HIGH
- PTM\_ALARM\_LOW
- PTM\_WARNING\_HIGH
- PTM\_WARNING\_LOW
- PTM\_ALARM
- PTM\_WARNING
- PTM\_AVAILABLE
- PTM\_OUT\_OF\_RANGE
- PTM\_UNAVAILABLE

Whenever an alarm that was generated by Point Management is acknowledged by any source, the Alarm Manager sends notification of that fact to the Point Manager. This information is passed by Point Manager to all PTMAP clients in the PTM\_RSP structure.

The additional point states that reflect point acknowledgment are:

- PTM\_NORMAL\_NOACK
- PTM\_ALARM\_HIGH\_NOACK
- PTM\_ALARM\_LOW\_NOACK
- PTM\_WARNING\_HIGH\_NOACK
- PTM\_WARNING\_LOW\_NOACK
- PTM\_ALARM\_NOACK
- PTM\_WARNING\_NOACK
- PTM\_AVAILABLE\_NOACK
- PTM\_OUT\_OF\_RANGE\_NOACK
- PTM\_UNAVAILABLE\_NOACK

This subroutine lets you fold the NOACK state of a point into the standard point state, and create the additional point states. These additional point states are recognized by the expression processor that is used for derived points and for graphic object annunciation.

## **Syntax**

```
int PTMAP_fold_ack_state (state, ack_occurred)
PTM_POINT_STATE state;
int ack_occurred;
```
## **Input Arguments**

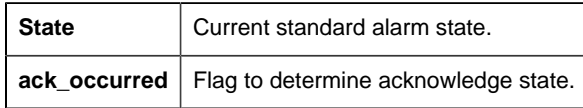

## **Output Arguments**

None.

### **Return Value**

New alarm state. If the alarm has been acknowledged, the original alarm state is returned. If the alarm has not been acknowledged, one of the "NOACK" states will be returned.

# <span id="page-409-0"></span>*PTMAP\_free\_point\_list*

This subroutine deletes the lists compiled by [PTMAP\\_get\\_point\\_list](#page-418-0) *[\(page 417\)](#page-418-0)* , thus freeing the used memory.

### **Syntax**

```
void PTMAP_free_point_list(pszPoints)
WCHAR *pszPoints;
```
### **Input Arguments**

pszPoints Return value from PTMAP\_get\_point\_list.

### **Output Arguments**

**Retstat** | Pointer to status structure.

### **Return Value**

None.

# *PTMAP\_free\_ptm\_data*

Memory for the PTM\_DATA structure is not automatically deallocated. Applications must use the **PTMAP\_free\_ptm\_data** function to deallocate memory for **ptm\_data** . This function returns the value NULL in **ptm\_data\_ptr** , where **ptm\_data\_ptr** is a pointer to a PTM\_DATA structure.

### **Syntax**

```
PTM_DATA *PTMAP_free_ptm_data (ptm_data_ptr)
PTM_DATA *ptm_data_ptr
```
### **Input Arguments**

**ptm\_data\_ptr** Pointer created by **PTMAP\_alloc\_ptm\_data** .

## **Output Arguments**

```
ptm_data_ptr Value is set to NULL
```
### **Return Value**

None.

*PTMAP\_free\_ptm\_rsp*

Memory for the PTM\_RSP structure is not automatically deallocated. Applications must use the **PTMAP\_free\_ptm\_rsp** function to deallocate memory for **ptm\_rsp** . This function returns the value NULL in **ptm\_rsp\_ptr** , where **ptm\_rsp\_ptr** is a pointer to a PTM\_RSP structure. This function also deallocates memory for the PTM\_DATA structure **ptm\_rsp\_ptr -> data** .

### **Syntax**

```
PTM_RSP *PTMAP_free_ptm_rsp (ptm_rsp_ptr)
PTM_RSP *ptm_rsp_ptr;
```
## **Input Arguments**

ptm\_rsp\_ptr | Pointer to the PTMAP response structure.

## **Output Arguments**

```
ptm_rsp_ptr Value of pointer is set to NULL.
```
### **Return Value**

None.

# *PTMAP\_get\_all*

This subroutine gets the responses that have been returned by Point Management. This function should be called following one of the **PTMAP\_wait** functions. **PTMAP\_get\_all** must be called once to access each response.

**PTMAP\_get\_all** will return with a success status if it has any response to be returned to the application. Otherwise, it returns a failure status.

## **Syntax**

```
int PTMAP_get_all (req_adr, sl_adr, point_adr,
  rsp_type, rsp_stat, rsp_ptr,
        retstat)
PTMAP_ADDR *req_adr;
PTMAP_ADDR *sl_adr;
PTMAP_ADDR *point_adr;
int *rsp_type;
COR_STATUS *rsp_stat;
PTM_RSP **rsp_ptr;
COR_STATUS *retstat;
```
### **Input Arguments**

None

### **Output Arguments**

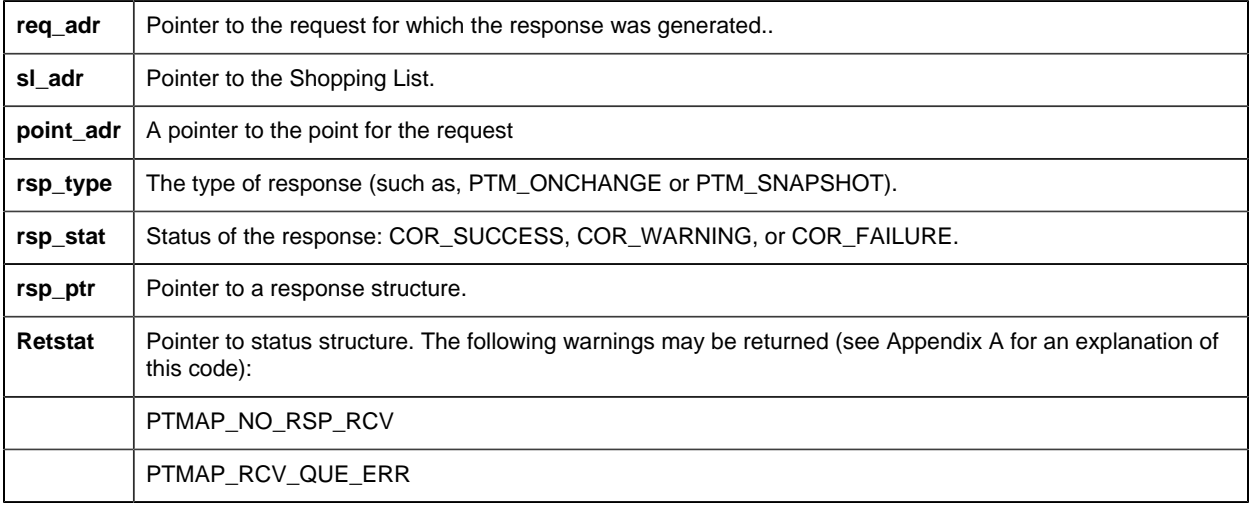

### **Return Value**

The contents of **retstat.status** .

# *PTMAP\_get\_eu\_info*

This subroutine accesses the point data type, the engineering units label, and a pointer to the conversion expression.

### **Syntax**

```
int PTMAP_get_eu_info (point_id, expr_ptr, eu_label,
  eu_type, retstat)
char *point_id;
char **expr_ptr;
char *eu_label;
PTM_DATA_TYPE *eu_type;
COR_STATUS *retstat;
```
### **Input Arguments**

**point\_id** Point identifier.

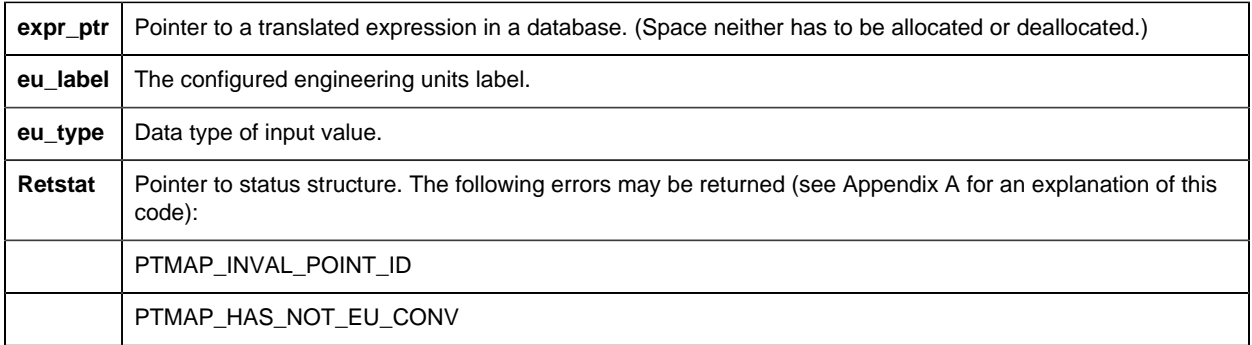

The contents of **retstat.status** .

# *PTMAP\_get\_eu\_label*

This subroutine returns the **eu\_label** value from the point record. Note that it is not necessary to have defined conversion expressions in a configuration procedure in order to use this function.

## **Syntax**

```
int PTMAP_get_eu_label (point_id, eu_label, retstat)
char *point_id;
char *eu_label;
COR_STATUS *retstat;
```
## **Input Arguments**

**point\_id** Point identifier.

#### **OUTPUT ARGUMENTS:**

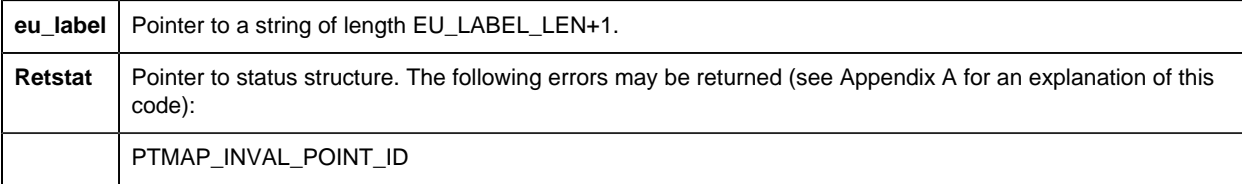

### **Return Value**

The contents of **retstat.status** .

*PTMAP\_get\_init\_state*

This subroutine gets the configured state for the point from the POINT configuration file. Points can be configured and set to either ENABLED or DISABLED. If the point is disabled, no data is collected for that point.

#### **Syntax**

int PTMAP\_get\_init\_state (point\_addr, init\_state, retstat) PTMAP\_ADDR \*point\_addr; COR\_BOOLEAN \*init\_state; COR\_STATUS \*retstat;

### **Input Arguments**

**point\_addr** | Point address (pointer to the point).

#### **Output Arguments**

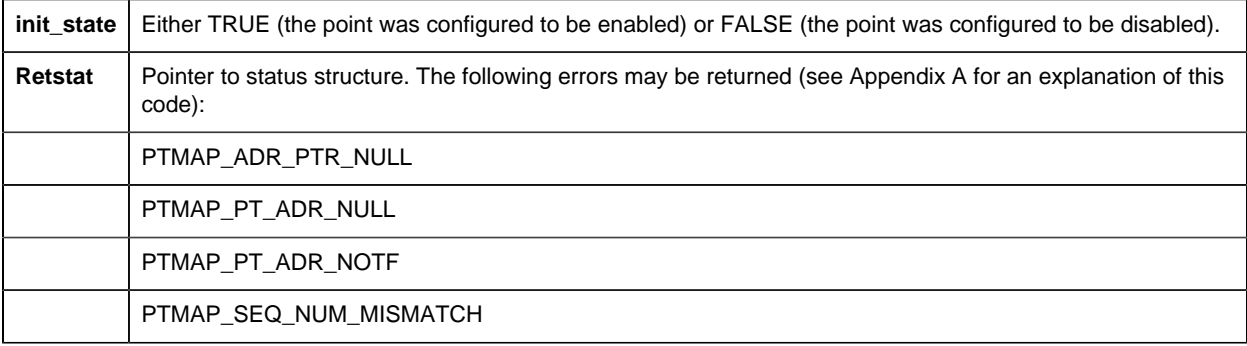

#### **Return Value**

The contents of **retstat.status** .

## *PTMAP\_get\_point*

This subroutine gets the response to a request for a specific point. If more than a single request is outstanding for a point, this function should be called once for each request. If no response is available for the specified request, this function returns COR\_WARNING.

### **Syntax**

```
int PTMAP_get_point (point_adr, sl_adr, req_adr,
 rsp type, rsp stat, rsp ptr,
           retstat)
PTMAP_ADDR *point_adr;
PTMAP_ADDR *sl_adr;
PTMAP_ADDR *req_adr;
```
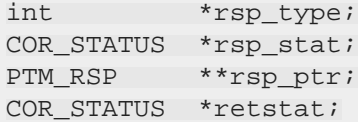

# **Input Arguments**

**point\_adr** | Pointer to the point.

# **Output Arguments**

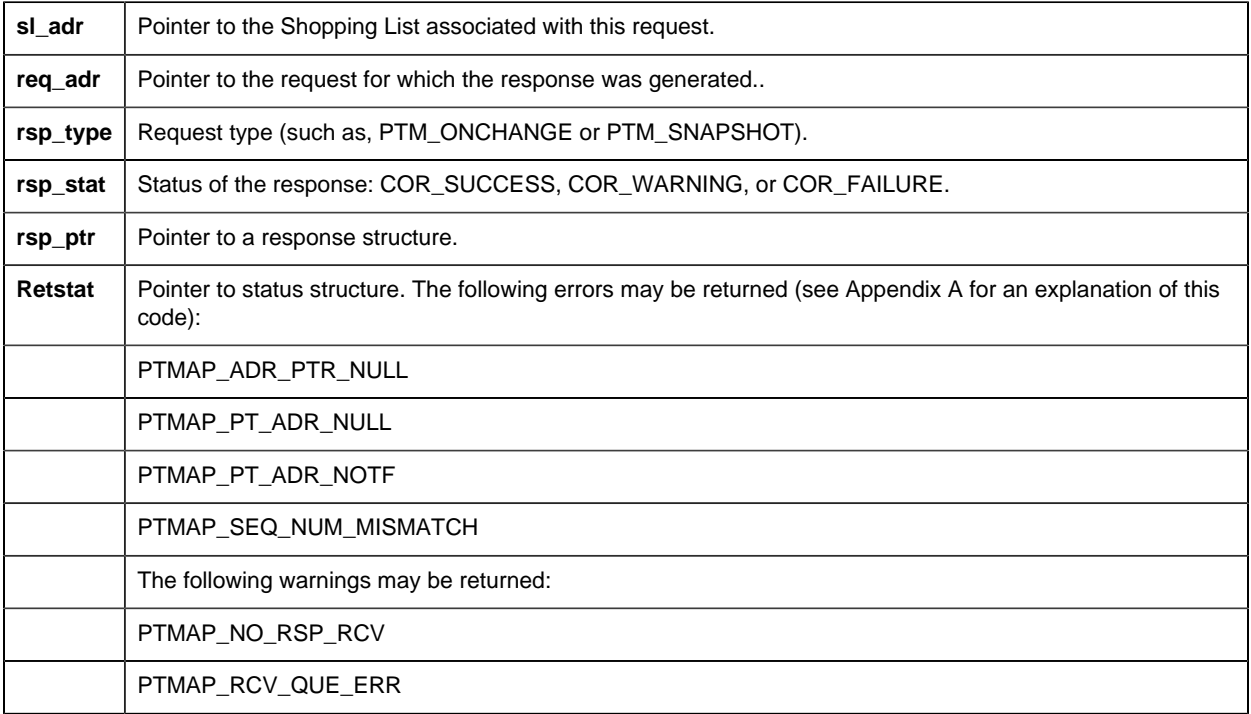

# **Return Value**

The contents of **retstat.status** .

# *PTMAP\_get\_point\_ChangeApprovalinfo*

This subroutine sends a request to Point Management for information about the point data type including change approval information.

### **Syntax**

iint PTMAP\_get\_point\_info\_ChangeApprovalinfo (point\_adr,

 data\_type, data\_length,

 elements, data\_size, display\_format, change\_approval\_mask, retstat)

```
PTMAP_ADDR *point_adr;
PTM_DATA_TYPE *data_type;
PTM_DATA_LENGTH *data_length;
PTM_ELEMENTS *elements;
COR_I4 *data_size;
CHAR *display_format;
int *change_approval_mask;
COR_STATUS *retstat;
```
# **Input Arguments**

point\_adr Pointer to the point.

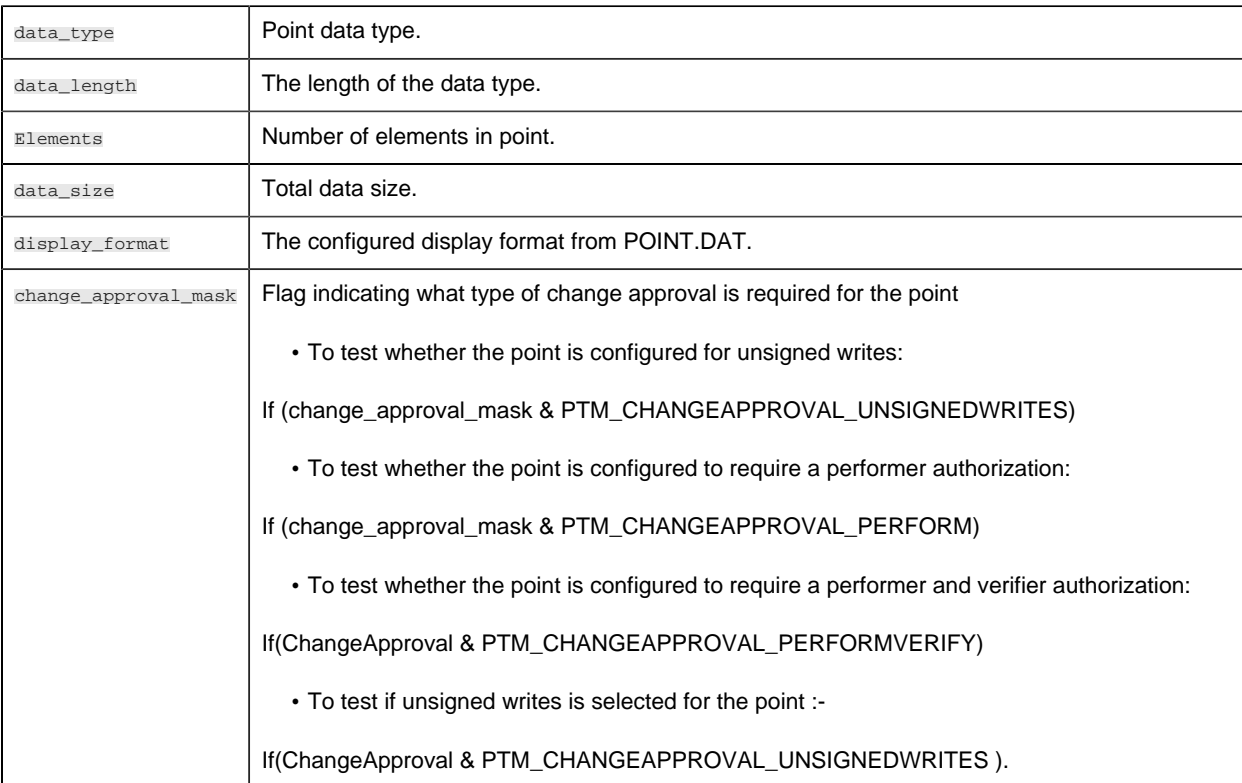

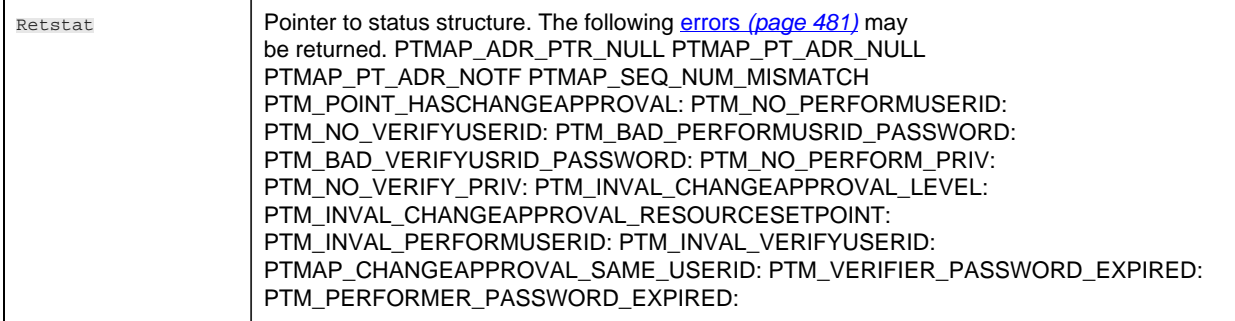

The contents of retstat.status.

# *PTMAP\_get\_point\_info*

This subroutine sends a request to Point Management for information about the point data type.

### **Syntax**

```
int PTMAP_get_point_info (point_adr, data_type,
                     data_length, elements,
                       data_size, display_format,
            retstat)
PTMAP_ADDR *point_adr;
PTM_DATA_TYPE *data_type;
PTM_DATA_LENGTH *data_length;
PTM_ELEMENTS *elements;
COR_I4 *data_size;
CHAR *display_format
COR_STATUS *retstat;
```
### **Input Arguments**

**point\_adr** Pointer to the point.

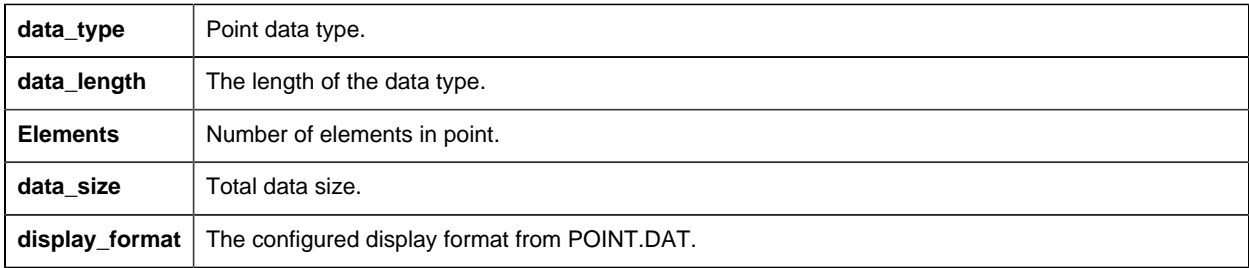

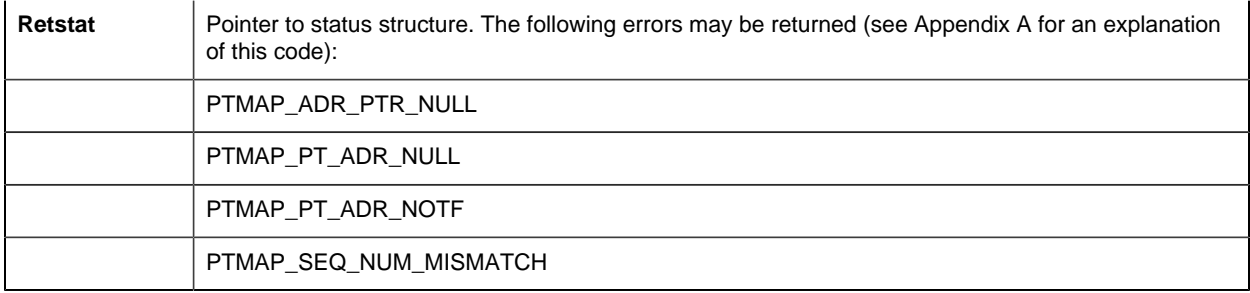

<span id="page-418-0"></span>The contents of **retstat.status** .

# *PTMAP\_get\_point\_list*

This subroutine can retrieve the list of points in any of the following points.

- In manual mode.
- With modified alarm limits.
- With disabled alarms.

### **Syntax**

```
WCHAR*PTMAP_get_point_list (pszProject,
nListType,
retstat);
const WCHAR*pszProject;
int nListType;
COR_STATUS*retstat;
```
## **Input Arguments**

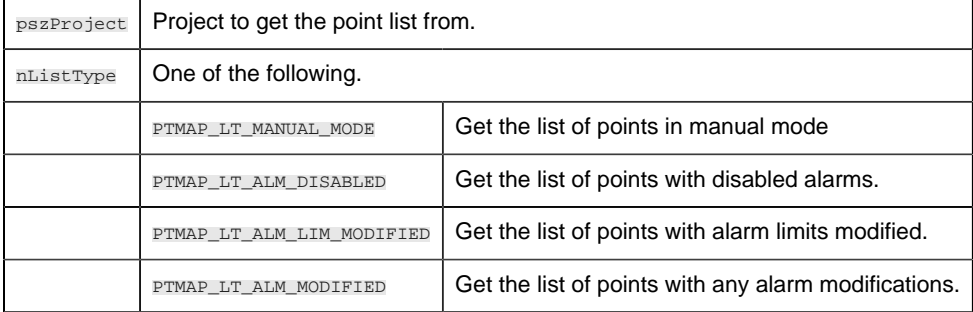

### **Output Arguments**

**Retstat** | Pointer to status structure.

NULL terminated list of strings with each individual point id separated with a new line:  $\ln$ .

**F**. Note: Memory used by this subroutine return can be freed using [PTMAP\\_free\\_point\\_list](#page-409-0) (*page*) *[408\)](#page-409-0)*.

# *PTMAP\_get\_point\_type*

This function provides the user with the Point Type ID for the Point ID that was provided.

This routine can only return a valid Point Type ID if the point has already been added to the internal list of points through the **PTMAP\_add\_pt** function call.

#### **Syntax**

```
int PTMAP_get_point_type (point_id, point_type_id,
                     retstat)
char *point_id;
char *point_type_id;
COR_STATUS *retstat;
```
### **Input Arguments**

**point\_id** The Point ID of the point for which you want to know the Point Type ID.

### **Output Arguments**

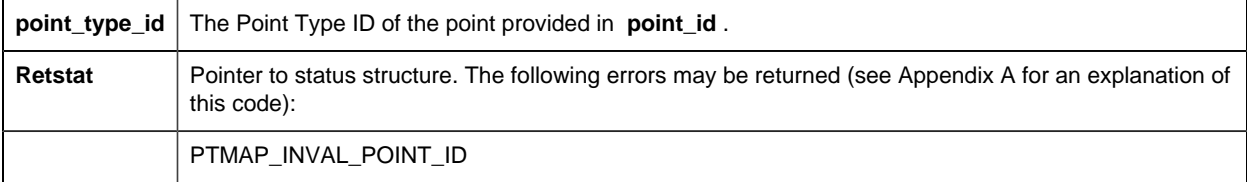

### **Return Value**

The contents of **retstat.status** .

# *PTMAP\_get\_req*

This subroutine gets the response to a specific request. If the call is successful, Point Management returns the following:

• Pointers to the Shopping List and point associated with the request;

- A status;
- A value.

If no response is available for the specified request, this function returns COR\_WARNING.

### **Syntax**

```
int PTMAP_get_req (req_adr, sl_adr, point_adr,
 rsp_type, rsp_stat, rsp_ptr,
retstat)
PTMAP_ADDR *req_adr;
PTMAP_ADDR *sl_adr;
PTMAP_ADDR *point_adr;
int *rsp_type;
COR_STATUS *rsp_stat;
PTM_RSP **rsp_ptr;
COR_STATUS *retstat;
```
## **Input Arguments**

**req\_adr** | Pointer to the request.

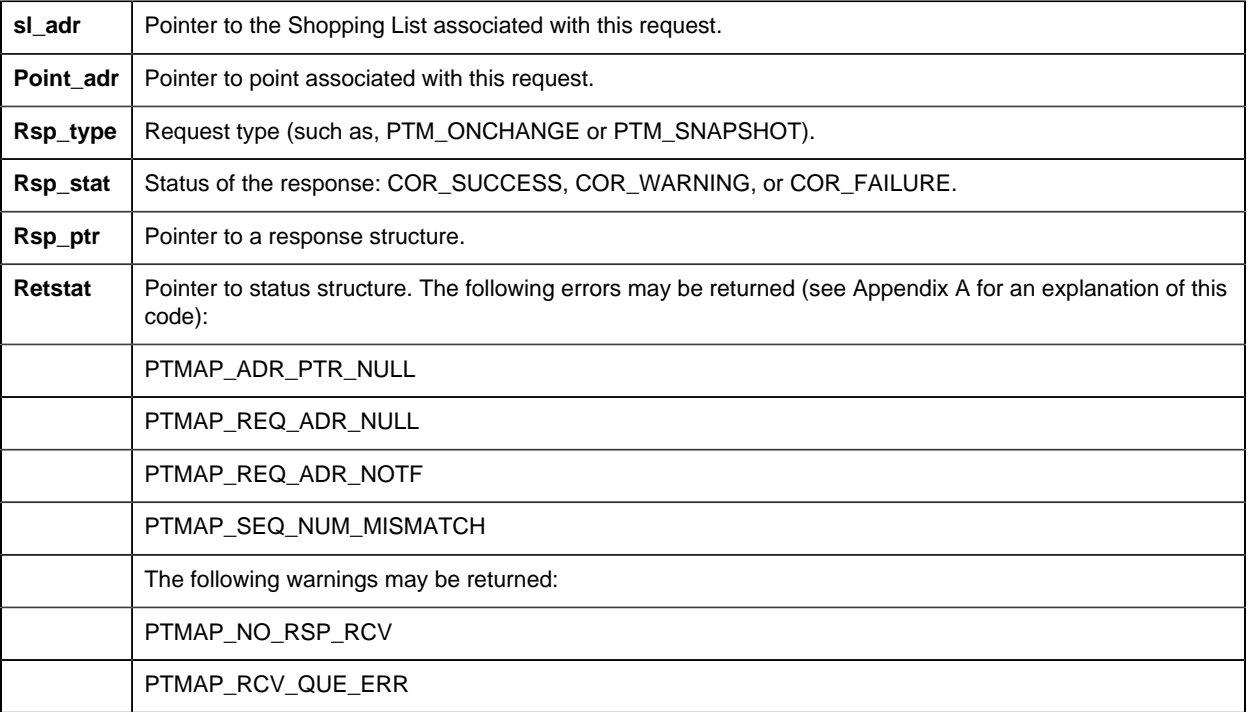

The contents of **retstat.status** .

# *PTMAP\_get\_req\_point\_id*

This subroutine retrieves the identifier of the point for into the buffer specified by the parameter point\_id when

- There is a a valid PTMAP point request identified by req\_addr and
- The request is outstanding.

If the buffer length identified by point\_id\_len is too short to hold the entire point identifier with null termination, the returned value will have been truncated.

## **Syntax**

int PTMAP\_get\_req\_point\_id(PTMAP\_ADDR \*req\_addr, TCHAR \*point\_id, int point\_id\_len, COR\_STATUS \*retstat) ;

### **Input Arguments**

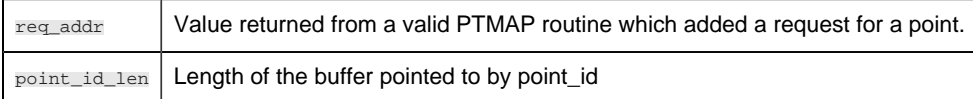

## **Output Arguments:**

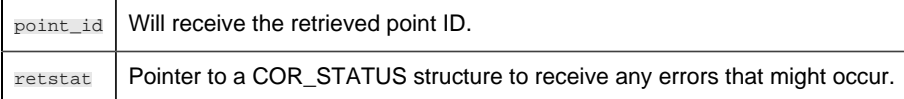

# *PTMAP\_get\_sl*

This subroutine gets the responses associated with a Shopping List. It should be called following one of the **PTMAP\_wait** functions. **PTMAP\_get\_sl** must be called once to access each response on the shopping list. For example, after sending a Shopping List containing four "Snapshot" requests and waiting for the responses, the application should call **PTMAP\_get\_sl** four times to get the responses. If the application calls **PTMAP\_get\_sl** a fifth time, COR\_WARNING is returned.

## **Syntax**

```
int PTMAP_get_sl (sl_adr, req_adr, point_adr,
                  rsp_type, rsp_stat, rsp_ptr,
```
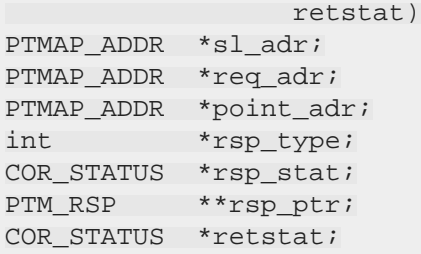

## **Input Arguments**

**sl\_adr** The Shopping List used to send the requests that are to be processed.

## **Output Arguments**

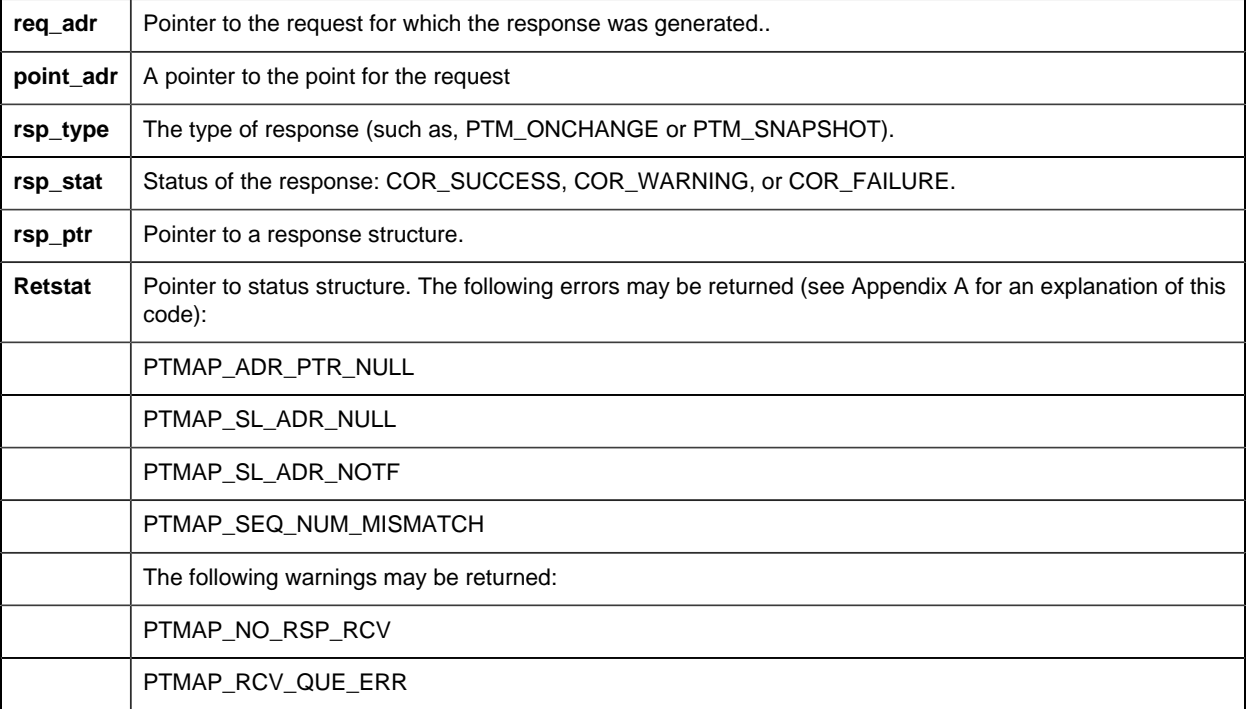

## **Return Value**

The contents of **retstat.status** .

# *PTMAP\_get\_sl\_point*

This subroutine gets the response to a request for a specific point on a Shopping List. The point and Shopping List are specified by the application. This function must be called once for each outstanding response. If no response is available for the specified request, this function returns COR\_WARNING.

# **Syntax**

```
int PTMAP_get_sl_point (sl_adr, point_adr, req_adr,
 rsp_type, rsp_stat, rsp_ptr,
     retstat)
PTMAP_ADDR *sl_adr;
PTMAP_ADDR *point_adr;
PTMAP_ADDR *req_adr;
int *rsp_type;
COR_STATUS *rsp_stat;
PTM_RSP **rsp_ptr;
COR_STATUS *retstat;
```
### **Input Arguments**

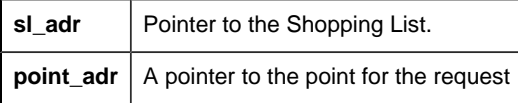

# **Output Arguments**

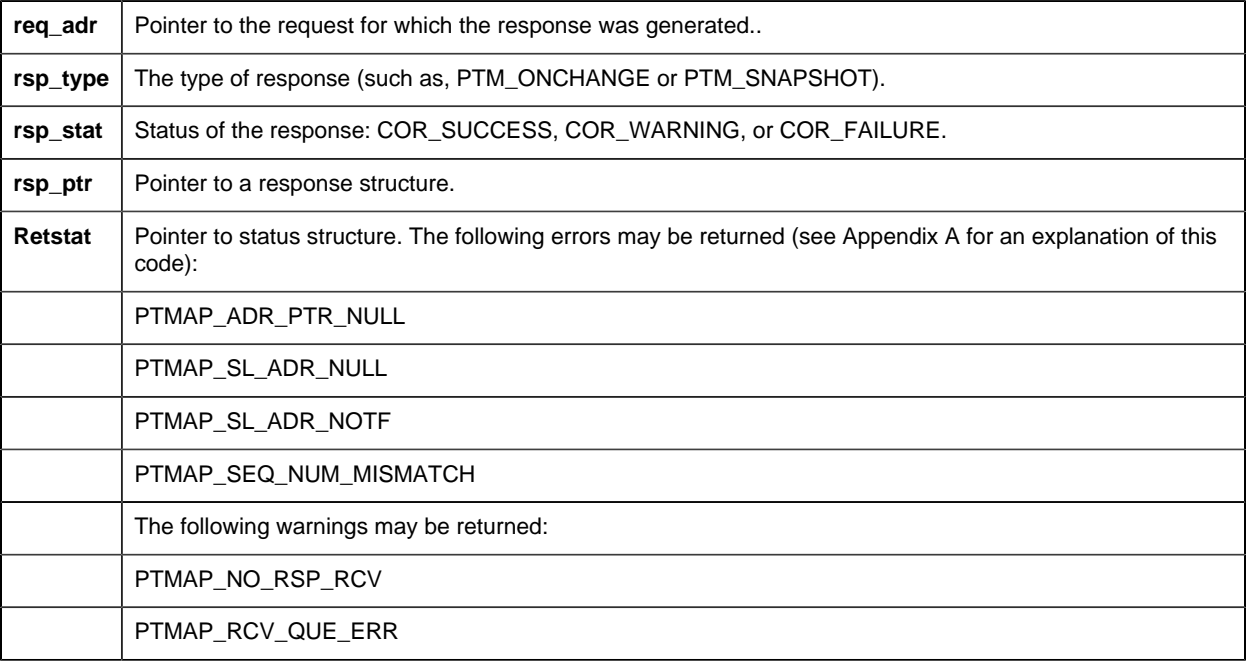

### **Return Value**

The contents of **retstat.status** .

# *PTMAP\_get\_struct\_components*

### PTMAP\_get\_struct\_components

This subroutine provides the ability to get the information regarding a structure point type that is necessary to decompose the raw point data into the various structure components. When a response for a structure point is received, the data for all of the components are packed into a single value in the response message. By calling **PTMAP\_get\_struct\_components** , you can get information regarding the order, type, size, and offset of each component within the point value.

This function only provides the structure layout; it does not process the data in the point value.

## **Syntax**

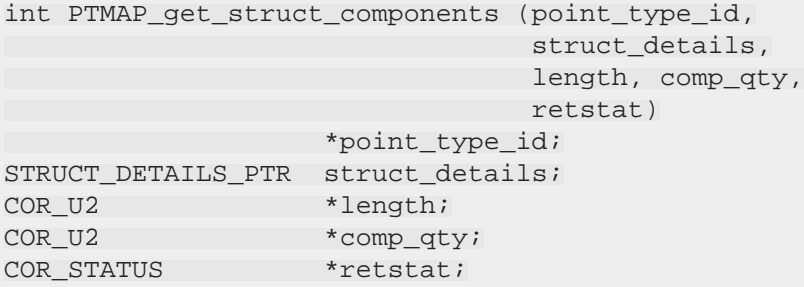

## **Input Arguments**

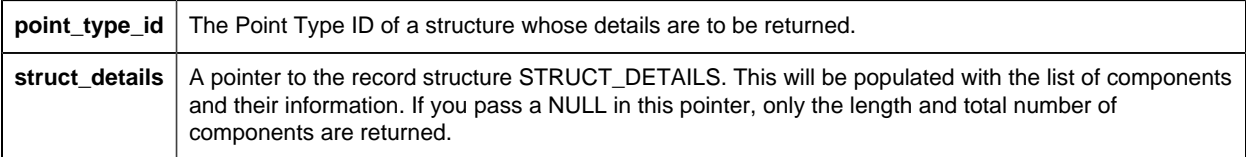

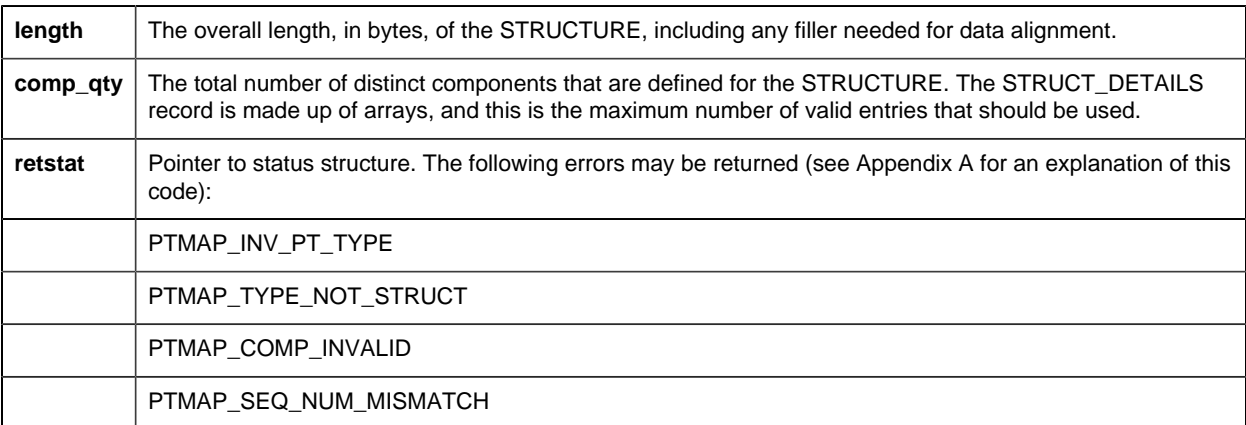

The contents of **retstat.status** .

Structure Details Data Structure (STRUCT\_DETAILS)

The Structure Details data structure is:

```
typedef struct details
\{ TCHAR comp_name[COMP_NAME_LEN + 1];
 TCHAR comp_pt_type[POINT_TYPE_ID_LEN + 1];
COR_I4 comp_offset;
COR_U2 comp_elem;
 COR_U2 comp_data_type;
 COR_U2 comp_data_length;
} *STRUCT_DETAILS_PTR;
```
# *PTMAP\_get\_type*

This subroutine gets the configured data type for the point from the POINT\_TYPE configuration file.

### **Syntax**

```
int PTMAP_get_type (point_adr, data_type, retstat)
PTMAP_ADDR *point_adr;
PTM_DATA_TYPE *data_type;
COR_STATUS *retstat;
```
### **Input Arguments**

**Point\_addr** | A point ID created by a call to **PTMAP\_add\_point** .

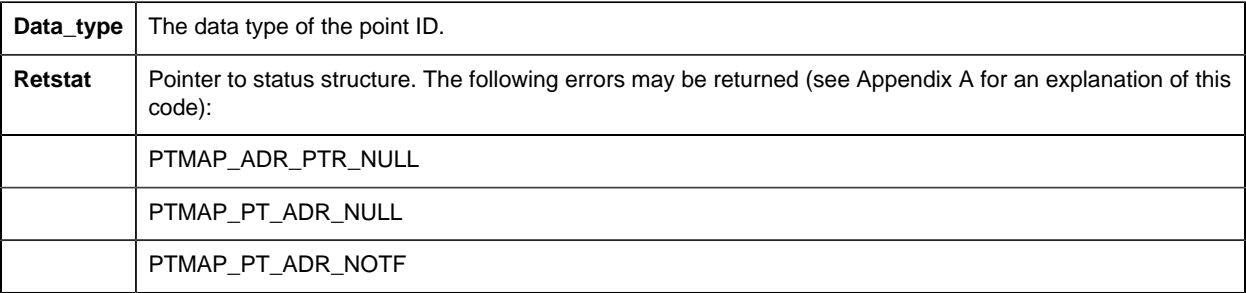

PTMAP\_SEQ\_NUM\_MISMATCH

#### **Return Value**

The contents of **retstat.status** .

# *PTMAP\_initiate*

This subroutine initiates Point Management services. The application must supply an event flag that is used to communicate the completion of Point Management Requests.

#### **Syntax**

```
int PTMAP_initiate (event_flag, retstat)
COR_I4 event_flag;
COR_STATUS *retstat;
```
#### **Input Arguments**

**Event flag** The event flag used to communicate completion of Point Management requests.

### **Output Arguments**

**Retstat** | Pointer to status structure. Structure contains IPC errors on failure.

#### **Return Value**

The contents of **retstat.status** .

# *PTMAP\_modify\_setpoint*

This subroutine modifies an existing "Setpoint" request. The application must specify the request and the new point value. Following a call to this function the application must call a **PTMAP\_send** function to initiate the download to the device.

#### **Syntax**

```
PTMAP_modify_setpoint(point_value, req_adr, retstat)
PTM_DATA *point_value;
PTMAP_ADDR *req_adr;
COR_STATUS *retstat;
```
### **Input Arguments**

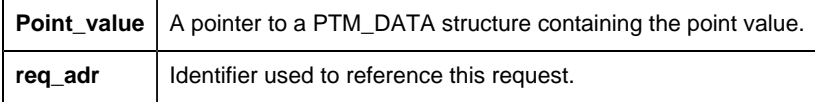

### **Output Arguments**

**Retstat** | Pointer to status structure.

### **Return Value**

The contents of **retstat.status** .

# *PTMAP\_modifysetpoint\_chgapproval*

This subroutine modifies an existing **setpoint** request requiring change approval. The application must specify the request and the new point value. Following a call to this function, the application must call a PTMAP\_send function to initiate the download to the device.

## **Syntax**

```
int PTMAP_modify_setpoint_chgapproval ( point_adr,
                                  point_value,
                                   req_adr,
                                  changeapproval_obj,
                                   retstat )
PTMAP_ADDR *point_adr;
PTM_DATA *point_value;
PTMAP_ADDR *req_adr;
ChangeapprovalInfo *changeapproval_obj;
COR_STATUS *retstat;
```
### **Input Arguments**

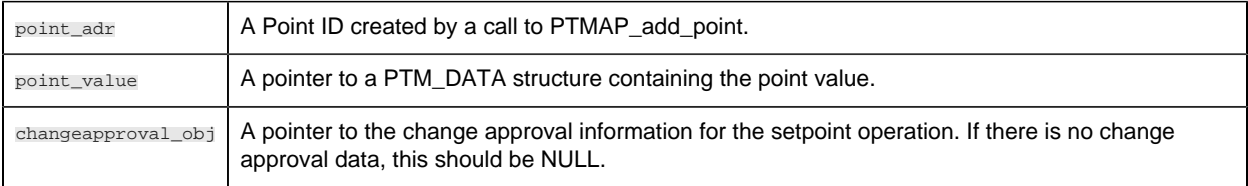

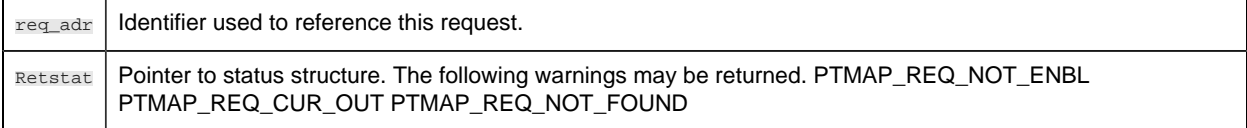

The following errors may also be returned: PTMAP\_CHANGEAPPROVAL\_SAME\_USERID PTM\_BAD\_PERFORMUSRID\_PASSWORD PTM\_BAD\_VERIFYUSRID\_PASSWORD PTM\_INVAL\_CHANGEAPPROVAL\_LEVEL PTM\_INVAL\_CHANGEAPPROVAL\_RESOURCESETPOINT PTM\_INVAL\_PERFORMUSERID PTM\_INVAL\_VERIFYUSERID PTM\_NO\_PERFORMUSERID PTM\_NO\_PERFORM\_PRIV PTM\_NO\_VERIFYUSERID PTM\_NO\_VERIFY\_PRIV PTM\_PERFORMER\_PASSWORD\_EXPIRED PTM\_POINT\_HASCHANGEAPPROVAL PTM\_VERIFIER\_PASSWORD\_EXPIRED

### **Return Value**

The contents of **retstat.status** .

# *PTMAP\_remove\_point*

Before calling this function, the application must ensure that no responses to outstanding requests exist for this point. For example, if the application used this point in an "On-Change" request, the application must cancel that request before removing the point since "On-Change" requests remain outstanding until they are canceled.

In the case of "Snapshot" and other one-time requests, the request is no longer outstanding when Point Management has sent a response to an application's request for a point value and the application has accessed the response. In addition, when the point is removed, all requests associated with that point are deleted. (Standing and one-time requests are described in the next section.)

#### Name**: PTMAP\_remove\_point**

### **Description**

Remove a point from the local data store.

If requests are deleted from shopping lists, a warning is returned to the application.

### **Syntax**

```
int PTMAP_remove_point (point_addr, retstat)
PTMAP_ADDR *point_addr;
COR_STATUS *retstat;
```
### **Input Arguments**

**Point\_addr** | Pointer to point to be removed.

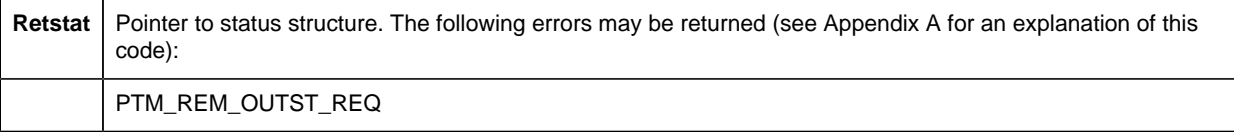

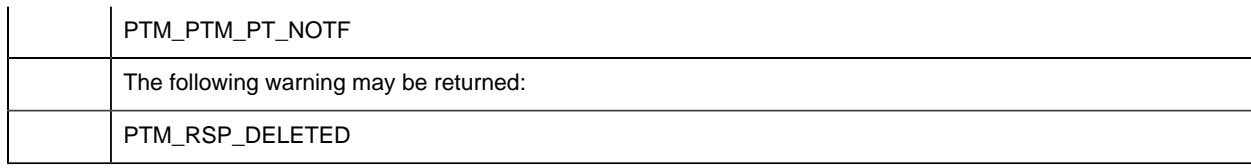

The contents of **retstat.status** .

# *PTMAP\_remove\_sl*

This subroutine deletes a Shopping List from the application. If any responses are outstanding for requests on the Shopping List, PTMAP returns an error. If no responses are outstanding, PTMAP deletes each request that was added to the Shopping List and returns the number of requests that were deleted in the "err\_ref" field of the status structure.

## **Syntax**

```
int PTMAP_remove_sl (sl_addr, retstat)
PTMAP_ADDR *sl_addr;
COR_STATUS *retstat;
```
### **Input Arguments**

**sl\_addr** | Pointer to Shopping List.

## **Output Arguments**

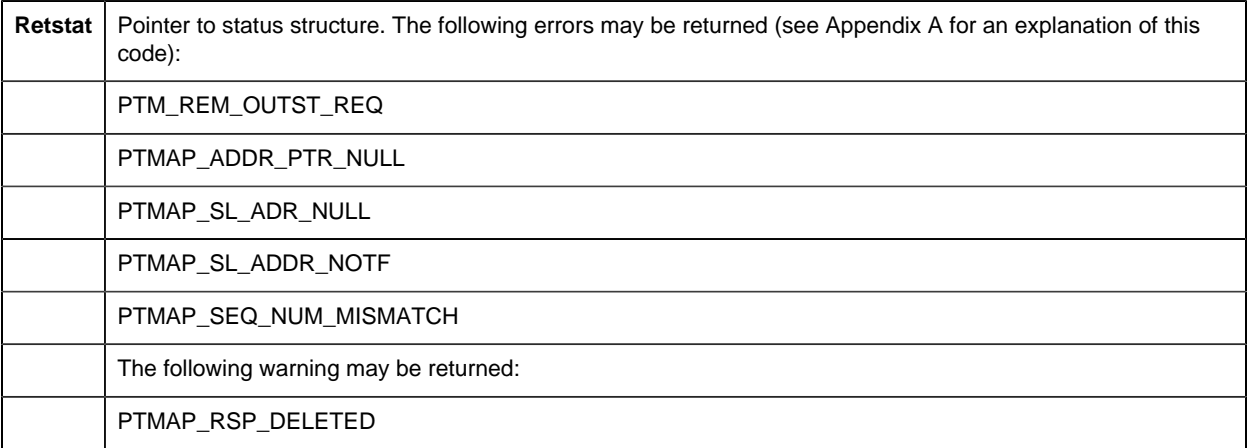

## **Return Value**

The contents of **retstat.status** .

# *PTMAP\_resume*

This subroutine resumes receiving responses from the PTMRP after a call to **PTMAP\_suspend** .

#### **Syntax**

```
int PTMAP_resume (retstat)
COR STATUS *retstat;
```
### **Input Arguments**

None.

#### **Output Arguments**

**Retstat** | Pointer to status structure.

#### **Return Value**

The contents of **retstat.status** .

# *PTMAP\_rev\_eu\_conv*

This subroutine converts a point value from engineering units to the raw value. This function is necessary for those applications that accept (or compute) a point value in engineering units format and need to download that point to a PLC as a RAW value. This is the normal scenario for points that have engineering units conversion. Point values are sent to and received from point management as integers, and are converted to or from engineering units (floating point values) by the application.

If the point is configured with CUSTOM conversion, you must configure a Reverse expression for the point.

If the point is configured with LINEAR conversion, a Reverse expression is automatically created for the point.

#### **Synopsis**

```
int PTMAP_rev_eu_conv ( point_id, eu_value, result,
               and the ret_stat )
char *point_id;
double eu_value;
PTM_DATA **result;
COR_STATUS *ret_stat;
```
## **Input Arguments**

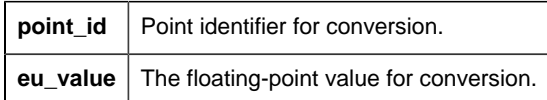

# **Output Arguments**

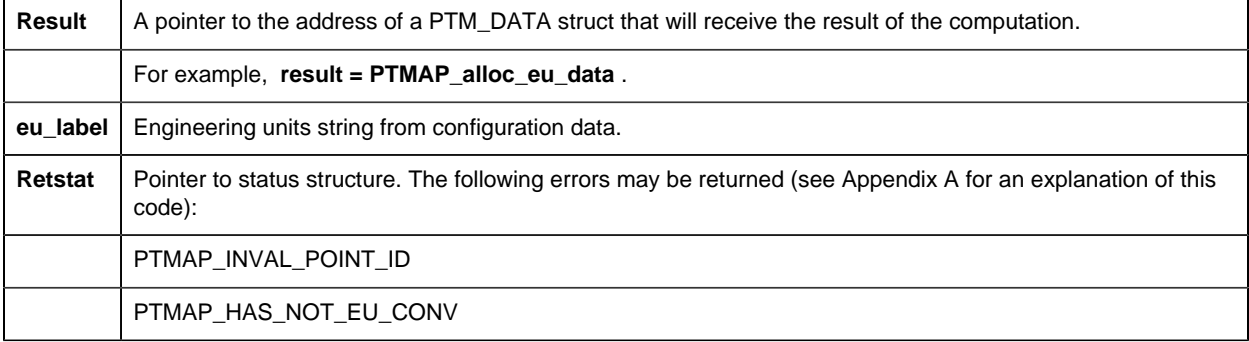

## **Return Value**

The contents of **retstat.status** .

# *PTMAP\_send\_all*

This subroutine sends all requests on all existing Shopping Lists to the appropriate PTMRP. If a request is already outstanding or disabled, the request is ignored. New requests are now flagged as "outstanding." If no requests are sent, a warning is returned. PTMAP returns control to the application after the response or group of responses for the point have been received.

## **Syntax**

```
int PTMAP_send_all (retstat)
COR_STATUS *retstat;
```
### **Input Arguments**

None.

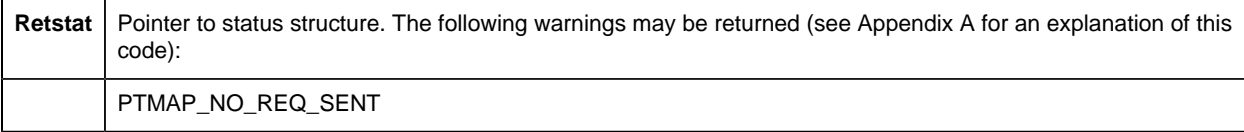
PTMAP\_REQ\_NOT\_FOUND

#### **Return Value**

The contents of **retstat.status** .

## *PTMAP\_send\_point*

ThIS subroutines sends all requests for a specified point to the appropriate PTMRP. If a request is already outstanding or disabled, the request is ignored. New requests are now flagged as "outstanding." If no requests are sent, a warning is returned. PTMAP returns control to the application after the response or group of responses for the point have been received.

#### **Syntax**

```
int PTMAP_send_point (point_adr, retstat)
PTMAP_ADDR *point_adr;
COR_STATUS *retstat;
```
#### **Input Arguments**

**point\_adr** | A Point ID created by a call to **PTMAP\_add\_point** .

### **Output Arguments**

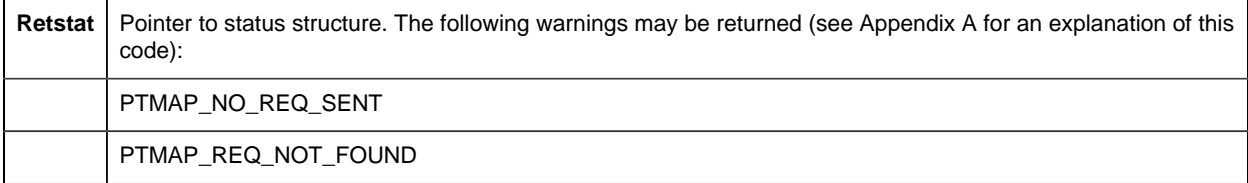

## **Return Value**

The contents of **retstat.status** .

# *PTMAP\_send\_req*

This subroutine sends a specific request to PTMRP. If the request is already outstanding or disabled, a warning is returned. PTMAP returns control to the application after the response or group of responses for the request have been received.

## **Syntax**

```
int PTMAP_send_req (req_adr, retstat)
PTMAP_ADDR *req_adr;
COR_STATUS *retstat;
```
## **Input Arguments**

**req\_adr** | Identifier used to reference this request.

## **Output Arguments**

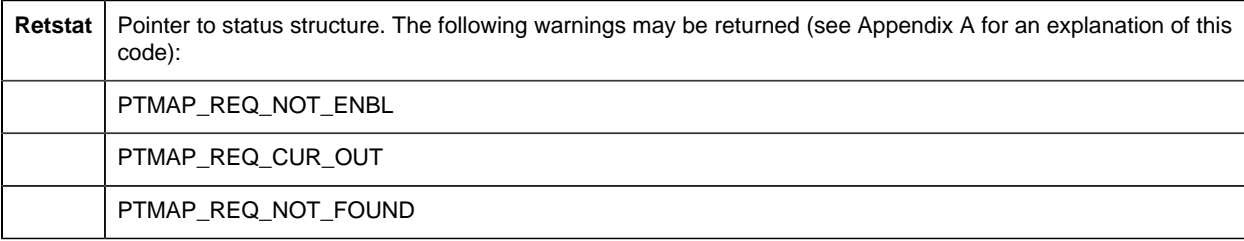

## **Return Value**

The contents of **retstat.status** .

# *PTMAP\_send\_sl*

This subroutine sends all requests on a specified Shopping List request to the appropriate PTMRP. If a request is already outstanding or disabled, the request is ignored. New requests are now flagged as "outstanding." If no requests are sent, a warning is returned. PTMAP returns control to the application after the response or group of responses for the point have been received.

## **Syntax**

```
int PTMAP_send_sl (sl_adr, retstat)
PTMAP_ADDR *sl_adr;
COR_STATUS *retstat;
```
## **Input Arguments**

**sl\_adr** | Identifier of Shopping List.

#### **Output Arguments**

**Retstat** | Pointer to status structure. The following warnings may be returned (see Appendix A for an explanation of this code):

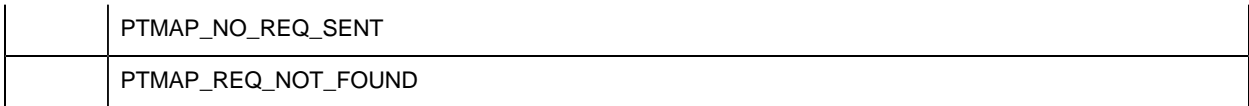

The contents of **retstat.status** .

## *PTMAP\_send\_sl\_point*

This subroutine sends all requests on a Shopping List for a specific point to the appropriate PTMRP. If a request is already outstanding or disabled, the request is ignored. New requests are now flagged as "outstanding." If no requests are sent, a warning is returned. PTMAP returns control to the application after the response or group of responses for the point have been received.

#### **Syntax**

```
int PTMAP_send_sl_point (sl_adr, point_adr, retstat)
PTMAP_ADDR *sl_adr;
PTMAP_ADDR *point_adr;
COR_STATUS *retstat;
```
#### **Input Arguments**

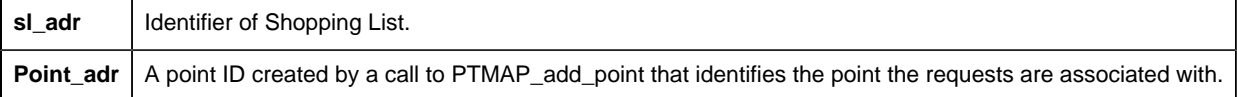

### **Output Arguments**

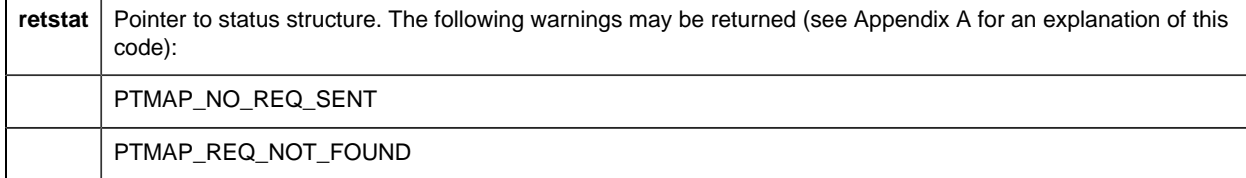

### **Return Value**

The contents of **retstat.status** .

## *PTMAP\_set\_all*

This subroutine enables or disables all requests on all Shopping Lists.

## **Syntax**

```
int PTMAP_set_all (enabled_state, retstat)
COR_BOOLEAN enabled_state;
COR_STATUS *retstat;
```
### **Input Arguments**

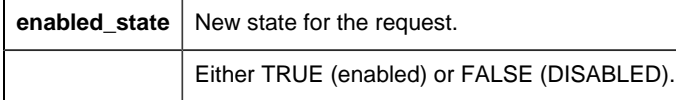

## **Output Arguments**

**retstat** | Pointer to status structure.

## **Return Value**

The contents of **retstat.status** .

# *PTMAP\_set\_point*

This subroutine enables or disables a point that has been added to the local data store.

## **Syntax**

```
int PTMAP_set_point (point_adr, enabled_state,
           retstat)
PTMAP_ADDR *point_adr;
COR_BOOLEAN enabled_state;
COR_STATUS *retstat;
```
### **Input Arguments**

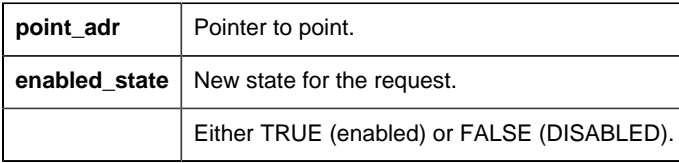

## **Output Arguments**

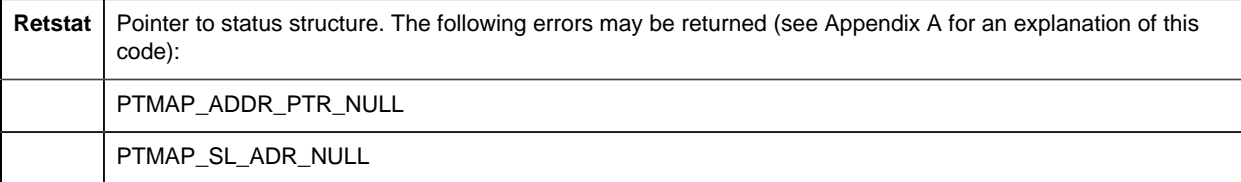

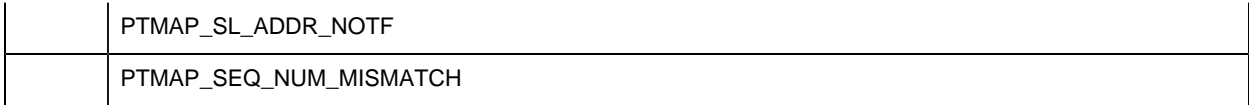

The contents of **retstat.status** .

## *PTMAP\_set\_req*

This subroutine disables or enables an existing request. When a request is disabled, it is ignored if it is part of a Shopping List that is sent to Point Management.

### **Syntax**

```
int PTMAP_set_req (req_adr, enabled_state, retstat)
PTMAP_ADDR *req_adr;
COR_BOOLEAN enabled state;
COR_STATUS *retstat;
```
## **Input Arguments**

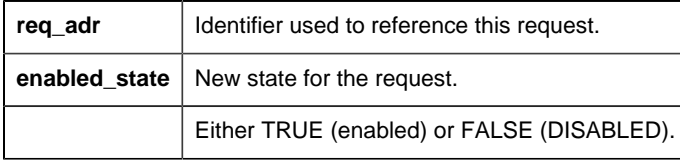

## **Output Arguments**

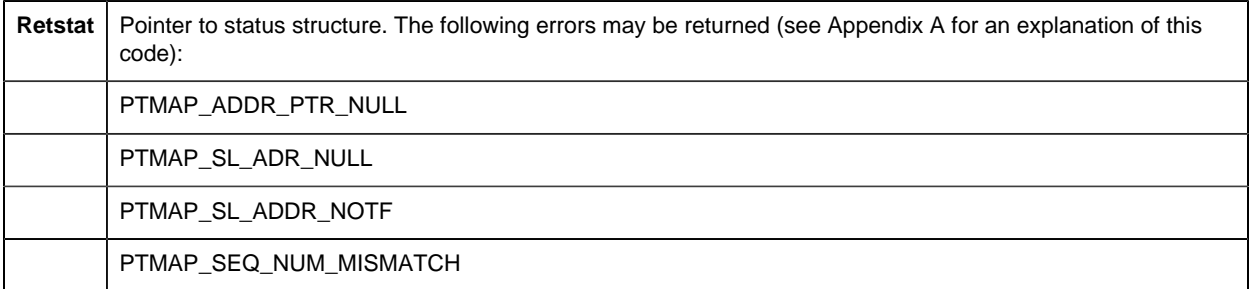

## **Return Value**

The contents of **retstat.status** .

*PTMAP\_set\_sl*

This subroutine disables or enables all requests in a Shopping List. This function is useful when an application needs to disable all but a few points. All points can be disabled and then a few points can be selectively enabled using **PTMAP\_set\_req** .

## **Syntax**

```
int PTMAP_set_sl (sl_adr, enabled_state, retstat)
PTMAP_ADDR *sl_adr;
COR_BOOLEAN enabled_state;
COR_STATUS *retstat;
```
## **Input Arguments**

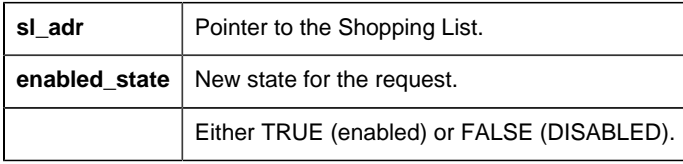

## **Output Arguments**

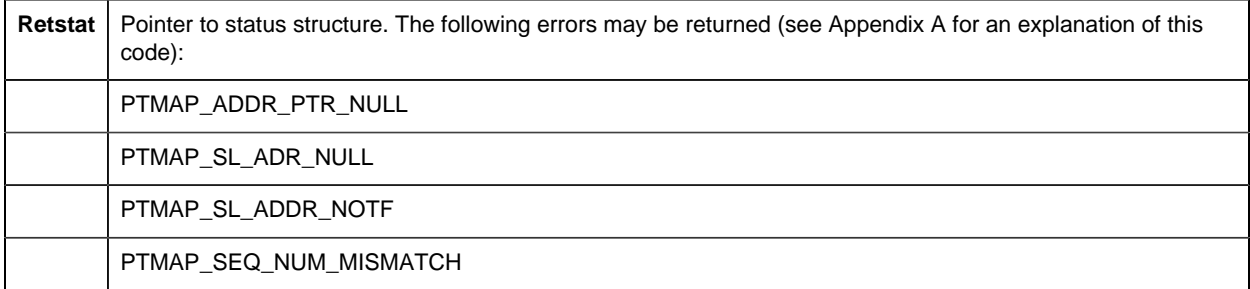

## **Return Value**

The contents of **retstat.status** .

# *PTMAP\_set\_sl\_point*

This subroutine enables or disables all requests for a specified point on a Shopping List.

## **Syntax**

```
int PTMAP_set_sl_point (sl_adr, point_adr,
               enabled_state, retstat)
PTMAP_ADDR *sl_adr;
PTMAP_ADDR *point_adr;
COR BOOLEAN enabled state;
COR_STATUS *retstat;
```
## **Input Arguments**

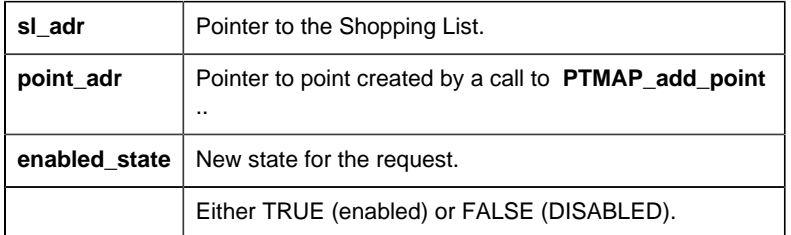

## **Output Arguments**

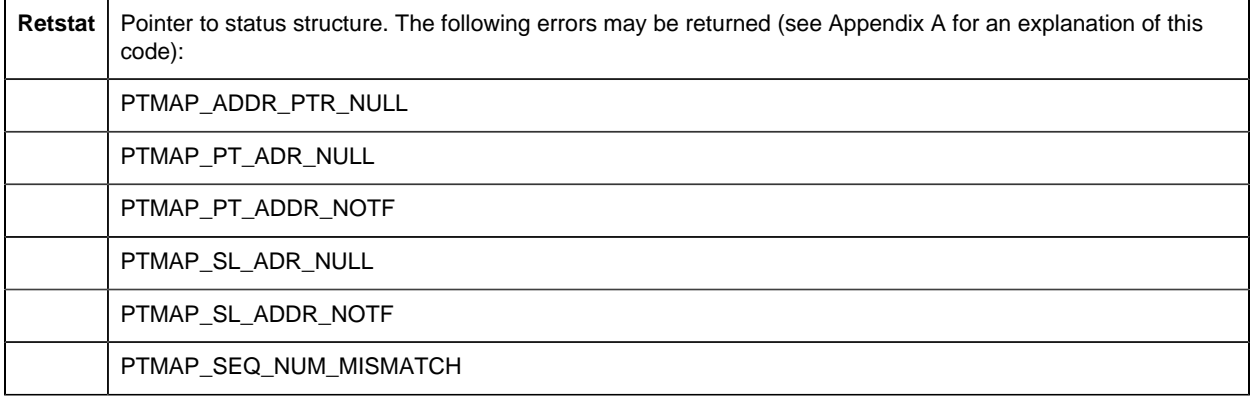

## **Return Value**

The contents of **retstat.status** .

# *PTMAP\_suspend*

This subroutine suspends all requests that have been made to Point Management. While requests have been suspended, no responses are sent to the application by the PTMRP.

## **Syntax**

```
int PTMAP_suspend (retstat)
COR_STATUS *retstat;
```
## **Input Arguments**

None.

## **Output Arguments**

**Retstat** | Pointer to status structure.

The contents of **retstat.status** .

# *PTMAP\_terminate*

This subroutine terminates Point Management services.

## **Syntax**

```
int PTMAP_terminate (retstat)
COR_STATUS *retstat;
```
## **Input Arguments**

None.

## **Output Arguments**

Retstat | Pointer to status structure. Structure contains IPC errors on failure.

## **Return Value**

The contents of **retstat.status** .

# *PTMAP\_wait\_all*

This subroutine waits for responses to any outstanding request. Using the **wait\_flag** argument, the application specifies whether PTMAP should wait for either all or any responses. PTMAP returns control to the application after the response or group of responses have been received.

## **Syntax**

```
int PTMAP_wait_all (wait_flag, retstat)
int wait flag;
COR_STATUS *retstat;
```
#### **Input Arguments**

wait\_flag | Either PTM\_NEXT (wait for the next response) or PTM\_ALL (wait until responses have been made for all outstanding requests for that Shopping List). A warning is returned if no outstanding responses exist.

## **Output Arguments**

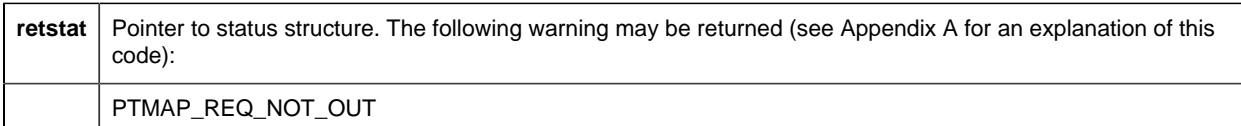

The contents of **retstat.status** .

# *PTMAP\_wait\_point*

This subroutine waits for a response from Point Management for a specified point. The application may specify whether to wait for the next response or for all outstanding responses for the point. PTMAP returns control to the application after the response or group of responses for the point have been received.

## **Syntax**

```
int PTMAP_wait_point (point_adr, wait_flag, retstat)
PTMAP_ADDR *point_adr;
int wait_flag;
COR_STATUS *retstat;
```
## **Input Arguments**

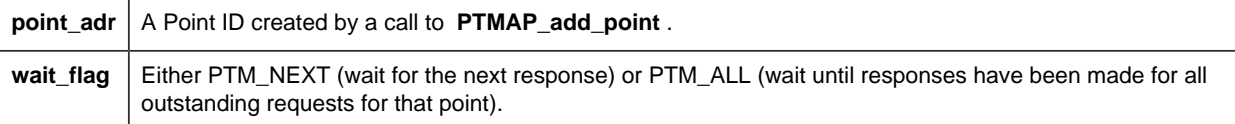

## **Output Arguments**

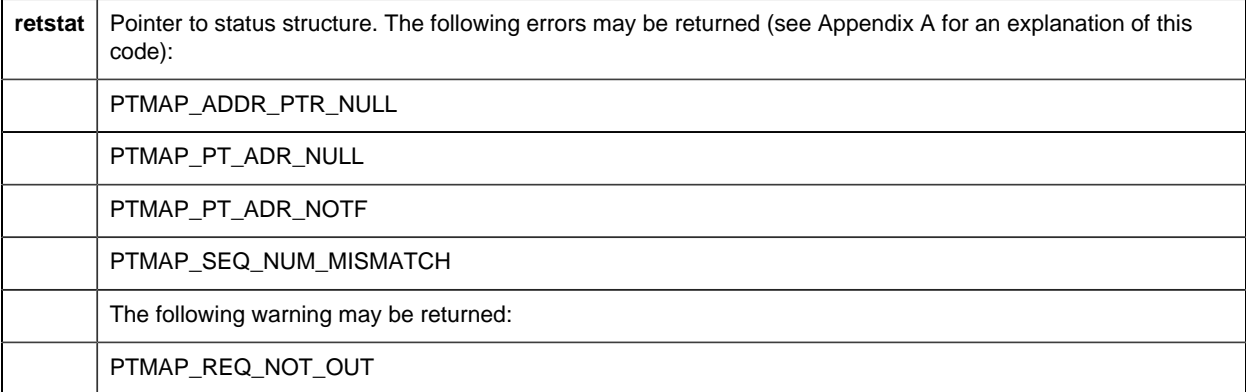

The contents of **retstat.status** .

# *PTMAP\_wait\_req*

This subroutine waits for the Point Management response for a specified request. PTMAP maintains control until the response has been received, then returns control to the application.

#### **Syntax**

```
int PTMAP_wait_req (req_adr, retstat)
PTMAP_ADDR *req_adr;
COR_STATUS *retstat;
```
#### **Input Arguments**

**req\_adr** | Identifier used to reference this request.

#### **Output Arguments**

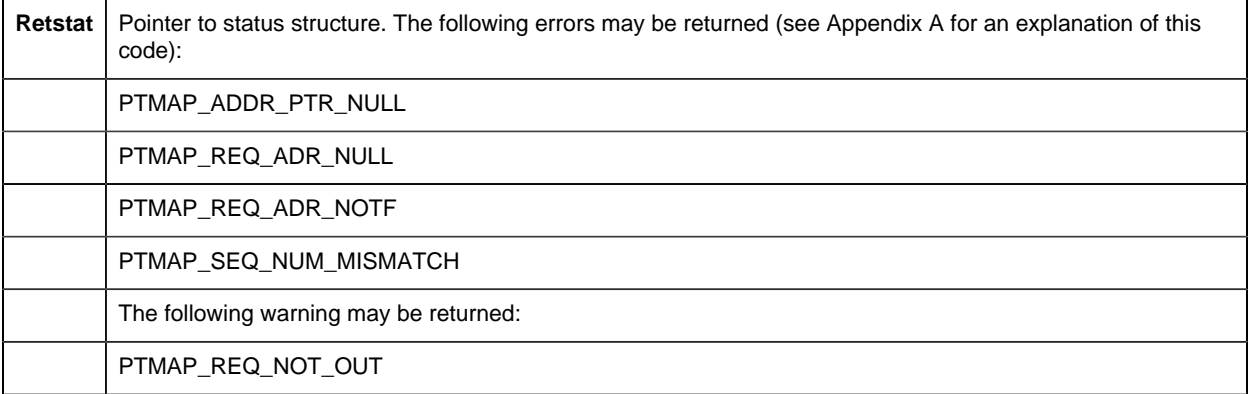

### **Return Value**

The contents of **retstat.status** .

## *PTMAP\_wait\_sl*

This subroutine waits for a response to a Shopping List request. The application may specify whether to wait for all responses to the requests in the Shopping List, or any response to a request in the Shopping List. PTMAP returns control to the application after the response or group of responses for requests in the specified Shopping List have been returned.

### **Syntax**

```
int PTMAP_wait_sl (sl_adr, wait_flag, retstat)
PTMAP_ADDR *sl_adr;
int wait_flag;
COR STATUS *retstat;
```
### **Input Arguments**

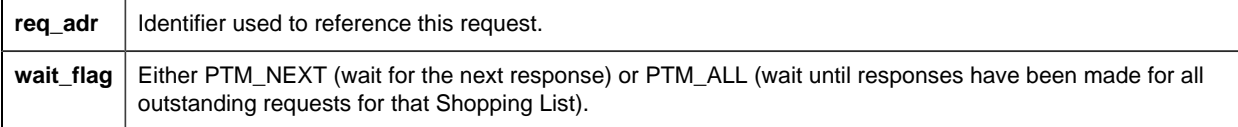

### **Output Arguments**

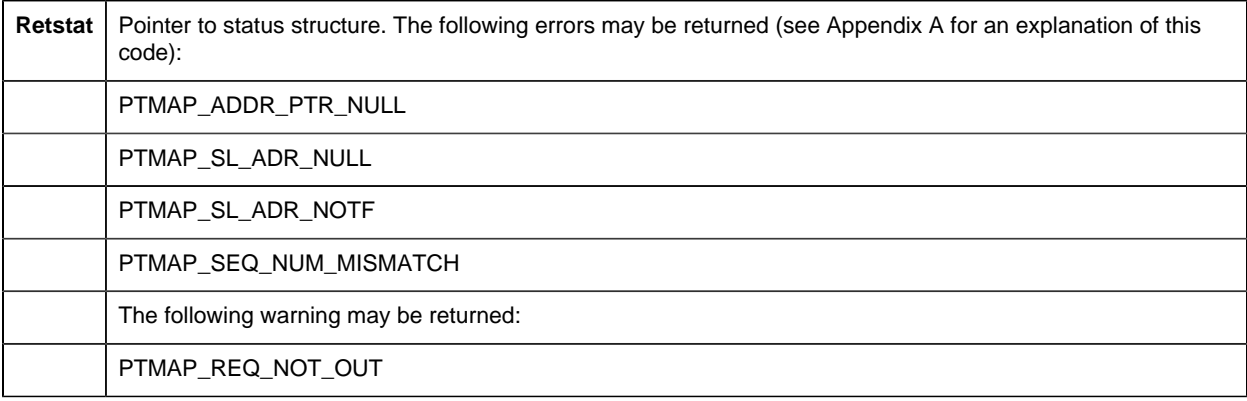

## **Return Value**

The contents of **retstat.status** .

# *PTMAP\_wait\_sl\_point*

This subroutine waits for a response to a request for a point in a Shopping List. The application may specify whether to wait for all or any responses to the requests for the point in the Shopping List. PTMAP returns control to the application after the response or group of responses for requests in the specified Shopping List have been returned.

## **Syntax**

```
int PTMAP_wait_sl_point (sl_adr, point_adr,
                 wait_flag, retstat)
PTMAP_ADDR *sl_adr;
PTMAP_ADDR *point_adr;
int wait_flag;
```
COR STATUS \*retstat;

## **Input Arguments**

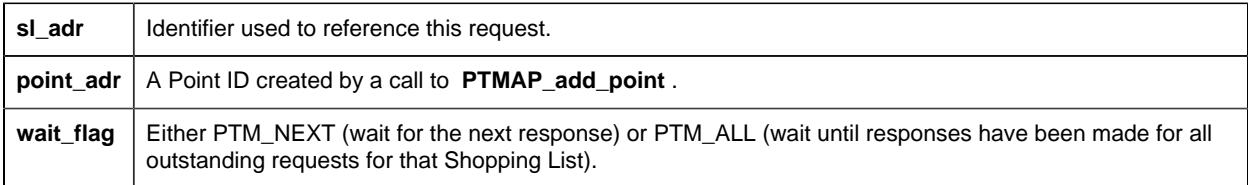

## **Output Arguments**

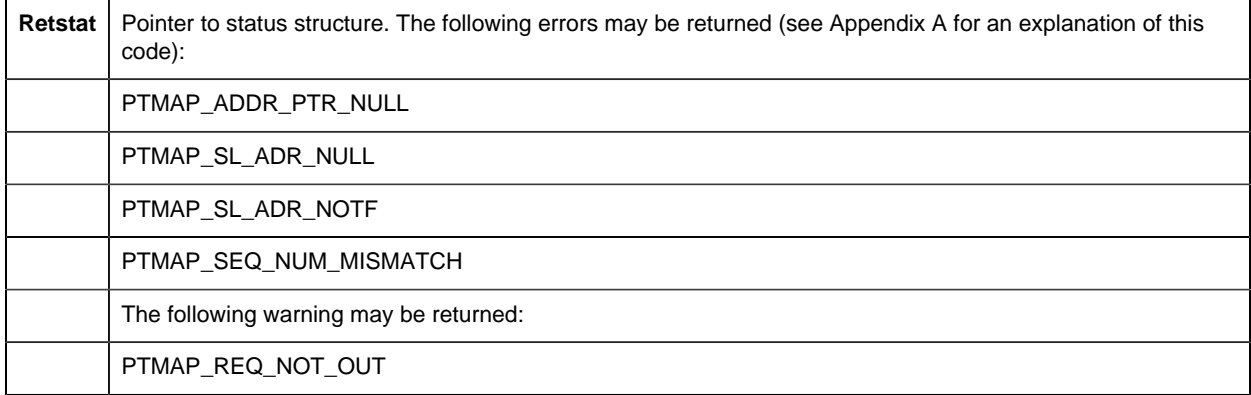

## **Return Value**

The contents of **retstat.status** .

# *PTMAP Data Macros*

The following macros can be used to access point values. The first argument of each macro is a pointer to a PTM\_DATA structure. The second argument specifies the element number.

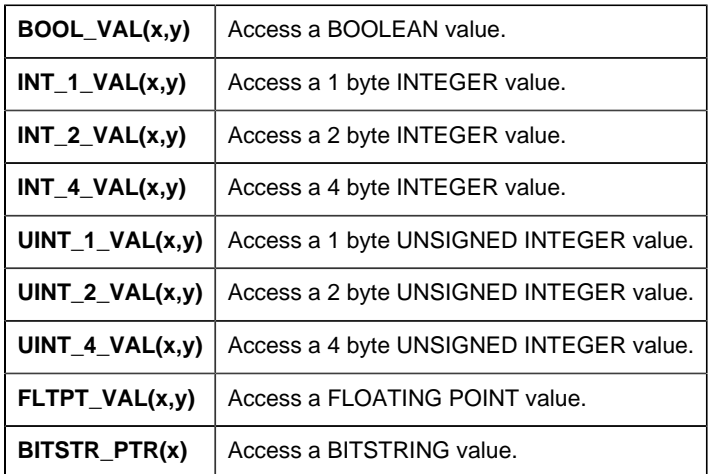

Macros are provided which may be used to access OCTET\_STRING and CHAR\_STRING data types. Each macro can be used to copy one element of the PTM\_DATA structure to or from a memory location. The length of the element copied is determined from the PTM\_DATA structure.

The following macros will copy an element of the PTM\_DATA structure to a location in memory. In these macros, **x** is a pointer to memory, **y** is a pointer to a PTM\_DATA structure, and **z** is the element in y which is to be copied.

- GET\_OCTSTR(x,y,z)
- **GET\_CHRSTR(x,y,z)**

The following macros will copy data from a location in memory to an element of the PTM\_DATA structure. In these macros, **x** is a pointer to a PTM\_DATA structure, **y** is the element in **x** to which data is to be copied, and **z** is a pointer to memory.

- **SET\_OCTSTR(x,y,z)**
- $\cdot$  SET\_CHRSTR $(x,y,z)$

Macros are provided which may be used to access BITSTRING data types. One macro can be used to get the value of a single bit in BITSTRING data in a PTM\_DATA structure and one macro can be used to set a single bit in BITSTRING data in a PTM\_DATA structure.

The following macro will return the value of a bit in a BITSTRING. In this macro, **x** is a pointer to a PTM\_DATA structure, and **y** is the number of the bit to be returned. The first bit in the bitstring is bit 0. This macro returns a value of 0 or 1.

 $\bullet$  GETBITVAL $(x,y)$ 

The following macro will set a single bit in a BITSTRING data structure. In this macro, **x** is a pointer to a PTM\_DATA structure, **y** is the number of the bit to be set, and **z** is the value to set the bit. The first bit in the bitstring is bit 0.

• SETBITVAL(x,y,z)

# *Point Management API General Subroutines*

# *Point Management API General Subroutines*

The general subroutines include:

- Cor\_event\_waitfr
- Wait For An Event Flag To Be Set
- cor\_logstatus
- Write error status information to the next available record
- cor\_setstatus
- Write values to the cor\_status structure.
- Cor\_sleep
- Suspend Process Temporarily
- Cor\_vsetstatus
- Write values and a formatted message to the cor\_status structure.
- Ipc\_deactivate
- Deactivate Port
- Ipc\_register
- Register With IPC
- Lib\_get\_ef
- Assign An Event Flag

## *cor\_event\_waitfr*

Use this subroutine to wait for the specified event flag to be set. Return is made with COR\_SUCCESS when the flag is set. If the wait fails, return is made with COR\_FAILURE.

### **Syntax**

```
COR_I4 cor_event_waitfr(event_flag, ret_stat)
unsigned int event_flag;
COR_STATUS *ret_stat;
```
## **Input Arguments**

**event\_flag** The event flag to be tested.

#### **Output Arguments**

**retstat** | Pointer to status structure.

## **Return Value**

Either COR\_SUCCESS or COR\_FAILURE.

<span id="page-445-0"></span>If COR\_FAILURE is returned, an error code is reported in **retstat.err\_code** .

*cor\_logstatus*

Use this function to write error status information to the next available record in the CIMPLICITY status log (COR\_STATUS.LOG).

#### **Syntax**

```
void cor_logstatus( const TCHAR *proc,
COR_BOOLEAN severe,
   COR_STATUS *status )
```
## **Input Arguments**

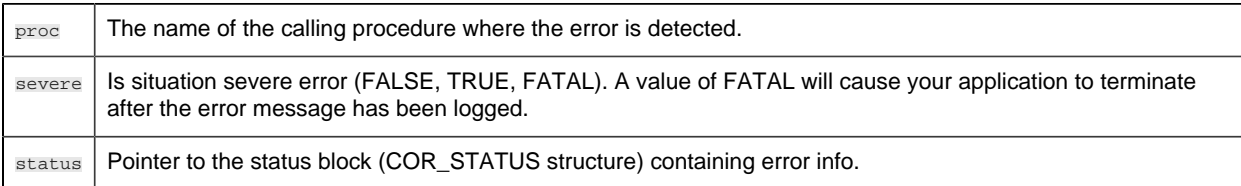

## **Output Arguments**

None

## **Return Value**

None

The value is sent to the status log, which is viewed through the Log Viewer application. The [err\\_reported](#page-380-0) *[\(page 379\)](#page-380-0)* field will be updated to indicate that this error has been logged.

#### *cor\_setstatus*

Use this function to write values to the cor\_status structure.

## **Syntax**

```
COR_STATUS *cor_setstatus( int result, int source, int code, int ref,
      const TCHAR * msg, COR_STATUS *status)
```
## **Input Arguments**

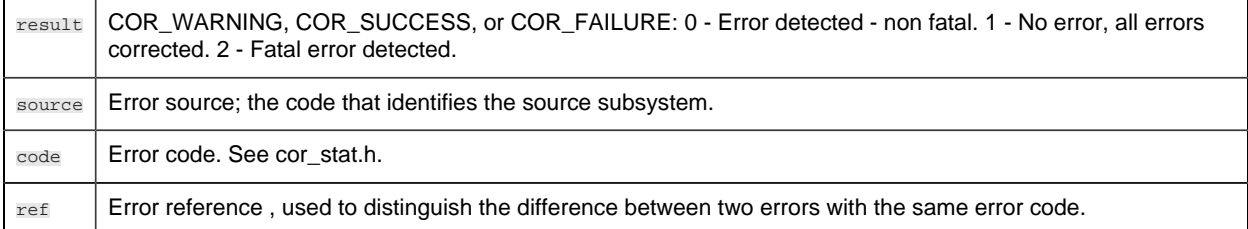

msg | Error message.

#### **Output Arguments**

status | Pointer to the status block (COR\_STATUS structure) that is set with input argument values.

#### **Return Value**

COR\_STATUS

The value is sent to the status log, which is viewed through the Log Viewer application.

# *cor\_sleep - Suspend Process Temporarily*

Use this subroutine in place of the **Sleep** or **SleepEx** subroutines.

#### **Syntax**

int cor\_sleep (secs) int secs;

### **Input Arguments**

secs | The number of seconds to sleep.

### **Output Arguments**

None.

## **Return Value**

None.

#### *cor\_vsetstatus*

Use this function to write values and a formatted message to the cor\_status structure.

#### **Syntax**

```
COR_STATUS* __cdecl cor_vsetstatus(int result, int source, int code, int
 ref,
                 const TCHAR * msg, COR_STATUS* status)
```
## **Input Arguments**

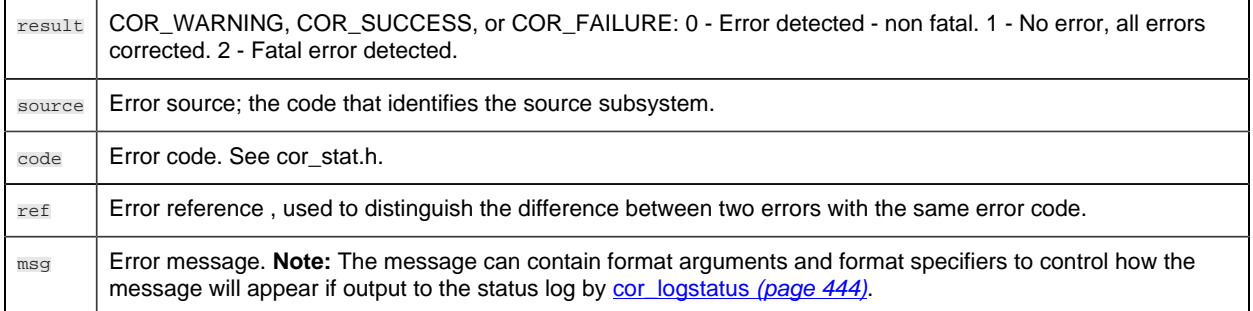

## **Output Arguments**

status | Pointer to the status block (COR\_STATUS structure) that is set with input argument values.

### **Return Value**

#### COR\_STATUS

# *ipc\_deactivate*

Use this subroutine to terminate all activities associated with the IPC. If any RR messages are outstanding for the process that executes **ipc\_deactivate** , a message is transmitted on its behalf. No further datagram messages can be sent to or from a process that executes this service.

#### **Syntax**

```
ipc_deactivate( retstat, port_index);
COR_STATUS *retstat;
int port_index;
```
#### **Input Arguments**

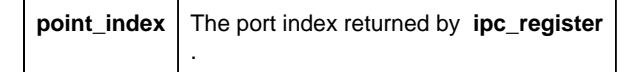

#### **Output Arguments**

**Retstat** | Pointer to status structure.

### **Return Value**

Either COR\_SUCCESS or COR\_FAILURE.

If COR\_FAILURE is returned, an error code is reported in **retstat.err\_code** .

## *ipc\_register*

Use this subroutine to initialize IPC functions for datagram and logical link communications and register with the IPC router process.

**ipc\_register** must be called prior to using any other communications functions besides **ipc\_dg\_alloc** or **ipc\_dg\_free** . Following successful execution of this function, an application can start sending and receiving datagram messages or establish logical link communications.

#### **Syntax**

```
int ipc_register ( retstat, port_index, object_name,
          maxlnk, bufsiz)
COR_STATUS *retstat;
int *port_index;
char *object_name;
int maxlnk;
int bufsiz;
```
## **Input Arguments**

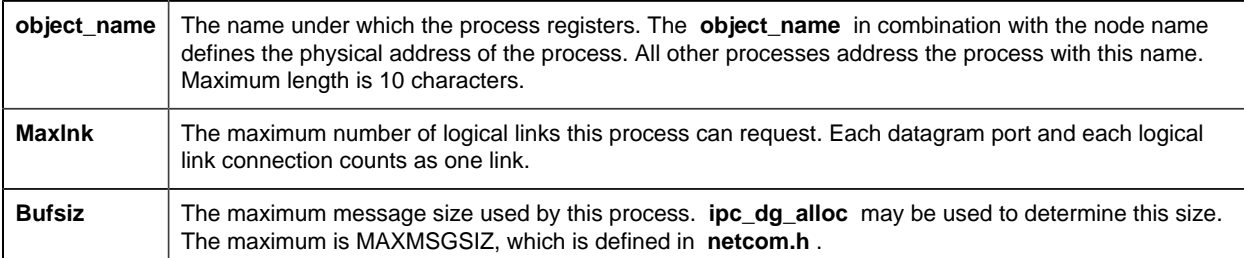

### **Output Arguments**

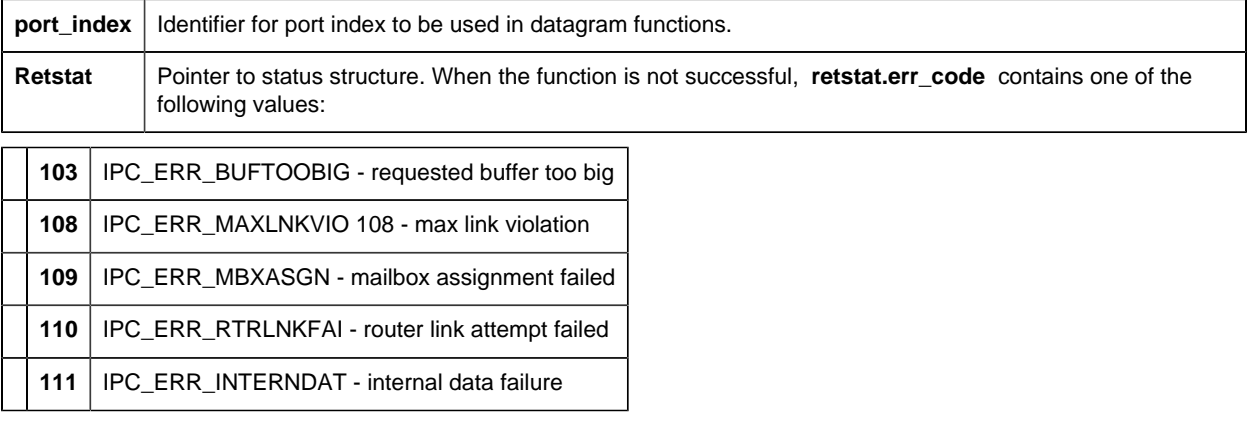

Either COR\_SUCCESS, COR\_WARNING, or COR\_FAILURE.

If the function returns anything other than COR\_SUCCESS, additional error information can be found in **retstat.err\_msg** and **retstat.err\_code** .

*lib\_get\_ef*

Use this subroutine to allocate an event flag.

## **Syntax**

```
COR_I4 lib_get_ef (&event_flag)
int event_flag;
```
## **Input Arguments**

**event\_flag** The event flag to be allocated.

## **Output Arguments**

None.

## **Return Value**

COR\_SUCCESS or COR\_FAILURE.

If COR\_FAILURE is returned, an error code is reported in **retstat.err\_code** .

# *Point Management Configuration Files*

# *Point Management Configuration Files*

Point Management configuration data defines the data points for the system and the way in which Point Management handles individual points. Configuration data controls the following functions:

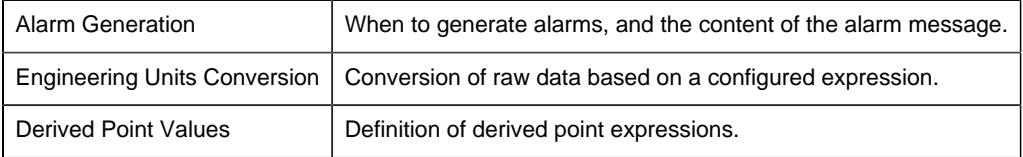

Configuration data is entered on-line using configuration transactions covered in the CIMPLICITY Base System User's documentation. This is true except for the POINT\_TYPE configuration file, which is supplied containing default data for the system; and the PTMGMT configuration file, which is set up by Site Configuration.

The following sections detail the Point Management configuration data and describe its use. In developing applications, you can refer to this section for definitions of the configuration data that Point Management has access to.

You can write applications that access any of the points defined through the CIMPLICITY System configuration functions. Keep in mind, however, that the system must always be updated with new or modified configuration data before your application will be able to access the new configuration. You must be sure that your Point Management application is stopped and restarted when the system is updated.

# *Point Management Parameters File (PTMGMT)*

### Point Management Parameters File (PTMGMT)

The Point Management Parameters file identifies the Point Management resident processes and the maximum number of application processes that can communication with them.

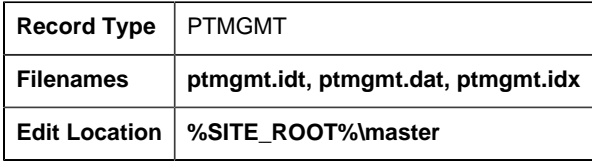

#### PTMGMT Field Definitions

#### *PTMGMT Field Definitions*

Records in this file contain the following fields:

- ptmgmt\_process\_id
- ptmgmt\_ipc\_que\_siz

*ptmgmt\_process\_id*

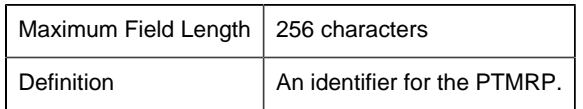

*ptmgmt\_ipc\_que\_siz*

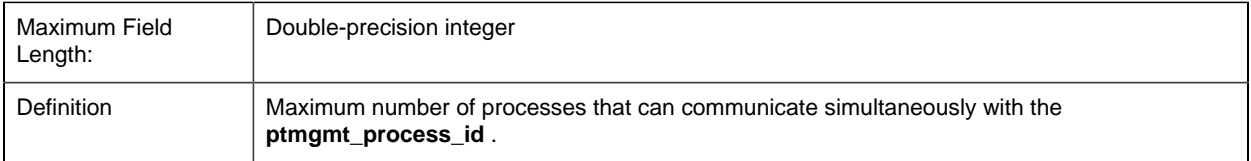

#### PTMGMT Sample Configuration File

An example of the PTMGMT configuration file is shown below:

```
|-* IDT file generated by IDTPOP utility v1.0
* RECORD: PTMGMT POINT MANAGEMENT PARAMETERS
*
* 0 PTMGMT_PROCESS_ID Point Management Process ID
* 1 ptmgmt_ipc_que_siz IPC DG Queue size
* 
MASTER_PTM0_RP|20
```
# *Point Type File (POINT\_TYPE)*

Point Type File (POINT\_TYPE)

The Point Type file defines the data types and lengths supported by CIMPLICITY software. All points identified must reference one of the types in this file. Point types are defined by Point Management and cannot be added by applications. The default point types shown below are supplied with the system.

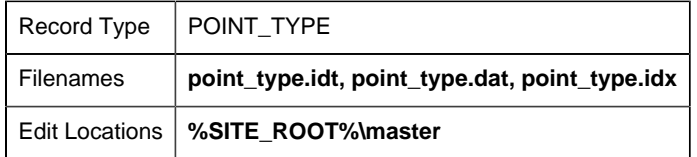

#### POINT\_TYPE Field Definitions

*POINT\_TYPE Field Definitions*

Records in this file contain the following fields:

- data\_length
- data\_type
- point\_type\_id

*data\_length*

Maximum Field Length | Integer

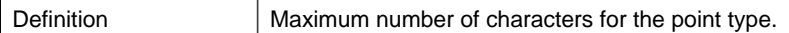

#### *data\_type*

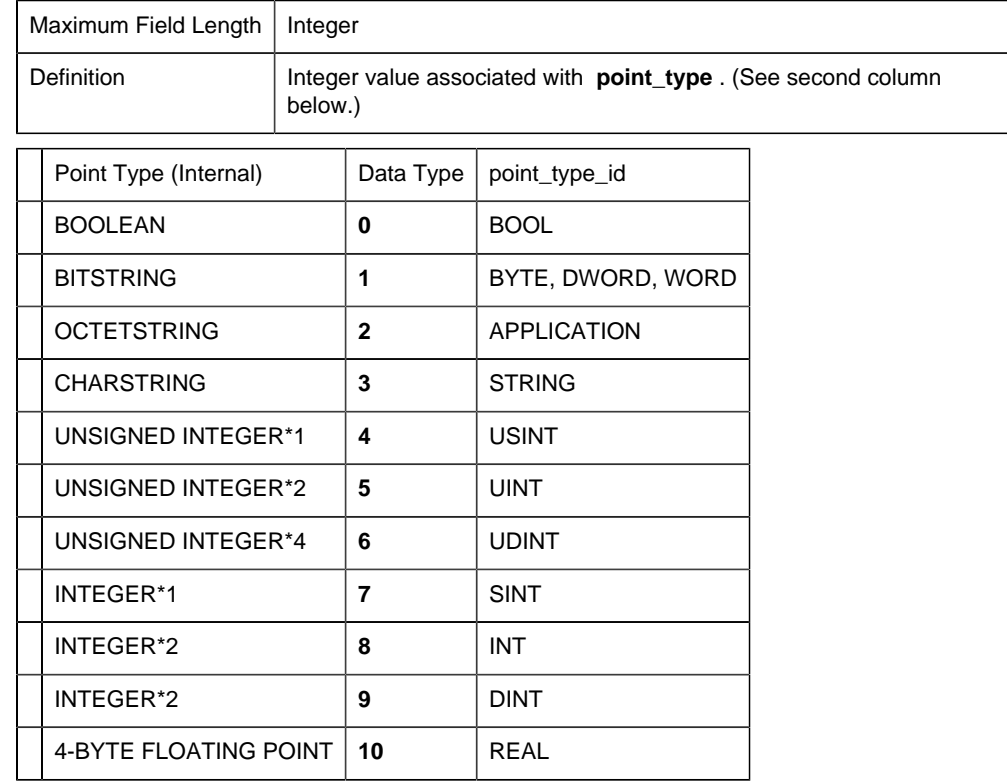

**F** Note: Point Management treats floating point values as double precision values.

#### *point\_type\_id*

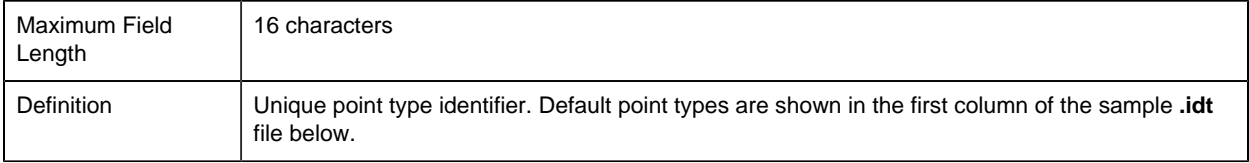

## POINT\_TYPE Sample Configuration File

The default point management point types (in their default lengths) are given in the following example of an ASCII file used to provide point type configuration data:

```
|-* IDT file generated by IDTPOP utility v1.0
* RECORD: POINT_TYPE POINT FORMAT DEFINITIONS
*
* 0 POINT_TYPE_ID Key to Point Type Record
* 1 data_type Point's Target Data Type
* 2 data_length Number of data_type elements
```

```
* 
3D_BCD|5|0
4D_BCD|5|0
4STATE|4|0
BOOL|0|0
BYTE|1|8DINT|9|0
DWORD|1|32
INT|8|0
MMS_EVE_DIAG|2|6
OCTETSTRING_2|2|2
REAL|10|0
RECIPE|8|0
S6X_CLOCK|2|12
S6_CLOCK|2|6
SINT|7|0
SPC ATT 1|2|2SPC_ATT_2|2|4
SPC_ATT_4|2|8SPC_DEF_1|2|5
SPC_DEF_2|2|6
SPC_DEF_4|2|8
STRING|3|1
STRING_20|3|20
STRING_8|3|8
STRING_80|3|80
UDINT|6|0
UINT|5|0
USINT|4|0
WORD|1|16
```
# *Point File (POINT)*

## Point File (POINT)

The Point file defines all data points.

A point can specify either a device point or a derived point. Each point has an identifier that is unique in the system.

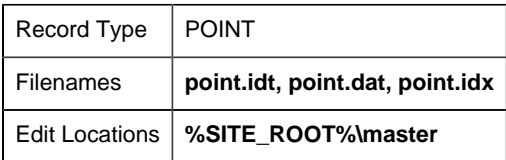

## POINT Field Definitions

#### *POINT Field Definitions*

Records in this file contain the following fields:

- access\_filter
- access\_flag
- alarm\_criteria
- alarm high
- alarm\_id
- alarm\_low
- alarm\_state
- alarm\_str\_id
- deadband
- description
- deviation\_ptid
- display\_format
- elements
- eu\_exists
- eu\_label
- first\_index
- fr\_id
- last\_index
- point\_id
- point\_state
- point\_type\_id
- proc\_vars
- pt\_origin
- range\_high
- range\_low
- range\_state
- rate\_time\_
- rate\_time\_interval
- setpt\_check\_ptid
- trigger\_check\_ptid
- warning\_high
- warning\_low
- warning\_state

## **E** Note:

- Alarms may be specified only for points that are integers (SINT, INT, DINT, USINT, UINT, UDINT), Boolean (BOOL), or floating decimal point (REAL).
- Alarms may not be specified for points that contain more than a single element.
- To specify an alarm for a BOOLEAN point, specify a 1 or 0 as any of the alarm limits.

*access\_filter*

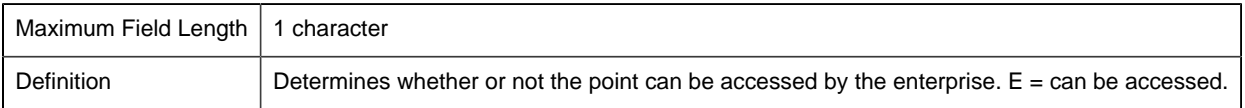

## *access\_flag*

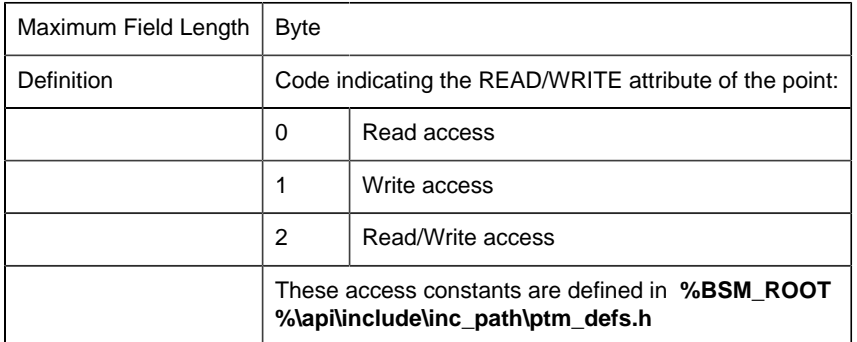

## *alarm\_criteria*

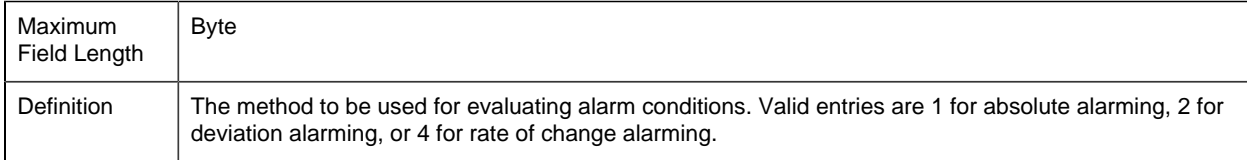

# *alarm\_high*

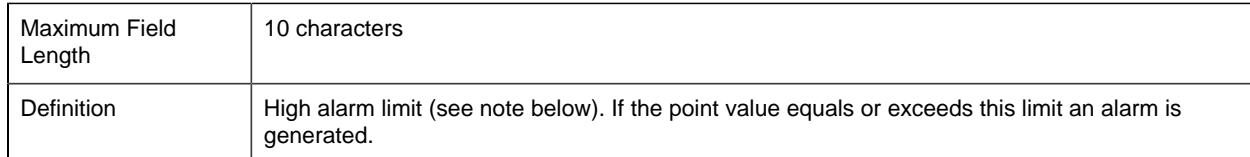

## *alarm\_id*

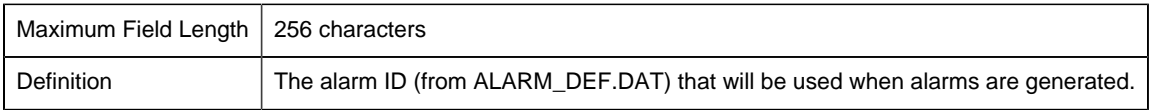

## *alarm\_low*

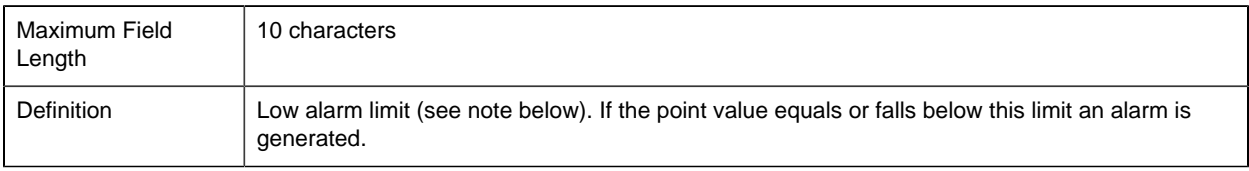

#### *alarm\_state*

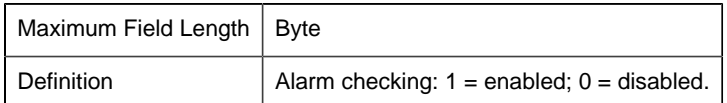

*alarm\_str\_id*

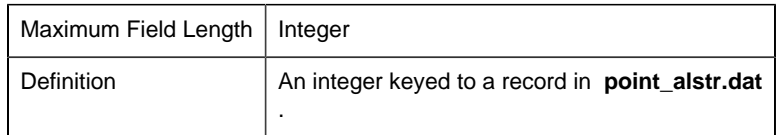

If not 0, this value indicates the related set of range/warning/alarm messages defined in that configuration file which Point Management will send to Alarm Management when the point state changes instead of the default messages.

#### *Deadband*

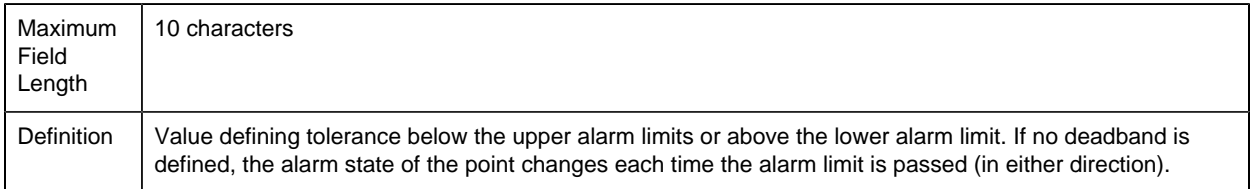

A deadband is useful for points whose values may fluctuate near the alarm limit. The deadband value specifies that a point in an alarm state remains in the alarm state the value is equal to the alarm limit plus the deadband value.

For example, if a high alarm limit is 100 and the deadband is 5, an alarm is generated when the point value equals 100. However, the point is considered in an alarm state until it reports a value below 95 (the alarm limit plus the deadband). If a low alarm limit is 10 and the deadband is 5, an alarm is generated when the point value equals 10. However, the point is considered in an alarm state until it reports a value above 15 (the alarm limit plus the deadband).

#### *Description*

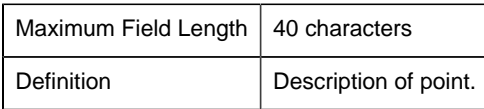

#### *deviation\_ptid*

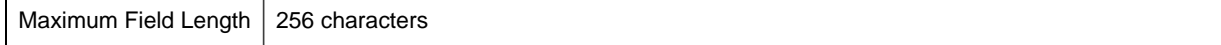

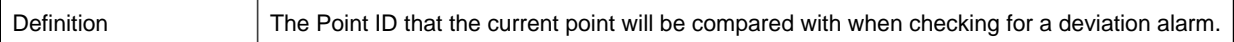

### *display\_format*

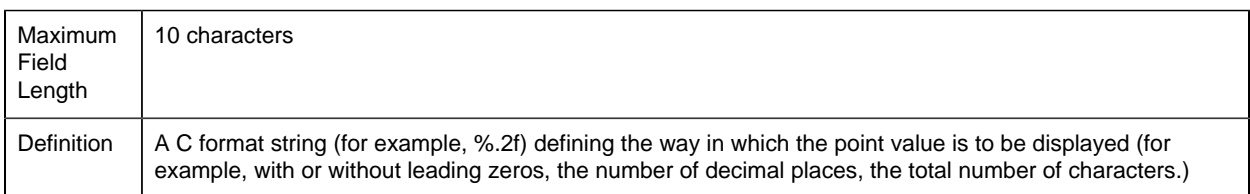

#### *Elements*

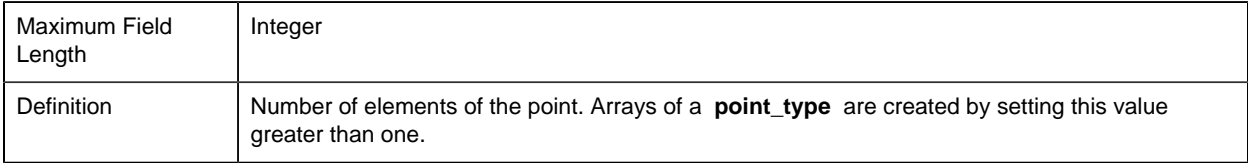

#### *eu\_exists*

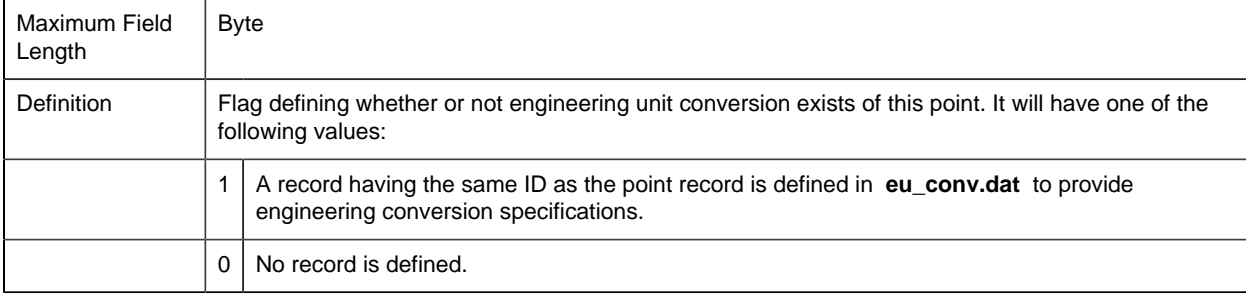

**Note:** If this field is set to 1 and **eu\_conv.dat** contains an **eu\_rev\_exp** (reverse-engineeringunits expression), the values for **warning\_high, warning\_low, alarm\_high, alarm\_low**, **range\_high**, **range\_low**, and **deadband** are converted using that expression. Otherwise unconverted values are used for these parameters.

#### *eu\_label*

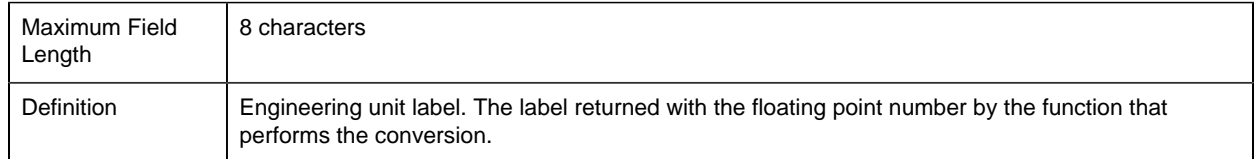

#### *first\_index*

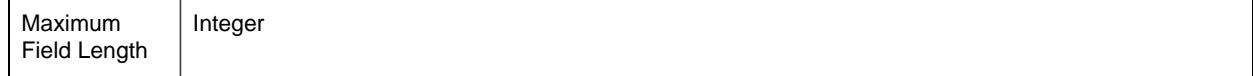

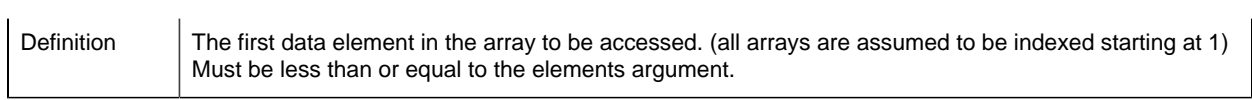

## *fr\_id*

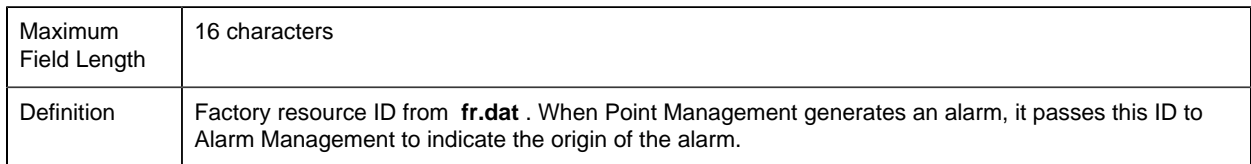

### *last\_index*

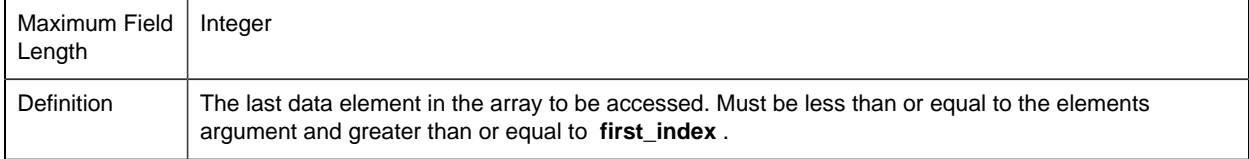

### *point\_id*

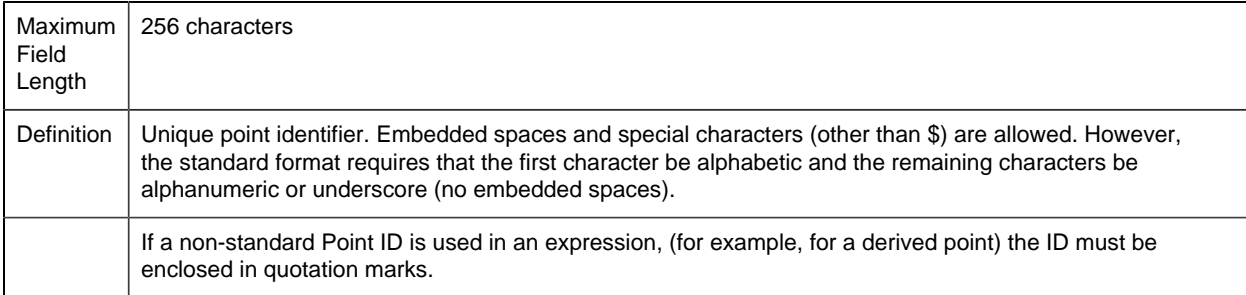

### *point\_state*

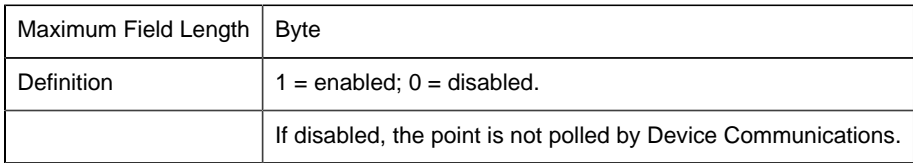

## *point\_type\_id*

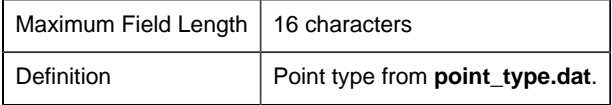

*proc\_vars*

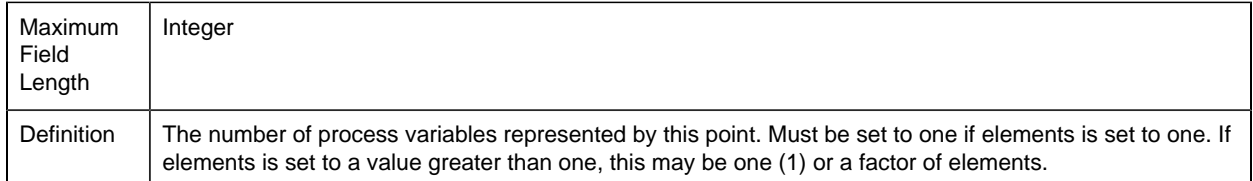

### *pt\_origin*

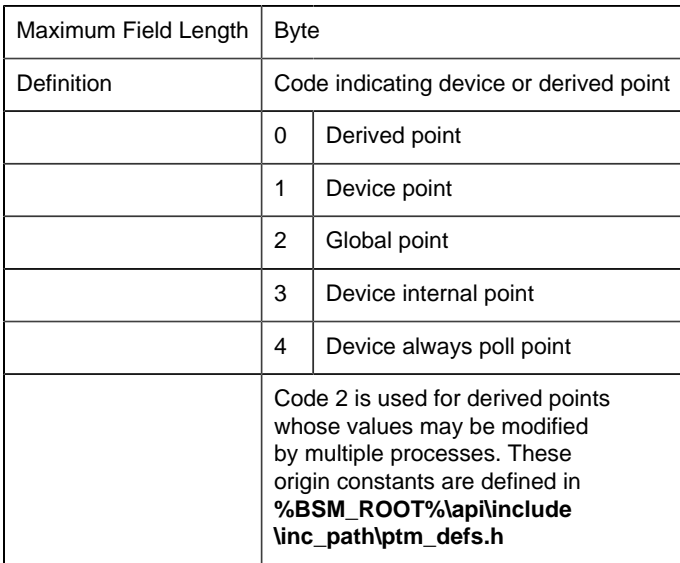

## *range\_high*

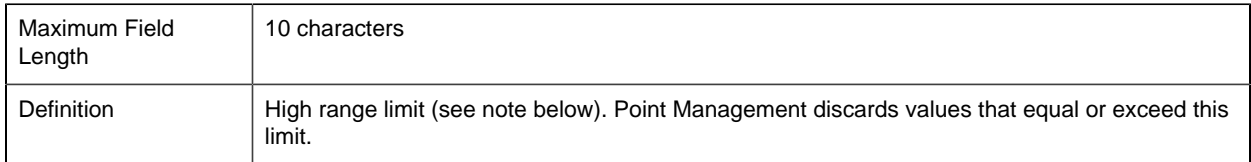

### *range\_low*

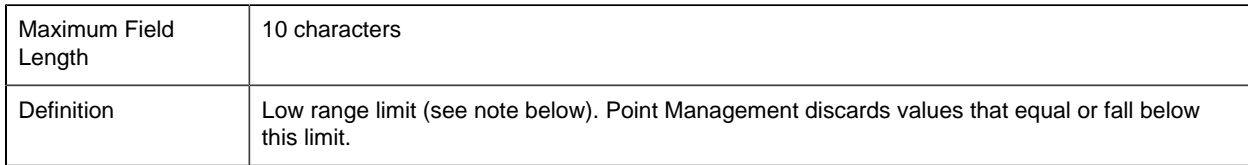

#### *range\_state*

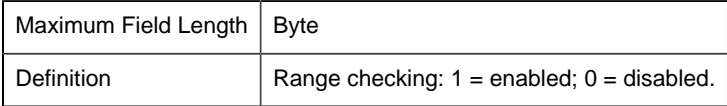

### *rate\_time\_*

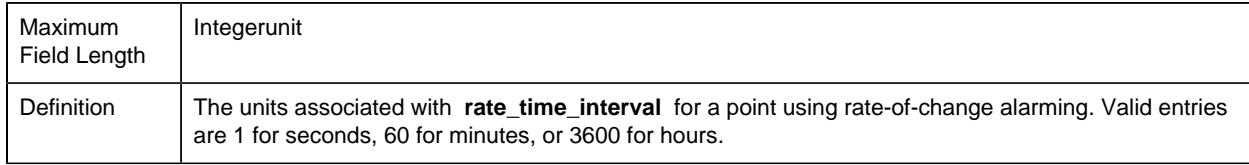

### *rate\_time\_interval*

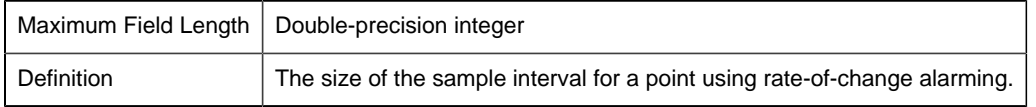

## *setpt\_check\_ptid*

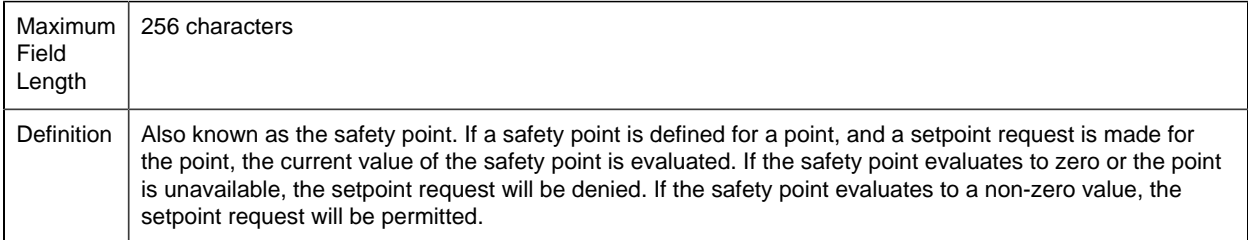

## *trigger\_check\_ptid*

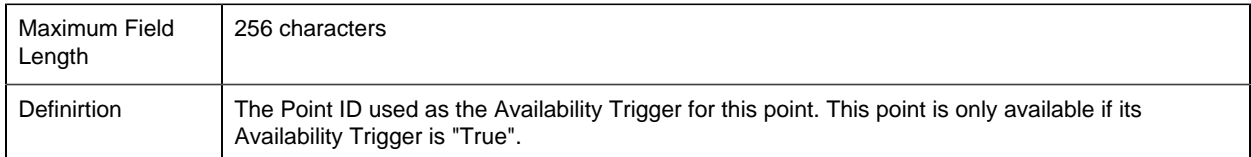

## *warning\_high*

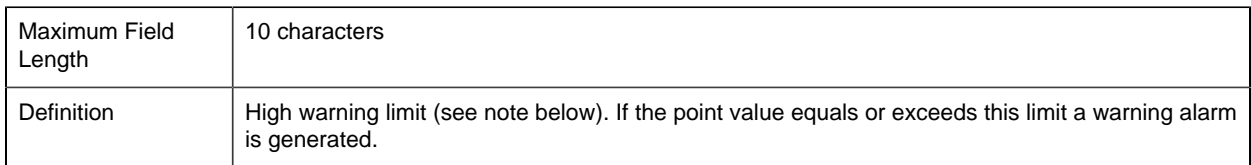

## *warning\_low*

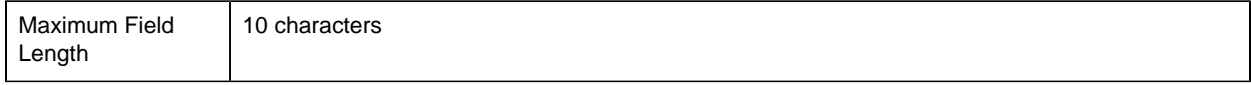

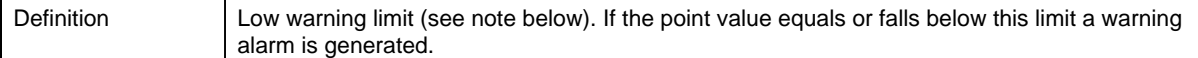

#### *warning\_state*

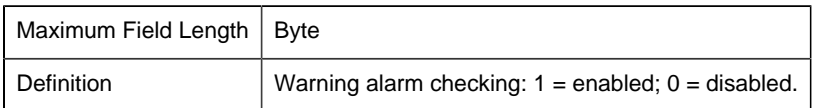

#### POINT Field Sample Configuration File

An example of an ASCII file that might be used to provide this configuration data is:

```
|-* point_id|point_type_id|warning_high|warning_low-
* |alarm_high|alarm_low|range_high|range_low|deadband-
* |FR_ID|alarm_id|alarm_str_id|eu_exists|range_state-
* |alarm_state|warning_state|point_state|elements-
* |first_index|last_index|pt_origin|access_flag-
* |eu_label|display_format|description
*
POINT_001|ANALOG_16||||||||SERIES_6||0|1|0|0|0|1|1|1-
|1|1|0|Furlongs|%d|Example point 1
POINT_002|ANALOG_16|||100|0||||SERIES_6|D1_RANGE|0|0-
|0|1|0|1|1|1|1|1|0||-%d|Example point 2
POINT_003|FLOATING||||||||||0|0|0|0|0|1|1|0|0|0|0|-
|%f| Example point 3
```
# *Device Point File (DEVICE\_POINT)*

#### Device Point File (DEVICE\_POINT)

The Device Point file contains all device specific configuration data for device points.

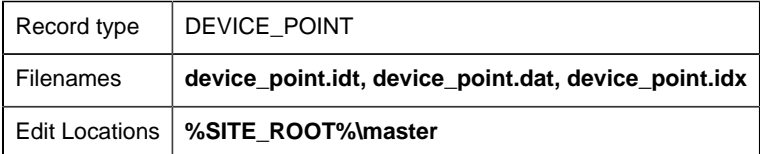

#### DEVICE\_POINT Field Definitions

#### *DEVICE\_POINT Field Definitions*

The file contains the following fields:

• addr

Open Interface API Reference | 8 - Point Management API | 462

- addr\_offset
- addr\_type
- analog\_deadband
- device\_id
- flags
- point\_id
- raw\_data\_type
- scan\_point
- scan\_rate
- trigger\_point
- trigger\_type
- trigger\_value

### *point\_id*

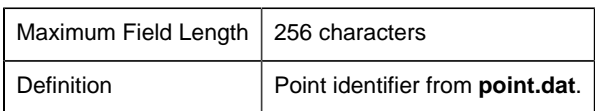

#### *device\_id*

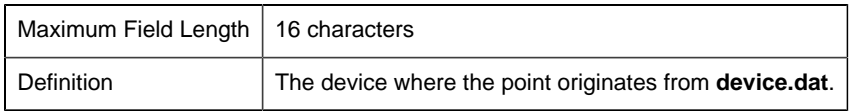

### *addr\_type*

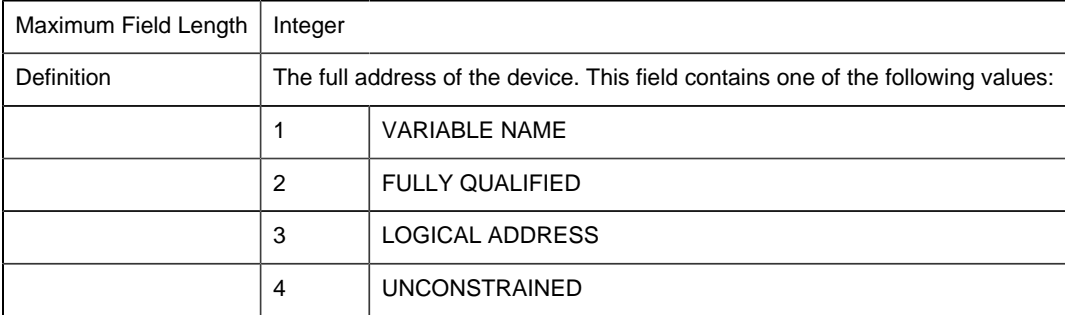

## *Addr*

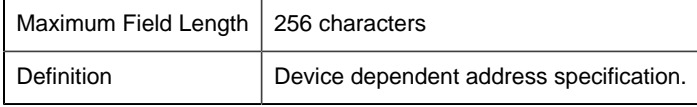

*addr\_offset*

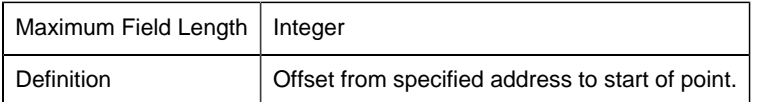

### *trigger\_type*

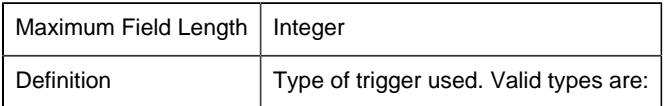

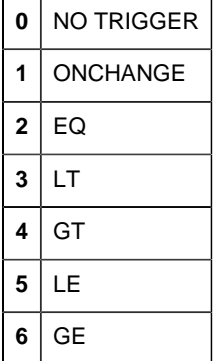

## *trigger\_value*

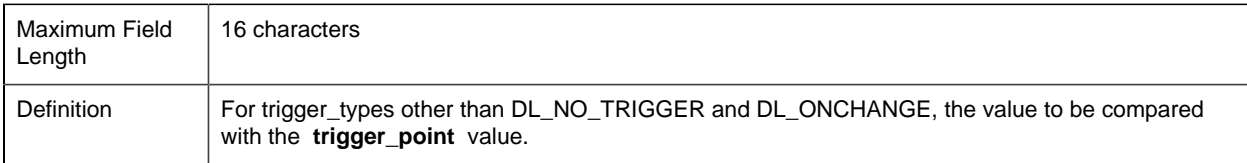

### *trigger\_point*

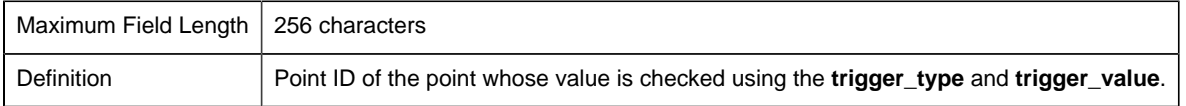

**Note:** The trigger function allows points to be read conditionally based on the value of another (trigger) point.

#### *scan\_rate*

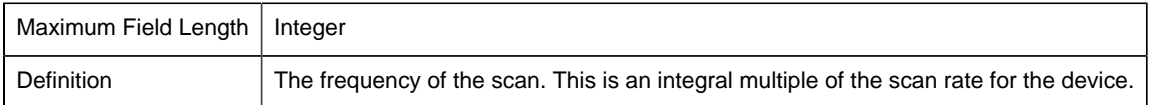

#### *scan\_point*

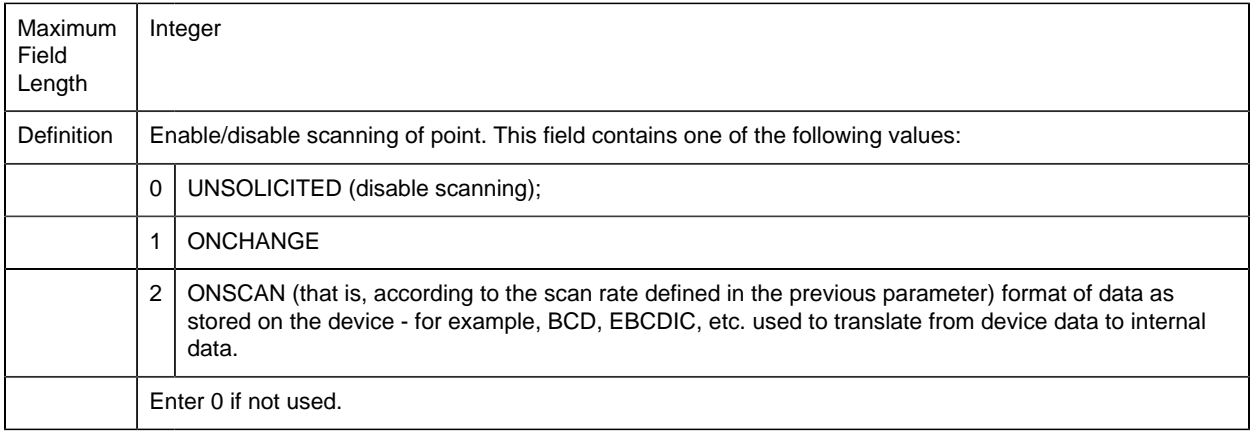

#### *raw\_data\_type*

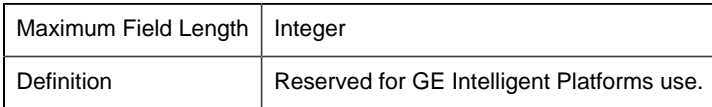

#### *analog\_deadband*

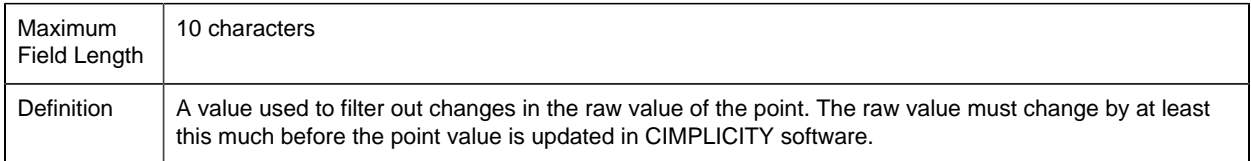

#### *Flags*

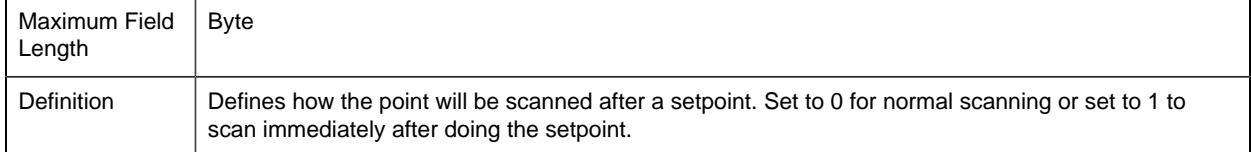

## DEVICE\_POINT Sample Configuration File

An example of an ASCII file that might be used to provide this configuration data is:

```
|-* point_id|DEVICE_ID|addr_type|addr|addr_offset|
* trigger_type|trigger_value|trigger_point|scan_rate |
* scan_point|raw_data_type
*
POINT_001|gef1_resp|3|R65|0|0|||1|1|0
POINT_002|gef1_resp|3|R66|0|0|||1|1|0
```
# *Derived Point File (DERIVED\_POINT)*

## Derived Point File (DERIVED\_POINT)

Derived points are points whose values are derived from other points. Each derived point has an expression that references other device or derived points. The expression, which may contain arithmetic, logical, and bitwise operations as well as some Point Management defined functions, is defined in the Derived Point configuration file.

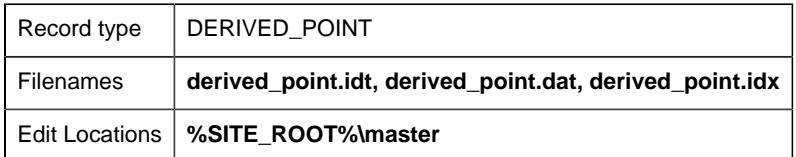

#### DERIVED\_POINT Field Definitions

#### *DERIVED\_POINT Field Definitions*

The file contains the following fields:

- calculation\_type
- description
- DP\_flag
- init\_value
- local
- output\_units
- point\_expression
- point\_id
- point\_set\_interval
- point\_set\_time
- process\_id
- ptmgmt\_process\_id
- reset\_point\_id
- rollover\_val
- trigger\_point\_id
- variance value

#### *calculation\_type*

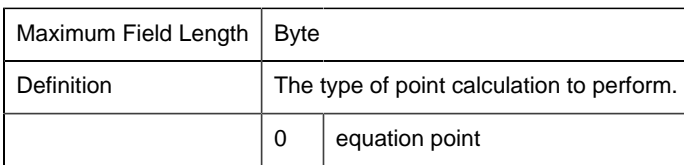

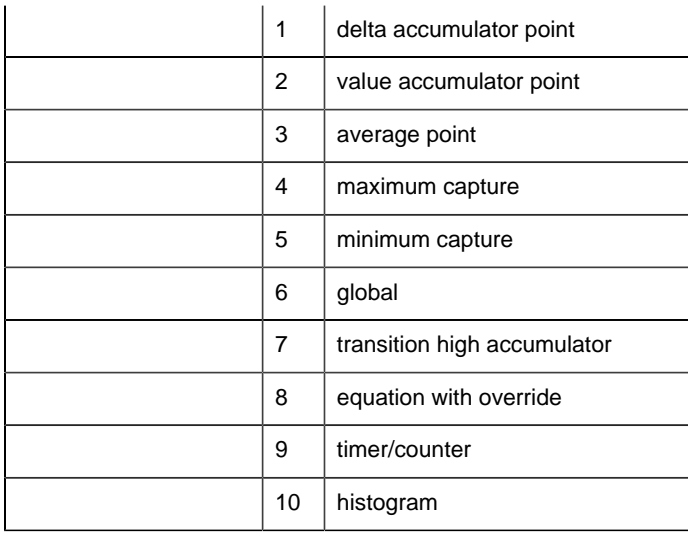

All of these calculation types are described in detail in subsequent sections.

## *Description*

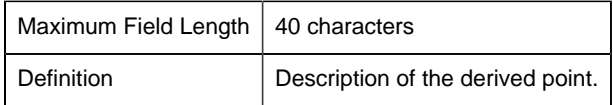

## *DP\_flag*

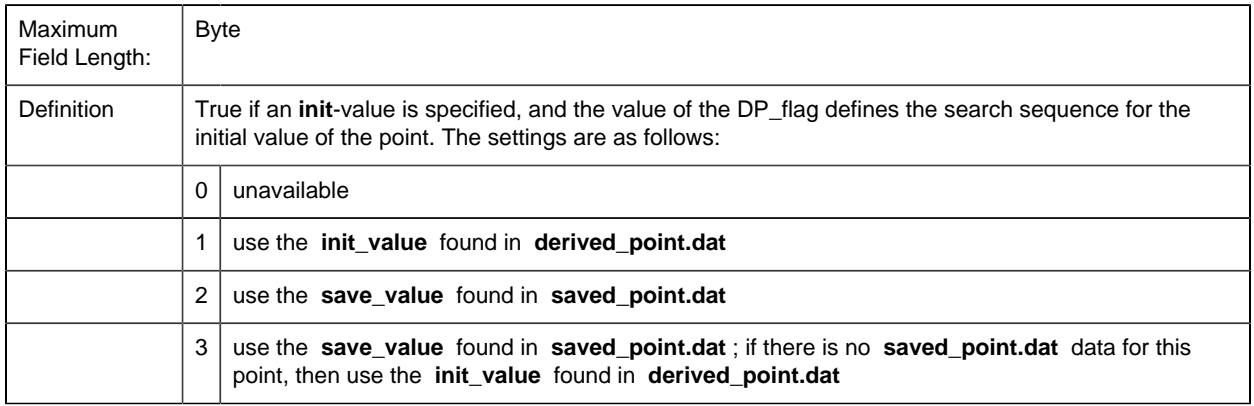

## *init\_value*

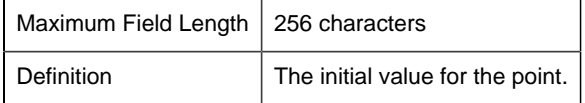

*Local*
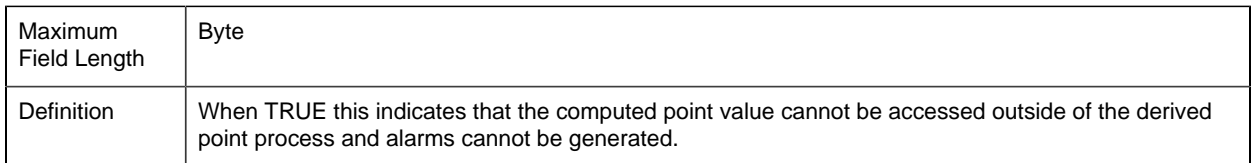

#### *output\_units*

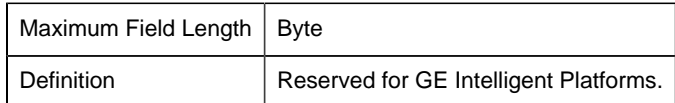

#### *point\_expression*

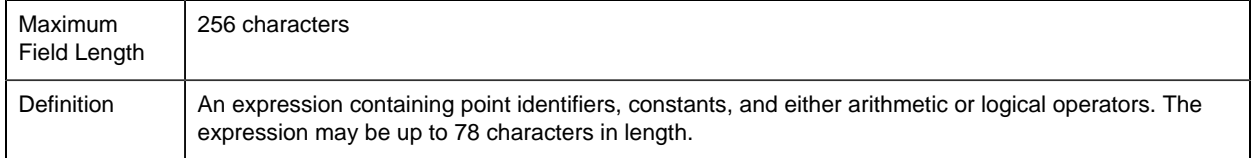

**Note:** If another Point ID is used in the expression, it must be in the recognized format, or else the Point ID must be enclosed in single quotation marks – for example, **'1 - this is a point\_id'** . The recognized format is an alphabetic first character followed by alphanumeric characters and/or an underscore. If a Point ID contains embedded blanks or non-alphanumeric characters (other than underscore) or does not begin with a letter, its format is not standard.

#### *point\_id*

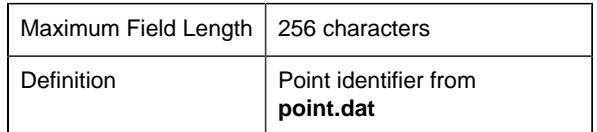

#### *point\_set\_interval*

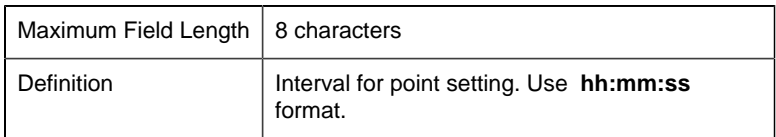

#### *point\_set\_time*

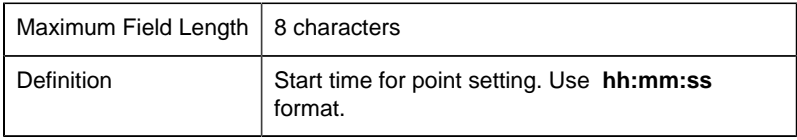

### *process\_id*

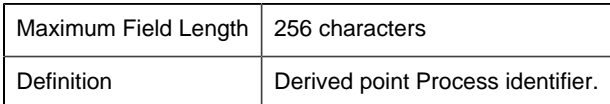

## *ptmgmt\_process\_id*

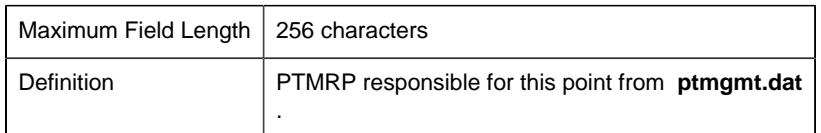

#### *reset\_point\_id*

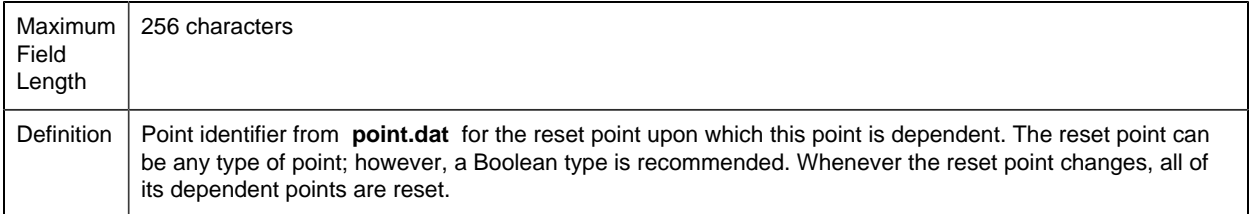

## *rollover\_val*

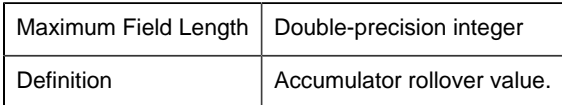

## *trigger\_point\_id*

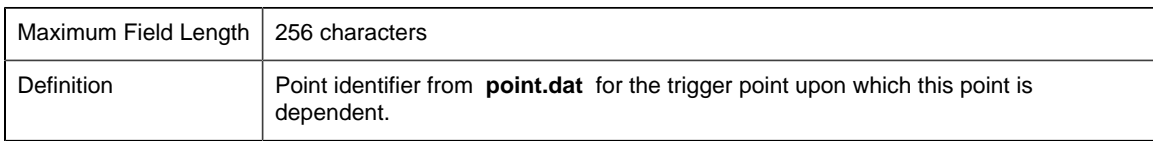

#### *variance\_value*

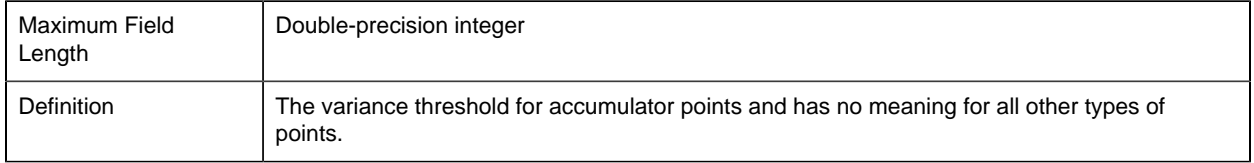

# DERIVED\_POINT Sample Configuration File

An example of an ASCII file that might be used to provide this configuration data is:

```
|-* point_id|PROCESS_ID|PTMGMT_PROCESS_ID|-
* point_expression|description|local|init_value|-
* dp|flag|calcultion_type|variance_value|-
* reset_point_id|trigger_point|rollover_val|-
* ouput_units|point_set_time|point_set_internal
*
POINT_003|PTM_DP|PTM_RP|POINT_001 * 2.0||0|17|1
```
## Supported Operations for point\_expression Field

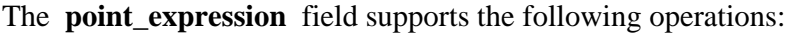

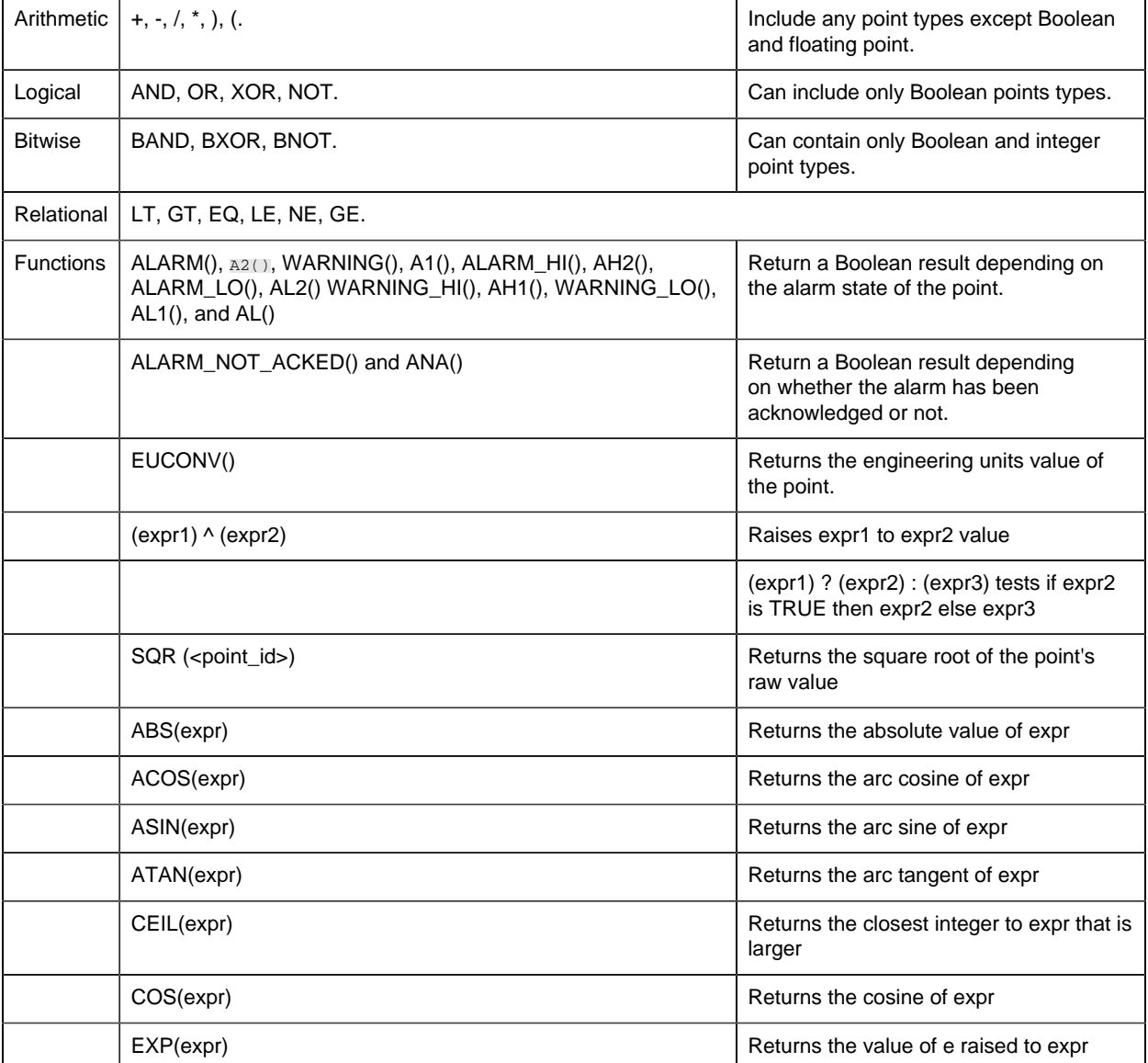

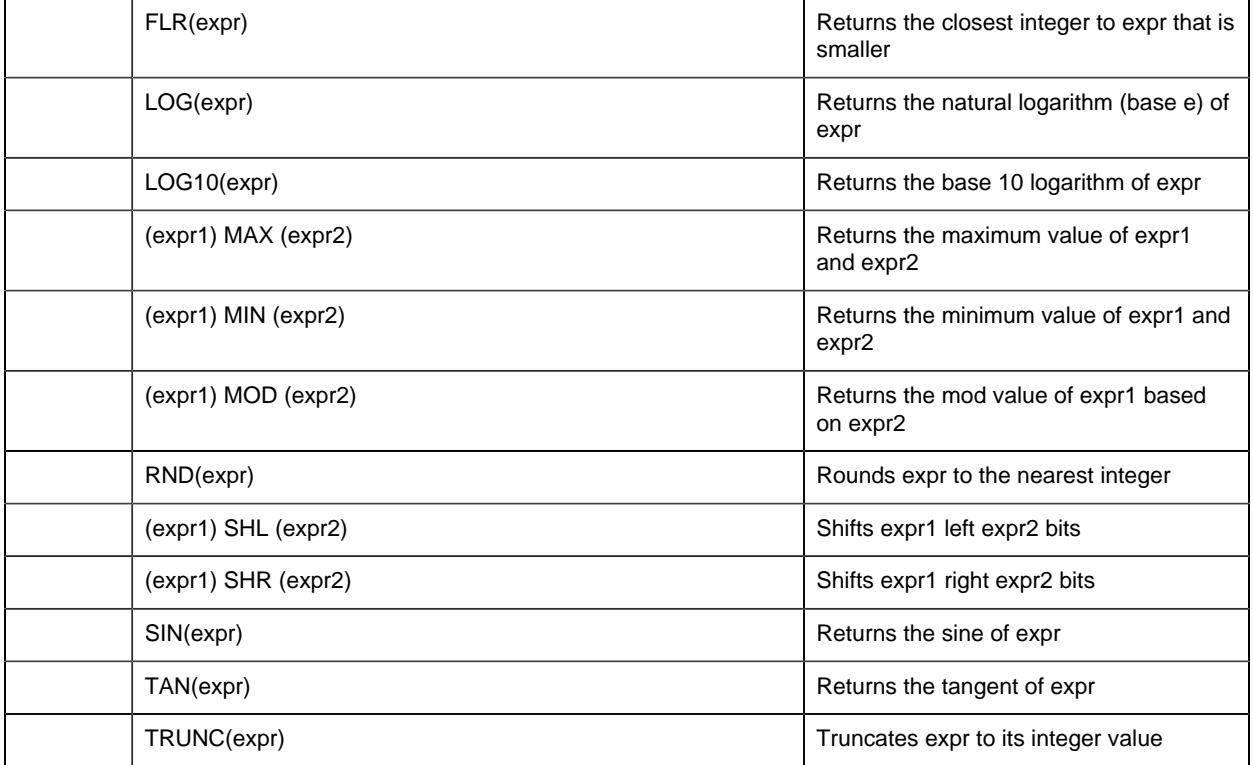

#### Equation Points

Expression points are the typical derived points whose values are derived from the results of an arithmetic expression (the **point\_expression** field in **derived\_point.dat** .

**Specifications:** Expression points are indicated by a value of 0 in the **calculation\_type** field.

#### Accumulator Points

The accumulator point keeps a running total of changes in the source point values. The accumulator can be either a signed integer, an unsigned integer or a floating point data type and can have one of two forms of operation:

## **Delta Accumulator Points**

A Delta Accumulator point keeps a running total of the delta between the previous value of the results an arithmetic expression (the **point\_expression** field in **derived\_point.dat** ) and the current value. The delta accumulator point may be a signed or unsigned integer or a floating point data type.

The value for a delta accumulator is initialized to zero, or if a Startup Condition is specified it is initialized according to the Startup Condition. The first update of the accumulator occurs after the second update of the **point\_expression** value. Updates continue until a Reset Condition occurs.

A Reset Condition occurs when the value in the **reset\_point\_id** changes. At that point, the value of the Delta Accumulator is reset to the **init\_value** or if the **init\_value** is not present, it is reset to zero(0). The value in the **reset\_point\_id** can be changed by an operator or automatically by software.

You must set a **variance\_value** for a Delta Accumulator. This is the maximum acceptable delta value that can be added to the accumulator. In the event of a variance condition, the system logs a message to the Status Log. Counting continues from the new value, but the delta is not added to the accumulator.

You may set a **rollover\_val** for a Delta Accumulator. This is the maximum acceptable value for the point. If you do not specify a rollover value, the data type for the source point in the Equation is used as the default Rollover value.

When a Rollover condition occurs, the accumulator point is set to an adjusted value which accounts for the data overflow and a message is logged in the Status Log.

## **Value Accumulator Points**

A Value Accumulator point keeps a running total of the changes in an expression by adding the current value of the expression to the Value Accumulator. The Value Accumulator may be a signed or unsigned integer or a floating point data type.

The value for a Value Accumulator is initialized to zero, or if a Startup Condition is specified, it is initialized according to the Startup Condition. Updates continue until a Reset Condition occurs.

A Reset Condition occurs when the value in the **reset\_point\_id** changes. At that point, the value of the Value Accumulator is reset to the **init\_value** or if the **init\_value** is not present, it is reset to zero(0). The value in the **reset\_point\_id** can be changed by an operator or automatically by software.

#### Delta Accumulator Points

A Delta Accumulator point keeps a running total of the delta between the previous value of the results an arithmetic expression (the **point\_expression** field in **derived\_point.dat** ) and the current value. The delta accumulator point may be a signed or unsigned integer or a floating point data type.

The value for a delta accumulator is initialized to zero, or if a Startup Condition is specified it is initialized according to the Startup Condition. The first update of the accumulator occurs after the second update of the **point\_expression** value. Updates continue until a Reset Condition occurs.

A Reset Condition occurs when the value in the **reset\_point\_id** changes. At that point, the value of the Delta Accumulator is reset to the **init\_value** or if the **init\_value** is not present, it is reset to zero(0). The value in the **reset\_point\_id** can be changed by an operator or automatically by software.

You must set a **variance value** for a Delta Accumulator. This is the maximum acceptable delta value that can be added to the accumulator. In the event of a variance condition, the system logs a message to the Status Log. Counting continues from the new value, but the delta is not added to the accumulator.

You may set a **rollover\_val** for a Delta Accumulator. This is the maximum acceptable value for the point. If you do not specify a rollover value, the data type for the source point in the Equation is used as the default Rollover value.

When a Rollover condition occurs, the accumulator point is set to an adjusted value which accounts for the data overflow and a message is logged in the Status Log.

#### Average Points

The average point maintains the average value for a source point. The average point can be either a signed integer, an unsigned integer or a floating point data type. The average is calculated as an eight byte floating point data type, and the result is cast into the resultant data type as defined by the **point\_type\_id** of the average point. The average value is calculated as the accumulation of the deviation from the average point data divided by the number of samples taken.

```
 average = average + ((source - average)/sample_count )
```
The **sample** count value is the number of source points in the average point calculation. In the event the **sample** count value overflows the maximum unsigned integer value, then the average point will reset and log a message with the Status Log.

The average value is maintained in the average point until a Reset condition occurs.

A Reset condition occurs when the reset point is changed causing the average point to reset. The reset causes the average point to be reset to the configured **init\_value** from **derived\_point.dat** and, if the **init\_value** is not present, then the average point has no value until a new data value is received. The reset point could be activated by an operator or automatically by the system.

**Specifications:** The average point is a derived point with the **calculation\_type** set to **3**.

**Note:** For integer type points the resultant data will rounded to the nearest integer which may result in loss of accuracy. Therefore, it is suggested that average points be floating point type.

#### Maximum Capture Points

The maximum capture point maintains the maximum value encountered for a point. The maximum capture point can be either a signed integer, an unsigned integer or a floating point data type. The maximum capture point is determined by comparing the current source point value with the maximum value, and if the current value is greater than the maximum value, the current value is then stored as the maximum capture point. The maximum value is maintained in the maximum capture point until a Reset condition occurs.

A Reset condition occurs when the reset point is changed causing the maximum capture point to reset. The reset causes the maximum capture point to be reset to the configured init\_value from **derived** point.dat and, if the **init** value is not present, then the maximum point has no value until a new data value is received. The reset point could be activated by an operator or automatically by the system.

**Specifications:** The maximum capture point is a derived point with the **calculation\_type** set to 4.

#### Minimum Capture Points

The minimum capture point maintains the minimum encountered value for a point. The minimum capture point can be a signed integer, an unsigned integer or a floating point data type. The minimum capture point is determined by comparing the current source point value with the minimum value, and if the current value is less than the minimum value, the current value is then stored as the minimum capture point. The minimum value is maintained in the minimum capture point until a Reset condition occurs.

A Reset condition occurs when the reset point is changed causing the minimum capture point to reset. The reset causes the minimum capture point to be reset to the configured **init value** from **derived point.dat** and, if the **init value** is not present, then the minimum point has no value until a new data value is received. The reset point could be activated by an operator or automatically by the system.

**Specifications:** The minimum capture point is a derived point with the **calculation\_type** set to **5**.

#### Global Points

Global points are derived points whose values are updated by CIMPLICITY software applications, custom applications using the Point Management API, or through standard Setpoint functions.

**Specifications:** The global point is a derived point with the **calculation\_type** set to 6.

#### Transition High Accumulator Points

Transition high accumulator points accumulate the number of times the value of the expression in the point expression field transitions from a zero to a non-zero value. During the execution of a CIMPLICITY project, a Transition High Accumulator point remains in its latest state even if the points it depends on become unavailable.

A Reset condition occurs when the reset point is updated, causing the transition high accumulator point to reset. The reset point can be activated by an operator or automatically by the system.

Determining a transition takes into consideration the calculation type of the equation and the point type of the transition high accumulator point. For example:

- If the transition high accumulator point is DINT, and the equation uses floating point arithmetic, the result of the calculation is rounded to the nearest integer. Thus, a value of 0.1 is considered to be zero, and a value of 0.6 is considered to be non-zero.
- If the transition high accumulator point is FLOAT, and the equation uses floating-point arithmetic, then a transition from 0 to 0.1 is counted as a transition from a zero to a non-zero value.

## **Specifications**

The transition high accumulator point is a derived point with the **calculation\_type** set to **7**.

### Equation With Override Points

Equation with override points are similar to equation points. They use the expression you specify in the **point\_expression** field to update the point's value. The expression may contain one or more device or derived Point IDs, along with constant values, arithmetic operations, logical operations, bit operations or alarm functions.

In addition, the value of an equation with override point may be updated by CIMPLICITY software applications, custom applications using the Point Management API, or through standard Setpoint functions. The changed value remains in effect until one of the source points for the expression changes and the expression is recalculated.

A Reset condition occurs when the reset point is updated. This will cause the equation with override point to be reset to the current value of its expression.

## **Specifications**

The equation with override point is a derived point with the **calculation\_type** set to **8**.

### Timer/Counter Points

Timer/counter points record the following data in three array elements:

- A count of the number of times the event has occurred.
- The accumulated duration of all HIGH event occurrences, stored in seconds.
- The last event time or zero. This field will always contain the time the HIGH event occurred while the point\_expression evaluates to a HIGH (non-zero) state. While the equation in the **point\_expression** field evaluates to a LOW (zero) state, this field contains zero. Time is stored as the number of seconds since time 00:00:00 on January 1, 1970 GMT.

Each time the equation evaluates to a value greater than zero, the event is considered to be in its HIGH state and:

- The count field, stored in the first element of the timer/counter array is incremented by one.
- The current system time is stored in the third element of the timer/counter array.

Each time the equation evaluates to a value equal to or less than zero, or one or more source points are unavailable, the event is considered to be in its LOW state and:

- The duration field, stored in the second element, is incremented by the duration of the last event. This duration is calculated by subtracting the start time of the last event from the current system time.
- The last event time, stored in the third array element is zeroed.

A Reset condition occurs when the reset point is updated. This will cause the timer/counter array to be reset to zero or **init\_value** (if it is defined)

#### **Specifications**

- The timer/counter point is a derived point with the **calculation\_type** set to **9**.
- A timer/counter point must be defined with a **point\_type\_id** of UDINT, and 3 **elements** .
- The event described in the **point\_expression** field serves as an "edge trigger" for an event.

#### Histogram Points

Histogram points record the frequency at which the value of a point, identified in the point\_expression field, occurs within specific range intervals. This information is typically displayed graphically as a histogram.

Each time a new point sample is received, the counter for the range that includes the value in the histogram point is updated.

A histogram point must be configured as an array point. You must specify the number of elements in the array as six (6) greater than the number of range intervals you desire. The system uses the six additional array elements to maintain the following data:

- The minimum of the point values received
- The maximum of the point values received
- The total number of samples received
- The sum of the values of all samples
- The number of sample values that were less than the lower limit of the point range (underflow bucket)

• The number of sample values that were greater that the upper limit of the point range (overflow bucket)

The **display\_low\_lim** and **display\_high\_lim** fields are used to specify the lower and upper range values within which the point values are expected to occur. The range intervals are calculated based on these limits and the number of array elements specified.

A Reset condition occurs when the reset point is updated. This will cause the histogram array to be reset to zero or **init** value (if it is defined).

## **Specifications**

- The histogram point is a derived point with the **calculation\_type** set to **10**.
- The number of **elements** in a histogram point equals the number of ranges plus six.

# *Engineering Unit Conversion File (EU\_CONV)*

Engineering Unit Conversion File (EU\_CONV)

Point Management provides the capability to convert data values collected from devices into real numbers. To use this function, the application accesses a conversion expression from Point Management's Engineering Unit Conversion file. PTMRP applies that expression to the collected data value and converts the point value to a real number for display in an alarm message. In addition, the application may call a PTMAP function that accesses the configuration data, performs the conversion, and returns a floating point value to the application.

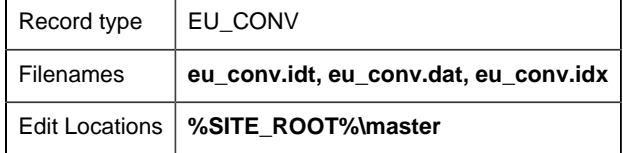

## EU\_CONV Field Definitions

#### *EU\_CONV Field Definitions*

Records in this file contain the following fields:

- description
- eu\_expression
- eu\_rev\_exp
- high\_raw\_limit
- lin\_conv\_flag
- low\_raw\_limit

#### • point\_id

**Note:** The **eu\_expression** should take into account the decimal precision you desire. for example, an **eu\_expression** of **%P/10** converts a point value of **125** to **12.0** while the expression **%P/10.0** converts the same point value (**125**) to **12.5**.

#### *Description*

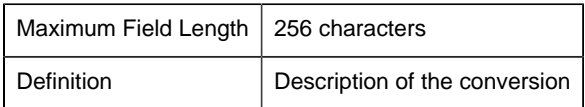

#### *eu\_expression*

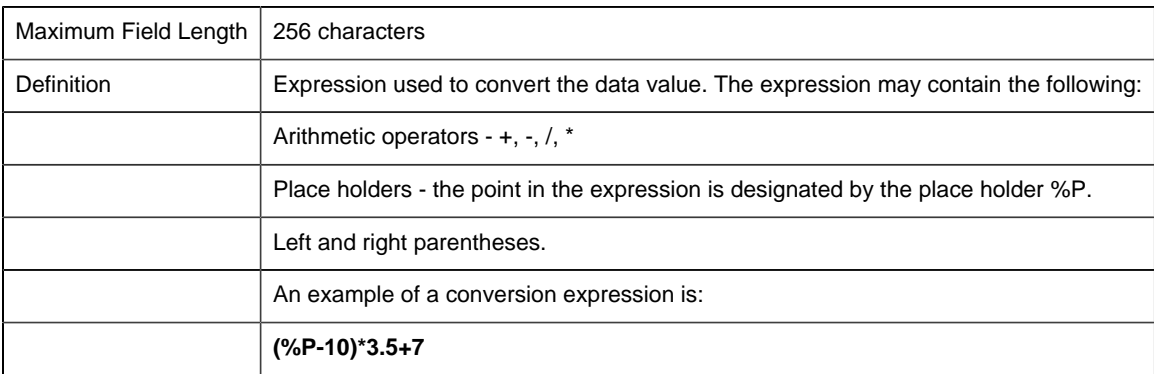

If another Point ID is used in the expression, it must be in the recognized format, or else the Point ID must be enclosed in single quotation marks -- for example, **'1 - this is a point id '** . The recognized format is an alphabetic first character followed by alphanumeric characters and/or an underscore. If a Point ID contains embedded blanks or non-alphanumeric characters (other than underscore) or does not begin with a letter, its format is not standard.

#### *eu\_rev\_exp*

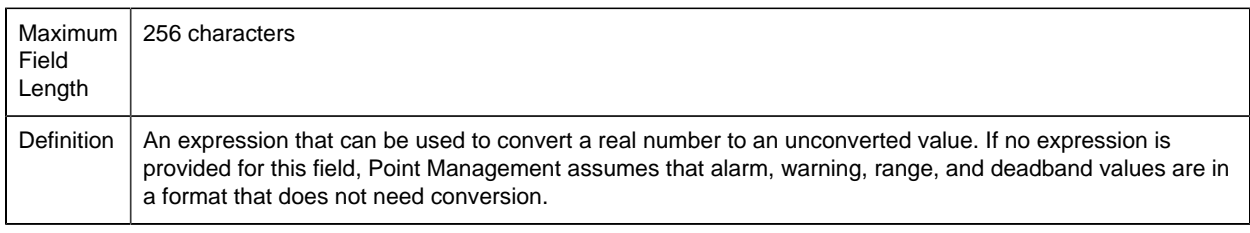

#### *high\_raw\_limit*

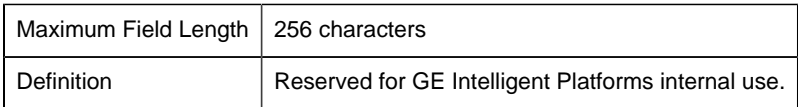

#### *lin\_conv\_flag*

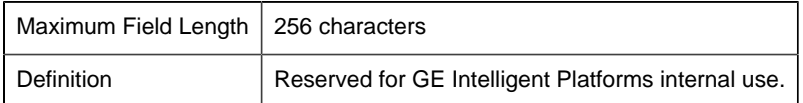

*low\_raw\_limit*

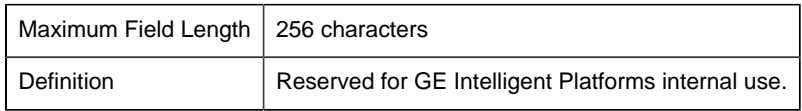

*point\_id*

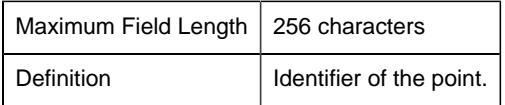

## EU\_CONV Sample Configuration File

An example of an ASCII file that might be used to provide this configuration data is:

```
|-* point_id|eu_expression|description|eu_rev_exp|-
* lin_conv_flag|low_raw_limit|high_raw_limit|
*
POINT_001|(%P - 5) / 100|||0||
```
# *Point Alarm String File (POINT\_ALSTR)*

Point Alarm String File (POINT\_ALSTR)

This file is configured to provide user-defined strings that replace the default Point Management strings in alarm messages generated by Point Management. These strings are substituted in place of the default strings, "Hi-2", "Lo-2", "Hi-1", "Lo-1", in alarm messages when the alarm state is requested as part of the alarm message.

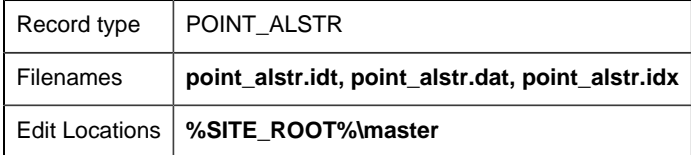

## POINT\_ALSTR Field Definitions

# *POINT\_ALSTR Field Definitions*

Records in this file contain the following fields:

- alarm\_hi\_str
- alarm\_low\_str
- alarm\_str\_id
- warning\_hi\_str
- warning\_lo\_str

#### *alarm\_hi\_str*

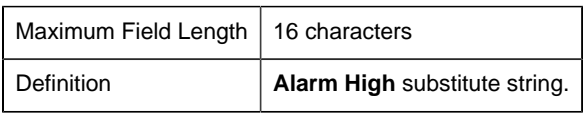

#### *alarm\_low\_str*

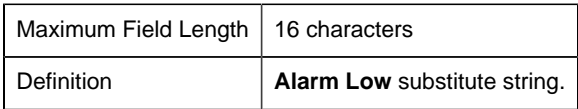

### *alarm\_str\_id*

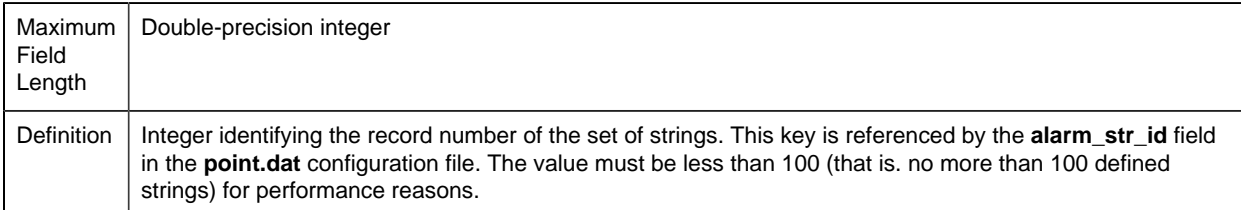

#### *warning\_hi\_str*

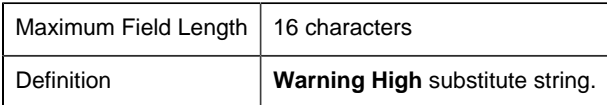

#### *warning\_lo\_str*

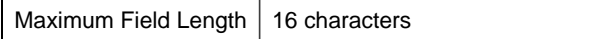

Definition **Warning Low** substitute string.

# *Point Display File (POINT\_DISP)*

## Point Display File (POINT\_DISP)

This file contains information pertaining to the display of point values. It provides display limits which must be configured for points that are used to control objects with a dynamic fill attribute on screens used by the CIMPLICITY System Base product, Status Monitoring, or objects that are used in trend charts.

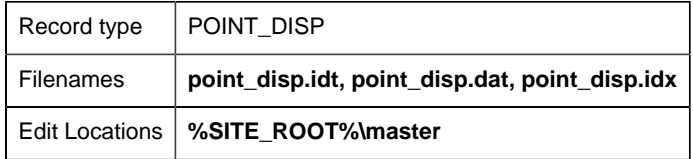

## POINT\_DISP Field Definitions

#### *POINT\_DISP Field Definitions*

Records in this file contain the following fields:

- display\_lim\_high
- display\_lim\_low
- point\_id
- screen\_id

*display\_lim\_high*

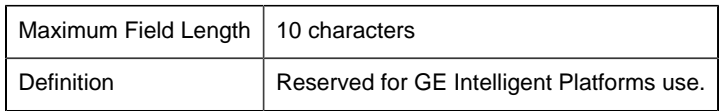

*display\_lim\_low*

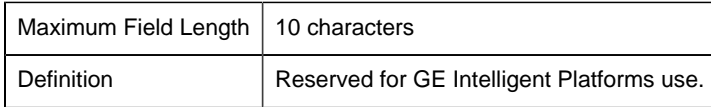

*point\_id*

Maximum Field Length | 256 characters

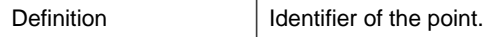

*screen\_id*

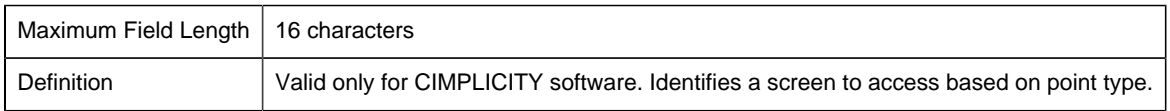

# *Saved Points File*

Point Management allows for the saving of derived point data in the event the system is shutdown. The derived point data is stored in a disk file for retrieval during the next system startup.

#### **Specifications:**

- **%LOG\_PATH%** is a logical name defined in the **%SITE\_ROOT%\data\log\_names.cfg** file that defines the path to save and find **saved\_point.stg**
- **saved\_point.stg** is the file containing saved derived point data

**F** Note: The impact on performance of the system is related to the number of points that have been identified as save points. The save point process is I/O intensive such that the points are written to a static fixed record file as they are processed from the Point Management system; thus the more points defined as save points, the greater the impact on the entire system performance.

# *Point Management Error Messages*

# *Point Management Error Messages*

Error messages from:

- Point Management Expression processor.
- PTMDP.
- PTMRP.
- Point Management resident process.
- PTMAP.
- Point Translation process.

# *Error Messages from Point Management Expression Processor*

The following codes are returned by the Point Management Expression Processor.

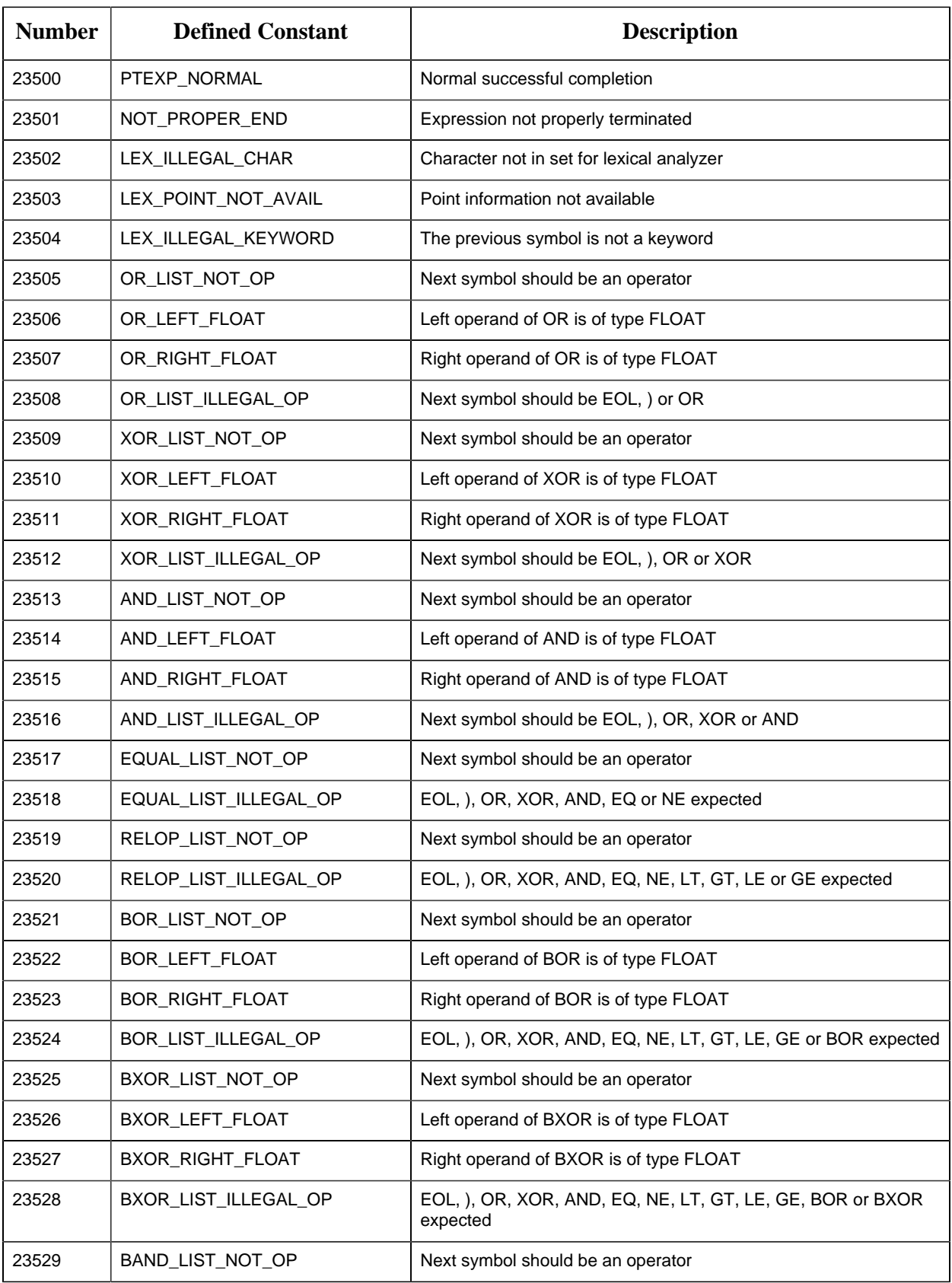

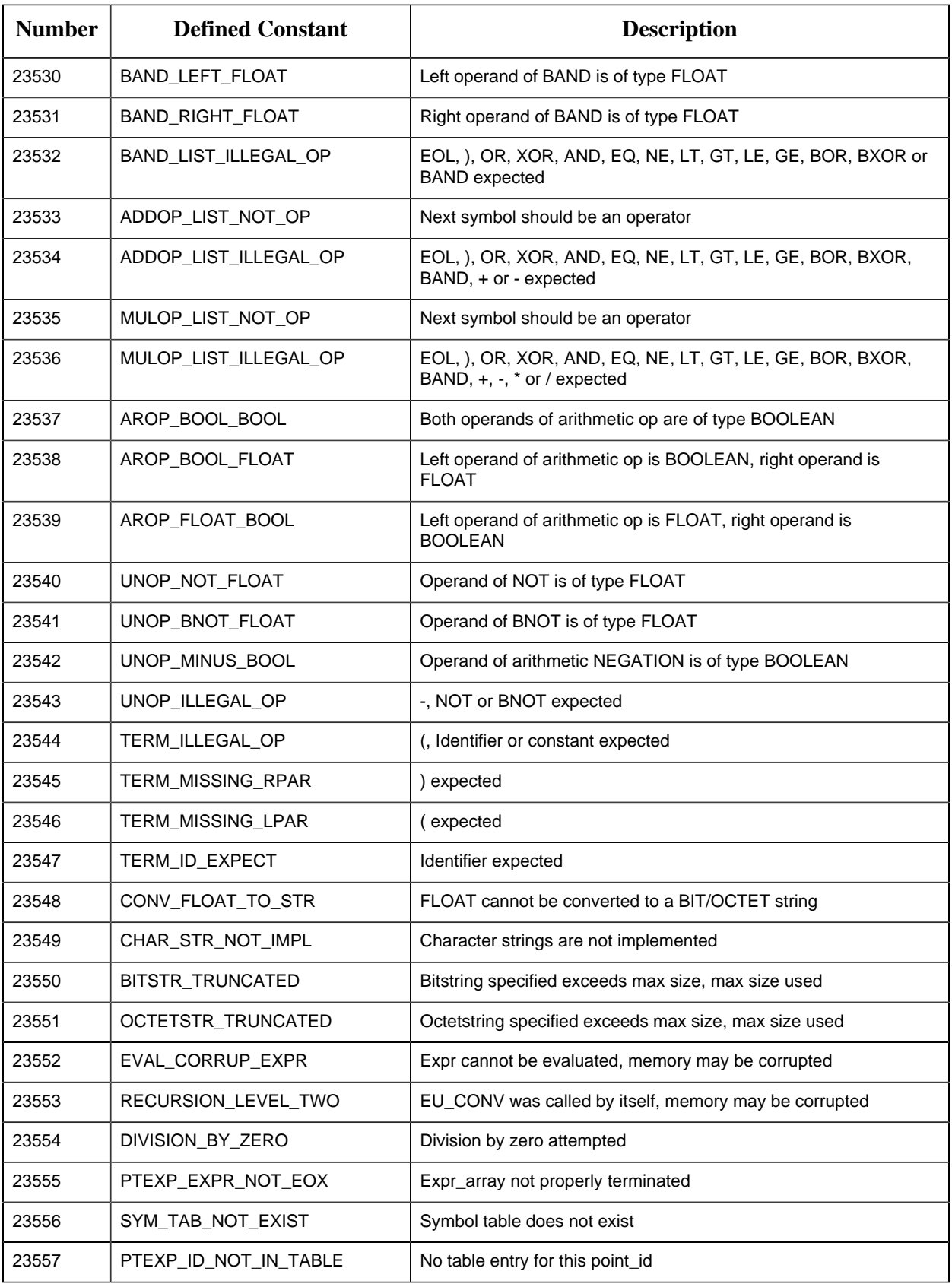

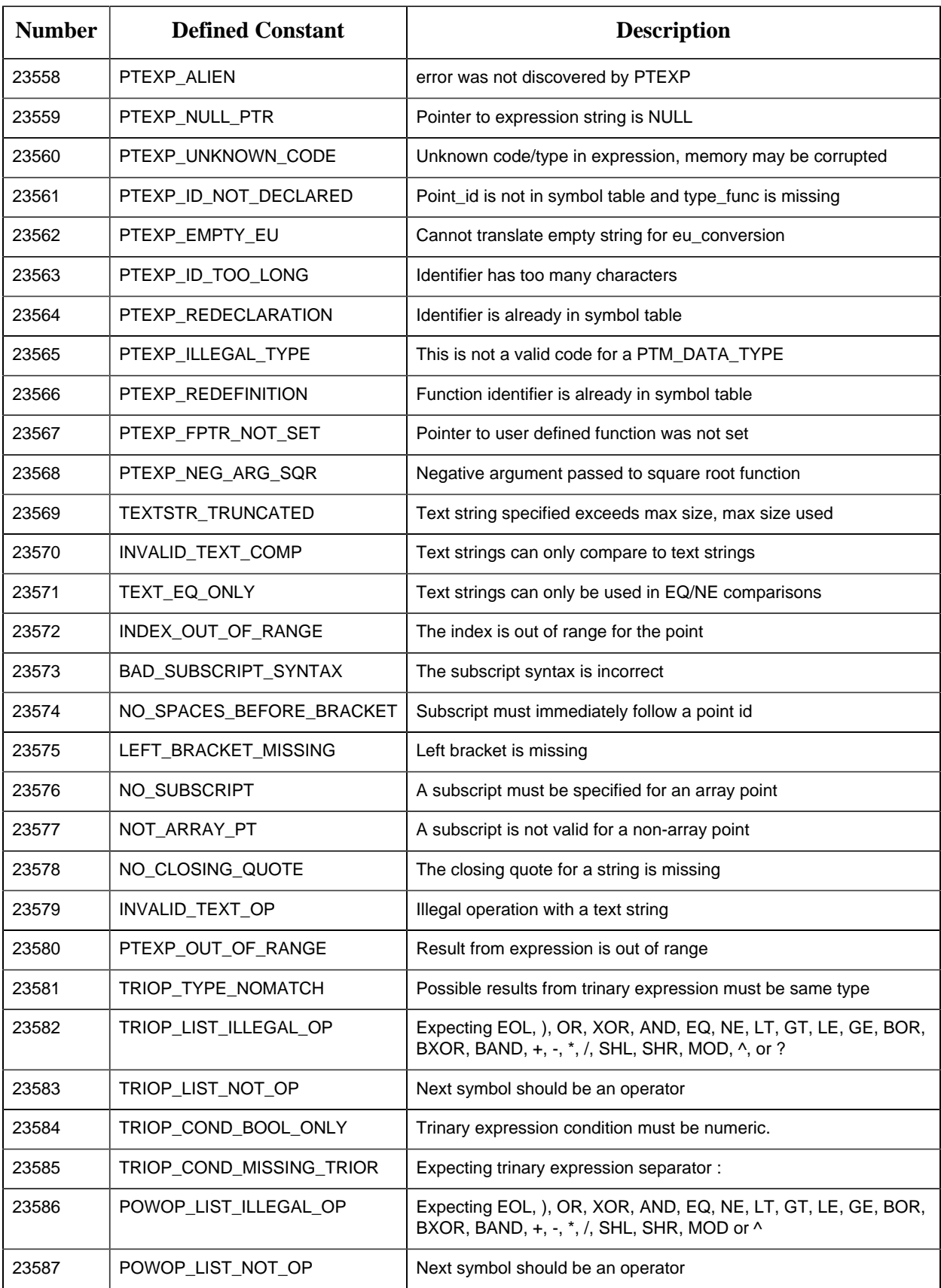

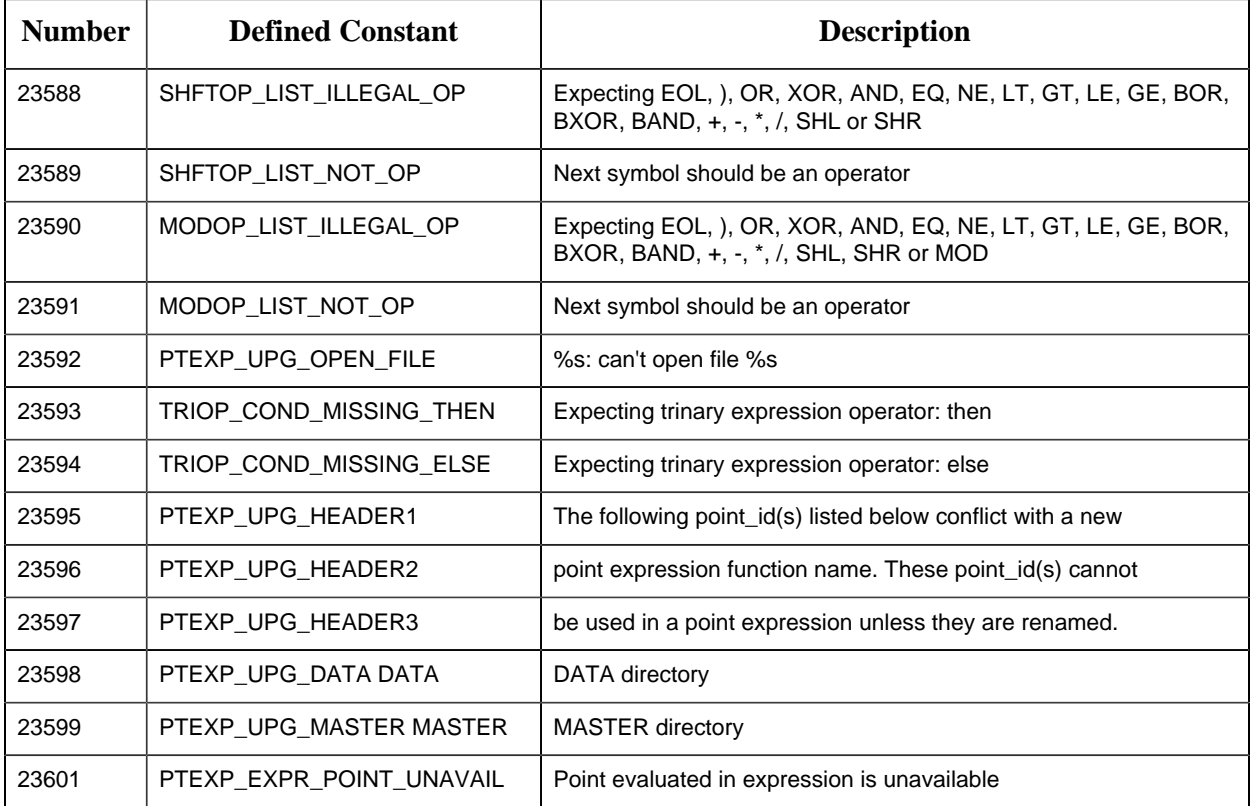

# *Error Messages from PTMDP*

## The following error codes are returned by PTMDP:

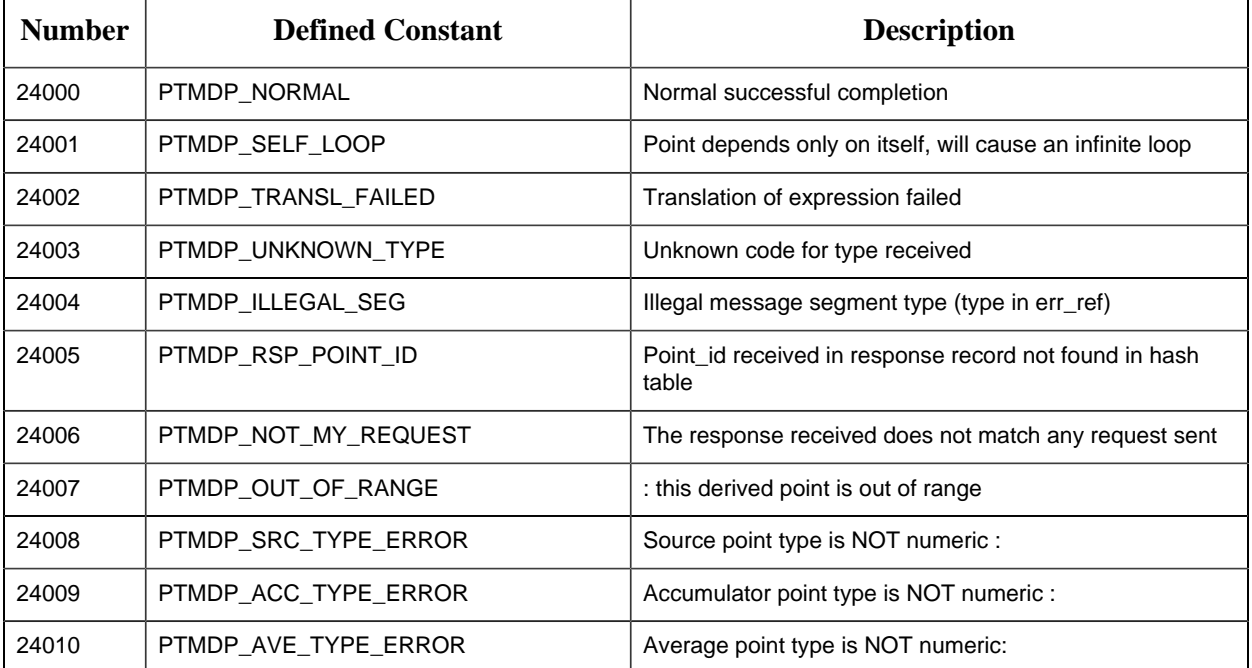

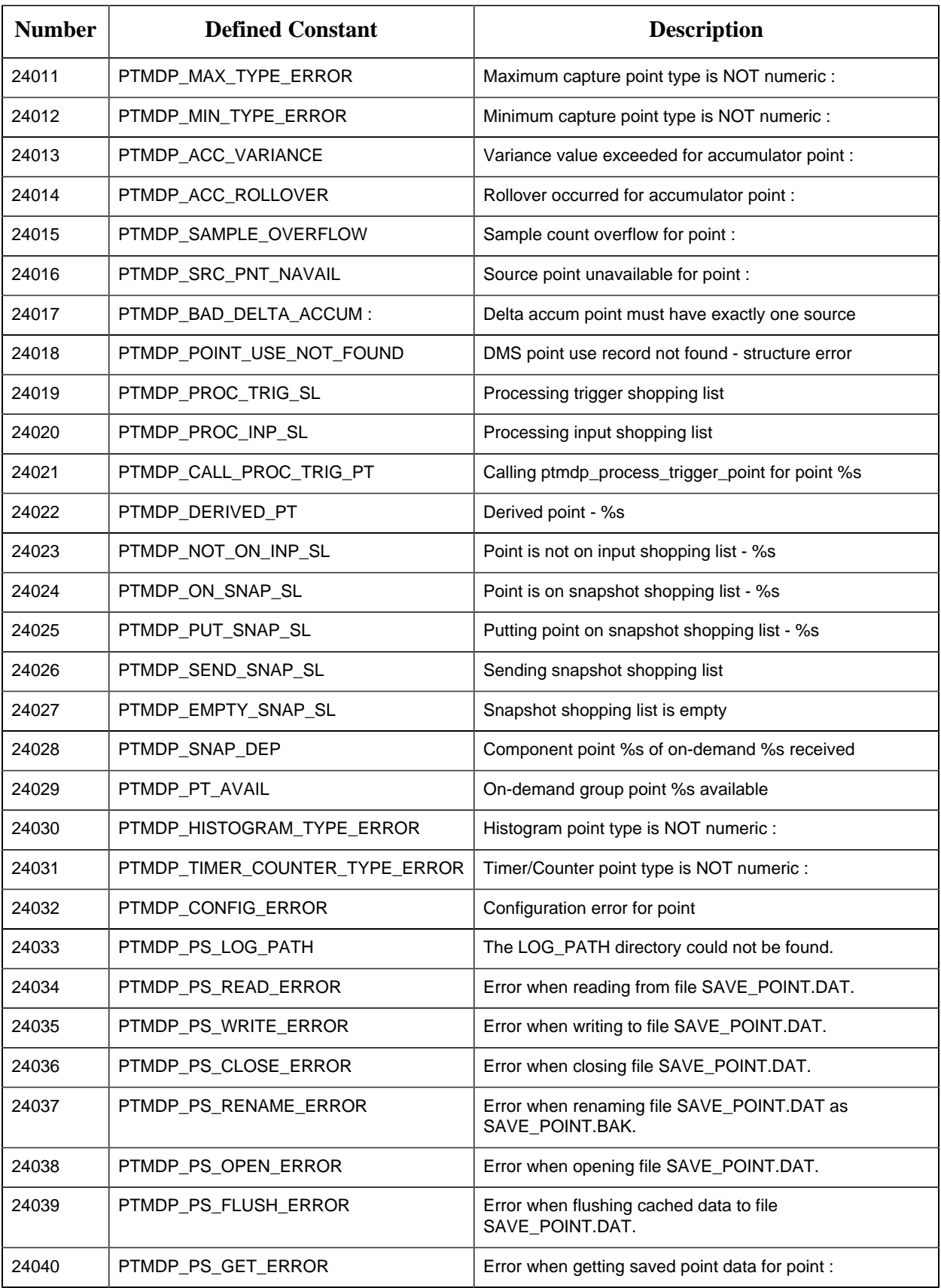

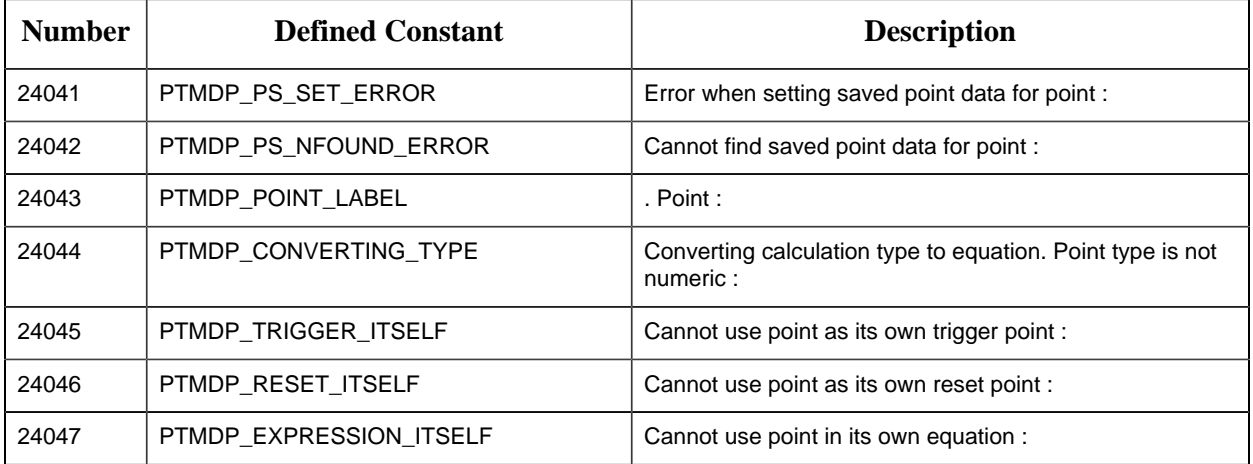

# *Error Messages from PTMRP*

Error codes that can originate from PTMRP, and be sent to Application Processes are:

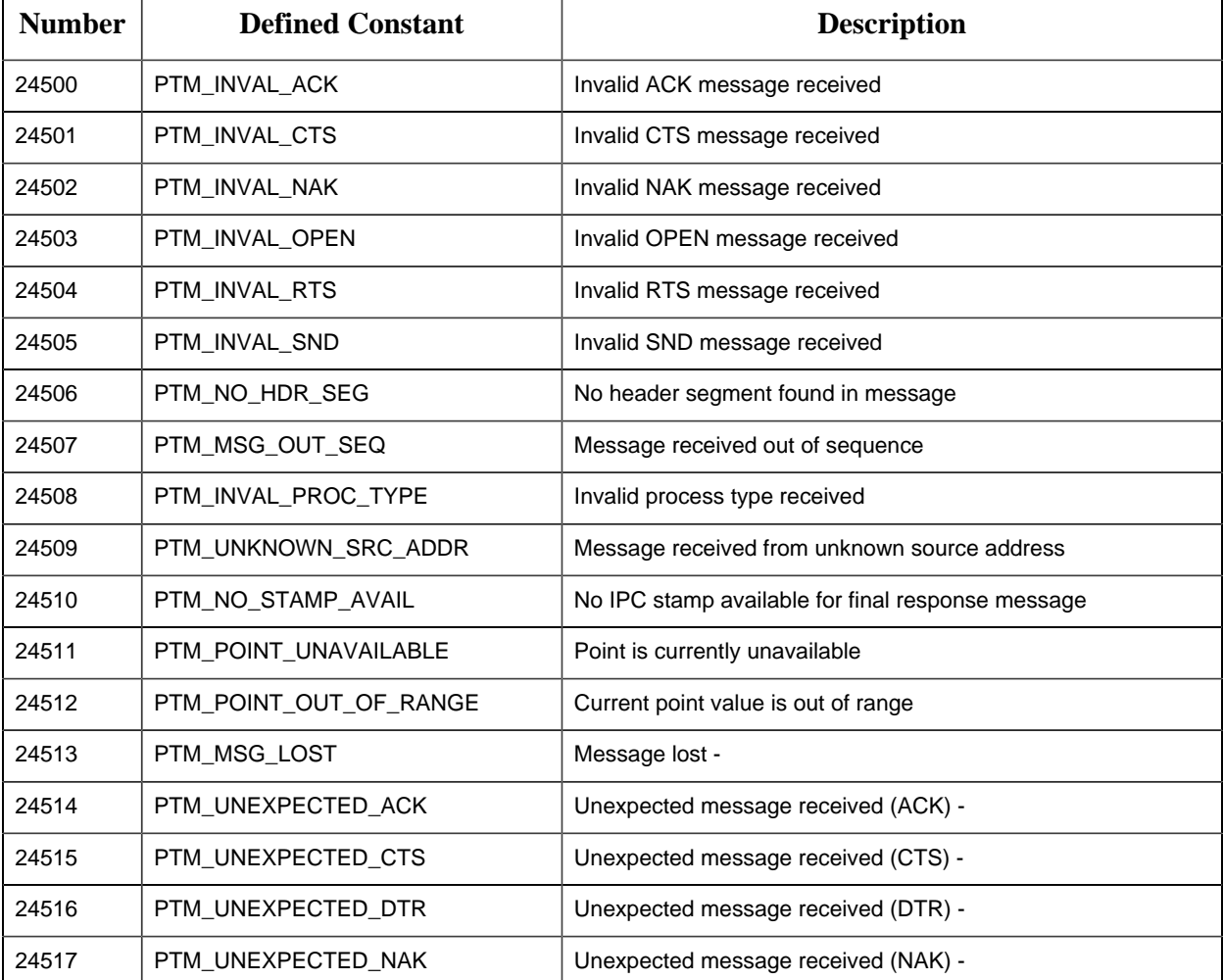

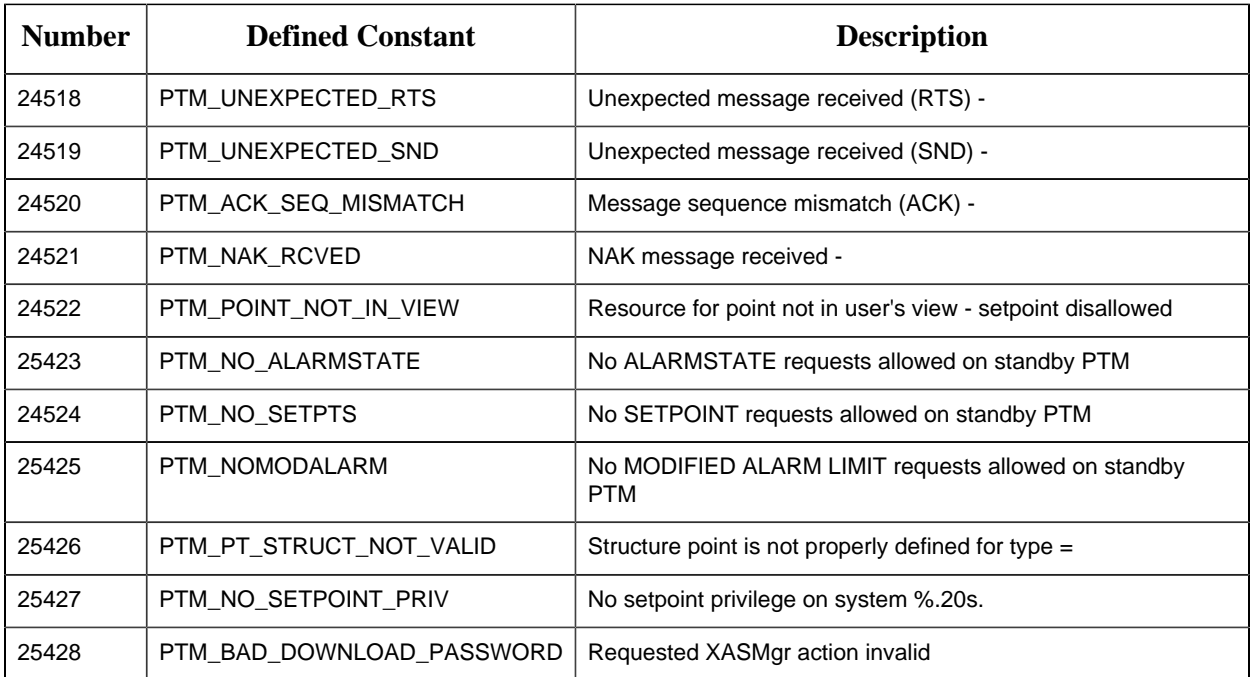

# *Error Messages from Point Management Resident Process*

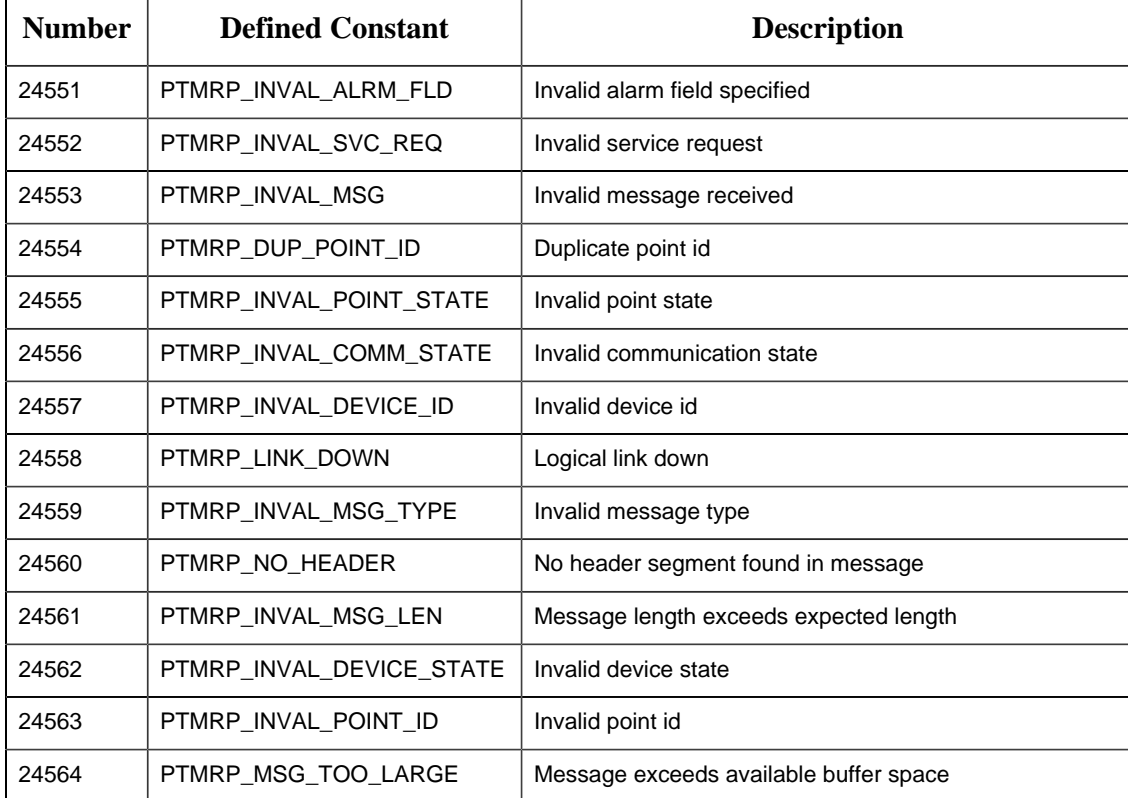

Error codes that can be set directly by the Point Management Resident Process are:

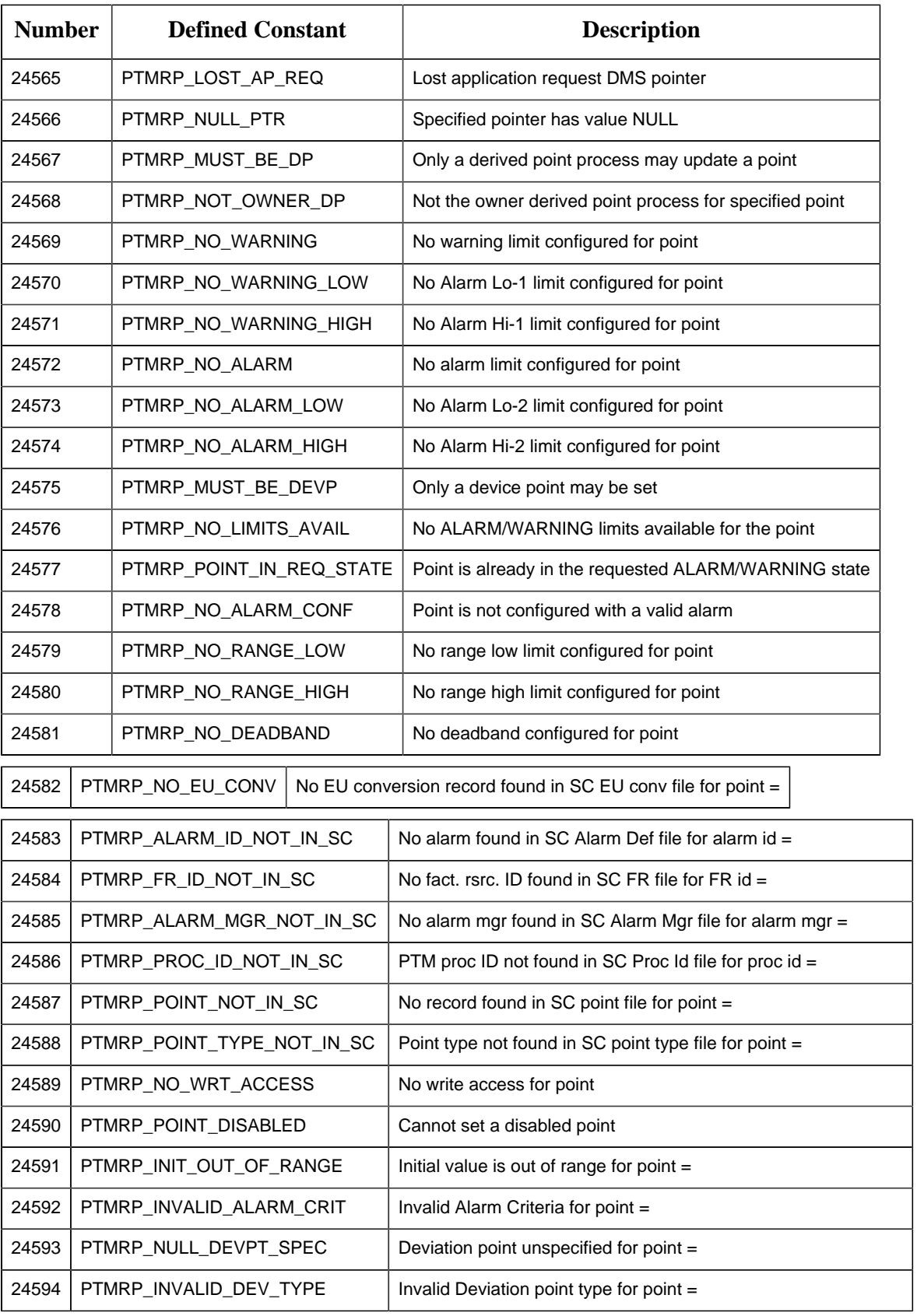

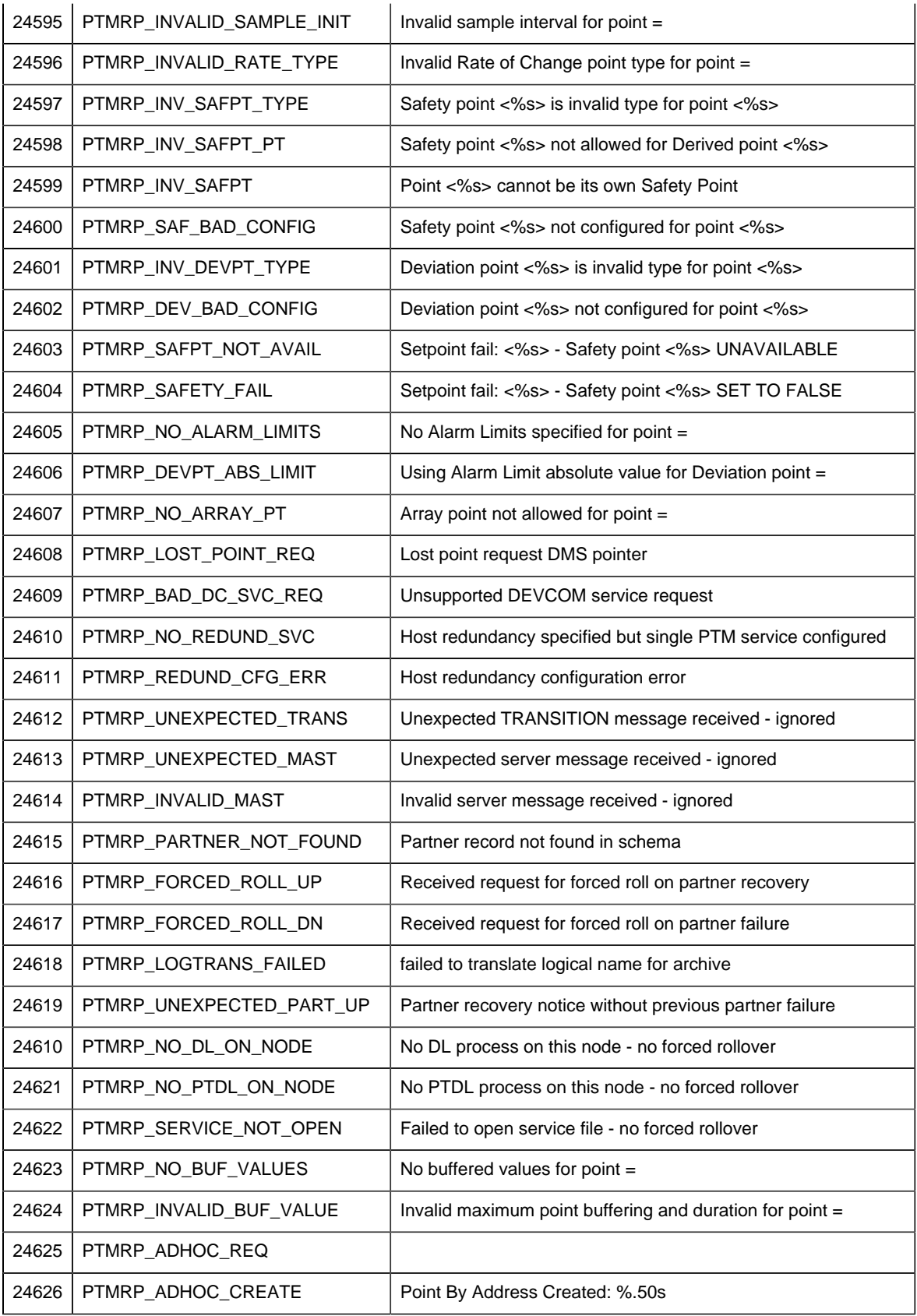

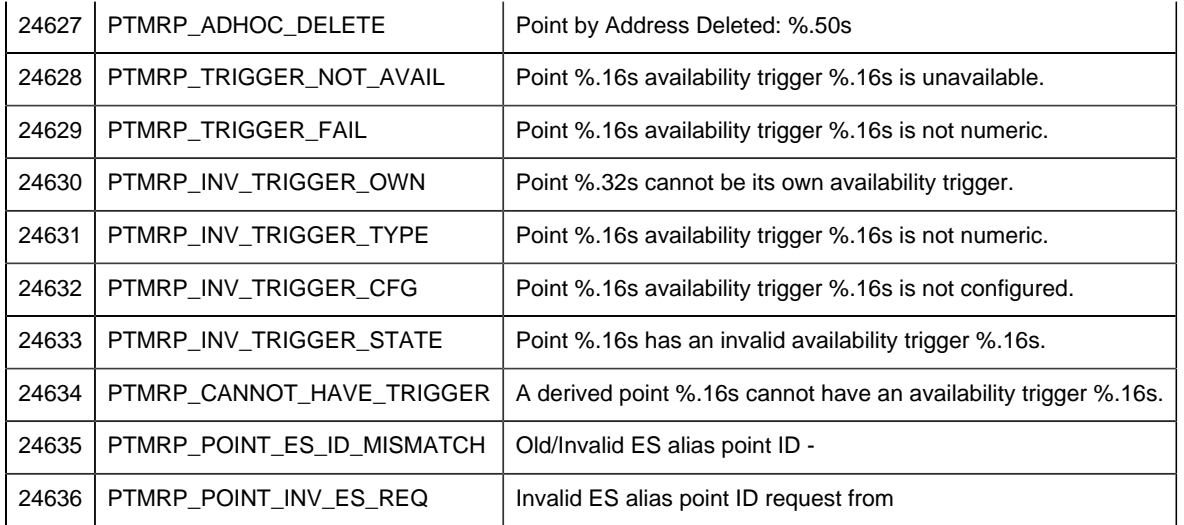

# *Error Messages from PTMAP*

Error codes that can be returned by PTMAP are:

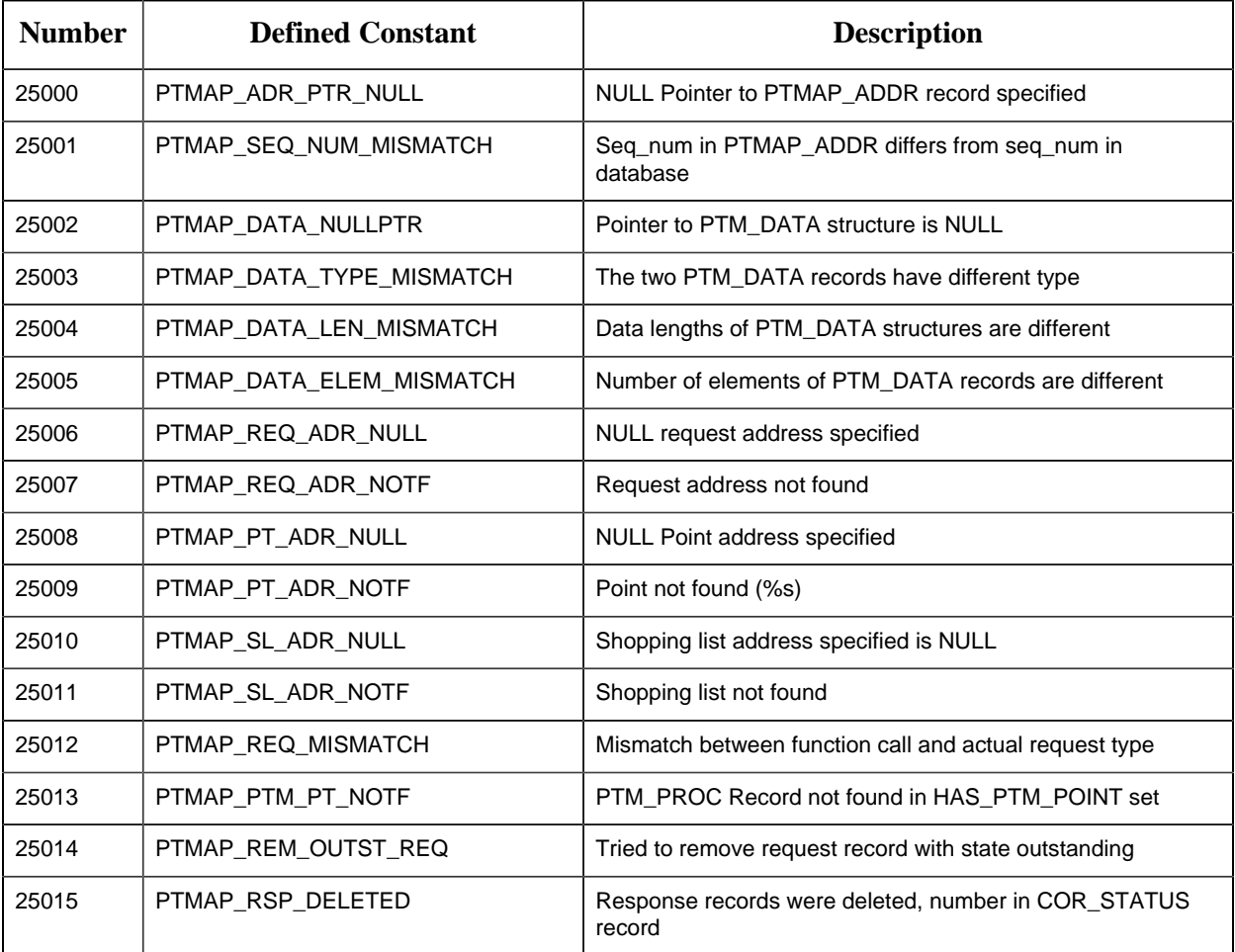

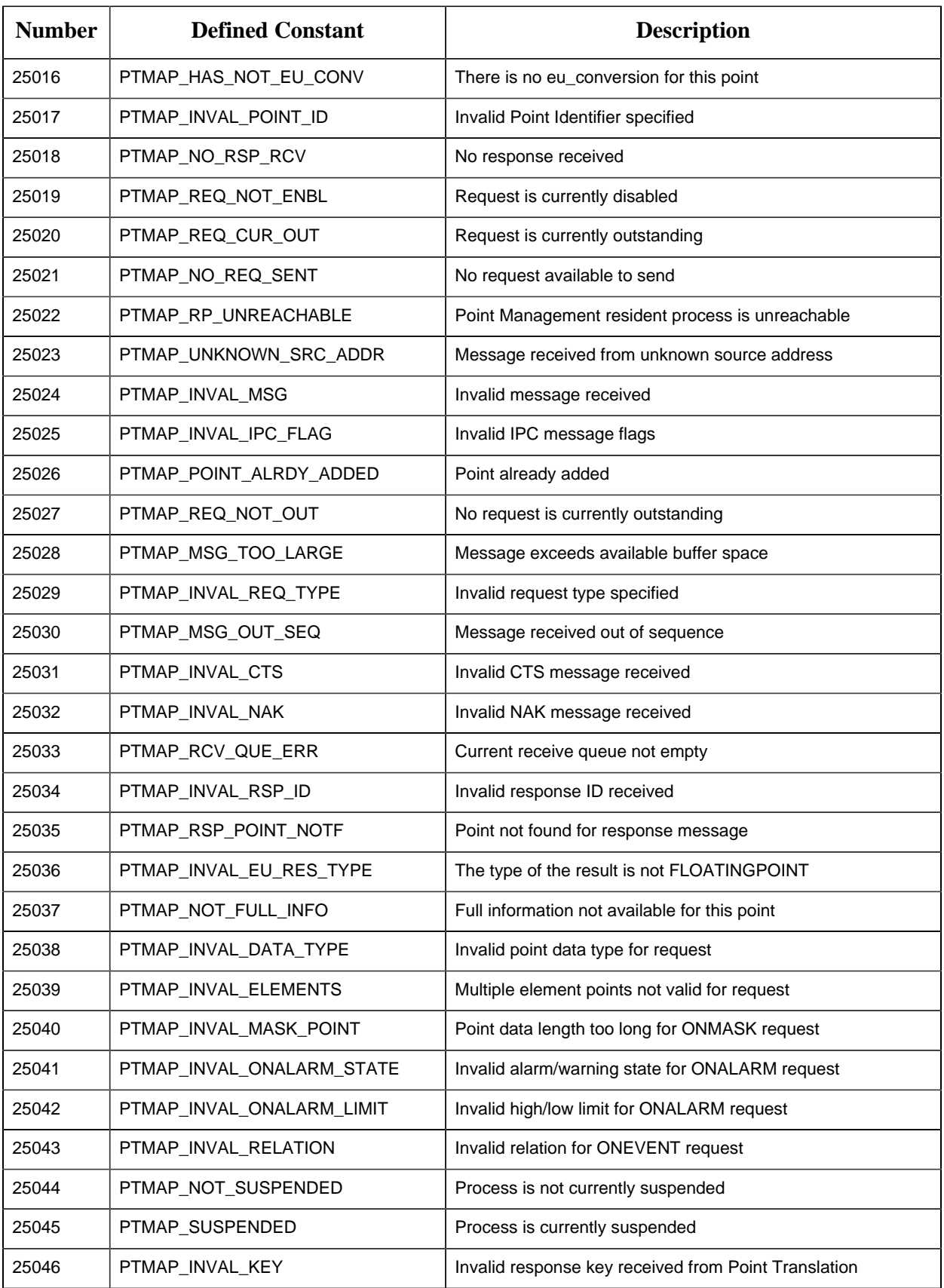

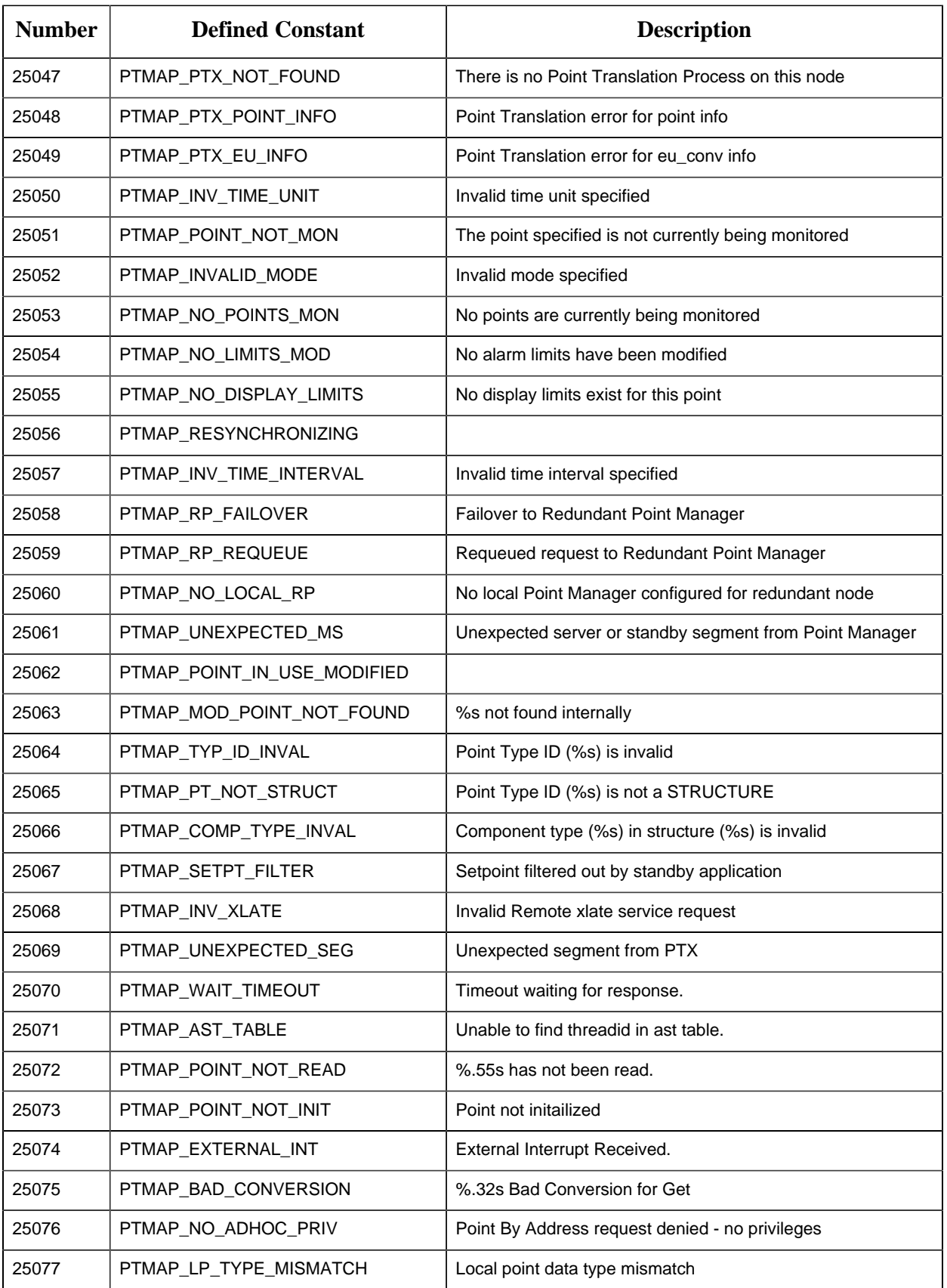

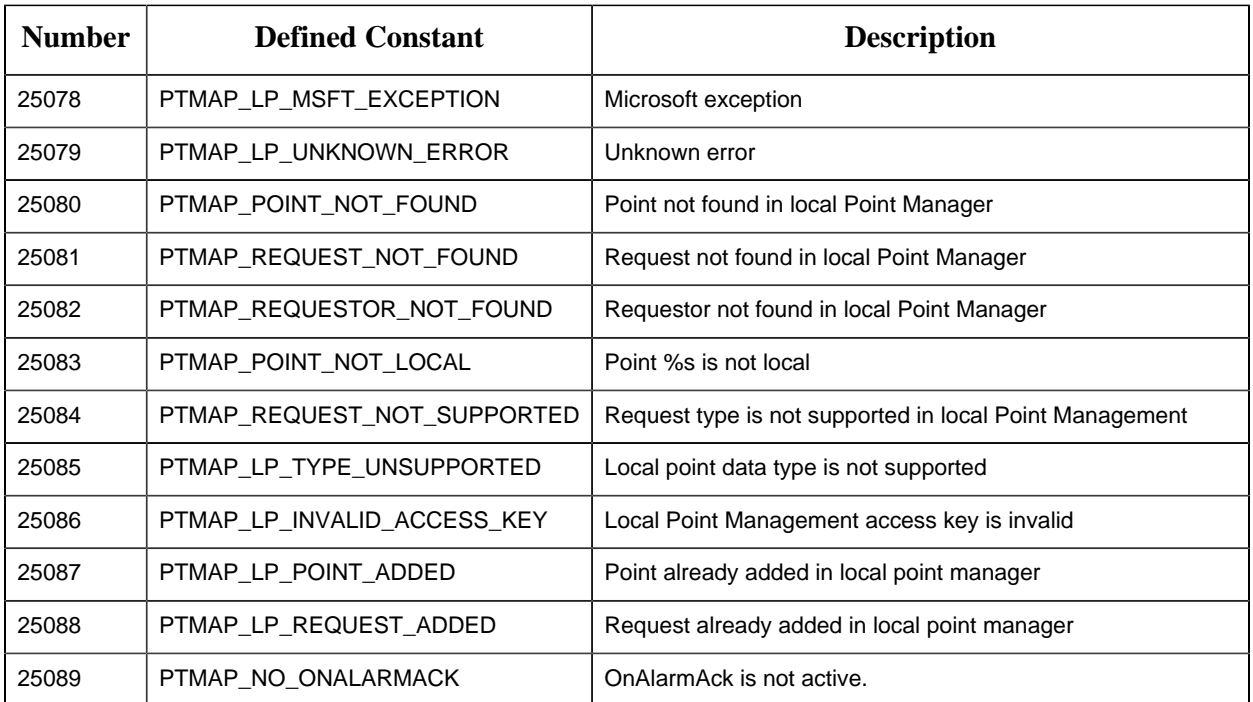

# *Error Messages from Point Translation Process*

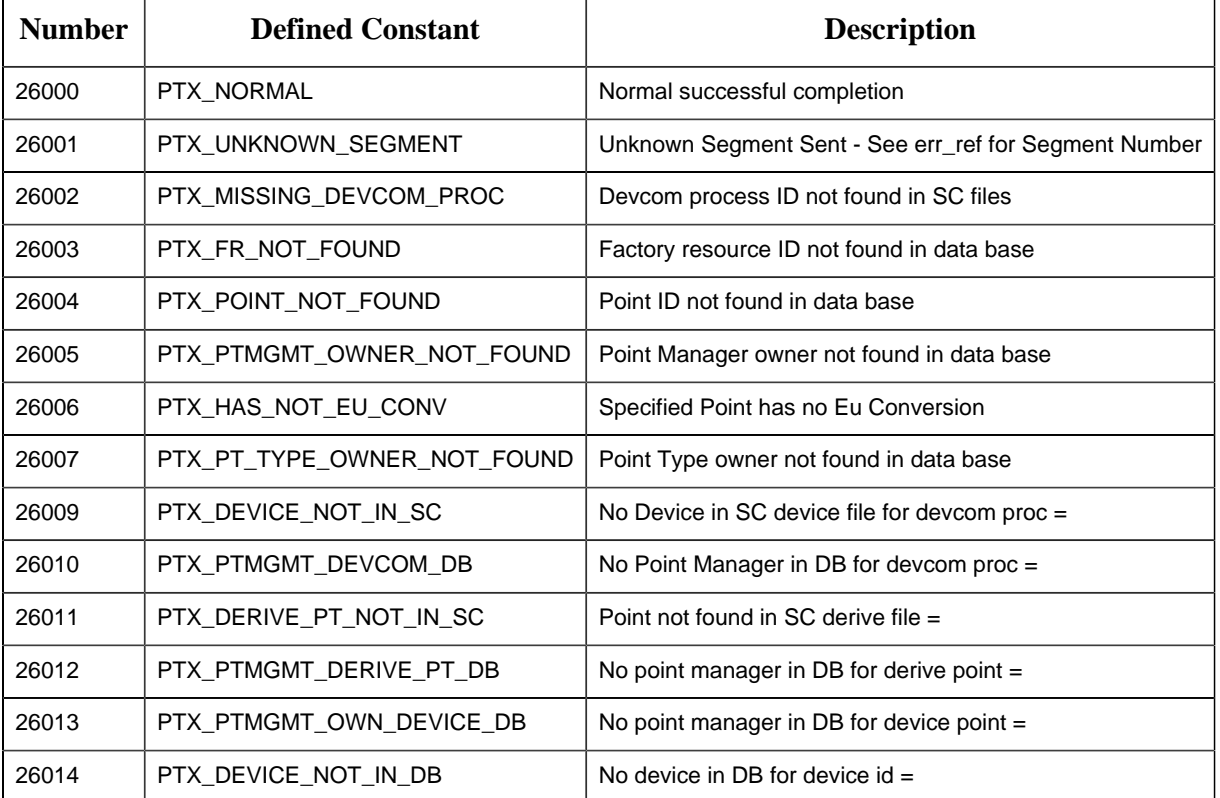

Error codes that can be sent from the Point Translation Process are:

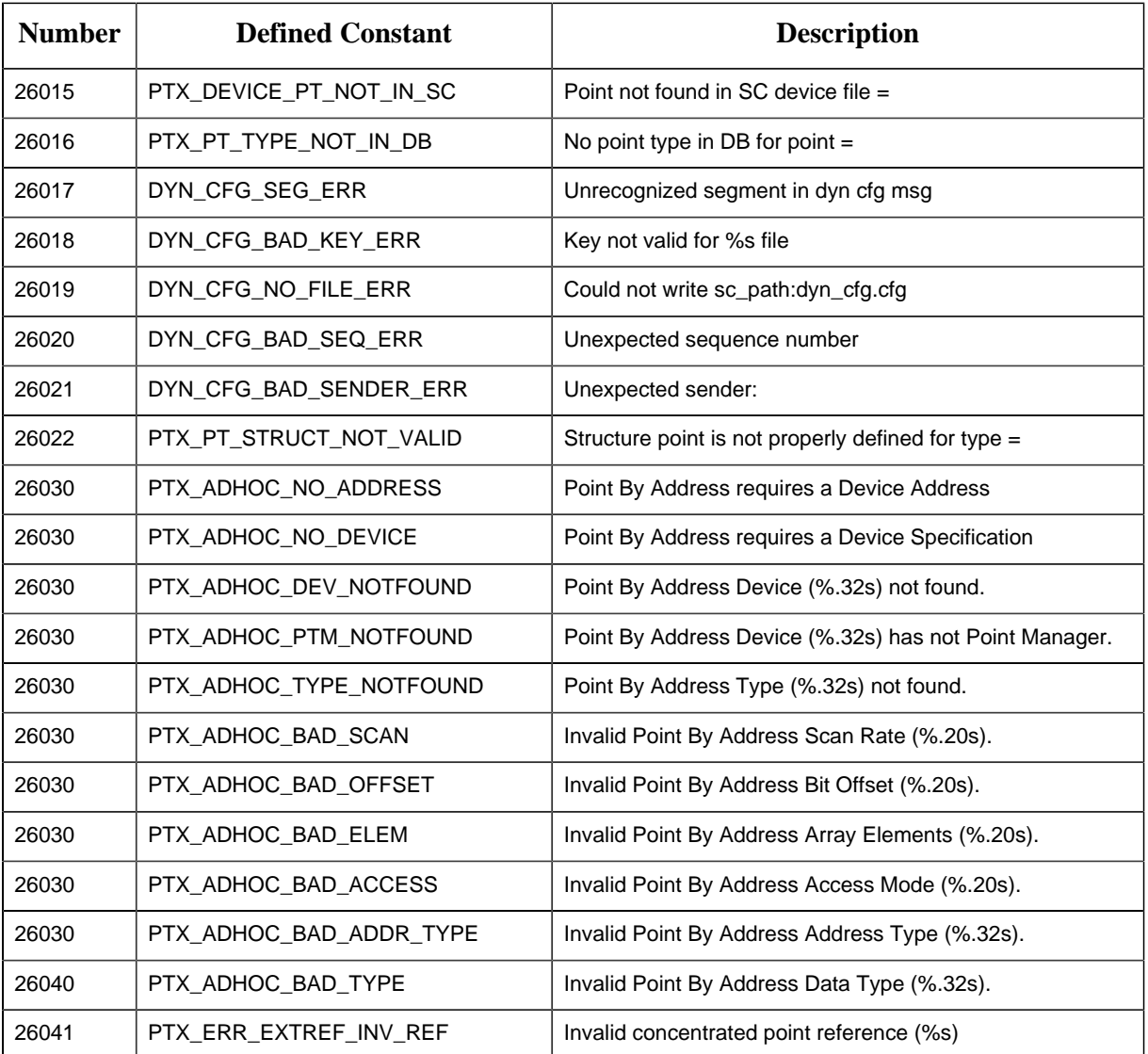

# Chapter 9. CIMPLICITY to Windows Server

# *About the CIMPLICITY to Windows Server*

The CIMPLICITY to Windows Server (CWSERV) lets you access CIMPLICITY point data from other Microsoft Windows products such as Microsoft Excel. CWSERV uses the Microsoft standard of Dynamic Data Exchange (DDE). With CWSERV, you can use your favorite software package that supports DDE to monitor, analyze, report, or modify CIMPLICITY point data.)

**Note:** Consult the [Microsoft Web site](http://www.microsoft.com) for a list of Windows operating systems that are supported for DDE.

# *CWSERV with Microsoft Excel*

# *CWSERV with Microsoft Excel*

You can use CWSERV on a Microsoft Excel spreadsheet to display point information, and to update setpoints in the CIMPLICITY point database.

**Important:** Beginning with CIMPLICITY v9.0, CWSERV supports point names that are longer than 32 characters. However, it supports a maximum of 255 characters that includes both the point ID and point attribute.

Example

A CIMPLICITY project is running.

The following macro is used in an Excel spreadsheet to display the value of a point in that project.

```
=CWSERV|POINT!pointName.VALUE
```
Where

```
pointName is the point ID
```
.VALUE is the VALUE attribute.

The maximum length for the point ID is  $255 - 6$  characters = 249 characters.

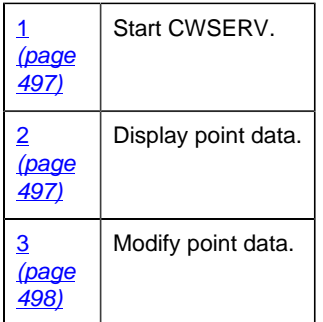

# <span id="page-498-0"></span>*1. Start CWSERV*

The first time you enter point information into a spreadsheet, the following dialog box will be displayed:

This dialog box will also be displayed if you open a spreadsheet that contains CWSERV commands and the CWSERV server is not active.

Click **Yes** to start CWSERV.

This dialog box will appear every time you open the spreadsheet:

Click **Yes** to reconnect to CWSERV to access data. If CWSERV is not running, you will be asked if you want to start it. Click **Yes** to start CWSERV.

If you are connecting to the project for the first time, or your login timeout has expired, the CIMPLICITY Login dialog box for the project is displayed.

Enter your CIMPLICITY username and password and click **OK**. Your spreadsheet will now start to display the CIMPLICITY data you requested in the CWSERV commands.

## **CWSERV Icon**

<span id="page-498-1"></span>While the server is active, you will see this icon on your terminal screen:

# *2. Display Point Data*

- 1. Select the cell where you want the point information to appear.
- 2. Enter the CWSERV formula in the cell, then press **Enter**.

For example, to display the raw value for the point CWSERV\_VIRT, you would type:

=cwserv|point!cwserv\_virt.raw\_value

To display an array in a Microsoft Excel spreadsheet:

- 3. Select a range of cells (horizontal or vertical) where you want the point information to appear.
- 4. Enter the CWSERV formula, and enclose the point information within single quotes, then press **Ctrl+Shift+Enter**.

For example, to display the raw values for the ten-item array CWSERV\_ARRAY in a column on your spreadsheet, you would type

=cwserv|point!'cwserv\_array.raw\_value[0:9c]'

# *3. Modify Point Data*

#### <span id="page-499-0"></span>3. Modify Point Data

You can write Excel macros to update setpoints in CIMPLICITY software from a spreadsheet. These macros will use the DDE POKE request. You can use this request to change the **value** or **raw\_value** attributes of a CIMPLICITY point.

**Important:** Setpoint security is not enforced. A user can set any CIMPLICITY point that has write access, regardless of the setpoint security restrictions configured within the CIMPLICITY system. You must establish appropriate operational practices and procedures to prevent undesired setpoint operations, and users must follow these practices and procedures carefully.

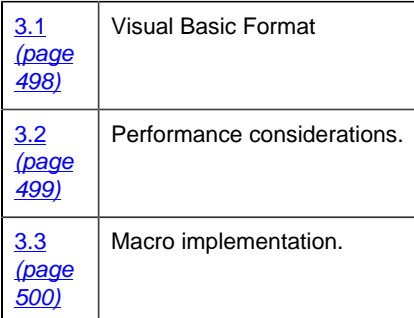

#### <span id="page-499-1"></span>3.1. Visual Basic Format

- 1. Enter the Sub procedure name on the first line.
- 2. Enter channel= Application.DDEInitiate("cwserv","point") on the second line to open the CWSERV channel.
- 3. Enter Application.DDEPoke channel, "<point\_id>.<attribute>", <sheet location> for each setpoint you want to perform.
- 4. Enter Application.DDETerminate channel to close the channel.
- 5. Enter End Sub to terminate the Sub procedure.

```
Macro Example
Sub Poke()
channel = Application.DDEInitiate( app:="cwserv", topic:="point")
Set rangeToPoke = Worksheets("Sheet1").Range("A1")
Application.DDEPoke channel, "POINT1.value", rangeToPoke
Application.DDETerminate channel
End Sub
```
### <span id="page-500-0"></span>3.2. Performance Considerations

When you perform a large number of DDE POKE requests from an application such as Microsoft Excel, the DDE server application may fall behind. Under Excel, this will cause some requests to timeout and fail.

To avoid this condition, insert delays in your setpoint macros as follows:

```
ManyPoints
channel=INITIATE("cwserv","point")
=POKE(channel,"point001.value",Sheet1!D4)
=POKE(channel,"point002.value",Sheet1!D5)
=POKE(channel,"point003.value",Sheet1!D6)
=POKE(channel,"point004.value",Sheet1!D7)
=WAIT(NOW() + "00:00:01")
=POKE(channel,"point005.value",Sheet1!E4)
=POKE(channel,"point006.value",Sheet1!E5)
=POKE(channel,"point007.value",Sheet1!E6)
=POKE(channel,"point008.value",Sheet1!E7)
=WAIT(NOW() + "00:00:01")
=POKE(channel,"point009.value",Sheet1!F4)
=POKE(channel,"point010.value",Sheet1!F5)
=POKE(channel,"point011.value",Sheet1!F6)
=POKE(channel,"point012.value",Sheet1!F7)
=TERMINATE(channel)
=RETURN()
```
Depending on the performance and configuration of your computer, your delay requirements may vary.

#### <span id="page-501-0"></span>3.3. Macro Implementation

- 1. Select a location on your spreadsheet where you want to enter the point's setpoint value. Make a note of the sheet name and cell location.
- 2. If you have not already done so, select Toolbars on the View menu and activate the Drawing toolbar.
- 3. Select Record Macro on the Tools menu on your spreadsheet.
- 4. Select Record New Macro on the Record Macro submenu. The Record New Macro dialog box will open.
- 5. Enter your new macro name in the **Macro Name** box.
- 6. Click **Options**.
- 7. Select **This Workbook** from the **Store In** input box.
- 8. Select **MS Excel 4.0 Macro** from the **Language** box.
- 9. Click **OK**.

A new Macro sheet will be created and the macro name will be placed in the first cell (R1C1) of the sheet.

- 10. Select Record Macro on the Tools menu.
- 11. Select Stop Recording on the Record Macro submenu.
- 12. Enter your commands in the cells under the macro name on the Macro page.
- 13. Go back to your sheet.
- 14. Click **Create Button** on the Drawing toolbar.
- 15. Create a button on the spreadsheet. When you do this, the Assign Macro dialog box will open.
- 16. Select the setpoint macro from the Assign Macro dialog box.

Whenever a user enters the setpoint in the cell referenced by the macro, then clicks the button, the setpoint value will be sent to CIMPLICITY software.

# *Sample Spreadsheets and Macros*

## Sample Spreadsheets and Macros

Two spreadsheet and macro sets are given here. The first spreadsheet and macro show you how to display all the attributes of a single point, and perform a setpoint on that point. The second spreadsheet and macro show you how to display the raw values for an array point and perform a setpoint on the entire array.

## Single Point Example

The following spreadsheet was configured to display all available point attributes for CWSERV\_VIRT, and to let the user perform a setpoint on that point.

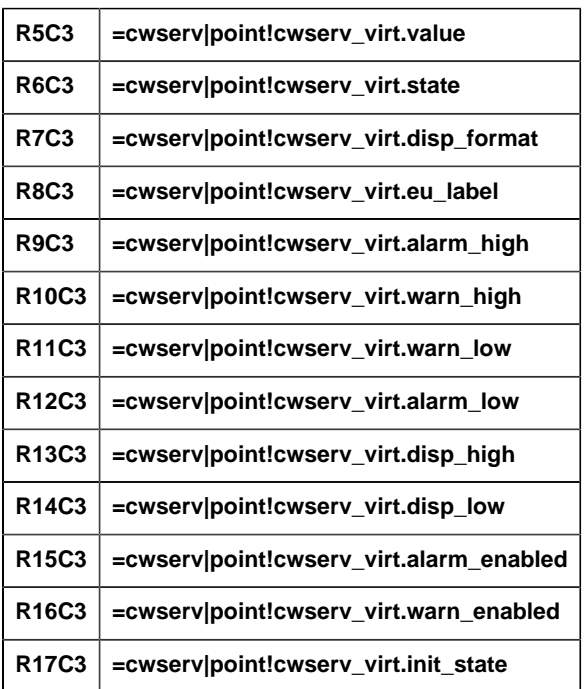

The formulas that appear in cells R5C3 through R17C3 are:

The following macro is the one associated with the **Set** button above.

```
set_point
channel=INITIATE("cwserv","point")
=POKE(channel,"cwserv_virt.value",Sheet1!R19C3)
=TERMINATE(channel)
=RETURN()
```
To change the setpoint, enter the new point value in cell R19C3, then click **Set**.

Array Point Example

The following spreadsheet was configured to

- Display the raw values for CWSERV\_ARRAY, an array point with ten (10) elements, and
- Let a user perform a setpoint on the array:

The procedure is as follows:

- 1. Highlight the number of rows or columns to match the number of elements of the row to be displayed. (Cells R5C3 through R14C3 were selected.)
- 2. Enter the SCSERV command. For example,

```
=cwserv|point!'cwserv_array.raw_value[0:9c]'
```
3. Press **Ctrl+Shift+Enter** on the keyboard.

**F** Note: You must press Ctrl+Shift+Enter when entering a formula for a range of cells on the spreadsheet. If you press **Enter**, only the first cell of the range will contain data. In the case of array points, this means that only the first array element's value is displayed.

The following macro is the one associated with the **Set** button above.

```
Array
channel=INITIATE("cwserv","point")
=POKE(channel,"cwserv_array.raw_value[0:9]",Sheet1!R5C4:R14C4)
=TERMINATE(channel)
=RETURN()
```
To change the setpoint, enter the new values in R5C4 through R14C4, and click **Set**.

# *Command Syntax for CWSERV*

# *Command Syntax for CWSERV*

Generally, a DDE command consists of three elements - the name of the service being used, the topic, and the item.
For the CIMPLICITY to Windows Server:

- The service is CWSERV.
- The topics supported are POINT and SYSTEM. Use the Point topic to display CIMPLICITY point information. Use the System topic to display CWSERV system information.
- The items supported for the POINT topic correspond to various [point attributes](#page-505-0) *[\(page 504\)](#page-505-0)* such as value, alarm limits, and point state.
- The items supported for the SYSTEM topic are FORMATS, SYSITEMS, TOPICS, and HELP.

The format of a particular DDE command depends on how it has been implemented in the application where you are using it.

#### *Microsoft Excel Example*

#### Microsoft Excel Example

The syntax for a CWSERV command in a Microsoft Excel spreadsheet, is:

=cwserv|point!<point\_id>.<attribute>[n:mD]

#### Where

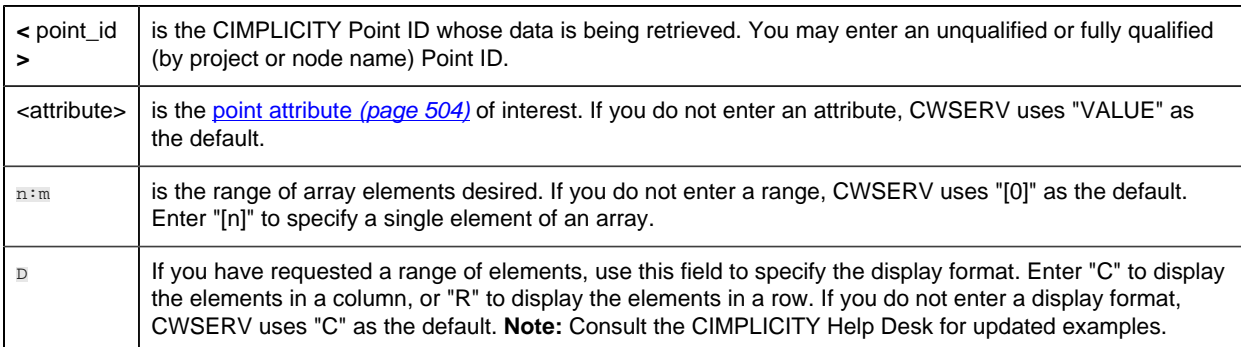

#### Sample CWSERV Commands

This syntax will display the value of the point ANALOG\_POINT:

=cwserv|point!analog\_point

This syntax will display the current state of the point ANALOG\_POINT:

=cwserv|point!analog\_point.state

This syntax will display the sixth through tenth values of the array point ARRAY\_POINT in a row:

=cwserv|point!'array\_point.value[5:9R]'

This syntax will display the value of the point ANALOG\_POINT in the TEST project:

```
=cwserv|point!\\test\analog_point.value
```
# *Point Topic Attributes*

#### <span id="page-505-0"></span>*Point Topic Attributes*

The following point attributes can be displayed:

- ALARM\_ENABLED
- ALARM\_HIGH
- ALARM\_LOW
- DISP\_FORMAT
- DISP\_HIGH
- DISP\_LOW
- ELEMENTS
- EU\_LABEL
- INIT\_STATE
- LENGTH
- RAW\_VALUE
- SIZE
- STATE
- TYPE
- VALUE
- WARN\_ENABLED
- WARNING\_HIGH
- WARNING\_LOW

## *ALARM\_ENABLED*

Indicates whether high/low alarms are enabled or disabled for this point. You will see one of the following values:

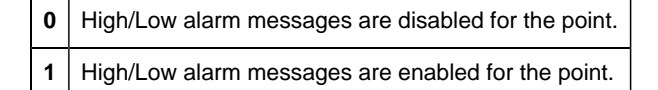

## *ALARM\_HIGH*

Displays the **Alarm High** value for the point. This field is only valid for the following point types:

- ANALOG
- APPL

If the point's value exceeds this number, the point is in ALARM HIGH state.

#### *ALARM\_LOW*

Displays the **Alarm Low** value for the point. This field is only valid for the following point types:

- ANALOG
- APPL

If the point's value is less than this number, the point is in ALARM LOW state.

#### *DISP\_FORMAT*

Displays the format used when displaying the point's value in Alarm Viewer, Status Log messages, or CimView.

#### *DISP\_HIGH*

Displays the high limit for the display value for this point. This field is only valid for the following point types:

- ANALOG
- APPL

#### *DISP\_LOW*

Displays the low limit for the display value for this point. This field is only valid for the following point types:

• ANALOG

• APPL

#### *ELEMENTS*

Displays the number of elements contained in the point.

#### *EU\_LABEL*

Displays the engineering units label for the point. The label can be up to eight (8) characters long.

#### *INIT\_STATE*

Indicates whether the point is enabled or disabled. You will see one of the following values:

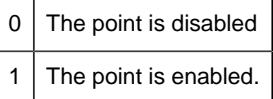

## *LENGTH*

Displays the length of the point. This field is only meaningful for the following point types:

- BITSTRING
- OCTETSTRING

#### *RAW\_VALUE*

Displays the raw value of the point.

#### *SIZE*

Displays the size of the data.

#### *STATE*

Displays the current state of the point.

The point's current state depends on its point class and alarm conditions.

For all point classes, the states that can be displayed are:

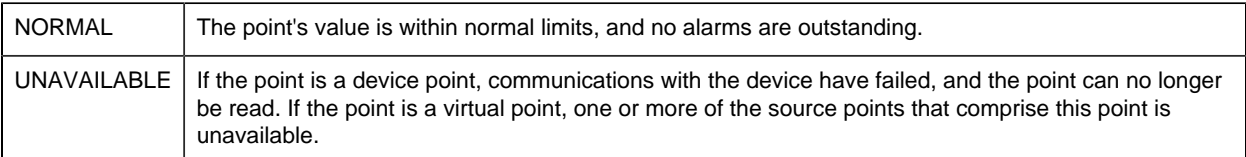

For Analog and APPL point classes, the additional states that can be displayed are:

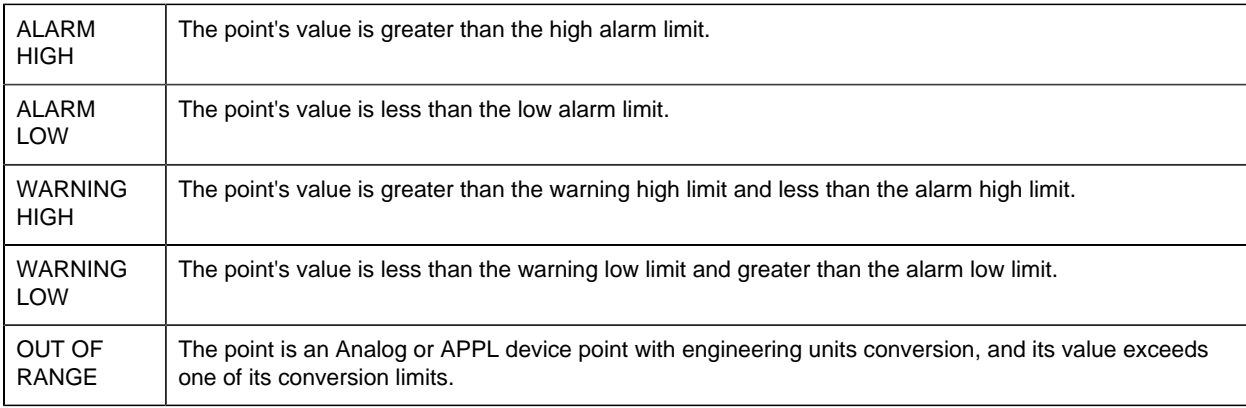

For the Digital (Boolean) point class, the additional states that can be displayed are:

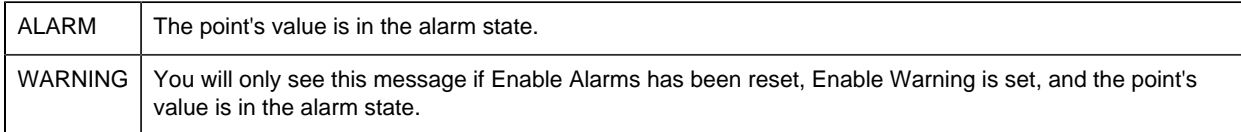

#### *TYPE*

Displays the point's type. You will see one of the following:

- BOOLEAN
- BITSTRING
- OCTETSTRING
- CHARACTERSTRING
- UNSIGNED INTEGER 1
- UNSIGNED INTEGER 2
- UNSIGNED INTEGER 4
- INTEGER 1
- INTEGER 2
- INTEGER 4
- FLOATING POINT
- STRUCTURE

**Note:** OCTETSTRING points are not currently supported by CWSERV. If you try to display such a point's VALUE or RAW\_VALUE attribute, "#NAME?" will be displayed on the Excel spreadsheet.

#### *VALUE*

Displays the converted (EU) value of the point. If there is no conversion, the raw value is displayed. If you do not enter an attribute in the **CWSERV** command, this is the default attribute that is displayed.RAW\_VALUE.

Displays the raw value of the point.

## *WARN\_ENABLED*

Indicates whether high/low warnings are enabled or disabled for this point.

0 | High/Low warning messages are disabled for the point

1 | High/Low warning m essages are enabled for the point.

## *WARNING\_HIGH*

Displays the **Warning High** value for the point. This field is only valid for the following point types:

- ANALOG
- APPL

If the point's value is greater than this number, but less than the **Alarm High** number, the point is in WARNING HIGH state.

#### *WARNING\_LOW*

Displays the **Warning Low** value for the point. This field is only valid for the following point types:

• ANALOG

• APPL

If the point's value is less than this number, but greater than the **Alarm Low** number, the point is in WARNING LOW state.

# *Command Syntax for System Topic*

## *Command Syntax for System Topic*

The System topic contains information about CWSERV.

You can display:

- Formats supported by CWSERV.
- System items supported by CWSERV.
- Topic supported by CWSERV.
- Help information about CWSERV.

#### *Formats*

- 1. Select one (1) cell in the spreadsheet.
- 2. Type the following formula in the cell and press **Enter**:

=cwserv|system!formats

The resulting display should look like this:

CF\_TEXT

#### *System Items*

- 1. Select four (4) rows in one column in the spreadsheet.
- 2. Type the following formula in the first cell and press **Ctrl+Shift+Enter**.

=cwserv|system!sysitems

The resulting display should look like this:

 **Formats Help SysItems** Topics

#### *Topics*

- 1. Select two (2) rows in one column in the spreadsheet.
- 2. Type the following formula in the first cell and press **Ctrl+Shift+Enter**.

=cwserv|system!topics

The resulting display should look like this:

 **System** POINT

#### *Help*

- 1. Select 38 rows in one column in the spreadsheet.
- 2. Type the following formula in the first cell and press **Ctrl+Shift+Enter**.

=cwserv|system!help

The resulting display should look like this:

```
CIMPLICITY to Windows Server (CWSERV):
\OmegaThis server provides clients with access to current CIMPLICITY point
 data.
The topics supported include SYSTEM and POINT.
\thetaThe SYSTEM topic gives information about this server.
Supported items under the SYSTEM topic include the following:
   Formats: Lists all supported formats.
 SysItems: Lists all items supported under the SYSTEM topic.
 Topics: Lists all supported Topics.
 Help: Provides information about this server.
0
The items under the POINT topic are in the following format:
    point_id.attr[start:endR]
          point_id = tag name of the point [REQUIRED],
           attr = type of point data desired [default = VALUE],
             start and end = beginning and ending indices of an array
 point [default = 0], and
```

```
 R = Row formatting for array elements (tab deliminated)
 [default = Column (<CR><LF> deliminated)].
0
Supported items under the POINT topic include the following:
 VALUE: Point data value. (converted).
RAW VALUE: Point raw data value (non-converted).
 STATE: Current state of the point.
TYPE: Data type.
 LENGTH: Length of point data.
 ELEMENTS: Number of elements in the point for an array point.
SIZE: Size of point data.
 DISP_FORMAT: Display format.
 EU_LABEL: Engineering units label.
 ALARM_HIGH: High alarm limit.
 ALARM_LOW: Low alarm limit.
 WARN_HIGH: High warning limit.
WARN LOW: Low warning limit.
 DISP_HIGH: High display limit.
 DISP_LOW: Low display limit.
 INIT_STATE: Initial state of point.
LARM ENABLED:1 if the alarm is currently enabled.
WARN ENABLED: 1 if the warning limits are currently enabled.
```
# *Error Messages*

If the VALUE or RAW\_VALUE field displays "\*\*\*\*\*\*", there is a problem reading the point data from the device.

If a field displays "#N/A", the attribute you requested does not contain a value.

If a field displays "#NAME?", you can have one of several problems; for example:

- You have entered an invalid Point ID or attribute name.
- The attribute is not supported by the point type.
- CWSERV does not support the point type for value displays.

When you see a "#NAME?" error in a field, check your project's Status Log file for detailed information on the cause of the problem.

# *Remote Access of CWSERV on Supported Operating Systems*

# *Remote Access of CWSERV on Supported Operating Systems*

You can access CWSERV from a networked supported operating system using Microsoft NetDDE. This requires that you first set up a DDE Share on the Server node where CWSERV is running. Then, when referencing CWSERV through DDE on the client, you must be sure to indicate that you are using NetDDE. The following are a few notes to help in this operation.

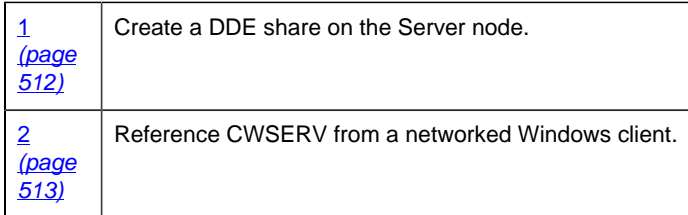

# <span id="page-513-0"></span>*1. Create a DDE Share on the Server Node*

1. Open a command prompt and type:

#### **start DDEShare**

- 2. When the DDE Share window opens, select DDE Shares … on the Shares menu.
- 3. Click **Add a Share….**
	- A DDE Share Properties dialog opens.

#### 4. Enter **CWSERV\$** as the **Share Name**.

- 5. In all three Application Name boxes, enter **CWSERV**.
- 6. In all three Topic Name boxes, enter **POINT**.
- 7. Check the **Allow Start Application** checkbox.
- 8. Check the **Is Service** checkbox.
- 9. Click **OK**.

## <span id="page-514-0"></span>*2. Reference CWSERV from a Networked NT Client*

Once you have setup the DDE Share on the server and CWSERV is running, you can access CWSERV from a client node. The syntax is slightly different than if CWSERV were running locally. The Service or Application name becomes the node name together with NDDE\$. The topic name is the DDE Share name you just created. The Item name remains the same as it would locally.

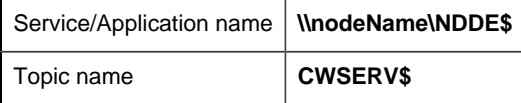

#### **Example in Microsoft Excel**

When accessing CWSERV from EXCEL, you must put the Service/Application and Topic names in single quotes because of the '\$' characters.

To access the value of the point, GEF\_DEMO\_ASETPT, from the node ALBP64, type the following:

'\\albp64\ndde\$'|'CWSERV\$'!GEF\_DEMO\_ASETPT.value